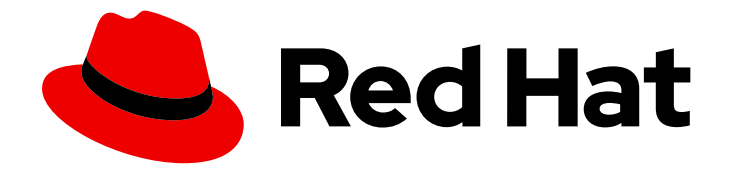

# OpenShift Container Platform 4.11

# Logging

OpenShift Logging installation, usage, and release notes

Last Updated: 2024-02-08

OpenShift Logging installation, usage, and release notes

# Legal Notice

Copyright © 2024 Red Hat, Inc.

The text of and illustrations in this document are licensed by Red Hat under a Creative Commons Attribution–Share Alike 3.0 Unported license ("CC-BY-SA"). An explanation of CC-BY-SA is available at

http://creativecommons.org/licenses/by-sa/3.0/

. In accordance with CC-BY-SA, if you distribute this document or an adaptation of it, you must provide the URL for the original version.

Red Hat, as the licensor of this document, waives the right to enforce, and agrees not to assert, Section 4d of CC-BY-SA to the fullest extent permitted by applicable law.

Red Hat, Red Hat Enterprise Linux, the Shadowman logo, the Red Hat logo, JBoss, OpenShift, Fedora, the Infinity logo, and RHCE are trademarks of Red Hat, Inc., registered in the United States and other countries.

Linux ® is the registered trademark of Linus Torvalds in the United States and other countries.

Java ® is a registered trademark of Oracle and/or its affiliates.

XFS ® is a trademark of Silicon Graphics International Corp. or its subsidiaries in the United States and/or other countries.

MySQL<sup>®</sup> is a registered trademark of MySQL AB in the United States, the European Union and other countries.

Node.js ® is an official trademark of Joyent. Red Hat is not formally related to or endorsed by the official Joyent Node.js open source or commercial project.

The OpenStack ® Word Mark and OpenStack logo are either registered trademarks/service marks or trademarks/service marks of the OpenStack Foundation, in the United States and other countries and are used with the OpenStack Foundation's permission. We are not affiliated with, endorsed or sponsored by the OpenStack Foundation, or the OpenStack community.

All other trademarks are the property of their respective owners.

# Abstract

This document provides instructions for installing, configuring, and using OpenShift Logging, which aggregates logs for a range of OpenShift Container Platform services.

# Table of Contents

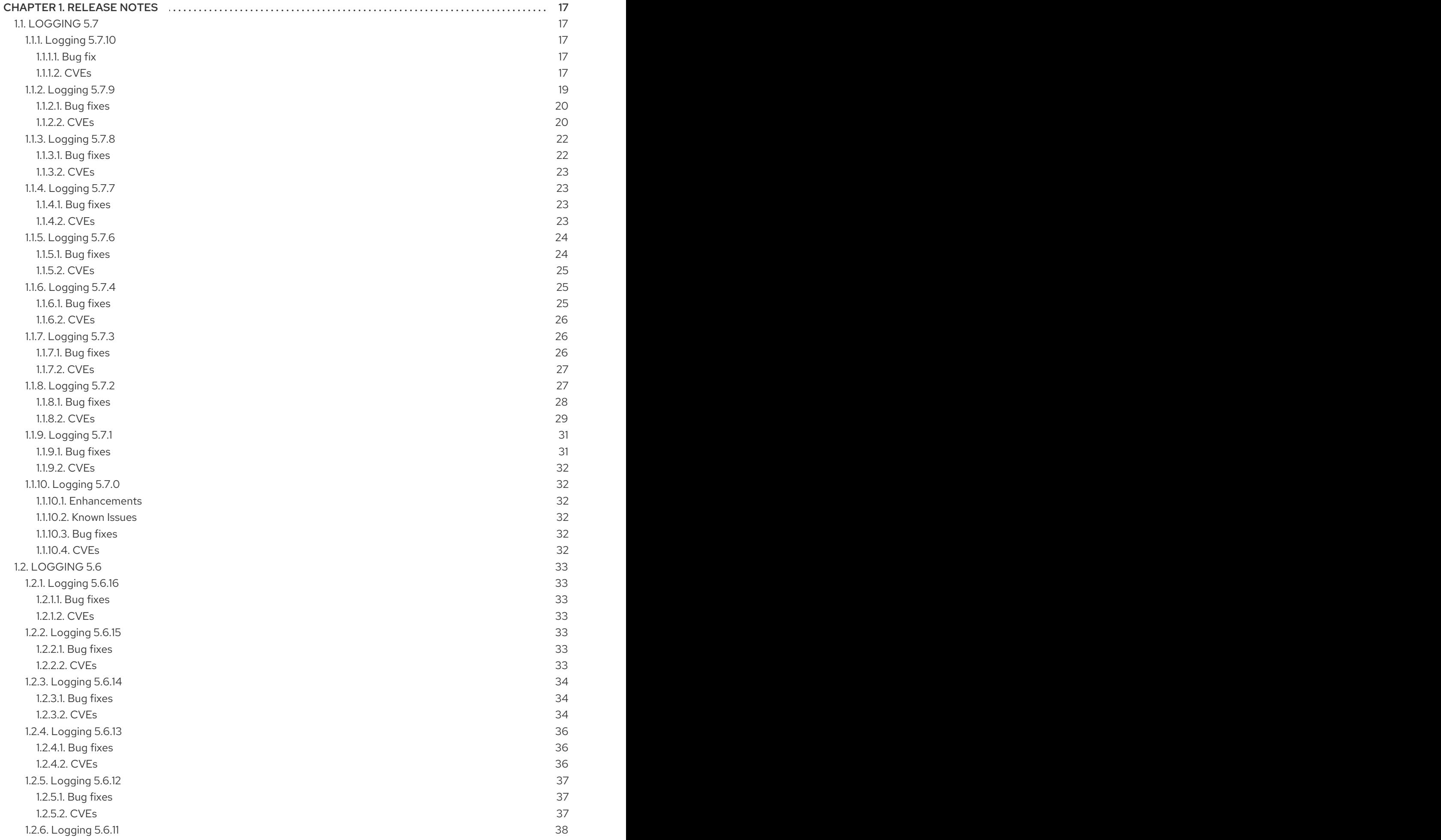

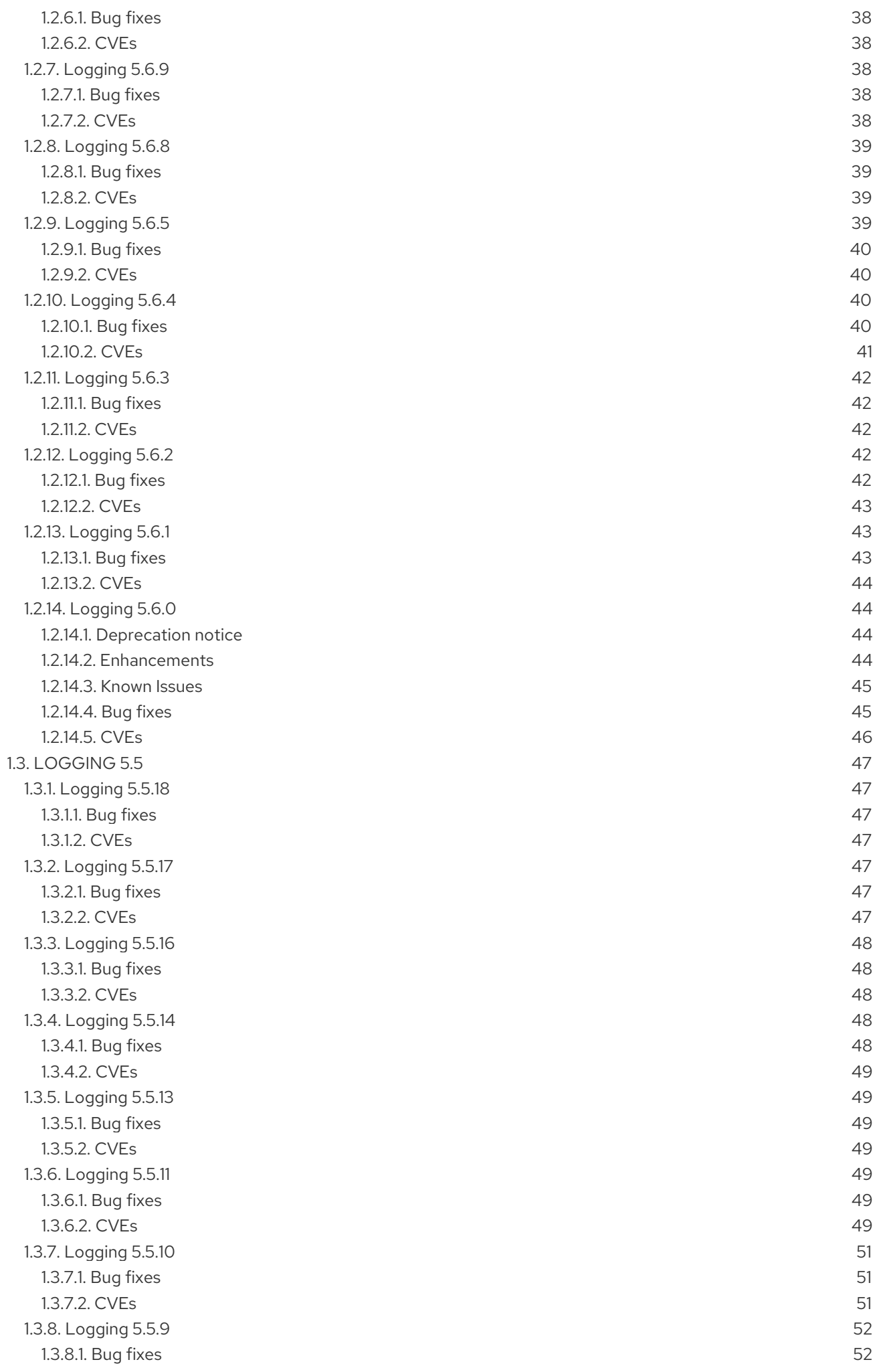

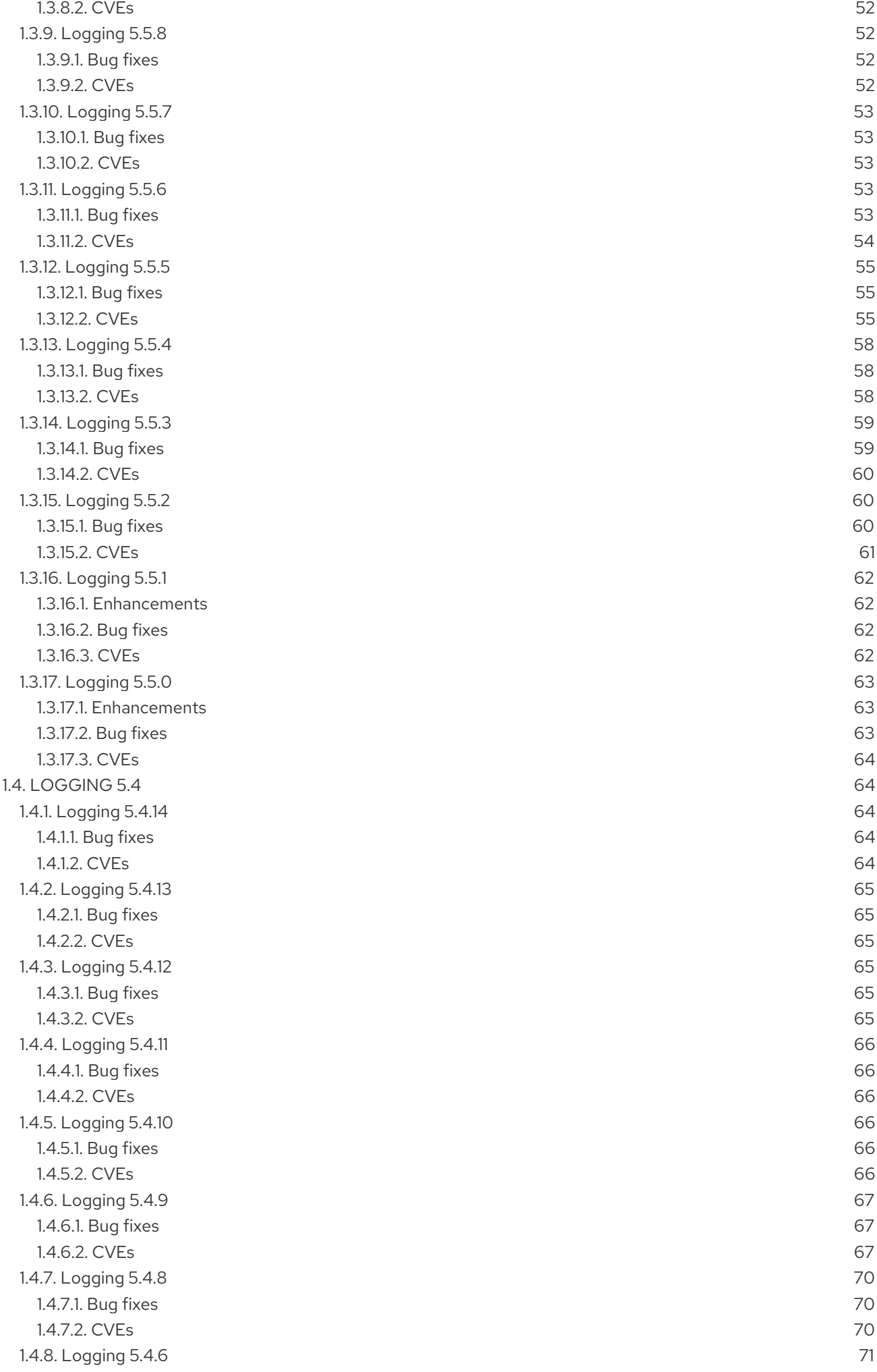

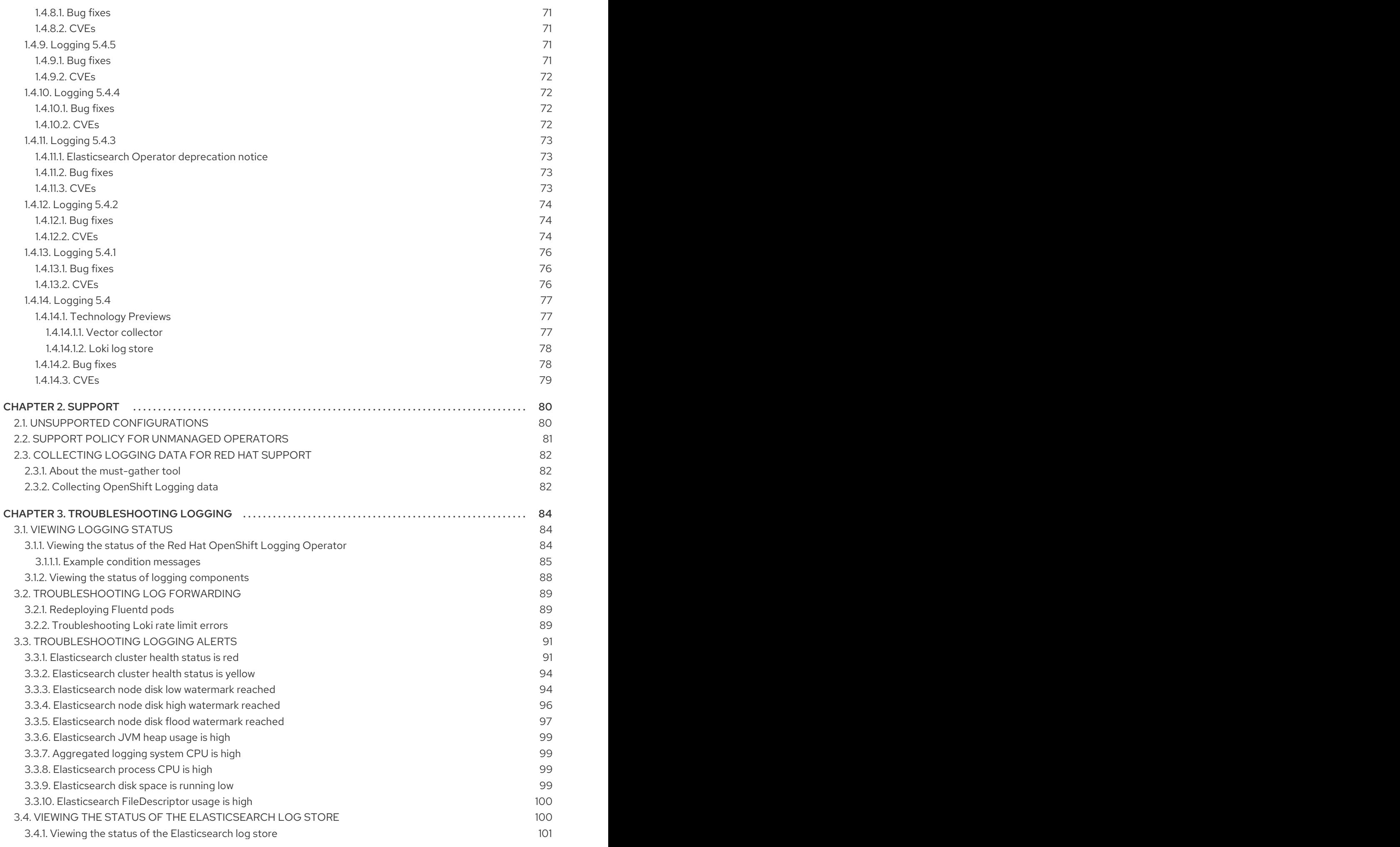

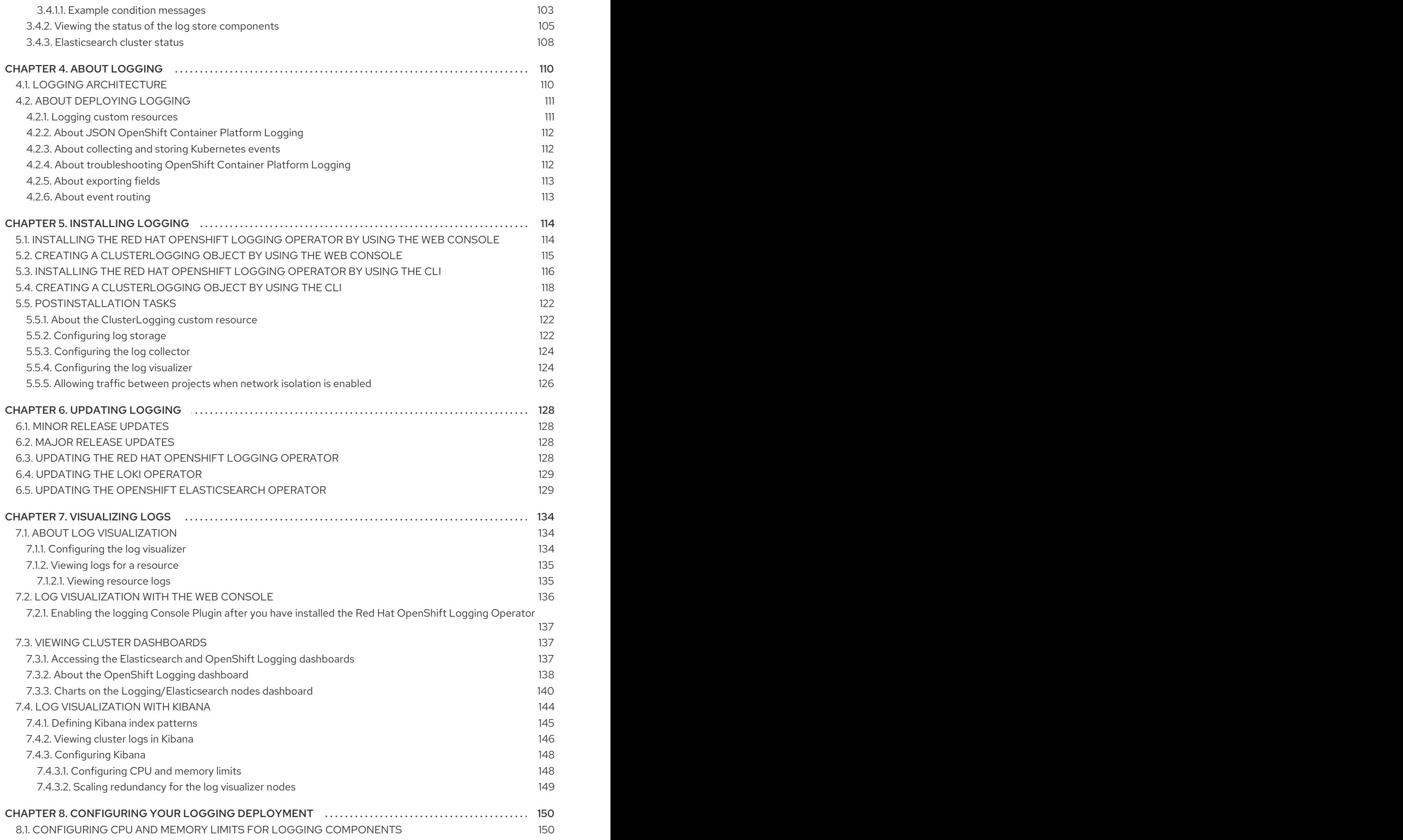

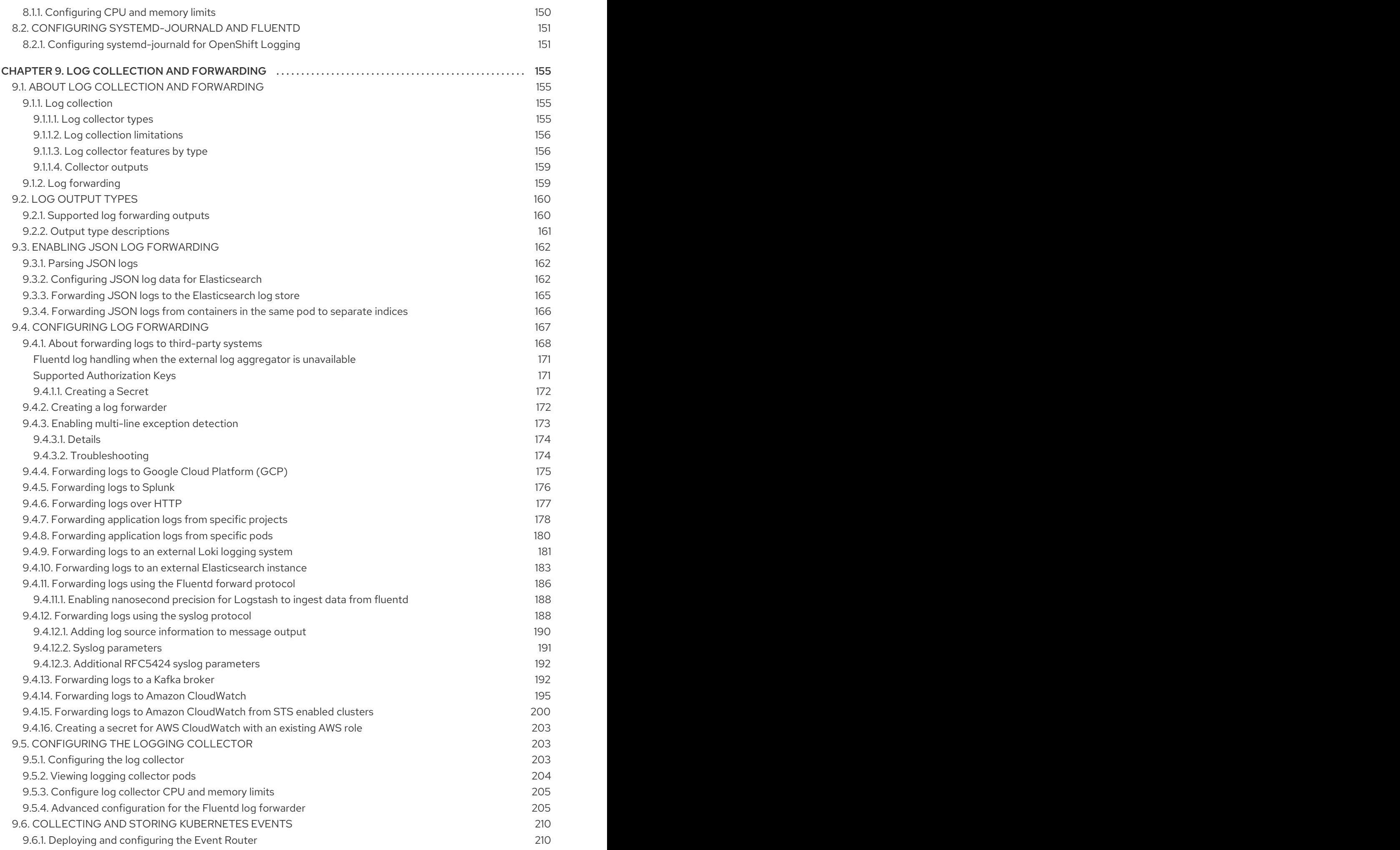

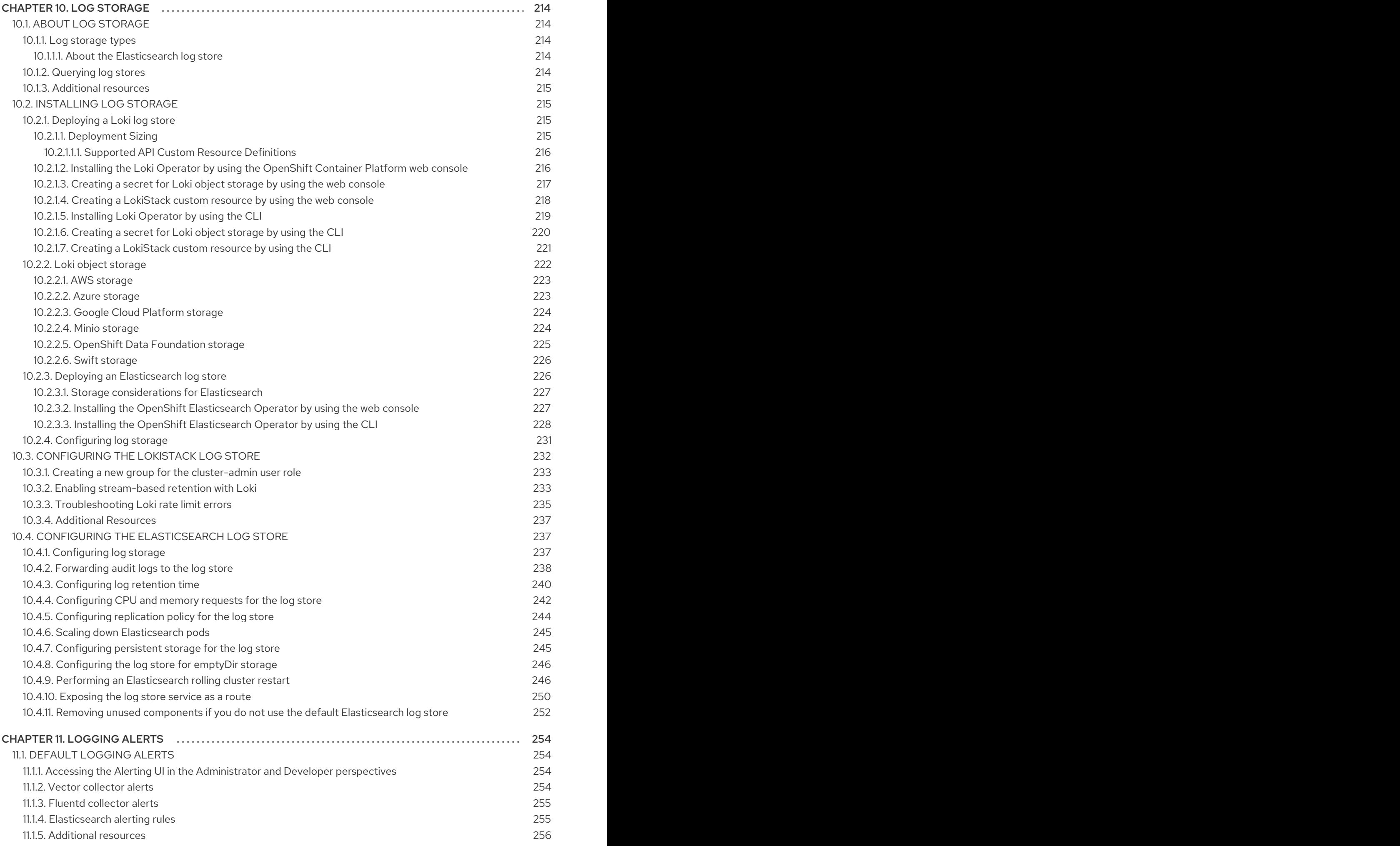

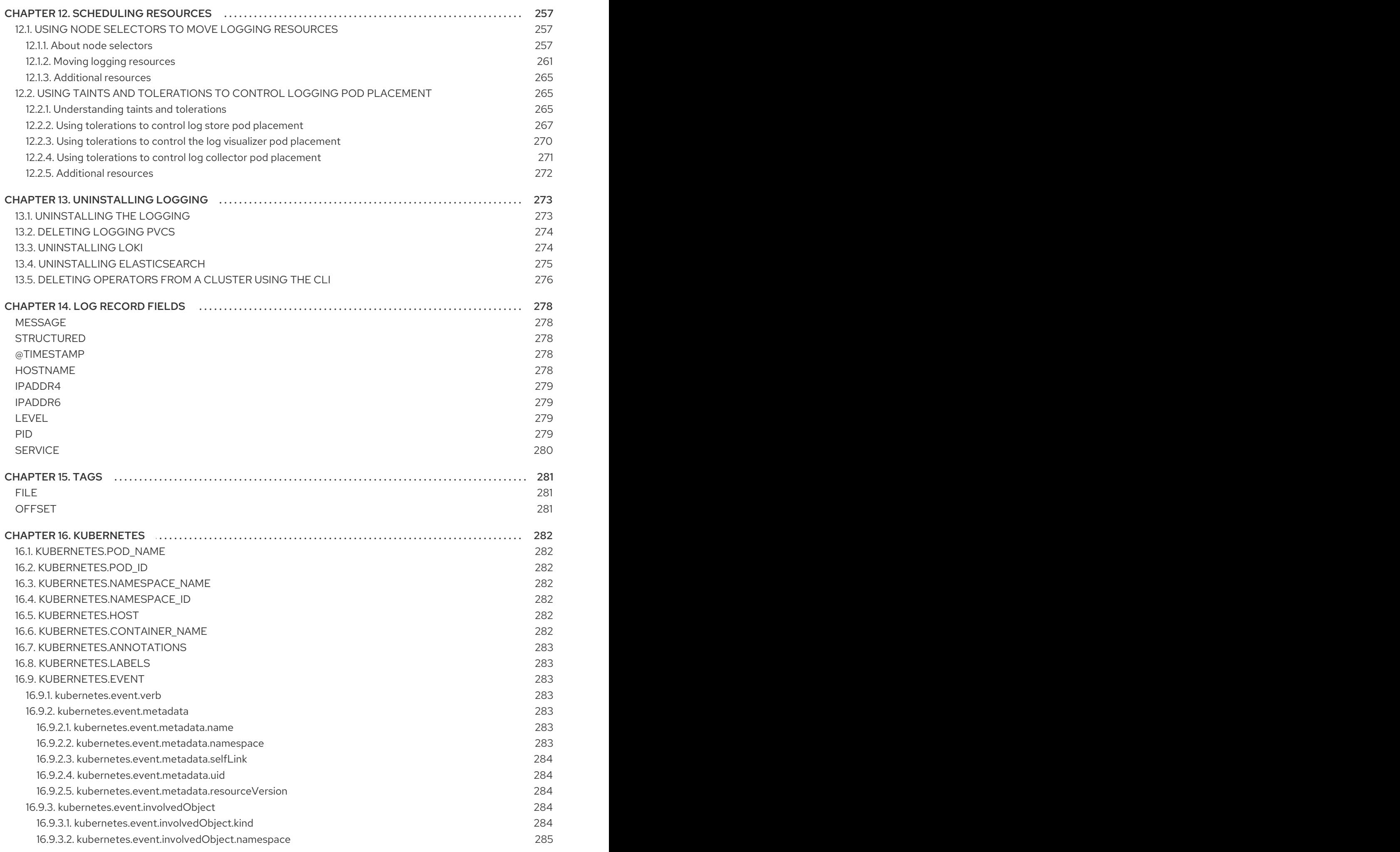

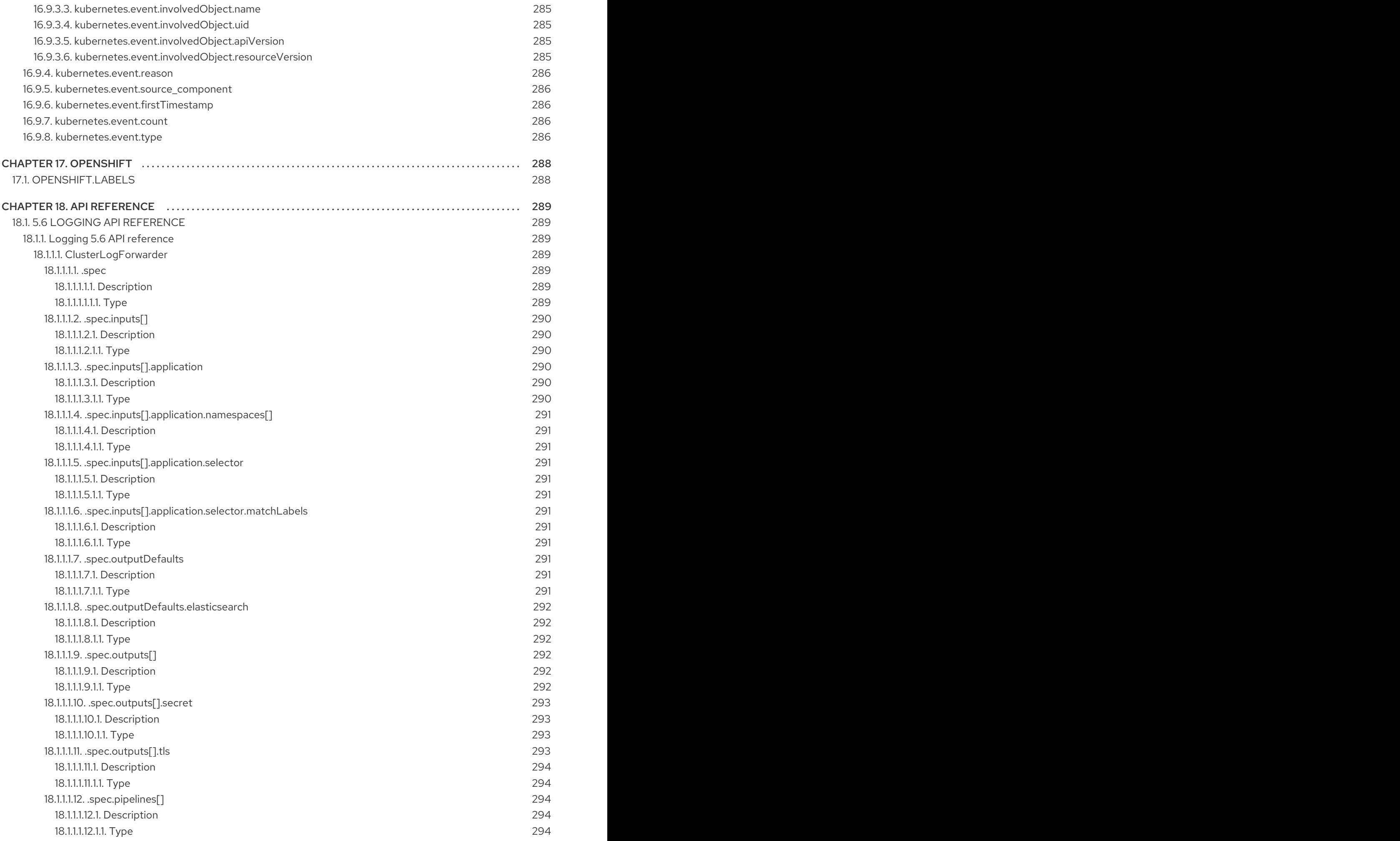

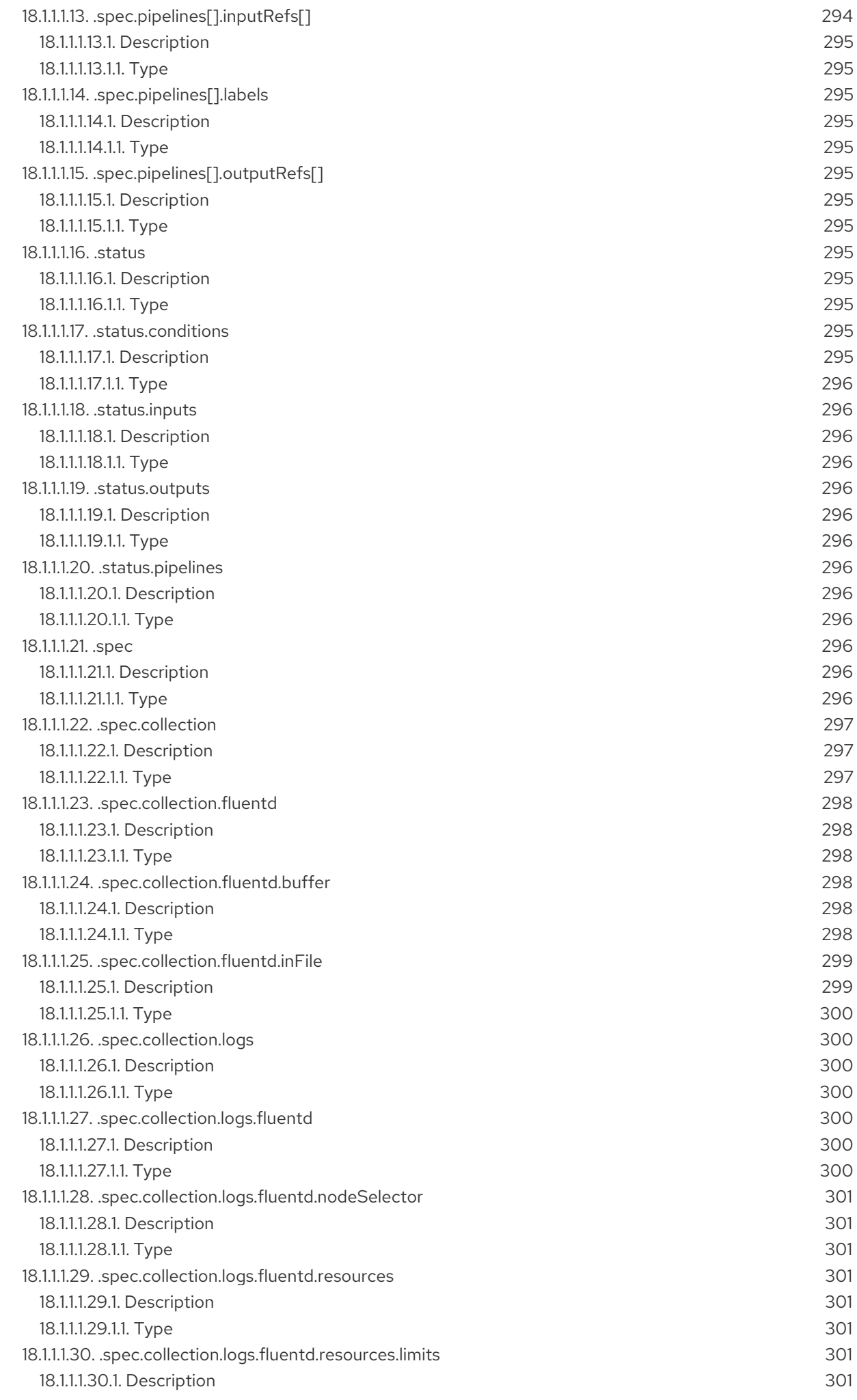

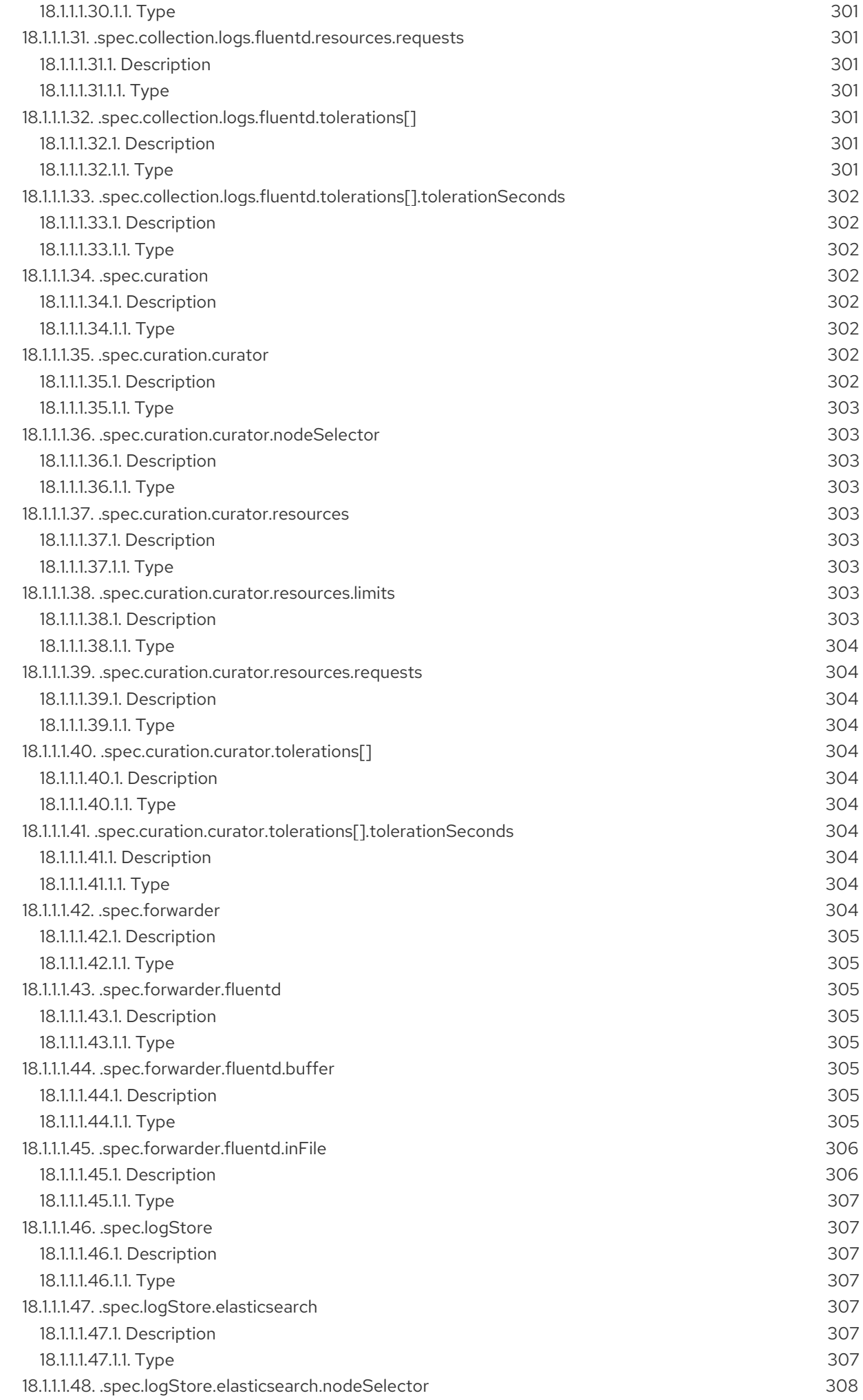

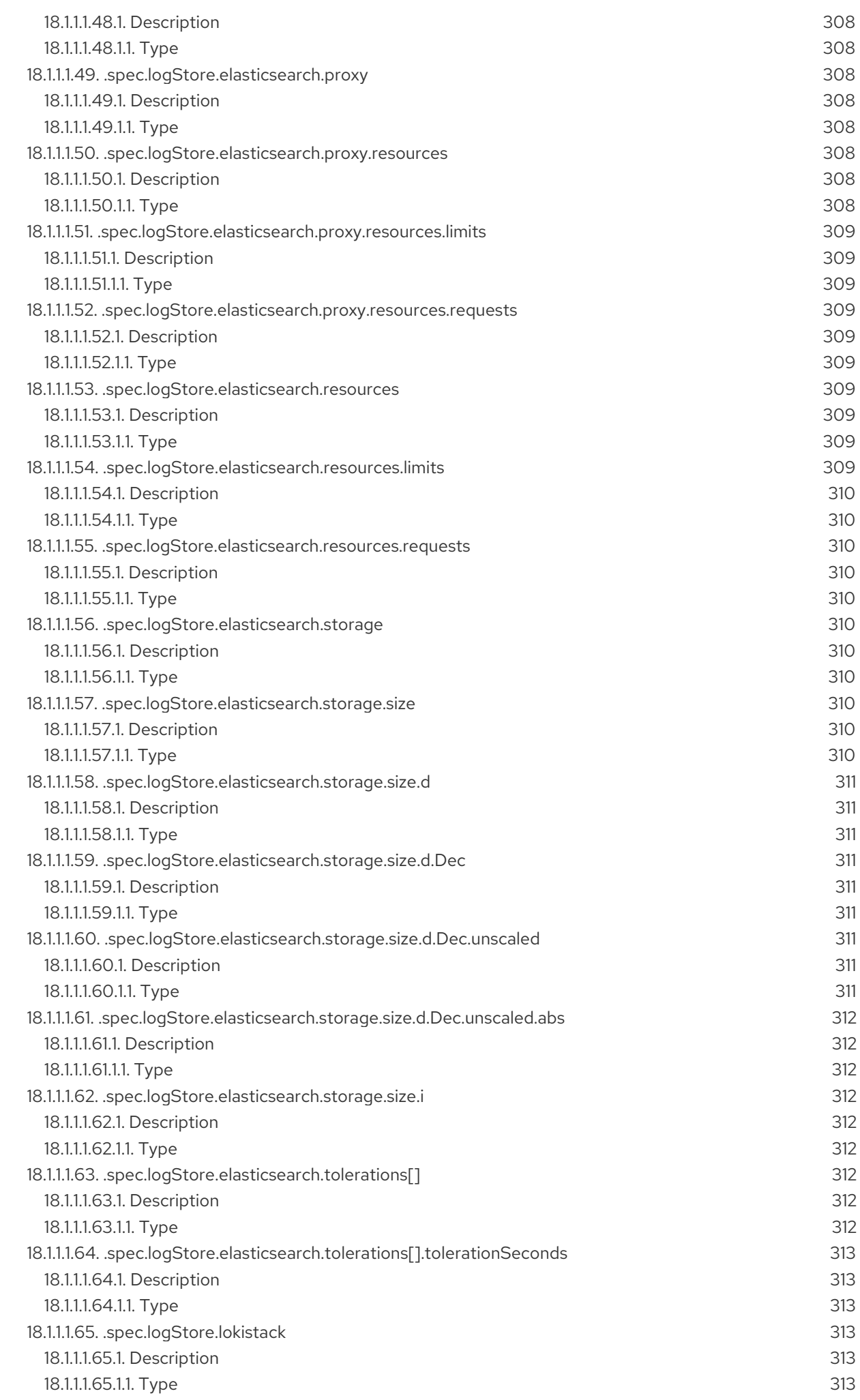

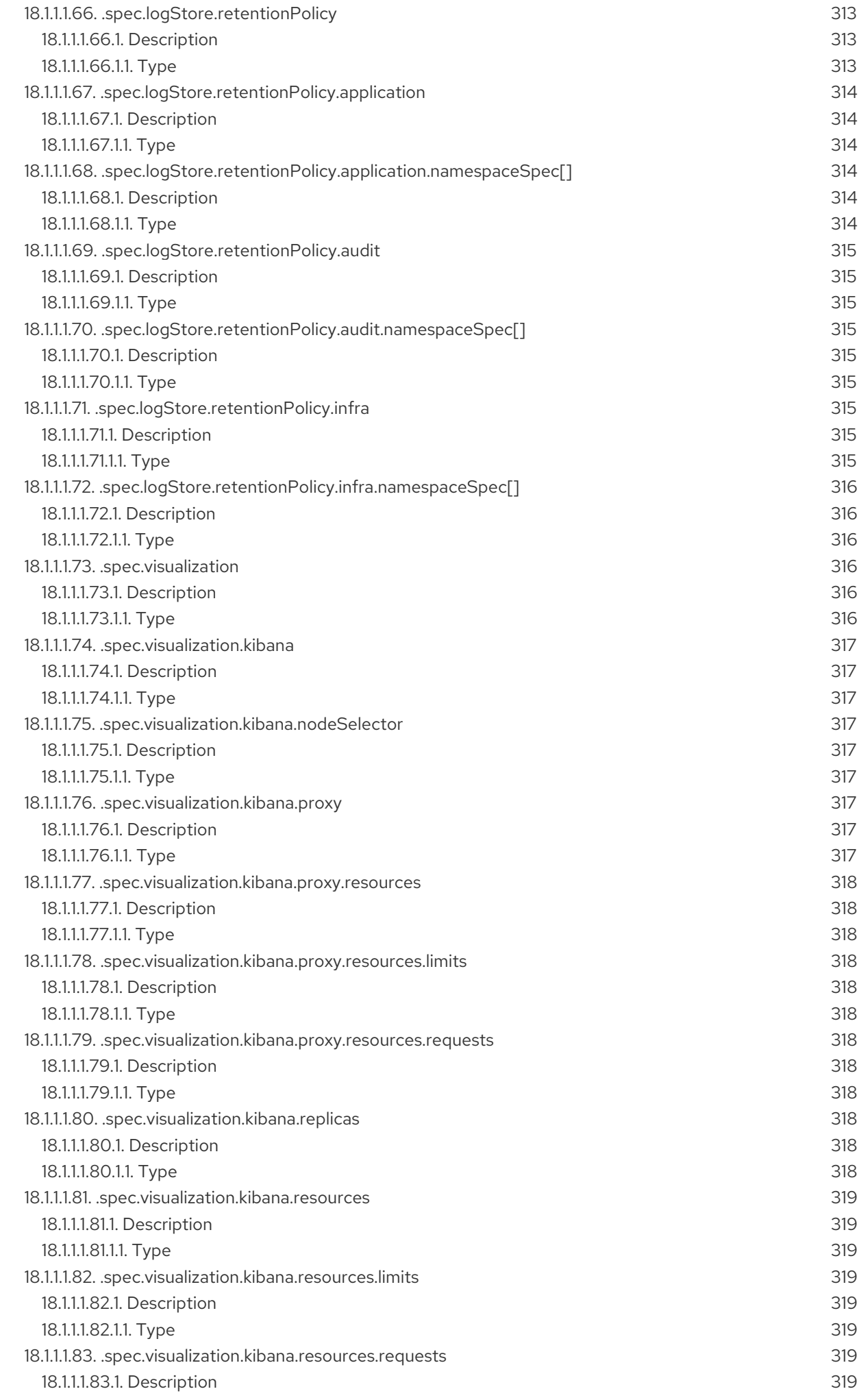

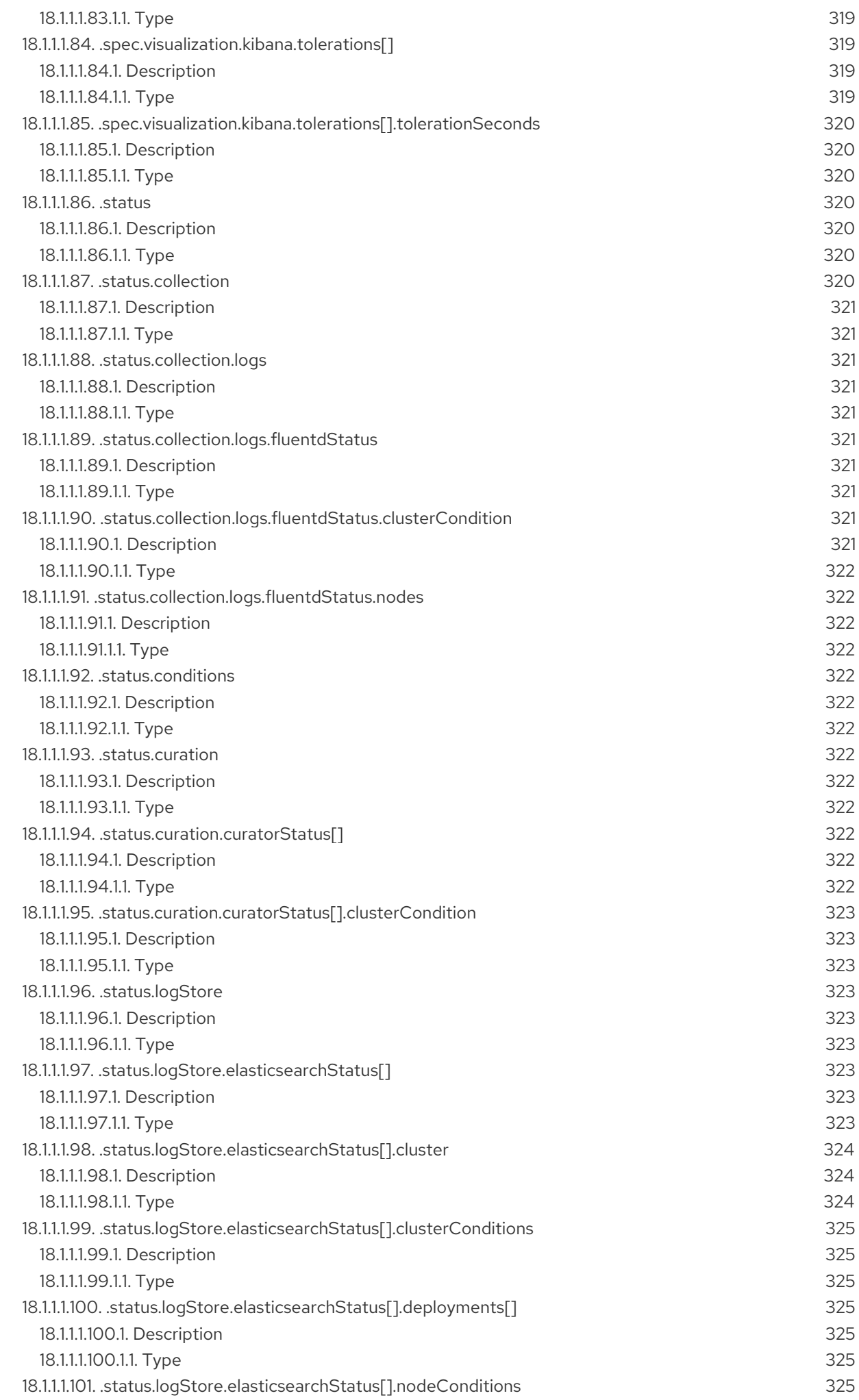

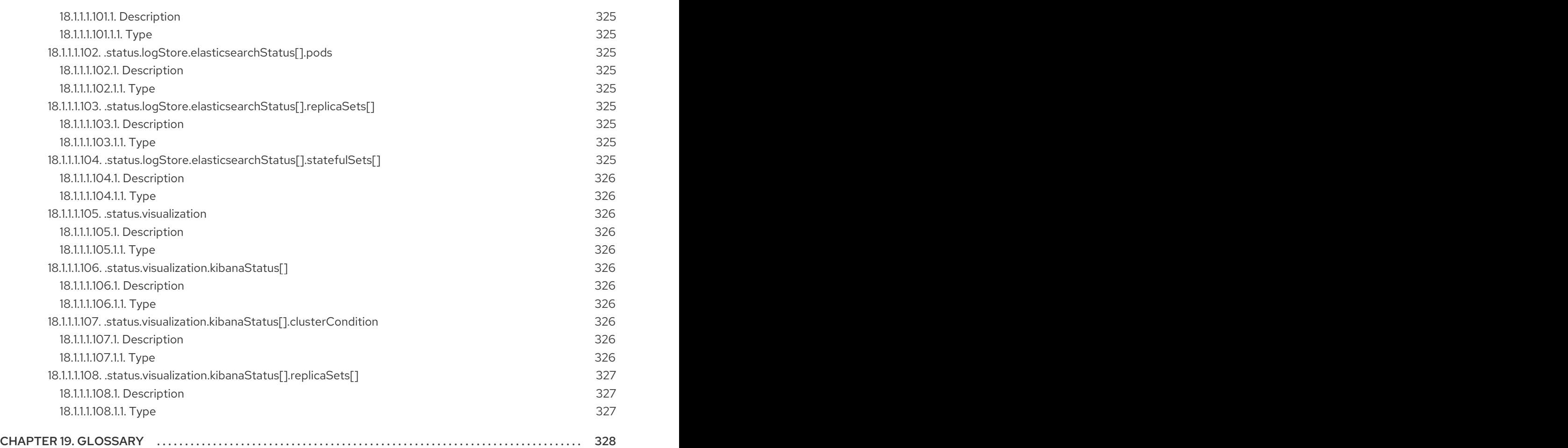

# CHAPTER 1. RELEASE NOTES

# <span id="page-20-1"></span><span id="page-20-0"></span>1.1. LOGGING 5.7

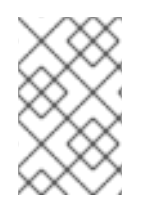

# **NOTE**

Logging is provided as an installable component, with a distinct release cycle from the core OpenShift Container Platform. The Red Hat OpenShift Container Platform Life Cycle Policy outlines release [compatibility.](https://access.redhat.com/support/policy/updates/openshift#logging)

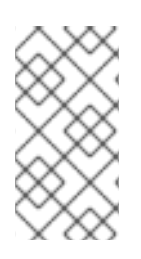

# **NOTE**

The stable channel only provides updates to the most recent release of logging. To continue receiving updates for prior releases, you must change your subscription channel to stable-x.y, where **x.y** represents the major and minor version of logging you have installed. For example, stable-5.7.

# <span id="page-20-2"></span>1.1.1. Logging 5.7.10

This release includes [OpenShift](https://access.redhat.com/errata/RHSA-2024:0268) Logging Bug Fix Release 5.7.10 .

# <span id="page-20-3"></span>1.1.1.1. Bug fix

Before this update, the LokiStack ruler pods would not format the IPv6 pod IP in HTTP URLs used for cross pod communication, causing querying rules and alerts through the Prometheus-compatible API to fail. With this update, the LokiStack ruler pods encapsulate the IPv6 pod IP in square brackets, resolving the issue. ([LOG-4891\)](https://issues.redhat.com/browse/LOG-4891)

# <span id="page-20-4"></span>1.1.1.2. CVEs

- [CVE-2007-4559](https://access.redhat.com/security/cve/CVE-2007-4559)
- [CVE-2021-43975](https://access.redhat.com/security/cve/CVE-2021-43975)
- [CVE-2022-3594](https://access.redhat.com/security/cve/CVE-2022-3594)
- [CVE-2022-3640](https://access.redhat.com/security/cve/CVE-2022-3640)
- [CVE-2022-4285](https://access.redhat.com/security/cve/CVE-2022-4285)
- [CVE-2022-4744](https://access.redhat.com/security/cve/CVE-2022-4744)
- [CVE-2022-28388](https://access.redhat.com/security/cve/CVE-2022-28388)
- [CVE-2022-38457](https://access.redhat.com/security/cve/CVE-2022-38457)
- [CVE-2022-40133](https://access.redhat.com/security/cve/CVE-2022-40133)
- [CVE-2022-40982](https://access.redhat.com/security/cve/CVE-2022-40982)
- [CVE-2022-41862](https://access.redhat.com/security/cve/CVE-2022-41862)
- [CVE-2022-42895](https://access.redhat.com/security/cve/CVE-2022-42895)
- [CVE-2022-45869](https://access.redhat.com/security/cve/CVE-2022-45869)
- [CVE-2022-45887](https://access.redhat.com/security/cve/CVE-2022-45887)
- [CVE-2022-48337](https://access.redhat.com/security/cve/CVE-2022-48337)
- [CVE-2022-48339](https://access.redhat.com/security/cve/CVE-2022-48339)
- [CVE-2023-0458](https://access.redhat.com/security/cve/CVE-2023-0458)
- [CVE-2023-0590](https://access.redhat.com/security/cve/CVE-2023-0590)
- [CVE-2023-0597](https://access.redhat.com/security/cve/CVE-2023-0597)
- [CVE-2023-1073](https://access.redhat.com/security/cve/CVE-2023-1073)
- [CVE-2023-1074](https://access.redhat.com/security/cve/CVE-2023-1074)
- [CVE-2023-1075](https://access.redhat.com/security/cve/CVE-2023-1075)
- [CVE-2023-1079](https://access.redhat.com/security/cve/CVE-2023-1079)
- [CVE-2023-1118](https://access.redhat.com/security/cve/CVE-2023-1118)
- [CVE-2023-1206](https://access.redhat.com/security/cve/CVE-2023-1206)
- [CVE-2023-1252](https://access.redhat.com/security/cve/CVE-2023-1252)
- [CVE-2023-1382](https://access.redhat.com/security/cve/CVE-2023-1382)
- [CVE-2023-1855](https://access.redhat.com/security/cve/CVE-2023-1855)
- [CVE-2023-1989](https://access.redhat.com/security/cve/CVE-2023-1989)
- [CVE-2023-1998](https://access.redhat.com/security/cve/CVE-2023-1998)
- [CVE-2023-2513](https://access.redhat.com/security/cve/CVE-2023-2513)
- [CVE-2023-3138](https://access.redhat.com/security/cve/CVE-2023-3138)
- [CVE-2023-3141](https://access.redhat.com/security/cve/CVE-2023-3141)
- [CVE-2023-3161](https://access.redhat.com/security/cve/CVE-2023-3161)
- [CVE-2023-3212](https://access.redhat.com/security/cve/CVE-2023-3212)
- [CVE-2023-3268](https://access.redhat.com/security/cve/CVE-2023-3268)
- [CVE-2023-3446](https://access.redhat.com/security/cve/CVE-2023-3446)
- [CVE-2023-3609](https://access.redhat.com/security/cve/CVE-2023-3609)
- [CVE-2023-3611](https://access.redhat.com/security/cve/CVE-2023-3611)
- [CVE-2023-3772](https://access.redhat.com/security/cve/CVE-2023-3772)
- [CVE-2023-3817](https://access.redhat.com/security/cve/CVE-2023-3817)
- [CVE-2023-4016](https://access.redhat.com/security/cve/CVE-2023-4016)
- [CVE-2023-4128](https://access.redhat.com/security/cve/CVE-2023-4128)
- [CVE-2023-4132](https://access.redhat.com/security/cve/CVE-2023-4132)
- [CVE-2023-4155](https://access.redhat.com/security/cve/CVE-2023-4155)
- [CVE-2023-4206](https://access.redhat.com/security/cve/CVE-2023-4206)
- [CVE-2023-4207](https://access.redhat.com/security/cve/CVE-2023-4207)
- [CVE-2023-4208](https://access.redhat.com/security/cve/CVE-2023-4208)
- [CVE-2023-4641](https://access.redhat.com/security/cve/CVE-2023-4641)
- [CVE-2023-4732](https://access.redhat.com/security/cve/CVE-2023-4732)
- [CVE-2023-5678](https://access.redhat.com/security/cve/CVE-2023-5678)
- [CVE-2023-22745](https://access.redhat.com/security/cve/CVE-2023-22745)
- [CVE-2023-23455](https://access.redhat.com/security/cve/CVE-2023-23455)
- [CVE-2023-26545](https://access.redhat.com/security/cve/CVE-2023-26545)
- [CVE-2023-28328](https://access.redhat.com/security/cve/CVE-2023-28328)
- [CVE-2023-28772](https://access.redhat.com/security/cve/CVE-2023-28772)
- [CVE-2023-30456](https://access.redhat.com/security/cve/CVE-2023-30456)
- [CVE-2023-31084](https://access.redhat.com/security/cve/CVE-2023-31084)
- [CVE-2023-31436](https://access.redhat.com/security/cve/CVE-2023-31436)
- [CVE-2023-31486](https://access.redhat.com/security/cve/CVE-2023-31486)
- [CVE-2023-33203](https://access.redhat.com/security/cve/CVE-2023-33203)
- [CVE-2023-33951](https://access.redhat.com/security/cve/CVE-2023-33951)
- [CVE-2023-33952](https://access.redhat.com/security/cve/CVE-2023-33952)
- [CVE-2023-35823](https://access.redhat.com/security/cve/CVE-2023-35823)
- [CVE-2023-35824](https://access.redhat.com/security/cve/CVE-2023-35824)
- [CVE-2023-35825](https://access.redhat.com/security/cve/CVE-2023-35825)
- [CVE-2023-38037](https://access.redhat.com/security/cve/CVE-2023-38037)
- [CVE-2024-0443](https://access.redhat.com/security/cve/CVE-2024-0443)

# <span id="page-22-0"></span>1.1.2. Logging 5.7.9

This release includes [OpenShift](https://access.redhat.com/errata/RHBA-2023:7718) Logging Bug Fix Release 5.7.9 .

#### <span id="page-23-0"></span>1.1.2.1. Bug fixes

- Before this fix, IPv6 addresses would not be parsed correctly after evaluating a host or multiple hosts for placeholders. With this update, IPv6 addresses are correctly parsed. [\(LOG-4281](https://issues.redhat.com/browse/LOG-4281))
- Before this update, the Vector failed to start on IPv4-only nodes. As a result, it failed to create a listener for its metrics endpoint with the following error: **Failed to start Prometheus exporter: TCP bind failed: Address family not supported by protocol (os error 97)**. With this update, the Vector operates normally on IPv4-only nodes. ([LOG-4589](https://issues.redhat.com/browse/LOG-4589))
- Before this update, during the process of creating index patterns, the default alias was missing from the initial index in each log output. As a result, Kibana users were unable to create index patterns by using OpenShift Elasticsearch Operator. This update adds the missing aliases to OpenShift Elasticsearch Operator, resolving the issue. Kibana users can now create index patterns that include the **{app,infra,audit}-000001** indexes. ([LOG-4806](https://issues.redhat.com/browse/LOG-4806))
- Before this update, the Loki Operator did not mount a custom CA bundle to the ruler pods. As a result, during the process to evaluate alerting or recording rules, object storage access failed. With this update, the Loki Operator mounts the custom CA bundle to all ruler pods. The ruler pods can [download](https://issues.redhat.com/browse/LOG-4837) logs from object storage to evaluate alerting or recording rules. (LOG-4837)
- Before this update, changing a LogQL query using controls such as time range or severity changed the label matcher operator as though it was defined like a regular expression. With this update, regular expression operators remain unchanged when updating the query. [\(LOG-4842](https://issues.redhat.com/browse/LOG-4842))
- Before this update, the Vector collector deployments relied upon the default retry and buffering behavior. As a result, the delivery pipeline backed up trying to deliver every message when the availability of an output was unstable. With this update, the Vector collector deployments limit the number of message retries and drop messages after the threshold has been exceeded. ([LOG-4536\)](https://issues.redhat.com/browse/LOG-4536)

#### <span id="page-23-1"></span>1.1.2.2. CVEs

- [CVE-2007-4559](https://access.redhat.com/security/cve/CVE-2007-4559)
- [CVE-2021-43975](https://access.redhat.com/security/cve/CVE-2021-43975)
- [CVE-2022-3594](https://access.redhat.com/security/cve/CVE-2022-3594)
- [CVE-2022-3640](https://access.redhat.com/security/cve/CVE-2022-3640)
- [CVE-2022-4744](https://access.redhat.com/security/cve/CVE-2022-4744)
- [CVE-2022-28388](https://access.redhat.com/security/cve/CVE-2022-28388)
- [CVE-2022-38457](https://access.redhat.com/security/cve/CVE-2022-38457)
- [CVE-2022-40133](https://access.redhat.com/security/cve/CVE-2022-40133)
- [CVE-2022-40982](https://access.redhat.com/security/cve/CVE-2022-40982)
- [CVE-2022-41862](https://access.redhat.com/security/cve/CVE-2022-41862)
- [CVE-2022-42895](https://access.redhat.com/security/cve/CVE-2022-42895)
- [CVE-2022-45869](https://access.redhat.com/security/cve/CVE-2022-45869)
- [CVE-2022-45887](https://access.redhat.com/security/cve/CVE-2022-45887)
- [CVE-2022-48337](https://access.redhat.com/security/cve/CVE-2022-48337)
- [CVE-2022-48339](https://access.redhat.com/security/cve/CVE-2022-48339)
- [CVE-2023-0458](https://access.redhat.com/security/cve/CVE-2023-0458)
- [CVE-2023-0590](https://access.redhat.com/security/cve/CVE-2023-0590)
- [CVE-2023-0597](https://access.redhat.com/security/cve/CVE-2023-0597)
- [CVE-2023-1073](https://access.redhat.com/security/cve/CVE-2023-1073)
- [CVE-2023-1074](https://access.redhat.com/security/cve/CVE-2023-1074)
- [CVE-2023-1075](https://access.redhat.com/security/cve/CVE-2023-1075)
- [CVE-2023-1079](https://access.redhat.com/security/cve/CVE-2023-1079)
- [CVE-2023-1118](https://access.redhat.com/security/cve/CVE-2023-1118)
- [CVE-2023-1206](https://access.redhat.com/security/cve/CVE-2023-1206)
- [CVE-2023-1252](https://access.redhat.com/security/cve/CVE-2023-1252)
- [CVE-2023-1382](https://access.redhat.com/security/cve/CVE-2023-1382)
- [CVE-2023-1855](https://access.redhat.com/security/cve/CVE-2023-1855)
- [CVE-2023-1981](https://access.redhat.com/security/cve/CVE-2023-1981)
- [CVE-2023-1989](https://access.redhat.com/security/cve/CVE-2023-1989)
- [CVE-2023-1998](https://access.redhat.com/security/cve/CVE-2023-1998)
- [CVE-2023-2513](https://access.redhat.com/security/cve/CVE-2023-2513)
- [CVE-2023-3138](https://access.redhat.com/security/cve/CVE-2023-3138)
- [CVE-2023-3141](https://access.redhat.com/security/cve/CVE-2023-3141)
- [CVE-2023-3161](https://access.redhat.com/security/cve/CVE-2023-3161)
- [CVE-2023-3212](https://access.redhat.com/security/cve/CVE-2023-3212)
- [CVE-2023-3268](https://access.redhat.com/security/cve/CVE-2023-3268)
- [CVE-2023-3609](https://access.redhat.com/security/cve/CVE-2023-3609)
- [CVE-2023-3611](https://access.redhat.com/security/cve/CVE-2023-3611)
- [CVE-2023-3772](https://access.redhat.com/security/cve/CVE-2023-3772)
- [CVE-2023-4016](https://access.redhat.com/security/cve/CVE-2023-4016)
- [CVE-2023-4128](https://access.redhat.com/security/cve/CVE-2023-4128)
- $\bullet$ [CVE-2023-4132](https://access.redhat.com/security/cve/CVE-2023-4132)
- [CVE-2023-4155](https://access.redhat.com/security/cve/CVE-2023-4155)
- [CVE-2023-4206](https://access.redhat.com/security/cve/CVE-2023-4206)
- [CVE-2023-4207](https://access.redhat.com/security/cve/CVE-2023-4207)
- [CVE-2023-4208](https://access.redhat.com/security/cve/CVE-2023-4208)
- [CVE-2023-4641](https://access.redhat.com/security/cve/CVE-2023-4641)
- [CVE-2023-4732](https://access.redhat.com/security/cve/CVE-2023-4732)
- [CVE-2023-22745](https://access.redhat.com/security/cve/CVE-2023-22745)
- [CVE-2023-23455](https://access.redhat.com/security/cve/CVE-2023-23455)
- [CVE-2023-26545](https://access.redhat.com/security/cve/CVE-2023-26545)
- [CVE-2023-28328](https://access.redhat.com/security/cve/CVE-2023-28328)
- [CVE-2023-28772](https://access.redhat.com/security/cve/CVE-2023-28772)
- [CVE-2023-30456](https://access.redhat.com/security/cve/CVE-2023-30456)
- [CVE-2023-31084](https://access.redhat.com/security/cve/CVE-2023-31084)
- [CVE-2023-31436](https://access.redhat.com/security/cve/CVE-2023-31436)
- [CVE-2023-31486](https://access.redhat.com/security/cve/CVE-2023-31486)
- [CVE-2023-32324](https://access.redhat.com/security/cve/CVE-2023-32324)
- [CVE-2023-33203](https://access.redhat.com/security/cve/CVE-2023-33203)
- [CVE-2023-33951](https://access.redhat.com/security/cve/CVE-2023-33951)
- [CVE-2023-33952](https://access.redhat.com/security/cve/CVE-2023-33952)
- [CVE-2023-34241](https://access.redhat.com/security/cve/CVE-2023-34241)
- [CVE-2023-35823](https://access.redhat.com/security/cve/CVE-2023-35823)
- [CVE-2023-35824](https://access.redhat.com/security/cve/CVE-2023-35824)
- [CVE-2023-35825](https://access.redhat.com/security/cve/CVE-2023-35825)

## <span id="page-25-0"></span>1.1.3. Logging 5.7.8

This release includes [OpenShift](https://access.redhat.com/errata/RHBA-2023:6730) Logging Bug Fix Release 5.7.8 .

#### <span id="page-25-1"></span>1.1.3.1. Bug fixes

Before this update, there was a potential conflict when the same name was used for the **outputRefs** and **inputRefs** parameters in the **ClusterLogForwarder** custom resource (CR). As a result, the collector pods entered in a **CrashLoopBackOff** status. With this update, the output labels contain the **OUTPUT** prefix to ensure a distinction between output labels and pipeline names. ([LOG-4383\)](https://issues.redhat.com/browse/LOG-4383)

- Before this update, while configuring the JSON log parser, if you did not set the **structuredTypeKey** or **structuredTypeName** parameters for the Cluster Logging Operator, no alert would display about an invalid configuration. With this update, the Cluster Logging Operator informs you about the configuration issue. ([LOG-4441\)](https://issues.redhat.com/browse/LOG-4441)
- **•** Before this update, if the **hecToken** key was missing or incorrect in the secret specified for a Splunk output, the validation failed because the Vector forwarded logs to Splunk without a token. With this update, if the **hecToken** key is missing or incorrect, the validation fails with the **A non-empty hecToken entry is required** error message. ([LOG-4580\)](https://issues.redhat.com/browse/LOG-4580)
- Before this update, selecting a date from the **Custom time range** for logs caused an error in the web console. With this update, you can select a date from the time range model in the web console successfully. ([LOG-4684\)](https://issues.redhat.com/browse/LOG-4684)

#### <span id="page-26-0"></span>1.1.3.2. CVEs

- [CVE-2023-40217](https://access.redhat.com/security/cve/CVE-2023-40217)
- [CVE-2023-44487](https://access.redhat.com/security/cve/CVE-2023-44487)

## <span id="page-26-1"></span>1.1.4. Logging 5.7.7

This release includes [OpenShift](https://access.redhat.com/errata/RHSA-2023:5530) Logging Bug Fix Release 5.7.7 .

#### <span id="page-26-2"></span>1.1.4.1. Bug fixes

- **•** Before this update, FluentD normalized the logs emitted by the EventRouter differently from Vector. With this update, the Vector produces log records in a consistent format. ([LOG-4178](https://issues.redhat.com/browse/LOG-4178))
- **•** Before this update, there was an error in the query used for the FluentD Buffer Availability graph in the metrics dashboard created by the Cluster Logging Operator as it showed the minimum buffer usage. With this update, the graph shows the maximum buffer usage and is now renamed to FluentD Buffer Usage. [\(LOG-4555](https://issues.redhat.com/browse/LOG-4555))
- Before this update, deploying a LokiStack on IPv6-only or dual-stack OpenShift Container Platform clusters caused the LokiStack memberlist registration to fail. As a result, the distributor pods went into a crash loop. With this update, an administrator can enable IPv6 by setting the **lokistack.spec.hashRing.memberlist.enableIPv6:** value to **true**, which resolves the issue. [\(LOG-4569\)](https://issues.redhat.com/browse/LOG-4569)
- Before this update, the log collector relied on the default configuration settings for reading the container log lines. As a result, the log collector did not read the rotated files efficiently. With this update, there is an increase in the number of bytes read, which allows the log collector to efficiently process rotated files. [\(LOG-4575\)](https://issues.redhat.com/browse/LOG-4575)
- Before this update, the unused metrics in the Event Router caused the container to fail due to excessive memory usage. With this update, there is reduction in the memory usage of the Event Router by removing the unused metrics. [\(LOG-4686](https://issues.redhat.com/browse/LOG-4686))

#### <span id="page-26-3"></span>1.1.4.2. CVEs

[CVE-2023-0800](https://access.redhat.com/security/cve/CVE-2023-0800)

- [CVE-2023-0801](https://access.redhat.com/security/cve/CVE-2023-0801)
- [CVE-2023-0802](https://access.redhat.com/security/cve/CVE-2023-0802)
- [CVE-2023-0803](https://access.redhat.com/security/cve/CVE-2023-0803)
- [CVE-2023-0804](https://access.redhat.com/security/cve/CVE-2023-0804)
- [CVE-2023-2002](https://access.redhat.com/security/cve/CVE-2023-2002)
- [CVE-2023-3090](https://access.redhat.com/security/cve/CVE-2023-3090)
- [CVE-2023-3390](https://access.redhat.com/security/cve/CVE-2023-3390)
- [CVE-2023-3776](https://access.redhat.com/security/cve/CVE-2023-3776)
- [CVE-2023-4004](https://access.redhat.com/security/cve/CVE-2023-4004)
- [CVE-2023-4527](https://access.redhat.com/security/cve/CVE-2023-4527)
- [CVE-2023-4806](https://access.redhat.com/security/cve/CVE-2023-4806)
- [CVE-2023-4813](https://access.redhat.com/security/cve/CVE-2023-4813)
- [CVE-2023-4863](https://access.redhat.com/security/cve/CVE-2023-4863)
- [CVE-2023-4911](https://access.redhat.com/security/cve/CVE-2023-4911)
- [CVE-2023-5129](https://access.redhat.com/security/cve/CVE-2023-5129)
- [CVE-2023-20593](https://access.redhat.com/security/cve/CVE-2023-20593)
- [CVE-2023-29491](https://access.redhat.com/security/cve/CVE-2023-29491)
- [CVE-2023-30630](https://access.redhat.com/security/cve/CVE-2023-30630)
- [CVE-2023-35001](https://access.redhat.com/security/cve/CVE-2023-35001)
- [CVE-2023-35788](https://access.redhat.com/security/cve/CVE-2023-35788)

## <span id="page-27-0"></span>1.1.5. Logging 5.7.6

This release includes [OpenShift](https://access.redhat.com/errata/RHSA-2023:4933) Logging Bug Fix Release 5.7.6 .

#### <span id="page-27-1"></span>1.1.5.1. Bug fixes

- Before this update, the collector relied on the default configuration settings for reading the container log lines. As a result, the collector did not read the rotated files efficiently. With this update, there is an increase in the number of bytes read, which allows the collector to efficiently process rotated files. ([LOG-4501\)](https://issues.redhat.com/browse/LOG-4501)
- Before this update, when users pasted a URL with predefined filters, some filters did not reflect. With this update, the UI reflects all the filters in the URL. [\(LOG-4459](https://issues.redhat.com/browse/LOG-4459))
- Before this update, forwarding to Loki using custom labels generated an error when switching from Fluentd to Vector. With this update, the Vector configuration sanitizes labels in the same way as Fluentd to ensure the collector starts and correctly processes labels. ([LOG-4460](https://issues.redhat.com/browse/LOG-4460))
- **•** Before this update, the Observability Logs console search field did not accept special characters that it should escape. With this update, it is escaping special characters properly in the query. [\(LOG-4456](https://issues.redhat.com/browse/LOG-4456))
- **•** Before this update, the following warning message appeared while sending logs to Splunk: **Timestamp was not found.** With this update, the change overrides the name of the log field used to retrieve the Timestamp and sends it to Splunk without warning. [\(LOG-4413](https://issues.redhat.com/browse/LOG-4413))
- Before this update, the CPU and memory usage of Vector was increasing over time. With this update, the Vector configuration now contains the **expire\_metrics\_secs=60** setting to limit the lifetime of the metrics and cap the associated CPU usage and memory footprint. ([LOG-4171\)](https://issues.redhat.com/browse/LOG-4171)
- Before this update, the LokiStack gateway cached authorized requests very broadly. As a result, this caused wrong authorization results. With this update, LokiStack gateway caches on a more fine-grained basis which resolves this issue. ([LOG-4393\)](https://issues.redhat.com/browse/LOG-4393)
- Before this update, the Fluentd runtime image included builder tools which were unnecessary at runtime. With this update, the builder tools are removed, resolving the issue. [\(LOG-4467](https://issues.redhat.com/browse/LOG-4467))

## <span id="page-28-0"></span>1.1.5.2. CVEs

- [CVE-2023-3899](https://access.redhat.com/security/cve/CVE-2023-3899)
- [CVE-2023-4456](https://access.redhat.com/security/cve/CVE-2023-4456)
- [CVE-2023-32360](https://access.redhat.com/security/cve/CVE-2023-32360)
- [CVE-2023-34969](https://access.redhat.com/security/cve/CVE-2023-34969)

## <span id="page-28-1"></span>1.1.6. Logging 5.7.4

This release includes [OpenShift](https://access.redhat.com/errata/RHSA-2023:4341) Logging Bug Fix Release 5.7.4 .

#### <span id="page-28-2"></span>1.1.6.1. Bug fixes

- Before this update, when forwarding logs to CloudWatch, a **namespaceUUID** value was not appended to the **logGroupName** field. With this update, the **namespaceUUID** value is included, so a **logGroupName** in CloudWatch appears as **logGroupName: vectorcw.b443fb9e-bd4c-4b6a-b9d3-c0097f9ed286**. [\(LOG-2701\)](https://issues.redhat.com/browse/LOG-2701)
- Before this update, when forwarding logs over HTTP to an off-cluster destination, the Vector collector was unable to authenticate to the cluster-wide HTTP proxy even though correct credentials were provided in the proxy URL. With this update, the Vector log collector can now authenticate to the cluster-wide HTTP proxy. ([LOG-3381](https://issues.redhat.com/browse/LOG-3381))
- Before this update, the Operator would fail if the Fluentd collector was configured with Splunk as an output, due to this configuration being unsupported. With this update, configuration validation rejects unsupported outputs, resolving the issue. ([LOG-4237\)](https://issues.redhat.com/browse/LOG-4237)
- Before this update, when the Vector collector was updated an **enabled = true** value in the TLS configuration for AWS Cloudwatch logs and the GCP Stackdriver caused a configuration error. With this update, **enabled = true** value will be removed for these outputs, resolving the issue. [\(LOG-4242](https://issues.redhat.com/browse/LOG-4242))
- Before this update, the Vector collector occasionally panicked with the following error message in its log: **thread 'vector-worker' panicked at 'all branches are disabled and there is no else**

**branch', src/kubernetes/reflector.rs:26:9**. With this update, the error has been resolved. [\(LOG-4275](https://issues.redhat.com/browse/LOG-4275))

- Before this update, an issue in the Loki Operator caused the **alert-manager** configuration for the application tenant to disappear if the Operator was configured with additional options for that tenant. With this update, the generated Loki configuration now contains both the custom and the auto-generated configuration. ([LOG-4361\)](https://issues.redhat.com/browse/LOG-4361)
- Before this update, when multiple roles were used to authenticate using STS with AWS Cloudwatch forwarding, a recent update caused the credentials to be non-unique. With this update, multiple combinations of STS roles and static credentials can once again be used to authenticate with AWS Cloudwatch. [\(LOG-4368\)](https://issues.redhat.com/browse/LOG-4368)
- $\bullet$  Before this update, Loki filtered label values for active streams but did not remove duplicates, making Grafana's Label Browser unusable. With this update, Loki filters out duplicate label values for active streams, resolving the issue. [\(LOG-4389](https://issues.redhat.com/browse/LOG-4389))
- Pipelines with no **name** field specified in the **ClusterLogForwarder** custom resource (CR) stopped working after upgrading to OpenShift Logging 5.7. With this update, the error has been resolved. [\(LOG-4120](https://issues.redhat.com/browse/LOG-4120))

## <span id="page-29-0"></span>1.1.6.2. CVEs

- [CVE-2022-25883](https://access.redhat.com/security/cve/CVE-2022-25883)
- [CVE-2023-22796](https://access.redhat.com/security/cve/CVE-2023-22796)

# <span id="page-29-1"></span>1.1.7. Logging 5.7.3

This release includes [OpenShift](https://access.redhat.com/errata/RHSA-2023:3998) Logging Bug Fix Release 5.7.3 .

#### <span id="page-29-2"></span>1.1.7.1. Bug fixes

- **•** Before this update, when viewing logs within the OpenShift Container Platform web console, cached files caused the data to not refresh. With this update the bootstrap files are not cached, resolving the issue. ([LOG-4100](https://issues.redhat.com/browse/LOG-4100))
- Before this update, the Loki Operator reset errors in a way that made identifying configuration problems difficult to troubleshoot. With this update, errors persist until the configuration error is resolved. [\(LOG-4156](https://issues.redhat.com/browse/LOG-4156))
- Before this update, the LokiStack ruler did not restart after changes were made to the  $\bullet$ **RulerConfig** custom resource (CR). With this update, the Loki Operator restarts the ruler pods after the **RulerConfig** CR is updated. ([LOG-4161\)](https://issues.redhat.com/browse/LOG-4161)
- Before this update, the vector collector terminated unexpectedly when input match label values contained a **/** character within the **ClusterLogForwarder**. This update resolves the issue by quoting the match label, enabling the collector to start and collect logs. [\(LOG-4176](https://issues.redhat.com/browse/LOG-4176))
- Before this update, the Loki Operator terminated unexpectedly when a **LokiStack** CR defined tenant limits, but not global limits. With this update, the Loki Operator can process **LokiStack** CRs without global limits, resolving the issue. ([LOG-4198](https://issues.redhat.com/browse/LOG-4198))
- Before this update, Fluentd did not send logs to an Elasticsearch cluster when the private key provided was passphrase-protected. With this update, Fluentd properly handles passphraseprotected private keys when establishing a connection with Elasticsearch. ([LOG-4258\)](https://issues.redhat.com/browse/LOG-4258)
- Before this update, clusters with more than 8,000 namespaces caused Elasticsearch to reject queries because the list of namespaces was larger than the **http.max\_header\_size** setting. With this update, the default value for header size has been increased, resolving the issue. [\(LOG-4277](https://issues.redhat.com/browse/LOG-4277))
- Before this update, label values containing a **/** character within the **ClusterLogForwarder** CR would cause the collector to terminate unexpectedly. With this update, slashes are replaced with underscores, resolving the issue. ([LOG-4095\)](https://issues.redhat.com/browse/LOG-4095)
- **•** Before this update, the Cluster Logging Operator terminated unexpectedly when set to an unmanaged state. With this update, a check to ensure that the **ClusterLogging** resource is in the correct Management state before initiating the reconciliation of the **ClusterLogForwarder** CR, resolving the issue. ([LOG-4177\)](https://issues.redhat.com/browse/LOG-4177)
- **•** Before this update, when viewing logs within the OpenShift Container Platform web console, selecting a time range by dragging over the histogram didn't work on the aggregated logs view inside the pod detail. With this update, the time range can be selected by dragging on the histogram in this view. [\(LOG-4108\)](https://issues.redhat.com/browse/LOG-4108)
- **•** Before this update, when viewing logs within the OpenShift Container Platform web console, queries longer than 30 seconds timed out. With this update, the timeout value can be configured in the configmap/logging-view-plugin. [\(LOG-3498](https://issues.redhat.com/browse/LOG-3498))
- Before this update, when viewing logs within the OpenShift Container Platform web console, clicking the more data available option loaded more log entries only the first time it was clicked. With this update, more entries are loaded with each click. [\(OU-188\)](https://issues.redhat.com/browse/OU-188)
- Before this update, when viewing logs within the OpenShift Container Platform web console, clicking the streaming option would only display the streaming logs message without showing the actual logs. With this update, both the message and the log stream are displayed correctly. [\(OU-166\)](https://issues.redhat.com/browse/OU-166)

## <span id="page-30-0"></span>1172 CVFs

- [CVE-2020-24736](https://access.redhat.com/security/cve/CVE-2020-24736)
- [CVE-2022-48281](https://access.redhat.com/security/cve/CVE-2022-48281)
- [CVE-2023-1667](https://access.redhat.com/security/cve/CVE-2023-1667)
- [CVE-2023-2283](https://access.redhat.com/security/cve/CVE-2023-2283)
- [CVE-2023-24329](https://access.redhat.com/security/cve/CVE-2023-24329)
- [CVE-2023-26115](https://access.redhat.com/security/cve/CVE-2023-26115)
- [CVE-2023-26136](https://access.redhat.com/security/cve/CVE-2023-26136)
- [CVE-2023-26604](https://access.redhat.com/security/cve/CVE-2023-26604)
- [CVE-2023-28466](https://access.redhat.com/security/cve/CVE-2023-28466)

# <span id="page-30-1"></span>1.1.8. Logging 5.7.2

This release includes [OpenShift](https://access.redhat.com/errata/RHSA-2023:3495) Logging Bug Fix Release 5.7.2 .

## <span id="page-31-0"></span>1.1.8.1. Bug fixes

- Before this update, it was not possible to delete the **openshift-logging** namespace directly due to the presence of a pending finalizer. With this update, the finalizer is no longer utilized, enabling direct deletion of the namespace. ([LOG-3316\)](https://issues.redhat.com/browse/LOG-3316)
- Before this update, the **run.sh** script would display an incorrect **chunk\_limit\_size** value if it was changed according to the OpenShift Container Platform documentation. However, when setting the **chunk\_limit\_size** via the environment variable **\$BUFFER\_SIZE\_LIMIT**, the script would show the correct value. With this update, the **run.sh** script now consistently displays the correct **chunk\_limit\_size** value in both scenarios. ( [LOG-3330](https://issues.redhat.com/browse/LOG-3330))
- Before this update, the OpenShift Container Platform web console's logging view plugin did not allow for custom node placement or tolerations. This update adds the ability to define node placement and tolerations for the logging view plugin. ([LOG-3749\)](https://issues.redhat.com/browse/LOG-3749)
- Before this update, the Cluster Logging Operator encountered an Unsupported Media Type exception when trying to send logs to DataDog via the Fluentd HTTP Plugin. With this update, users can seamlessly assign the content type for log forwarding by configuring the HTTP header Content-Type. The value provided is automatically assigned to the **content\_type** parameter within the plugin, ensuring successful log transmission. ([LOG-3784](https://issues.redhat.com/browse/LOG-3784))
- Before this update, when the **detectMultilineErrors** field was set to **true** in the **ClusterLogForwarder** custom resource (CR), PHP multi-line errors were recorded as separate log entries, causing the stack trace to be split across multiple messages. With this update, multiline error detection for PHP is enabled, ensuring that the entire stack trace is included in a single log message. ([LOG-3878](https://issues.redhat.com/browse/LOG-3878))
- **•** Before this update, **ClusterLogForwarder** pipelines containing a space in their name caused the Vector collector pods to continuously crash. With this update, all spaces, dashes (-), and dots (.) in pipeline names are replaced with underscores (\_). ([LOG-3945](https://issues.redhat.com/browse/LOG-3945))
- Before this update, the **log\_forwarder\_output** metric did not include the **http** parameter. This update adds the missing parameter to the metric. ([LOG-3997](https://issues.redhat.com/browse/LOG-3997))
- $\bullet$ Before this update, Fluentd did not identify some multi-line JavaScript client exceptions when they ended with a colon. With this update, the Fluentd buffer name is prefixed with an underscore, resolving the issue. [\(LOG-4019\)](https://issues.redhat.com/browse/LOG-4019)
- Before this update, when configuring log forwarding to write to a Kafka output topic which matched a key in the payload, logs dropped due to an error. With this update, Fluentd's buffer name has been prefixed with an underscore, resolving the issue.([LOG-4027\)](https://issues.redhat.com/browse/LOG-4027)
- Before this update, the LokiStack gateway returned label values for namespaces without applying the access rights of a user. With this update, the LokiStack gateway applies permissions to label value requests, resolving the issue. ([LOG-4049\)](https://issues.redhat.com/browse/LOG-4049)
- Before this update, the Cluster Logging Operator API required a certificate to be provided by a secret when the **tls.insecureSkipVerify** option was set to **true**. With this update, the Cluster Logging Operator API no longer requires a certificate to be provided by a secret in such cases. The following configuration has been added to the Operator's CR:

tls.verify\_certificate = false tls.verify\_hostname = false

[\(LOG-3445](https://issues.redhat.com/browse/LOG-3445))

- Before this update, the LokiStack route configuration caused queries running longer than 30 seconds to timeout. With this update, the LokiStack global and per-tenant **queryTimeout** settings affect the route timeout settings, resolving the issue. [\(LOG-4052](https://issues.redhat.com/browse/LOG-4052))
- Before this update, a prior fix to remove defaulting of the **collection.type** resulted in the Operator no longer honoring the deprecated specs for resource, node selections, and tolerations. This update modifies the Operator behavior to always prefer the **collection.logs** spec over those of **collection**. This varies from previous behavior that allowed using both the preferred fields and deprecated fields but would ignore the deprecated fields when **collection.type** was populated. ([LOG-4185\)](https://issues.redhat.com/browse/LOG-4185)
- Before this update, the Vector log collector did not generate TLS configuration for forwarding logs to multiple Kafka brokers if the broker URLs were not specified in the output. With this update, TLS configuration is generated appropriately for multiple brokers. ([LOG-4163\)](https://issues.redhat.com/browse/LOG-4163)
- Before this update, the option to enable passphrase for log forwarding to Kafka was unavailable. This limitation presented a security risk as it could potentially expose sensitive information. With this update, users now have a seamless option to enable passphrase for log forwarding to Kafka. [\(LOG-3314](https://issues.redhat.com/browse/LOG-3314))
- Before this update, Vector log collector did not honor the **tlsSecurityProfile** settings for outgoing TLS connections. After this update, Vector handles TLS connection settings appropriately. ([LOG-4011\)](https://issues.redhat.com/browse/LOG-4011)
- Before this update, not all available output types were included in the **log forwarder output info** metrics. With this update, metrics contain Splunk and Google Cloud Logging data which was missing previously. ([LOG-4098](https://issues.redhat.com/browse/LOG-4098))
- **•** Before this update, when **follow inodes** was set to **true**, the Fluentd collector could crash on file rotation. With this update, the **[follow\\_inodes](https://issues.redhat.com/browse/LOG-4151)** setting does not crash the collector. ( LOG-4151)
- $\bullet$ Before this update, the Fluentd collector could incorrectly close files that should be watched because of how those files were tracked. With this update, the tracking parameters have been corrected. [\(LOG-4149](https://issues.redhat.com/browse/LOG-4149))
- Before this update, forwarding logs with the Vector collector and naming a pipeline in the **ClusterLogForwarder** instance **audit**, **application** or **infrastructure** resulted in collector pods staying in the **CrashLoopBackOff** state with the following error in the collector log:

ERROR vector::cli: Configuration error. error=redefinition of table transforms.audit for key transforms.audit

After this update, pipeline names no longer clash with reserved input names, and pipelines can be named **audit**, **application** or **infrastructure**. [\(LOG-4218\)](https://issues.redhat.com/browse/LOG-4218)

- Before this update, when forwarding logs to a syslog destination with the Vector collector and setting the **addLogSource** flag to **true**, the following extra empty fields were added to the forwarded messages: **namespace\_name=**, **container\_name=**, and **pod\_name=**. With this update, these fields are no longer added to journal logs. [\(LOG-4219](https://issues.redhat.com/browse/))
- <span id="page-32-0"></span>Before this update, when a **structuredTypeKey** was not found, and a **structuredTypeName** was not specified, log messages were still parsed into structured object. With this update, parsing of logs is as expected. [\(LOG-4220](https://issues.redhat.com/browse/LOG-4220))
- [CVE-2021-26341](https://access.redhat.com/security/cve/CVE-2021-26341)
- [CVE-2021-33655](https://access.redhat.com/security/cve/CVE-2021-33655)
- [CVE-2021-33656](https://access.redhat.com/security/cve/CVE-2021-33656)
- [CVE-2022-1462](https://access.redhat.com/security/cve/CVE-2022-1462)
- [CVE-2022-1679](https://access.redhat.com/security/cve/CVE-2022-1679)
- [CVE-2022-1789](https://access.redhat.com/security/cve/CVE-2022-1789)
- [CVE-2022-2196](https://access.redhat.com/security/cve/CVE-2022-2196)
- [CVE-2022-2663](https://access.redhat.com/security/cve/CVE-2022-2663)
- [CVE-2022-3028](https://access.redhat.com/security/cve/CVE-2022-3028)
- [CVE-2022-3239](https://access.redhat.com/security/cve/CVE-2022-3239)
- [CVE-2022-3522](https://access.redhat.com/security/cve/CVE-2022-3522)
- [CVE-2022-3524](https://access.redhat.com/security/cve/CVE-2022-3524)
- [CVE-2022-3564](https://access.redhat.com/security/cve/CVE-2022-3564)
- [CVE-2022-3566](https://access.redhat.com/security/cve/CVE-2022-3566)
- [CVE-2022-3567](https://access.redhat.com/security/cve/CVE-2022-3567)
- [CVE-2022-3619](https://access.redhat.com/security/cve/CVE-2022-3619)
- [CVE-2022-3623](https://access.redhat.com/security/cve/CVE-2022-3623)
- [CVE-2022-3625](https://access.redhat.com/security/cve/CVE-2022-3625)
- [CVE-2022-3627](https://access.redhat.com/security/cve/CVE-2022-3627)
- [CVE-2022-3628](https://access.redhat.com/security/cve/CVE-2022-3628)
- [CVE-2022-3707](https://access.redhat.com/security/cve/CVE-2022-3707)
- [CVE-2022-3970](https://access.redhat.com/security/cve/CVE-2022-3970)
- [CVE-2022-4129](https://access.redhat.com/security/cve/CVE-2022-4129)
- [CVE-2022-20141](https://access.redhat.com/security/cve/CVE-2022-20141)
- [CVE-2022-25147](https://access.redhat.com/security/cve/CVE-2022-25147)
- [CVE-2022-25265](https://access.redhat.com/security/cve/CVE-2022-25265)
- [CVE-2022-30594](https://access.redhat.com/security/cve/CVE-2022-30594)
- [CVE-2022-36227](https://access.redhat.com/security/cve/CVE-2022-36227)
- [CVE-2022-39188](https://access.redhat.com/security/cve/CVE-2022-39188)
- $\bullet$ [CVE-2022-39189](https://access.redhat.com/security/cve/CVE-2022-39189)
- [CVE-2022-41218](https://access.redhat.com/security/cve/CVE-2022-41218)
- [CVE-2022-41674](https://access.redhat.com/security/cve/CVE-2022-41674)
- [CVE-2022-42703](https://access.redhat.com/security/cve/CVE-2022-42703)
- [CVE-2022-42720](https://access.redhat.com/security/cve/CVE-2022-42720)
- [CVE-2022-42721](https://access.redhat.com/security/cve/CVE-2022-42721)
- [CVE-2022-42722](https://access.redhat.com/security/cve/CVE-2022-42722)
- [CVE-2022-43750](https://access.redhat.com/security/cve/CVE-2022-43750)
- [CVE-2022-47929](https://access.redhat.com/security/cve/CVE-2022-47929)
- [CVE-2023-0394](https://access.redhat.com/security/cve/CVE-2023-0394)
- [CVE-2023-0461](https://access.redhat.com/security/cve/CVE-2023-0461)
- [CVE-2023-1195](https://access.redhat.com/security/cve/CVE-2023-1195)
- [CVE-2023-1582](https://access.redhat.com/security/cve/CVE-2023-1582)
- [CVE-2023-2491](https://access.redhat.com/security/cve/CVE-2023-2491)
- [CVE-2023-22490](https://access.redhat.com/security/cve/CVE-2023-22490)
- [CVE-2023-23454](https://access.redhat.com/security/cve/CVE-2023-23454)
- [CVE-2023-23946](https://access.redhat.com/security/cve/CVE-2023-23946)
- [CVE-2023-25652](https://access.redhat.com/security/cve/CVE-2023-25652)
- [CVE-2023-25815](https://access.redhat.com/security/cve/CVE-2023-25815)
- [CVE-2023-27535](https://access.redhat.com/security/cve/CVE-2023-27535)
- [CVE-2023-29007](https://access.redhat.com/security/cve/CVE-2023-29007)

## <span id="page-34-0"></span>1.1.9. Logging 5.7.1

This release includes: [OpenShift](https://access.redhat.com/errata/RHBA-2023:3197) Logging Bug Fix Release 5.7.1 .

#### <span id="page-34-1"></span>1.1.9.1. Bug fixes

- Before this update, the presence of numerous noisy messages within the Cluster Logging Operator pod logs caused reduced log readability, and increased difficulty in identifying important system events. With this update, the issue is resolved by significantly reducing the noisy messages within Cluster Logging Operator pod logs. [\(LOG-3482\)](https://issues.redhat.com/browse/LOG-3482)
- Before this update, the API server would reset the value for the **CollectorSpec.Type** field to **vector**, even when the custom resource used a different value. This update removes the default for the **CollectorSpec.Type** field to restore the previous behavior. ( [LOG-4086\)](https://issues.redhat.com/browse/LOG-4086)
- **•** Before this update, a time range could not be selected in the OpenShift Container Platform web console by clicking and dragging over the logs histogram. With this update, clicking and dragging can be used to successfully select a time range. [\(LOG-4501\)](https://issues.redhat.com/browse/LOG-4501)
- **•** Before this update, clicking on the **Show Resources** link in the OpenShift Container Platform web console did not produce any effect. With this update, the issue is resolved by fixing the functionality of the "Show Resources" link to toggle the display of resources for each log entry. [\(LOG-3218](https://issues.redhat.com/browse/LOG-3218))

#### <span id="page-35-0"></span>1.1.9.2. CVEs

- [CVE-2023-21930](https://access.redhat.com/security/cve/CVE-2023-21930)
- [CVE-2023-21937](https://access.redhat.com/security/cve/CVE-2023-21937)
- [CVE-2023-21938](https://access.redhat.com/security/cve/CVE-2023-21938)
- [CVE-2023-21939](https://access.redhat.com/security/cve/CVE-2023-21939)
- [CVE-2023-21954](https://access.redhat.com/security/cve/CVE-2023-21954)
- [CVE-2023-21967](https://access.redhat.com/security/cve/CVE-2023-21967)
- [CVE-2023-21968](https://access.redhat.com/security/cve/CVE-2023-21968)
- [CVE-2023-28617](https://access.redhat.com/security/cve/CVE-2023-28617)

## <span id="page-35-1"></span>1.1.10. Logging 5.7.0

This release includes [OpenShift](https://access.redhat.com/errata/RHBA-2023:2133) Logging Bug Fix Release 5.7.0 .

#### <span id="page-35-2"></span>1.1.10.1. Enhancements

With this update, you can enable logging to detect multi-line exceptions and reassemble them into a single log entry.

To enable logging to detect multi-line exceptions and reassemble them into a single log entry, ensure that the **ClusterLogForwarder** Custom Resource (CR) contains a **detectMultilineErrors** field, with a value of **true**.

#### <span id="page-35-3"></span>1.1.10.2. Known Issues

None.

#### <span id="page-35-4"></span>1.1.10.3. Bug fixes

Before this update, the **nodeSelector** attribute for the Gateway component of the LokiStack did not impact node scheduling. With this update, the **nodeSelector** attribute works as expected. ([LOG-3713](https://issues.redhat.com/browse/LOG-3713))

#### <span id="page-35-5"></span>1.1.10.4. CVEs

- [CVE-2023-1999](https://access.redhat.com/security/cve/CVE-2023-1999)
- [CVE-2023-28617](https://access.redhat.com/security/cve/CVE-2023-28617)
# 1.2. LOGGING 5.6

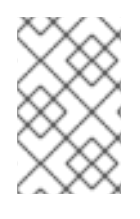

## **NOTE**

Logging is provided as an installable component, with a distinct release cycle from the core OpenShift Container Platform. The Red Hat OpenShift Container Platform Life Cycle Policy outlines release [compatibility.](https://access.redhat.com/support/policy/updates/openshift#logging)

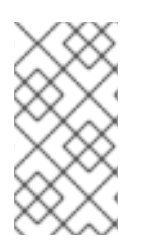

### **NOTE**

The stable channel only provides updates to the most recent release of logging. To continue receiving updates for prior releases, you must change your subscription channel to stable-x.y, where **x.y** represents the major and minor version of logging you have installed. For example, stable-5.7.

## 1.2.1. Logging 5.6.16

This release includes [Logging](https://access.redhat.com/errata/RHSA-2024:0695) Bug Fix 5.6.16

## 1.2.1.1. Bug fixes

**•** Before this update, when configured to read a custom S3 Certificate Authority the Loki Operator would not automatically update the configuration when the name of the ConfigMap or the contents changed. With this update, the Loki Operator is watching for changes to the ConfigMap and automatically updates the generated configuration. ([LOG-4967\)](https://issues.redhat.com/browse/LOG-4967)

## 1.2.1.2. CVEs

## 1.2.2. Logging 5.6.15

This release includes [OpenShift](https://access.redhat.com/errata/RHBA-2024:0270) Logging Bug Fix Release 5.6.15 .

## 1.2.2.1. Bug fixes

Before this update, the LokiStack ruler pods would not format the IPv6 pod IP in HTTP URLs used for cross pod communication, causing querying rules and alerts through the Prometheus-compatible API to fail. With this update, the LokiStack ruler pods encapsulate the IPv6 pod IP in square brackets, resolving the issue. ([LOG-4892\)](https://issues.redhat.com/browse/LOG-4892)

## 1.2.2.2. CVEs

- [CVE-2021-3468](https://access.redhat.com/security/cve/CVE-2021-3468)
- [CVE-2023-3446](https://access.redhat.com/security/cve/CVE-2023-3446)
- [CVE-2023-3817](https://access.redhat.com/security/cve/CVE-2023-3817)
- [CVE-2023-5678](https://access.redhat.com/security/cve/CVE-2023-5678)
- [CVE-2023-38469](https://access.redhat.com/security/cve/CVE-2023-38469)
- [CVE-2023-38470](https://access.redhat.com/security/cve/CVE-2023-38470)
- [CVE-2023-38471](https://access.redhat.com/security/cve/CVE-2023-38471)
- [CVE-2023-38472](https://access.redhat.com/security/cve/CVE-2023-38472)
- [CVE-2023-38473](https://access.redhat.com/security/cve/CVE-2023-38473)

## 1.2.3. Logging 5.6.14

This release includes [OpenShift](https://access.redhat.com/errata/RHBA-2023:7719) Logging Bug Fix Release 5.6.14 .

#### 1.2.3.1. Bug fixes

- Before this update, during the process of creating index patterns, the default alias was missing from the initial index in each log output. As a result, Kibana users were unable to create index patterns by using OpenShift Elasticsearch Operator. This update adds the missing aliases to OpenShift Elasticsearch Operator, resolving the issue. Kibana users can now create index patterns that include the **{app,infra,audit}-000001** indexes. ([LOG-4807](https://issues.redhat.com/browse/LOG-4807))
- Before this update, the Loki Operator did not mount a custom CA bundle to the ruler pods. As a result, during the process to evaluate alerting or recording rules, object storage access failed. With this update, the Loki Operator mounts the custom CA bundle to all ruler pods. The ruler pods can [download](https://issues.redhat.com/browse/LOG-4838) logs from object storage to evaluate alerting or recording rules. (LOG-4838)

#### 1.2.3.2. CVEs

- [CVE-2007-4559](https://access.redhat.com/security/cve/CVE-2007-4559)
- [CVE-2021-43975](https://access.redhat.com/security/cve/CVE-2021-43975)
- [CVE-2022-3594](https://access.redhat.com/security/cve/CVE-2022-3594)
- [CVE-2022-3640](https://access.redhat.com/security/cve/CVE-2022-3640)
- [CVE-2022-4744](https://access.redhat.com/security/cve/CVE-2022-4744)
- [CVE-2022-28388](https://access.redhat.com/security/cve/CVE-2022-28388)
- [CVE-2022-38457](https://access.redhat.com/security/cve/CVE-2022-38457)
- [CVE-2022-40133](https://access.redhat.com/security/cve/CVE-2022-40133)
- [CVE-2022-40982](https://access.redhat.com/security/cve/CVE-2022-40982)
- [CVE-2022-41862](https://access.redhat.com/security/cve/CVE-2022-41862)
- [CVE-2022-42895](https://access.redhat.com/security/cve/CVE-2022-42895)
- [CVE-2022-45869](https://access.redhat.com/security/cve/CVE-2022-45869)
- [CVE-2022-45887](https://access.redhat.com/security/cve/CVE-2022-45887)
- [CVE-2022-48337](https://access.redhat.com/security/cve/CVE-2022-48337)
- [CVE-2022-48339](https://access.redhat.com/security/cve/CVE-2022-48339)
- [CVE-2023-0458](https://access.redhat.com/security/cve/CVE-2023-0458)
- [CVE-2023-0590](https://access.redhat.com/security/cve/CVE-2023-0590)
- [CVE-2023-0597](https://access.redhat.com/security/cve/CVE-2023-0597)
- [CVE-2023-1073](https://access.redhat.com/security/cve/CVE-2023-1073)
- [CVE-2023-1074](https://access.redhat.com/security/cve/CVE-2023-1074)
- [CVE-2023-1075](https://access.redhat.com/security/cve/CVE-2023-1075)
- [CVE-2023-1079](https://access.redhat.com/security/cve/CVE-2023-1079)
- [CVE-2023-1118](https://access.redhat.com/security/cve/CVE-2023-1118)
- [CVE-2023-1206](https://access.redhat.com/security/cve/CVE-2023-1206)
- [CVE-2023-1252](https://access.redhat.com/security/cve/CVE-2023-1252)
- [CVE-2023-1382](https://access.redhat.com/security/cve/CVE-2023-1382)
- [CVE-2023-1855](https://access.redhat.com/security/cve/CVE-2023-1855)
- [CVE-2023-1981](https://access.redhat.com/security/cve/CVE-2023-1981)
- [CVE-2023-1989](https://access.redhat.com/security/cve/CVE-2023-1989)
- [CVE-2023-1998](https://access.redhat.com/security/cve/CVE-2023-1998)
- [CVE-2023-2513](https://access.redhat.com/security/cve/CVE-2023-2513)
- [CVE-2023-3138](https://access.redhat.com/security/cve/CVE-2023-3138)
- [CVE-2023-3141](https://access.redhat.com/security/cve/CVE-2023-3141)
- [CVE-2023-3161](https://access.redhat.com/security/cve/CVE-2023-3161)
- [CVE-2023-3212](https://access.redhat.com/security/cve/CVE-2023-3212)
- [CVE-2023-3268](https://access.redhat.com/security/cve/CVE-2023-3268)
- [CVE-2023-3609](https://access.redhat.com/security/cve/CVE-2023-3609)
- [CVE-2023-3611](https://access.redhat.com/security/cve/CVE-2023-3611)
- [CVE-2023-3772](https://access.redhat.com/security/cve/CVE-2023-3772)
- [CVE-2023-4016](https://access.redhat.com/security/cve/CVE-2023-4016)
- [CVE-2023-4128](https://access.redhat.com/security/cve/CVE-2023-4128)
- [CVE-2023-4132](https://access.redhat.com/security/cve/CVE-2023-4132)
- [CVE-2023-4155](https://access.redhat.com/security/cve/CVE-2023-4155)
- [CVE-2023-4206](https://access.redhat.com/security/cve/CVE-2023-4206)
- [CVE-2023-4207](https://access.redhat.com/security/cve/CVE-2023-4207)
- [CVE-2023-4208](https://access.redhat.com/security/cve/CVE-2023-4208)
- [CVE-2023-4641](https://access.redhat.com/security/cve/CVE-2023-4641)
- [CVE-2023-4732](https://access.redhat.com/security/cve/CVE-2023-4732)
- [CVE-2023-22745](https://access.redhat.com/security/cve/CVE-2023-22745)
- [CVE-2023-23455](https://access.redhat.com/security/cve/CVE-2023-23455)
- [CVE-2023-26545](https://access.redhat.com/security/cve/CVE-2023-26545)
- [CVE-2023-28328](https://access.redhat.com/security/cve/CVE-2023-28328)
- [CVE-2023-28772](https://access.redhat.com/security/cve/CVE-2023-28772)
- [CVE-2023-30456](https://access.redhat.com/security/cve/CVE-2023-30456)
- [CVE-2023-31084](https://access.redhat.com/security/cve/CVE-2023-31084)
- [CVE-2023-31436](https://access.redhat.com/security/cve/CVE-2023-31436)
- [CVE-2023-31486](https://access.redhat.com/security/cve/CVE-2023-31486)
- [CVE-2023-32324](https://access.redhat.com/security/cve/CVE-2023-32324)
- [CVE-2023-33203](https://access.redhat.com/security/cve/CVE-2023-33203)
- [CVE-2023-33951](https://access.redhat.com/security/cve/CVE-2023-33951)
- [CVE-2023-33952](https://access.redhat.com/security/cve/CVE-2023-33952)
- [CVE-2023-34241](https://access.redhat.com/security/cve/CVE-2023-34241)
- [CVE-2023-35823](https://access.redhat.com/security/cve/CVE-2023-35823)
- [CVE-2023-35824](https://access.redhat.com/security/cve/CVE-2023-35824)
- [CVE-2023-35825](https://access.redhat.com/security/cve/CVE-2023-35825)

## 1.2.4. Logging 5.6.13

This release includes [OpenShift](https://access.redhat.com/errata/RHSA-2023:6790) Logging Bug Fix Release 5.6.13 .

#### 1.2.4.1. Bug fixes

None.

#### 1.2.4.2. CVEs

- [CVE-2023-40217](https://access.redhat.com/security/cve/CVE-2023-40217)
- [CVE-2023-44487](https://access.redhat.com/security/cve/CVE-2023-44487)

## 1.2.5. Logging 5.6.12

This release includes [OpenShift](https://access.redhat.com/errata/RHSA-2023:5541) Logging Bug Fix Release 5.6.12 .

### 1.2.5.1. Bug fixes

- Before this update, deploying a LokiStack on IPv6-only or dual-stack OpenShift Container Platform clusters caused the LokiStack memberlist registration to fail. As a result, the distributor pods went into a crash loop. With this update, an administrator can enable IPv6 by setting the **lokistack.spec.hashRing.memberlist.enableIPv6:** value to **true**, which resolves the issue. Currently, the log alert is not available on an IPv6-enabled cluster. ([LOG-4570\)](https://issues.redhat.com/browse/LOG-4570)
- **•** Before this update, there was an error in the query used for the FluentD Buffer Availability graph in the metrics dashboard created by the Cluster Logging Operator as it showed the minimum buffer usage. With this update, the graph shows the maximum buffer usage and is now renamed to FluentD Buffer Usage. [\(LOG-4579](https://issues.redhat.com/browse/LOG-4579))
- Before this update, the unused metrics in the Event Router caused the container to fail due to excessive memory usage. With this update, there is reduction in the memory usage of the Event Router by removing the unused metrics. [\(LOG-4687](https://issues.redhat.com/browse/LOG-4687))

### 1.2.5.2. CVEs

- [CVE-2023-0800](https://access.redhat.com/security/cve/CVE-2023-0800)
- [CVE-2023-0801](https://access.redhat.com/security/cve/CVE-2023-0801)
- [CVE-2023-0802](https://access.redhat.com/security/cve/CVE-2023-0802)
- [CVE-2023-0803](https://access.redhat.com/security/cve/CVE-2023-0803)
- [CVE-2023-0804](https://access.redhat.com/security/cve/CVE-2023-0804)
- [CVE-2023-2002](https://access.redhat.com/security/cve/CVE-2023-2002)
- [CVE-2023-3090](https://access.redhat.com/security/cve/CVE-2023-3090)
- [CVE-2023-3390](https://access.redhat.com/security/cve/CVE-2023-3390)
- [CVE-2023-3776](https://access.redhat.com/security/cve/CVE-2023-3776)
- [CVE-2023-4004](https://access.redhat.com/security/cve/CVE-2023-4004)
- [CVE-2023-4527](https://access.redhat.com/security/cve/CVE-2023-4527)
- [CVE-2023-4806](https://access.redhat.com/security/cve/CVE-2023-4806)
- [CVE-2023-4813](https://access.redhat.com/security/cve/CVE-2023-4813)
- [CVE-2023-4863](https://access.redhat.com/security/cve/CVE-2023-4863)
- [CVE-2023-4911](https://access.redhat.com/security/cve/CVE-2023-4911)
- [CVE-2023-5129](https://access.redhat.com/security/cve/CVE-2023-5129)
- [CVE-2023-20593](https://access.redhat.com/security/cve/CVE-2023-20593)
- [CVE-2023-29491](https://access.redhat.com/security/cve/CVE-2023-29491)
- [CVE-2023-30630](https://access.redhat.com/security/cve/CVE-2023-30630)
- [CVE-2023-35001](https://access.redhat.com/security/cve/CVE-2023-35001)
- [CVE-2023-35788](https://access.redhat.com/security/cve/CVE-2023-35788)

## 1.2.6. Logging 5.6.11

This release includes [OpenShift](https://access.redhat.com/errata/RHSA-2023:5095) Logging Bug Fix Release 5.6.11 .

#### 1.2.6.1. Bug fixes

**•** Before this update, the LokiStack gateway cached authorized requests very broadly. As a result, this caused wrong authorization results. With this update, LokiStack gateway caches on a more fine-grained basis which resolves this issue. ([LOG-4435\)](https://issues.redhat.com/browse/LOG-4435)

#### 1.2.6.2. CVEs

- [CVE-2023-3899](https://access.redhat.com/security/cve/CVE-2023-3899)
- [CVE-2023-32360](https://access.redhat.com/security/cve/CVE-2023-32360)
- [CVE-2023-34969](https://access.redhat.com/security/cve/CVE-2023-34969)

## 1.2.7. Logging 5.6.9

This release includes [OpenShift](https://access.redhat.com/errata/RHBA-2023:4342) Logging Bug Fix Release 5.6.9 .

#### 1.2.7.1. Bug fixes

- Before this update, when multiple roles were used to authenticate using STS with AWS Cloudwatch forwarding, a recent update caused the credentials to be non-unique. With this update, multiple combinations of STS roles and static credentials can once again be used to authenticate with AWS Cloudwatch. [\(LOG-4084\)](https://issues.redhat.com/browse/LOG-4084)
- Before this update, the Vector collector occasionally panicked with the following error message in its log: **thread 'vector-worker' panicked at 'all branches are disabled and there is no else branch', src/kubernetes/reflector.rs:26:9**. With this update, the error has been resolved. [\(LOG-4276](https://issues.redhat.com/browse/LOG-4276))
- Before this update, Loki filtered label values for active streams but did not remove duplicates, making Grafana's Label Browser unusable. With this update, Loki filters out duplicate label values for active streams, resolving the issue. [\(LOG-4390](https://issues.redhat.com/browse/LOG-4390))

## 1.2.7.2. CVEs

- [CVE-2020-24736](https://access.redhat.com/security/cve/CVE-2020-24736)
- [CVE-2022-48281](https://access.redhat.com/security/cve/CVE-2022-48281)
- [CVE-2023-1667](https://access.redhat.com/security/cve/CVE-2023-1667)
- [CVE-2023-2283](https://access.redhat.com/security/cve/CVE-2023-2283)
- [CVE-2023-24329](https://access.redhat.com/security/cve/CVE-2023-24329)
- [CVE-2023-26604](https://access.redhat.com/security/cve/CVE-2023-26604)
- [CVE-2023-28466](https://access.redhat.com/security/cve/CVE-2023-28466)
- [CVE-2023-32233](https://access.redhat.com/security/cve/CVE-2023-32233)

## 1.2.8. Logging 5.6.8

This release includes [OpenShift](https://access.redhat.com/errata/RHBA-2023:3996) Logging Bug Fix Release 5.6.8 .

#### 1.2.8.1. Bug fixes

- **•** Before this update, the vector collector terminated unexpectedly when input match label values contained a **/** character within the **ClusterLogForwarder**. This update resolves the issue by quoting the match label, enabling the collector to start and collect logs. [\(LOG-4091](https://issues.redhat.com/browse/LOG-4091))
- Before this update, when viewing logs within the OpenShift Container Platform web console, clicking the more data available option loaded more log entries only the first time it was clicked. With this update, more entries are loaded with each click. [\(OU-187\)](https://issues.redhat.com/browse/OU-187)
- Before this update, when viewing logs within the OpenShift Container Platform web console, clicking the streaming option would only display the streaming logs message without showing the actual logs. With this update, both the message and the log stream are displayed correctly. [\(OU-189\)](https://issues.redhat.com/browse/OU-189)
- Before this update, the Loki Operator reset errors in a way that made identifying configuration problems difficult to troubleshoot. With this update, errors persist until the configuration error is resolved. [\(LOG-4158](https://issues.redhat.com/browse/LOG-4158))
- Before this update, clusters with more than 8,000 namespaces caused Elasticsearch to reject queries because the list of namespaces was larger than the **http.max\_header\_size** setting. With this update, the default value for header size has been increased, resolving the issue. [\(LOG-4278](https://issues.redhat.com/browse/LOG-4278))

#### 1.2.8.2. CVEs

- [CVE-2020-24736](https://access.redhat.com/security/cve/CVE-2020-24736)
- [CVE-2022-48281](https://access.redhat.com/security/cve/CVE-2022-48281)
- [CVE-2023-1667](https://access.redhat.com/security/cve/CVE-2023-1667)
- [CVE-2023-2283](https://access.redhat.com/security/cve/CVE-2023-2283)
- [CVE-2023-24329](https://access.redhat.com/security/cve/CVE-2023-24329)
- [CVE-2023-26604](https://access.redhat.com/security/cve/CVE-2023-26604)
- [CVE-2023-28466](https://access.redhat.com/security/cve/CVE-2023-28466)

#### 1.2.9. Logging 5.6.5

This release includes [OpenShift](https://access.redhat.com/errata/RHSA-2023:1953) Logging Bug Fix Release 5.6.5 .

### 1.2.9.1. Bug fixes

- Before this update, the template definitions prevented Elasticsearch from indexing some labels and namespace labels, causing issues with data ingestion. With this update, the fix replaces dots and slashes in labels to ensure proper ingestion, effectively resolving the issue. [\(LOG-3419\)](https://issues.redhat.com/browse/LOG-3419)
- Before this update, if the Logs page of the OpenShift Web Console failed to connect to the LokiStack, a generic error message was displayed, providing no additional context or troubleshooting suggestions. With this update, the error message has been enhanced to include more specific details and recommendations for troubleshooting. ([LOG-3750\)](https://issues.redhat.com/browse/LOG-3750)
- Before this update, time range formats were not validated, leading to errors selecting a custom date range. With this update, time formats are now validated, enabling users to select a valid range. If an invalid time range format is selected, an error message is displayed to the user. [\(LOG-3583](https://issues.redhat.com/browse/LOG-3583))
- Before this update, when searching logs in Loki, even if the length of an expression did not exceed 5120 characters, the query would fail in many cases. With this update, query authorization label matchers have been optimized, resolving the issue. ([LOG-3480](https://issues.redhat.com/browse/LOG-3480))
- **•** Before this update, the Loki Operator failed to produce a memberlist configuration that was sufficient for locating all the components when using a memberlist for private IPs. With this update, the fix ensures that the generated configuration includes the advertised port, allowing for successful lookup of all components. [\(LOG-4008](https://issues.redhat.com/browse/LOG-4008))

### 1.2.9.2. CVEs

- [CVE-2022-4269](https://access.redhat.com/security/cve/CVE-2022-4269)
- [CVE-2022-4378](https://access.redhat.com/security/cve/CVE-2022-4378)
- [CVE-2023-0266](https://access.redhat.com/security/cve/CVE-2023-0266)
- [CVE-2023-0361](https://access.redhat.com/security/cve/CVE-2023-0361)
- [CVE-2023-0386](https://access.redhat.com/security/cve/CVE-2023-0386)
- [CVE-2023-27539](https://access.redhat.com/security/cve/CVE-2023-27539)
- [CVE-2023-28120](https://access.redhat.com/security/cve/CVE-2023-28120)

## 1.2.10. Logging 5.6.4

This release includes [OpenShift](https://access.redhat.com/errata/RHBA-2023:1311) Logging Bug Fix Release 5.6.4 .

#### 1.2.10.1. Bug fixes

- **•** Before this update, when LokiStack was deployed as the log store, the logs generated by Loki pods were collected and sent to LokiStack. With this update, the logs generated by Loki are excluded from collection and will not be stored. [\(LOG-3280\)](https://issues.redhat.com/browse/LOG-3280)
- Before this update, when the query editor on the Logs page of the OpenShift Web Console was empty, the drop-down menus did not populate. With this update, if an empty query is attempted, an error message is displayed and the drop-down menus now populate as expected. [\(LOG-3454](https://issues.redhat.com/browse/LOG-3454))
- Before this update, when the **tls.insecureSkipVerify** option was set to **true**, the Cluster Logging Operator would generate incorrect configuration. As a result, the operator would fail to send data to Elasticsearch when attempting to skip certificate validation. With this update, the Cluster Logging Operator generates the correct TLS configuration even when **tls.insecureSkipVerify** is enabled. As a result, data can be sent successfully to Elasticsearch even when attempting to skip certificate validation. [\(LOG-3475](https://issues.redhat.com/browse/LOG-3475))
- Before this update, when structured parsing was enabled and messages were forwarded to multiple destinations, they were not deep copied. This resulted in some of the received logs including the structured message, while others did not. With this update, the configuration generation has been modified to deep copy messages before JSON parsing. As a result, all received messages now have structured messages included, even when they are forwarded to multiple destinations. [\(LOG-3640\)](https://issues.redhat.com/browse/LOG-3640)
- Before this update, if the **collection** field contained **{}** it could result in the Operator crashing. With this update, the Operator will ignore this value, allowing the operator to continue running smoothly without interruption. ([LOG-3733](https://issues.redhat.com/browse/LOG-3733))
- Before this update, the **nodeSelector** attribute for the Gateway component of LokiStack did not have any effect. With this update, the **[nodeSelector](https://issues.redhat.com/browse/LOG-3783)** attribute functions as expected. ( LOG-3783)
- Before this update, the static LokiStack memberlist configuration relied solely on private IP networks. As a result, when the OpenShift Container Platform cluster pod network was configured with a public IP range, the LokiStack pods would crashloop. With this update, the LokiStack administrator now has the option to use the pod network for the memberlist configuration. This resolves the issue and prevents the LokiStack pods from entering a crashloop state when the OpenShift Container Platform cluster pod network is configured with a public IP range. [\(LOG-3814\)](https://issues.redhat.com/browse/LOG-3814)
- Before this update, if the **tls.insecureSkipVerify** field was set to **true**, the Cluster Logging Operator would generate an incorrect configuration. As a result, the Operator would fail to send data to Elasticsearch when attempting to skip certificate validation. With this update, the Operator generates the correct TLS configuration even when **tls.insecureSkipVerify** is enabled. As a result, data can be sent successfully to Elasticsearch even when attempting to skip certificate validation. [\(LOG-3838](https://issues.redhat.com/browse/LOG-3838))
- Before this update, if the Cluster Logging Operator (CLO) was installed without the Elasticsearch Operator, the CLO pod would continuously display an error message related to the deletion of Elasticsearch. With this update, the CLO now performs additional checks before displaying any error messages. As a result, error messages related to Elasticsearch deletion are no longer displayed in the absence of the Elasticsearch Operator.([LOG-3763](https://issues.redhat.com/browse/LOG-3763))

## 1.2.10.2. CVEs

- [CVE-2022-4304](https://access.redhat.com/security/cve/CVE-2022-4304)
- [CVE-2022-4450](https://access.redhat.com/security/cve/CVE-2022-4450)
- [CVE-2023-0215](https://access.redhat.com/security/cve/CVE-2023-0215)
- [CVE-2023-0286](https://access.redhat.com/security/cve/CVE-2023-0286)
- [CVE-2023-0767](https://access.redhat.com/security/cve/CVE-2023-0767)
- [CVE-2023-23916](https://access.redhat.com/security/cve/CVE-2023-23916)

# 1.2.11. Logging 5.6.3

This release includes [OpenShift](https://access.redhat.com/errata/RHSA-2023:0932) Logging Bug Fix Release 5.6.3 .

### 1.2.11.1. Bug fixes

- Before this update, the operator stored gateway tenant secret information in a config map. With this update, the operator stores this information in a secret. ([LOG-3717\)](https://issues.redhat.com/browse/LOG-3717)
- Before this update, the Fluentd collector did not capture OAuth login events stored in **/var/log/auth-server/audit.log**. With this update, Fluentd captures these OAuth login events, resolving the issue. ([LOG-3729](https://issues.redhat.com/browse/LOG-3729))

### 1.2.11.2. CVEs

- [CVE-2020-10735](https://access.redhat.com/security/cve/CVE-2020-10735)
- [CVE-2021-28861](https://access.redhat.com/security/cve/CVE-2021-28861)
- [CVE-2022-2873](https://access.redhat.com/security/cve/CVE-2022-2873)
- [CVE-2022-4415](https://access.redhat.com/security/cve/CVE-2022-4415)
- [CVE-2022-40897](https://access.redhat.com/security/cve/CVE-2022-40897)
- [CVE-2022-41222](https://access.redhat.com/security/cve/CVE-2022-41222)
- [CVE-2022-43945](https://access.redhat.com/security/cve/CVE-2022-43945)
- [CVE-2022-45061](https://access.redhat.com/security/cve/CVE-2022-45061)
- [CVE-2022-48303](https://access.redhat.com/security/cve/CVE-2022-48303)

## 1.2.12. Logging 5.6.2

This release includes [OpenShift](https://access.redhat.com/errata/RHBA-2023:0793) Logging Bug Fix Release 5.6.2 .

#### 1.2.12.1. Bug fixes

- **•** Before this update, the collector did not set **level** fields correctly based on priority for systemd logs. With this update, **level** fields are set correctly. ([LOG-3429](https://issues.redhat.com/browse/LOG-3429))
- Before this update, the Operator incorrectly generated incompatibility warnings on OpenShift Container Platform 4.12 or later. With this update, the Operator max OpenShift Container Platform version value has been corrected, resolving the issue. [\(LOG-3584\)](https://issues.redhat.com/browse/LOG-3584)
- **Before this update, creating a ClusterLogForwarder** custom resource (CR) with an output value of **default** did not generate any errors. With this update, an error warning that this value is invalid generates appropriately. ([LOG-3437\)](https://issues.redhat.com/browse/LOG-3437)
- Before this update, when the **ClusterLogForwarder** custom resource (CR) had multiple pipelines configured with one output set as **default**, the collector pods restarted. With this update, the logic for output validation has been corrected, resolving the issue. ([LOG-3559\)](https://issues.redhat.com/browse/LOG-3559)
- Before this update, collector pods restarted after being created. With this update, the deployed collector does not restart on its own. [\(LOG-3608\)](https://issues.redhat.com/browse/LOG-3608)

**•** Before this update, patch releases removed previous versions of the Operators from the catalog. This made installing the old versions impossible. This update changes bundle [configurations](https://issues.redhat.com/browse/LOG-3635) so that previous releases of the same minor version stay in the catalog. (LOG-3635)

#### 1.2.12.2. CVEs

- [CVE-2022-23521](https://access.redhat.com/security/cve/CVE-2022-23521)
- [CVE-2022-40303](https://access.redhat.com/security/cve/CVE-2022-40303)
- [CVE-2022-40304](https://access.redhat.com/security/cve/CVE-2022-40304)
- [CVE-2022-41903](https://access.redhat.com/security/cve/CVE-2022-41903)
- [CVE-2022-47629](https://access.redhat.com/security/cve/CVE-2022-47629)
- [CVE-2023-21835](https://access.redhat.com/security/cve/CVE-2023-21835)
- [CVE-2023-21843](https://access.redhat.com/security/cve/CVE-2023-21843)

## 1.2.13. Logging 5.6.1

This release includes [OpenShift](https://access.redhat.com/errata/RHSA-2023:0634) Logging Bug Fix Release 5.6.1 .

#### 1.2.13.1. Bug fixes

- Before this update, the compactor would report TLS certificate errors from communications with the querier when retention was active. With this update, the compactor and querier no longer communicate erroneously over HTTP. [\(LOG-3494](https://issues.redhat.com/browse/LOG-3494))
- Before this update, the Loki Operator would not retry setting the status of the **LokiStack** CR, which caused stale status information. With this update, the Operator retries status information updates on conflict. ([LOG-3496](https://issues.redhat.com/browse/LOG-3496))
- **•** Before this update, the Loki Operator Webhook server caused TLS errors when the **kubeapiserver-operator** Operator checked the webhook validity. With this update, the Loki Operator Webhook PKI is managed by the Operator Lifecycle Manager (OLM), resolving the issue. [\(LOG-3510](https://issues.redhat.com/browse/LOG-3510))
- Before this update, the LokiStack Gateway Labels Enforcer generated parsing errors for valid LogQL queries when using combined label filters with boolean expressions. With this update, the LokiStack LogQL implementation supports label filters with boolean expression and resolves the issue. ([LOG-3441\)](https://issues.redhat.com/browse/LOG-3441), ([LOG-3397\)](https://issues.redhat.com/browse/LOG-3397)
- Before this update, records written to Elasticsearch would fail if multiple label keys had the same prefix and some keys included dots. With this update, underscores replace dots in label keys, resolving the issue. [\(LOG-3463](https://issues.redhat.com/browse/LOG-3463))
- Before this update, the **Red Hat OpenShift Logging** Operator was not available for OpenShift Container Platform 4.10 clusters because of an incompatibility between OpenShift Container Platform console and the logging-view-plugin. With this update, the plugin is properly integrated with the OpenShift Container Platform 4.10 admin console. ([LOG-3447](https://issues.redhat.com/browse/LOG-3447))

**Before this update the reconciliation of the ClusterLogForwarder** custom resource would incorrectly report a degraded status of pipelines that reference the default logstore. With this update, the pipeline validates properly.([LOG-3477\)](https://issues.redhat.com/browse/LOG-3477)

## 1.2.13.2. CVEs

- $\bullet$  CVF-2021-46848
- [CVE-2022-3821](https://access.redhat.com/security/cve/CVE-2022-3821)
- [CVE-2022-35737](https://access.redhat.com/security/cve/CVE-2022-35737)
- [CVE-2022-42010](https://access.redhat.com/security/cve/CVE-2022-42010)
- [CVE-2022-42011](https://access.redhat.com/security/cve/CVE-2022-42011)
- [CVE-2022-42012](https://access.redhat.com/security/cve/CVE-2022-42012)
- [CVE-2022-42898](https://access.redhat.com/security/cve/CVE-2022-42898)
- [CVE-2022-43680](https://access.redhat.com/security/cve/CVE-2022-43680)
- [CVE-2021-35065](https://access.redhat.com/security/cve/CVE-2021-35065)
- [CVE-2022-46175](https://access.redhat.com/security/cve/CVE-2022-46175)

# 1.2.14. Logging 5.6.0

This release includes [OpenShift](https://access.redhat.com/errata/RHSA-2023:0264) Logging Release 5.6.

## 1.2.14.1. Deprecation notice

In logging version 5.6, Fluentd is deprecated and is planned to be removed in a future release. Red Hat will provide bug fixes and support for this feature during the current release lifecycle, but this feature will no longer receive enhancements and will be removed. As an alternative to Fluentd, you can use Vector instead.

## 1.2.14.2. Enhancements

- With this update, Logging is compliant with OpenShift Container Platform cluster-wide cryptographic policies. ([LOG-895\)](https://issues.redhat.com/browse/LOG-895)
- With this update, you can declare per-tenant, per-stream, and global policies retention policies through the LokiStack custom resource, ordered by priority. ([LOG-2695](https://issues.redhat.com/browse/LOG-2695))
- With this update, Splunk is an available output option for log forwarding. ([LOG-2913](https://issues.redhat.com/browse/LOG-2913))
- With this update, Vector replaces Fluentd as the default Collector. [\(LOG-2222](https://issues.redhat.com/browse/LOG-2222))
- With this update, the Developer role can access the per-project workload logs they are assigned to within the Log Console Plugin on clusters running OpenShift Container Platform 4.11 and higher. ([LOG-3388](https://issues.redhat.com/browse/LOG-3388))
- With this update, logs from any source contain a field **openshift.cluster\_id**, the unique identifier of the cluster in which the Operator is deployed. You can view the **clusterID** value by using the following command:

\$ oc get clusterversion/version -o jsonpath='{.spec.clusterID}{"\n"}'

[\(LOG-2715](https://issues.redhat.com/browse/LOG-2715))

#### 1.2.14.3. Known Issues

Before this update, Elasticsearch would reject logs if multiple label keys had the same prefix and some keys included the **.** character. This fixes the limitation of Elasticsearch by replacing **.** in the label keys with **\_**. As a workaround for this issue, remove the labels that cause errors, or add a namespace to the label. ([LOG-3463](https://issues.redhat.com/browse/LOG-3463))

#### 1.2.14.4. Bug fixes

- **•** Before this update, if you deleted the Kibana Custom Resource, the OpenShift Container Platform web console continued displaying a link to Kibana. With this update, removing the Kibana Custom Resource also removes that link. [\(LOG-2993\)](https://issues.redhat.com/browse/LOG-2993)
- Before this update, a user was not able to view the application logs of namespaces they have access to. With this update, the Loki Operator automatically creates a cluster role and cluster role binding allowing users to read application logs. ([LOG-3072](https://issues.redhat.com/browse/LOG-3072))
- Before this update, the Operator removed any custom outputs defined in the **ClusterLogForwarder** custom resource when using LokiStack as the default log storage. With this update, the Operator merges custom outputs with the default outputs when processing the **ClusterLogForwarder** custom resource. [\(LOG-3090\)](https://issues.redhat.com/browse/LOG-3090)
- Before this update, the CA key was used as the volume name for mounting the CA into Loki, causing error states when the CA Key included non-conforming characters, such as dots. With this update, the volume name is standardized to an internal string which resolves the issue. [\(LOG-3331](https://issues.redhat.com/browse/LOG-3331))
- Before this update, a default value set within the LokiStack Custom Resource Definition, caused an inability to create a LokiStack instance without a **ReplicationFactor** of **1**. With this update, the operator sets the actual value for the size used. [\(LOG-3296](https://issues.redhat.com/browse/LOG-3296))
- Before this update, Vector parsed the message field when JSON parsing was enabled without also defining **structuredTypeKey** or **structuredTypeName** values. With this update, a value is required for either **structuredTypeKey** or **structuredTypeName** when writing structured logs to Elasticsearch. [\(LOG-3195\)](https://issues.redhat.com/browse/LOG-3195)
- **•** Before this update, the secret creation component of the Elasticsearch Operator modified internal secrets constantly. With this update, the existing secret is properly handled. ([LOG-3161\)](https://issues.redhat.com/browse/LOG-3161)
- Before this update, the Operator could enter a loop of removing and recreating the collector daemonset while the Elasticsearch or Kibana deployments changed their status. With this update, a fix in the status handling of the Operator resolves the issue. ([LOG-3157\)](https://issues.redhat.com/browse/LOG-3157)
- **•** Before this update, Kibana had a fixed 24h OAuth cookie expiration time, which resulted in 401 errors in Kibana whenever the **accessTokenInactivityTimeout** field was set to a value lower than **24h**. With this update, Kibana's OAuth cookie expiration time synchronizes to the **accessTokenInactivityTimeout**, with a default value of **24h**. [\(LOG-3129](https://issues.redhat.com/browse/LOG-3129))
- Before this update, the Operators general pattern for reconciling resources was to try and create before attempting to get or update which would lead to constant HTTP 409 responses after creation. With this update, Operators first attempt to retrieve an object and only create or update it if it is either missing or not as specified. [\(LOG-2919\)](https://issues.redhat.com/browse/LOG-2919)
- Before this update, the **.level** and`.structure.level` fields in Fluentd could contain different values. With this update, the values are the same for each field. [\(LOG-2819\)](https://issues.redhat.com/browse/LOG-2819)
- Before this update, the Operator did not wait for the population of the trusted CA bundle and deployed the collector a second time once the bundle updated. With this update, the Operator waits briefly to see if the bundle has been populated before it continues the collector deployment. ([LOG-2789\)](https://issues.redhat.com/browse/LOG-2789)
- Before this update, logging telemetry info appeared twice when reviewing metrics. With this update, logging telemetry info displays as expected. [\(LOG-2315](https://issues.redhat.com/browse/LOG-2315))
- **•** Before this update, Fluentd pod logs contained a warning message after enabling the JSON parsing addition. With this update, that warning message does not appear. ([LOG-1806\)](https://issues.redhat.com/browse/LOG-1806)
- Before this update, the **must-gather** script did not complete because **oc** needs a folder with write permission to build its cache. With this update, **oc** has write permissions to a folder, and the **must-gather** script completes successfully. ([LOG-3446\)](https://issues.redhat.com/browse/LOG-3446)
- Before this update the log collector SCC could be superseded by other SCCs on the cluster,  $\bullet$ rendering the collector unusable. This update sets the priority of the log collector SCC so that it takes precedence over the others. ([LOG-3235](https://issues.redhat.com/browse/LOG-3235))
- Before this update, Vector was missing the field **sequence**, which was added to fluentd as a way to deal with a lack of actual nanoseconds precision. With this update, the field **openshift.sequence** has been added to the event logs. ( [LOG-3106](https://issues.redhat.com/browse/LOG-3106))

### 1.2.14.5. CVEs

- [CVE-2020-36518](https://access.redhat.com/security/cve/CVE-2020-36518)
- [CVE-2021-46848](https://access.redhat.com/security/cve/CVE-2021-46848)
- [CVE-2022-2879](https://access.redhat.com/security/cve/CVE-2022-2879)
- [CVE-2022-2880](https://access.redhat.com/security/cve/CVE-2022-2880)
- [CVE-2022-27664](https://access.redhat.com/security/cve/CVE-2022-27664)
- [CVE-2022-32190](https://access.redhat.com/security/cve/CVE-2022-32190)
- [CVE-2022-35737](https://access.redhat.com/security/cve/CVE-2022-35737)
- [CVE-2022-37601](https://access.redhat.com/security/cve/CVE-2022-37601)
- [CVE-2022-41715](https://access.redhat.com/security/cve/CVE-2022-41715)
- [CVE-2022-42003](https://access.redhat.com/security/cve/CVE-2022-42003)
- [CVE-2022-42004](https://access.redhat.com/security/cve/CVE-2022-42004)
- [CVE-2022-42010](https://access.redhat.com/security/cve/CVE-2022-42010)
- [CVE-2022-42011](https://access.redhat.com/security/cve/CVE-2022-42011)
- [CVE-2022-42012](https://access.redhat.com/security/cve/CVE-2022-42012)
- [CVE-2022-42898](https://access.redhat.com/security/cve/CVE-2022-42898)

[CVE-2022-43680](https://access.redhat.com/security/cve/CVE-2022-43680)

# 1.3. LOGGING 5.5

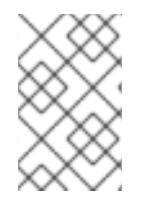

#### **NOTE**

Logging is provided as an installable component, with a distinct release cycle from the core OpenShift Container Platform. The Red Hat OpenShift Container Platform Life Cycle Policy outlines release [compatibility.](https://access.redhat.com/support/policy/updates/openshift#logging)

### 1.3.1. Logging 5.5.18

This release includes [OpenShift](https://access.redhat.com/errata/RHSA-2023:6791) Logging Bug Fix Release 5.5.18 .

#### 1.3.1.1. Bug fixes

None.

#### 1.3.1.2. CVEs

- [CVE-2023-40217](https://access.redhat.com/security/cve/CVE-2023-40217)
- [CVE-2023-44487](https://access.redhat.com/security/cve/CVE-2023-44487)

### 1.3.2. Logging 5.5.17

This release includes [OpenShift](https://access.redhat.com/errata/RHSA-2023:5542) Logging Bug Fix Release 5.5.17 .

#### 1.3.2.1. Bug fixes

Before this update, the unused metrics in the Event Router caused the container to fail due to excessive memory usage. With this update, there is reduction in the memory usage of the Event Router by removing the unused metrics. [\(LOG-4688](https://issues.redhat.com/browse/LOG-4688))

### 1.3.2.2. CVEs

- [CVE-2023-0800](https://access.redhat.com/security/cve/CVE-2023-0800)
- [CVE-2023-0801](https://access.redhat.com/security/cve/CVE-2023-0801)
- [CVE-2023-0802](https://access.redhat.com/security/cve/CVE-2023-0802)
- [CVE-2023-0803](https://access.redhat.com/security/cve/CVE-2023-0803)
- [CVE-2023-0804](https://access.redhat.com/security/cve/CVE-2023-0804)
- [CVE-2023-2002](https://access.redhat.com/security/cve/CVE-2023-2002)
- [CVE-2023-3090](https://access.redhat.com/security/cve/CVE-2023-3090)
- [CVE-2023-3341](https://access.redhat.com/security/cve/CVE-2023-3341)
- [CVE-2023-3390](https://access.redhat.com/security/cve/CVE-2023-3390)
- [CVE-2023-3776](https://access.redhat.com/security/cve/CVE-2023-3776)
- $\bullet$  CVF-2023-4004
- [CVE-2023-4527](https://access.redhat.com/security/cve/CVE-2023-4527)
- [CVE-2023-4806](https://access.redhat.com/security/cve/CVE-2023-4806)
- [CVE-2023-4813](https://access.redhat.com/security/cve/CVE-2023-4813)
- [CVE-2023-4863](https://access.redhat.com/security/cve/CVE-2023-4863)
- [CVE-2023-4911](https://access.redhat.com/security/cve/CVE-2023-4911)
- [CVE-2023-5129](https://access.redhat.com/security/cve/CVE-2023-5129)
- [CVE-2023-20593](https://access.redhat.com/security/cve/CVE-2023-20593)
- [CVE-2023-29491](https://access.redhat.com/security/cve/CVE-2023-29491)
- [CVE-2023-30630](https://access.redhat.com/security/cve/CVE-2023-30630)
- [CVE-2023-35001](https://access.redhat.com/security/cve/CVE-2023-35001)
- [CVE-2023-35788](https://access.redhat.com/security/cve/CVE-2023-35788)

## 1.3.3. Logging 5.5.16

This release includes [OpenShift](https://access.redhat.com/errata/RHSA-2023:5096) Logging Bug Fix Release 5.5.16 .

#### 1.3.3.1. Bug fixes

Before this update, the LokiStack gateway cached authorized requests very broadly. As a result, this caused wrong authorization results. With this update, LokiStack gateway caches on a more fine-grained basis which resolves this issue. ([LOG-4434\)](https://issues.redhat.com/browse/LOG-4434)

## 1.3.3.2. CVEs

- [CVE-2023-3899](https://access.redhat.com/security/cve/CVE-2023-3899)
- [CVE-2023-32360](https://access.redhat.com/security/cve/CVE-2023-32360)
- [CVE-2023-34969](https://access.redhat.com/security/cve/CVE-2023-34969)

#### 1.3.4. Logging 5.5.14

This release includes [OpenShift](https://access.redhat.com/errata/RHBA-2023:4343) Logging Bug Fix Release 5.5.14 .

#### 1.3.4.1. Bug fixes

Before this update, the Vector collector occasionally panicked with the following error message in its log: **thread 'vector-worker' panicked at 'all branches are disabled and there is no else branch', src/kubernetes/reflector.rs:26:9**. With this update, the error does not show in the Vector collector. [\(LOG-4279\)](https://issues.redhat.com/browse/LOG-4279)

### 1.3.4.2. CVEs

[CVE-2023-2828](https://access.redhat.com/security/cve/CVE-2023-2828)

## 1.3.5. Logging 5.5.13

This release includes [OpenShift](https://access.redhat.com/errata/RHBA-2023:3997) Logging Bug Fix Release 5.5.13 .

#### 1.3.5.1. Bug fixes

None.

## 1.3.5.2. CVEs

- [CVE-2023-1999](https://access.redhat.com/security/cve/CVE-2023-1999)
- [CVE-2020-24736](https://access.redhat.com/security/cve/CVE-2020-24736)
- [CVE-2022-48281](https://access.redhat.com/security/cve/CVE-2022-48281)
- [CVE-2023-1667](https://access.redhat.com/security/cve/CVE-2023-1667)
- [CVE-2023-2283](https://access.redhat.com/security/cve/CVE-2023-2283)
- [CVE-2023-24329](https://access.redhat.com/security/cve/CVE-2023-24329)
- [CVE-2023-26604](https://access.redhat.com/security/cve/CVE-2023-26604)
- [CVE-2023-28466](https://access.redhat.com/security/cve/CVE-2023-28466)

## 1.3.6. Logging 5.5.11

This release includes [OpenShift](https://access.redhat.com/errata/RHBA-2023:3196) Logging Bug Fix Release 5.5.11 .

## 1.3.6.1. Bug fixes

- Before this update, a time range could not be selected in the OpenShift Container Platform web console by clicking and dragging over the logs histogram. With this update, clicking and dragging can be used to successfully select a time range. [\(LOG-4102\)](https://issues.redhat.com/browse/LOG-4102)
- **•** Before this update, clicking on the **Show Resources** link in the OpenShift Container Platform web console did not produce any effect. With this update, the issue is resolved by fixing the functionality of the Show Resources link to toggle the display of resources for each log entry. [\(LOG-4117](https://issues.redhat.com/browse/LOG-4117))

## 1.3.6.2. CVEs

- [CVE-2021-26341](https://access.redhat.com/security/cve/CVE-2021-26341)
- [CVE-2021-33655](https://access.redhat.com/security/cve/CVE-2021-33655)
- [CVE-2021-33656](https://access.redhat.com/security/cve/CVE-2021-33656)
- [CVE-2022-1462](https://access.redhat.com/security/cve/CVE-2022-1462)
- [CVE-2022-1679](https://access.redhat.com/security/cve/CVE-2022-1679)
- [CVE-2022-1789](https://access.redhat.com/security/cve/CVE-2022-1789)
- [CVE-2022-2196](https://access.redhat.com/security/cve/CVE-2022-2196)
- [CVE-2022-2663](https://access.redhat.com/security/cve/CVE-2022-2663)
- [CVE-2022-2795](https://access.redhat.com/security/cve/CVE-2022-2795)
- [CVE-2022-3028](https://access.redhat.com/security/cve/CVE-2022-3028)
- [CVE-2022-3239](https://access.redhat.com/security/cve/CVE-2022-3239)
- [CVE-2022-3522](https://access.redhat.com/security/cve/CVE-2022-3522)
- [CVE-2022-3524](https://access.redhat.com/security/cve/CVE-2022-3524)
- [CVE-2022-3564](https://access.redhat.com/security/cve/CVE-2022-3564)
- [CVE-2022-3566](https://access.redhat.com/security/cve/CVE-2022-3566)
- [CVE-2022-3567](https://access.redhat.com/security/cve/CVE-2022-3567)
- [CVE-2022-3619](https://access.redhat.com/security/cve/CVE-2022-3619)
- [CVE-2022-3623](https://access.redhat.com/security/cve/CVE-2022-3623)
- [CVE-2022-3625](https://access.redhat.com/security/cve/CVE-2022-3625)
- [CVE-2022-3627](https://access.redhat.com/security/cve/CVE-2022-3627)
- [CVE-2022-3628](https://access.redhat.com/security/cve/CVE-2022-3628)
- [CVE-2022-3707](https://access.redhat.com/security/cve/CVE-2022-3707)
- [CVE-2022-3970](https://access.redhat.com/security/cve/CVE-2022-3970)
- [CVE-2022-4129](https://access.redhat.com/security/cve/CVE-2022-4129)
- [CVE-2022-20141](https://access.redhat.com/security/cve/CVE-2022-20141)
- [CVE-2022-24765](https://access.redhat.com/security/cve/CVE-2022-24765)
- [CVE-2022-25265](https://access.redhat.com/security/cve/CVE-2022-25265)
- [CVE-2022-29187](https://access.redhat.com/security/cve/CVE-2022-29187)
- [CVE-2022-30594](https://access.redhat.com/security/cve/CVE-2022-30594)
- [CVE-2022-36227](https://access.redhat.com/security/cve/CVE-2022-36227)
- [CVE-2022-39188](https://access.redhat.com/security/cve/CVE-2022-39188)
- [CVE-2022-39189](https://access.redhat.com/security/cve/CVE-2022-39189)
- [CVE-2022-39253](https://access.redhat.com/security/cve/CVE-2022-39253)
- $\bullet$ [CVE-2022-39260](https://access.redhat.com/security/cve/CVE-2022-39260)
- [CVE-2022-41218](https://access.redhat.com/security/cve/CVE-2022-41218)
- [CVE-2022-41674](https://access.redhat.com/security/cve/CVE-2022-41674)
- [CVE-2022-42703](https://access.redhat.com/security/cve/CVE-2022-42703)
- [CVE-2022-42720](https://access.redhat.com/security/cve/CVE-2022-42720)
- [CVE-2022-42721](https://access.redhat.com/security/cve/CVE-2022-42721)
- [CVE-2022-42722](https://access.redhat.com/security/cve/CVE-2022-42722)
- [CVE-2022-43750](https://access.redhat.com/security/cve/CVE-2022-43750)
- [CVE-2022-47929](https://access.redhat.com/security/cve/CVE-2022-47929)
- [CVE-2023-0394](https://access.redhat.com/security/cve/CVE-2023-0394)
- [CVE-2023-0461](https://access.redhat.com/security/cve/CVE-2023-0461)
- [CVE-2023-1195](https://access.redhat.com/security/cve/CVE-2023-1195)
- [CVE-2023-1582](https://access.redhat.com/security/cve/CVE-2023-1582)
- [CVE-2023-2491](https://access.redhat.com/security/cve/CVE-2023-2491)
- [CVE-2023-23454](https://access.redhat.com/security/cve/CVE-2023-23454)
- [CVE-2023-27535](https://access.redhat.com/security/cve/CVE-2023-27535)

## 1.3.7. Logging 5.5.10

This release includes [OpenShift](https://access.redhat.com/errata/RHBA-2023:1827) Logging Bug Fix Release 5.5.10 .

## 1.3.7.1. Bug fixes

Before this update, the logging view plugin of the OpenShift Web Console showed only an error text when the LokiStack was not reachable. After this update the plugin shows a proper error message with details on how to fix the unreachable LokiStack. [\(LOG-2874\)](https://issues.redhat.com/browse/LOG-2874)

## 1.3.7.2. CVEs

- [CVE-2022-4304](https://access.redhat.com/security/cve/CVE-2022-4304)
- [CVE-2022-4450](https://access.redhat.com/security/cve/CVE-2022-4450)
- [CVE-2023-0215](https://access.redhat.com/security/cve/CVE-2023-0215)
- [CVE-2023-0286](https://access.redhat.com/security/cve/CVE-2023-0286)
- [CVE-2023-0361](https://access.redhat.com/security/cve/CVE-2023-0361)
- [CVE-2023-23916](https://access.redhat.com/security/cve/CVE-2023-23916)

# 1.3.8. Logging 5.5.9

This release includes [OpenShift](https://access.redhat.com/errata/RHSA-2023:1310) Logging Bug Fix Release 5.5.9 .

### 1.3.8.1. Bug fixes

- **•** Before this update, a problem with the Fluentd collector caused it to not capture OAuth login events stored in **/var/log/auth-server/audit.log**. This led to incomplete collection of login events from the OAuth service. With this update, the Fluentd collector now resolves this issue by capturing all login events from the OAuth service, including those stored in **/var/log/authserver/audit.log**, as expected.([LOG-3730](https://issues.redhat.com/browse/LOG-3730))
- Before this update, when structured parsing was enabled and messages were forwarded to multiple destinations, they were not deep copied. This resulted in some of the received logs including the structured message, while others did not. With this update, the configuration generation has been modified to deep copy messages before JSON parsing. As a result, all received logs now have structured messages included, even when they are forwarded to multiple destinations.([LOG-3767\)](https://issues.redhat.com/browse/LOG-3767)

#### 1.3.8.2. CVEs

- [CVE-2022-4304](https://access.redhat.com/security/cve/CVE-2022-4304)
- [CVE-2022-4450](https://access.redhat.com/security/cve/CVE-2022-4450)
- [CVE-2022-41717](https://access.redhat.com/security/cve/CVE-2022-41717)
- [CVE-2023-0215](https://access.redhat.com/security/cve/CVE-2023-0215)
- [CVE-2023-0286](https://access.redhat.com/security/cve/CVE-2023-0286)
- [CVE-2023-0767](https://access.redhat.com/security/cve/CVE-2023-0767)
- [CVE-2023-23916](https://access.redhat.com/security/cve/CVE-2023-23916)

## 1.3.9. Logging 5.5.8

This release includes [OpenShift](https://access.redhat.com/errata/RHSA-2023:0930) Logging Bug Fix Release 5.5.8 .

#### 1.3.9.1. Bug fixes

Before this update, the **priority** field was missing from **systemd** logs due to an error in how the collector set **level** fields. With this update, these fields are set correctly, resolving the issue. [\(LOG-3630](https://issues.redhat.com/browse/LOG-3630))

#### 1.3.9.2. CVEs

- [CVE-2020-10735](https://access.redhat.com/security/cve/CVE-2020-10735)
- [CVE-2021-28861](https://access.redhat.com/security/cve/CVE-2021-28861)
- [CVE-2022-2873](https://access.redhat.com/security/cve/CVE-2022-2873)
- [CVE-2022-4415](https://access.redhat.com/security/cve/CVE-2022-4415)
- [CVE-2022-24999](https://access.redhat.com/security/cve/CVE-2022-24999)
- [CVE-2022-40897](https://access.redhat.com/security/cve/CVE-2022-40897)
- [CVE-2022-41222](https://access.redhat.com/security/cve/CVE-2022-41222)
- [CVE-2022-41717](https://access.redhat.com/security/cve/CVE-2022-41717)
- [CVE-2022-43945](https://access.redhat.com/security/cve/CVE-2022-43945)
- [CVE-2022-45061](https://access.redhat.com/security/cve/CVE-2022-45061)
- [CVE-2022-48303](https://access.redhat.com/security/cve/CVE-2022-48303)

## 1.3.10. Logging 5.5.7

This release includes [OpenShift](https://access.redhat.com/errata/RHSA-2023:0633) Logging Bug Fix Release 5.5.7 .

### 1.3.10.1. Bug fixes

- **•** Before this update, the LokiStack Gateway Labels Enforcer generated parsing errors for valid LogQL queries when using combined label filters with boolean expressions. With this update, the LokiStack LogQL implementation supports label filters with boolean expression and resolves the issue. ([LOG-3534](https://issues.redhat.com/browse/LOG-3534))
- **•** Before this update, the **ClusterLogForwarder** custom resource (CR) did not pass TLS credentials for syslog output to Fluentd, resulting in errors during forwarding. With this update, credentials pass correctly to Fluentd, resolving the issue. ([LOG-3533\)](https://issues.redhat.com/browse/LOG-3533)

## 1.3.10.2. CVEs

[CVE-2021-46848](https://access.redhat.com/security/cve/CVE-2021-46848)[C](https://access.redhat.com/security/cve/CVE-2022-42012)[VE-2022-382](https://access.redhat.com/security/cve/CVE-2022-3821)[1](https://access.redhat.com/security/cve/CVE-2022-42012)[CVE-2022-3573](https://access.redhat.com/security/cve/CVE-2022-35737)[7C](https://access.redhat.com/security/cve/CVE-2022-42012)[VE-2022-4201](https://access.redhat.com/security/cve/CVE-2022-42010)[0](https://access.redhat.com/security/cve/CVE-2022-42012)[CVE-2022-4201](https://access.redhat.com/security/cve/CVE-2022-42011)[1CVE-2022-](https://access.redhat.com/security/cve/CVE-2022-42012) 4201[2CVE-2022-42898](https://access.redhat.com/security/cve/CVE-2022-42898)[CVE-2022-43680](https://access.redhat.com/security/cve/CVE-2022-43680)

## 1.3.11. Logging 5.5.6

This release includes [OpenShift](https://access.redhat.com/errata/RHBA-2023:0386) Logging Bug Fix Release 5.5.6 .

#### 1.3.11.1. Bug fixes

- Before this update, the Pod Security admission controller added the label **podSecurityLabelSync = true** to the **openshift-logging** namespace. This resulted in our specified security labels being overwritten, and as a result Collector pods would not start. With this update, the label **podSecurityLabelSync = false** preserves security labels. Collector pods deploy as expected. [\(LOG-3340](https://issues.redhat.com/browse/LOG-3340))
- Before this update, the Operator installed the console view plugin, even when it was not enabled on the cluster. This caused the Operator to crash. With this update, if an account for a cluster does not have the console view enabled, the Operator functions normally and does not install the console view. ([LOG-3407\)](https://issues.redhat.com/browse/LOG-3407)
- Before this update, a prior fix to support a regression where the status of the Elasticsearch deployment was not being updated caused the Operator to crash unless the **Red Hat Elasticsearch Operator** was deployed. With this update, that fix has been reverted so the

Operator is now stable but re-introduces the previous issue related to the reported status. [\(LOG-3428](https://issues.redhat.com/browse/LOG-3428))

- Before this update, the Loki Operator only deployed one replica of the LokiStack gateway regardless of the chosen stack size. With this update, the number of replicas is correctly configured according to the selected size. [\(LOG-3478\)](https://issues.redhat.com/browse/LOG-3478)
- Before this update, records written to Elasticsearch would fail if multiple label keys had the same prefix and some keys included dots. With this update, underscores replace dots in label keys, resolving the issue. [\(LOG-3341](https://issues.redhat.com/browse/LOG-3341))
- Before this update, the logging view plugin contained an incompatible feature for certain versions of OpenShift Container Platform. With this update, the correct release stream of the plugin resolves the issue. [\(LOG-3467](https://issues.redhat.com/browse/LOG-3467))
- Before this update, the reconciliation of the **ClusterLogForwarder** custom resource would incorrectly report a degraded status of one or more pipelines causing the collector pods to restart every 8-10 seconds. With this update, reconciliation of the **ClusterLogForwarder** custom resource processes correctly, resolving the issue. ([LOG-3469\)](https://issues.redhat.com/browse/LOG-3469)
- Before this change the spec for the **outputDefaults** field of the ClusterLogForwarder custom resource would apply the settings to every declared Elasticsearch output type. This change corrects the behavior to match the enhancement specification where the setting specifically applies to the default managed Elasticsearch store. [\(LOG-3342](https://issues.redhat.com/browse/LOG-3342))
- Before this update, the OpenShift CLI (oc) **must-gather** script did not complete because the OpenShift CLI (oc) needs a folder with write permission to build its cache. With this update, the OpenShift CLI (oc) has write permissions to a folder, and the **must-gather** script completes successfully. ([LOG-3472\)](https://issues.redhat.com/browse/LOG-3472)
- $\bullet$  Before this update, the Loki Operator webhook server caused TLS errors. With this update, the Loki Operator webhook PKI is managed by the Operator Lifecycle Manager's dynamic webhook management resolving the issue. ([LOG-3511\)](https://issues.redhat.com/browse/LOG-3511)

#### 1.3.11.2. CVEs

- [CVE-2021-46848](https://access.redhat.com/security/cve/CVE-2021-46848)
- [CVE-2022-2056](https://access.redhat.com/security/cve/CVE-2022-2056)
- [CVE-2022-2057](https://access.redhat.com/security/cve/CVE-2022-2057)
- [CVE-2022-2058](https://access.redhat.com/security/cve/CVE-2022-2058)
- [CVE-2022-2519](https://access.redhat.com/security/cve/CVE-2022-2519)
- [CVE-2022-2520](https://access.redhat.com/security/cve/CVE-2022-2520)
- [CVE-2022-2521](https://access.redhat.com/security/cve/CVE-2022-2521)
- [CVE-2022-2867](https://access.redhat.com/security/cve/CVE-2022-2867)
- [CVE-2022-2868](https://access.redhat.com/security/cve/CVE-2022-2868)
- [CVE-2022-2869](https://access.redhat.com/security/cve/CVE-2022-2869)
- [CVE-2022-2953](https://access.redhat.com/security/cve/CVE-2022-2953)
- CVF-2022-2964
- $\bullet$  CVF-2022-4139
- [CVE-2022-35737](https://access.redhat.com/security/cve/CVE-2022-35737)
- [CVE-2022-42010](https://access.redhat.com/security/cve/CVE-2022-42010)
- [CVE-2022-42011](https://access.redhat.com/security/cve/CVE-2022-42011)
- [CVE-2022-42012](https://access.redhat.com/security/cve/CVE-2022-42012)
- [CVE-2022-42898](https://access.redhat.com/security/cve/CVE-2022-42898)
- [CVE-2022-43680](https://access.redhat.com/security/cve/CVE-2022-43680)

## 1.3.12. Logging 5.5.5

This release includes [OpenShift](https://access.redhat.com/errata/RHSA-2022:8781) Logging Bug Fix Release 5.5.5 .

#### 1.3.12.1. Bug fixes

- Before this update, Kibana had a fixed **24h** OAuth cookie expiration time, which resulted in 401 errors in Kibana whenever the **accessTokenInactivityTimeout** field was set to a value lower than **24h**. With this update, Kibana's OAuth cookie expiration time synchronizes to the **accessTokenInactivityTimeout**, with a default value of **24h**. [\(LOG-3305](https://issues.redhat.com/browse/LOG-3305))
- Before this update, Vector parsed the message field when JSON parsing was enabled without also defining **structuredTypeKey** or **structuredTypeName** values. With this update, a value is required for either **structuredTypeKey** or **structuredTypeName** when writing structured logs to Elasticsearch. [\(LOG-3284\)](https://issues.redhat.com/browse/LOG-3284)
- **•** Before this update, the **FluentdQueueLengthIncreasing** alert could fail to fire when there was a cardinality issue with the set of labels returned from this alert expression. This update reduces labels to only include those required for the alert. ([LOG-3226\)](https://issues.redhat.com/browse/LOG-3226)
- Before this update, Loki did not have support to reach an external storage in a disconnected cluster. With this update, proxy environment variables and proxy trusted CA bundles are included in the container image to support these connections. ([LOG-2860\)](https://issues.redhat.com/browse/LOG-2860)
- Before this update, OpenShift Container Platform web console users could not choose the **ConfigMap** object that includes the CA certificate for Loki, causing pods to operate without the CA. With this update, web console users can select the config map, resolving the issue. [\(LOG-3310](https://issues.redhat.com/browse/LOG-3310))
- Before this update, the CA key was used as volume name for mounting the CA into Loki, causing error states when the CA Key included non-conforming characters (such as dots). With this update, the volume name is standardized to an internal string which resolves the issue. [\(LOG-3332](https://issues.redhat.com/browse/LOG-3332))

#### 1.3.12.2. CVEs

- [CVE-2016-3709](https://access.redhat.com/security/cve/CVE-2016-3709)
- [CVE-2020-35525](https://access.redhat.com/security/cve/CVE-2020-35525)
- [CVE-2020-35527](https://access.redhat.com/security/cve/CVE-2020-35527)
- [CVE-2020-36516](https://access.redhat.com/security/cve/CVE-2020-36516)
- [CVE-2020-36558](https://access.redhat.com/security/cve/CVE-2020-36558)
- [CVE-2021-3640](https://access.redhat.com/security/cve/CVE-2021-3640)
- [CVE-2021-30002](https://access.redhat.com/security/cve/CVE-2021-30002)
- [CVE-2022-0168](https://access.redhat.com/security/cve/CVE-2022-0168)
- [CVE-2022-0561](https://access.redhat.com/security/cve/CVE-2022-0561)
- [CVE-2022-0562](https://access.redhat.com/security/cve/CVE-2022-0562)
- [CVE-2022-0617](https://access.redhat.com/security/cve/CVE-2022-0617)
- [CVE-2022-0854](https://access.redhat.com/security/cve/CVE-2022-0854)
- [CVE-2022-0865](https://access.redhat.com/security/cve/CVE-2022-0865)
- [CVE-2022-0891](https://access.redhat.com/security/cve/CVE-2022-0891)
- [CVE-2022-0908](https://access.redhat.com/security/cve/CVE-2022-0908)
- [CVE-2022-0909](https://access.redhat.com/security/cve/CVE-2022-0909)
- [CVE-2022-0924](https://access.redhat.com/security/cve/CVE-2022-0924)
- [CVE-2022-1016](https://access.redhat.com/security/cve/CVE-2022-1016)
- [CVE-2022-1048](https://access.redhat.com/security/cve/CVE-2022-1048)
- [CVE-2022-1055](https://access.redhat.com/security/cve/CVE-2022-1055)
- [CVE-2022-1184](https://access.redhat.com/security/cve/CVE-2022-1184)
- [CVE-2022-1292](https://access.redhat.com/security/cve/CVE-2022-1292)
- [CVE-2022-1304](https://access.redhat.com/security/cve/CVE-2022-1304)
- [CVE-2022-1355](https://access.redhat.com/security/cve/CVE-2022-1355)
- [CVE-2022-1586](https://access.redhat.com/security/cve/CVE-2022-1586)
- [CVE-2022-1785](https://access.redhat.com/security/cve/CVE-2022-1785)
- [CVE-2022-1852](https://access.redhat.com/security/cve/CVE-2022-1852)
- [CVE-2022-1897](https://access.redhat.com/security/cve/CVE-2022-1897)
- [CVE-2022-1927](https://access.redhat.com/security/cve/CVE-2022-1927)
- [CVE-2022-2068](https://access.redhat.com/security/cve/CVE-2022-2068)
- [CVE-2022-2078](https://access.redhat.com/security/cve/CVE-2022-2078)
- [CVE-2022-2097](https://access.redhat.com/security/cve/CVE-2022-2097)
- [CVE-2022-2509](https://access.redhat.com/security/cve/CVE-2022-2509)
- [CVE-2022-2586](https://access.redhat.com/security/cve/CVE-2022-2586)
- [CVE-2022-2639](https://access.redhat.com/security/cve/CVE-2022-2639)
- [CVE-2022-2938](https://access.redhat.com/security/cve/CVE-2022-2938)
- [CVE-2022-3515](https://access.redhat.com/security/cve/CVE-2022-3515)
- [CVE-2022-20368](https://access.redhat.com/security/cve/CVE-2022-20368)
- [CVE-2022-21499](https://access.redhat.com/security/cve/CVE-2022-21499)
- [CVE-2022-21618](https://access.redhat.com/security/cve/CVE-2022-21618)
- [CVE-2022-21619](https://access.redhat.com/security/cve/CVE-2022-21619)
- [CVE-2022-21624](https://access.redhat.com/security/cve/CVE-2022-21624)
- [CVE-2022-21626](https://access.redhat.com/security/cve/CVE-2022-21626)
- [CVE-2022-21628](https://access.redhat.com/security/cve/CVE-2022-21628)
- [CVE-2022-22624](https://access.redhat.com/security/cve/CVE-2022-22624)
- [CVE-2022-22628](https://access.redhat.com/security/cve/CVE-2022-22628)
- [CVE-2022-22629](https://access.redhat.com/security/cve/CVE-2022-22629)
- [CVE-2022-22662](https://access.redhat.com/security/cve/CVE-2022-22662)
- [CVE-2022-22844](https://access.redhat.com/security/cve/CVE-2022-22844)
- [CVE-2022-23960](https://access.redhat.com/security/cve/CVE-2022-23960)
- [CVE-2022-24448](https://access.redhat.com/security/cve/CVE-2022-24448)
- [CVE-2022-25255](https://access.redhat.com/security/cve/CVE-2022-25255)
- [CVE-2022-26373](https://access.redhat.com/security/cve/CVE-2022-26373)
- [CVE-2022-26700](https://access.redhat.com/security/cve/CVE-2022-26700)
- [CVE-2022-26709](https://access.redhat.com/security/cve/CVE-2022-26709)
- [CVE-2022-26710](https://access.redhat.com/security/cve/CVE-2022-26710)
- [CVE-2022-26716](https://access.redhat.com/security/cve/CVE-2022-26716)
- [CVE-2022-26717](https://access.redhat.com/security/cve/CVE-2022-26717)
- [CVE-2022-26719](https://access.redhat.com/security/cve/CVE-2022-26719)
- [CVE-2022-27404](https://access.redhat.com/security/cve/CVE-2022-27404)
- [CVE-2022-27405](https://access.redhat.com/security/cve/CVE-2022-27405)
- [CVE-2022-27406](https://access.redhat.com/security/cve/CVE-2022-27406)
- $\bullet$  CVF-2022-27950
- [CVE-2022-28390](https://access.redhat.com/security/cve/CVE-2022-28390)
- [CVE-2022-28893](https://access.redhat.com/security/cve/CVE-2022-28893)
- [CVE-2022-29581](https://access.redhat.com/security/cve/CVE-2022-29581)
- [CVE-2022-30293](https://access.redhat.com/security/cve/CVE-2022-30293)
- [CVE-2022-34903](https://access.redhat.com/security/cve/CVE-2022-34903)
- [CVE-2022-36946](https://access.redhat.com/security/cve/CVE-2022-36946)
- [CVE-2022-37434](https://access.redhat.com/security/cve/CVE-2022-37434)
- [CVE-2022-39399](https://access.redhat.com/security/cve/CVE-2022-39399)

## 1.3.13. Logging 5.5.4

This release includes [OpenShift](https://access.redhat.com/errata/RHSA-2022:7434) Logging Bug Fix Release 5.5.4 .

#### 1.3.13.1. Bug fixes

- Before this update, an error in the query parser of the logging view plugin caused parts of the logs query to disappear if the query contained curly brackets **{}**. This made the queries invalid, leading to errors being returned for valid queries. With this update, the parser correctly handles these queries. ([LOG-3042](https://issues.redhat.com/browse/LOG-3042))
- Before this update, the Operator could enter a loop of removing and recreating the collector daemonset while the Elasticsearch or Kibana deployments changed their status. With this update, a fix in the status handling of the Operator resolves the issue. ([LOG-3049](https://issues.redhat.com/browse/LOG-3049))
- Before this update, no alerts were implemented to support the collector implementation of Vector. This change adds Vector alerts and deploys separate alerts, depending upon the chosen collector implementation. [\(LOG-3127](https://issues.redhat.com/browse/LOG-3127))
- Before this update, the secret creation component of the Elasticsearch Operator modified internal secrets constantly. With this update, the existing secret is properly handled. ([LOG-3138\)](https://issues.redhat.com/browse/LOG-3138)
- **Before this update, a prior refactoring of the logging must-gather** scripts removed the expected location for the artifacts. This update reverts that change to write artifacts to the **/must-gather** folder. ([LOG-3213](https://issues.redhat.com/browse/LOG-3213))
- Before this update, on certain clusters, the Prometheus exporter would bind on IPv4 instead of IPv6. After this update, Fluentd detects the IP version and binds to **0.0.0.0** for IPv4 or **[::]** for IPv6. ([LOG-3162](https://issues.redhat.com/browse/LOG-3162))

## 1.3.13.2. CVEs

[CVE-2020-35525](https://access.redhat.com/security/cve/CVE-2020-35525)

- [CVE-2020-35527](https://access.redhat.com/security/cve/CVE-2020-35527)
- [CVE-2022-0494](https://access.redhat.com/security/cve/CVE-2022-0494)
- [CVE-2022-1353](https://access.redhat.com/security/cve/CVE-2022-1353)
- [CVE-2022-2509](https://access.redhat.com/security/cve/CVE-2022-2509)
- [CVE-2022-2588](https://access.redhat.com/security/cve/CVE-2022-2588)
- [CVE-2022-3515](https://access.redhat.com/security/cve/CVE-2022-3515)
- [CVE-2022-21618](https://access.redhat.com/security/cve/CVE-2022-21618)
- [CVE-2022-21619](https://access.redhat.com/security/cve/CVE-2022-21619)
- [CVE-2022-21624](https://access.redhat.com/security/cve/CVE-2022-21624)
- [CVE-2022-21626](https://access.redhat.com/security/cve/CVE-2022-21626)
- [CVE-2022-21628](https://access.redhat.com/security/cve/CVE-2022-21628)
- [CVE-2022-23816](https://access.redhat.com/security/cve/CVE-2022-23816)
- [CVE-2022-23825](https://access.redhat.com/security/cve/CVE-2022-23825)
- [CVE-2022-29900](https://access.redhat.com/security/cve/CVE-2022-29900)
- [CVE-2022-29901](https://access.redhat.com/security/cve/CVE-2022-29901)
- [CVE-2022-32149](https://access.redhat.com/security/cve/CVE-2022-32149)
- [CVE-2022-37434](https://access.redhat.com/security/cve/CVE-2022-37434)
- [CVE-2022-40674](https://access.redhat.com/security/cve/CVE-2022-40674)

#### 1.3.14. Logging 5.5.3

This release includes [OpenShift](https://access.redhat.com/errata/RHBA-2022:6858) Logging Bug Fix Release 5.5.3 .

#### 1.3.14.1. Bug fixes

- Before this update, log entries that had structured messages included the original message  $\bullet$ field, which made the entry larger. This update removes the message field for structured logs to reduce the increased size. [\(LOG-2759](https://issues.redhat.com/browse/LOG-2759))
- Before this update, the collector configuration excluded logs from **collector**, **default-log-store**, and **visualization** pods, but was unable to exclude logs archived in a **.gz** file. With this update, archived logs stored as **.gz** files of **collector**, **default-log-store**, and **visualization** pods are also excluded. [\(LOG-2844](https://issues.redhat.com/browse/LOG-2844))
- Before this update, when requests to an unavailable pod were sent through the gateway, no alert would warn of the disruption. With this update, individual alerts will generate if the gateway has issues completing a write or read request. [\(LOG-2884](https://issues.redhat.com/browse/LOG-2884))

Before this update, pod metadata could be altered by fluent plugins because the values passed

- Before this update, pod metadata could be altered by fluent plugins because the values passed through the pipeline by reference. This update ensures each log message receives a copy of the pod metadata so each message processes independently. ([LOG-3046\)](https://issues.redhat.com/browse/LOG-3046)
- **•** Before this update, selecting *unknown* severity in the OpenShift Console Logs view excluded logs with a **level=unknown** value. With this update, logs without level and with **level=unknown** values are visible when filtering by unknown severity. ([LOG-3062\)](https://issues.redhat.com/browse/LOG-3062)
- Before this update, log records sent to Elasticsearch had an extra field named **write-index** that contained the name of the index to which the logs needed to be sent. This field is not a part of the data model. After this update, this field is no longer sent. [\(LOG-3075](https://issues.redhat.com/browse/LOG-3075))
- With the introduction of the new built-in Pod Security [Admission](https://cloud.redhat.com/blog/pod-security-admission-in-openshift-4.11) Controller , Pods not configured in accordance with the enforced security standards defined globally or on the namespace level cannot run. With this update, the Operator and collectors allow privileged execution and run without security audit warnings or errors. [\(LOG-3077\)](https://issues.redhat.com/browse/LOG-3077)
- Before this update, the Operator removed any custom outputs defined in the **ClusterLogForwarder** custom resource when using LokiStack as the default log storage. With this update, the Operator merges custom outputs with the default outputs when processing the **ClusterLogForwarder** custom resource. [\(LOG-3095](https://issues.redhat.com/browse/LOG-3095))

## 1.3.14.2. CVEs

- [CVE-2015-20107](https://access.redhat.com/security/cve/CVE-2015-20107)
- [CVE-2022-0391](https://access.redhat.com/security/cve/CVE-2022-0391)
- [CVE-2022-2526](https://access.redhat.com/security/cve/CVE-2022-2526)
- [CVE-2022-21123](https://access.redhat.com/security/cve/CVE-2022-21123)
- [CVE-2022-21125](https://access.redhat.com/security/cve/CVE-2022-21125)
- [CVE-2022-21166](https://access.redhat.com/security/cve/CVE-2022-21166)
- [CVE-2022-29154](https://access.redhat.com/security/cve/CVE-2022-29154)
- [CVE-2022-32206](https://access.redhat.com/security/cve/CVE-2022-32206)
- [CVE-2022-32208](https://access.redhat.com/security/cve/CVE-2022-32208)
- [CVE-2022-34903](https://access.redhat.com/security/cve/CVE-2022-34903)

## 1.3.15. Logging 5.5.2

This release includes [OpenShift](https://access.redhat.com/errata/RHBA-2022:6559) Logging Bug Fix Release 5.5.2 .

## 1.3.15.1. Bug fixes

Before this update, alerting rules for the Fluentd collector did not adhere to the OpenShift Container Platform monitoring style guidelines. This update modifies those alerts to include the namespace label, resolving the issue. [\(LOG-1823\)](https://issues.redhat.com/browse/LOG-1823)

- Before this update, the index management rollover script failed to generate a new index name whenever there was more than one hyphen character in the name of the index. With this update, index names generate correctly. ([LOG-2644\)](https://issues.redhat.com/browse/LOG-2644)
- Before this update, the Kibana route was setting a **caCertificate** value without a certificate present. With this update, no **caCertificate** value is set. ([LOG-2661](https://issues.redhat.com/browse/LOG-2661))
- Before this update, a change in the collector dependencies caused it to issue a warning message for unused parameters. With this update, removing unused configuration parameters resolves the issue. [\(LOG-2859](https://issues.redhat.com/browse/LOG-2859))
- Before this update, pods created for deployments that Loki Operator created were mistakenly scheduled on nodes with non-Linux operating systems, if such nodes were available in the cluster the Operator was running in. With this update, the Operator attaches an additional nodeselector to the pod definitions which only allows scheduling the pods on Linux-based nodes. [\(LOG-2895](https://issues.redhat.com/browse/LOG-2895))
- Before this update, the OpenShift Console Logs view did not filter logs by severity due to a LogQL parser issue in the LokiStack gateway. With this update, a parser fix resolves the issue and the OpenShift Console Logs view can filter by severity. ([LOG-2908](https://issues.redhat.com/browse/LOG-2908))
- Before this update, a refactoring of the Fluentd collector plugins removed the timestamp field for events. This update restores the timestamp field, sourced from the event's received time. [\(LOG-2923](https://issues.redhat.com/browse/LOG-2923))
- Before this update, absence of a **level** field in audit logs caused an error in vector logs. With this update, the addition of a **level** field in the audit log record resolves the issue. ( [LOG-2961](https://issues.redhat.com/browse/LOG-2961))
- Before this update, if you deleted the Kibana Custom Resource, the OpenShift Container Platform web console continued displaying a link to Kibana. With this update, removing the Kibana Custom Resource also removes that link. [\(LOG-3053\)](https://issues.redhat.com/browse/LOG-3053)
- Before this update, each rollover job created empty indices when the **ClusterLogForwarder** custom resource had JSON parsing defined. With this update, new indices are not empty. [\(LOG-3063](https://issues.redhat.com/browse/LOG-3063))
- Before this update, when the user deleted the LokiStack after an update to Loki Operator 5.5 resources originally created by Loki Operator 5.4 remained. With this update, the resources' owner-references point to the 5.5 LokiStack. [\(LOG-2945](https://issues.redhat.com/browse/LOG-2945))
- Before this update, a user was not able to view the application logs of namespaces they have access to. With this update, the Loki Operator automatically creates a cluster role and cluster role binding allowing users to read application logs. ([LOG-2918](https://issues.redhat.com/browse/LOG-2918))
- Before this update, users with cluster-admin privileges were not able to properly view infrastructure and audit logs using the logging console. With this update, the authorization check has been extended to also recognize users in cluster-admin and dedicated-admin groups as admins. ([LOG-2970\)](https://issues.redhat.com/browse/LOG-2970)

## 1.3.15.2. CVEs

- [CVE-2015-20107](https://access.redhat.com/security/cve/CVE-2015-20107)
- [CVE-2022-0391](https://access.redhat.com/security/cve/CVE-2022-0391)
- [CVE-2022-21123](https://access.redhat.com/security/cve/CVE-2022-21123)
- [CVE-2022-21125](https://access.redhat.com/security/cve/CVE-2022-21125)
- [CVE-2022-21166](https://access.redhat.com/security/cve/CVE-2022-21166)
- [CVE-2022-29154](https://access.redhat.com/security/cve/CVE-2022-29154)
- [CVE-2022-32206](https://access.redhat.com/security/cve/CVE-2022-32206)
- [CVE-2022-32208](https://access.redhat.com/security/cve/CVE-2022-32208)
- [CVE-2022-34903](https://access.redhat.com/security/cve/CVE-2022-34903)

## 1.3.16. Logging 5.5.1

This release includes [OpenShift](https://access.redhat.com/errata/RHSA-2022:6344) Logging Bug Fix Release 5.5.1 .

#### 1.3.16.1. Enhancements

- This enhancement adds an Aggregated Logs tab to the Pod Details page of the OpenShift Container Platform web console when the Logging Console Plug-in is in use. This enhancement is only available on OpenShift Container Platform 4.10 and later. ([LOG-2647\)](https://issues.redhat.com/browse/LOG-2647)
- This [enhancement](https://issues.redhat.com/browse/LOG-1482) adds Google Cloud Logging as an output option for log forwarding. (LOG-1482)

#### 1.3.16.2. Bug fixes

- **•** Before this update, the Operator did not ensure that the pod was ready, which caused the cluster to reach an inoperable state during a cluster restart. With this update, the Operator marks new pods as ready before continuing to a new pod during a restart, which resolves the issue. [\(LOG-2745\)](https://issues.redhat.com/browse/LOG-2745)
- Before this update, Fluentd would sometimes not recognize that the Kubernetes platform rotated the log file and would no longer read log messages. This update corrects that by setting the configuration parameter suggested by the upstream development team. [\(LOG-2995](https://issues.redhat.com/browse/LOG-2995))
- Before this update, the addition of multi-line error detection caused internal routing to change and forward records to the wrong destination. With this update, the internal routing is correct. [\(LOG-2801](https://issues.redhat.com/browse/LOG-2801))
- Before this update, changing the OpenShift Container Platform web console's refresh interval created an error when the Query field was empty. With this update, changing the interval is not an available option when the Query field is empty. ([LOG-2917](https://issues.redhat.com/browse/LOG-2917))

#### 1.3.16.3. CVEs

- [CVE-2022-1705](https://access.redhat.com/security/cve/CVE-2022-1705)
- [CVE-2022-2526](https://access.redhat.com/security/cve/CVE-2022-2526)
- [CVE-2022-29154](https://access.redhat.com/security/cve/CVE-2022-29154)
- [CVE-2022-30631](https://access.redhat.com/security/cve/CVE-2022-30631)
- [CVE-2022-32148](https://access.redhat.com/security/cve/CVE-2022-32148)
- [CVE-2022-32206](https://access.redhat.com/security/cve/CVE-2022-32206)
- [CVE-2022-32208](https://access.redhat.com/security/cve/CVE-2022-32208)

# 1.3.17. Logging 5.5.0

This release includes[:OpenShift](https://access.redhat.com/errata/RHSA-2022:6051) Logging Bug Fix Release 5.5.0 .

#### 1.3.17.1. Enhancements

With this update, you can forward structured logs from different containers within the same pod to different indices. To use this feature, you must configure the pipeline with multi-container support and annotate the pods. [\(LOG-1296\)](https://issues.redhat.com/browse/LOG-1296)

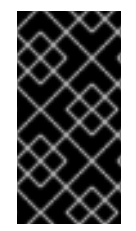

#### IMPORTANT

JSON formatting of logs varies by application. Because creating too many indices impacts performance, limit your use of this feature to creating indices for logs that have incompatible JSON formats. Use queries to separate logs from different namespaces, or applications with compatible JSON formats.

- With this update, you can filter logs with Elasticsearch outputs by using the Kubernetes common labels, **app.kubernetes.io/component**, **app.kubernetes.io/managed-by**, **app.kubernetes.io/part-of**, and **app.kubernetes.io/version**. Non-Elasticsearch output types can use all labels included in **kubernetes.labels**. [\(LOG-2388\)](https://issues.redhat.com/browse/LOG-2388)
- With this update, clusters with AWS Security Token Service (STS) enabled may use STS authentication to forward logs to Amazon CloudWatch. [\(LOG-1976](https://issues.redhat.com/browse/LOG-1976))
- With this update, the Loki Operator and Vector collector move from Technical Preview to General Availability. Full feature parity with prior releases are pending, and some APIs remain Technical Previews. See the Logging with the LokiStacksection for details.

#### 1.3.17.2. Bug fixes

- Before this update, clusters configured to forward logs to Amazon CloudWatch wrote rejected  $\bullet$ log files to temporary storage, causing cluster instability over time. With this update, chunk backup for all storage options has been disabled, resolving the issue. ([LOG-2746\)](https://issues.redhat.com/browse/LOG-2746)
- Before this update, the Operator was using versions of some APIs that are deprecated and planned for removal in future versions of OpenShift Container Platform. This update moves dependencies to the supported API versions. [\(LOG-2656](https://issues.redhat.com/browse/LOG-2656))
- Before this update, multiple **ClusterLogForwarder** pipelines configured for multiline error detection caused the collector to go into a **crashloopbackoff** error state. This update fixes the issue where multiple configuration sections had the same unique ID. [\(LOG-2241\)](https://issues.redhat.com/browse/LOG-2241)
- Before this update, the collector could not save non UTF-8 symbols to the Elasticsearch storage logs. With this update the collector encodes non UTF-8 symbols, resolving the issue. [\(LOG-2203](https://issues.redhat.com/browse/LOG-2203))
- Before this update, non-latin characters displayed incorrectly in Kibana. With this update, Kibana displays all valid UTF-8 symbols correctly. ([LOG-2784\)](https://issues.redhat.com/browse/LOG-2784)

### 1.3.17.3. CVEs

- [CVE-2021-38561](https://access.redhat.com/security/cve/CVE-2021-38561)
- [CVE-2022-1012](https://access.redhat.com/security/cve/CVE-2022-1012)
- [CVE-2022-1292](https://access.redhat.com/security/cve/CVE-2022-1292)
- [CVE-2022-1586](https://access.redhat.com/security/cve/CVE-2022-1586)
- [CVE-2022-1785](https://access.redhat.com/security/cve/CVE-2022-1785)
- [CVE-2022-1897](https://access.redhat.com/security/cve/CVE-2022-1897)
- [CVE-2022-1927](https://access.redhat.com/security/cve/CVE-2022-1927)
- [CVE-2022-2068](https://access.redhat.com/security/cve/CVE-2022-2068)
- [CVE-2022-2097](https://access.redhat.com/security/cve/CVE-2022-2097)
- [CVE-2022-21698](https://access.redhat.com/security/cve/CVE-2022-21698)
- [CVE-2022-30631](https://access.redhat.com/security/cve/CVE-2022-30631)
- [CVE-2022-32250](https://access.redhat.com/security/cve/CVE-2022-32250)

# 1.4. LOGGING 5.4

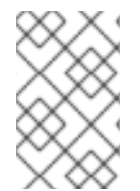

## **NOTE**

Logging is provided as an installable component, with a distinct release cycle from the core OpenShift Container Platform. The Red Hat OpenShift Container Platform Life Cycle Policy outlines release [compatibility.](https://access.redhat.com/support/policy/updates/openshift#logging)

## 1.4.1. Logging 5.4.14

This release includes [OpenShift](https://access.redhat.com/errata/RHBA-2023:1843) Logging Bug Fix Release 5.4.14 .

## 1.4.1.1. Bug fixes

None.

## 1.4.1.2. CVEs

- [CVE-2022-4304](https://access.redhat.com/security/cve/CVE-2022-4304)
- [CVE-2022-4450](https://access.redhat.com/security/cve/CVE-2022-4450)
- [CVE-2023-0215](https://access.redhat.com/security/cve/CVE-2023-0215)
- [CVE-2023-0286](https://access.redhat.com/security/cve/CVE-2023-0286)
- [CVE-2023-0361](https://access.redhat.com/security/cve/CVE-2023-0361)
- [CVE-2023-23916](https://access.redhat.com/security/cve/CVE-2023-23916)

## 1.4.2. Logging 5.4.13

This release includes [OpenShift](https://access.redhat.com/errata/RHBA-2023:1312) Logging Bug Fix Release 5.4.13 .

### 1.4.2.1. Bug fixes

**•** Before this update, a problem with the Fluentd collector caused it to not capture OAuth login events stored in **/var/log/auth-server/audit.log**. This led to incomplete collection of login events from the OAuth service. With this update, the Fluentd collector now resolves this issue by capturing all login events from the OAuth service, including those stored in **/var/log/authserver/audit.log**, as expected. ([LOG-3731](https://issues.redhat.com/browse/LOG-3731))

### 1.4.2.2. CVEs

- [CVE-2022-4304](https://access.redhat.com/security/cve/CVE-2022-4304)
- [CVE-2022-4450](https://access.redhat.com/security/cve/CVE-2022-4450)
- [CVE-2023-0215](https://access.redhat.com/security/cve/CVE-2023-0215)
- [CVE-2023-0286](https://access.redhat.com/security/cve/CVE-2023-0286)
- [CVE-2023-0767](https://access.redhat.com/security/cve/CVE-2023-0767)
- [CVE-2023-23916](https://access.redhat.com/security/cve/CVE-2023-23916)

## 1.4.3. Logging 5.4.12

This release includes [OpenShift](https://access.redhat.com/errata/RHSA-2023:0931) Logging Bug Fix Release 5.4.12 .

#### 1.4.3.1. Bug fixes

None.

### 1.4.3.2. CVEs

- [CVE-2020-10735](https://access.redhat.com/security/cve/CVE-2020-10735)
- [CVE-2021-28861](https://access.redhat.com/security/cve/CVE-2021-28861)
- [CVE-2022-2873](https://access.redhat.com/security/cve/CVE-2022-2873)
- [CVE-2022-4415](https://access.redhat.com/security/cve/CVE-2022-4415)
- [CVE-2022-40897](https://access.redhat.com/security/cve/CVE-2022-40897)
- [CVE-2022-41222](https://access.redhat.com/security/cve/CVE-2022-41222)
- [CVE-2022-41717](https://access.redhat.com/security/cve/CVE-2022-41717)
- [CVE-2022-43945](https://access.redhat.com/security/cve/CVE-2022-43945)
- [CVE-2022-45061](https://access.redhat.com/security/cve/CVE-2022-45061)
- [CVE-2022-48303](https://access.redhat.com/security/cve/CVE-2022-48303)

# 1.4.4. Logging 5.4.11

This release includes [OpenShift](https://access.redhat.com/errata/RHSA-2023:0632) Logging Bug Fix Release 5.4.11 .

## 1.4.4.1. Bug fixes

- BZ [2099524](https://bugzilla.redhat.com/show_bug.cgi?id=2099524)
- BZ [2161274](https://bugzilla.redhat.com/show_bug.cgi?id=2161274)

## 1.4.4.2. CVEs

- [CVE-2021-46848](https://access.redhat.com/security/cve/CVE-2021-46848)
- [CVE-2022-3821](https://access.redhat.com/security/cve/CVE-2022-3821)
- [CVE-2022-35737](https://access.redhat.com/security/cve/CVE-2022-35737)
- [CVE-2022-42010](https://access.redhat.com/security/cve/CVE-2022-42010)
- [CVE-2022-42011](https://access.redhat.com/security/cve/CVE-2022-42011)
- [CVE-2022-42012](https://access.redhat.com/security/cve/CVE-2022-42012)
- [CVE-2022-42898](https://access.redhat.com/security/cve/CVE-2022-42898)
- [CVE-2022-43680](https://access.redhat.com/security/cve/CVE-2022-43680)

## 1.4.5. Logging 5.4.10

This release includes [OpenShift](https://access.redhat.com/errata/RHBA-2023:0385) Logging Bug Fix Release 5.4.10 .

## 1.4.5.1. Bug fixes

None.

## 1.4.5.2. CVEs

- [CVE-2021-46848](https://access.redhat.com/security/cve/CVE-2021-46848)
- [CVE-2022-2056](https://access.redhat.com/security/cve/CVE-2022-2056)
- [CVE-2022-2057](https://access.redhat.com/security/cve/CVE-2022-2057)
- [CVE-2022-2058](https://access.redhat.com/security/cve/CVE-2022-2058)
- [CVE-2022-2519](https://access.redhat.com/security/cve/CVE-2022-2519)
- [CVE-2022-2520](https://access.redhat.com/security/cve/CVE-2022-2520)
- [CVE-2022-2521](https://access.redhat.com/security/cve/CVE-2022-2521)
- [CVE-2022-2867](https://access.redhat.com/security/cve/CVE-2022-2867)
- [CVE-2022-2868](https://access.redhat.com/security/cve/CVE-2022-2868)
- [CVE-2022-2869](https://access.redhat.com/security/cve/CVE-2022-2869)
- $\bullet$  CVF-2022-2953
- [CVE-2022-2964](https://access.redhat.com/security/cve/CVE-2022-2964)
- [CVE-2022-4139](https://access.redhat.com/security/cve/CVE-2022-4139)
- [CVE-2022-35737](https://access.redhat.com/security/cve/CVE-2022-35737)
- [CVE-2022-42010](https://access.redhat.com/security/cve/CVE-2022-42010)
- [CVE-2022-42011](https://access.redhat.com/security/cve/CVE-2022-42011)
- [CVE-2022-42012](https://access.redhat.com/security/cve/CVE-2022-42012)
- [CVE-2022-42898](https://access.redhat.com/security/cve/CVE-2022-42898)
- [CVE-2022-43680](https://access.redhat.com/security/cve/CVE-2022-43680)

## 1.4.6. Logging 5.4.9

This release includes [OpenShift](https://access.redhat.com/errata/RHBA-2022:8780) Logging Bug Fix Release 5.4.9 .

#### 1.4.6.1. Bug fixes

- Before this update, the Fluentd collector would warn of unused configuration parameters. This update removes those configuration parameters and their warning messages. ([LOG-3074\)](https://issues.redhat.com/browse/LOG-3074)
- Before this update, Kibana had a fixed **24h** OAuth cookie expiration time, which resulted in 401 errors in Kibana whenever the **accessTokenInactivityTimeout** field was set to a value lower than **24h**. With this update, Kibana's OAuth cookie expiration time synchronizes to the **accessTokenInactivityTimeout**, with a default value of **24h**. [\(LOG-3306](https://issues.redhat.com/browse/LOG-3306))

#### 1.4.6.2. CVEs

- [CVE-2016-3709](https://access.redhat.com/security/cve/CVE-2016-3709)
- [CVE-2020-35525](https://access.redhat.com/security/cve/CVE-2020-35525)
- [CVE-2020-35527](https://access.redhat.com/security/cve/CVE-2020-35527)
- [CVE-2020-36516](https://access.redhat.com/security/cve/CVE-2020-36516)
- [CVE-2020-36558](https://access.redhat.com/security/cve/CVE-2020-36558)
- [CVE-2021-3640](https://access.redhat.com/security/cve/CVE-2021-3640)
- [CVE-2021-30002](https://access.redhat.com/security/cve/CVE-2021-30002)
- [CVE-2022-0168](https://access.redhat.com/security/cve/CVE-2022-0168)
- [CVE-2022-0561](https://access.redhat.com/security/cve/CVE-2022-0561)
- [CVE-2022-0562](https://access.redhat.com/security/cve/CVE-2022-0562)
- [CVE-2022-0617](https://access.redhat.com/security/cve/CVE-2022-0617)
- [CVE-2022-0854](https://access.redhat.com/security/cve/CVE-2022-0854)
- [CVE-2022-0865](https://access.redhat.com/security/cve/CVE-2022-0865)
- [CVE-2022-0891](https://access.redhat.com/security/cve/CVE-2022-0891)
- [CVE-2022-0908](https://access.redhat.com/security/cve/CVE-2022-0908)
- [CVE-2022-0909](https://access.redhat.com/security/cve/CVE-2022-0909)
- [CVE-2022-0924](https://access.redhat.com/security/cve/CVE-2022-0924)
- [CVE-2022-1016](https://access.redhat.com/security/cve/CVE-2022-1016)
- [CVE-2022-1048](https://access.redhat.com/security/cve/CVE-2022-1048)
- [CVE-2022-1055](https://access.redhat.com/security/cve/CVE-2022-1055)
- [CVE-2022-1184](https://access.redhat.com/security/cve/CVE-2022-1184)
- [CVE-2022-1292](https://access.redhat.com/security/cve/CVE-2022-1292)
- [CVE-2022-1304](https://access.redhat.com/security/cve/CVE-2022-1304)
- [CVE-2022-1355](https://access.redhat.com/security/cve/CVE-2022-1355)
- [CVE-2022-1586](https://access.redhat.com/security/cve/CVE-2022-1586)
- [CVE-2022-1785](https://access.redhat.com/security/cve/CVE-2022-1785)
- [CVE-2022-1852](https://access.redhat.com/security/cve/CVE-2022-1852)
- [CVE-2022-1897](https://access.redhat.com/security/cve/CVE-2022-1897)
- [CVE-2022-1927](https://access.redhat.com/security/cve/CVE-2022-1927)
- [CVE-2022-2068](https://access.redhat.com/security/cve/CVE-2022-2068)
- [CVE-2022-2078](https://access.redhat.com/security/cve/CVE-2022-2078)
- [CVE-2022-2097](https://access.redhat.com/security/cve/CVE-2022-2097)
- [CVE-2022-2509](https://access.redhat.com/security/cve/CVE-2022-2509)
- [CVE-2022-2586](https://access.redhat.com/security/cve/CVE-2022-2586)
- [CVE-2022-2639](https://access.redhat.com/security/cve/CVE-2022-2639)
- [CVE-2022-2938](https://access.redhat.com/security/cve/CVE-2022-2938)
- [CVE-2022-3515](https://access.redhat.com/security/cve/CVE-2022-3515)
- [CVE-2022-20368](https://access.redhat.com/security/cve/CVE-2022-20368)
- [CVE-2022-21499](https://access.redhat.com/security/cve/CVE-2022-21499)
- [CVE-2022-21618](https://access.redhat.com/security/cve/CVE-2022-21618)
- [CVE-2022-21619](https://access.redhat.com/security/cve/CVE-2022-21619)
- [CVE-2022-21624](https://access.redhat.com/security/cve/CVE-2022-21624)
- [CVE-2022-21626](https://access.redhat.com/security/cve/CVE-2022-21626)
- [CVE-2022-21628](https://access.redhat.com/security/cve/CVE-2022-21628)
- [CVE-2022-22624](https://access.redhat.com/security/cve/CVE-2022-22624)
- [CVE-2022-22628](https://access.redhat.com/security/cve/CVE-2022-22628)
- [CVE-2022-22629](https://access.redhat.com/security/cve/CVE-2022-22629)
- [CVE-2022-22662](https://access.redhat.com/security/cve/CVE-2022-22662)
- [CVE-2022-22844](https://access.redhat.com/security/cve/CVE-2022-22844)
- [CVE-2022-23960](https://access.redhat.com/security/cve/CVE-2022-23960)
- [CVE-2022-24448](https://access.redhat.com/security/cve/CVE-2022-24448)
- [CVE-2022-25255](https://access.redhat.com/security/cve/CVE-2022-25255)
- [CVE-2022-26373](https://access.redhat.com/security/cve/CVE-2022-26373)
- [CVE-2022-26700](https://access.redhat.com/security/cve/CVE-2022-26700)
- [CVE-2022-26709](https://access.redhat.com/security/cve/CVE-2022-26709)
- [CVE-2022-26710](https://access.redhat.com/security/cve/CVE-2022-26710)
- [CVE-2022-26716](https://access.redhat.com/security/cve/CVE-2022-26716)
- [CVE-2022-26717](https://access.redhat.com/security/cve/CVE-2022-26717)
- [CVE-2022-26719](https://access.redhat.com/security/cve/CVE-2022-26719)
- [CVE-2022-27404](https://access.redhat.com/security/cve/CVE-2022-27404)
- [CVE-2022-27405](https://access.redhat.com/security/cve/CVE-2022-27405)
- [CVE-2022-27406](https://access.redhat.com/security/cve/CVE-2022-27406)
- [CVE-2022-27950](https://access.redhat.com/security/cve/CVE-2022-27950)
- [CVE-2022-28390](https://access.redhat.com/security/cve/CVE-2022-28390)
- [CVE-2022-28893](https://access.redhat.com/security/cve/CVE-2022-28893)
- [CVE-2022-29581](https://access.redhat.com/security/cve/CVE-2022-29581)
- [CVE-2022-30293](https://access.redhat.com/security/cve/CVE-2022-30293)
- [CVE-2022-34903](https://access.redhat.com/security/cve/CVE-2022-34903)
- [CVE-2022-36946](https://access.redhat.com/security/cve/CVE-2022-36946)
- [CVE-2022-37434](https://access.redhat.com/security/cve/CVE-2022-37434)
- [CVE-2022-39399](https://access.redhat.com/security/cve/CVE-2022-39399)

### 1.4.7. Logging 5.4.8

This release includes [RHSA-2022:7435-OpenShift](https://access.redhat.com/errata/RHSA-2022:7435) Logging Bug Fix Release 5.4.8 .

#### 1.4.7.1. Bug fixes

None.

#### 1.4.7.2. CVEs

- [CVE-2016-3709](https://access.redhat.com/security/cve/CVE-2016-3709)
- [CVE-2020-35525](https://access.redhat.com/security/cve/CVE-2020-35525)
- [CVE-2020-35527](https://access.redhat.com/security/cve/CVE-2020-35527)
- [CVE-2020-36518](https://access.redhat.com/security/cve/CVE-2020-36518)
- [CVE-2022-1304](https://access.redhat.com/security/cve/CVE-2022-1304)
- [CVE-2022-2509](https://access.redhat.com/security/cve/CVE-2022-2509)
- [CVE-2022-3515](https://access.redhat.com/security/cve/CVE-2022-3515)
- [CVE-2022-22624](https://access.redhat.com/security/cve/CVE-2022-22624)
- [CVE-2022-22628](https://access.redhat.com/security/cve/CVE-2022-22628)
- [CVE-2022-22629](https://access.redhat.com/security/cve/CVE-2022-22629)
- [CVE-2022-22662](https://access.redhat.com/security/cve/CVE-2022-22662)
- [CVE-2022-26700](https://access.redhat.com/security/cve/CVE-2022-26700)
- [CVE-2022-26709](https://access.redhat.com/security/cve/CVE-2022-26709)
- [CVE-2022-26710](https://access.redhat.com/security/cve/CVE-2022-26710)
- [CVE-2022-26716](https://access.redhat.com/security/cve/CVE-2022-26716)
- [CVE-2022-26717](https://access.redhat.com/security/cve/CVE-2022-26717)
- [CVE-2022-26719](https://access.redhat.com/security/cve/CVE-2022-26719)
- [CVE-2022-30293](https://access.redhat.com/security/cve/CVE-2022-30293)
- [CVE-2022-32149](https://access.redhat.com/security/cve/CVE-2022-32149)
- [CVE-2022-37434](https://access.redhat.com/security/cve/CVE-2022-37434)
- [CVE-2022-40674](https://access.redhat.com/security/cve/CVE-2022-40674)
- [CVE-2022-42003](https://access.redhat.com/security/cve/CVE-2022-42003)

#### $\bullet$  CVF-2022-42004

### 1.4.8. Logging 5.4.6

This release includes [OpenShift](https://access.redhat.com/errata/RHBA-2022:6558) Logging Bug Fix Release 5.4.6 .

#### 1.4.8.1. Bug fixes

- **•** Before this update, Fluentd would sometimes not recognize that the Kubernetes platform rotated the log file and would no longer read log messages. This update corrects that by setting the configuration parameter suggested by the upstream development team. [\(LOG-2792](https://issues.redhat.com/browse/LOG-2792))
- Before this update, each rollover job created empty indices when the **ClusterLogForwarder** custom resource had JSON parsing defined. With this update, new indices are not empty. [\(LOG-2823](https://issues.redhat.com/browse/LOG-2823))
- **•** Before this update, if you deleted the Kibana Custom Resource, the OpenShift Container Platform web console continued displaying a link to Kibana. With this update, removing the Kibana Custom Resource also removes that link. [\(LOG-3054\)](https://issues.redhat.com/browse/LOG-3054)

#### 1.4.8.2. CVEs

- [CVE-2015-20107](https://access.redhat.com/security/cve/CVE-2015-20107)
- [CVE-2022-0391](https://access.redhat.com/security/cve/CVE-2022-0391)
- [CVE-2022-21123](https://access.redhat.com/security/cve/CVE-2022-21123)
- [CVE-2022-21125](https://access.redhat.com/security/cve/CVE-2022-21125)
- [CVE-2022-21166](https://access.redhat.com/security/cve/CVE-2022-21166)
- [CVE-2022-29154](https://access.redhat.com/security/cve/CVE-2022-29154)
- [CVE-2022-32206](https://access.redhat.com/security/cve/CVE-2022-32206)
- [CVE-2022-32208](https://access.redhat.com/security/cve/CVE-2022-32208)
- [CVE-2022-34903](https://access.redhat.com/security/cve/CVE-2022-34903)

#### 1.4.9. Logging 5.4.5

This release includes [RHSA-2022:6183-OpenShift](https://access.redhat.com/errata/RHSA-2022:6183) Logging Bug Fix Release 5.4.5 .

#### 1.4.9.1. Bug fixes

- **•** Before this update, the Operator did not ensure that the pod was ready, which caused the cluster to reach an inoperable state during a cluster restart. With this update, the Operator marks new pods as ready before continuing to a new pod during a restart, which resolves the issue. [\(LOG-2881](https://issues.redhat.com/browse/LOG-2881))
- Before this update, the addition of multi-line error detection caused internal routing to change and forward records to the wrong destination. With this update, the internal routing is correct. [\(LOG-2946](https://issues.redhat.com/browse/LOG-2946))
- **•** Before this update, the Operator could not decode index setting JSON responses with a quoted Boolean value and would result in an error. With this update, the Operator can properly decode this JSON response. ([LOG-3009\)](https://issues.redhat.com/browse/LOG-3009)
- **•** Before this update, Elasticsearch index templates defined the fields for labels with the wrong types. This change updates those templates to match the expected types forwarded by the log collector. [\(LOG-2972](https://issues.redhat.com/browse/LOG-2972))

### 1.4.9.2. CVEs

- [CVE-2022-1292](https://access.redhat.com/security/cve/CVE-2022-1292)
- [CVE-2022-1586](https://access.redhat.com/security/cve/CVE-2022-1586)
- [CVE-2022-1785](https://access.redhat.com/security/cve/CVE-2022-1785)
- [CVE-2022-1897](https://access.redhat.com/security/cve/CVE-2022-1897)
- [CVE-2022-1927](https://access.redhat.com/security/cve/CVE-2022-1927)
- [CVE-2022-2068](https://access.redhat.com/security/cve/CVE-2022-2068)
- [CVE-2022-2097](https://access.redhat.com/security/cve/CVE-2022-2097)
- [CVE-2022-30631](https://access.redhat.com/security/cve/CVE-2022-30631)

### 1.4.10. Logging 5.4.4

This release includes [RHBA-2022:5907-OpenShift](https://access.redhat.com/errata/RHBA-2022:5907) Logging Bug Fix Release 5.4.4 .

#### 1.4.10.1. Bug fixes

- **•** Before this update, non-latin characters displayed incorrectly in Elasticsearch. With this update, Elasticsearch displays all valid UTF-8 symbols correctly. [\(LOG-2794](https://issues.redhat.com/browse/LOG-2794))
- Before this update, non-latin characters displayed incorrectly in Fluentd. With this update, Fluentd displays all valid UTF-8 symbols correctly. [\(LOG-2657](https://issues.redhat.com/browse/LOG-2657))
- Before this update, the metrics server for the collector attempted to bind to the address using a value exposed by an environment value. This change modifies the configuration to bind to any available interface. ([LOG-2821\)](https://issues.redhat.com/browse/LOG-2821)
- Before this update, the **cluster-logging** Operator relied on the cluster to create a secret. This cluster behavior changed in OpenShift Container Platform 4.11, which caused logging deployments to fail. With this update, the **cluster-logging** Operator resolves the issue by creating the secret if needed. [\(LOG-2840](https://issues.redhat.com/browse/LOG-2840))

### 1.4.10.2. CVEs

- [CVE-2022-21540](https://access.redhat.com/security/cve/CVE-2022-21540)
- [CVE-2022-21541](https://access.redhat.com/security/cve/CVE-2022-21541)
- [CVE-2022-34169](https://access.redhat.com/security/cve/CVE-2022-34169)

### 1.4.11. Logging 5.4.3

This release includes [RHSA-2022:5556-OpenShift](https://access.redhat.com/errata/RHSA-2022:5556) Logging Bug Fix Release 5.4.3 .

#### 1.4.11.1. Elasticsearch Operator deprecation notice

In logging 5.4.3 the Elasticsearch Operator is deprecated and is planned to be removed in a future release. Red Hat will provide bug fixes and support for this feature during the current release lifecycle, but this feature will no longer receive enhancements and will be removed. As an alternative to using the Elasticsearch Operator to manage the default log storage, you can use the Loki Operator.

#### 1.4.11.2. Bug fixes

- Before this update, the OpenShift Logging Dashboard showed the number of active primary shards instead of all active shards. With this update, the dashboard displays all active shards. [\(LOG-2781](https://issues.redhat.com//browse/LOG-2781))
- Before this update, a bug in a library used by **elasticsearch-operator** contained a denial of service attack vulnerability. With this update, the library has been updated to a version that does not contain this vulnerability. ([LOG-2816\)](https://issues.redhat.com//browse/LOG-2816)
- Before this update, when configuring Vector to forward logs to Loki, it was not possible to set a custom bearer token or use the default token if Loki had TLS enabled. With this update, Vector can forward logs to Loki using tokens with TLS enabled. [\(LOG-2786](https://issues.redhat.com//browse/https://issues.redhat.com//browse/LOG-2786)
- Before this update, the ElasticSearch Operator omitted the **referencePolicy** property of the **ImageStream** custom resource when selecting an **oauth-proxy** image. This omission caused the Kibana deployment to fail in specific environments. With this update, using **referencePolicy** resolves the issue, and the Operator can deploy Kibana successfully. ([LOG-2791\)](https://issues.redhat.com/browse/LOG-2791)
- Before this update, alerting rules for the **ClusterLogForwarder** custom resource did not take multiple forward outputs into account. This update resolves the issue. ([LOG-2640](https://issues.redhat.com/browse/LOG-2640))
- Before this update, clusters configured to forward logs to Amazon CloudWatch wrote rejected log files to temporary storage, causing cluster instability over time. With this update, chunk backup for CloudWatch has been disabled, resolving the issue. [\(LOG-2768\)](https://issues.redhat.com/browse/LOG-2768)

#### 1.4.11.3. CVEs

#### Example 1.1. Click to expand CVEs

- [CVE-2020-28915](https://access.redhat.com/security/cve/CVE-2020-28915)
- [CVE-2021-40528](https://access.redhat.com/security/cve/CVE-2021-40528)
- [CVE-2022-1271](https://access.redhat.com/security/cve/CVE-2022-1271)
- [CVE-2022-1621](https://access.redhat.com/security/cve/CVE-2022-1621)
- [CVE-2022-1629](https://access.redhat.com/security/cve/CVE-2022-1629)
- [CVE-2022-22576](https://access.redhat.com/security/cve/CVE-2022-22576)
- [CVE-2022-25313](https://access.redhat.com/security/cve/CVE-2022-25313)
- [CVE-2022-25314](https://access.redhat.com/security/cve/CVE-2022-25314)
- [CVE-2022-26691](https://access.redhat.com/security/cve/CVE-2022-26691)
- [CVE-2022-27666](https://access.redhat.com/security/cve/CVE-2022-27666)
- [CVE-2022-27774](https://access.redhat.com/security/cve/CVE-2022-27774)
- [CVE-2022-27776](https://access.redhat.com/security/cve/CVE-2022-27776)
- [CVE-2022-27782](https://access.redhat.com/security/cve/CVE-2022-27782)
- [CVE-2022-29824](https://access.redhat.com/security/cve/CVE-2022-29824)

### 1.4.12. Logging 5.4.2

This release includes [RHBA-2022:4874-OpenShift](https://access.redhat.com/errata/RHBA-2022:4874) Logging Bug Fix Release 5.4.2

#### 1.4.12.1. Bug fixes

- Before this update, editing the Collector configuration using **oc edit** was difficult because it had inconsistent use of white-space. This change introduces logic to normalize and format the [configuration](https://issues.redhat.com/browse/LOG-2319) prior to any updates by the Operator so that it is easy to edit using **oc edit**. (LOG-2319)
- Before this update, the **FluentdNodeDown** alert could not provide instance labels in the message section appropriately. This update resolves the issue by fixing the alert rule to provide instance labels in cases of partial instance failures. [\(LOG-2607](https://issues.redhat.com/browse/LOG-2607))
- Before this update, several log levels, such as`critical`, that were documented as supported by the product were not. This update fixes the discrepancy so the documented log levels are now supported by the product. ([LOG-2033\)](https://issues.redhat.com/browse/LOG-2033)

#### 1.4.12.2. CVEs

#### Example 1.2. Click to expand CVEs

- [CVE-2018-25032](https://access.redhat.com/security/cve/CVE-2018-25032)
- [CVE-2020-0404](https://access.redhat.com/security/cve/CVE-2020-0404)
- [CVE-2020-4788](https://access.redhat.com/security/cve/CVE-2020-4788)
- [CVE-2020-13974](https://access.redhat.com/security/cve/CVE-2020-13974)
- [CVE-2020-19131](https://access.redhat.com/security/cve/CVE-2020-19131)
- [CVE-2020-27820](https://access.redhat.com/security/cve/CVE-2020-27820)
- [CVE-2021-0941](https://access.redhat.com/security/cve/CVE-2021-0941)
- [CVE-2021-3612](https://access.redhat.com/security/cve/CVE-2021-3612)
- [CVE-2021-3634](https://access.redhat.com/security/cve/CVE-2021-3634)
- [CVE-2021-3669](https://access.redhat.com/security/cve/CVE-2021-3669)
- [CVE-2021-3737](https://access.redhat.com/security/cve/CVE-2021-3737)
- [CVE-2021-3743](https://access.redhat.com/security/cve/CVE-2021-3743)
- [CVE-2021-3744](https://access.redhat.com/security/cve/CVE-2021-3744)
- [CVE-2021-3752](https://access.redhat.com/security/cve/CVE-2021-3752)
- [CVE-2021-3759](https://access.redhat.com/security/cve/CVE-2021-3759)
- [CVE-2021-3764](https://access.redhat.com/security/cve/CVE-2021-3764)
- [CVE-2021-3772](https://access.redhat.com/security/cve/CVE-2021-3772)
- [CVE-2021-3773](https://access.redhat.com/security/cve/CVE-2021-3773)
- [CVE-2021-4002](https://access.redhat.com/security/cve/CVE-2021-4002)
- [CVE-2021-4037](https://access.redhat.com/security/cve/CVE-2021-4037)
- [CVE-2021-4083](https://access.redhat.com/security/cve/CVE-2021-4083)
- [CVE-2021-4157](https://access.redhat.com/security/cve/CVE-2021-4157)
- [CVE-2021-4189](https://access.redhat.com/security/cve/CVE-2021-4189)
- [CVE-2021-4197](https://access.redhat.com/security/cve/CVE-2021-4197)
- [CVE-2021-4203](https://access.redhat.com/security/cve/CVE-2021-4203)
- [CVE-2021-20322](https://access.redhat.com/security/cve/CVE-2021-20322)
- [CVE-2021-21781](https://access.redhat.com/security/cve/CVE-2021-21781)
- [CVE-2021-23222](https://access.redhat.com/security/cve/CVE-2021-23222)
- [CVE-2021-26401](https://access.redhat.com/security/cve/CVE-2021-26401)
- [CVE-2021-29154](https://access.redhat.com/security/cve/CVE-2021-29154)
- [CVE-2021-37159](https://access.redhat.com/security/cve/CVE-2021-37159)
- [CVE-2021-41617](https://access.redhat.com/security/cve/CVE-2021-41617)
- [CVE-2021-41864](https://access.redhat.com/security/cve/CVE-2021-41864)
- [CVE-2021-42739](https://access.redhat.com/security/cve/CVE-2021-42739)
- [CVE-2021-43056](https://access.redhat.com/security/cve/CVE-2021-43056)
- [CVE-2021-43389](https://access.redhat.com/security/cve/CVE-2021-43389)
- [CVE-2021-43976](https://access.redhat.com/security/cve/CVE-2021-43976)
- [CVE-2021-44733](https://access.redhat.com/security/cve/CVE-2021-44733)
- [CVE-2021-45485](https://access.redhat.com/security/cve/CVE-2021-45485)
- [CVE-2021-45486](https://access.redhat.com/security/cve/CVE-2021-45486)
- [CVE-2022-0001](https://access.redhat.com/security/cve/CVE-2022-0001)
- [CVE-2022-0002](https://access.redhat.com/security/cve/CVE-2022-0002)
- [CVE-2022-0286](https://access.redhat.com/security/cve/CVE-2022-0286)
- [CVE-2022-0322](https://access.redhat.com/security/cve/CVE-2022-0322)
- [CVE-2022-1011](https://access.redhat.com/security/cve/CVE-2022-1011)
- [CVE-2022-1271](https://access.redhat.com/security/cve/CVE-2022-1271)

### 1.4.13. Logging 5.4.1

This release includes [RHSA-2022:2216-OpenShift](https://access.redhat.com/errata/RHSA-2022:2216) Logging Bug Fix Release 5.4.1 .

### 1.4.13.1. Bug fixes

- **•** Before this update, the log file metric exporter only reported logs created while the exporter was running, which resulted in inaccurate log growth data. This update resolves this issue by monitoring **/var/log/pods**. [\(LOG-2442\)](https://issues.redhat.com/browse/LOG-2442)
- Before this update, the collector would be blocked because it continually tried to use a stale connection when forwarding logs to fluentd forward receivers. With this release, the **keepalive timeout** value has been set to 30 seconds ( **30s**) so that the collector recycles the connection and re-attempts to send failed messages within a reasonable amount of time. [\(LOG-2534](https://issues.redhat.com/browse/LOG-2534))
- Before this update, an error in the gateway component enforcing tenancy for reading logs limited access to logs with a Kubernetes namespace causing "audit" and some "infrastructure" logs to be unreadable. With this update, the proxy correctly detects users with admin access and allows access to logs without a namespace. ([LOG-2448\)](https://issues.redhat.com/browse/LOG-2448)
- Before this update, the **system:serviceaccount:openshift-monitoring:prometheus-k8s** service account had cluster level privileges as a **clusterrole** and **clusterrolebinding**. This update restricts the service account` to the **openshift-logging** namespace with a role and rolebinding. [\(LOG-2437\)](https://issues.redhat.com/browse/LOG-2437)
- Before this update, Linux audit log time parsing relied on an ordinal position of a key/value pair. This update changes the parsing to use a regular expression to find the time entry. [\(LOG-2321](https://issues.redhat.com/browse/LOG-2321))

### 1.4.13.2. CVEs

- [CVE-2018-25032](https://access.redhat.com/security/cve/CVE-2018-25032)
- [CVE-2021-4028](https://access.redhat.com/security/cve/CVE-2021-4028)
- [CVE-2021-37136](https://access.redhat.com/security/cve/CVE-2021-37136)
- [CVE-2021-37137](https://access.redhat.com/security/cve/CVE-2021-37137)
- [CVE-2021-43797](https://access.redhat.com/security/cve/CVE-2021-43797)
- [CVE-2022-0778](https://access.redhat.com/security/cve/CVE-2022-0778)
- [CVE-2022-1154](https://access.redhat.com/security/cve/CVE-2022-1154)
- [CVE-2022-1271](https://access.redhat.com/security/cve/CVE-2022-1271)
- [CVE-2022-21426](https://access.redhat.com/security/cve/CVE-2022-21426)
- [CVE-2022-21434](https://access.redhat.com/security/cve/CVE-2022-21434)
- [CVE-2022-21443](https://access.redhat.com/security/cve/CVE-2022-21443)
- [CVE-2022-21476](https://access.redhat.com/security/cve/CVE-2022-21476)
- [CVE-2022-21496](https://access.redhat.com/security/cve/CVE-2022-21496)
- [CVE-2022-21698](https://access.redhat.com/security/cve/CVE-2022-21698)
- [CVE-2022-25636](https://access.redhat.com/security/cve/CVE-2022-25636)

### 1.4.14. Logging 5.4

The following advisories are available for logging 5.4: [{logging-title-uc}](https://access.redhat.com/errata/RHSA-2022:1461) Release 5.4

#### 1.4.14.1. Technology Previews

The following features are available a Technology Previews on OpenShift Container Platform.

#### 1.4.14.1.1. Vector collector

[Vector](https://vector.dev/docs/about/what-is-vector/) is a log collector offered as a Technology Preview alternative to the current default collector for the logging.

The Vector collector supports the following outputs:

- **elasticsearch**. An external Elasticsearch instance. The **elasticsearch** output can use a TLS connection.
- **kafka**. A Kafka broker. The **kafka** output can use an unsecured or TLS connection.
- **loki**. Loki, a horizontally scalable, highly available, multi-tenant log aggregation system.

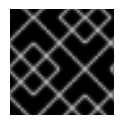

#### IMPORTANT

Vector does not support FIPS Enabled Clusters.

Vector is not enabled by default. To enable Vector on your OpenShift Container Platform cluster, you must add the **logging.openshift.io/preview-vector-collector: enabled** annotation to the **ClusterLogging** custom resource (CR), and add **vector** as a collection type:

#### Example ClusterLogging CR

apiVersion: "logging.openshift.io/v1" kind: "ClusterLogging" metadata:

name: "instance" namespace: "openshift-logging" annotations: logging.openshift.io/preview-vector-collector: enabled spec: collection: logs: type: "vector" vector: {}

#### 1.4.14.1.2. Loki log store

[Loki](https://grafana.com/docs/loki/latest/) is a horizontally scalable, highly available, multi-tenant log aggregation system currently offered as an alternative to Elasticsearch as a log store for the logging. See the "Logging using LokiStack" documentation for more information about installing Loki.

#### 1.4.14.2. Bug fixes

- **Before this update, the cluster-logging-operator** used cluster scoped roles and bindings to establish permissions for the Prometheus service account to scrape metrics. These permissions were created when deploying the Operator using the console interface but were missing when deploying from the command line. This update fixes the issue by making the roles and bindings namespace-scoped. [\(LOG-2286](https://issues.redhat.com/browse/LOG-2286))
- Before this update, a prior change to fix dashboard reconciliation introduced a **ownerReferences** field to the resource across namespaces. As a result, both the config map and dashboard were not created in the namespace. With this update, the removal of the **ownerReferences** field resolves the issue, and the OpenShift Logging dashboard is available in the console. [\(LOG-2163\)](https://issues.redhat.com/browse/LOG-2163)
- **•** Before this update, changes to the metrics dashboards did not deploy because the **clusterlogging-operator** did not correctly compare existing and modified config maps that contain the dashboard. With this update, the addition of a unique hash value to object labels resolves the issue. [\(LOG-2071](https://issues.redhat.com/browse/LOG-2071))
- Before this update, the OpenShift Logging dashboard did not correctly display the pods and namespaces in the table, which displays the top producing containers collected over the last 24 hours. With this update, the pods and namespaces are displayed correctly. ([LOG-2069\)](https://issues.redhat.com/browse/LOG-2069)
- Before this update, when the **ClusterLogForwarder** was set up with **Elasticsearch OutputDefault** and Elasticsearch outputs did not have structured keys, the generated configuration contained the incorrect values for authentication. This update corrects the secret and certificates used. ([LOG-2056\)](https://issues.redhat.com/browse/LOG-2056)
- Before this update, the OpenShift Logging dashboard displayed an empty CPU graph because of a reference to an invalid metric. With this update, the correct data point has been selected, resolving the issue. ([LOG-2026](https://issues.redhat.com/browse/LOG-2026))
- Before this update, the Fluentd container image included builder tools that were unnecessary at run time. This update removes those tools from the image.([LOG-1927\)](https://issues.redhat.com/browse/LOG-1927)
- $\bullet$ Before this update, a name change of the deployed collector in the 5.3 release caused the logging collector to generate the **FluentdNodeDown** alert. This update resolves the issue by fixing the job name for the Prometheus alert. [\(LOG-1918\)](https://issues.redhat.com/browse/LOG-1918)
- Before this update, the log collector was collecting its own logs due to a refactoring of the

component name change. This lead to a potential feedback loop of the collector processing its own log that might result in memory and log message size issues. This update resolves the issue by excluding the collector logs from the collection. [\(LOG-1774](https://issues.redhat.com/browse/LOG-1774))

- Before this update, Elasticsearch generated the error **Unable to create PersistentVolumeClaim due to forbidden: exceeded quota: infra-storage-quota.** if the PVC already existed. With this update, Elasticsearch checks for existing PVCs, resolving the issue. [\(LOG-2131](https://issues.redhat.com/browse/LOG-2131))
- **•** Before this update, Elasticsearch was unable to return to the ready state when the **elasticsearch-signing** secret was removed. With this update, Elasticsearch is able to go back to the ready state after that secret is removed. ([LOG-2171\)](https://issues.redhat.com/browse/LOG-2171)
- Before this update, the change of the path from which the collector reads container logs caused the collector to forward some records to the wrong indices. With this update, the collector now uses the correct configuration to resolve the issue. [\(LOG-2160](https://issues.redhat.com/browse/LOG-2160))
- Before this update, clusters with a large number of namespaces caused Elasticsearch to stop serving requests because the list of namespaces reached the maximum header size limit. With this update, headers only include a list of namespace names, resolving the issue. ([LOG-1899\)](https://issues.redhat.com/browse/LOG-1899)
- **•** Before this update, the **OpenShift Container Platform Logging** dashboard showed the number of shards 'x' times larger than the actual value when Elasticsearch had 'x' nodes. This issue occurred because it was printing all primary shards for each Elasticsearch pod and calculating a sum on it, although the output was always for the whole Elasticsearch cluster. With this update, the number of shards is now correctly calculated. [\(LOG-2156](https://issues.redhat.com/browse/LOG-2156))
- Before this update, the secrets **kibana** and **kibana-proxy** were not recreated if they were deleted manually. With this update, the **elasticsearch-operator** will watch the resources and automatically recreate them if deleted. ([LOG-2250](https://issues.redhat.com/browse/LOG-2250))
- Before this update, tuning the buffer chunk size could cause the collector to generate a warning about the chunk size exceeding the byte limit for the event stream. With this update, you can also tune the read line limit, resolving the issue. ([LOG-2379\)](https://issues.redhat.com/browse/LOG-2379)
- $\bullet$ Before this update, the logging console link in OpenShift web console was not removed with the ClusterLogging CR. With this update, deleting the CR or uninstalling the Cluster Logging Operator removes the link. [\(LOG-2373\)](https://issues.redhat.com/browse/LOG-2373)
- **•** Before this update, a change to the container logs path caused the collection metric to always be zero with older releases configured with the original path. With this update, the plugin which exposes metrics about collected logs supports reading from either path to resolve the issue. [\(LOG-2462](https://issues.redhat.com/browse/LOG-2462))

### 1.4.14.3. CVEs

- [CVE-2022-0759](https://access.redhat.com/security/cve/CVE-2022-0759)
	- [BZ-2058404](https://bugzilla.redhat.com/show_bug.cgi?id=2058404)
- [CVE-2022-21698](https://access.redhat.com/security/cve/CVE-2022-21698)
	- [BZ-2045880](https://bugzilla.redhat.com/show_bug.cgi?id=2045880)

# CHAPTER 2. SUPPORT

Only the configuration options described in this documentation are supported for logging.

Do not use any other configuration options, as they are unsupported. Configuration paradigms might change across OpenShift Container Platform releases, and such cases can only be handled gracefully if all configuration possibilities are controlled. If you use configurations other than those described in this documentation, your changes will be overwritten, because Operators are designed to reconcile any differences.

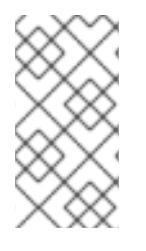

### **NOTE**

If you must perform configurations not described in the OpenShift Container Platform documentation, you must set your Red Hat OpenShift Logging Operator to **Unmanaged**. An unmanaged logging instance is not supported and does not receive updates until you return its status to **Managed**.

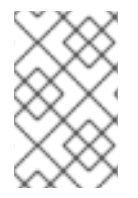

### **NOTE**

Logging is provided as an installable component, with a distinct release cycle from the core OpenShift Container Platform. The Red Hat OpenShift Container Platform Life Cycle Policy outlines release [compatibility.](https://access.redhat.com/support/policy/updates/openshift#logging)

Logging for Red Hat OpenShift is an opinionated collector and normalizer of application, infrastructure, and audit logs. It is intended to be used for forwarding logs to various supported systems.

Logging is not:

- A high scale log collection system
- Security Information and Event Monitoring (SIEM) compliant
- Historical or long term log retention or storage
- A guaranteed log sink
- Secure storage audit logs are not stored by default

## 2.1. UNSUPPORTED CONFIGURATIONS

You must set the Red Hat OpenShift Logging Operator to the **Unmanaged** state to modify the following components:

- **•** The **Elasticsearch** custom resource (CR)
- The Kibana deployment
- The **fluent.conf** file
- The Fluentd daemon set

You must set the OpenShift Elasticsearch Operator to the **Unmanaged** state to modify the Elasticsearch deployment files.

Explicitly unsupported cases include:

- **Configuring default log rotation** You cannot modify the default log rotation configuration.
- Configuring the collected log location You cannot change the location of the log collector output file, which by default is **/var/log/fluentd/fluentd.log**.
- Throttling log collection. You cannot throttle down the rate at which the logs are read in by the log collector.
- Configuring the logging collector using environment variables You cannot use environment variables to modify the log collector.
- Configuring how the log collector normalizes logs You cannot modify default log normalization.

## 2.2. SUPPORT POLICY FOR UNMANAGED OPERATORS

The *management state* of an Operator determines whether an Operator is actively managing the resources for its related component in the cluster as designed. If an Operator is set to an *unmanaged* state, it does not respond to changes in configuration nor does it receive updates.

While this can be helpful in non-production clusters or during debugging, Operators in an unmanaged state are unsupported and the cluster administrator assumes full control of the individual component configurations and upgrades.

An Operator can be set to an unmanaged state using the following methods:

#### **•** Individual Operator configuration

Individual Operators have a **managementState** parameter in their configuration. This can be accessed in different ways, depending on the Operator. For example, the Red Hat OpenShift Logging Operator accomplishes this by modifying a custom resource (CR) that it manages, while the Cluster Samples Operator uses a cluster-wide configuration resource.

Changing the **managementState** parameter to **Unmanaged** means that the Operator is not actively managing its resources and will take no action related to the related component. Some Operators might not support this management state as it might damage the cluster and require manual recovery.

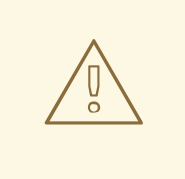

#### WARNING

Changing individual Operators to the **Unmanaged** state renders that particular component and functionality unsupported. Reported issues must be reproduced in **Managed** state for support to proceed.

#### Cluster Version Operator (CVO) overrides

The **spec.overrides** parameter can be added to the CVO's configuration to allow administrators to provide a list of overrides to the CVO's behavior for a component. Setting the **spec.overrides[].unmanaged** parameter to **true** for a component blocks cluster upgrades and alerts the administrator after a CVO override has been set:

Disabling ownership via cluster version overrides prevents upgrades. Please remove overrides before continuing.

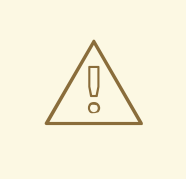

WARNING

Setting a CVO override puts the entire cluster in an unsupported state. Reported issues must be reproduced after removing any overrides for support to proceed.

## 2.3. COLLECTING LOGGING DATA FOR RED HAT SUPPORT

When opening a support case, it is helpful to provide debugging information about your cluster to Red Hat Support.

You can use the **[must-gather](https://access.redhat.com/documentation/en-us/openshift_container_platform/4.11/html-single/support/#gathering-cluster-data)**tool to collect diagnostic information for project-level resources, clusterlevel resources, and each of the logging components.

For prompt support, supply diagnostic information for both OpenShift Container Platform and logging.

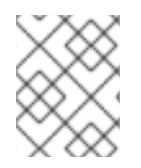

### **NOTE**

Do not use the **hack/logging-dump.sh** script. The script is no longer supported and does not collect data.

### 2.3.1. About the must-gather tool

The **oc adm must-gather** CLI command collects the information from your cluster that is most likely needed for debugging issues.

For your logging, **must-gather** collects the following information:

- Project-level resources, including pods, configuration maps, service accounts, roles, role bindings, and events at the project level
- Cluster-level resources, including nodes, roles, and role bindings at the cluster level
- OpenShift Logging resources in the **openshift-logging** and **openshift-operators-redhat** namespaces, including health status for the log collector, the log store, and the log visualizer

When you run **oc adm must-gather**, a new pod is created on the cluster. The data is collected on that pod and saved in a new directory that starts with **must-gather.local**. This directory is created in the current working directory.

### 2.3.2. Collecting OpenShift Logging data

You can use the **oc adm must-gather** CLI command to collect information about your logging.

#### Procedure

To collect logging information with **must-gather**:

- 1. Navigate to the directory where you want to store the **must-gather**information.
- 2. Run the **oc adm must-gather** command against the OpenShift Logging image:

\$ oc adm must-gather --image=\$(oc -n openshift-logging get deployment.apps/clusterlogging-operator -o jsonpath='{.spec.template.spec.containers[?(@.name == "cluster-loggingoperator")].image}')

The **must-gather**tool creates a new directory that starts with **must-gather.local** within the current directory. For example: **must-gather.local.4157245944708210408**.

3. Create a compressed file from the **must-gather** directory that was just created. For example, on a computer that uses a Linux operating system, run the following command:

\$ tar -cvaf must-gather.tar.gz must-gather.local.4157245944708210408

4. Attach the compressed file to your support case on the Red Hat [Customer](https://access.redhat.com/) Portal .

# CHAPTER 3. TROUBLESHOOTING LOGGING

## 3.1. VIEWING LOGGING STATUS

You can view the status of the Red Hat OpenShift Logging Operator and other logging components.

### 3.1.1. Viewing the status of the Red Hat OpenShift Logging Operator

You can view the status of the Red Hat OpenShift Logging Operator.

#### Prerequisites

The Red Hat OpenShift Logging Operator and OpenShift Elasticsearch Operator are installed.

#### Procedure

1. Change to the **openshift-logging** project by running the following command:

\$ oc project openshift-logging

2. Get the **ClusterLogging** instance status by running the following command:

\$ oc get clusterlogging instance -o yaml

#### Example output

```
apiVersion: logging.openshift.io/v1
kind: ClusterLogging
# ...
status: 1
 collection:
  logs:
   fluentdStatus:
     daemonSet: fluentd 2
     nodes:
      collector-2rhqp: ip-10-0-169-13.ec2.internal
      collector-6fgjh: ip-10-0-165-244.ec2.internal
      collector-6l2ff: ip-10-0-128-218.ec2.internal
      collector-54nx5: ip-10-0-139-30.ec2.internal
      collector-flpnn: ip-10-0-147-228.ec2.internal
      collector-n2frh: ip-10-0-157-45.ec2.internal
     pods:
      failed: []
      notReady: []
      ready:
      - collector-2rhap
      - collector-54nx5
      - collector-6fgjh
      - collector-6l2ff
      - collector-flpnn
      - collector-n2frh
 logstore: 3
  elasticsearchStatus:
```

```
1
2
    In the output, the cluster status fields appear in the status stanza.
   Information on the Fluentd pods.
    - ShardAllocationEnabled: all
     cluster:
       activePrimaryShards: 5
       activeShards: 5
      initializingShards: 0
      numDataNodes: 1
      numNodes: 1
      pendingTasks: 0
      relocatingShards: 0
      status: green
      unassignedShards: 0
     clusterName: elasticsearch
      nodeConditions:
      elasticsearch-cdm-mkkdys93-1:
      nodeCount: 1
     pods:
      client:
        failed:
        notReady:
        ready:
        - elasticsearch-cdm-mkkdys93-1-7f7c6-mjm7c
       data:
        failed:
        notReady:
        ready:
        - elasticsearch-cdm-mkkdys93-1-7f7c6-mjm7c
       master:
       failed:
       notReady:
        ready:
        - elasticsearch-cdm-mkkdys93-1-7f7c6-mjm7c
  visualization: 4
    kibanaStatus:
    - deployment: kibana
     pods:
      failed: []
      notReady: []
      ready:
      - kibana-7fb4fd4cc9-f2nls
     replicaSets:
     - kibana-7fb4fd4cc9
     replicas: 1
```
**yellow**, or **red**.

<span id="page-88-3"></span>Information on the Elasticsearch pods, including Elasticsearch cluster health, **green**,

Information on the Kibana pods.

### 3.1.1.1. Example condition messages

[3](#page-88-2)

 $\overline{A}$ 

The following are examples of some condition messages from the **Status.Nodes** section of the **ClusterLogging** instance.

A status message similar to the following indicates a node has exceeded the configured low watermark and no shard will be allocated to this node:

### Example output

```
nodes:
- conditions:
 - lastTransitionTime: 2019-03-15T15:57:22Z
  message: Disk storage usage for node is 27.5gb (36.74%). Shards will be not
   be allocated on this node.
  reason: Disk Watermark Low
  status: "True"
  type: NodeStorage
 deploymentName: example-elasticsearch-clientdatamaster-0-1
 upgradeStatus: {}
```
A status message similar to the following indicates a node has exceeded the configured high watermark and shards will be relocated to other nodes:

#### Example output

```
nodes:
- conditions:
 - lastTransitionTime: 2019-03-15T16:04:45Z
  message: Disk storage usage for node is 27.5gb (36.74%). Shards will be relocated
   from this node.
  reason: Disk Watermark High
  status: "True"
  type: NodeStorage
 deploymentName: cluster-logging-operator
 upgradeStatus: {}
```
A status message similar to the following indicates the Elasticsearch node selector in the CR does not match any nodes in the cluster:

#### Example output

Elasticsearch Status: Shard Allocation Enabled: shard allocation unknown Cluster: Active Primary Shards: 0 Active Shards: 0 Initializing Shards: 0 Num Data Nodes: 0 Num Nodes: 0 Pending Tasks: 0 Relocating Shards: 0 Status: cluster health unknown Unassigned Shards: 0 Cluster Name: elasticsearch Node Conditions: elasticsearch-cdm-mkkdys93-1:

Last Transition Time: 2019-06-26T03:37:32Z Message: 0/5 nodes are available: 5 node(s) didn't match node selector. Reason: Unschedulable Status: True Type: Unschedulable elasticsearch-cdm-mkkdys93-2: Node Count: 2 Pods: Client: Failed: Not Ready: elasticsearch-cdm-mkkdys93-1-75dd69dccd-f7f49 elasticsearch-cdm-mkkdys93-2-67c64f5f4c-n58vl Ready: Data: Failed: Not Ready: elasticsearch-cdm-mkkdys93-1-75dd69dccd-f7f49 elasticsearch-cdm-mkkdys93-2-67c64f5f4c-n58vl Ready: Master: Failed: Not Ready: elasticsearch-cdm-mkkdys93-1-75dd69dccd-f7f49 elasticsearch-cdm-mkkdys93-2-67c64f5f4c-n58vl Ready:

A status message similar to the following indicates that the requested PVC could not bind to PV:

#### Example output

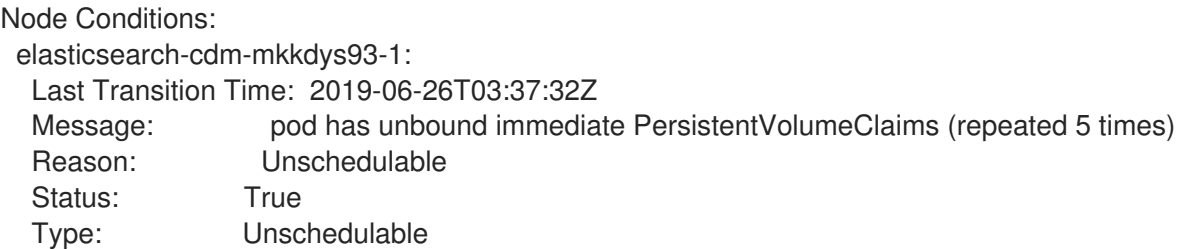

A status message similar to the following indicates that the Fluentd pods cannot be scheduled because the node selector did not match any nodes:

#### Example output

Status: Collection: Logs: Fluentd Status: Daemon Set: fluentd Nodes: Pods: Failed: Not Ready: Ready:

### 3.1.2. Viewing the status of logging components

You can view the status for a number of logging components.

#### Prerequisites

The Red Hat OpenShift Logging Operator and OpenShift Elasticsearch Operator are installed.

#### Procedure

1. Change to the **openshift-logging** project.

\$ oc project openshift-logging

2. View the status of logging environment:

\$ oc describe deployment cluster-logging-operator

#### Example output

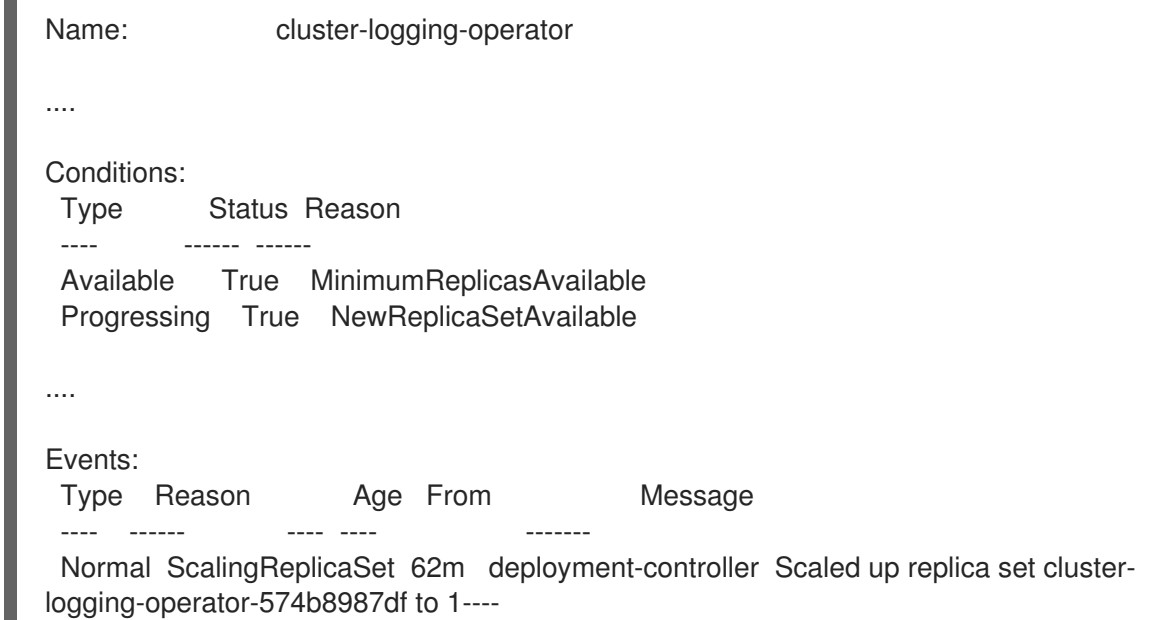

- 3. View the status of the logging replica set:
	- a. Get the name of a replica set:

#### Example output

\$ oc get replicaset

### Example output

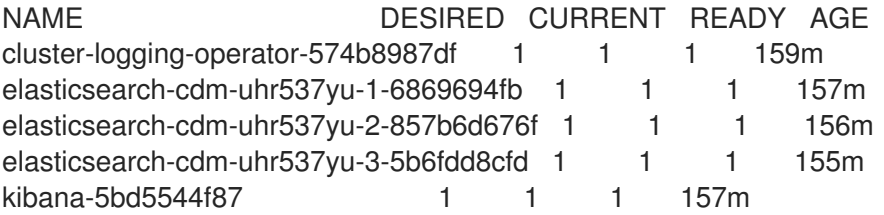

b. Get the status of the replica set:

\$ oc describe replicaset cluster-logging-operator-574b8987df

#### Example output

٠

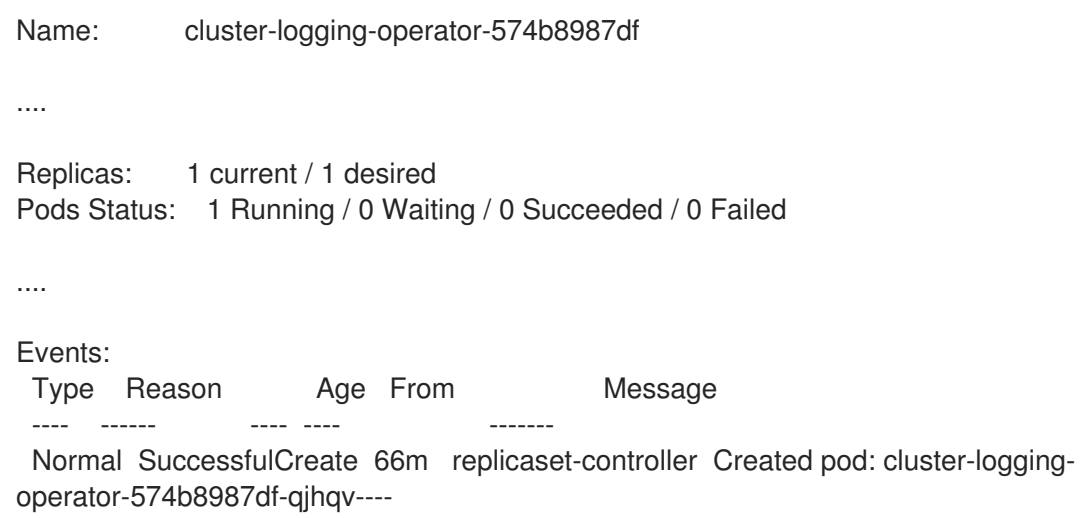

## 3.2. TROUBLESHOOTING LOG FORWARDING

### 3.2.1. Redeploying Fluentd pods

When you create a **ClusterLogForwarder** custom resource (CR), if the Red Hat OpenShift Logging Operator does not redeploy the Fluentd pods automatically, you can delete the Fluentd pods to force them to redeploy.

#### **Prerequisites**

You have created a **ClusterLogForwarder** custom resource (CR) object.

#### Procedure

Delete the Fluentd pods to force them to redeploy by running the following command:

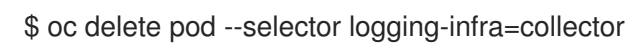

### 3.2.2. Troubleshooting Loki rate limit errors

If the Log Forwarder API forwards a large block of messages that exceeds the rate limit to Loki, Loki generates rate limit (**429**) errors.

These errors can occur during normal operation. For example, when adding the logging to a cluster that already has some logs, rate limit errors might occur while the logging tries to ingest all of the existing log entries. In this case, if the rate of addition of new logs is less than the total rate limit, the historical data is eventually ingested, and the rate limit errors are resolved without requiring user intervention.

In cases where the rate limit errors continue to occur, you can fix the issue by modifying the **LokiStack** custom resource (CR).

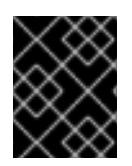

### IMPORTANT

The **LokiStack** CR is not available on Grafana-hosted Loki. This topic does not apply to Grafana-hosted Loki servers.

#### **Conditions**

- The Log Forwarder API is configured to forward logs to Loki.
- Your system sends a block of messages that is larger than 2 MB to Loki. For example:

"values":[["1630410392689800468","{\"kind\":\"Event\",\"apiVersion\":\ \"received\_at\":\"2021-08-31T11:46:32.800278+00:00\",\"version\":\"1.7.4 1.6.0\"}},\"@timestamp\":\"2021-08- 31T11:46:32.799692+00:00\",\"viaq\_index\_name\":\"auditwrite\",\"viaq\_msg\_id\":\"MzFjYjJkZjItNjY0MC00YWU4LWIwMTEtNGNmM2E5ZmViMGU4\",\"lo g\_type\":\"audit\"}"]]}]}

After you enter **oc logs -n openshift-logging -l component=collector**, the collector logs in your cluster show a line containing one of the following error messages:

429 Too Many Requests Ingestion rate limit exceeded

#### Example Vector error message

2023-08-25T16:08:49.301780Z WARN sink{component\_kind="sink" component id=default loki infra component type=loki component name=default loki infra}: vector::sinks::util::retries: Retrying after error. error=Server responded with an error: 429 Too Many Requests internal log rate limit=true

#### Example Fluentd error message

2023-08-30 14:52:15 +0000 [warn]: [default loki infra] failed to flush the buffer. retry times=2 next\_retry\_time=2023-08-30 14:52:19 +0000 chunk="604251225bf5378ed1567231a1c03b8b" error\_class=Fluent::Plugin::LokiOutput::LogPostError error="429 Too Many Requests Ingestion rate limit exceeded for user infrastructure (limit: 4194304 bytes/sec) while attempting to ingest '4082' lines totaling '7820025' bytes, reduce log volume or contact your Loki administrator to see if the limit can be increased\n"

The error is also visible on the receiving end. For example, in the LokiStack ingester pod:

#### Example Loki ingester error message

level=warn ts=2023-08-30T14:57:34.155592243Z caller=grpc\_logging.go:43 duration=1.434942ms method=/logproto.Pusher/Push err="rpc error: code = Code(429) desc = entry with timestamp 2023-08-30 14:57:32.012778399 +0000 UTC ignored, reason: 'Per stream rate limit exceeded (limit: 3MB/sec) while attempting to ingest for stream

#### Procedure

Update the **ingestionBurstSize** and **ingestionRate** fields in the **LokiStack** CR:

apiVersion: loki.grafana.com/v1 kind: LokiStack metadata: name: logging-loki namespace: openshift-logging spec: limits: global: ingestion: ingestionBurstSize: 16 **1** ingestionRate: 8 **2** *# ...*

<span id="page-94-1"></span><span id="page-94-0"></span>The **ingestionBurstSize** field defines the maximum local rate-limited sample size per distributor replica in MB. This value is a hard limit. Set this value to at least the maximum logs size expected in a single push request. Single requests that are larger than the **ingestionBurstSize** value are not permitted.

The **ingestionRate** field is a soft limit on the maximum amount of ingested samples per second in MB. Rate limit errors occur if the rate of logs exceeds the limit, but the collector retries sending the logs. As long as the total average is lower than the limit, the system recovers and errors are resolved without user intervention.

## 3.3. TROUBLESHOOTING LOGGING ALERTS

You can use the following procedures to troubleshoot logging alerts on your cluster.

### 3.3.1. Elasticsearch cluster health status is red

At least one primary shard and its replicas are not allocated to a node. Use the following procedure to troubleshoot this alert.

### TIP

[1](#page-94-0)

 $\overline{2}$  $\overline{2}$  $\overline{2}$ 

Some commands in this documentation reference an Elasticsearch pod by using a **\$ES\_POD\_NAME** shell variable. If you want to copy and paste the commands directly from this documentation, you must set this variable to a value that is valid for your Elasticsearch cluster.

You can list the available Elasticsearch pods by running the following command:

\$ oc -n openshift-logging get pods -l component=elasticsearch

Choose one of the pods listed and set the **\$ES\_POD\_NAME** variable, by running the following command:

\$ export ES\_POD\_NAME=<elasticsearch\_pod\_name>

You can now use the **\$ES\_POD\_NAME** variable in commands.

#### Procedure

1. Check the Elasticsearch cluster health and verify that the cluster **status** is red by running the following command:

\$ oc exec -n openshift-logging -c elasticsearch \$ES\_POD\_NAME -- health

2. List the nodes that have joined the cluster by running the following command:

\$ oc exec -n openshift-logging -c elasticsearch \$ES\_POD\_NAME \ -- es\_util --query=\_cat/nodes?v

3. List the Elasticsearch pods and compare them with the nodes in the command output from the previous step, by running the following command:

\$ oc -n openshift-logging get pods -l component=elasticsearch

- 4. If some of the Elasticsearch nodes have not joined the cluster, perform the following steps.
	- a. Confirm that Elasticsearch has an elected master node by running the following command and observing the output:

\$ oc exec -n openshift-logging -c elasticsearch \$ES\_POD\_NAME \ -- es\_util --query=\_cat/master?v

b. Review the pod logs of the elected master node for issues by running the following command and observing the output:

\$ oc logs <elasticsearch\_master\_pod\_name> -c elasticsearch -n openshift-logging

c. Review the logs of nodes that have not joined the cluster for issues by running the following command and observing the output:

\$ oc logs <elasticsearch\_node\_name> -c elasticsearch -n openshift-logging

5. If all the nodes have joined the cluster, check if the cluster is in the process of recovering by running the following command and observing the output:

\$ oc exec -n openshift-logging -c elasticsearch \$ES\_POD\_NAME \ -- es\_util --query=\_cat/recovery?active\_only=true

If there is no command output, the recovery process might be delayed or stalled by pending tasks.

6. Check if there are pending tasks by running the following command and observing the output:

\$ oc exec -n openshift-logging -c elasticsearch \$ES\_POD\_NAME \ -- health | grep number\_of\_pending\_tasks

7. If there are pending tasks, monitor their status. If their status changes and indicates that the cluster is recovering, continue waiting. The recovery time varies according to the size of the cluster and other factors. Otherwise, if the status of the pending tasks does not change, this indicates that the recovery has stalled.

8. If it seems like the recovery has stalled, check if the **cluster.routing.allocation.enable** value is set to **none**, by running the following command and observing the output:

\$ oc exec -n openshift-logging -c elasticsearch \$ES\_POD\_NAME \ -- es\_util --query=\_cluster/settings?pretty

9. If the **cluster.routing.allocation.enable** value is set to **none**, set it to **all**, by running the following command:

\$ oc exec -n openshift-logging -c elasticsearch \$ES\_POD\_NAME \ -- es\_util --query=\_cluster/settings?pretty \ -X PUT -d '{"persistent": {"cluster.routing.allocation.enable":"all"}}'

10. Check if any indices are still red by running the following command and observing the output:

\$ oc exec -n openshift-logging -c elasticsearch \$ES\_POD\_NAME \ -- es\_util --query=\_cat/indices?v

- 11. If any indices are still red, try to clear them by performing the following steps.
	- a. Clear the cache by running the following command:

\$ oc exec -n openshift-logging -c elasticsearch \$ES\_POD\_NAME \ -- es\_util --query=<elasticsearch\_index\_name>/\_cache/clear?pretty

b. Increase the max allocation retries by running the following command:

\$ oc exec -n openshift-logging -c elasticsearch \$ES\_POD\_NAME \ -- es\_util --query=<elasticsearch\_index\_name>/\_settings?pretty \ -X PUT -d '{"index.allocation.max\_retries":10}'

c. Delete all the scroll items by running the following command:

\$ oc exec -n openshift-logging -c elasticsearch \$ES\_POD\_NAME \ -- es\_util --query=\_search/scroll/\_all -X DELETE

d. Increase the timeout by running the following command:

\$ oc exec -n openshift-logging -c elasticsearch \$ES\_POD\_NAME \ -- es\_util --query=<elasticsearch\_index\_name>/\_settings?pretty \ -X PUT -d '{"index.unassigned.node\_left.delayed\_timeout":"10m"}'

- 12. If the preceding steps do not clear the red indices, delete the indices individually.
	- a. Identify the red index name by running the following command:

\$ oc exec -n openshift-logging -c elasticsearch \$ES\_POD\_NAME \ -- es\_util --query=\_cat/indices?v

b. Delete the red index by running the following command:

\$ oc exec -n openshift-logging -c elasticsearch \$ES\_POD\_NAME \ -- es\_util --query=<elasticsearch\_red\_index\_name> -X DELETE

- 13. If there are no red indices and the cluster status is red, check for a continuous heavy processing load on a data node.
	- a. Check if the Elasticsearch JVM Heap usage is high by running the following command:

\$ oc exec -n openshift-logging -c elasticsearch \$ES\_POD\_NAME \ -- es\_util --query=\_nodes/stats?pretty

In the command output, review the **node name.jvm.mem.heap used percent** field to determine the JVM Heap usage.

b. Check for high CPU utilization. For more information about CPU utilitzation, see the OpenShift Container Platform "Reviewing monitoring dashboards" documentation.

#### Additional resources

- **•** Reviewing monitoring [dashboards](https://access.redhat.com/documentation/en-us/openshift_container_platform/4.11/html-single/monitoring/#reviewing-monitoring-dashboards)
- Fix a red or yellow [cluster](https://www.elastic.co/guide/en/elasticsearch/reference/7.13/fix-common-cluster-issues.html#fix-red-yellow-cluster-status) status

### 3.3.2. Elasticsearch cluster health status is yellow

Replica shards for at least one primary shard are not allocated to nodes. Increase the node count by adjusting the **nodeCount** value in the **ClusterLogging** custom resource (CR).

#### Additional resources

• Fix a red or yellow [cluster](https://www.elastic.co/guide/en/elasticsearch/reference/7.13/fix-common-cluster-issues.html#fix-red-yellow-cluster-status) status

#### 3.3.3. Elasticsearch node disk low watermark reached

Elasticsearch does not allocate shards to nodes that reach the low watermark.

#### TIP

Some commands in this documentation reference an Elasticsearch pod by using a **\$ES\_POD\_NAME** shell variable. If you want to copy and paste the commands directly from this documentation, you must set this variable to a value that is valid for your Elasticsearch cluster.

You can list the available Elasticsearch pods by running the following command:

\$ oc -n openshift-logging get pods -l component=elasticsearch

Choose one of the pods listed and set the **\$ES\_POD\_NAME** variable, by running the following command:

\$ export ES\_POD\_NAME=<elasticsearch\_pod\_name>

You can now use the **\$ES\_POD\_NAME** variable in commands.

#### Procedure

1. Identify the node on which Elasticsearch is deployed by running the following command:

\$ oc -n openshift-logging get po -o wide

2. Check if there are unassigned shards by running the following command:

\$ oc exec -n openshift-logging -c elasticsearch \$ES\_POD\_NAME \ -- es\_util --query=\_cluster/health?pretty | grep unassigned\_shards

3. If there are unassigned shards, check the disk space on each node, by running the following command:

\$ for pod in `oc -n openshift-logging get po -l component=elasticsearch -o jsonpath='{.items[\*].metadata.name}'`; \ do echo \$pod; oc -n openshift-logging exec -c elasticsearch \$pod \ -- df -h /elasticsearch/persistent; done

4. In the command output, check the **Use** column to determine the used disk percentage on that node.

#### Example output

elasticsearch-cdm-kcrsda6l-1-586cc95d4f-h8zq8 Filesystem Size Used Avail Use% Mounted on /dev/nvme1n1 19G 522M 19G 3% /elasticsearch/persistent elasticsearch-cdm-kcrsda6l-2-5b548fc7b-cwwk7 Filesystem Size Used Avail Use% Mounted on /dev/nvme2n1 19G 522M 19G 3% /elasticsearch/persistent elasticsearch-cdm-kcrsda6l-3-5dfc884d99-59tjw Filesystem Size Used Avail Use% Mounted on /dev/nvme3n1 19G 528M 19G 3% /elasticsearch/persistent

If the used disk percentage is above 85%, the node has exceeded the low watermark, and shards can no longer be allocated to this node.

5. To check the current **redundancyPolicy**, run the following command:

\$ oc -n openshift-logging get es elasticsearch \ -o jsonpath='{.spec.redundancyPolicy}'

If you are using a **ClusterLogging** resource on your cluster, run the following command:

\$ oc -n openshift-logging get cl \ -o jsonpath='{.items[\*].spec.logStore.elasticsearch.redundancyPolicy}'

If the cluster **redundancyPolicy** value is higher than the **SingleRedundancy** value, set it to the **SingleRedundancy** value and save this change.

- 6. If the preceding steps do not fix the issue, delete the old indices.
	- a. Check the status of all indices on Elasticsearch by running the following command:

\$ oc exec -n openshift-logging -c elasticsearch \$ES\_POD\_NAME -- indices

b. Identify an old index that can be deleted.

c. Delete the index by running the following command:

\$ oc exec -n openshift-logging -c elasticsearch \$ES\_POD\_NAME \ -- es\_util --query=<elasticsearch\_index\_name> -X DELETE

#### 3.3.4. Elasticsearch node disk high watermark reached

Elasticsearch attempts to relocate shards away from a node that has reached the high watermark to a node with low disk usage that has not crossed any watermark threshold limits.

To allocate shards to a particular node, you must free up some space on that node. If increasing the disk space is not possible, try adding a new data node to the cluster, or decrease the total cluster redundancy policy.

#### TIP

Some commands in this documentation reference an Elasticsearch pod by using a **\$ES\_POD\_NAME** shell variable. If you want to copy and paste the commands directly from this documentation, you must set this variable to a value that is valid for your Elasticsearch cluster.

You can list the available Elasticsearch pods by running the following command:

\$ oc -n openshift-logging get pods -l component=elasticsearch

Choose one of the pods listed and set the **\$ES\_POD\_NAME** variable, by running the following command:

\$ export ES\_POD\_NAME=<elasticsearch\_pod\_name>

You can now use the **\$ES\_POD\_NAME** variable in commands.

#### Procedure

1. Identify the node on which Elasticsearch is deployed by running the following command:

\$ oc -n openshift-logging get po -o wide

2. Check the disk space on each node:

\$ for pod in `oc -n openshift-logging get po -l component=elasticsearch -o jsonpath='{.items[\*].metadata.name}'`; \ do echo \$pod; oc -n openshift-logging exec -c elasticsearch \$pod \ -- df -h /elasticsearch/persistent; done

3. Check if the cluster is rebalancing:

\$ oc exec -n openshift-logging -c elasticsearch \$ES\_POD\_NAME \ -- es\_util --query=\_cluster/health?pretty | grep relocating\_shards

If the command output shows relocating shards, the high watermark has been exceeded. The default value of the high watermark is 90%.

- 4. Increase the disk space on all nodes. If increasing the disk space is not possible, try adding a new data node to the cluster, or decrease the total cluster redundancy policy.
- 5. To check the current **redundancyPolicy**, run the following command:

\$ oc -n openshift-logging get es elasticsearch \ -o jsonpath='{.spec.redundancyPolicy}'

If you are using a **ClusterLogging** resource on your cluster, run the following command:

\$ oc -n openshift-logging get cl \ -o jsonpath='{.items[\*].spec.logStore.elasticsearch.redundancyPolicy}'

If the cluster **redundancyPolicy** value is higher than the **SingleRedundancy** value, set it to the **SingleRedundancy** value and save this change.

- 6. If the preceding steps do not fix the issue, delete the old indices.
	- a. Check the status of all indices on Elasticsearch by running the following command:

\$ oc exec -n openshift-logging -c elasticsearch \$ES\_POD\_NAME -- indices

- b. Identify an old index that can be deleted.
- c. Delete the index by running the following command:

\$ oc exec -n openshift-logging -c elasticsearch \$ES\_POD\_NAME \ -- es\_util --query=<elasticsearch\_index\_name> -X DELETE

### 3.3.5. Elasticsearch node disk flood watermark reached

Elasticsearch enforces a read-only index block on every index that has both of these conditions:

- One or more shards are allocated to the node.
- One or more disks exceed the flood [stage](https://www.elastic.co/guide/en/elasticsearch/reference/6.8/disk-allocator.html).

Use the following procedure to troubleshoot this alert.

### TIP

Some commands in this documentation reference an Elasticsearch pod by using a **\$ES\_POD\_NAME** shell variable. If you want to copy and paste the commands directly from this documentation, you must set this variable to a value that is valid for your Elasticsearch cluster.

You can list the available Elasticsearch pods by running the following command:

\$ oc -n openshift-logging get pods -l component=elasticsearch

Choose one of the pods listed and set the **\$ES\_POD\_NAME** variable, by running the following command:

\$ export ES\_POD\_NAME=<elasticsearch\_pod\_name>

You can now use the **\$ES\_POD\_NAME** variable in commands.

#### Procedure

1. Get the disk space of the Elasticsearch node:

\$ for pod in `oc -n openshift-logging get po -l component=elasticsearch -o jsonpath='{.items[\*].metadata.name}'`; \ do echo \$pod; oc -n openshift-logging exec -c elasticsearch \$pod \ -- df -h /elasticsearch/persistent; done

2. In the command output, check the **Avail** column to determine the free disk space on that node.

#### Example output

elasticsearch-cdm-kcrsda6l-1-586cc95d4f-h8zq8 Filesystem Size Used Avail Use% Mounted on /dev/nvme1n1 19G 522M 19G 3% /elasticsearch/persistent elasticsearch-cdm-kcrsda6l-2-5b548fc7b-cwwk7 Filesystem Size Used Avail Use% Mounted on /dev/nvme2n1 19G 522M 19G 3% /elasticsearch/persistent elasticsearch-cdm-kcrsda6l-3-5dfc884d99-59tjw Filesystem Size Used Avail Use% Mounted on /dev/nvme3n1 19G 528M 19G 3% /elasticsearch/persistent

- 3. Increase the disk space on all nodes. If increasing the disk space is not possible, try adding a new data node to the cluster, or decrease the total cluster redundancy policy.
- 4. To check the current **redundancyPolicy**, run the following command:

\$ oc -n openshift-logging get es elasticsearch \ -o jsonpath='{.spec.redundancyPolicy}'

If you are using a **ClusterLogging** resource on your cluster, run the following command:

\$ oc -n openshift-logging get cl \ -o jsonpath='{.items[\*].spec.logStore.elasticsearch.redundancyPolicy}' If the cluster **redundancyPolicy** value is higher than the **SingleRedundancy** value, set it to the **SingleRedundancy** value and save this change.

- 5. If the preceding steps do not fix the issue, delete the old indices.
	- a. Check the status of all indices on Elasticsearch by running the following command:

\$ oc exec -n openshift-logging -c elasticsearch \$ES\_POD\_NAME -- indices

- b. Identify an old index that can be deleted.
- c. Delete the index by running the following command:

\$ oc exec -n openshift-logging -c elasticsearch \$ES\_POD\_NAME \ -- es\_util --query=<elasticsearch\_index\_name> -X DELETE

6. Continue freeing up and monitoring the disk space. After the used disk space drops below 90%, unblock writing to this node by running the following command:

\$ oc exec -n openshift-logging -c elasticsearch \$ES\_POD\_NAME \ -- es\_util --query=\_all/\_settings?pretty \ -X PUT -d '{"index.blocks.read\_only\_allow\_delete": null}'

#### 3.3.6. Elasticsearch JVM heap usage is high

The Elasticsearch node Java virtual machine (JVM) heap memory used is above 75%. Consider [increasing](https://www.elastic.co/guide/en/elasticsearch/reference/current/advanced-configuration.html#set-jvm-heap-size) the heap size.

### 3.3.7. Aggregated logging system CPU is high

System CPU usage on the node is high. Check the CPU of the cluster node. Consider allocating more CPU resources to the node.

#### 3.3.8. Elasticsearch process CPU is high

Elasticsearch process CPU usage on the node is high. Check the CPU of the cluster node. Consider allocating more CPU resources to the node.

#### 3.3.9. Elasticsearch disk space is running low

Elasticsearch is predicted to run out of disk space within the next 6 hours based on current disk usage. Use the following procedure to troubleshoot this alert.

#### Procedure

1. Get the disk space of the Elasticsearch node:

\$ for pod in `oc -n openshift-logging get po -l component=elasticsearch -o jsonpath='{.items[\*].metadata.name}'`; \ do echo \$pod; oc -n openshift-logging exec -c elasticsearch \$pod \ -- df -h /elasticsearch/persistent; done

2. In the command output, check the **Avail** column to determine the free disk space on that node.

### Example output

elasticsearch-cdm-kcrsda6l-1-586cc95d4f-h8zq8 Filesystem Size Used Avail Use% Mounted on /dev/nvme1n1 19G 522M 19G 3% /elasticsearch/persistent elasticsearch-cdm-kcrsda6l-2-5b548fc7b-cwwk7 Filesystem Size Used Avail Use% Mounted on /dev/nvme2n1 19G 522M 19G 3% /elasticsearch/persistent elasticsearch-cdm-kcrsda6l-3-5dfc884d99-59tjw Filesystem Size Used Avail Use% Mounted on /dev/nvme3n1 19G 528M 19G 3% /elasticsearch/persistent

- 3. Increase the disk space on all nodes. If increasing the disk space is not possible, try adding a new data node to the cluster, or decrease the total cluster redundancy policy.
- 4. To check the current **redundancyPolicy**, run the following command:

\$ oc -n openshift-logging get es elasticsearch -o jsonpath='{.spec.redundancyPolicy}'

If you are using a **ClusterLogging** resource on your cluster, run the following command:

\$ oc -n openshift-logging get cl \ -o jsonpath='{.items[\*].spec.logStore.elasticsearch.redundancyPolicy}'

If the cluster **redundancyPolicy** value is higher than the **SingleRedundancy** value, set it to the **SingleRedundancy** value and save this change.

- 5. If the preceding steps do not fix the issue, delete the old indices.
	- a. Check the status of all indices on Elasticsearch by running the following command:

\$ oc exec -n openshift-logging -c elasticsearch \$ES\_POD\_NAME -- indices

- b. Identify an old index that can be deleted.
- c. Delete the index by running the following command:

\$ oc exec -n openshift-logging -c elasticsearch \$ES\_POD\_NAME \ -- es\_util --query=<elasticsearch\_index\_name> -X DELETE

#### Additional resources

• Fix a red or yellow [cluster](https://www.elastic.co/guide/en/elasticsearch/reference/7.13/fix-common-cluster-issues.html#fix-red-yellow-cluster-status) status

### 3.3.10. Elasticsearch FileDescriptor usage is high

Based on current usage trends, the predicted number of file descriptors on the node is insufficient. Check the value of **[max\\_file\\_descriptors](https://www.elastic.co/guide/en/elasticsearch/reference/6.8/file-descriptors.html)** for each node as described in the Elasticsearch File Descriptors documentation.

## 3.4. VIEWING THE STATUS OF THE ELASTICSEARCH LOG STORE

You can view the status of the OpenShift Elasticsearch Operator and for a number of Elasticsearch components.

### 3.4.1. Viewing the status of the Elasticsearch log store

You can view the status of the Elasticsearch log store.

#### **Prerequisites**

The Red Hat OpenShift Logging Operator and OpenShift Elasticsearch Operator are installed.

#### Procedure

1. Change to the **openshift-logging** project by running the following command:

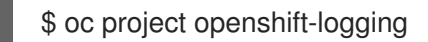

- 2. To view the status:
	- a. Get the name of the Elasticsearch log store instance by running the following command:

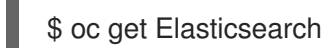

#### Example output

NAME AGE elasticsearch 5h9m

b. Get the Elasticsearch log store status by running the following command:

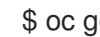

\$ oc get Elasticsearch <Elasticsearch-instance> -o yaml

For example:

\$ oc get Elasticsearch elasticsearch -n openshift-logging -o yaml

The output includes information similar to the following:

#### Example output

status: **1** cluster: **2** activePrimaryShards: 30 activeShards: 60 initializingShards: 0 numDataNodes: 3 numNodes: 3 pendingTasks: 0 relocatingShards: 0 status: green unassignedShards: 0 clusterHealth: "" conditions: [] **3**

[1](#page-105-0)

[2](#page-105-1)

<span id="page-105-4"></span><span id="page-105-3"></span><span id="page-105-2"></span><span id="page-105-1"></span><span id="page-105-0"></span>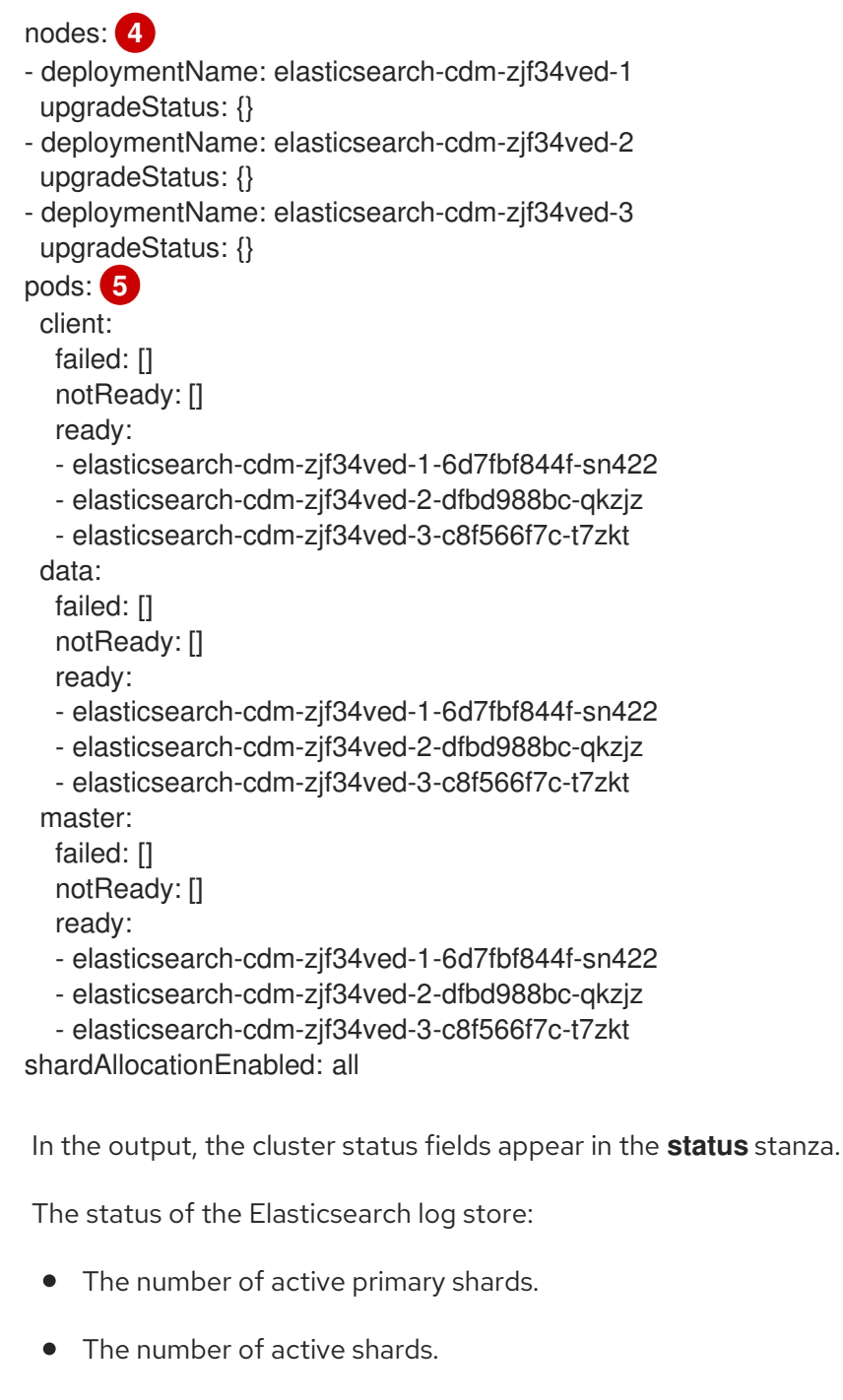

- The number of shards that are initializing.
- **•** The number of Elasticsearch log store data nodes.
- The total number of Elasticsearch log store nodes.
- The number of pending tasks.
- The Elasticsearch log store status: **green**, **red**, **yellow**.
- The number of unassigned shards.
- [3](#page-105-2) Any status conditions, if present. The Elasticsearch log store status indicates the reasons from the scheduler if a pod could not be placed. Any events related to the following conditions are shown:
	- Container Waiting for both the Elasticsearch log store and proxy containers.
- Container Terminated for both the Elasticsearch log store and proxy containers.
- Pod unschedulable. Also, a condition is shown for a number of issues; see Example condition messages.

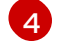

The Elasticsearch log store nodes in the cluster, with **upgradeStatus**.

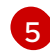

The Elasticsearch log store client, data, and master pods in the cluster, listed under **failed**, **notReady**, or **ready** state.

#### 3.4.1.1. Example condition messages

The following are examples of some condition messages from the **Status** section of the Elasticsearch instance.

The following status message indicates that a node has exceeded the configured low watermark, and no shard will be allocated to this node.

status: nodes: - conditions: - lastTransitionTime: 2019-03-15T15:57:22Z message: Disk storage usage for node is 27.5gb (36.74%). Shards will be not be allocated on this node. reason: Disk Watermark Low status: "True" type: NodeStorage deploymentName: example-elasticsearch-cdm-0-1 upgradeStatus: {}

The following status message indicates that a node has exceeded the configured high watermark, and shards will be relocated to other nodes.

status: nodes: - conditions: - lastTransitionTime: 2019-03-15T16:04:45Z message: Disk storage usage for node is 27.5gb (36.74%). Shards will be relocated from this node. reason: Disk Watermark High status: "True" type: NodeStorage deploymentName: example-elasticsearch-cdm-0-1 upgradeStatus: {}

The following status message indicates that the Elasticsearch log store node selector in the custom resource (CR) does not match any nodes in the cluster:

status: nodes: - conditions: - lastTransitionTime: 2019-04-10T02:26:24Z message: '0/8 nodes are available: 8 node(s) didn''t match node selector.' reason: Unschedulable status: "True" type: Unschedulable

The following status message indicates that the Elasticsearch log store CR uses a non-existent persistent volume claim (PVC).

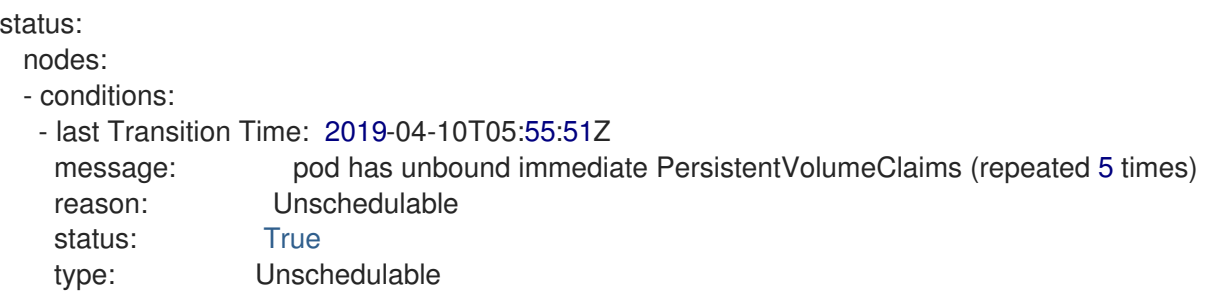

The following status message indicates that your Elasticsearch log store cluster does not have enough nodes to support the redundancy policy.

```
status:
 clusterHealth: ""
 conditions:
 - lastTransitionTime: 2019-04-17T20:01:31Z
  message: Wrong RedundancyPolicy selected. Choose different RedundancyPolicy or
   add more nodes with data roles
  reason: Invalid Settings
  status: "True"
  type: InvalidRedundancy
```
This status message indicates your cluster has too many control plane nodes:

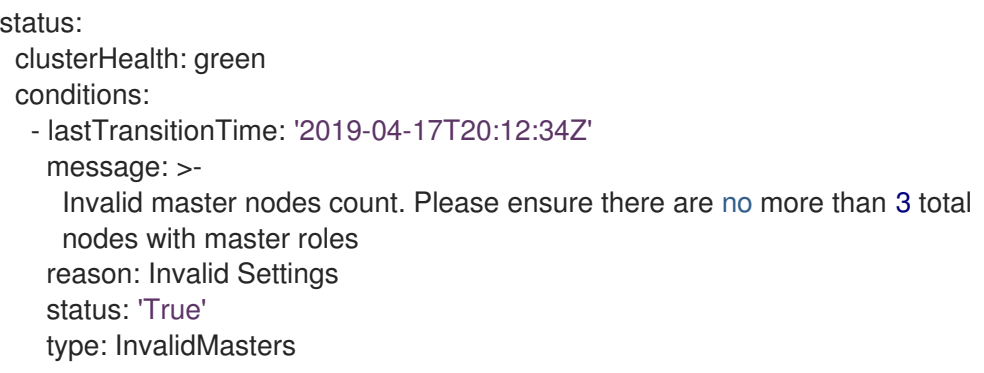

The following status message indicates that Elasticsearch storage does not support the change you tried to make.

For example:

status: clusterHealth: green conditions: - lastTransitionTime: "2021-05-07T01:05:13Z" message: Changing the storage structure for a custom resource is not supported reason: StorageStructureChangeIgnored status: 'True' type: StorageStructureChangeIgnored
The **reason** and **type** fields specify the type of unsupported change:

#### **StorageClassNameChangeIgnored**

Unsupported change to the storage class name.

#### **StorageSizeChangeIgnored**

Unsupported change the storage size.

#### **StorageStructureChangeIgnored**

Unsupported change between ephemeral and persistent storage structures.

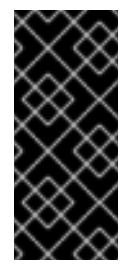

#### IMPORTANT

If you try to configure the **ClusterLogging** CR to switch from ephemeral to persistent storage, the OpenShift Elasticsearch Operator creates a persistent volume claim (PVC) but does not create a persistent volume (PV). To clear the **StorageStructureChangeIgnored** status, you must revert the change to the **ClusterLogging** CR and delete the PVC.

#### 3.4.2. Viewing the status of the log store components

You can view the status for a number of the log store components.

#### Elasticsearch indices

You can view the status of the Elasticsearch indices.

1. Get the name of an Elasticsearch pod:

\$ oc get pods --selector component=elasticsearch -o name

#### Example output

pod/elasticsearch-cdm-1godmszn-1-6f8495-vp4lw pod/elasticsearch-cdm-1godmszn-2-5769cf-9ms2n pod/elasticsearch-cdm-1godmszn-3-f66f7d-zqkz7

2. Get the status of the indices:

\$ oc exec elasticsearch-cdm-4vjor49p-2-6d4d7db474-q2w7z -- indices

#### Example output

Defaulting container name to elasticsearch. Use 'oc describe pod/elasticsearch-cdm-4vjor49p-2-6d4d7db474-q2w7z -n openshiftlogging' to see all of the containers in this pod.

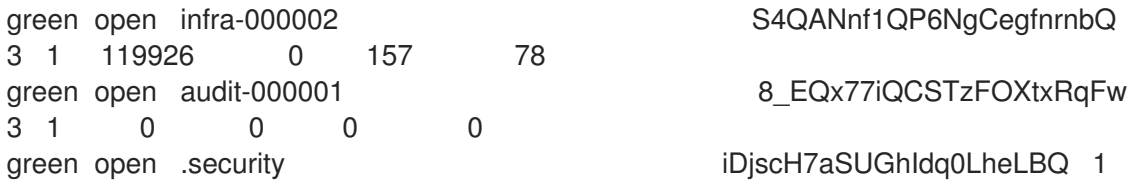

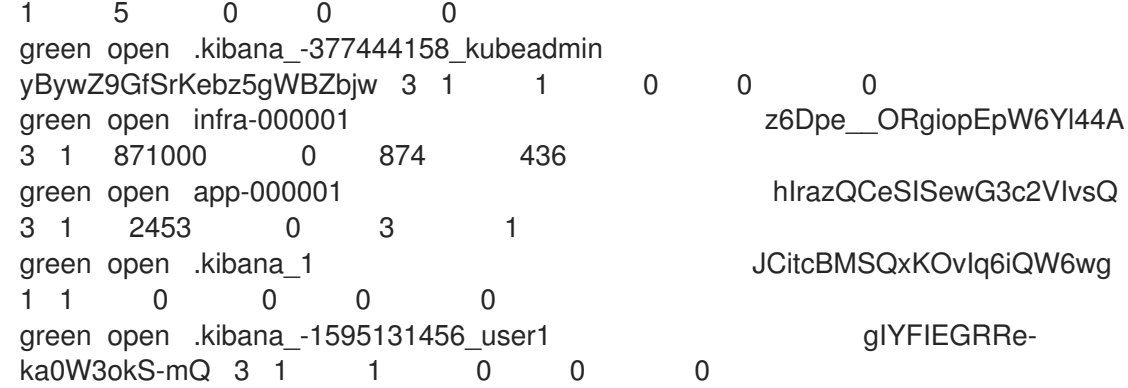

#### Log store pods

You can view the status of the pods that host the log store.

1. Get the name of a pod:

\$ oc get pods --selector component=elasticsearch -o name

#### Example output

pod/elasticsearch-cdm-1godmszn-1-6f8495-vp4lw pod/elasticsearch-cdm-1godmszn-2-5769cf-9ms2n pod/elasticsearch-cdm-1godmszn-3-f66f7d-zqkz7

2. Get the status of a pod:

\$ oc describe pod elasticsearch-cdm-1godmszn-1-6f8495-vp4lw

The output includes the following status information:

#### Example output

```
....
Status: Running
....
Containers:
 elasticsearch:
  Container ID: cri-o://b7d44e0a9ea486e27f47763f5bb4c39dfd2
  State: Running
   Started: Mon, 08 Jun 2020 10:17:56 -0400
  Ready: True
  Restart Count: 0
  Readiness: exec [/usr/share/elasticsearch/probe/readiness.sh] delay=10s timeout=30s
period=5s #success=1 #failure=3
....
 proxy:
  Container ID: cri-
o://3f77032abaddbb1652c116278652908dc01860320b8a4e741d06894b2f8f9aa1
  State: Running
```
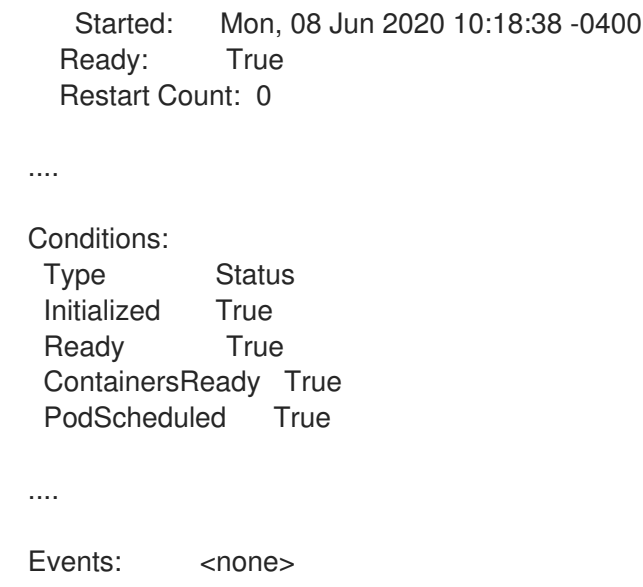

#### Log storage pod deployment configuration

You can view the status of the log store deployment configuration.

1. Get the name of a deployment configuration:

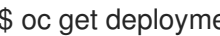

\$ oc get deployment --selector component=elasticsearch -o name

#### Example output

deployment.extensions/elasticsearch-cdm-1gon-1 deployment.extensions/elasticsearch-cdm-1gon-2 deployment.extensions/elasticsearch-cdm-1gon-3

2. Get the deployment configuration status:

\$ oc describe deployment elasticsearch-cdm-1gon-1

The output includes the following status information:

## Example output

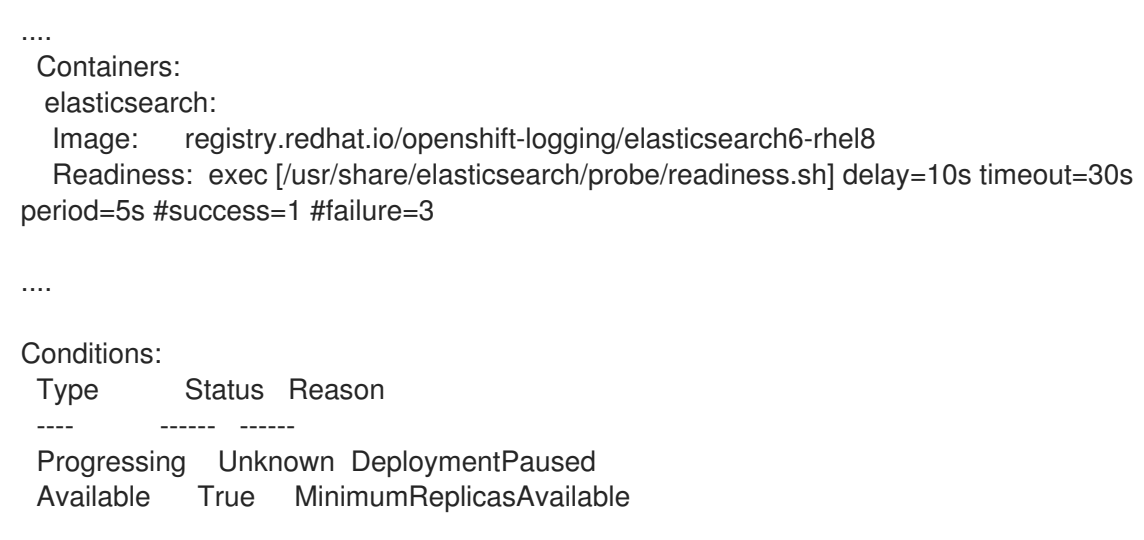

.... Events: <none>

#### Log store replica set

You can view the status of the log store replica set.

1. Get the name of a replica set:

\$ oc get replicaSet --selector component=elasticsearch -o name

replicaset.extensions/elasticsearch-cdm-1gon-1-6f8495 replicaset.extensions/elasticsearch-cdm-1gon-2-5769cf replicaset.extensions/elasticsearch-cdm-1gon-3-f66f7d

2. Get the status of the replica set:

\$ oc describe replicaSet elasticsearch-cdm-1gon-1-6f8495

The output includes the following status information:

#### Example output

.... Containers: elasticsearch: Image: registry.redhat.io/openshift-logging/elasticsearch6 rhel8@sha256:4265742c7cdd85359140e2d7d703e4311b6497eec7676957f455d6908e7b1 c25 Readiness: exec [/usr/share/elasticsearch/probe/readiness.sh] delay=10s timeout=30s period=5s #success=1 #failure=3 .... Events: <none>

#### 3.4.3. Elasticsearch cluster status

A dashboard in the Observe section of the OpenShift Container Platform web console displays the status of the Elasticsearch cluster.

To get the status of the OpenShift Elasticsearch cluster, visit the dashboard in the Observe section of the OpenShift Container Platform web console at **<cluster\_url>/monitoring/dashboards/grafanadashboard-cluster-logging**.

#### Elasticsearch status fields

#### **eo\_elasticsearch\_cr\_cluster\_management\_state**

Shows whether the Elasticsearch cluster is in a managed or unmanaged state. For example:

eo elasticsearch cr\_cluster\_management\_state{state="managed"} 1 eo\_elasticsearch\_cr\_cluster\_management\_state{state="unmanaged"} 0

#### **eo\_elasticsearch\_cr\_restart\_total**

Shows the number of times the Elasticsearch nodes have restarted for certificate restarts, rolling restarts, or scheduled restarts. For example:

eo elasticsearch cr\_restart\_total{reason="cert\_restart"} 1 eo elasticsearch cr\_restart\_total{reason="rolling\_restart"} 1 eo\_elasticsearch\_cr\_restart\_total{reason="scheduled\_restart"} 3

#### **es\_index\_namespaces\_total**

Shows the total number of Elasticsearch index namespaces. For example:

Total number of Namespaces. es\_index\_namespaces\_total 5

#### **es\_index\_document\_count**

Shows the number of records for each namespace. For example:

es index document count{namespace="namespace 1"} 25 es\_index\_document\_count{namespace="namespace\_2"} 10

es\_index\_document\_count{namespace="namespace\_3"} 5

#### The "Secret Elasticsearch fields are either missing or empty" message

If Elasticsearch is missing the **admin-cert**, **admin-key**, **logging-es.crt**, or **logging-es.key** files, the dashboard shows a status message similar to the following example:

message": "Secret \"elasticsearch\" fields are either missing or empty: [admin-cert, admin-key, logging-es.crt, logging-es.key]",

"reason": "Missing Required Secrets",

# CHAPTER 4. ABOUT LOGGING

As a cluster administrator, you can deploy logging on an OpenShift Container Platform cluster, and use it to collect and aggregate node system audit logs, application container logs, and infrastructure logs. You can forward logs to your chosen log outputs, including on-cluster, Red Hat managed log storage. You can also visualize your log data in the OpenShift Container Platform web console, or the Kibana web console, depending on your deployed log storage solution.

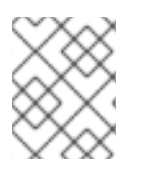

## **NOTE**

The Kibana web console is now deprecated is planned to be removed in a future logging release.

OpenShift Container Platform cluster administrators can deploy logging by using Operators. For information, see [Installing](https://access.redhat.com/documentation/en-us/openshift_container_platform/4.11/html-single/logging/#cluster-logging-deploying) logging.

The Operators are responsible for deploying, upgrading, and maintaining logging. After the Operators are installed, you can create a **ClusterLogging** custom resource (CR) to schedule logging pods and other resources necessary to support logging. You can also create a **ClusterLogForwarder** CR to specify which logs are collected, how they are transformed, and where they are forwarded to.

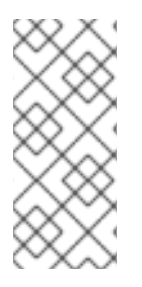

## **NOTE**

Because the internal OpenShift Container Platform Elasticsearch log store does not provide secure storage for audit logs, audit logs are not stored in the internal Elasticsearch instance by default. If you want to send the audit logs to the default internal Elasticsearch log store, for example to view the audit logs in Kibana, you must use the Log Forwarding API as described in [Forward](https://access.redhat.com/documentation/en-us/openshift_container_platform/4.11/html-single/logging/#cluster-logging-elasticsearch-audit_logging-config-es-store) audit logs to the log store .

# 4.1. LOGGING ARCHITECTURE

The major components of the logging are:

## Collector

The collector is a daemonset that deploys pods to each OpenShift Container Platform node. It collects log data from each node, transforms the data, and forwards it to configured outputs. You can use the Vector collector or the legacy Fluentd collector.

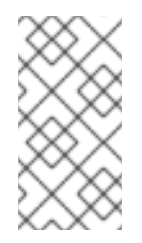

## **NOTE**

Fluentd is deprecated and is planned to be removed in a future release. Red Hat provides bug fixes and support for this feature during the current release lifecycle, but this feature no longer receives enhancements. As an alternative to Fluentd, you can use Vector instead.

## Log store

The log store stores log data for analysis and is the default output for the log forwarder. You can use the default LokiStack log store, the legacy Elasticsearch log store, or forward logs to additional external log stores.

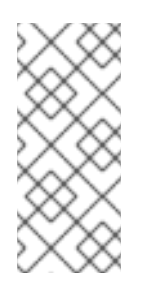

## **NOTE**

The OpenShift Elasticsearch Operator is deprecated and is planned to be removed in a future release. Red Hat provides bug fixes and support for this feature during the current release lifecycle, but this feature no longer receives enhancements. As an alternative to using the OpenShift Elasticsearch Operator to manage the default log storage, you can use the Loki Operator.

## Visualization

You can use a UI component to view a visual representation of your log data. The UI provides a graphical interface to search, query, and view stored logs. The OpenShift Container Platform web console UI is provided by enabling the OpenShift Container Platform console plugin.

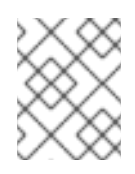

## **NOTE**

The Kibana web console is now deprecated is planned to be removed in a future logging release.

Logging collects container logs and node logs. These are categorized into types:

#### Application logs

Container logs generated by user applications running in the cluster, except infrastructure container applications.

#### Infrastructure logs

Container logs generated by infrastructure namespaces: **openshift\***, **kube\***, or **default**, as well as journald messages from nodes.

#### Audit logs

Logs generated by auditd, the node audit system, which are stored in the /var/log/audit/audit.log file, and logs from the **auditd**, **kube-apiserver**, **openshift-apiserver** services, as well as the **ovn** project if enabled.

#### Additional resources

• Log [visualization](https://access.redhat.com/documentation/en-us/openshift_container_platform/4.11/html-single/logging/#log-visualization-ocp-console) with the web console

## 4.2. ABOUT DEPLOYING LOGGING

Administrators can deploy the logging by using the OpenShift Container Platform web console or the OpenShift CLI (**oc**) to install the logging Operators. The Operators are responsible for deploying, upgrading, and maintaining the logging.

Administrators and application developers can view the logs of the projects for which they have view access.

## 4.2.1. Logging custom resources

You can configure your logging deployment with custom resource (CR) YAML files implemented by each Operator.

#### Red Hat OpenShift Logging Operator:

- **ClusterLogging** (CL) After the Operators are installed, you create a **ClusterLogging** custom resource (CR) to schedule logging pods and other resources necessary to support the logging. The **ClusterLogging** CR deploys the collector and forwarder, which currently are both implemented by a daemonset running on each node. The Red Hat OpenShift Logging Operator watches the **ClusterLogging** CR and adjusts the logging deployment accordingly.
- **ClusterLogForwarder** (CLF) Generates collector configuration to forward logs per user configuration.

#### Loki Operator:

**LokiStack** - Controls the Loki cluster as log store and the web proxy with OpenShift Container Platform authentication integration to enforce multi-tenancy.

#### OpenShift Elasticsearch Operator:

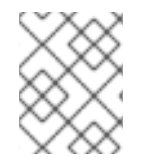

## **NOTE**

These CRs are generated and managed by the OpenShift Elasticsearch Operator. Manual changes cannot be made without being overwritten by the Operator.

- **ElasticSearch** Configure and deploy an Elasticsearch instance as the default log store.
- **Kibana** Configure and deploy Kibana instance to search, query and view logs.

## 4.2.2. About JSON OpenShift Container Platform Logging

You can use JSON logging to configure the Log Forwarding API to parse JSON strings into a structured object. You can perform the following tasks:

- Parse JSON logs
- Configure JSON log data for Elasticsearch
- Forward JSON logs to the Elasticsearch log store

## 4.2.3. About collecting and storing Kubernetes events

The OpenShift Container Platform Event Router is a pod that watches Kubernetes events and logs them for collection by OpenShift Container Platform Logging. You must manually deploy the Event Router.

For information, see About collecting and storing [Kubernetes](https://access.redhat.com/documentation/en-us/openshift_container_platform/4.11/html-single/logging/#cluster-logging-eventrouter) events .

## 4.2.4. About troubleshooting OpenShift Container Platform Logging

You can troubleshoot the logging issues by performing the following tasks:

- Viewing logging status
- Viewing the status of the log store
- Understanding logging alerts
- Collecting logging data for Red Hat Support

**•** Troubleshooting for critical alerts

## 4.2.5. About exporting fields

The logging system exports fields. Exported fields are present in the log records and are available for searching from Elasticsearch and Kibana.

For information, see About [exporting](https://access.redhat.com/documentation/en-us/openshift_container_platform/4.11/html-single/logging/#cluster-logging-exported-fields) fields.

## 4.2.6. About event routing

The Event Router is a pod that watches OpenShift Container Platform events so they can be collected by logging. The Event Router collects events from all projects and writes them to **STDOUT**. Fluentd collects those events and forwards them into the OpenShift Container Platform Elasticsearch instance. Elasticsearch indexes the events to the **infra** index.

You must manually deploy the Event Router.

For information, see Collecting and storing [Kubernetes](https://access.redhat.com/documentation/en-us/openshift_container_platform/4.11/html-single/logging/#cluster-logging-eventrouter) events .

# CHAPTER 5. INSTALLING LOGGING

You can deploy logging by installing the Red Hat OpenShift Logging Operator. The Red Hat OpenShift Logging Operator creates and manages the components of the logging stack.

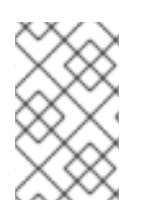

## **NOTE**

Logging is provided as an installable component, with a distinct release cycle from the core OpenShift Container Platform. The Red Hat OpenShift Container Platform Life Cycle Policy outlines release [compatibility.](https://access.redhat.com/support/policy/updates/openshift#logging)

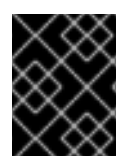

## IMPORTANT

For new installations, use Vector and LokiStack. Elasticsearch and Fluentd are deprecated and are planned to be removed in a future release.

## 5.1. INSTALLING THE RED HAT OPENSHIFT LOGGING OPERATOR BY USING THE WEB CONSOLE

You can install the Red Hat OpenShift Logging Operator by using the OpenShift Container Platform web console.

## **Prerequisites**

- You have administrator permissions.
- You have access to the OpenShift Container Platform web console.

#### **Procedure**

- 1. In the OpenShift Container Platform web console, click Operators → OperatorHub.
- 2. Type **OpenShift Logging** in the Filter by keyword box.
- 3. Choose Red Hat OpenShift Logging from the list of available Operators, and click Install.
- 4. Ensure that A specific namespace on the clusteris selected under Installation mode.
- 5. Ensure that Operator recommended namespace is openshift-logging under Installed Namespace.
- 6. Select Enable operator recommended cluster monitoring on this namespace. This option sets the **openshift.io/cluster-monitoring: "true"** label in the **Namespace** object. You must select this option to ensure that cluster monitoring scrapes the **openshift-logging** namespace.
- 7. Select stable-5.y as the Update channel.

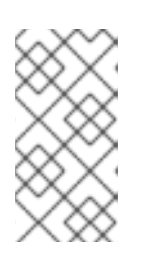

## **NOTE**

The stable channel only provides updates to the most recent release of logging. To continue receiving updates for prior releases, you must change your subscription channel to stable-x.y, where **x.y** represents the major and minor version of logging you have installed. For example, stable-5.7.

- 8. Select an Update approval.
	- The **Automatic** strategy allows Operator Lifecycle Manager (OLM) to automatically update the Operator when a new version is available.
	- The Manual strategy requires a user with appropriate credentials to approve the Operator update.
- 9. Select Enable or Disable for the Console plugin.
- 10. Click Install.

#### Verification

- 1. Verify that the Red Hat OpenShift Logging Operator is installed by switching to the Operators → Installed Operators page.
- 2. In the Status column, verify that you see green checkmarks with InstallSucceeded and the text Up to date.

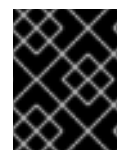

## IMPORTANT

An Operator might display a **Failed** status before the installation finishes. If the Operator install completes with an **InstallSucceeded** message, refresh the page.

If the Operator does not show as installed, choose one of the following troubleshooting options:

- Go to the Operators → Installed Operators page, and inspect the Status column for any errors or failures.
- Go to the Workloads → Pods page, and check the logs in any pods in the **openshift-logging** project that are reporting issues.

## 5.2. CREATING A CLUSTERLOGGING OBJECT BY USING THE WEB CONSOLE

After you have installed the logging Operators, you must create a **ClusterLogging** custom resource to configure log storage, visualization, and the log collector for your cluster.

## **Prerequisites**

- You have installed the Red Hat OpenShift Logging Operator.
- You have access to the OpenShift Container Platform web console Administrator perspective.

#### Procedure

- 1. Navigate to the Custom Resource Definitionspage.
- 2. On the Custom Resource Definitionspage, click ClusterLogging.
- 3. On the Custom Resource Definition detailspage, select View Instances from the Actions menu.
- 4. On the ClusterLoggings page, click Create ClusterLogging.

5. In the collection section, select a Collector Implementation.

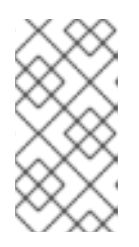

## **NOTE**

Fluentd is deprecated and is planned to be removed in a future release. Red Hat provides bug fixes and support for this feature during the current release lifecycle, but this feature no longer receives enhancements. As an alternative to Fluentd, you can use Vector instead.

6. In the logStore section, select a type.

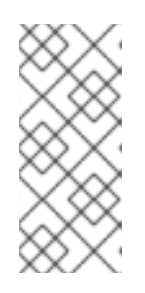

## **NOTE**

The OpenShift Elasticsearch Operator is deprecated and is planned to be removed in a future release. Red Hat provides bug fixes and support for this feature during the current release lifecycle, but this feature no longer receives enhancements. As an alternative to using the OpenShift Elasticsearch Operator to manage the default log storage, you can use the Loki Operator.

7. Click Create.

## 5.3. INSTALLING THE RED HAT OPENSHIFT LOGGING OPERATOR BY USING THE CLI

You can use the OpenShift CLI (**oc**) to install the Red Hat OpenShift Logging Operator.

## Prerequisites

- You have administrator permissions.
- You have installed the OpenShift CLI (**oc**).

#### Procedure

[1](#page-119-0)

1. Create a **Namespace** object as a YAML file:

## Example **Namespace** object

<span id="page-119-0"></span>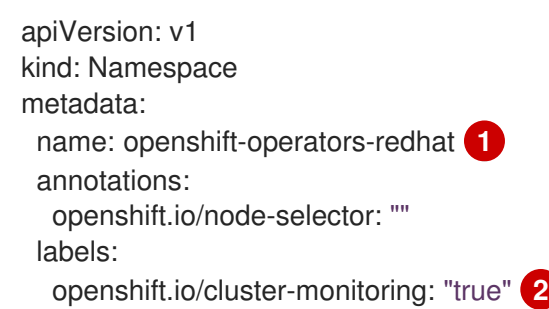

<span id="page-119-1"></span>You must specify the **openshift-operators-redhat** namespace. To prevent possible conflicts with metrics, you should configure the Prometheus Cluster Monitoring stack to scrape metrics from the **openshift-operators-redhat** namespace and not the **openshiftoperators** namespace. The **openshift-operators** namespace might contain community Operators, which are untrusted and could publish a metric with the same name as an

OpenShift Container Platform metric, which would cause conflicts.

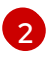

String. You must specify this label as shown to ensure that cluster monitoring scrapes the **openshift-operators-redhat** namespace.

2. Apply the **Namespace** object by running the following command:

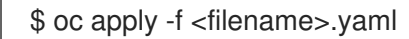

3. Create a **Namespace** object for the Red Hat OpenShift Logging Operator:

#### Example **Namespace** object

apiVersion: v1 kind: Namespace metadata: name: openshift-logging annotations: openshift.io/node-selector: "" labels: openshift.io/cluster-monitoring: "true"

4. Apply the **Namespace** object by running the following command:

\$ oc apply -f <filename>.yaml

5. Create an **OperatorGroup** object as a YAML file:

#### Example **OperatorGroup** object

<span id="page-120-0"></span>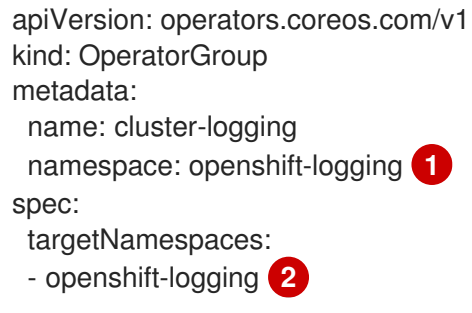

<span id="page-120-1"></span>[1](#page-120-0) [2](#page-120-1) You must specify **openshift-logging** as the name of the namespace.

6. Apply the **OperatorGroup** object by running the following command:

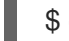

\$ oc apply -f <filename>.yaml

7. Create a **Subscription** object to subscribe the namespace to the Red Hat OpenShift Logging Operator:

#### Example **Subscription** object

apiVersion: operators.coreos.com/v1alpha1

<span id="page-121-1"></span><span id="page-121-0"></span>kind: Subscription metadata: name: cluster-logging namespace: openshift-logging **1** spec: channel: stable **2** name: cluster-logging source: redhat-operators **3** sourceNamespace: openshift-marketplace

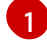

<span id="page-121-2"></span>You must specify **openshift-logging** as the name of the namespace.

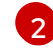

Specify **stable** or **stable-x.y** as the channel.

[3](#page-121-2) Specify **redhat-operators**. If your OpenShift Container Platform cluster is installed on a restricted network, also known as a disconnected cluster, specify the name of the **CatalogSource** object you created when you configured the Operator Lifecycle Manager (OLM).

8. Apply the subscription by running the following command:

\$ oc apply -f <filename>.yaml

The Red Hat OpenShift Logging Operator is installed to the **openshift-logging** namespace.

## Verification

1. Run the following command:

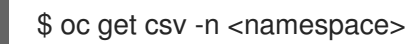

2. Observe the output and confirm that the Red Hat OpenShift Logging Operator exists in the namespace:

## Example output

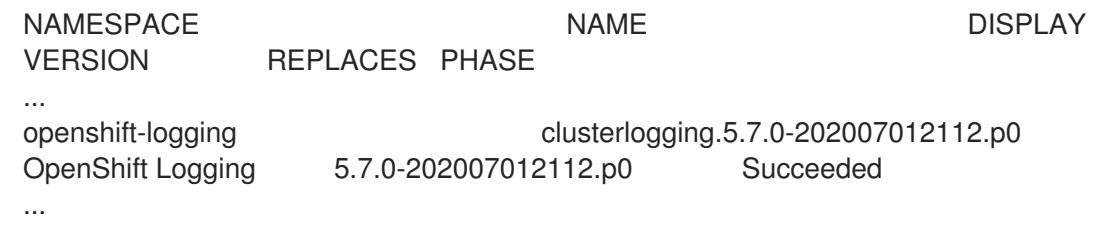

## 5.4. CREATING A CLUSTERLOGGING OBJECT BY USING THE CLI

This default logging configuration supports a wide array of environments. Review the topics on tuning and configuring components for information about modifications you can make.

## Prerequisites

You have installed the Red Hat OpenShift Logging Operator.

- You have installed the OpenShift Elasticsearch Operator for your log store.
- You have installed the OpenShift CLI (**oc**).

#### Procedure

1. Create a **ClusterLogging** object as a YAML file:

#### Example **ClusterLogging** object

<span id="page-122-5"></span><span id="page-122-4"></span><span id="page-122-3"></span><span id="page-122-2"></span><span id="page-122-1"></span><span id="page-122-0"></span>apiVersion: logging.openshift.io/v1 kind: ClusterLogging metadata: name: instance **1** namespace: openshift-logging spec: managementState: Managed **2** logStore: type: elasticsearch **3** retentionPolicy: **4** application: maxAge: 1d infra: maxAge: 7d audit: maxAge: 7d elasticsearch: nodeCount: 3 **5** storage: storageClassName: <storage\_class\_name> **6** size: 200G resources: **7** limits: memory: 16Gi requests: memory: 16Gi proxy: **8** resources: limits: memory: 256Mi requests: memory: 256Mi redundancyPolicy: SingleRedundancy visualization: type: kibana **9** kibana: replicas: 1 collection: type: fluentd **10** fluentd: {}

<span id="page-122-9"></span><span id="page-122-8"></span><span id="page-122-7"></span><span id="page-122-6"></span>The name must be **instance**.

[1](#page-122-0)

[2](#page-122-1)

The OpenShift Logging management state. In some cases, if you change the OpenShift Logging defaults, you must set this to **Unmanaged**. However, an unmanaged deployment

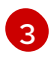

[4](#page-122-3)

[5](#page-122-4)

[6](#page-122-5)

[7](#page-122-6)

[8](#page-122-7)

[9](#page-122-8)

[10](#page-122-9)

Settings for configuring Elasticsearch. Using the CR, you can configure shard replication policy and persistent storage.

Specify the length of time that Elasticsearch should retain each log source. Enter an integer and a time designation: weeks(w), hours(h/H), minutes(m) and seconds(s). For example, **7d** for seven days. Logs older than the **maxAge** are deleted. You must specify a retention policy for each log source or the Elasticsearch indices will not be created for that source.

Specify the number of Elasticsearch nodes. See the note that follows this list.

Enter the name of an existing storage class for Elasticsearch storage. For best performance, specify a storage class that allocates block storage. If you do not specify a storage class, OpenShift Logging uses ephemeral storage.

Specify the CPU and memory requests for Elasticsearch as needed. If you leave these values blank, the OpenShift Elasticsearch Operator sets default values that should be sufficient for most deployments. The default values are **16Gi** for the memory request and **1** for the CPU request.

Specify the CPU and memory requests for the Elasticsearch proxy as needed. If you leave these values blank, the OpenShift Elasticsearch Operator sets default values that should be sufficient for most deployments. The default values are **256Mi** for the memory request and **100m** for the CPU request.

Settings for configuring Kibana. Using the CR, you can scale Kibana for redundancy and configure the CPU and memory for your Kibana nodes. For more information, see Configuring the log visualizer.

Settings for configuring Fluentd. Using the CR, you can configure Fluentd CPU and memory limits. For more information, see "Configuring Fluentd".

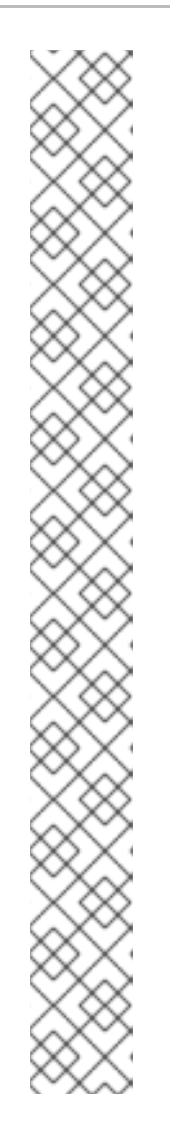

## **NOTE**

The maximum number of Elasticsearch control plane nodes is three. If you specify a **nodeCount** greater than **3**, OpenShift Container Platform creates three Elasticsearch nodes that are Master-eligible nodes, with the master, client, and data roles. The additional Elasticsearch nodes are created as data-only nodes, using client and data roles. Control plane nodes perform cluster-wide actions such as creating or deleting an index, shard allocation, and tracking nodes. Data nodes hold the shards and perform data-related operations such as CRUD, search, and aggregations. Data-related operations are I/O-, memory-, and CPUintensive. It is important to monitor these resources and to add more Data nodes if the current nodes are overloaded.

For example, if **nodeCount=4**, the following nodes are created:

\$ oc get deployment

## Example output

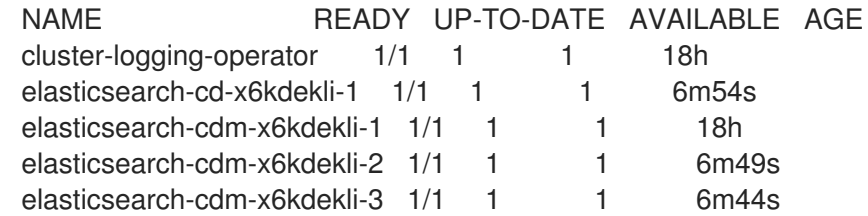

The number of primary shards for the index templates is equal to the number of Elasticsearch data nodes.

## Verification

You can verify the installation by listing the pods in the **openshift-logging** project.

List the pods by running the following command:

\$ oc get pods -n openshift-logging

Observe the pods for components of the logging, similar to the following list:

## Example output

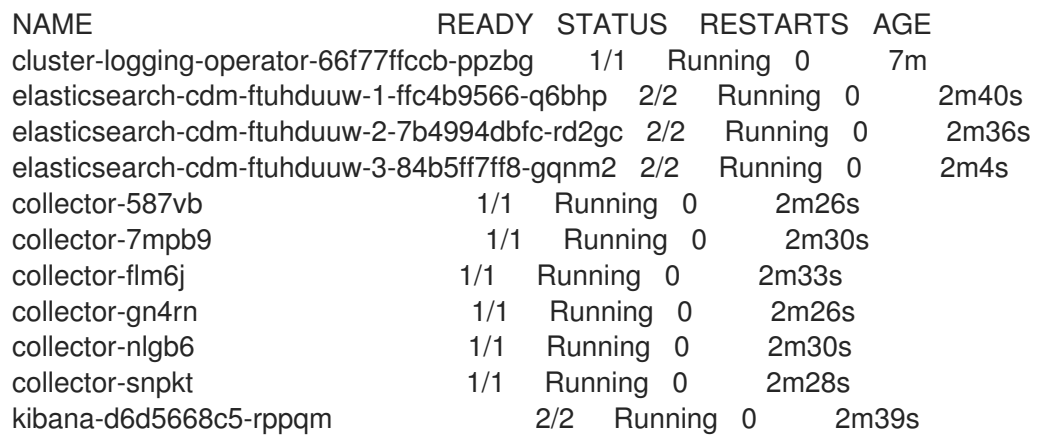

## 5.5. POSTINSTALLATION TASKS

After you have installed the Red Hat OpenShift Logging Operator, you can configure your deployment by creating and modifying a **ClusterLogging** custom resource (CR).

## TIP

If you are not using the Elasticsearch log store, you can remove the internal Elasticsearch **logStore** and Kibana **visualization** components from the **ClusterLogging** custom resource (CR). Removing these components is optional but saves resources. See Removing unused components if you do not use the [Elasticsearch](https://access.redhat.com/documentation/en-us/openshift_container_platform/4.11/html-single/logging/#cluster-logging-removing-unused-components-if-no-elasticsearch_logging-config-es-store) log store.

## 5.5.1. About the ClusterLogging custom resource

To make changes to your logging environment, create and modify the **ClusterLogging** custom resource (CR).

## Sample **ClusterLogging** custom resource (CR)

<span id="page-125-1"></span><span id="page-125-0"></span>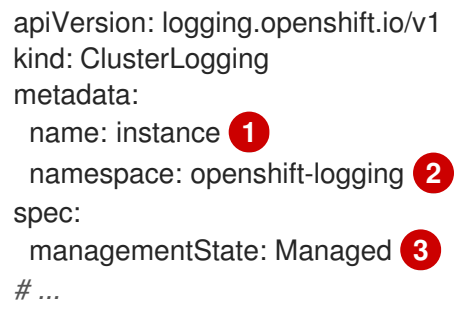

- <span id="page-125-2"></span>[1](#page-125-0) The CR name must be **instance**.
- [2](#page-125-1) The CR must be installed to the **openshift-logging** namespace.
- [3](#page-125-2) The Red Hat OpenShift Logging Operator management state. When the state is set to **unmanaged**, the Operator is in an unsupported state and does not receive updates.

## 5.5.2. Configuring log storage

You can configure which log storage type your logging uses by modifying the **ClusterLogging** custom resource (CR).

#### Prerequisites

- You have administrator permissions.
- You have installed the OpenShift CLI (**oc**).
- You have installed the Red Hat OpenShift Logging Operator and an internal log store that is either the LokiStack or Elasticsearch.
- You have created a **ClusterLogging** CR.

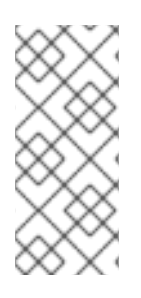

## **NOTE**

The OpenShift Elasticsearch Operator is deprecated and is planned to be removed in a future release. Red Hat provides bug fixes and support for this feature during the current release lifecycle, but this feature no longer receives enhancements. As an alternative to using the OpenShift Elasticsearch Operator to manage the default log storage, you can use the Loki Operator.

## Procedure

1. Modify the **ClusterLogging** CR **logStore** spec:

## **ClusterLogging** CR example

<span id="page-126-1"></span><span id="page-126-0"></span>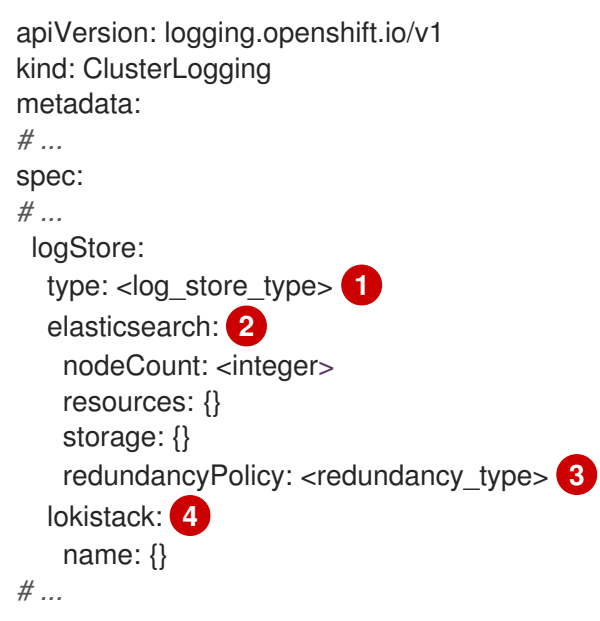

- <span id="page-126-3"></span><span id="page-126-2"></span>Specify the log store type. This can be either **lokistack** or **elasticsearch**.
- Optional configuration options for the Elasticsearch log store.
- Specify the redundancy type. This value can be **ZeroRedundancy**, **SingleRedundancy**, **MultipleRedundancy**, or **FullRedundancy**.
- Optional configuration options for LokiStack.

## Example **ClusterLogging** CR to specify LokiStack as the log store

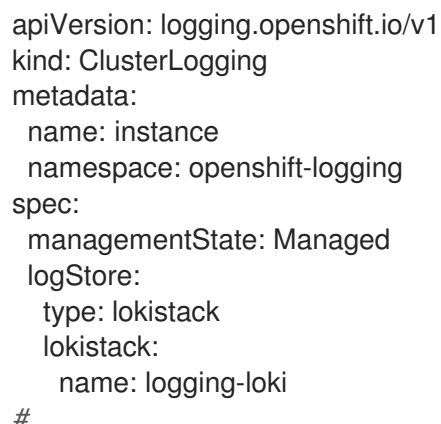

```
# ...
```
[1](#page-126-0)

[2](#page-126-1)

[3](#page-126-2)

[4](#page-126-3)

2. Apply the **ClusterLogging** CR by running the following command:

\$ oc apply -f <filename>.yaml

## 5.5.3. Configuring the log collector

You can configure which log collector type your logging uses by modifying the **ClusterLogging** custom resource (CR).

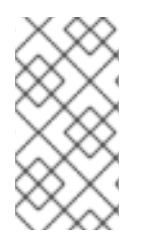

#### **NOTE**

Fluentd is deprecated and is planned to be removed in a future release. Red Hat provides bug fixes and support for this feature during the current release lifecycle, but this feature no longer receives enhancements. As an alternative to Fluentd, you can use Vector instead.

#### Prerequisites

- You have administrator permissions.
- You have installed the OpenShift CLI (**oc**).
- You have installed the Red Hat OpenShift Logging Operator.
- You have created a **ClusterLogging** CR.

#### Procedure

1. Modify the **ClusterLogging** CR **collection** spec:

#### **ClusterLogging** CR example

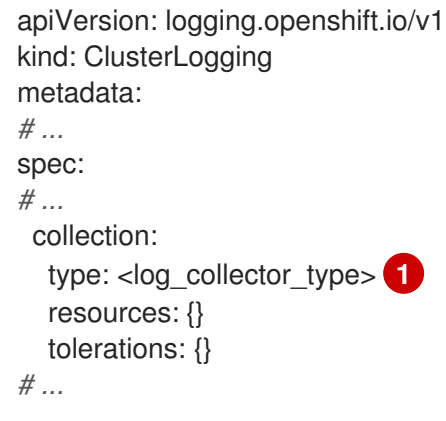

<span id="page-127-0"></span>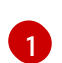

The log collector type you want to use for the logging. This can be **vector** or **fluentd**.

2. Apply the **ClusterLogging** CR by running the following command:

\$ oc apply -f <filename>.yaml

## 5.5.4. Configuring the log visualizer

You can configure which log visualizer type your logging uses by modifying the **ClusterLogging** custom resource (CR).

#### Prerequisites

- You have administrator permissions.
- You have installed the OpenShift CLI (**oc**).
- You have installed the Red Hat OpenShift Logging Operator.
- You have created a **ClusterLogging** CR.

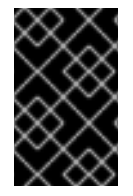

## IMPORTANT

If you want to use the OpenShift Container Platform web console for visualization, you must enable the logging Console plugin. See the documentation about "Log visualization with the web console".

#### Procedure

1. Modify the **ClusterLogging** CR **visualization** spec:

## **ClusterLogging** CR example

<span id="page-128-1"></span><span id="page-128-0"></span>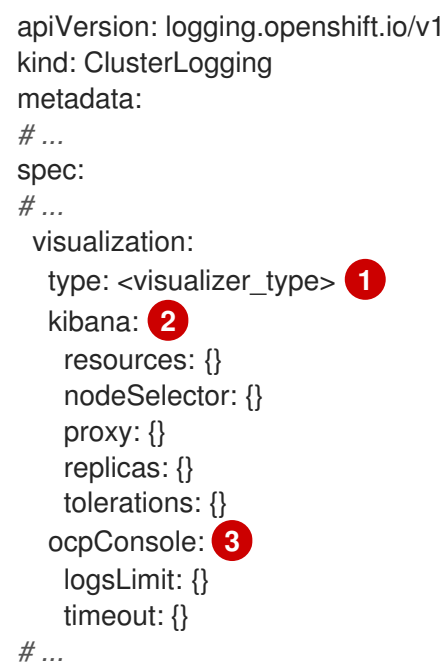

<span id="page-128-2"></span>[1](#page-128-0)

The type of visualizer you want to use for your logging. This can be either **kibana** or **ocpconsole**. The Kibana console is only compatible with deployments that use Elasticsearch log storage, while the OpenShift Container Platform console is only compatible with LokiStack deployments.

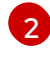

 $\mathbf{R}$ 

Optional configurations for the Kibana console.

Optional configurations for the OpenShift Container Platform web console.

2. Apply the **ClusterLogging** CR by running the following command:

\$ oc apply -f <filename>.yaml

## 5.5.5. Allowing traffic between projects when network isolation is enabled

Your cluster network provider might enforce network isolation. If so, you must allow network traffic between the projects that contain the operators deployed by OpenShift Logging.

Network isolation blocks network traffic between pods or services that are in different projects. The logging installs the *OpenShift Elasticsearch Operator* in the **openshift-operators-redhat** project and the *Red Hat OpenShift Logging Operator* in the **openshift-logging** project. Therefore, you must allow traffic between these two projects.

OpenShift Container Platform offers two supported choices for the default Container Network Interface (CNI) network provider, OpenShift SDN and OVN-Kubernetes. These two providers implement various network isolation policies.

OpenShift SDN has three modes:

#### network policy

This is the default mode. If no policy is defined, it allows all traffic. However, if a user defines a policy, they typically start by denying all traffic and then adding exceptions. This process might break applications that are running in different projects. Therefore, explicitly configure the policy to allow traffic to egress from one logging-related project to the other.

#### multitenant

This mode enforces network isolation. You must join the two logging-related projects to allow traffic between them.

#### subnet

This mode allows all traffic. It does not enforce network isolation. No action is needed.

OVN-Kubernetes always uses a network policy. Therefore, as with OpenShift SDN, you must configure the policy to allow traffic to egress from one logging-related project to the other.

#### Procedure

● If you are using OpenShift SDN in multitenant mode, join the two projects. For example:

\$ oc adm pod-network join-projects --to=openshift-operators-redhat openshift-logging

- Otherwise, for OpenShift SDN in network policymode and OVN-Kubernetes, perform the following actions:
	- a. Set a label on the **openshift-operators-redhat** namespace. For example:

\$ oc label namespace openshift-operators-redhat project=openshift-operators-redhat

b. Create a network policy object in the **openshift-logging** namespace that allows ingress from the **openshift-operators-redhat**, **openshift-monitoring** and **openshift-ingress** projects to the openshift-logging project. For example:

apiVersion: networking.k8s.io/v1 kind: NetworkPolicy metadata: name: allow-from-openshift-monitoring-ingress-operators-redhat

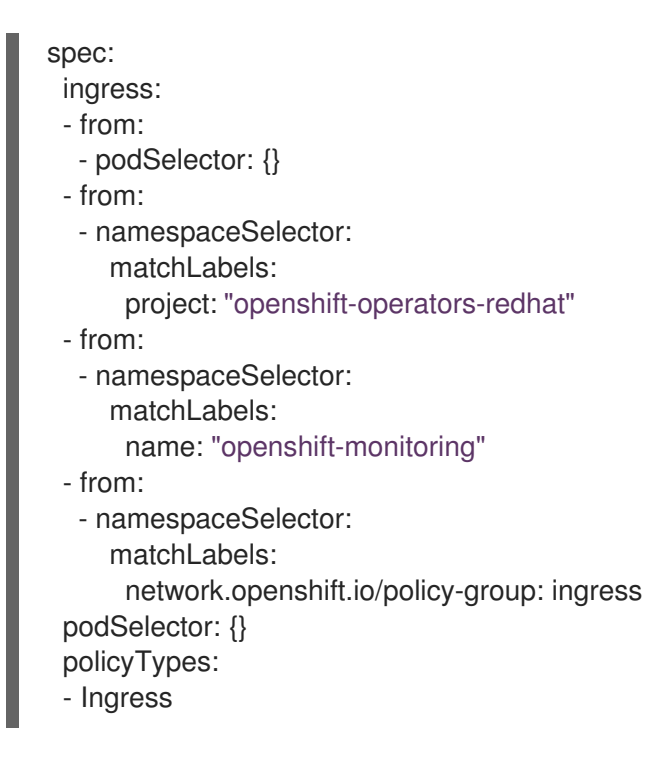

#### Additional resources

- About [network](https://access.redhat.com/documentation/en-us/openshift_container_platform/4.11/html-single/networking/#about-network-policy-1) policy
- About the [OpenShift](https://access.redhat.com/documentation/en-us/openshift_container_platform/4.11/html-single/networking/#about-the-openshift-sdn-default-cni-network-provider) SDN default CNI network provider
- About the [OVN-Kubernetes](https://access.redhat.com/documentation/en-us/openshift_container_platform/4.11/html-single/networking/#about-the-ovn-kubernetes-network-provider) default Container Network Interface (CNI) network provider

# CHAPTER 6. UPDATING LOGGING

There are two types of logging updates: minor release updates (5.y.z) and major release updates (5.y).

## 6.1. MINOR RELEASE UPDATES

If you installed the logging Operators using the **Automatic** update approval option, your Operators receive minor version updates automatically. You do not need to complete any manual update steps.

If you installed the logging Operators using the Manual update approval option, you must manually approve minor version updates. For more [information,](https://access.redhat.com/documentation/en-us/openshift_container_platform/4.11/html-single/operators/#olm-approving-pending-upgrade_olm-upgrading-operators) see Manually approving a pending Operator update.

## 6.2. MAJOR RELEASE UPDATES

For major version updates you must complete some manual steps.

For major release version compatibility and support information, see [OpenShift](https://access.redhat.com/support/policy/updates/openshift_operators#platform-agnostic) Operator Life Cycles.

## 6.3. UPDATING THE RED HAT OPENSHIFT LOGGING OPERATOR

To update the Red Hat OpenShift Logging Operator to a new major release version, you must modify the update channel for the Operator subscription.

## **Prerequisites**

- You have installed the Red Hat OpenShift Logging Operator.
- You have administrator permissions.
- You have access to the OpenShift Container Platform web console and are viewing the Administrator perspective.

#### Procedure

- 1. Navigate to Operators → Installed Operators.
- 2. Select the openshift-logging project.
- 3. Click the Red Hat OpenShift Logging Operator.
- 4. Click Subscription. In the Subscription details section, click the Update channel link. This link text might be stable or stable-5.y, depending on your current update channel.
- 5. In the Change Subscription Update Channelwindow, select the latest major version update channel, stable-5.y, and click Save. Note the **cluster-logging.v5.y.z** version.

## Verification

- 1. Wait for a few seconds, then click Operators  $\rightarrow$  Installed Operators. Verify that the Red Hat OpenShift Logging Operator version matches the latest **cluster-logging.v5.y.z** version.
- 2. On the Operators → Installed Operators page, wait for the Status field to report Succeeded.

## 6.4. UPDATING THE LOKI OPERATOR

To update the Loki Operator to a new major release version, you must modify the update channel for the Operator subscription.

## **Prerequisites**

- You have installed the Loki Operator.
- You have administrator permissions.
- You have access to the OpenShift Container Platform web console and are viewing the Administrator perspective.

## Procedure

- 1. Navigate to Operators → Installed Operators.
- 2. Select the openshift-operators-redhat project.
- 3. Click the Loki Operator.
- 4. Click Subscription. In the Subscription details section, click the Update channel link. This link text might be stable or stable-5.y, depending on your current update channel.
- 5. In the Change Subscription Update Channelwindow, select the latest major version update channel, stable-5.y, and click Save. Note the **loki-operator.v5.y.z** version.

## Verification

- 1. Wait for a few seconds, then click Operators → Installed Operators. Verify that the Loki Operator version matches the latest **loki-operator.v5.y.z** version.
- 2. On the Operators → Installed Operators page, wait for the Status field to report Succeeded.

## 6.5. UPDATING THE OPENSHIFT ELASTICSEARCH OPERATOR

To update the OpenShift Elasticsearch Operator to the current version, you must modify the subscription.

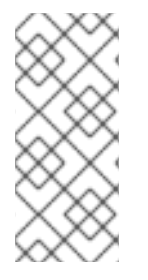

## **NOTE**

The OpenShift Elasticsearch Operator is deprecated and is planned to be removed in a future release. Red Hat provides bug fixes and support for this feature during the current release lifecycle, but this feature no longer receives enhancements. As an alternative to using the OpenShift Elasticsearch Operator to manage the default log storage, you can use the Loki Operator.

## Prerequisites

If you are using Elasticsearch as the default log store, and Kibana as the UI, update the OpenShift Elasticsearch Operator before you update the Red Hat OpenShift Logging Operator.

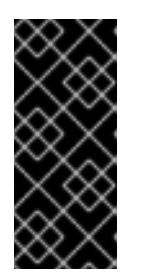

## IMPORTANT

If you update the Operators in the wrong order, Kibana does not update and the Kibana custom resource (CR) is not created. To fix this issue, delete the Red Hat OpenShift Logging Operator pod. When the Red Hat OpenShift Logging Operator pod redeploys, it creates the Kibana CR and Kibana becomes available again.

- The Logging status is healthy:
	- All pods have a **ready** status.
	- o The Elasticsearch cluster is healthy.
- Your [Elasticsearch](https://www.elastic.co/guide/en/elasticsearch/reference/current/snapshot-restore.html) and Kibana data is backed up .
- You have administrator permissions.
- You have installed the OpenShift CLI (**oc**) for the verification steps.

#### Procedure

- 1. In the OpenShift Container Platform web console, click Operators → Installed Operators.
- 2. Select the openshift-operators-redhat project.
- 3. Click OpenShift Elasticsearch Operator.
- 4. Click Subscription → Channel.
- 5. In the Change Subscription Update Channelwindow, select stable-5.y and click Save. Note the **elasticsearch-operator.v5.y.z** version.
- 6. Wait for a few seconds, then click Operators → Installed Operators. Verify that the OpenShift Elasticsearch Operator version matches the latest **elasticsearch-operator.v5.y.z** version.
- 7. On the Operators → Installed Operators page, wait for the Status field to report Succeeded.
	- a. From the web console, click Operators → Installed Operators.

## Verification

1. Verify that all Elasticsearch pods have a Ready status by entering the following command and observing the output:

\$ oc get pod -n openshift-logging --selector component=elasticsearch

## Example output

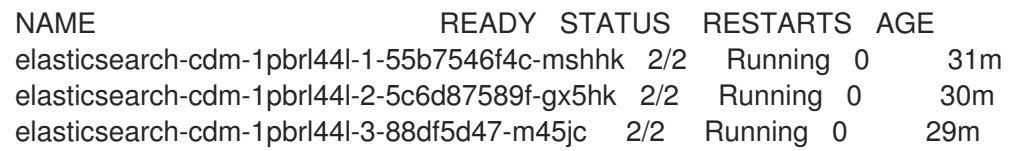

2. Verify that the Elasticsearch cluster status is **green** by entering the following command and observing the output:

\$ oc exec -n openshift-logging -c elasticsearch elasticsearch-cdm-1pbrl44l-1-55b7546f4cmshhk -- health

#### Example output

```
{
 "cluster_name" : "elasticsearch",
 "status" : "green",
}
```
3. Verify that the Elasticsearch cron jobs are created by entering the following commands and observing the output:

\$ oc project openshift-logging

\$ oc get cronjob

#### Example output

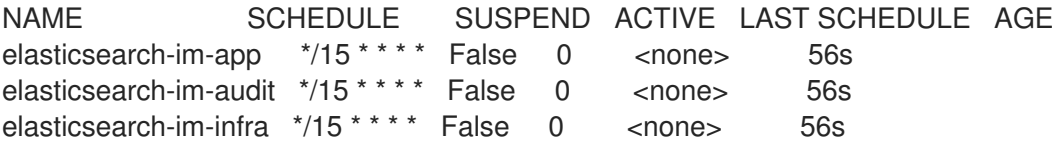

4. Verify that the log store is updated to the correct version and the indices are **green** by entering the following command and observing the output:

\$ oc exec -c elasticsearch <any\_es\_pod\_in\_the\_cluster> -- indices

Verify that the output includes the **app-00000x**, **infra-00000x**, **audit-00000x**, **.security** indices:

Example 6.1. Sample output with indices in a green status

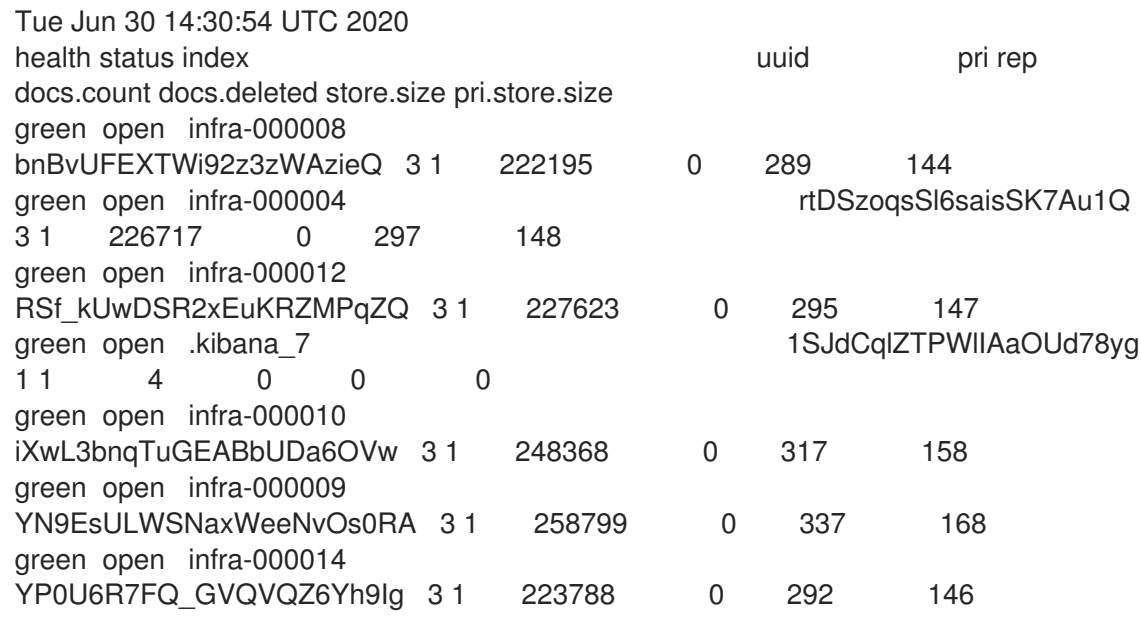

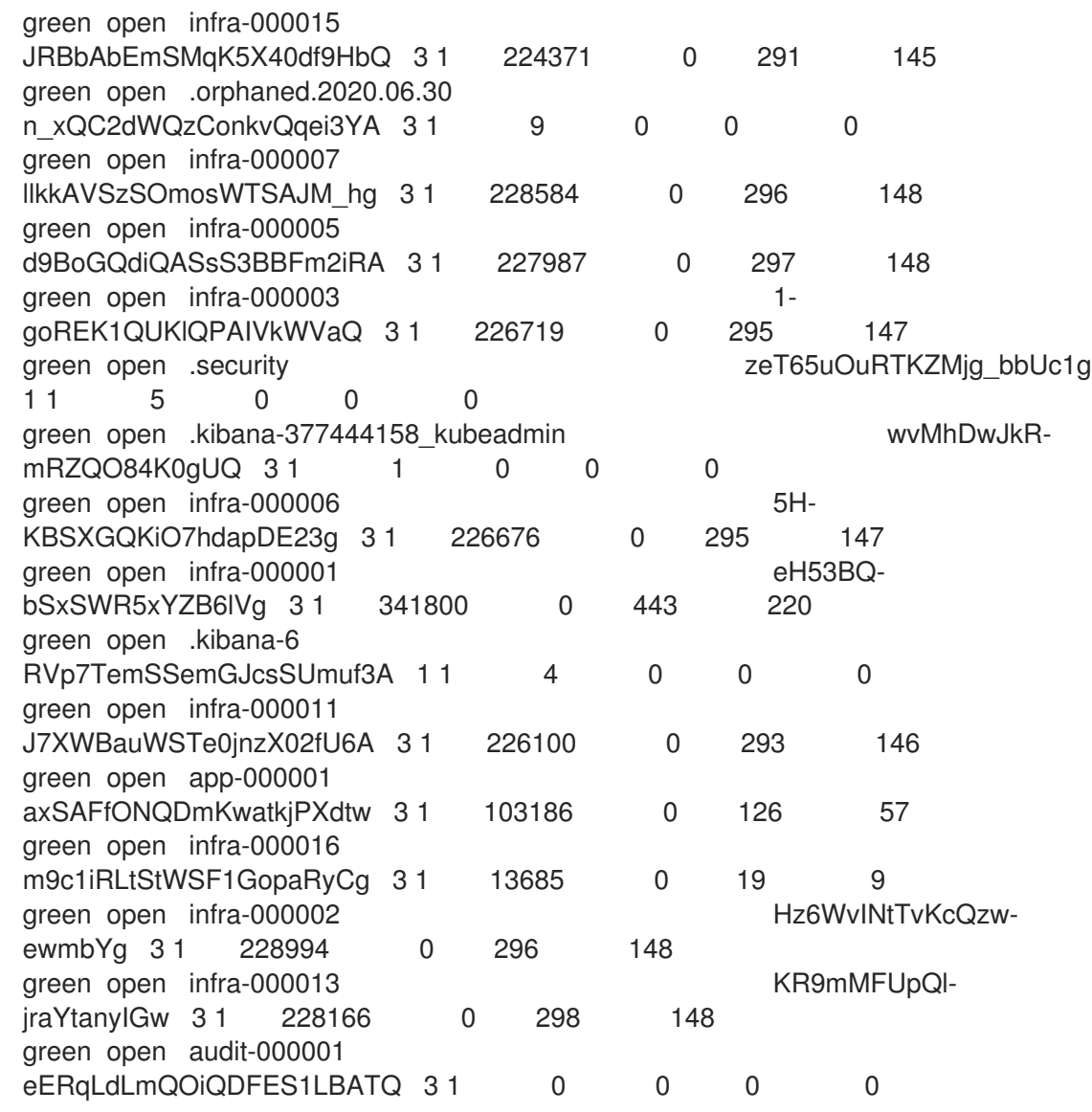

5. Verify that the log visualizer is updated to the correct version by entering the following command and observing the output:

\$ oc get kibana kibana -o json

Verify that the output includes a Kibana pod with the **ready** status:

Example 6.2. Sample output with a ready Kibana pod

```
\lceil{
"clusterCondition": {
"kibana-5fdd766ffd-nb2jj": [
{
"lastTransitionTime": "2020-06-30T14:11:07Z",
"reason": "ContainerCreating",
"status": "True",
"type": ""
},
{
"lastTransitionTime": "2020-06-30T14:11:07Z",
```

```
"reason": "ContainerCreating",
"status": "True",
"type": ""
}
]
},
"deployment": "kibana",
"pods": {
"failed": [],
"notReady": []
"ready": []
},
"replicaSets": [
"kibana-5fdd766ffd"
],
"replicas": 1
}
\overline{1}
```
# CHAPTER 7. VISUALIZING LOGS

# 7.1. ABOUT LOG VISUALIZATION

You can visualize your log data in the OpenShift Container Platform web console, or the Kibana web console, depending on your deployed log storage solution. The Kibana console can be used with ElasticSearch log stores, and the OpenShift Container Platform web console can be used with the ElasticSearch log store or the LokiStack.

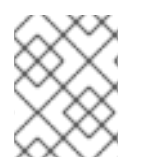

## **NOTE**

The Kibana web console is now deprecated is planned to be removed in a future logging release.

## 7.1.1. Configuring the log visualizer

You can configure which log visualizer type your logging uses by modifying the **ClusterLogging** custom resource (CR).

## Prerequisites

- You have administrator permissions.
- You have installed the OpenShift CLI (**oc**).
- You have installed the Red Hat OpenShift Logging Operator.
- You have created a **ClusterLogging** CR.

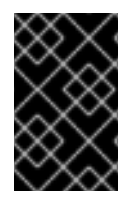

## IMPORTANT

If you want to use the OpenShift Container Platform web console for visualization, you must enable the logging Console Plugin. See the documentation about "Log visualization with the web console".

## Procedure

1. Modify the **ClusterLogging** CR **visualization** spec:

## **ClusterLogging** CR example

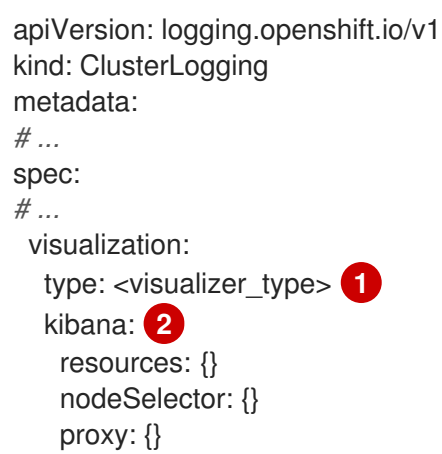

<span id="page-138-2"></span><span id="page-138-1"></span><span id="page-138-0"></span>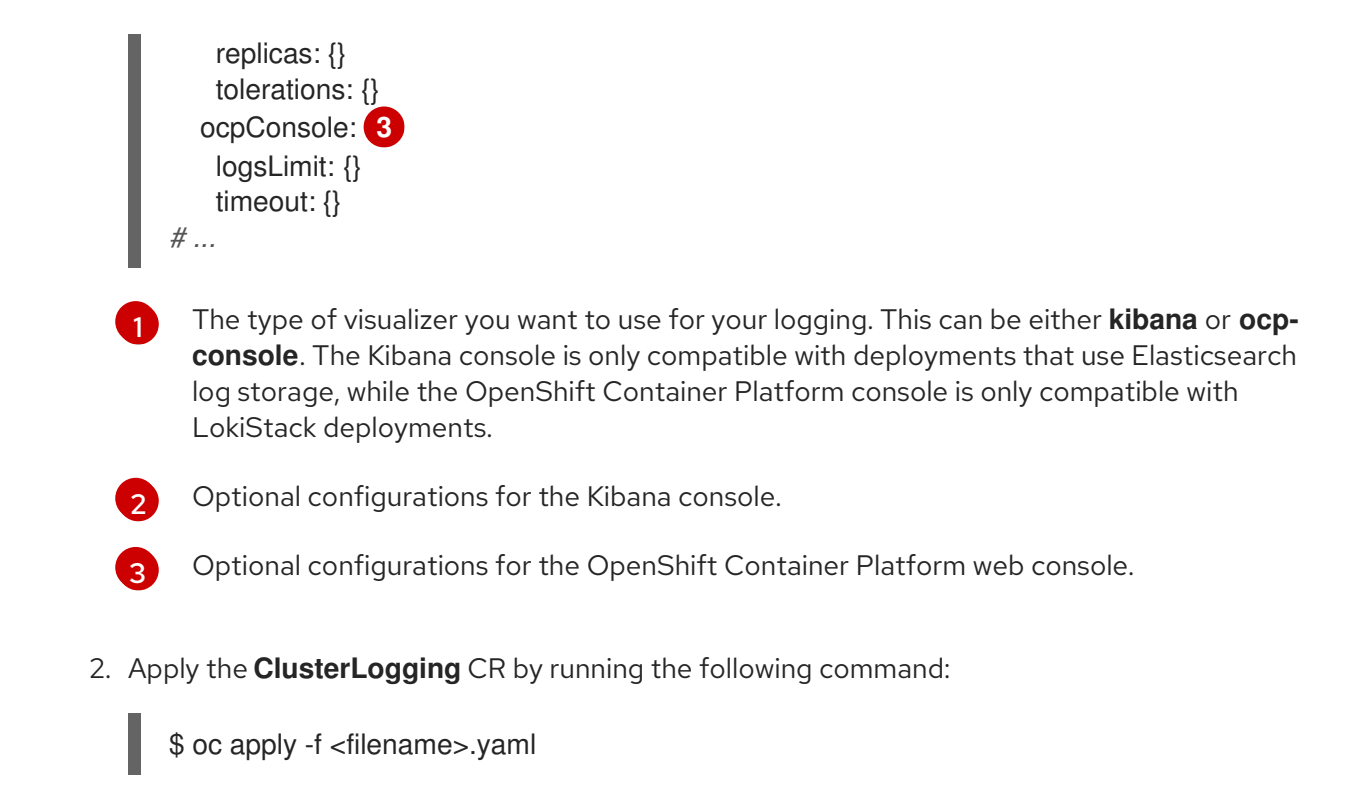

## 7.1.2. Viewing logs for a resource

Resource logs are a default feature that provides limited log viewing capability. You can view the logs for various resources, such as builds, deployments, and pods by using the OpenShift CLI (**oc**) and the web console.

## TIP

To enhance your log retrieving and viewing experience, install the logging. The logging aggregates all the logs from your OpenShift Container Platform cluster, such as node system audit logs, application container logs, and infrastructure logs, into a dedicated log store. You can then query, discover, and visualize your log data through the Kibana console or the OpenShift Container Platform web console. Resource logs do not access the logging log store.

## 7.1.2.1. Viewing resource logs

You can view the log for various resources in the OpenShift CLI (**oc**) and web console. Logs read from the tail, or end, of the log.

#### **Prerequisites**

Access to the OpenShift CLI (**oc**).

#### Procedure (UI)

1. In the OpenShift Container Platform console, navigate to Workloads → Pods or navigate to the pod through the resource you want to investigate.

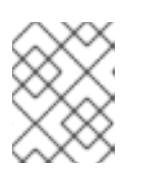

## **NOTE**

Some resources, such as builds, do not have pods to query directly. In such instances, you can locate the Logs link on the Details page for the resource.

- 2. Select a project from the drop-down menu.
- 3. Click the name of the pod you want to investigate.
- 4. Click Logs.

#### Procedure (CLI)

• View the log for a specific pod:

\$ oc logs -f <pod\_name> -c <container\_name>

where:

**-f**

Optional: Specifies that the output follows what is being written into the logs.

#### **<pod\_name>**

Specifies the name of the pod.

#### **<container\_name>**

Optional: Specifies the name of a container. When a pod has more than one container, you must specify the container name.

For example:

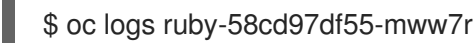

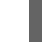

\$ oc logs -f ruby-57f7f4855b-znl92 -c ruby

The contents of log files are printed out.

View the log for a specific resource:

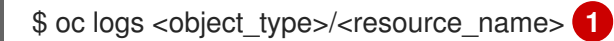

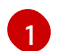

<span id="page-139-0"></span>Specifies the resource type and name.

For example:

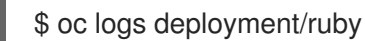

The contents of log files are printed out.

## 7.2. LOG VISUALIZATION WITH THE WEB CONSOLE

You can use the OpenShift Container Platform web console to visualize log data by configuring the logging Console Plugin.

For [information](https://access.redhat.com/documentation/en-us/openshift_container_platform/4.11/html-single/logging/#cluster-logging-deploy-console_cluster-logging-deploying) about configuring the plugin during the logging installation, see Installing the logging using the web console.

If you have already installed the logging and want to configure the plugin, use the following procedure.

## 7.2.1. Enabling the logging Console Plugin after you have installed the Red Hat OpenShift Logging Operator

You can enable the logging Console Plugin as part of the Red Hat OpenShift Logging Operator installation, but you can also enable the plugin if you have already installed the Red Hat OpenShift Logging Operator with the plugin disabled.

## **Prerequisites**

- You have administrator permissions.
- You have installed the Red Hat OpenShift Logging Operator and selected Disabled for the Console plugin.
- You have access to the OpenShift Container Platform web console.

## Procedure

- 1. In the OpenShift Container Platform web console Administrator perspective, navigate to Operators → Installed Operators.
- 2. Click Red Hat OpenShift Logging. This takes you to the Operator Details page.
- 3. In the Details page, click Disabled for the Console plugin option.
- 4. In the Console plugin enablement dialog, select Enable.
- 5. Click Save.
- 6. Verify that the Console plugin option now shows Enabled.
- 7. The web console displays a pop-up window when changes have been applied. The window prompts you to reload the web console. Refresh the browser when you see the pop-up window to apply the changes.

## 7.3. VIEWING CLUSTER DASHBOARDS

The Logging/Elasticsearch Nodes and Openshift Logging dashboards in the OpenShift Container Platform web console show in-depth details about your Elasticsearch instance and the individual Elasticsearch nodes that you can use to prevent and diagnose problems.

The OpenShift Logging dashboard contains charts that show details about your Elasticsearch instance at a cluster level, including cluster resources, garbage collection, shards in the cluster, and Fluentd statistics.

The Logging/Elasticsearch Nodes dashboard contains charts that show details about your Elasticsearch instance, many at node level, including details on indexing, shards, resources, and so forth.

## 7.3.1. Accessing the Elasticsearch and OpenShift Logging dashboards

You can view the Logging/Elasticsearch Nodes and OpenShift Logging dashboards in the OpenShift Container Platform web console.

## Procedure

To launch the dashboards:

- 1. In the OpenShift Container Platform web console, click Observe → Dashboards.
- 2. On the Dashboards page, select Logging/Elasticsearch Nodes or OpenShift Logging from the Dashboard menu.

For the Logging/Elasticsearch Nodes dashboard, you can select the Elasticsearch node you want to view and set the data resolution.

The appropriate dashboard is displayed, showing multiple charts of data.

3. Optional: Select a different time range to display or refresh rate for the data from the Time Range and Refresh Intervalmenus.

For information on the dashboard charts, see About the OpenShift Logging [dashboard](https://access.redhat.com/documentation/en-us/openshift_container_platform/4.11/html-single/logging/#cluster-logging-dashboards-logging_cluster-logging-dashboards) and About the [Logging/Elastisearch](https://access.redhat.com/documentation/en-us/openshift_container_platform/4.11/html-single/logging/#cluster-logging-dashboards-es_cluster-logging-dashboards) Nodes dashboard.

## 7.3.2. About the OpenShift Logging dashboard

The OpenShift Logging dashboard contains charts that show details about your Elasticsearch instance at a cluster-level that you can use to diagnose and anticipate problems.

#### Table 7.1. OpenShift Logging charts

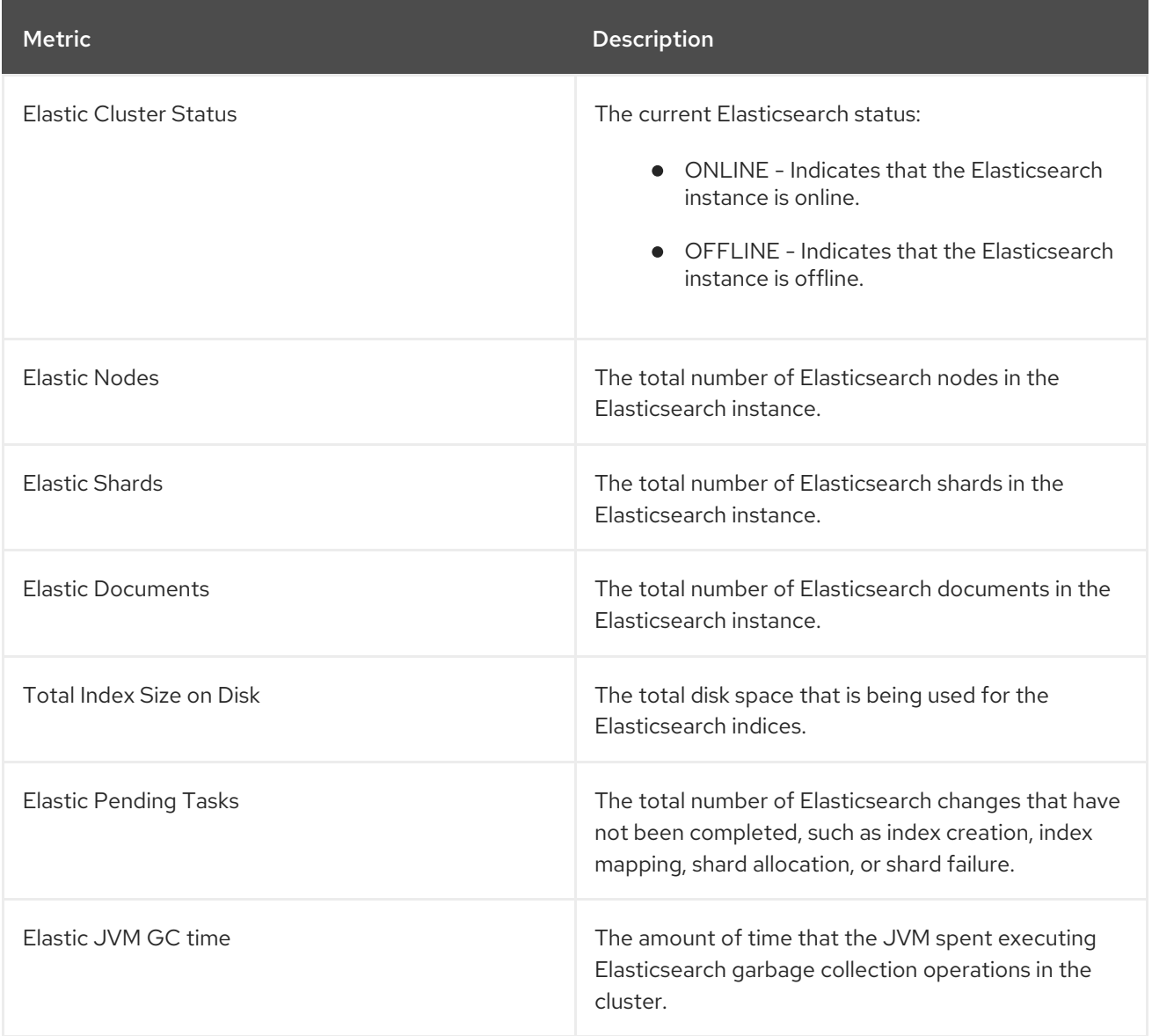

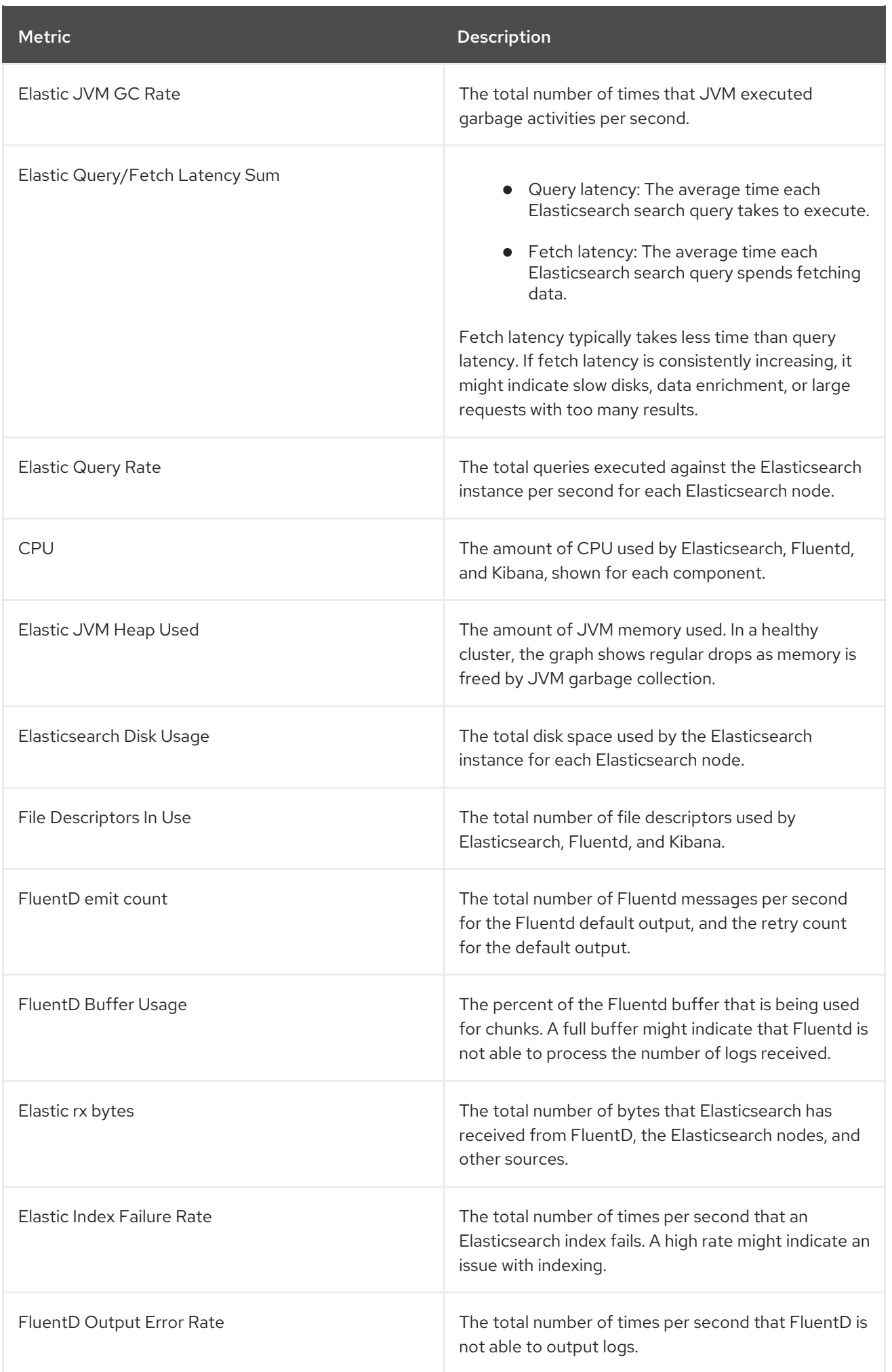

## 7.3.3. Charts on the Logging/Elasticsearch nodes dashboard

The Logging/Elasticsearch Nodes dashboard contains charts that show details about your Elasticsearch instance, many at node-level, for further diagnostics.

#### Elasticsearch status

The Logging/Elasticsearch Nodes dashboard contains the following charts about the status of your Elasticsearch instance.

#### Table 7.2. Elasticsearch status fields

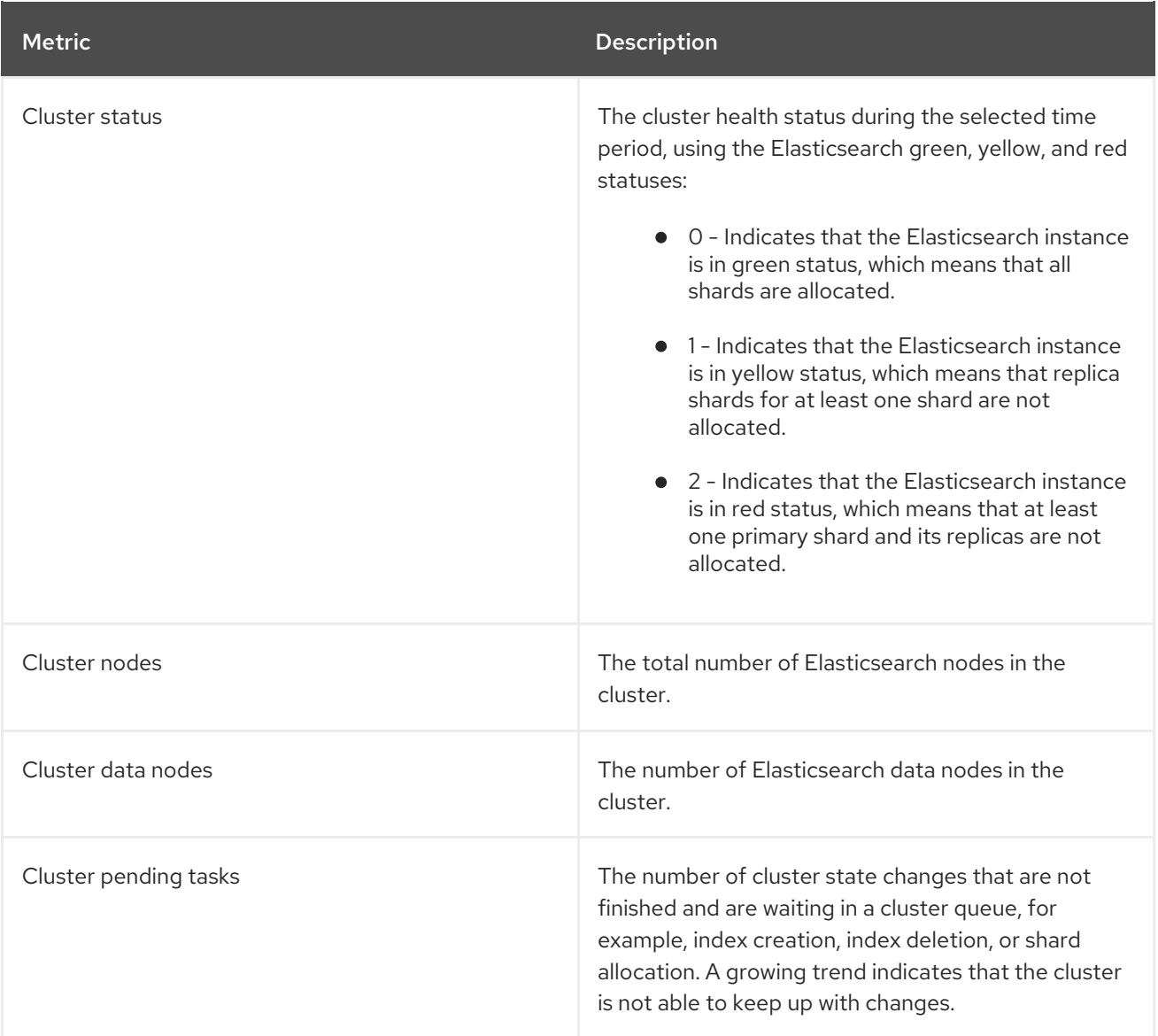

#### Elasticsearch cluster index shard status

Each Elasticsearch index is a logical group of one or more shards, which are basic units of persisted data. There are two types of index shards: primary shards, and replica shards. When a document is indexed into an index, it is stored in one of its primary shards and copied into every replica of that shard. The number of primary shards is specified when the index is created, and the number cannot change during index lifetime. You can change the number of replica shards at any time.

The index shard can be in several states depending on its lifecycle phase or events occurring in the cluster. When the shard is able to perform search and indexing requests, the shard is active. If the shard cannot perform these requests, the shard is non–active. A shard might be non-active if the shard is initializing, reallocating, unassigned, and so forth.
Index shards consist of a number of smaller internal blocks, called index segments, which are physical representations of the data. An index segment is a relatively small, immutable Lucene index that is created when Lucene commits newly-indexed data. Lucene, a search library used by Elasticsearch, merges index segments into larger segments in the background to keep the total number of segments low. If the process of merging segments is slower than the speed at which new segments are created, it could indicate a problem.

When Lucene performs data operations, such as a search operation, Lucene performs the operation against the index segments in the relevant index. For that purpose, each segment contains specific data structures that are loaded in the memory and mapped. Index mapping can have a significant impact on the memory used by segment data structures.

The Logging/Elasticsearch Nodes dashboard contains the following charts about the Elasticsearch index shards.

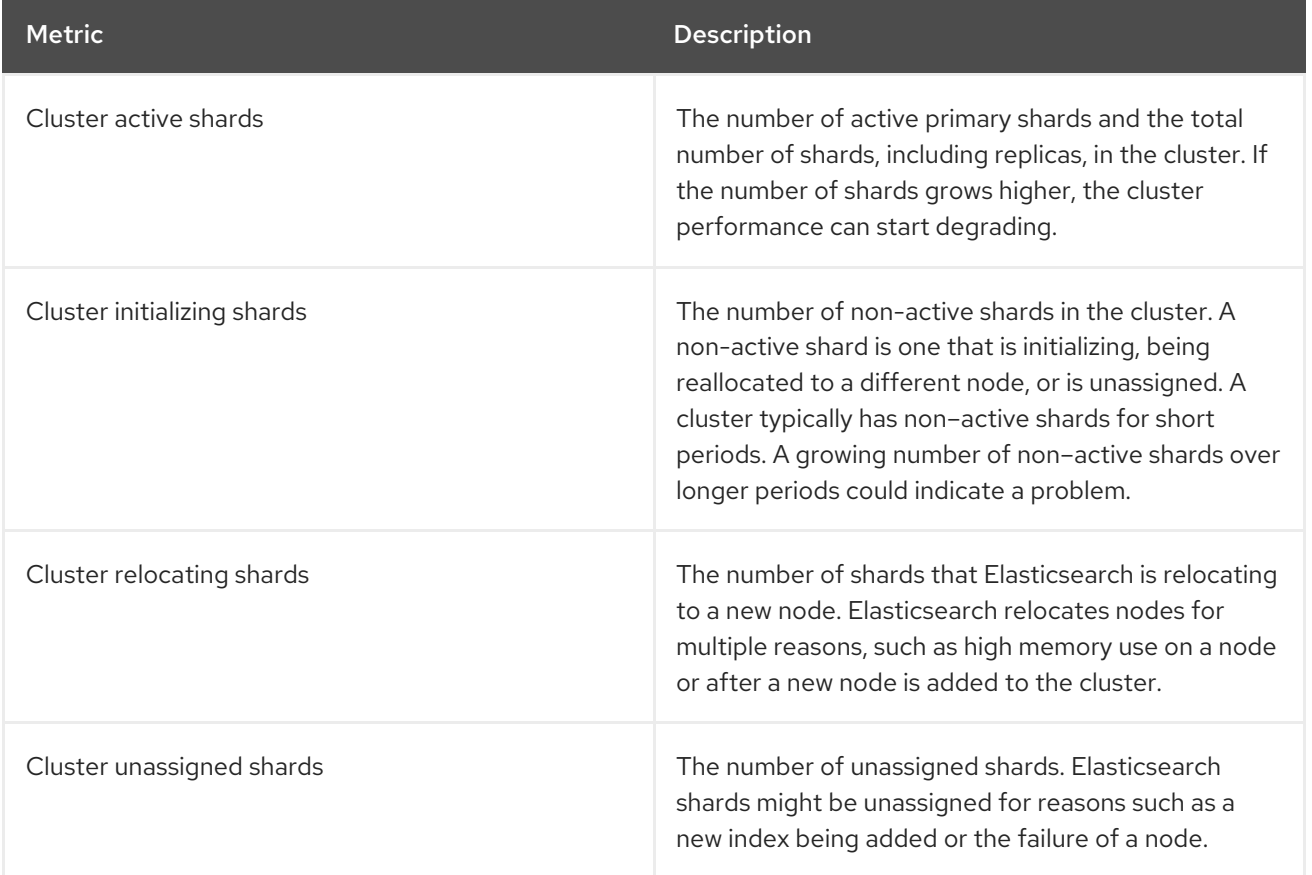

#### Table 7.3. Elasticsearch cluster shard status charts

#### Elasticsearch node metrics

Each Elasticsearch node has a finite amount of resources that can be used to process tasks. When all the resources are being used and Elasticsearch attempts to perform a new task, Elasticsearch puts the tasks into a queue until some resources become available.

The Logging/Elasticsearch Nodes dashboard contains the following charts about resource usage for a selected node and the number of tasks waiting in the Elasticsearch queue.

#### Table 7.4. Elasticsearch node metric charts

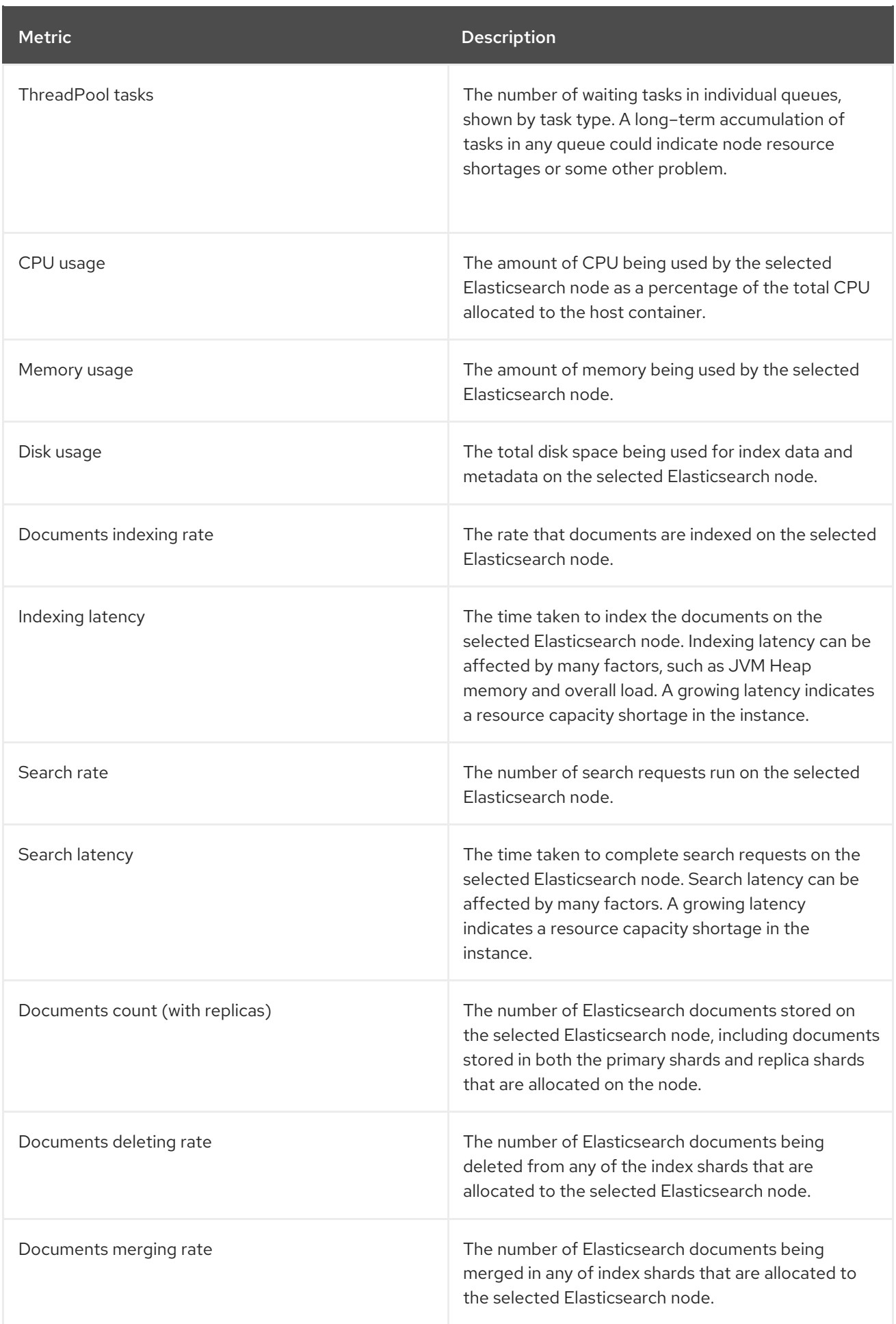

## Elasticsearch node fielddata

*[Fielddata](https://www.elastic.co/guide/en/elasticsearch/reference/6.8/fielddata.html)* is an Elasticsearch data structure that holds lists of terms in an index and is kept in the JVM Heap. Because fielddata building is an expensive operation, Elasticsearch caches the fielddata structures. Elasticsearch can evict a fielddata cache when the underlying index segment is deleted or merged, or if there is not enough JVM HEAP memory for all the fielddata caches.

The Logging/Elasticsearch Nodes dashboard contains the following charts about Elasticsearch fielddata.

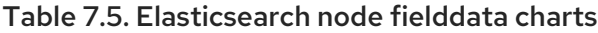

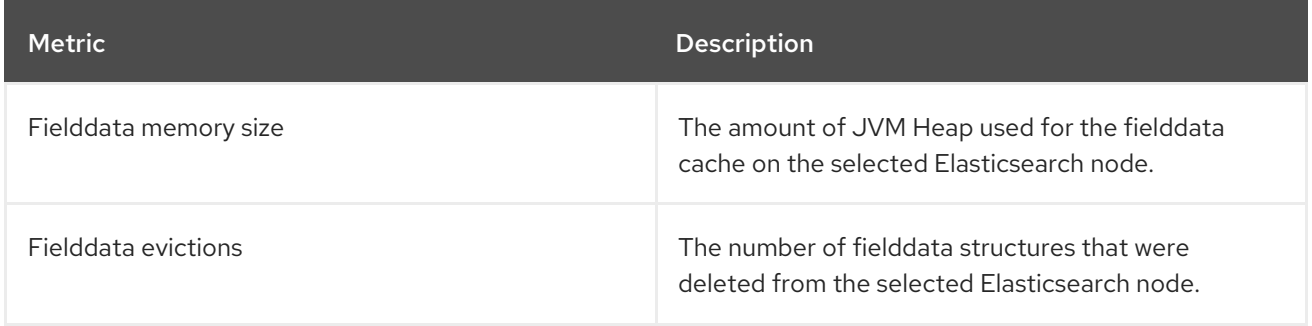

#### Elasticsearch node query cache

If the data stored in the index does not change, search query results are cached in a node-level query cache for reuse by Elasticsearch.

The Logging/Elasticsearch Nodes dashboard contains the following charts about the Elasticsearch node query cache.

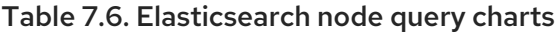

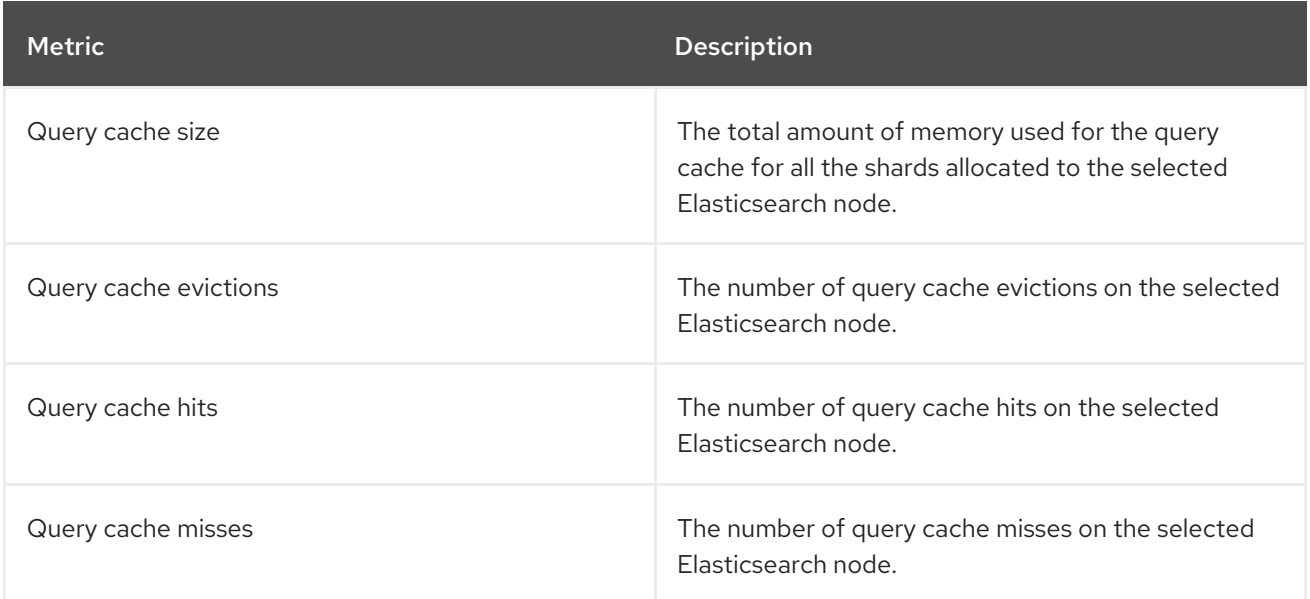

#### Elasticsearch index throttling

When indexing documents, Elasticsearch stores the documents in index segments, which are physical representations of the data. At the same time, Elasticsearch periodically merges smaller segments into a larger segment as a way to optimize resource use. If the indexing is faster then the ability to merge segments, the merge process does not complete quickly enough, which can lead to issues with searches and performance. To prevent this situation, Elasticsearch throttles indexing, typically by reducing the number of threads allocated to indexing down to a single thread.

The Logging/Elasticsearch Nodes dashboard contains the following charts about Elasticsearch index throttling.

#### Table 7.7. Index throttling charts

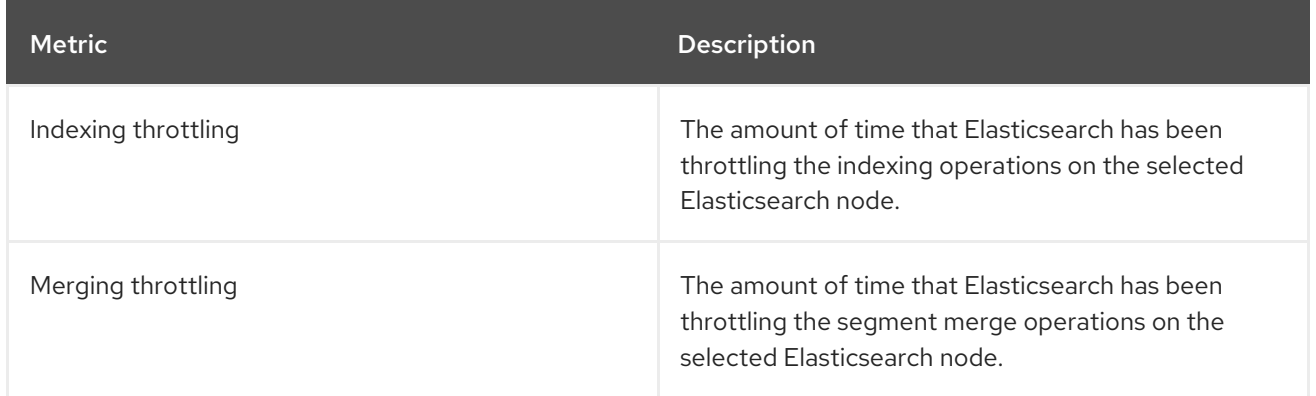

#### Node JVM Heap statistics

The Logging/Elasticsearch Nodes dashboard contains the following charts about JVM Heap operations.

#### Table 7.8. JVM Heap statistic charts

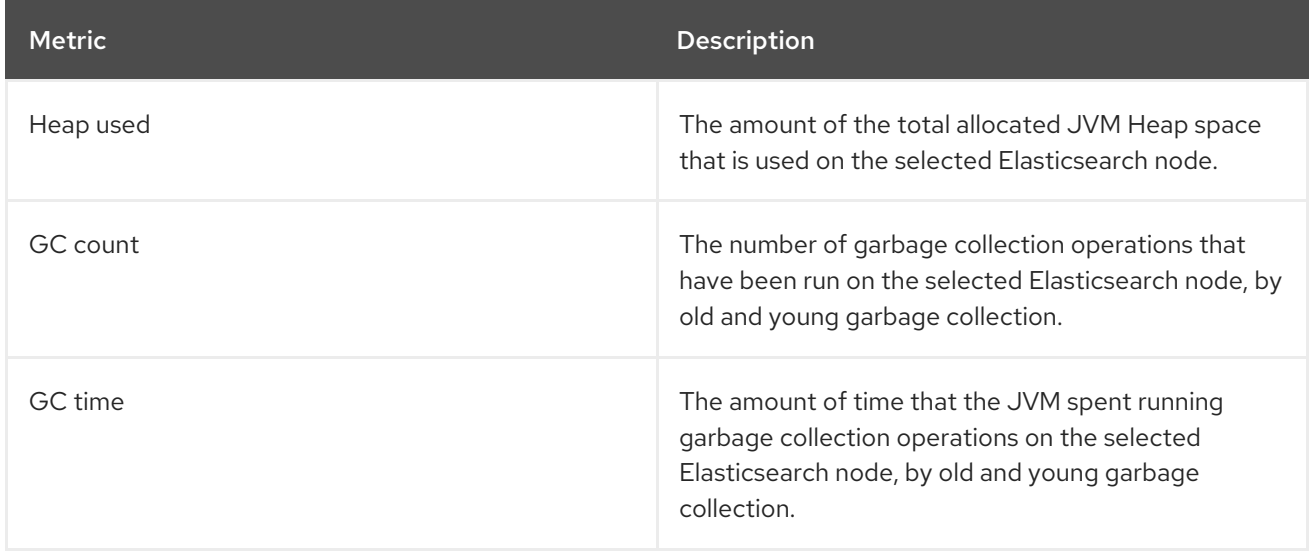

# 7.4. LOG VISUALIZATION WITH KIBANA

If you are using the ElasticSearch log store, you can use the Kibana console to visualize collected log data.

Using Kibana, you can do the following with your data:

- **•** Search and browse the data using the Discover tab.
- Chart and map the data using the Visualize tab.
- Create and view custom dashboards using the Dashboard tab.

Use and configuration of the Kibana interface is beyond the scope of this documentation. For more information about using the interface, see the Kibana [documentation.](https://www.elastic.co/guide/en/kibana/6.8/connect-to-elasticsearch.html)

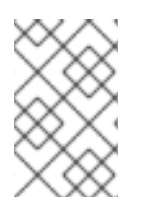

## **NOTE**

The audit logs are not stored in the internal OpenShift Container Platform Elasticsearch instance by default. To view the audit logs in Kibana, you must use the Log [Forwarding](https://access.redhat.com/documentation/en-us/openshift_container_platform/4.11/html-single/logging/#cluster-logging-elasticsearch-audit_logging-config-es-store) API to configure a pipeline that uses the **default** output for audit logs.

## 7.4.1. Defining Kibana index patterns

An index pattern defines the Elasticsearch indices that you want to visualize. To explore and visualize data in Kibana, you must create an index pattern.

#### **Prerequisites**

A user must have the **cluster-admin** role, the **cluster-reader** role, or both roles to view the infra and audit indices in Kibana. The default **kubeadmin** user has proper permissions to view these indices.

If you can view the pods and logs in the **default**, **kube-** and **openshift-** projects, you should be able to access these indices. You can use the following command to check if the current user has appropriate permissions:

\$ oc auth can-i get pods --subresource log -n <project>

#### Example output

yes

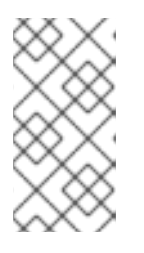

#### **NOTE**

The audit logs are not stored in the internal OpenShift Container Platform Elasticsearch instance by default. To view the audit logs in Kibana, you must use the Log Forwarding API to configure a pipeline that uses the **default** output for audit logs.

Elasticsearch documents must be indexed before you can create index patterns. This is done automatically, but it might take a few minutes in a new or updated cluster.

#### Procedure

To define index patterns and create visualizations in Kibana:

- 1. In the OpenShift Container Platform console, click the Application Launcher **and select** Logging.
- 2. Create your Kibana index patterns by clicking Management  $\rightarrow$  Index Patterns  $\rightarrow$  Create index pattern:
	- Each user must manually create index patterns when logging into Kibana the first time to see logs for their projects. Users must create an index pattern named **app** and use the **@timestamp** time field to view their container logs.
	- Each admin user must create index patterns when logged into Kibana the first time for the **app**, **infra**, and **audit** indices using the **@timestamp** time field.
- 3. Create Kibana Visualizations from the new index patterns.

## 7.4.2. Viewing cluster logs in Kibana

You view cluster logs in the Kibana web console. The methods for viewing and visualizing your data in Kibana that are beyond the scope of this documentation. For more information, refer to the Kibana [documentation.](https://www.elastic.co/guide/en/kibana/6.8/tutorial-sample-discover.html)

#### **Prerequisites**

- The Red Hat OpenShift Logging and Elasticsearch Operators must be installed.
- Kibana index patterns must exist.
- A user must have the **cluster-admin** role, the **cluster-reader** role, or both roles to view the infra and audit indices in Kibana. The default **kubeadmin** user has proper permissions to view these indices.

If you can view the pods and logs in the **default**, **kube-** and **openshift-** projects, you should be able to access these indices. You can use the following command to check if the current user has appropriate permissions:

\$ oc auth can-i get pods --subresource log -n <project>

#### Example output

yes

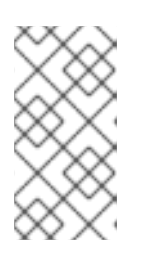

#### **NOTE**

The audit logs are not stored in the internal OpenShift Container Platform Elasticsearch instance by default. To view the audit logs in Kibana, you must use the Log Forwarding API to configure a pipeline that uses the **default** output for audit logs.

#### Procedure

To view logs in Kibana:

- 1. In the OpenShift Container Platform console, click the Application Launcher **and select** Logging.
- 2. Log in using the same credentials you use to log in to the OpenShift Container Platform console. The Kibana interface launches.
- 3. In Kibana, click Discover.
- 4. Select the index pattern you created from the drop-down menu in the top-left corner: app, audit, or infra.

The log data displays as time-stamped documents.

- 5. Expand one of the time-stamped documents.
- 6. Click the JSON tab to display the log entry for that document.

Example 7.1. Sample infrastructure log entry in Kibana

```
{
  index": "infra-000001",
  "_type": "_doc",
 "_id": "YmJmYTBlNDkZTRmLTliMGQtMjE3NmFiOGUyOWM3",
 "_version": 1,
  score": null,
 "_source": {
  "docker": {
   "container_id": "f85fa55bbef7bb783f041066be1e7c267a6b88c4603dfce213e32c1"
  },
  "kubernetes": {
   "container_name": "registry-server",
   "namespace_name": "openshift-marketplace",
   "pod_name": "redhat-marketplace-n64gc",
   "container_image": "registry.redhat.io/redhat/redhat-marketplace-index:v4.7",
   "container_image_id": "registry.redhat.io/redhat/redhat-marketplace-
index@sha256:65fc0c45aabb95809e376feb065771ecda9e5e59cc8b3024c4545c168f",
   "pod_id": "8f594ea2-c866-4b5c-a1c8-a50756704b2a",
   "host": "ip-10-0-182-28.us-east-2.compute.internal",
   "master_url": "https://kubernetes.default.svc",
   "namespace_id": "3abab127-7669-4eb3-b9ef-44c04ad68d38",
   "namespace_labels": {
     "openshift_io/cluster-monitoring": "true"
   },
   "flat_labels": [
     "catalogsource_operators_coreos_com/update=redhat-marketplace"
   ]
  },
  "message": "time=\"2020-09-23T20:47:03Z\" level=info msg=\"serving registry\"
database=/database/index.db port=50051",
  "level": "unknown",
  "hostname": "ip-10-0-182-28.internal",
  "pipeline_metadata": {
   "collector": {
    "ipaddr4": "10.0.182.28",
    "inputname": "fluent-plugin-systemd",
    "name": "fluentd",
    "received_at": "2020-09-23T20:47:15.007583+00:00",
     "version": "1.7.4 1.6.0"
   }
  },
  "@timestamp": "2020-09-23T20:47:03.422465+00:00",
  "viaq_msg_id": "YmJmYTBlNDktMDMGQtMjE3NmFiOGUyOWM3",
  "openshift": {
   "labels": {
     "logging": "infra"
   }
  }
 },
 "fields": {
  "@timestamp": [
   "2020-09-23T20:47:03.422Z"
  ],
  "pipeline_metadata.collector.received_at": [
   "2020-09-23T20:47:15.007Z"
  ]
```
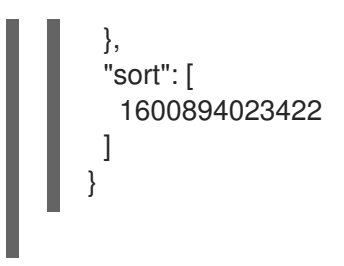

## 7.4.3. Configuring Kibana

You can configure using the Kibana console by modifying the **ClusterLogging** custom resource (CR).

## 7.4.3.1. Configuring CPU and memory limits

The logging components allow for adjustments to both the CPU and memory limits.

#### Procedure

1. Edit the **ClusterLogging** custom resource (CR) in the **openshift-logging** project:

```
$ oc -n openshift-logging edit ClusterLogging instance
apiVersion: "logging.openshift.io/v1"
kind: "ClusterLogging"
metadata:
 name: "instance"
 namespace: openshift-logging
...
spec:
 managementState: "Managed"
 logStore:
  type: "elasticsearch"
  elasticsearch:
   nodeCount: 3
   resources: 1
    limits:
      memory: 16Gi
    requests:
      cpu: 200m
      memory: 16Gi
   storage:
    storageClassName: "gp2"
    size: "200G"
   redundancyPolicy: "SingleRedundancy"
 visualization:
  type: "kibana"
  kibana:
   resources: 2
    limits:
      memory: 1Gi
    requests:
      cpu: 500m
      memory: 1Gi
```
<span id="page-152-2"></span><span id="page-152-1"></span><span id="page-152-0"></span>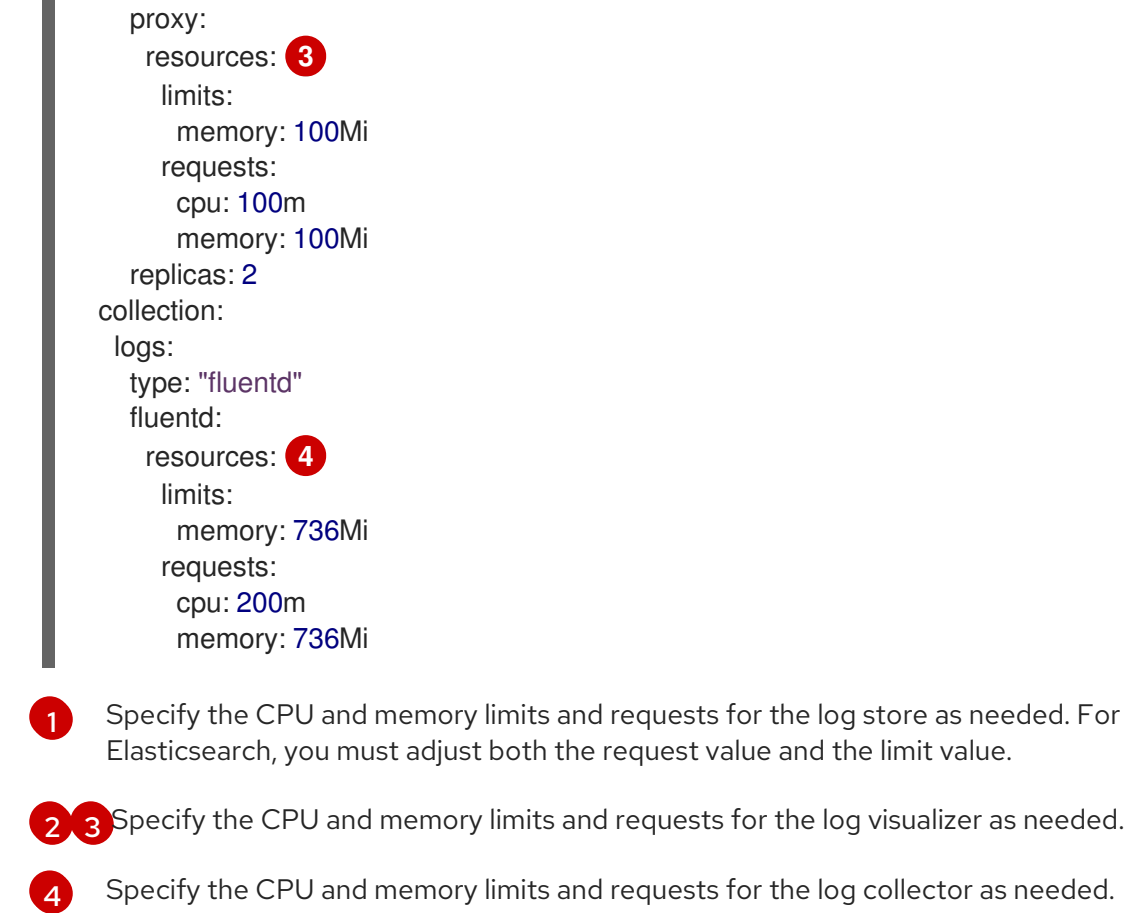

### 7.4.3.2. Scaling redundancy for the log visualizer nodes

You can scale the pod that hosts the log visualizer for redundancy.

#### Procedure

[1](#page-152-3)

1. Edit the **ClusterLogging** custom resource (CR) in the **openshift-logging** project:

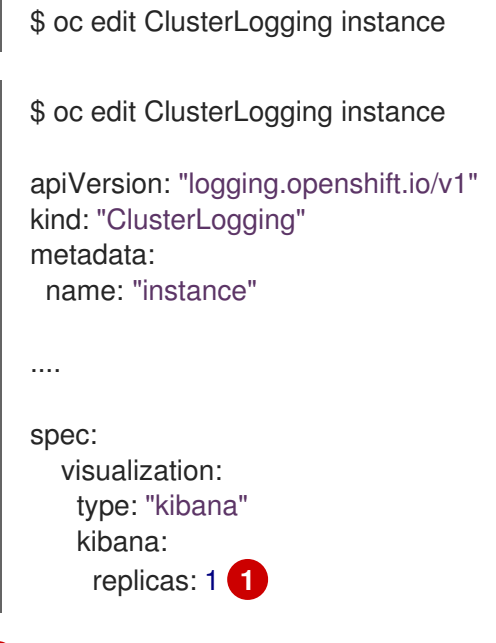

<span id="page-152-3"></span>Specify the number of Kibana nodes.

# CHAPTER 8. CONFIGURING YOUR LOGGING DEPLOYMENT

# 8.1. CONFIGURING CPU AND MEMORY LIMITS FOR LOGGING **COMPONENTS**

You can configure both the CPU and memory limits for each of the logging components as needed.

## 8.1.1. Configuring CPU and memory limits

The logging components allow for adjustments to both the CPU and memory limits.

#### Procedure

1. Edit the **ClusterLogging** custom resource (CR) in the **openshift-logging** project:

<span id="page-153-0"></span>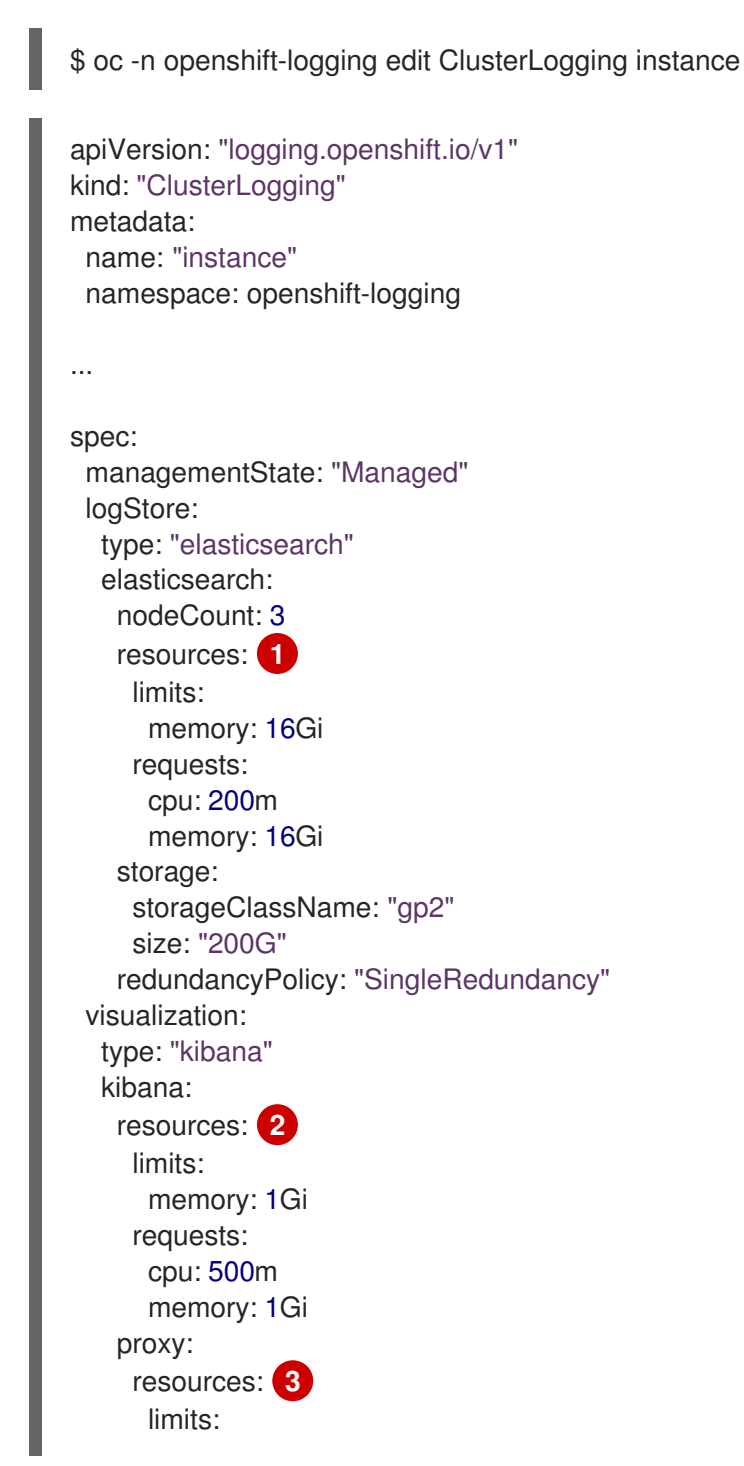

<span id="page-154-2"></span><span id="page-154-1"></span><span id="page-154-0"></span>[1](#page-153-0) [2](#page-154-0) [3](#page-154-1) Specify the CPU and memory limits and requests for the log visualizer as needed. [4](#page-154-2) Specify the CPU and memory limits and requests for the log store as needed. For Elasticsearch, you must adjust both the request value and the limit value. Specify the CPU and memory limits and requests for the log collector as needed. memory: 100Mi requests: cpu: 100m memory: 100Mi replicas: 2 collection: logs: type: "fluentd" fluentd: resources: **4** limits: memory: 736Mi requests: cpu: 200m memory: 736Mi

# 8.2. CONFIGURING SYSTEMD-JOURNALD AND FLUENTD

Because Fluentd reads from the journal, and the journal default settings are very low, journal entries can be lost because the journal cannot keep up with the logging rate from system services.

We recommend setting **RateLimitIntervalSec=30s** and **RateLimitBurst=10000** (or even higher if necessary) to prevent the journal from losing entries.

## 8.2.1. Configuring systemd-journald for OpenShift Logging

As you scale up your project, the default logging environment might need some adjustments.

For example, if you are missing logs, you might have to increase the rate limits for journald. You can adjust the number of messages to retain for a specified period of time to ensure that OpenShift Logging does not use excessive resources without dropping logs.

You can also determine if you want the logs compressed, how long to retain logs, how or if the logs are stored, and other settings.

#### Procedure

1. Create a Butane config file, **40-worker-custom-journald.bu**, that includes an **/etc/systemd/journald.conf** file with the required settings.

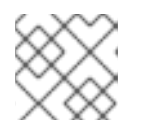

## **NOTE**

See "Creating machine configs with Butane" for information about Butane.

variant: openshift version: 4.11.0

<span id="page-155-4"></span><span id="page-155-3"></span><span id="page-155-2"></span><span id="page-155-1"></span><span id="page-155-0"></span>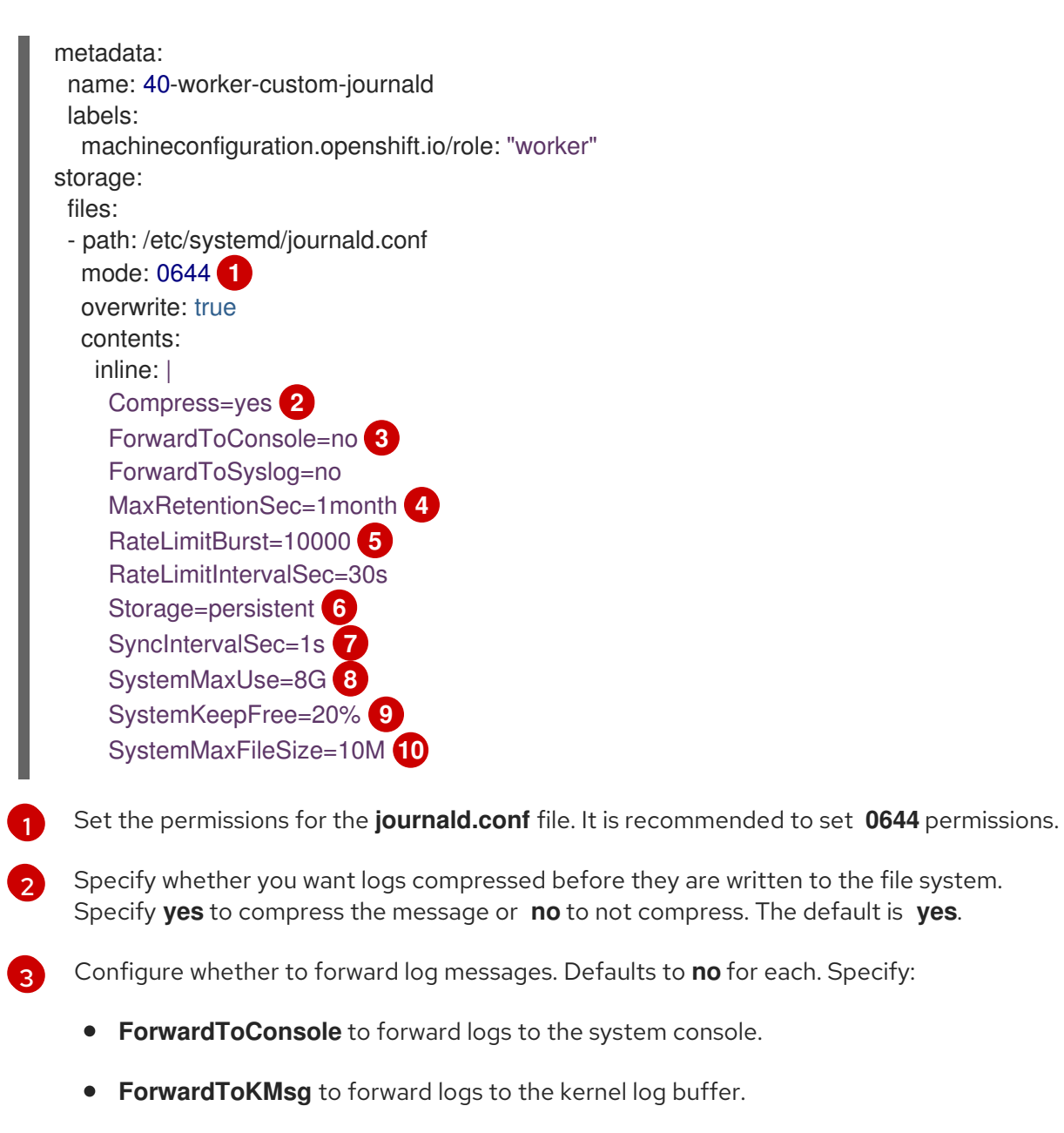

- <span id="page-155-9"></span><span id="page-155-8"></span><span id="page-155-7"></span><span id="page-155-6"></span><span id="page-155-5"></span>**ForwardToSyslog** to forward to a syslog daemon.
- **ForwardToWall** to forward messages as wall messages to all logged-in users.

Specify the maximum time to store journal entries. Enter a number to specify seconds. Or include a unit: "year", "month", "week", "day", "h" or "m". Enter **0** to disable. The default is **1month**.

Configure rate limiting. If more logs are received than what is specified in **RateLimitBurst** during the time interval defined by **RateLimitIntervalSec**, all further messages within the interval are dropped until the interval is over. It is recommended to set **RateLimitIntervalSec=30s** and **RateLimitBurst=10000**, which are the defaults.

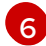

[4](#page-155-3)

[5](#page-155-4)

Specify how logs are stored. The default is **persistent**:

- **volatile** to store logs in memory in **/run/log/journal/**. These logs are lost after rebooting.
- **persistent** to store logs to disk in **/var/log/journal**/. systemd creates the directory if it does not exist.
- **auto** to store logs in **/var/log/journal/** if the directory exists. If it does not exist, systemd temporarily stores logs in **/run/systemd/journal**.
- **none** to not store logs. systemd drops all logs.

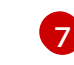

Specify the timeout before synchronizing journal files to disk for ERR, WARNING, NOTICE, INFO, and DEBUG logs. systemd immediately syncs after receiving a CRIT, ALERT, or EMERG log. The default is **1s**.

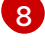

Specify the maximum size the journal can use. The default is **8G**.

[9](#page-155-8)

Specify how much disk space systemd must leave free. The default is **20%**.

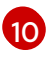

Specify the maximum size for individual journal files stored persistently in **/var/log/journal**. The default is **10M**.

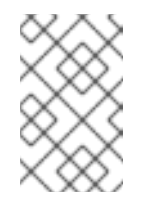

## **NOTE**

If you are removing the rate limit, you might see increased CPU utilization on the system logging daemons as it processes any messages that would have previously been throttled.

For more information on systemd settings, see

<https://www.freedesktop.org/software/systemd/man/journald.conf.html>. The default settings listed on that page might not apply to OpenShift Container Platform.

2. Use Butane to generate a **MachineConfig** object file, **40-worker-custom-journald.yaml**, containing the configuration to be delivered to the nodes:

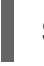

\$ butane 40-worker-custom-journald.bu -o 40-worker-custom-journald.yaml

3. Apply the machine config. For example:

\$ oc apply -f 40-worker-custom-journald.yaml

The controller detects the new **MachineConfig** object and generates a new **rendered-worker- <hash>** version.

4. Monitor the status of the rollout of the new rendered configuration to each node:

\$ oc describe machineconfigpool/worker

#### Example output

```
Name: worker
Namespace:
Labels: machineconfiguration.openshift.io/mco-built-in=
Annotations: <none>
API Version: machineconfiguration.openshift.io/v1
Kind: MachineConfigPool
...
```
Conditions:

Message: Reason: All nodes are updating to rendered-worker-913514517bcea7c93bd446f4830bc64e

# CHAPTER 9. LOG COLLECTION AND FORWARDING

# 9.1. ABOUT LOG COLLECTION AND FORWARDING

The Red Hat OpenShift Logging Operator deploys a collector based on the **ClusterLogForwarder** resource specification. There are two collector options supported by this Operator: the legacy Fluentd collector, and the Vector collector.

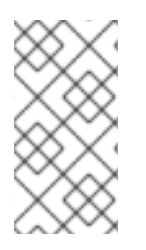

## **NOTE**

Fluentd is deprecated and is planned to be removed in a future release. Red Hat provides bug fixes and support for this feature during the current release lifecycle, but this feature no longer receives enhancements. As an alternative to Fluentd, you can use Vector instead.

## 9.1.1. Log collection

The log collector is a daemon set that deploys pods to each OpenShift Container Platform node to collect container and node logs.

By default, the log collector uses the following sources:

- System and infrastructure logs generated by journald log messages from the operating system, the container runtime, and OpenShift Container Platform.
- **/var/log/containers/\*.log** for all container logs.

If you configure the log collector to collect audit logs, it collects them from **/var/log/audit/audit.log**.

The log collector collects the logs from these sources and forwards them internally or externally depending on your logging configuration.

## 9.1.1.1. Log collector types

[Vector](https://vector.dev/docs/about/what-is-vector/) is a log collector offered as an alternative to Fluentd for the logging.

You can configure which logging collector type your cluster uses by modifying the **ClusterLogging** custom resource (CR) **collection** spec:

#### Example ClusterLogging CR that configures Vector as the collector

```
apiVersion: logging.openshift.io/v1
kind: ClusterLogging
metadata:
 name: instance
 namespace: openshift-logging
spec:
 collection:
  logs:
   type: vector
   vector: {}
# ...
```
## 9.1.1.2. Log collection limitations

The container runtimes provide minimal information to identify the source of log messages: project, pod name, and container ID. This information is not sufficient to uniquely identify the source of the logs. If a pod with a given name and project is deleted before the log collector begins processing its logs, information from the API server, such as labels and annotations, might not be available. There might not be a way to distinguish the log messages from a similarly named pod and project or trace the logs to their source. This limitation means that log collection and normalization are considered *best effort*.

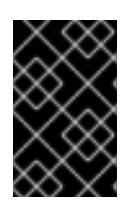

## IMPORTANT

The available container runtimes provide minimal information to identify the source of log messages and do not guarantee unique individual log messages or that these messages can be traced to their source.

## 9.1.1.3. Log collector features by type

#### Table 9.1. Log Sources

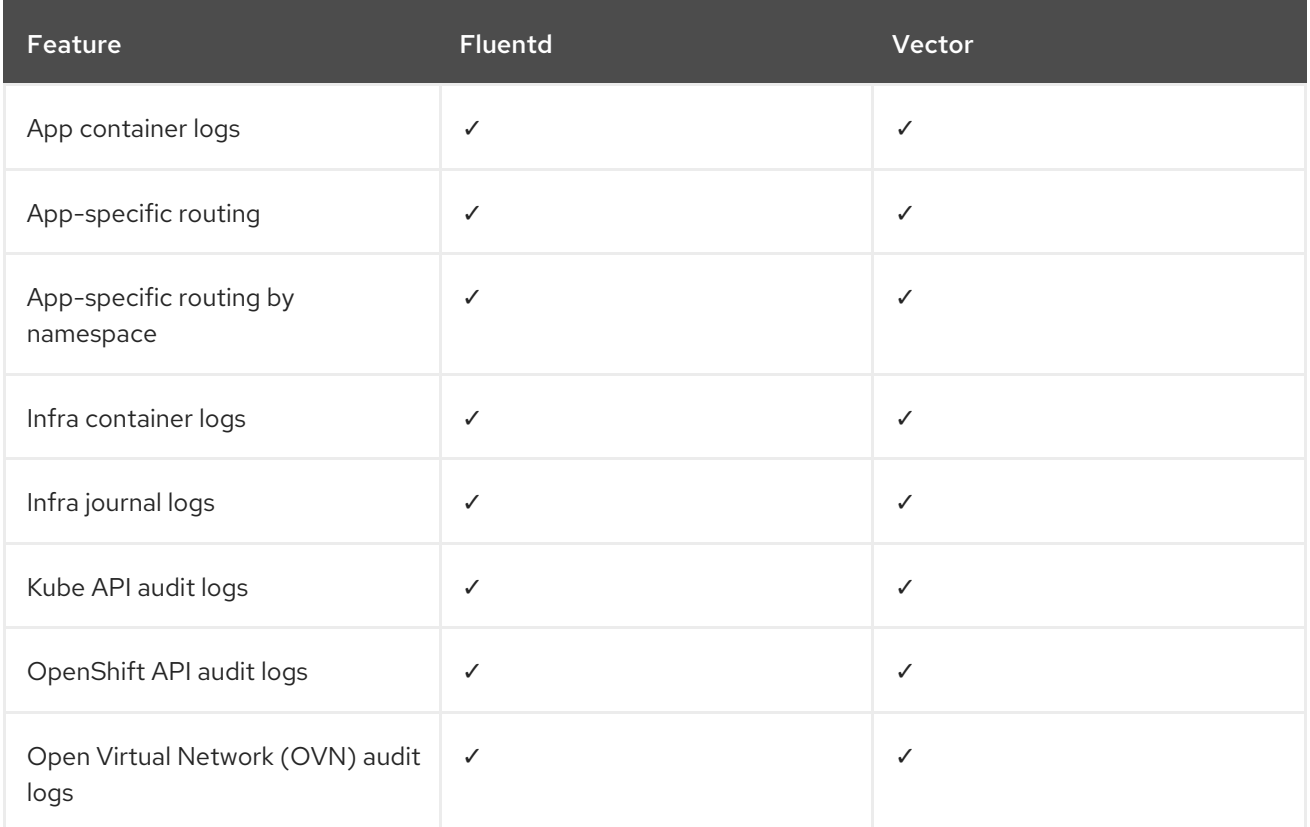

#### Table 9.2. Authorization and Authentication

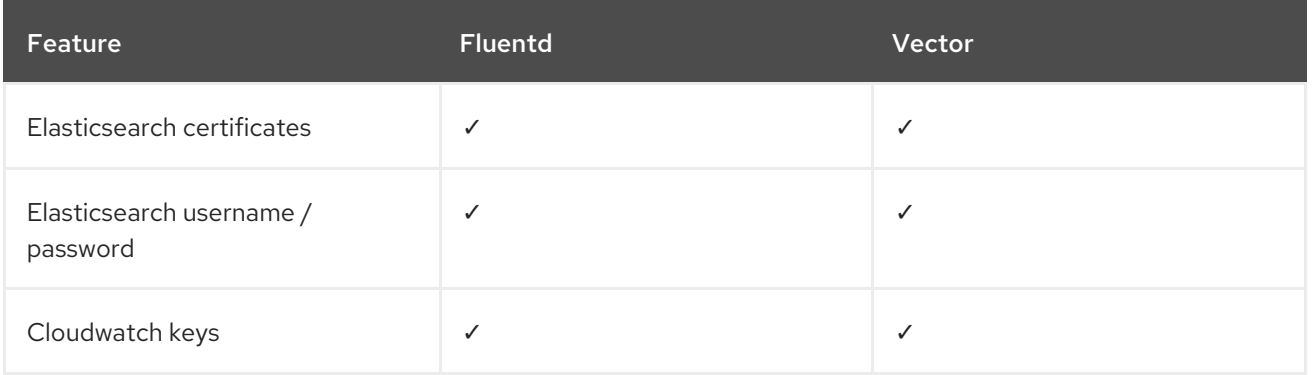

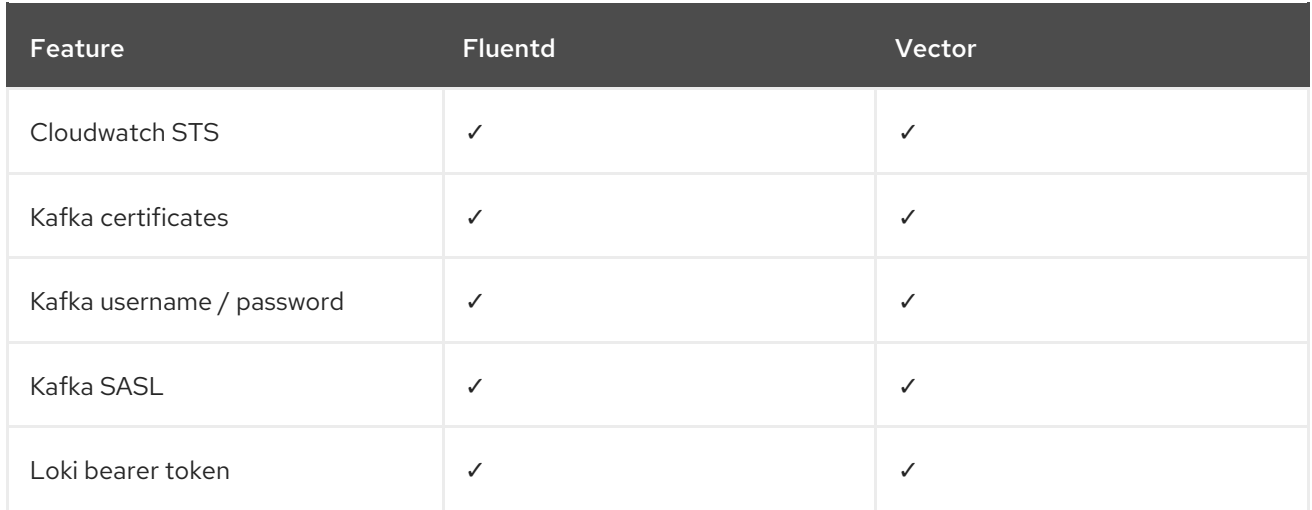

## Table 9.3. Normalizations and Transformations

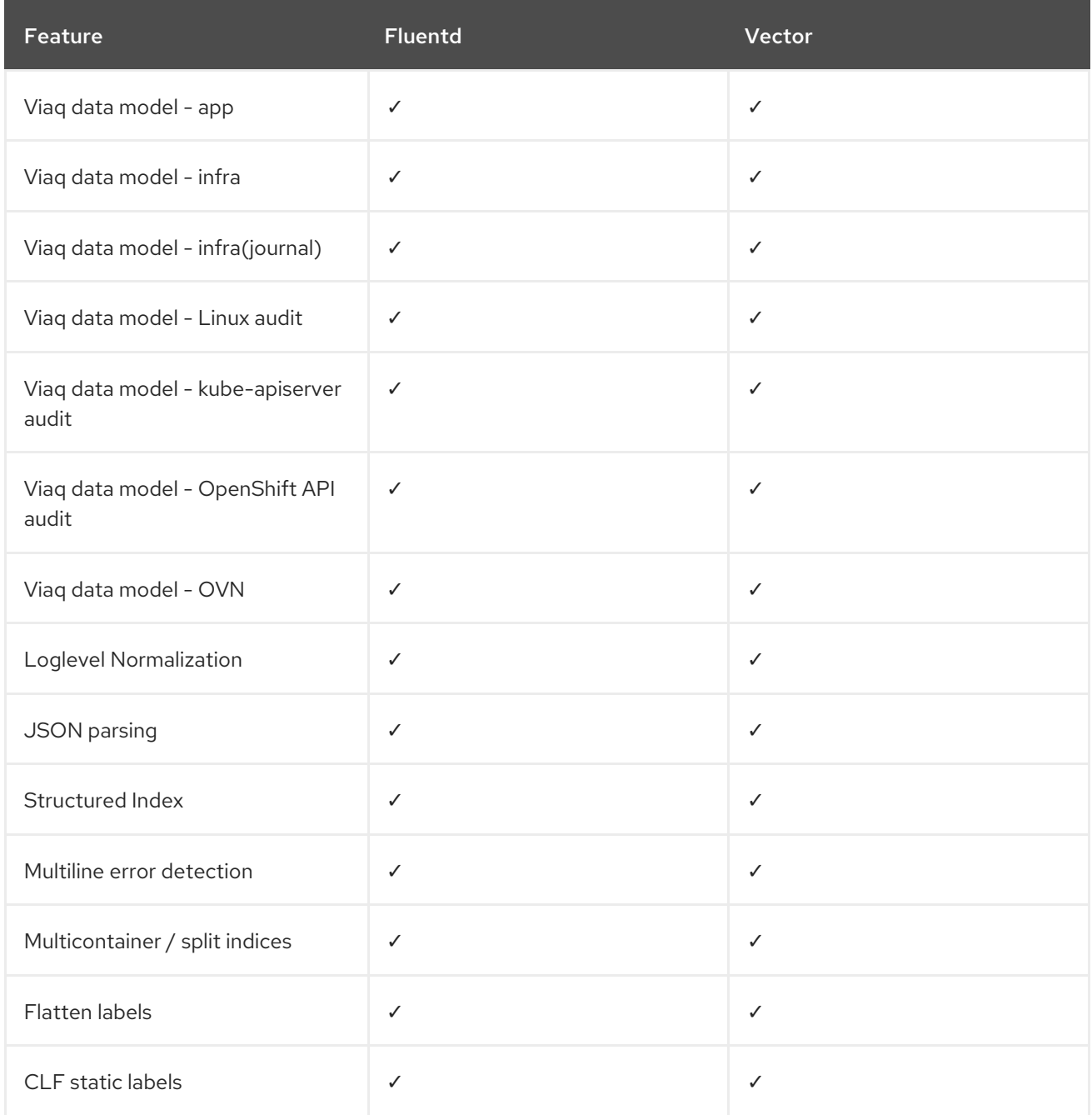

Table 9.4. Tuning

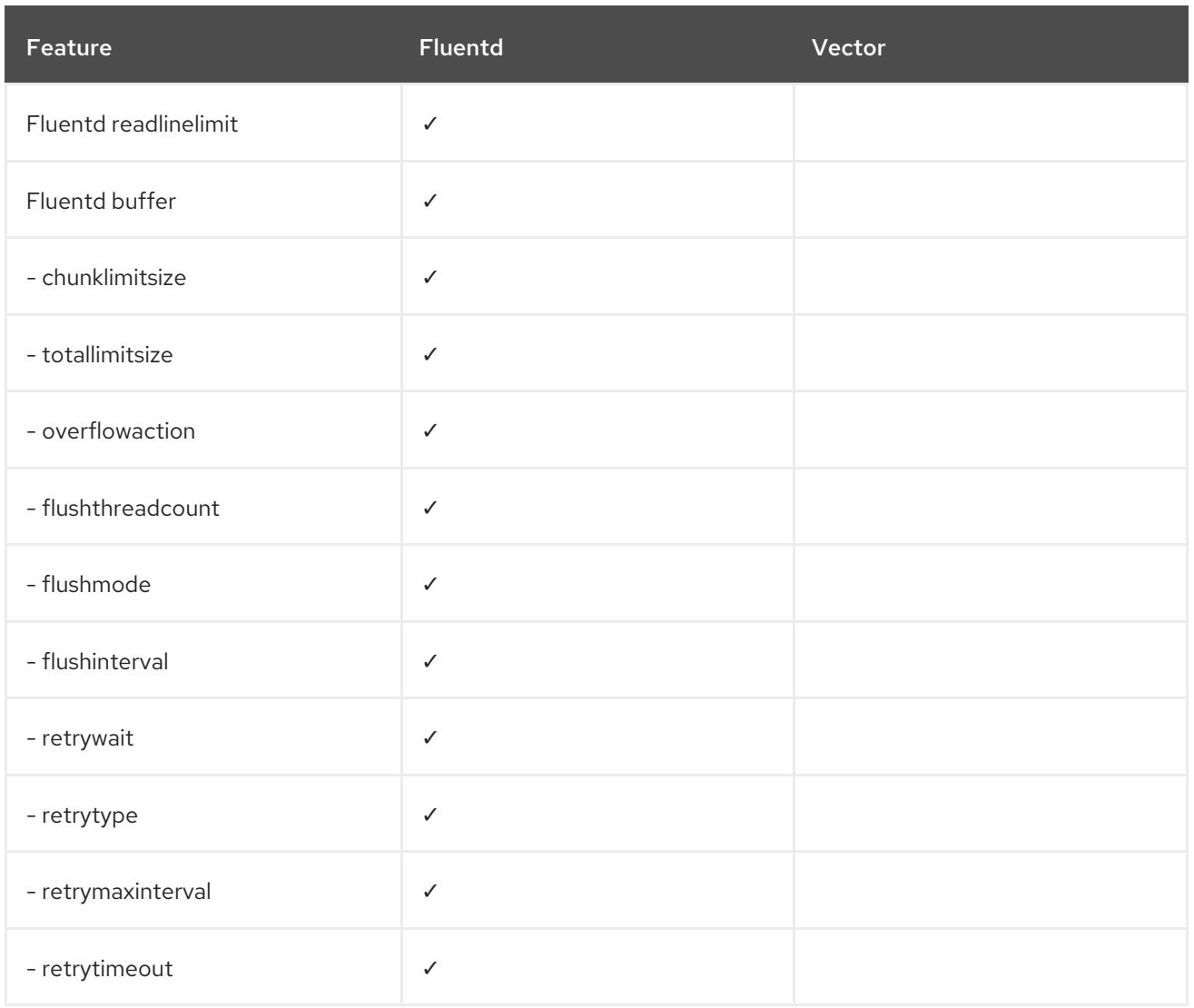

## Table 9.5. Visibility

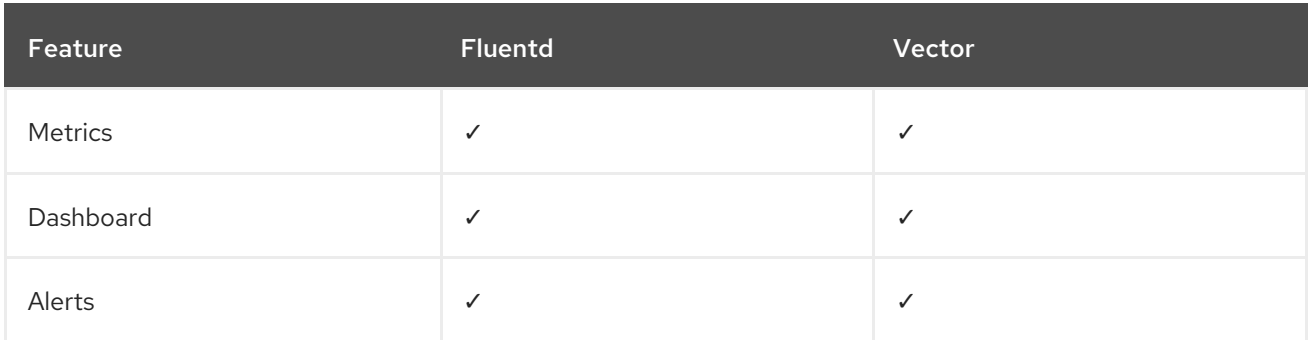

## Table 9.6. Miscellaneous

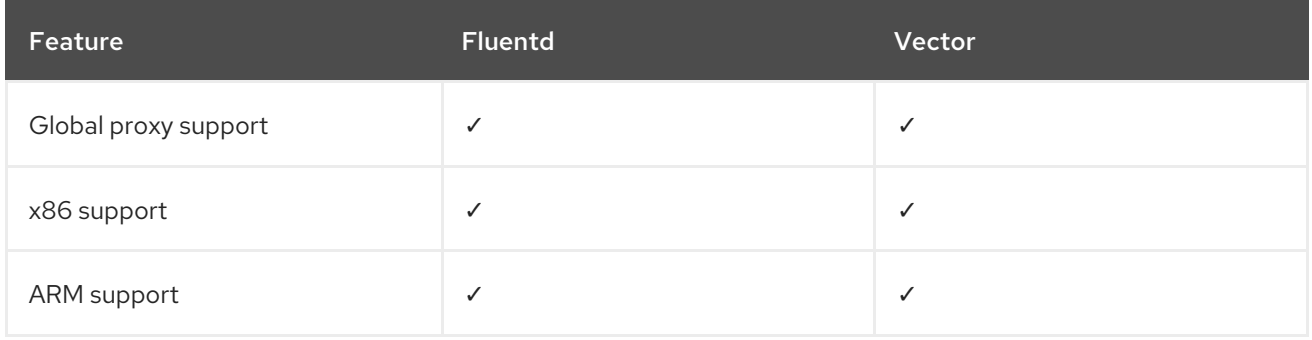

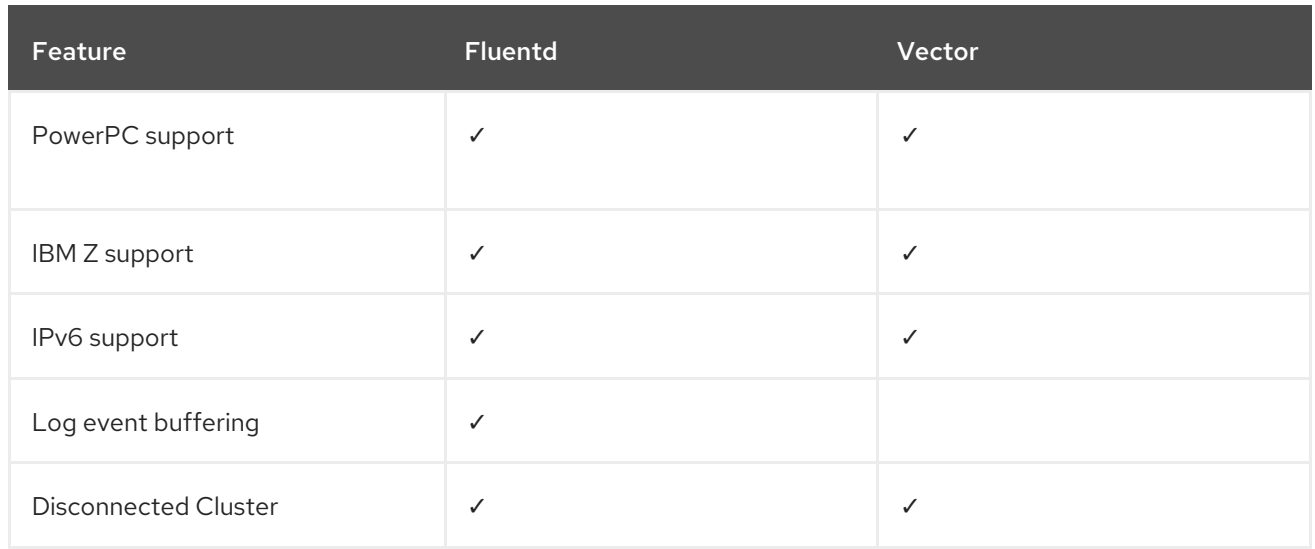

#### 9.1.1.4. Collector outputs

The following collector outputs are supported:

#### Table 9.7. Supported outputs

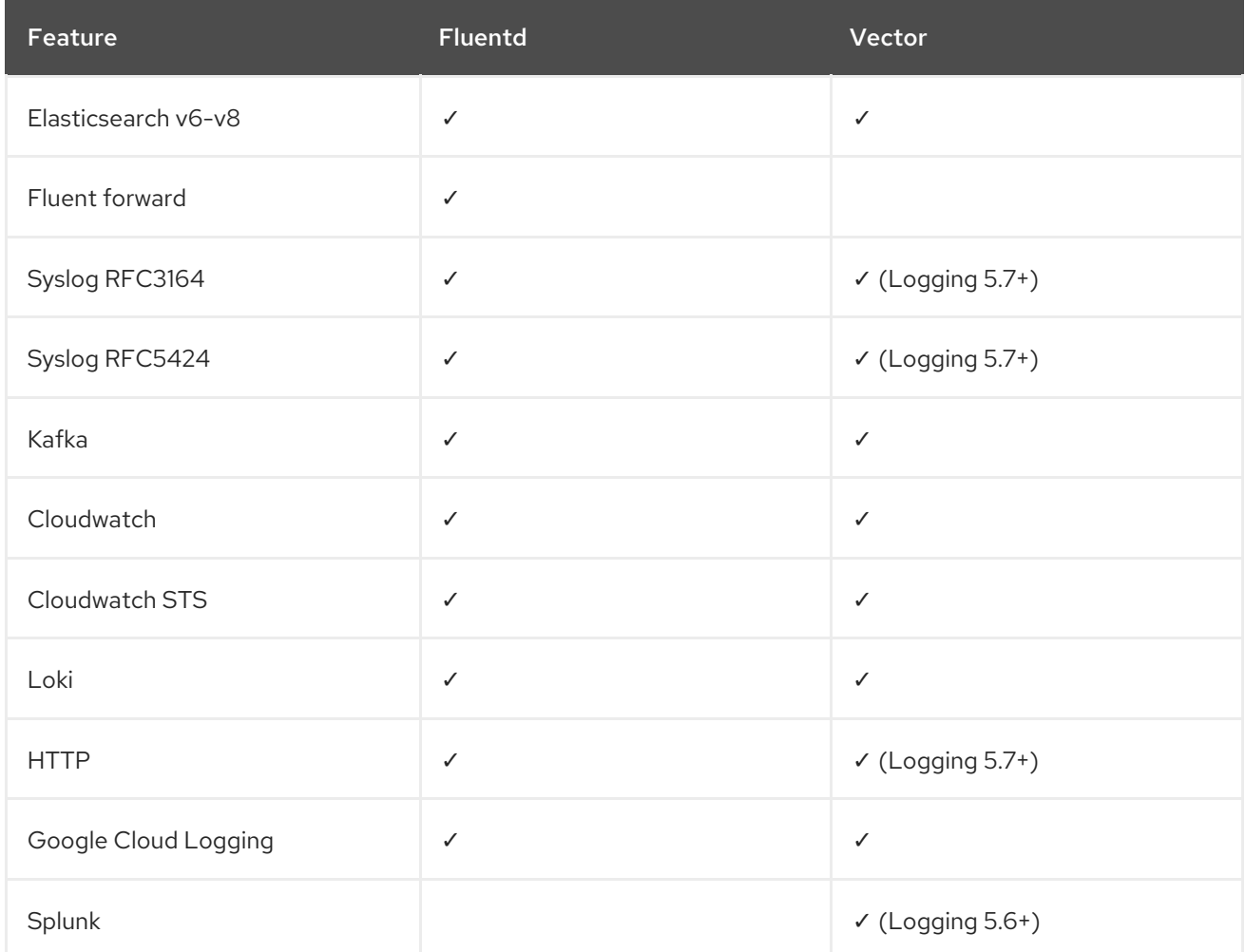

## 9.1.2. Log forwarding

Administrators can create **ClusterLogForwarder** resources that specify which logs are collected, how they are transformed, and where they are forwarded to.

**ClusterLogForwarder** resources can be used up to forward container, infrastructure, and audit logs to specific endpoints within or outside of a cluster. Transport Layer Security (TLS) is supported so that log forwarders can be configured to send logs securely.

Administrators can also authorize RBAC permissions that define which service accounts and users can access and forward which types of logs.

#### Additional resources

- Using RBAC to define and apply [permissions](https://access.redhat.com/documentation/en-us/openshift_container_platform/4.11/html-single/authentication_and_authorization/#using-rbac)
- Using service accounts in [applications](https://access.redhat.com/documentation/en-us/openshift_container_platform/4.11/html-single/authentication_and_authorization/#using-service-accounts-in-applications)
- Using RBAC Authorization Kubernetes [documentation](https://kubernetes.io/docs/reference/access-authn-authz/rbac/)

# 9.2. LOG OUTPUT TYPES

Outputs define the destination where logs are sent to from a log forwarder. You can configure multiple types of outputs in the **ClusterLogForwarder** custom resource (CR) to send logs to servers that support different protocols.

## 9.2.1. Supported log forwarding outputs

Outputs can be any of the following types:

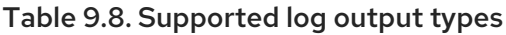

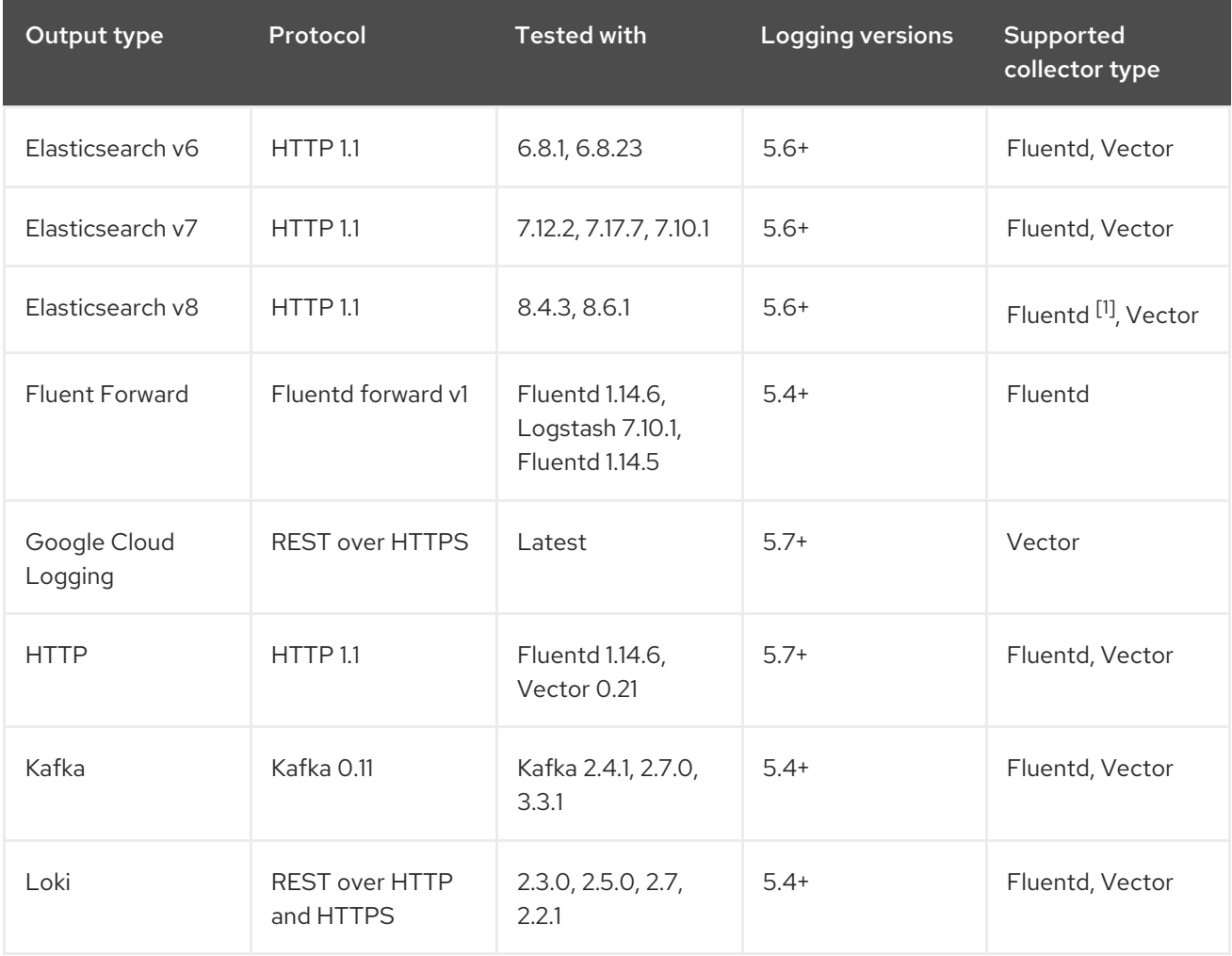

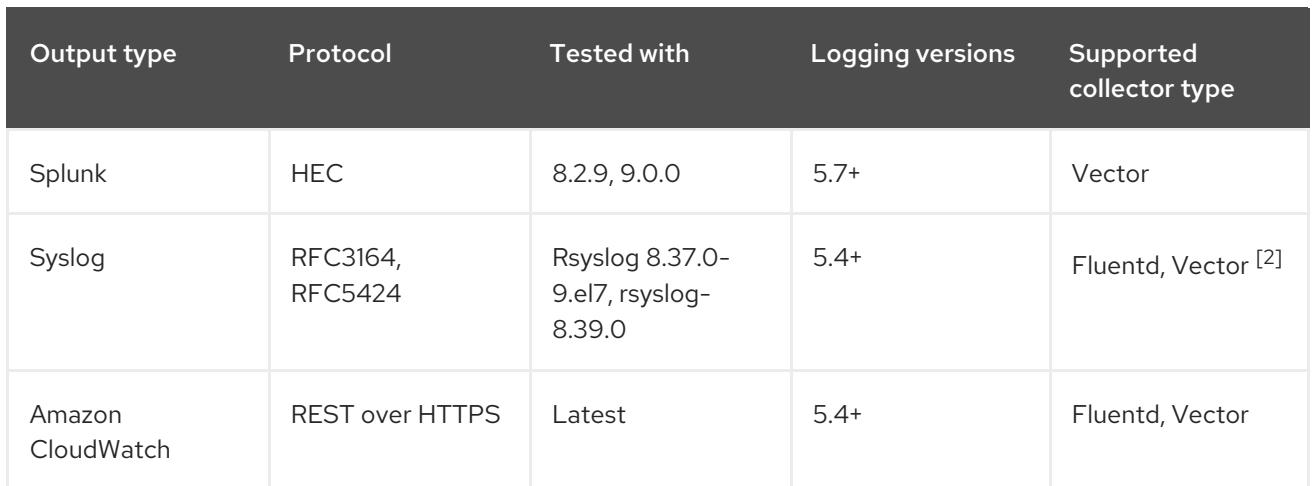

- 1. Fluentd does not support Elasticsearch 8 in the logging version 5.6.2.
- 2. Vector supports Syslog in the logging version 5.7 and higher.

## 9.2.2. Output type descriptions

#### **default**

The on-cluster, Red Hat managed log store. You are not required to configure the default output.

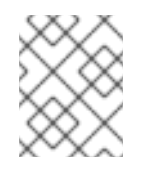

## **NOTE**

If you configure a **default** output, you receive an error message, because the **default** output name is reserved for referencing the on-cluster, Red Hat managed log store.

#### **loki**

Loki, a horizontally scalable, highly available, multi-tenant log aggregation system.

#### **kafka**

A Kafka broker. The **kafka** output can use a TCP or TLS connection.

#### **elasticsearch**

An external Elasticsearch instance. The **elasticsearch** output can use a TLS connection.

#### **fluentdForward**

An external log aggregation solution that supports Fluentd. This option uses the Fluentd **forward** protocols. The **fluentForward** output can use a TCP or TLS connection and supports shared-key authentication by providing a **shared\_key** field in a secret. Shared-key authentication can be used with or without TLS.

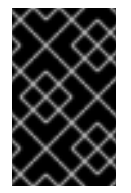

#### IMPORTANT

The **fluentdForward** output is only supported if you are using the Fluentd collector. It is not supported if you are using the Vector collector. If you are using the Vector collector, you can forward logs to Fluentd by using the **http** output.

#### **syslog**

An external log aggregation solution that supports the syslog [RFC3164](https://tools.ietf.org/html/rfc3164) or [RFC5424](https://tools.ietf.org/html/rfc5424) protocols. The **syslog** output can use a UDP, TCP, or TLS connection.

#### **cloudwatch**

Amazon CloudWatch, a monitoring and log storage service hosted by Amazon Web Services (AWS).

# 9.3. ENABLING JSON LOG FORWARDING

You can configure the Log Forwarding API to parse JSON strings into a structured object.

## 9.3.1. Parsing JSON logs

You can use a **ClusterLogForwarder** object to parse JSON logs into a structured object and forward them to a supported output.

To illustrate how this works, suppose that you have the following structured JSON log entry:

#### Example structured JSON log entry

{"level":"info","name":"fred","home":"bedrock"}

To enable parsing JSON log, you add **parse: json** to a pipeline in the **ClusterLogForwarder** CR, as shown in the following example:

#### Example snippet showing **parse: json**

pipelines: - inputRefs: [ application ] outputRefs: myFluentd parse: json

When you enable parsing JSON logs by using **parse: json**, the CR copies the JSON-structured log entry in a **structured** field, as shown in the following example:

#### Example **structured** output containing the structured JSON log entry

{"structured": { "level": "info", "name": "fred", "home": "bedrock" }, "more fields..."}

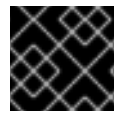

#### IMPORTANT

If the log entry does not contain valid structured JSON, the **structured** field is absent.

## 9.3.2. Configuring JSON log data for Elasticsearch

If your JSON logs follow more than one schema, storing them in a single index might cause type conflicts and cardinality problems. To avoid that, you must configure the **ClusterLogForwarder** custom resource (CR) to group each schema into a single output definition. This way, each schema is forwarded to a separate index.

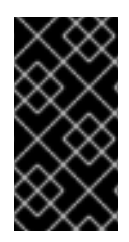

## IMPORTANT

If you forward JSON logs to the default Elasticsearch instance managed by OpenShift Logging, it generates new indices based on your configuration. To avoid performance issues associated with having too many indices, consider keeping the number of possible schemas low by standardizing to common schemas.

#### Structure types

You can use the following structure types in the **ClusterLogForwarder** CR to construct index names for the Elasticsearch log store:

- **structuredTypeKey** is the name of a message field. The value of that field is used to construct the index name.
	- **Externetes.labels.<key>** is the Kubernetes pod label whose value is used to construct the index name.
	- **openshift.labels.<key>** is the **pipeline.label.<key>** element in the **ClusterLogForwarder** CR whose value is used to construct the index name.
	- **kubernetes.container\_name** uses the container name to construct the index name.
- **structuredTypeName**: If the **structuredTypeKey** field is not set or its key is not present, the **structuredTypeName** value is used as the structured type. When you use both the **structuredTypeKey** field and the **structuredTypeName** field together, the **structuredTypeName** value provides a fallback index name if the key in the **structuredTypeKey** field is missing from the JSON log data.

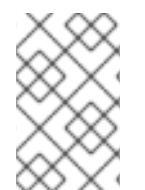

## **NOTE**

Although you can set the value of **structuredTypeKey** to any field shown in the "Log Record Fields" topic, the most useful fields are shown in the preceding list of structure types.

#### A structuredTypeKey: kubernetes.labels.<key> example

Suppose the following:

- Your cluster is running application pods that produce JSON logs in two different formats, "apache" and "google".
- The user labels these application pods with **logFormat=apache** and **logFormat=google**.
- You use the following snippet in your **ClusterLogForwarder** CR YAML file.

```
apiVersion: logging.openshift.io/v1
kind: ClusterLogForwarder
metadata:
# ...
spec:
# ...
 outputDefaults:
  elasticsearch:
   structuredTypeKey: kubernetes.labels.logFormat <sup>1</sup>
   structuredTypeName: nologformat
```
<span id="page-167-0"></span>pipelines: - inputRefs: - application outputRefs: - default parse: json **2**

[1](#page-167-0)

[2](#page-167-1)

<span id="page-167-1"></span>Uses the value of the key-value pair that is formed by the Kubernetes **logFormat** label.

Enables parsing JSON logs.

In that case, the following structured log record goes to the **app-apache-write** index:

```
{
 "structured":{"name":"fred","home":"bedrock"},
 "kubernetes":{"labels":{"logFormat": "apache", ...}}
}
```
And the following structured log record goes to the **app-google-write** index:

```
{
 "structured":{"name":"wilma","home":"bedrock"},
 "kubernetes":{"labels":{"logFormat": "google", ...}}
}
```
## A structuredTypeKey: openshift.labels.<key> example

Suppose that you use the following snippet in your **ClusterLogForwarder** CR YAML file.

<span id="page-167-2"></span>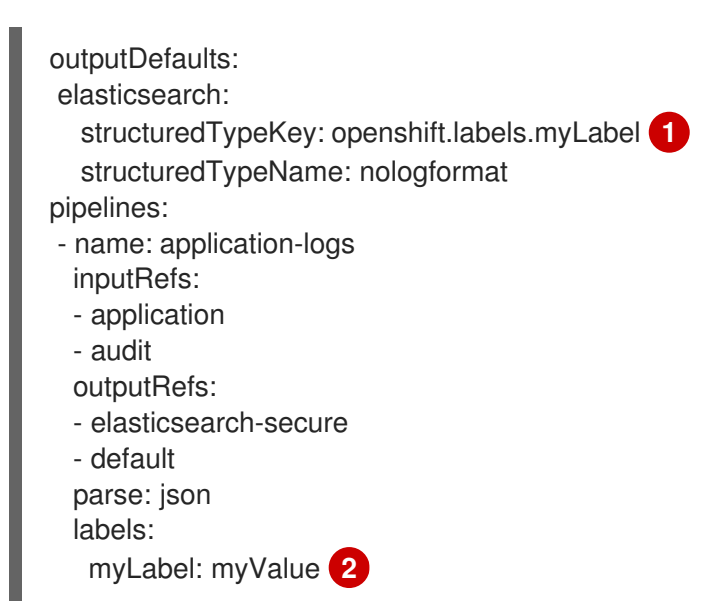

Uses the value of the key-value pair that is formed by the OpenShift **myLabel** label.

<span id="page-167-3"></span>The **myLabel** element gives its string value, **myValue**, to the structured log record.

In that case, the following structured log record goes to the **app-myValue-write** index:

"structured":{"name":"fred","home":"bedrock"},

[1](#page-167-2)

[2](#page-167-3)

{

"openshift":{"labels":{"myLabel": "myValue", ...}}

#### Additional considerations

}

- The Elasticsearch *index* for structured records is formed by prepending "app-" to the structured type and appending "-write".
- Unstructured records are not sent to the structured index. They are indexed as usual in the application, infrastructure, or audit indices.
- If there is no non-empty structured type, forward an *unstructured* record with no **structured** field.

It is important not to overload Elasticsearch with too many indices. Only use distinct structured types for distinct log *formats*, not for each application or namespace. For example, most Apache applications use the same JSON log format and structured type, such as **LogApache**.

## 9.3.3. Forwarding JSON logs to the Elasticsearch log store

For an Elasticsearch log store, if your JSON log entries *follow different schemas*, configure the **ClusterLogForwarder** custom resource (CR) to group each JSON schema into a single output definition. This way, Elasticsearch uses a separate index for each schema.

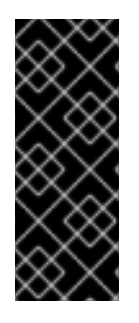

## IMPORTANT

Because forwarding different schemas to the same index can cause type conflicts and cardinality problems, you must perform this configuration before you forward data to the Elasticsearch store.

To avoid performance issues associated with having too many indices, consider keeping the number of possible schemas low by standardizing to common schemas.

#### Procedure

1. Add the following snippet to your **ClusterLogForwarder** CR YAML file.

outputDefaults: elasticsearch: structuredTypeKey: <log record field> structuredTypeName: <name> pipelines: - inputRefs: - application outputRefs: default parse: json

- 2. Use **structuredTypeKey** field to specify one of the log record fields.
- 3. Use **structuredTypeName** field to specify a name.

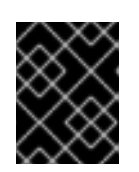

## IMPORTANT

To parse JSON logs, you must set both the **structuredTypeKey** and **structuredTypeName** fields.

- 4. For **inputRefs**, specify which log types to forward by using that pipeline, such as **application, infrastructure**, or **audit**.
- 5. Add the **parse: json** element to pipelines.
- 6. Create the CR object:
	- \$ oc create -f <filename>.yaml

The Red Hat OpenShift Logging Operator redeploys the collector pods. However, if they do not redeploy, delete the collector pods to force them to redeploy.

\$ oc delete pod --selector logging-infra=collector

## 9.3.4. Forwarding JSON logs from containers in the same pod to separate indices

You can forward structured logs from different containers within the same pod to different indices. To use this feature, you must configure the pipeline with multi-container support and annotate the pods. Logs are written to indices with a prefix of **app-**. It is recommended that Elasticsearch be configured with aliases to accommodate this.

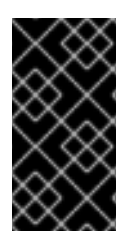

## IMPORTANT

JSON formatting of logs varies by application. Because creating too many indices impacts performance, limit your use of this feature to creating indices for logs that have incompatible JSON formats. Use queries to separate logs from different namespaces, or applications with compatible JSON formats.

#### **Prerequisites**

Logging for Red Hat OpenShift: 5.5

#### Procedure

1. Create or edit a YAML file that defines the **ClusterLogForwarder** CR object:

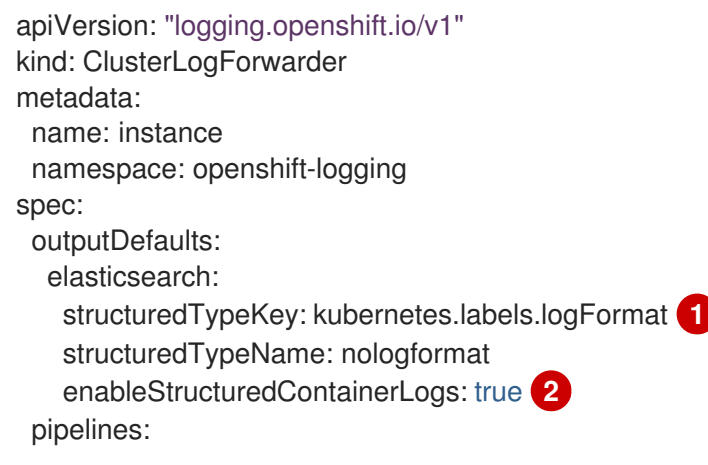

<span id="page-170-1"></span><span id="page-170-0"></span>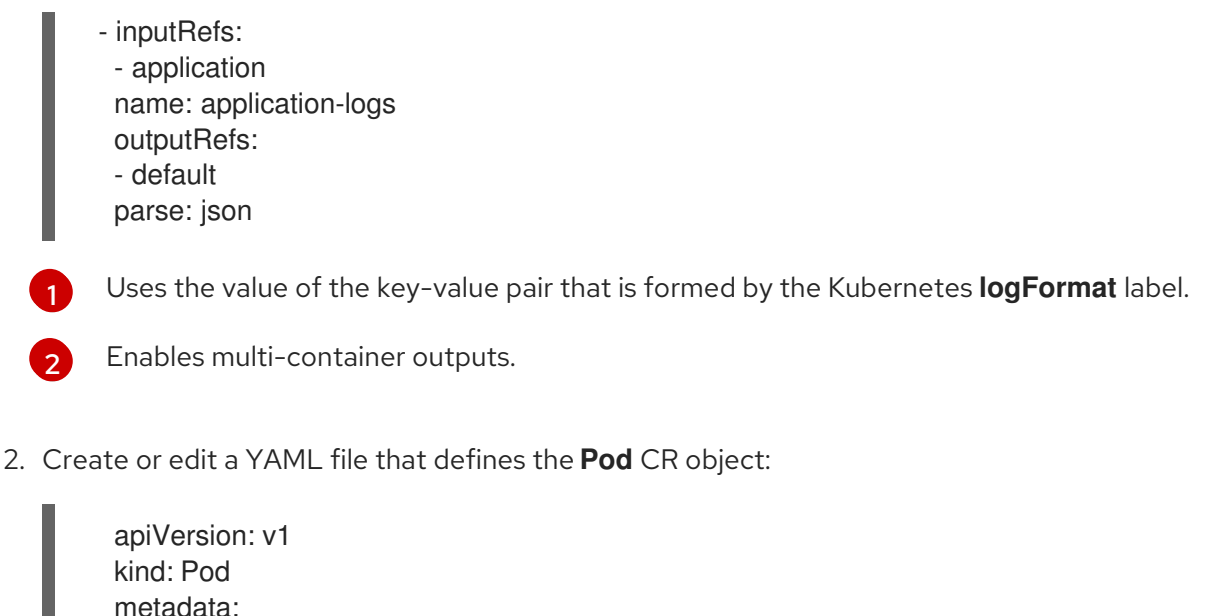

<span id="page-170-2"></span>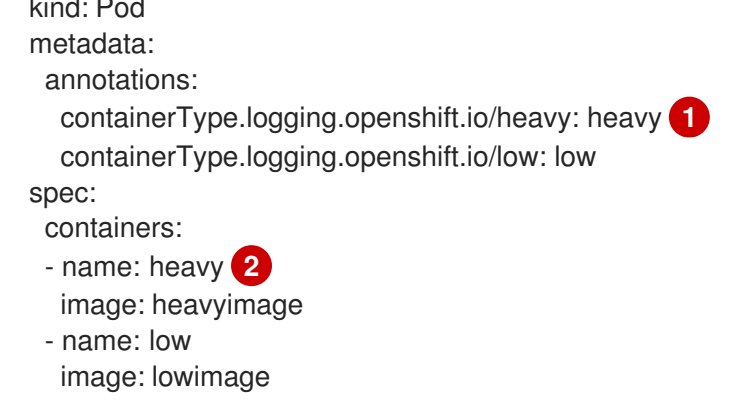

<span id="page-170-3"></span>Format: **containerType.logging.openshift.io/<container-name>: <index>**

Annotation names must match container names

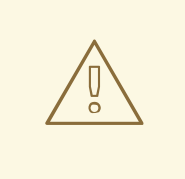

[1](#page-170-2)

[2](#page-170-3)

#### WARNING

This configuration might significantly increase the number of shards on the cluster.

#### Additional Resources

Kubernetes [Annotations](https://kubernetes.io/docs/concepts/overview/working-with-objects/annotations/)

#### Additional resources

About log [forwarding](https://access.redhat.com/documentation/en-us/openshift_container_platform/4.11/html-single/logging/#log-forwarding)

# 9.4. CONFIGURING LOG FORWARDING

By default, the logging sends container and infrastructure logs to the default internal log store defined in the **ClusterLogging** custom resource. However, it does not send audit logs to the internal store because it does not provide secure storage. If this default configuration meets your needs, you do not need to configure the Cluster Log Forwarder.

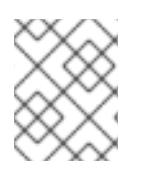

## **NOTE**

To send audit logs to the internal Elasticsearch log store, use the Cluster Log Forwarder as described in [Forwarding](https://access.redhat.com/documentation/en-us/openshift_container_platform/4.11/html-single/logging/#cluster-logging-elasticsearch-audit_logging-config-es-store) audit logs to the log store .

## 9.4.1. About forwarding logs to third-party systems

To send logs to specific endpoints inside and outside your OpenShift Container Platform cluster, you specify a combination of *outputs* and *pipelines* in a **ClusterLogForwarder** custom resource (CR). You can also use *inputs* to forward the application logs associated with a specific project to an endpoint. Authentication is provided by a Kubernetes *Secret* object.

#### *pipeline*

Defines simple routing from one log type to one or more outputs, or which logs you want to send. The log types are one of the following:

- **application**. Container logs generated by user applications running in the cluster, except infrastructure container applications.
- **infrastructure**. Container logs from pods that run in the **openshift\***, **kube\***, or **default** projects and journal logs sourced from node file system.
- **audit**. Audit logs generated by the node audit system, **auditd**, Kubernetes API server, OpenShift API server, and OVN network.

You can add labels to outbound log messages by using **key:value** pairs in the pipeline. For example, you might add a label to messages that are forwarded to other data centers or label the logs by type. Labels that are added to objects are also forwarded with the log message.

#### *input*

Forwards the application logs associated with a specific project to a pipeline. In the pipeline, you define which log types to forward using an **inputRef** parameter and where to forward the logs to using an **outputRef** parameter.

#### *Secret*

A **key:value map** that contains confidential data such as user credentials.

Note the following:

- **If a ClusterLogForwarder** CR object exists, logs are not forwarded to the default Elasticsearch instance, unless there is a pipeline with the **default** output.
- By default, the logging sends container and infrastructure logs to the default internal Elasticsearch log store defined in the **ClusterLogging** custom resource. However, it does not send audit logs to the internal store because it does not provide secure storage. If this default configuration meets your needs, do not configure the Log Forwarding API.
- If you do not define a pipeline for a log type, the logs of the undefined types are dropped. For example, if you specify a pipeline for the **application** and **audit** types, but do not specify a pipeline for the **infrastructure** type, **infrastructure** logs are dropped.
- You can use multiple types of outputs in the **ClusterLogForwarder** custom resource (CR) to send logs to servers that support different protocols.
- The internal OpenShift Container Platform Elasticsearch instance does not provide secure

storage for audit logs. We recommend you ensure that the system to which you forward audit logs is compliant with your organizational and governmental regulations and is properly secured. The logging does not comply with those regulations.

The following example forwards the audit logs to a secure external Elasticsearch instance, the infrastructure logs to an insecure external Elasticsearch instance, the application logs to a Kafka broker, and the application logs from the **my-apps-logs** project to the internal Elasticsearch instance.

#### Sample log forwarding outputs and pipelines

<span id="page-172-8"></span><span id="page-172-7"></span><span id="page-172-6"></span><span id="page-172-5"></span><span id="page-172-4"></span><span id="page-172-3"></span><span id="page-172-2"></span><span id="page-172-1"></span><span id="page-172-0"></span>apiVersion: "logging.openshift.io/v1" kind: ClusterLogForwarder metadata: name: instance **1** namespace: openshift-logging **2** spec: outputs: - name: elasticsearch-secure **3** type: "elasticsearch" url: https://elasticsearch.secure.com:9200 secret: name: elasticsearch - name: elasticsearch-insecure **4** type: "elasticsearch" url: http://elasticsearch.insecure.com:9200 - name: kafka-app **5** type: "kafka" url: tls://kafka.secure.com:9093/app-topic inputs: **6** - name: my-app-logs application: namespaces: - my-project pipelines: - name: audit-logs **7** inputRefs: - audit outputRefs: - elasticsearch-secure - default labels: secure: "true" **8** datacenter: "east" - name: infrastructure-logs **9** inputRefs: - infrastructure outputRefs: - elasticsearch-insecure labels: datacenter: "west" - name: my-app **10** inputRefs: - my-app-logs outputRefs:

<span id="page-173-1"></span><span id="page-173-0"></span>- default - inputRefs: **11** - application outputRefs: - kafka-app labels: datacenter: "south"

[1](#page-172-0)

[2](#page-172-1)

[4](#page-172-3)

[6](#page-172-5)

The name of the **ClusterLogForwarder** CR must be **instance**.

The namespace for the **ClusterLogForwarder** CR must be **openshift-logging**.

[3](#page-172-2) Configuration for an secure Elasticsearch output using a secret with a secure URL.

- A name to describe the output.
- The type of output: **elasticsearch**.
- The secure URL and port of the Elasticsearch instance as a valid absolute URL, including the prefix.
- The secret required by the endpoint for TLS communication. The secret must exist in the **openshift-logging** project.

Configuration for an insecure Elasticsearch output:

- A name to describe the output.
- The type of output: **elasticsearch**.
- The insecure URL and port of the Elasticsearch instance as a valid absolute URL, including the prefix.

[5](#page-172-4) Configuration for a Kafka output using a client-authenticated TLS communication over a secure URL

- A name to describe the output.
- The type of output: **kafka**.
- Specify the URL and port of the Kafka broker as a valid absolute URL, including the prefix.

Configuration for an input to filter application logs from the **my-project** namespace.

[7](#page-172-6) Configuration for a pipeline to send audit logs to the secure external Elasticsearch instance:

- A name to describe the pipeline.
- The **inputRefs** is the log type, in this example **audit**.
- The **outputRefs** is the name of the output to use, in this example **elasticsearch-secure** to forward to the secure Elasticsearch instance and **default** to forward to the internal Elasticsearch instance.
- Optional: Labels to add to the logs.

 $\mathbf{R}^{\mathsf{T}}$ Optional: String. One or more labels to add to the logs. Quote values like "true" so they are recognized as string values, not as a boolean.

recognized as string values, not as a boolean.

[9](#page-172-8)

Configuration for a pipeline to send infrastructure logs to the insecure external Elasticsearch instance.

[10](#page-173-0) Configuration for a pipeline to send logs from the **my-project** project to the internal Elasticsearch instance.

- A name to describe the pipeline.
- The **inputRefs** is a specific input: **my-app-logs**.
- The **outputRefs** is **default**.
- Optional: String. One or more labels to add to the logs.

[11](#page-173-1) Configuration for a pipeline to send logs to the Kafka broker, with no pipeline name:

- The **inputRefs** is the log type, in this example **application**.
- The **outputRefs** is the name of the output to use.
- Optional: String. One or more labels to add to the logs.

#### Fluentd log handling when the external log aggregator is unavailable

If your external logging aggregator becomes unavailable and cannot receive logs, Fluentd continues to collect logs and stores them in a buffer. When the log aggregator becomes available, log forwarding resumes, including the buffered logs. If the buffer fills completely, Fluentd stops collecting logs. OpenShift Container Platform rotates the logs and deletes them. You cannot adjust the buffer size or add a persistent volume claim (PVC) to the Fluentd daemon set or pods.

#### Supported Authorization Keys

Common key types are provided here. Some output types support additional specialized keys, documented with the output-specific configuration field. All secret keys are optional. Enable the security features you want by setting the relevant keys. You are responsible for creating and maintaining any additional configurations that external destinations might require, such as keys and secrets, service accounts, port openings, or global proxy configuration. Open Shift Logging will not attempt to verify a mismatch between authorization combinations.

#### Transport Layer Security (TLS)

Using a TLS URL (**http://...** or **ssl://...**) without a secret enables basic TLS server-side authentication. Additional TLS features are enabled by including a secret and setting the following optional fields:

- **passphrase**: (string) Passphrase to decode an encoded TLS private key. Requires **tls.key**.
- **ca-bundle.crt**: (string) File name of a customer CA for server authentication.

#### Username and Password

- **username**: (string) Authentication user name. Requires **password**.
- **password**: (string) Authentication password. Requires **username**.

#### Simple Authentication Security Layer (SASL)

**sasl.enable** (boolean) Explicitly enable or disable SASL. If missing, SASL is automatically enabled when any of the other **sasl.** keys are set.

- **sasl.mechanisms**: (array) List of allowed SASL mechanism names. If missing or empty, the system defaults are used.
- **sasl.allow-insecure**: (boolean) Allow mechanisms that send clear-text passwords. Defaults to false.

## 9.4.1.1. Creating a Secret

You can create a secret in the directory that contains your certificate and key files by using the following command:

\$ oc create secret generic -n <namespace> <secret\_name> \ --from-file=ca-bundle.crt=<your\_bundle\_file> \ --from-literal=username=<your\_username> \ --from-literal=password=<your\_password>

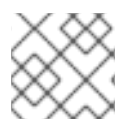

## **NOTE**

Generic or opaque secrets are recommended for best results.

## 9.4.2. Creating a log forwarder

To create a log forwarder, you must create a **ClusterLogForwarder** CR that specifies the log input types that the service account can collect. You can also specify which outputs the logs can be forwarded to. The **ClusterLogForwarder** CR must be named **instance**, and must be created in the **openshiftlogging** namespace.

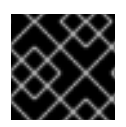

#### IMPORTANT

You need administrator permissions for the **openshift-logging** namespace.

## ClusterLogForwarder resource example

<span id="page-175-6"></span><span id="page-175-5"></span><span id="page-175-4"></span><span id="page-175-3"></span><span id="page-175-2"></span><span id="page-175-1"></span><span id="page-175-0"></span>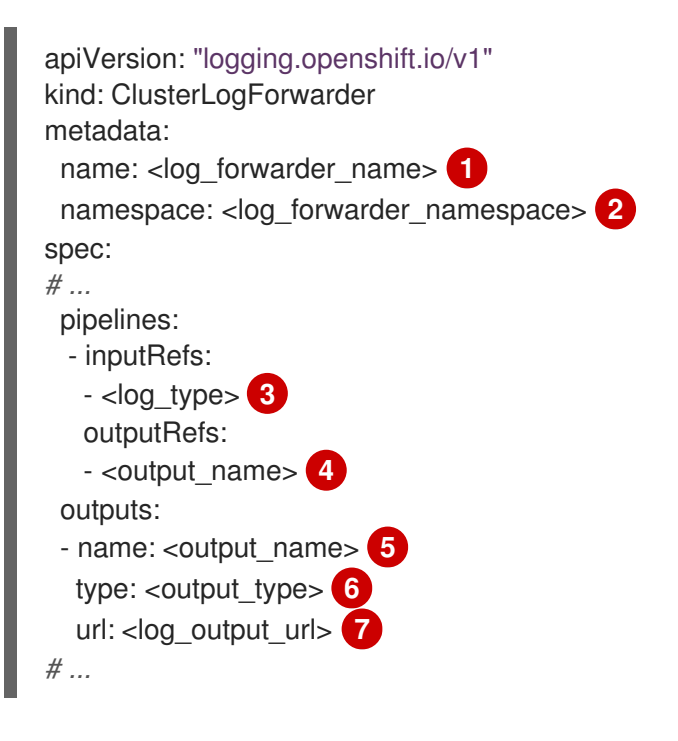

- [1](#page-175-0) The CR name must be **instance**.
- [2](#page-175-1) The CR namespace must be **openshift-logging**.
- [3](#page-175-2) The log types that are collected. The value for this field can be **audit** for audit logs, **application** for application logs, **infrastructure** for infrastructure logs, or a named input that has been defined for your application.
- 

[4](#page-175-3). [5](#page-175-4) A name for the output that you want to forward logs to.

- [6](#page-175-5) The type of output that you want to forward logs to. The value of this field can be **default**, **loki**, **kafka**, **elasticsearch**, **fluentdForward**, **syslog**, or **cloudwatch**.
- [7](#page-175-6) The URL of the output that you want to forward logs to.

## 9.4.3. Enabling multi-line exception detection

Enables multi-line error detection of container logs.

# WARNING

Enabling this feature could have performance implications and may require additional computing resources or alternate logging solutions.

Log parsers often incorrectly identify separate lines of the same exception as separate exceptions. This leads to extra log entries and an incomplete or inaccurate view of the traced information.

#### Example java exception

java.lang.NullPointerException: Cannot invoke "String.toString()" because "<param1>" is null at testjava.Main.handle(Main.java:47) at testjava.Main.printMe(Main.java:19) at testjava.Main.main(Main.java:10)

To enable logging to detect multi-line exceptions and reassemble them into a single log entry, ensure that the **ClusterLogForwarder** Custom Resource (CR) contains a **detectMultilineErrors** field, with a value of **true**.

#### Example ClusterLogForwarder CR

apiVersion: logging.openshift.io/v1 kind: ClusterLogForwarder metadata: name: instance namespace: openshift-logging spec: pipelines: - name: my-app-logs inputRefs:

- application outputRefs: - default detectMultilineErrors: true

## 9.4.3.1. Details

When log messages appear as a consecutive sequence forming an exception stack trace, they are combined into a single, unified log record. The first log message's content is replaced with the concatenated content of all the message fields in the sequence.

Table 9.9. Supported languages per collector:

| Language             | Fluentd      | Vector       |
|----------------------|--------------|--------------|
| Java                 | $\checkmark$ | $\checkmark$ |
| $\mathsf{JS}\xspace$ | $\checkmark$ | ✓            |
| Ruby                 | $\checkmark$ | $\checkmark$ |
| Python               | $\checkmark$ | $\checkmark$ |
| Golang               | $\checkmark$ | $\checkmark$ |
| PHP                  | $\checkmark$ |              |
| Dart                 | $\checkmark$ | ✓            |

## 9.4.3.2. Troubleshooting

When enabled, the collector configuration will include a new section with type: **detect exceptions** 

#### Example vector configuration section

```
[transforms.detect_exceptions_app-logs]
type = "detect_exceptions"
inputs = ["application"]
languages = ["All"]
group_by = ["kubernetes.namespace_name","kubernetes.pod_name","kubernetes.container_name"]
expire_after_ms = 2000
multiline_flush_interval_ms = 1000
```
## Example fluentd config section

```
<label @MULTILINE_APP_LOGS>
 <match kubernetes.**>
  @type detect_exceptions
  remove tag prefix 'kubernetes'
  message message
  force_line_breaks true
```
multiline flush interval .2 </match> </label>

## 9.4.4. Forwarding logs to Google Cloud Platform (GCP)

You can forward logs to Google Cloud [Logging](https://cloud.google.com/logging/docs/basic-concepts) in addition to, or instead of, the internal default OpenShift Container Platform log store.

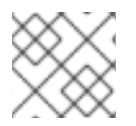

#### **NOTE**

Using this feature with Fluentd is not supported.

#### **Prerequisites**

• Red Hat OpenShift Logging Operator 5.5.1 and later

#### Procedure

[1](#page-178-0)

[2](#page-178-1)

1. Create a secret using your Google service [account](https://cloud.google.com/iam/docs/creating-managing-service-account-keys) key .

\$ oc -n openshift-logging create secret generic gcp-secret --from-file google-applicationcredentials.json=*<your\_service\_account\_key\_file.json>*

2. Create a **ClusterLogForwarder** Custom Resource YAML using the template below:

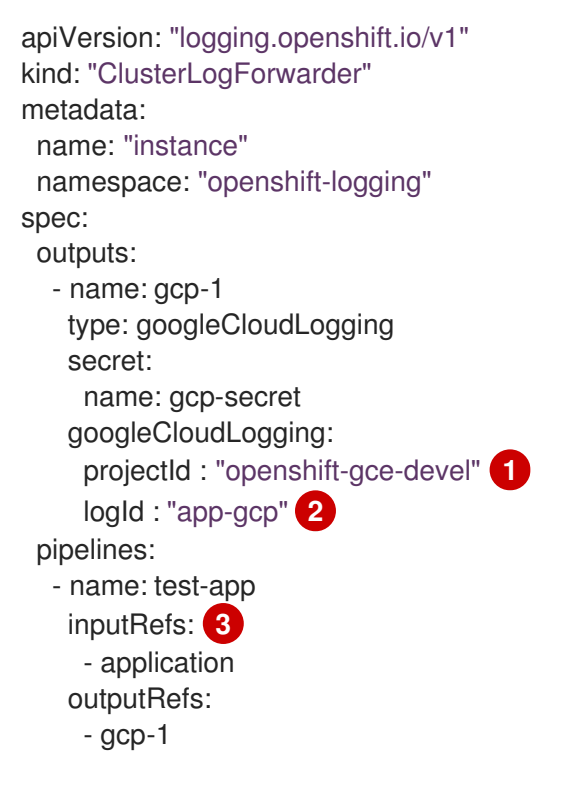

<span id="page-178-2"></span><span id="page-178-1"></span><span id="page-178-0"></span>Set either a **projectId**, **folderId**, **organizationId**, or **billingAccountId** field and its [corresponding](https://cloud.google.com/resource-manager/docs/cloud-platform-resource-hierarchy) value, depending on where you want to store your logs in the GCP resource hierarchy.

Set the value to add to the **logName** field of the Log [Entry](https://cloud.google.com/logging/docs/reference/v2/rest/v2/LogEntry).

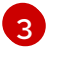

[3](#page-178-2) Specify which log types to forward by using the pipeline: **application**, **infrastructure**, or **audit**.

#### Additional resources

- Google Cloud Billing [Documentation](https://cloud.google.com/billing/docs/concepts)
- Google Cloud Logging Query Language [Documentation](https://cloud.google.com/logging/docs/view/logging-query-language)

#### 9.4.5. Forwarding logs to Splunk

You can forward logs to the Splunk HTTP Event [Collector](https://docs.splunk.com/Documentation/Splunk/9.0.0/Data/UsetheHTTPEventCollector) (HEC) in addition to, or instead of, the internal default OpenShift Container Platform log store.

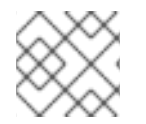

#### **NOTE**

Using this feature with Fluentd is not supported.

#### Prerequisites

- Red Hat OpenShift Logging Operator 5.6 or later
- A **ClusterLogging** instance with **vector** specified as the collector
- Base64 encoded Splunk HEC token

#### Procedure

1. Create a secret using your Base64 encoded Splunk HEC token.

\$ oc -n openshift-logging create secret generic vector-splunk-secret --from-literal hecToken= <HEC\_Token>

2. Create or edit the **ClusterLogForwarder** Custom Resource (CR) using the template below:

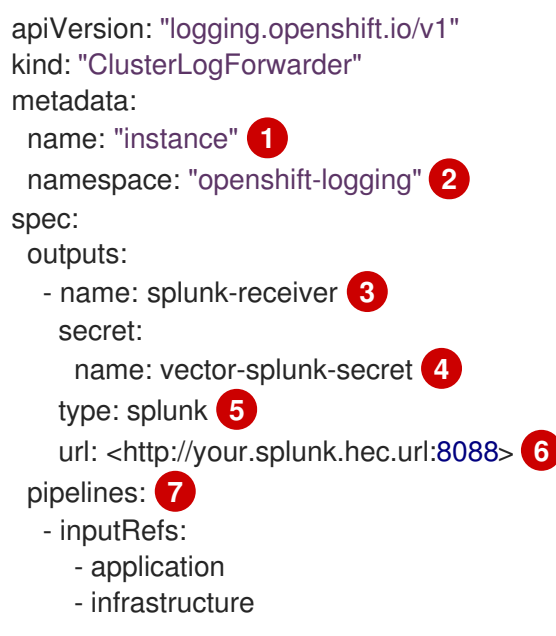
<span id="page-180-1"></span><span id="page-180-0"></span>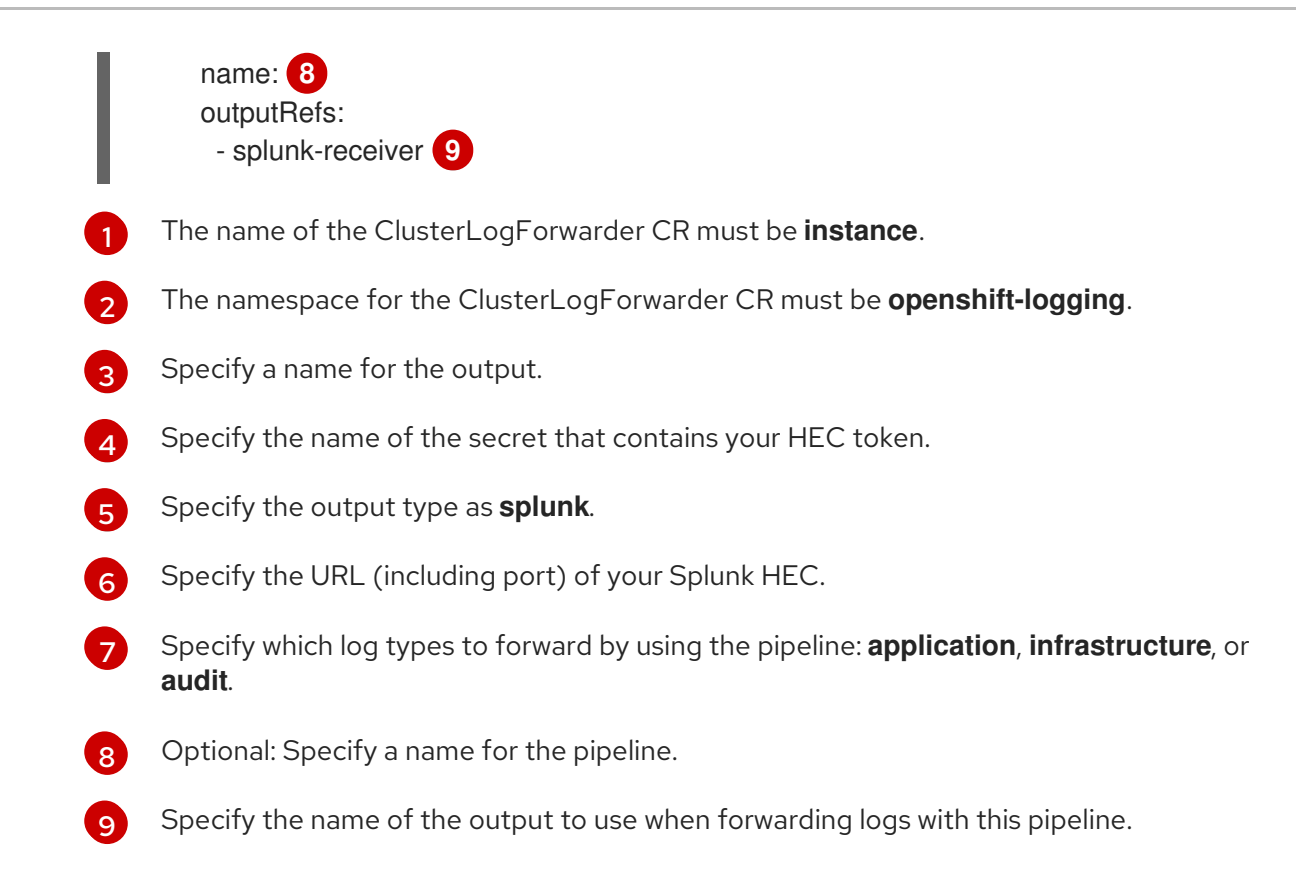

# 9.4.6. Forwarding logs over HTTP

Forwarding logs over HTTP is supported for both the Fluentd and Vector log collectors. To enable, specify **http** as the output type in the **ClusterLogForwarder** custom resource (CR).

#### Procedure

Create or edit the **ClusterLogForwarder** CR using the template below:

#### Example ClusterLogForwarder CR

<span id="page-180-3"></span><span id="page-180-2"></span>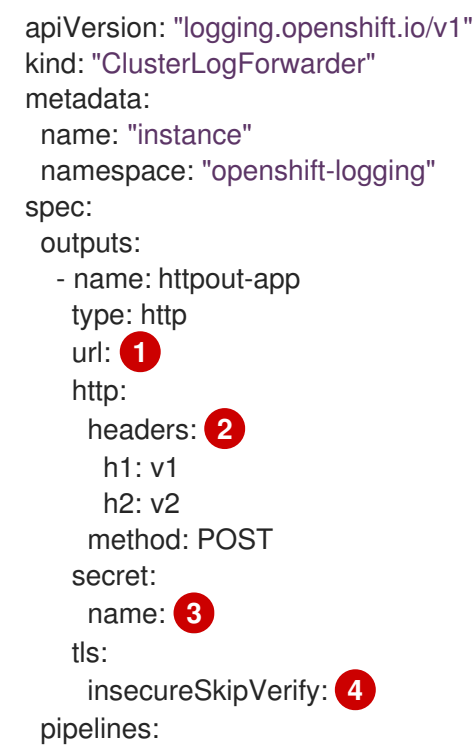

<span id="page-181-2"></span><span id="page-181-1"></span><span id="page-181-0"></span>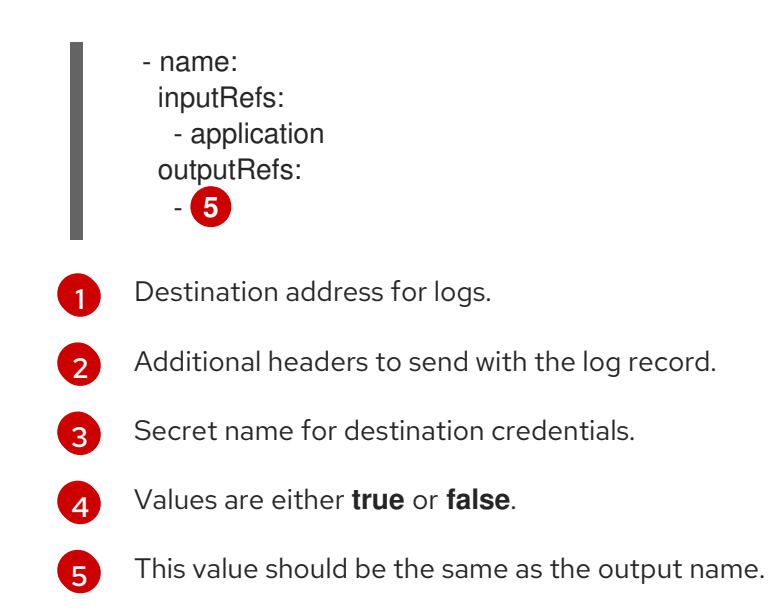

# 9.4.7. Forwarding application logs from specific projects

You can forward a copy of the application logs from specific projects to an external log aggregator, in addition to, or instead of, using the internal log store. You must also configure the external log aggregator to receive log data from OpenShift Container Platform.

To configure forwarding application logs from a project, you must create a **ClusterLogForwarder** custom resource (CR) with at least one input from a project, optional outputs for other log aggregators, and pipelines that use those inputs and outputs.

#### **Prerequisites**

You must have a logging server that is configured to receive the logging data using the specified protocol or format.

#### Procedure

1. Create or edit a YAML file that defines the **ClusterLogForwarder** CR:

## Example **ClusterLogForwarder** CR

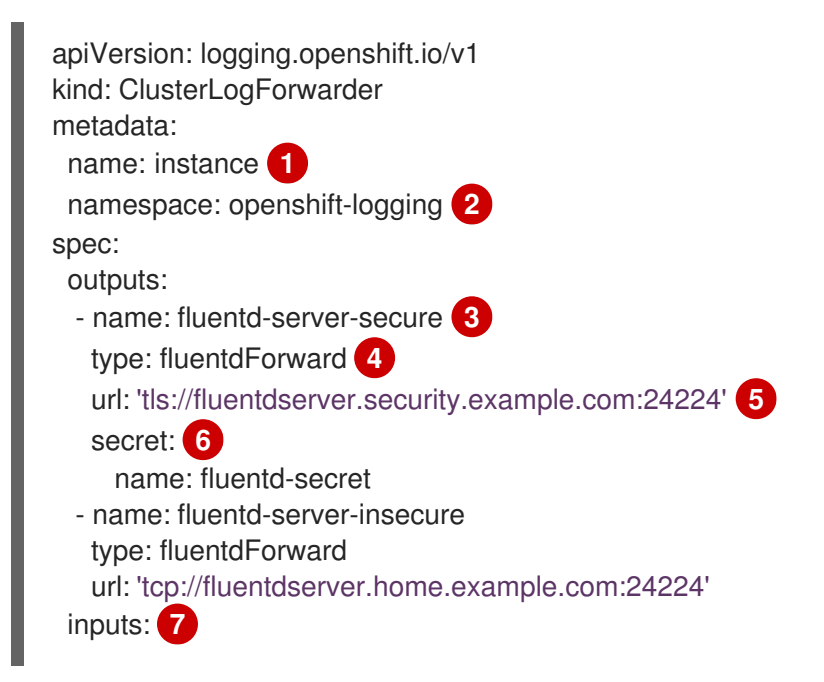

<span id="page-182-13"></span><span id="page-182-12"></span><span id="page-182-11"></span><span id="page-182-10"></span><span id="page-182-9"></span><span id="page-182-8"></span><span id="page-182-7"></span><span id="page-182-6"></span><span id="page-182-5"></span><span id="page-182-4"></span><span id="page-182-3"></span><span id="page-182-2"></span><span id="page-182-1"></span><span id="page-182-0"></span>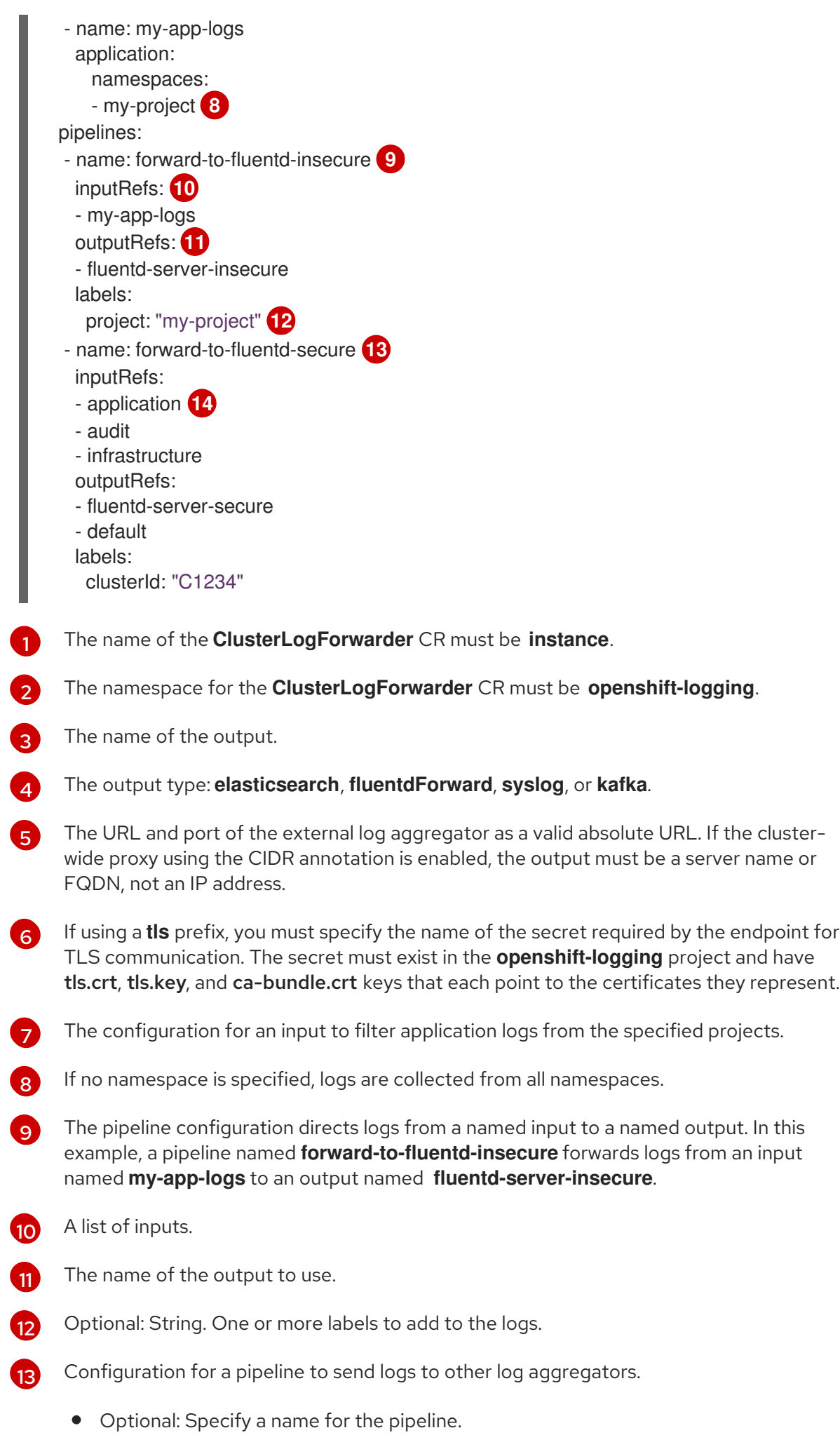

- Specify which log types to forward by using the pipeline: **application, infrastructure**, or **audit**.
- Specify the name of the output to use when forwarding logs with this pipeline.
- Optional: Specify the **default** output to forward logs to the default log store.
- Optional: String. One or more labels to add to the logs.

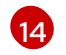

Note that application logs from all namespaces are collected when using this configuration.

2. Apply the **ClusterLogForwarder** CR by running the following command:

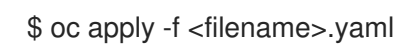

# 9.4.8. Forwarding application logs from specific pods

As a cluster administrator, you can use Kubernetes pod labels to gather log data from specific pods and forward it to a log collector.

Suppose that you have an application composed of pods running alongside other pods in various namespaces. If those pods have labels that identify the application, you can gather and output their log data to a specific log collector.

To specify the pod labels, you use one or more **matchLabels** key-value pairs. If you specify multiple key-value pairs, the pods must match all of them to be selected.

#### Procedure

1. Create or edit a YAML file that defines the **ClusterLogForwarder** CR object. In the file, specify the pod labels using simple equality-based selectors under **inputs[].name.application.selector.matchLabels**, as shown in the following example.

#### Example **ClusterLogForwarder** CR YAML file

<span id="page-183-5"></span><span id="page-183-4"></span><span id="page-183-3"></span><span id="page-183-2"></span><span id="page-183-1"></span><span id="page-183-0"></span>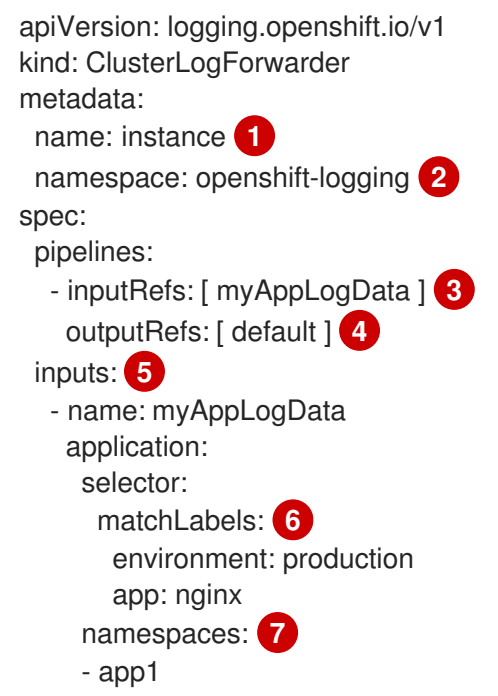

<span id="page-184-1"></span><span id="page-184-0"></span>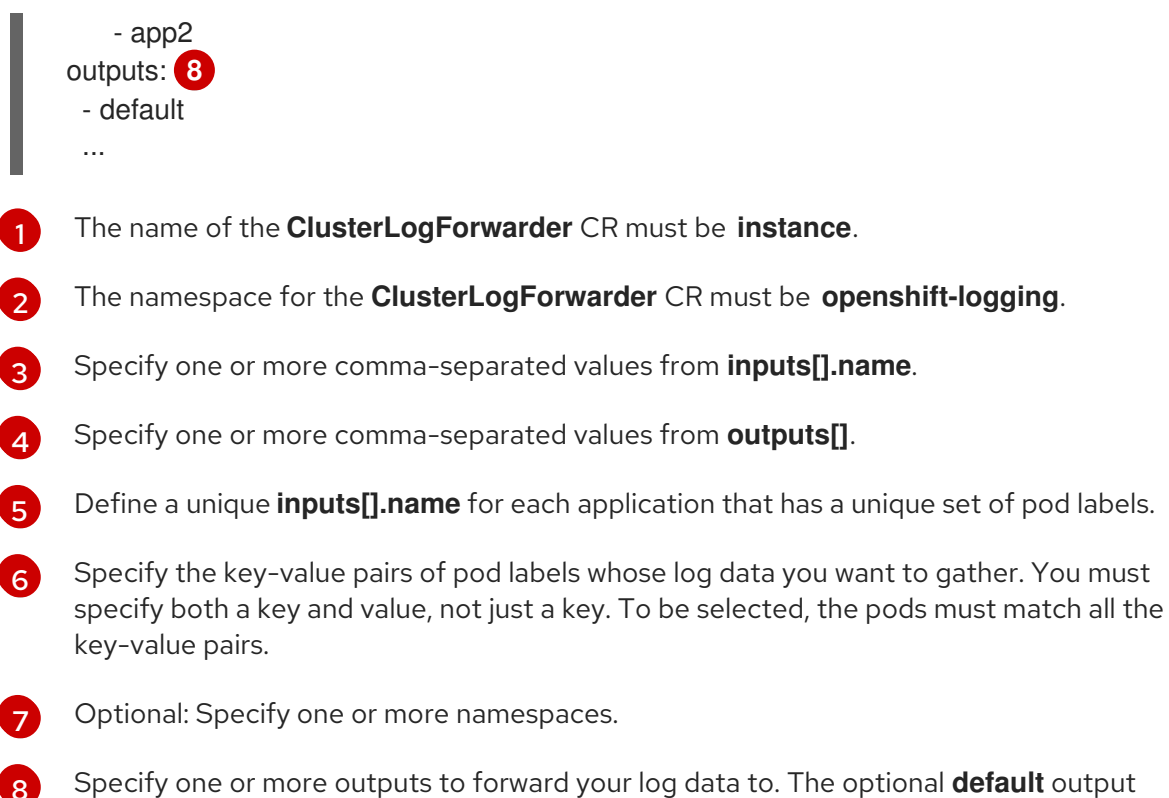

Specify one or more outputs to forward your log data to. The optional **default** output shown here sends log data to the internal Elasticsearch instance.

- 2. Optional: To restrict the gathering of log data to specific namespaces, use **inputs[].name.application.namespaces**, as shown in the preceding example.
- 3. Optional: You can send log data from additional applications that have different pod labels to the same pipeline.
	- a. For each unique combination of pod labels, create an additional **inputs[].name** section similar to the one shown.
	- b. Update the **selectors** to match the pod labels of this application.

c. Add the new **inputs[].name** value to **inputRefs**. For example:

- inputRefs: [ myAppLogData, myOtherAppLogData ]

4. Create the CR object:

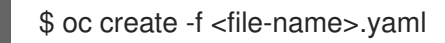

#### Additional resources

[1](#page-183-0)

[4](#page-183-3)

For more information on **[matchLabels](https://kubernetes.io/docs/concepts/overview/working-with-objects/labels/#resources-that-support-set-based-requirements)** in Kubernetes, see Resources that support set-based requirements.

# 9.4.9. Forwarding logs to an external Loki logging system

You can forward logs to an external Loki logging system in addition to, or instead of, the default log store.

To configure log forwarding to Loki, you must create a **ClusterLogForwarder** custom resource (CR)

To configure log forwarding to Loki, you must create a **ClusterLogForwarder** custom resource (CR) with an output to Loki, and a pipeline that uses the output. The output to Loki can use the HTTP (insecure) or HTTPS (secure HTTP) connection.

# Prerequisites

You must have a Loki logging system running at the URL you specify with the **url** field in the CR.

# Procedure

1. Create or edit a YAML file that defines the **ClusterLogForwarder** CR object:

```
apiVersion: "logging.openshift.io/v1"
kind: ClusterLogForwarder
metadata:
 name: instance 1
 namespace: openshift-logging 2
spec:
 outputs:
 - name: loki-insecure 3
  type: "loki" 4
  url: http://loki.insecure.com:3100 5
  loki:
   tenantKey: kubernetes.namespace_name
   labelKeys:
   - kubernetes.labels.foo
 - name: loki-secure 6
  type: "loki"
  url: https://loki.secure.com:3100
  secret:
   name: loki-secret 7
  loki:
   tenantKey: kubernetes.namespace_name 8
   labelKeys:
   - kubernetes.labels.foo 9
 pipelines:
 - name: application-logs 10
  inputRefs: 11
  - application
  - audit
  outputRefs: 12
  - loki-secure
```
<span id="page-185-11"></span><span id="page-185-10"></span><span id="page-185-9"></span><span id="page-185-8"></span><span id="page-185-7"></span><span id="page-185-6"></span>The name of the **ClusterLogForwarder** CR must be **instance**.

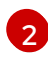

 $\mathbf{a}$ 

[4](#page-185-3)

[5](#page-185-4)

[1](#page-185-0)

The namespace for the **ClusterLogForwarder** CR must be **openshift-logging**.

Specify a name for the output.

Specify the type as **"loki"**.

Specify the URL and port of the Loki system as a valid absolute URL. You can use the **http** (insecure) or **https** (secure HTTP) protocol. If the cluster-wide proxy using the CIDR annotation is enabled, the output must be a server name or FQDN, not an IP Address.

Loki's default port for HTTP(S) communication is 3100.

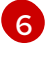

[7](#page-185-6)

For a secure connection, you can specify an **https** or **http** URL that you authenticate by specifying a **secret**.

For an **https** prefix, specify the name of the secret required by the endpoint for TLS communication. The secret must exist in the **openshift-logging** project and must contain a **ca-bundle.crt** key that points to the certificate it represents. Otherwise, for **http** and **https** prefixes, you can specify a secret that contains a username and password. For more information, see the following "Example: Setting secret that contains a username and password."

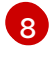

[9](#page-185-8)

Optional: Specify a meta-data key field to generate values for the **TenantID** field in Loki. For example, setting **tenantKey: kubernetes.namespace\_name** uses the names of the Kubernetes namespaces as values for tenant IDs in Loki. To see which other log record fields you can specify, see the "Log Record Fields" link in the following "Additional resources" section.

Optional: Specify a list of meta-data field keys to replace the default Loki labels. Loki label names must match the regular expression **[a-zA-Z\_:][a-zA-Z0-9\_:]\***. Illegal characters in meta-data keys are replaced with **\_** to form the label name. For example, the **kubernetes.labels.foo** meta-data key becomes Loki label **kubernetes\_labels\_foo**. If you do not set **labelKeys**, the default value is: **[log\_type, kubernetes.namespace\_name, kubernetes.pod\_name, kubernetes\_host]**. Keep the set of labels small because Loki limits the size and number of labels allowed. See Configuring Loki, limits config. You can still query based on any log record field using query filters.

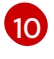

[11](#page-185-10)

Optional: Specify a name for the pipeline.

Specify which log types to forward by using the pipeline: **application, infrastructure**, or **audit**.

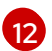

Specify the name of the output to use when forwarding logs with this pipeline.

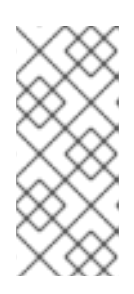

#### **NOTE**

Because Loki requires log streams to be correctly ordered by timestamp, **labelKeys** always includes the **kubernetes\_host** label set, even if you do not specify it. This inclusion ensures that each stream originates from a single host, which prevents timestamps from becoming disordered due to clock differences on different hosts.

2. Apply the **ClusterLogForwarder** CR object by running the following command:

You can forward logs to an external Elasticsearch instance in addition to, or instead of, the internal log

\$ oc apply -f <filename>.yaml

#### Additional resources

[Configuring](https://grafana.com/docs/loki/latest/configuration/) Loki server

## 9.4.10. Forwarding logs to an external Elasticsearch instance

You can forward logs to an external Elasticsearch instance in addition to, or instead of, the internal log store. You are responsible for configuring the external log aggregator to receive log data from OpenShift Container Platform.

To configure log forwarding to an external Elasticsearch instance, you must create a **ClusterLogForwarder** custom resource (CR) with an output to that instance, and a pipeline that uses the output. The external Elasticsearch output can use the HTTP (insecure) or HTTPS (secure HTTP) connection.

To forward logs to both an external and the internal Elasticsearch instance, create outputs and pipelines to the external instance and a pipeline that uses the **default** output to forward logs to the internal instance.

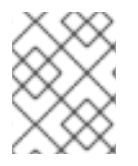

# **NOTE**

If you only want to forward logs to an internal Elasticsearch instance, you do not need to create a **ClusterLogForwarder** CR.

## Prerequisites

You must have a logging server that is configured to receive the logging data using the specified protocol or format.

#### Procedure

1. Create or edit a YAML file that defines the **ClusterLogForwarder** CR:

# Example **ClusterLogForwarder** CR

<span id="page-187-11"></span><span id="page-187-10"></span><span id="page-187-9"></span><span id="page-187-8"></span><span id="page-187-7"></span><span id="page-187-6"></span><span id="page-187-5"></span><span id="page-187-4"></span><span id="page-187-3"></span><span id="page-187-2"></span><span id="page-187-1"></span><span id="page-187-0"></span>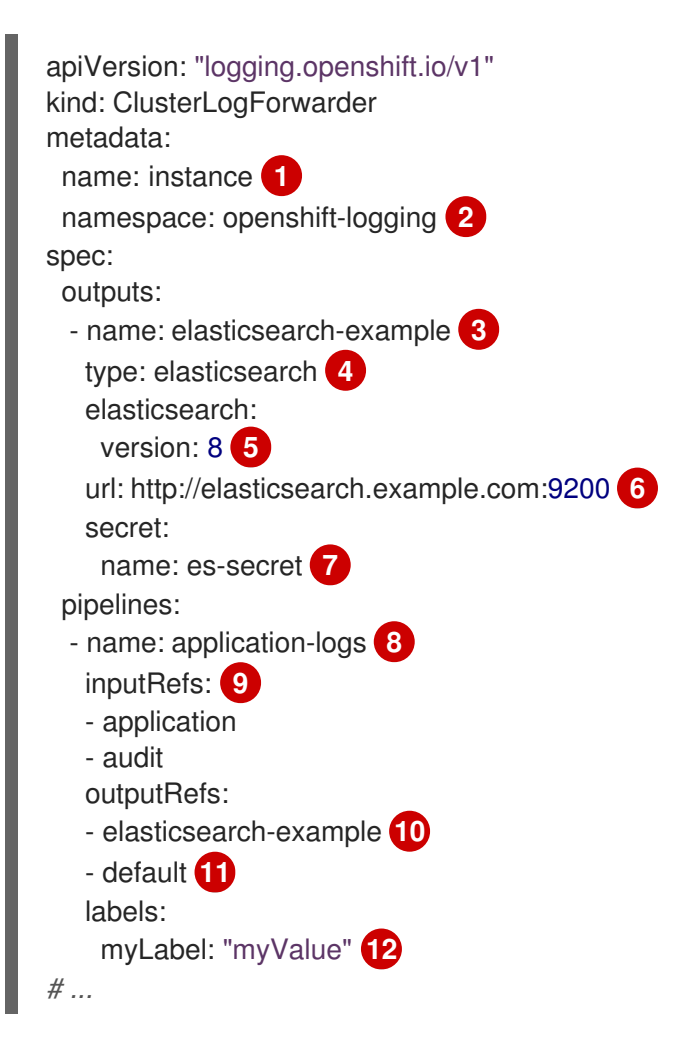

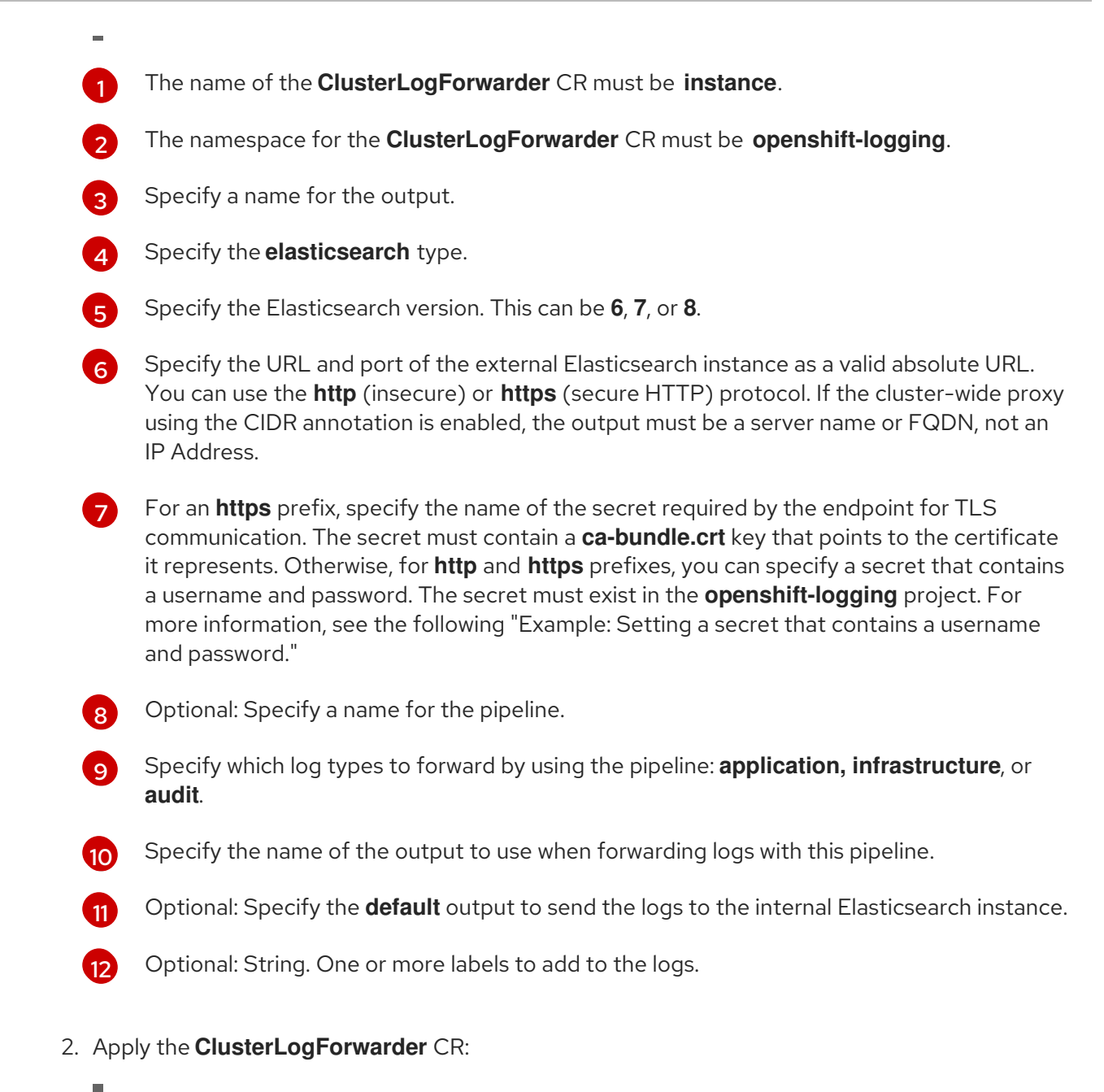

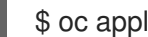

\$ oc apply -f <filename>.yaml

## Example: Setting a secret that contains a username and password

You can use a secret that contains a username and password to authenticate a secure connection to an external Elasticsearch instance.

For example, if you cannot use mutual TLS (mTLS) keys because a third party operates the Elasticsearch instance, you can use HTTP or HTTPS and set a secret that contains the username and password.

1. Create a **Secret** YAML file similar to the following example. Use base64-encoded values for the **username** and **password** fields. The secret type is opaque by default.

apiVersion: v1 kind: Secret metadata: name: openshift-test-secret data:

username: <username> password: <password> # ...

2. Create the secret:

\$ oc create secret -n openshift-logging openshift-test-secret.yaml

3. Specify the name of the secret in the **ClusterLogForwarder** CR:

```
kind: ClusterLogForwarder
metadata:
 name: instance
 namespace: openshift-logging
spec:
 outputs:
 - name: elasticsearch
   type: "elasticsearch"
   url: https://elasticsearch.secure.com:9200
   secret:
     name: openshift-test-secret
# ...
```
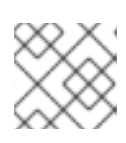

# **NOTE**

In the value of the **url** field, the prefix can be **http** or **https**.

4. Apply the CR object:

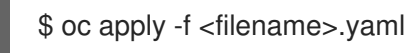

# 9.4.11. Forwarding logs using the Fluentd forward protocol

You can use the Fluentd forward protocol to send a copy of your logs to an external log aggregator that is configured to accept the protocol instead of, or in addition to, the default Elasticsearch log store. You are responsible for configuring the external log aggregator to receive the logs from OpenShift Container Platform.

To configure log forwarding using the forward protocol, you must create a **ClusterLogForwarder** custom resource (CR) with one or more outputs to the Fluentd servers, and pipelines that use those outputs. The Fluentd output can use a TCP (insecure) or TLS (secure TCP) connection.

#### **Prerequisites**

You must have a logging server that is configured to receive the logging data using the specified protocol or format.

#### Procedure

1. Create or edit a YAML file that defines the **ClusterLogForwarder** CR object:

apiVersion: logging.openshift.io/v1 kind: ClusterLogForwarder

<span id="page-190-7"></span><span id="page-190-6"></span><span id="page-190-5"></span><span id="page-190-4"></span><span id="page-190-3"></span><span id="page-190-2"></span><span id="page-190-1"></span><span id="page-190-0"></span>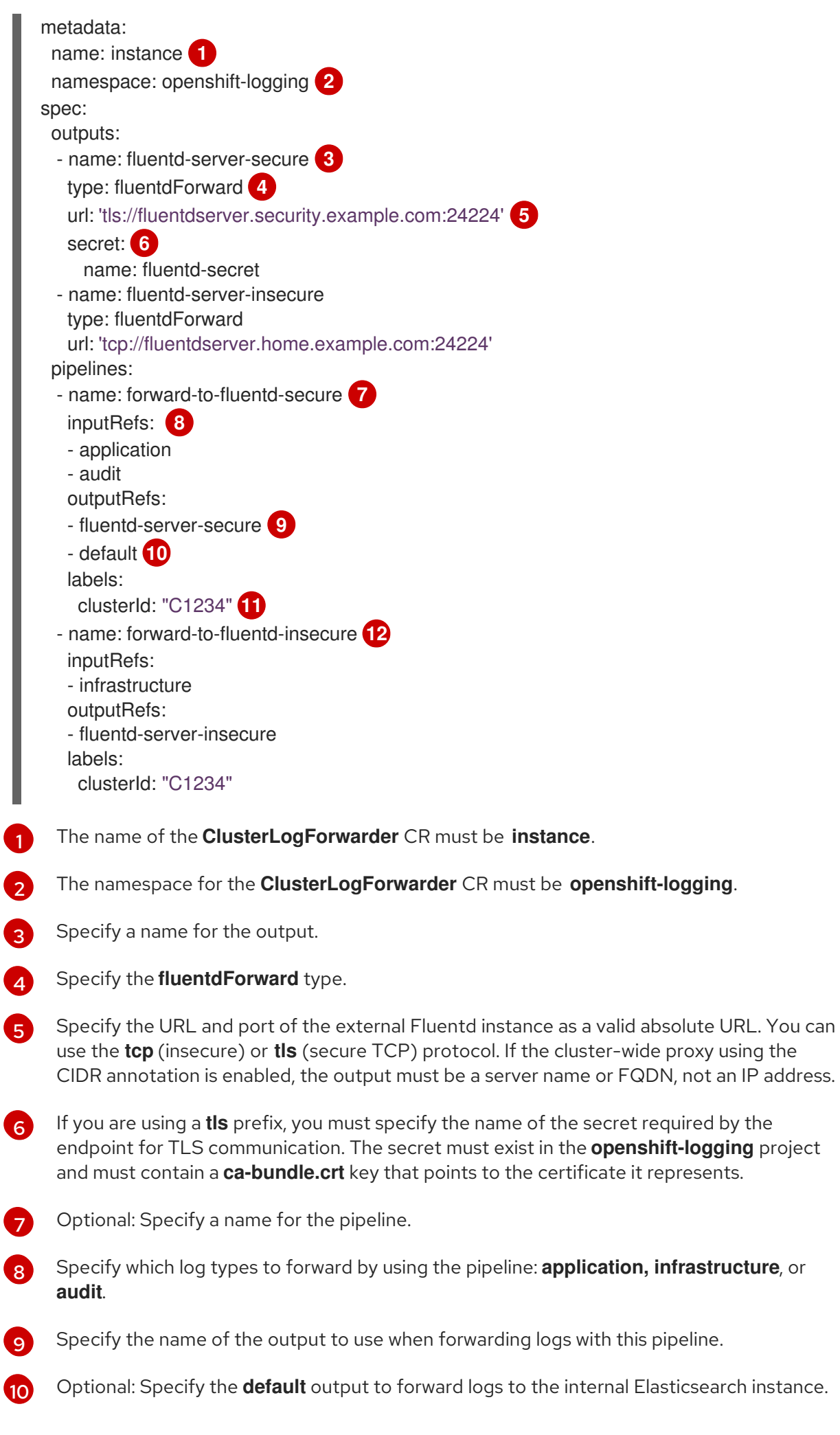

<span id="page-190-11"></span><span id="page-190-10"></span><span id="page-190-9"></span><span id="page-190-8"></span>[1](#page-190-0)

[2](#page-190-1)

[3](#page-190-2)

0

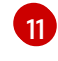

[12](#page-190-11)

Optional: String. One or more labels to add to the logs.

Optional: Configure multiple outputs to forward logs to other external log aggregators of any supported type:

- A name to describe the pipeline.
- The **inputRefs** is the log type to forward by using the pipeline: **application, infrastructure**, or **audit**.
- The **outputRefs** is the name of the output to use.
- Optional: String. One or more labels to add to the logs.
- 2. Create the CR object:

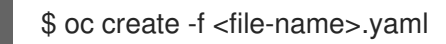

#### 9.4.11.1. Enabling nanosecond precision for Logstash to ingest data from fluentd

For Logstash to ingest log data from fluentd, you must enable nanosecond precision in the Logstash configuration file.

#### Procedure

In the Logstash configuration file, set **nanosecond\_precision** to **true**.

#### Example Logstash configuration file

```
input { tcp { codec => fluent { nanosecond_precision => true } port => 24114 } }
filter { }
output { stdout { codec => rubydebug } }
```
## 9.4.12. Forwarding logs using the syslog protocol

You can use the syslog [RFC3164](https://tools.ietf.org/html/rfc3164) or [RFC5424](https://tools.ietf.org/html/rfc5424) protocol to send a copy of your logs to an external log aggregator that is configured to accept the protocol instead of, or in addition to, the default Elasticsearch log store. You are responsible for configuring the external log aggregator, such as a syslog server, to receive the logs from OpenShift Container Platform.

To configure log forwarding using the syslog protocol, you must create a **ClusterLogForwarder** custom resource (CR) with one or more outputs to the syslog servers, and pipelines that use those outputs. The syslog output can use a UDP, TCP, or TLS connection.

#### **Prerequisites**

You must have a logging server that is configured to receive the logging data using the specified protocol or format.

#### Procedure

1. Create or edit a YAML file that defines the **ClusterLogForwarder** CR object:

<span id="page-192-6"></span><span id="page-192-5"></span><span id="page-192-4"></span><span id="page-192-3"></span><span id="page-192-2"></span><span id="page-192-1"></span><span id="page-192-0"></span>apiVersion: logging.openshift.io/v1 kind: ClusterLogForwarder metadata: name: instance **1** namespace: openshift-logging **2** spec: outputs: - name: rsyslog-east **3** type: syslog **4** syslog: **5** facility: local0 rfc: RFC3164 payloadKey: message severity: informational url: 'tls://rsyslogserver.east.example.com:514' **6** secret: **7** name: syslog-secret - name: rsyslog-west type: syslog syslog: appName: myapp facility: user msgID: mymsg procID: myproc rfc: RFC5424 severity: debug url: 'tcp://rsyslogserver.west.example.com:514' pipelines: - name: syslog-east **8** inputRefs: **9** - audit - application outputRefs: **10** - rsyslog-east - default **11** labels: secure: "true" **12** syslog: "east" - name: syslog-west **13** inputRefs: - infrastructure outputRefs: - rsyslog-west - default labels: syslog: "west"

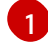

[2](#page-192-1)

[3](#page-192-2)

[4](#page-192-3)

<span id="page-192-12"></span><span id="page-192-11"></span><span id="page-192-10"></span><span id="page-192-9"></span><span id="page-192-8"></span><span id="page-192-7"></span>The name of the **ClusterLogForwarder** CR must be **instance**.

The namespace for the **ClusterLogForwarder** CR must be **openshift-logging**.

- Specify a name for the output.
- Specify the **syslog** type.

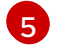

Optional: Specify the syslog parameters, listed below.

[6](#page-192-5) Specify the URL and port of the external syslog instance. You can use the **udp** (insecure), **tcp** (insecure) or **tls** (secure TCP) protocol. If the cluster-wide proxy using the CIDR annotation is enabled, the output must be a server name or FQDN, not an IP address.

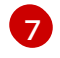

If using a **tls** prefix, you must specify the name of the secret required by the endpoint for TLS communication. The secret must exist in the **openshift-logging** project and must contain a **ca-bundle.crt** key that points to the certificate it represents.

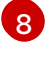

Optional: Specify a name for the pipeline.

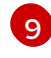

Specify which log types to forward by using the pipeline: **application, infrastructure**, or **audit**.

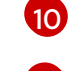

Specify the name of the output to use when forwarding logs with this pipeline.

[11](#page-192-10) Optional: Specify the **default** output to forward logs to the internal Elasticsearch instance.

 $12)$  $12)$ 

Optional: String. One or more labels to add to the logs. Quote values like "true" so they are recognized as string values, not as a boolean.

[13](#page-192-12) Optional: Configure multiple outputs to forward logs to other external log aggregators of any supported type:

- A name to describe the pipeline.
- The **inputRefs** is the log type to forward by using the pipeline: **application, infrastructure**, or **audit**.
- The **outputRefs** is the name of the output to use.
- Optional: String. One or more labels to add to the logs.
- 2. Create the CR object:

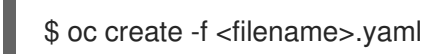

## 9.4.12.1. Adding log source information to message output

You can add **namespace name, pod name**, and **container name** elements to the **message** field of the record by adding the **AddLogSource** field to your **ClusterLogForwarder** custom resource (CR).

```
spec:
 outputs:
 - name: syslogout
  syslog:
   addLogSource: true
   facility: user
   payloadKey: message
   rfc: RFC3164
   severity: debug
   tag: mytag
  type: syslog
  url: tls://syslog-receiver.openshift-logging.svc:24224
```
pipelines: - inputRefs: - application name: test-app outputRefs: - syslogout

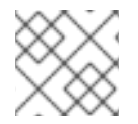

# **NOTE**

This configuration is compatible with both RFC3164 and RFC5424.

# Example syslog message output without **AddLogSource**

<15>1 2020-11-15T17:06:14+00:00 fluentd-9hkb4 mytag - - - {"msgcontent"=>"Message Contents", "timestamp"=>"2020-11-15 17:06:09", "tag\_key"=>"rec\_tag", "index"=>56}

# Example syslog message output with **AddLogSource**

<15>1 2020-11-16T10:49:37+00:00 crc-j55b9-master-0 mytag - - - namespace\_name=clo-test-6327,pod\_name=log-generator-ff9746c49-qxm7l,container\_name=log-generator,message= {"msgcontent":"My life is my message", "timestamp":"2020-11-16 10:49:36", "tag\_key":"rec\_tag", "index":76}

# 9.4.12.2. Syslog parameters

You can configure the following for the **syslog** outputs. For more information, see the syslog [RFC3164](https://tools.ietf.org/html/rfc3164) or [RFC5424](https://tools.ietf.org/html/rfc5424) RFC.

- facility: The syslog [facility.](https://tools.ietf.org/html/rfc5424#section-6.2.1) The value can be a decimal integer or a case-insensitive keyword:
	- **0** or **kern** for kernel messages
	- **1** or **user** for user-level messages, the default.
	- **2** or **mail** for the mail system
	- **3** or **daemon** for system daemons
	- **4** or **auth** for security/authentication messages
	- **5** or **syslog** for messages generated internally by syslogd
	- **6** or **lpr** for the line printer subsystem
	- **7** or **news** for the network news subsystem
	- **8** or **uucp** for the UUCP subsystem
	- **9** or **cron** for the clock daemon
	- **10** or **authpriv** for security authentication messages
	- **11** or **ftp** for the FTP daemon
- **12** or **ntp** for the NTP subsystem
- **13** or **security** for the syslog audit log
- **14** or **console** for the syslog alert log
- **15** or **solaris-cron** for the scheduling daemon
- **16**–**23** or **local0 local7** for locally used facilities
- Optional: **payloadKey**: The record field to use as payload for the syslog message.

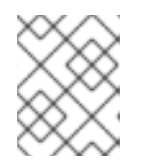

### **NOTE**

Configuring the **payloadKey** parameter prevents other parameters from being forwarded to the syslog.

- rfc: The RFC to be used for sending logs using syslog. The default is RFC5424.
- [severity](https://tools.ietf.org/html/rfc5424#section-6.2.1): The syslog severity to set on outgoing syslog records. The value can be a decimal integer or a case-insensitive keyword:
	- **0** or **Emergency** for messages indicating the system is unusable
	- **1** or **Alert** for messages indicating action must be taken immediately
	- **2** or **Critical** for messages indicating critical conditions
	- **3** or **Error** for messages indicating error conditions
	- **4** or **Warning** for messages indicating warning conditions
	- **5** or **Notice** for messages indicating normal but significant conditions
	- **6** or **Informational** for messages indicating informational messages
	- **7** or **Debug** for messages indicating debug-level messages, the default
- tag: Tag specifies a record field to use as a tag on the syslog message.
- trimPrefix: Remove the specified prefix from the tag.

#### 9.4.12.3. Additional RFC5424 syslog parameters

The following parameters apply to RFC5424:

- appName: The APP-NAME is a free-text string that identifies the application that sent the log. Must be specified for **RFC5424**.
- msgID: The MSGID is a free-text string that identifies the type of message. Must be specified for **RFC5424**.
- procID: The PROCID is a free-text string. A change in the value indicates a discontinuity in syslog reporting. Must be specified for **RFC5424**.

# 9.4.13. Forwarding logs to a Kafka broker

You can forward logs to an external Kafka broker in addition to, or instead of, the default log store.

To configure log forwarding to an external Kafka instance, you must create a **ClusterLogForwarder** custom resource (CR) with an output to that instance, and a pipeline that uses the output. You can include a specific Kafka topic in the output or use the default. The Kafka output can use a TCP (insecure) or TLS (secure TCP) connection.

#### Procedure

1. Create or edit a YAML file that defines the **ClusterLogForwarder** CR object:

```
apiVersion: logging.openshift.io/v1
kind: ClusterLogForwarder
metadata:
 name: instance 1
 namespace: openshift-logging 2
spec:
 outputs:
 - name: app-logs 3
   type: kafka 4
   url: tls://kafka.example.devlab.com:9093/app-topic 5
   secret:
    name: kafka-secret 6
 - name: infra-logs
   type: kafka
   url: tcp://kafka.devlab2.example.com:9093/infra-topic 7
 - name: audit-logs
   type: kafka
   url: tls://kafka.qelab.example.com:9093/audit-topic
   secret:
     name: kafka-secret-qe
 pipelines:
 - name: app-topic 8
   inputRefs: 9
   - application
   outputRefs: 10
   - app-logs
   labels:
    logType: "application" 11
 - name: infra-topic 12
   inputRefs:
   - infrastructure
   outputRefs:
   - infra-logs
   labels:
    logType: "infra"
  - name: audit-topic
   inputRefs:
   - audit
   outputRefs:
   - audit-logs
   - default 13
   labels:
    logType: "audit"
```
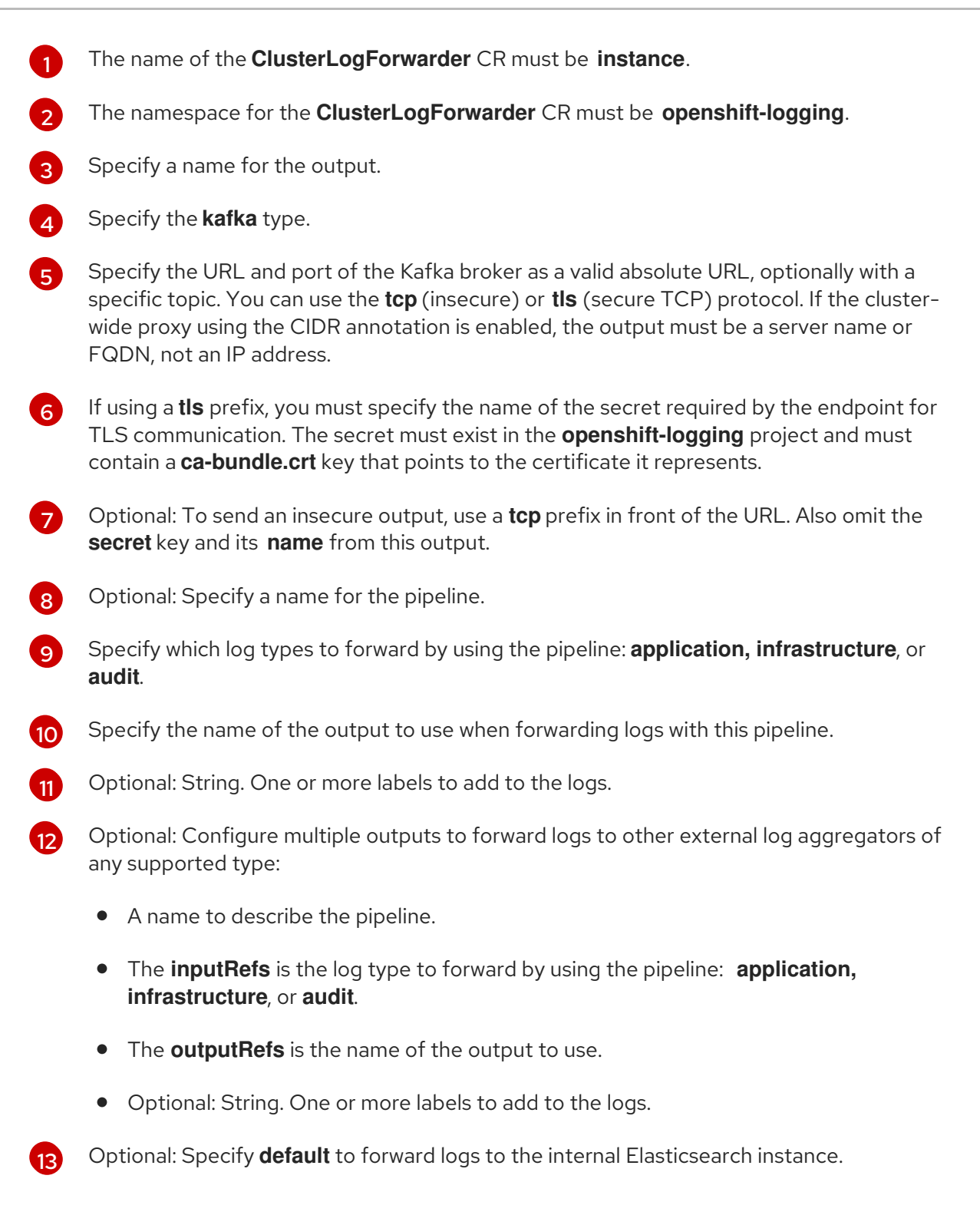

2. Optional: To forward a single output to multiple Kafka brokers, specify an array of Kafka brokers as shown in the following example:

<span id="page-197-0"></span>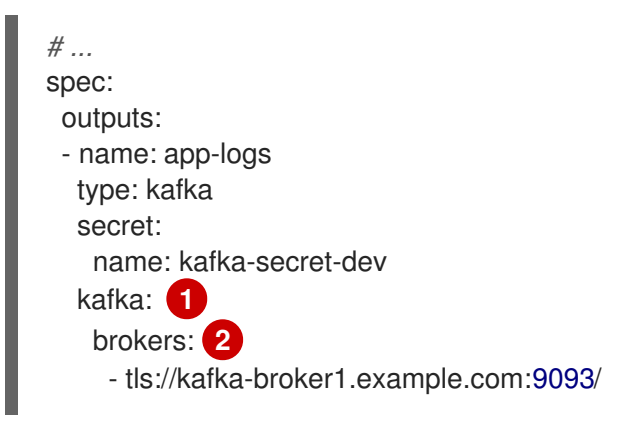

<span id="page-198-1"></span><span id="page-198-0"></span>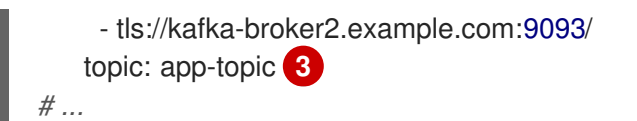

Specify a **kafka** key that has a **brokers** and **topic** key.

Use the **brokers** key to specify an array of one or more brokers.

Use the **topic** key to specify the target topic that receives the logs.

3. Apply the **ClusterLogForwarder** CR by running the following command:

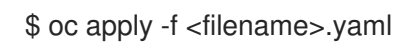

# 9.4.14. Forwarding logs to Amazon CloudWatch

You can forward logs to Amazon CloudWatch, a monitoring and log storage service hosted by Amazon Web Services (AWS). You can forward logs to CloudWatch in addition to, or instead of, the default log store.

To configure log forwarding to CloudWatch, you must create a **ClusterLogForwarder** custom resource (CR) with an output for CloudWatch, and a pipeline that uses the output.

#### Procedure

[1](#page-197-0)

[2](#page-198-0)

[3](#page-198-1)

1. Create a **Secret** YAML file that uses the **aws\_access\_key\_id** and **aws\_secret\_access\_key** fields to specify your base64-encoded AWS credentials. For example:

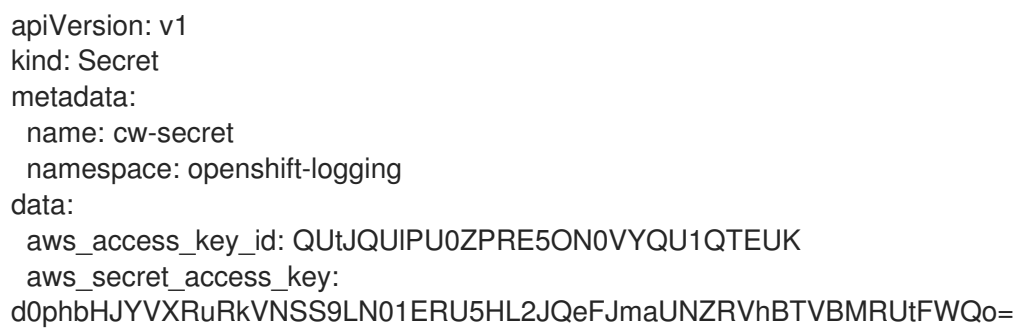

2. Create the secret. For example:

\$ oc apply -f cw-secret.yaml

3. Create or edit a YAML file that defines the **ClusterLogForwarder** CR object. In the file, specify the name of the secret. For example:

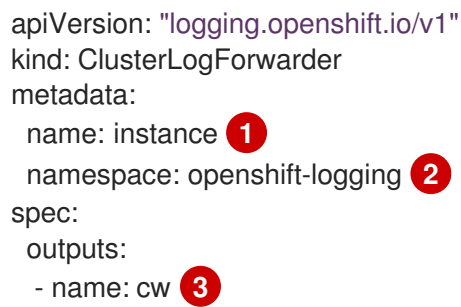

<span id="page-199-9"></span><span id="page-199-8"></span><span id="page-199-7"></span><span id="page-199-6"></span><span id="page-199-5"></span><span id="page-199-4"></span><span id="page-199-3"></span><span id="page-199-2"></span><span id="page-199-1"></span><span id="page-199-0"></span>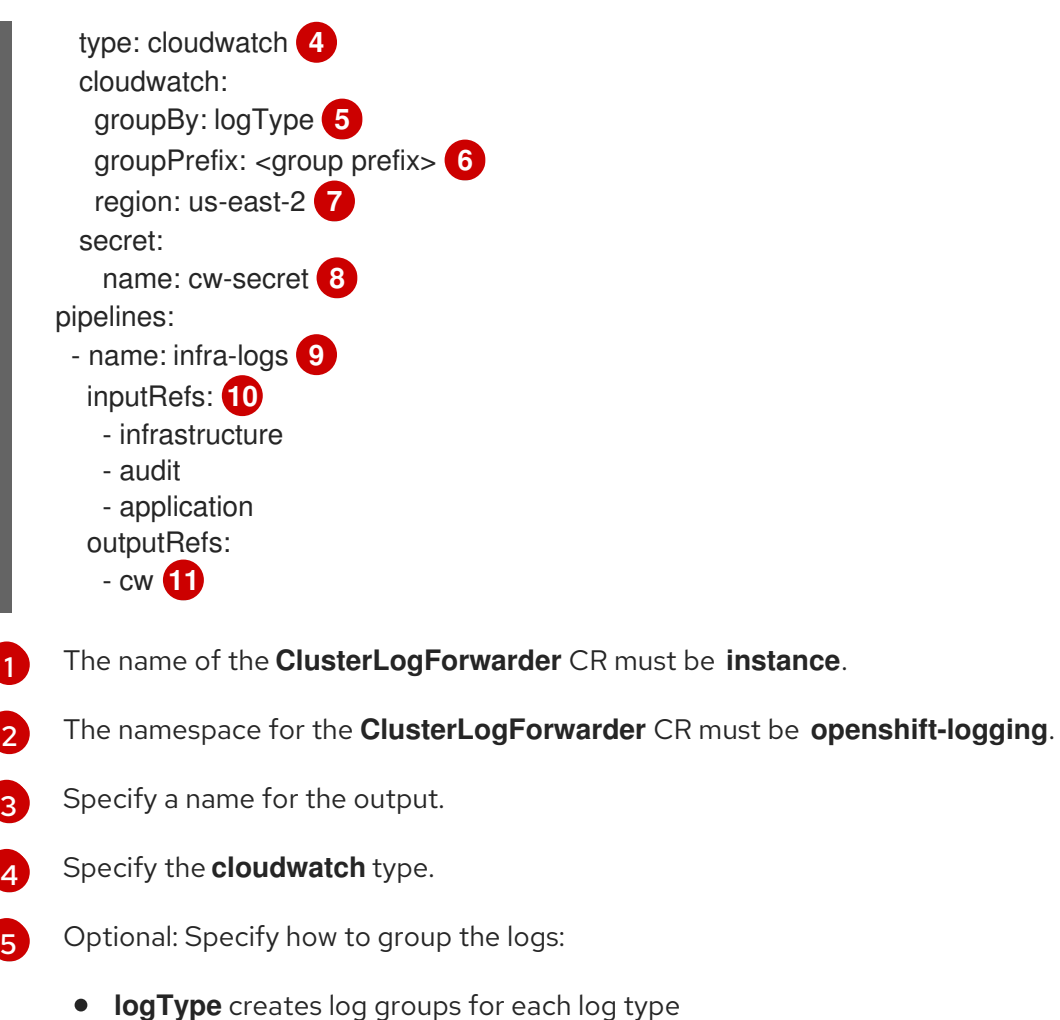

- <span id="page-199-10"></span>**namespaceName** creates a log group for each application name space. It also creates separate log groups for infrastructure and audit logs.
- **namespaceUUID** creates a new log groups for each application namespace UUID. It also creates separate log groups for infrastructure and audit logs.
- $\epsilon$

Optional: Specify a string to replace the default **infrastructureName** prefix in the names of the log groups.

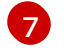

Specify the AWS region.

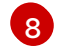

Specify the name of the secret that contains your AWS credentials.

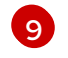

Optional: Specify a name for the pipeline.

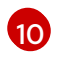

Specify which log types to forward by using the pipeline: **application, infrastructure**, or **audit**.

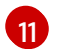

Specify the name of the output to use when forwarding logs with this pipeline.

Here, you see an example **ClusterLogForwarder** custom resource (CR) and the log data that it outputs

4. Create the CR object:

\$ oc create -f <file-name>.yaml

Example: Using ClusterLogForwarder with Amazon CloudWatch

Here, you see an example **ClusterLogForwarder** custom resource (CR) and the log data that it outputs to Amazon CloudWatch.

Suppose that you are running an OpenShift Container Platform cluster named **mycluster**. The following command returns the cluster's **infrastructureName**, which you will use to compose **aws** commands later on:

\$ oc get Infrastructure/cluster -ojson | jq .status.infrastructureName "mycluster-7977k"

To generate log data for this example, you run a **busybox** pod in a namespace called **app**. The **busybox** pod writes a message to stdout every three seconds:

\$ oc run busybox --image=busybox -- sh -c 'while true; do echo "My life is my message"; sleep 3; done' \$ oc logs -f busybox My life is my message My life is my message My life is my message ...

You can look up the UUID of the **app** namespace where the **busybox** pod runs:

\$ oc get ns/app -ojson | jq .metadata.uid "794e1e1a-b9f5-4958-a190-e76a9b53d7bf"

In your **ClusterLogForwarder** custom resource (CR), you configure the **infrastructure**, **audit**, and **application** log types as inputs to the **all-logs** pipeline. You also connect this pipeline to **cw** output, which forwards the logs to a CloudWatch instance in the **us-east-2** region:

```
apiVersion: "logging.openshift.io/v1"
kind: ClusterLogForwarder
metadata:
 name: instance
 namespace: openshift-logging
spec:
 outputs:
  - name: cw
   type: cloudwatch
   cloudwatch:
    groupBy: logType
    region: us-east-2
   secret:
     name: cw-secret
 pipelines:
  - name: all-logs
   inputRefs:
     - infrastructure
    - audit
     - application
   outputRefs:
     - cw
```
Each region in CloudWatch contains three levels of objects:

- log group
	- log stream
		- log event

With **groupBy: logType** in the **ClusterLogForwarding** CR, the three log types in the **inputRefs** produce three log groups in Amazon Cloudwatch:

\$ aws --output json logs describe-log-groups | jq .logGroups[].logGroupName "mycluster-7977k.application" "mycluster-7977k.audit" "mycluster-7977k.infrastructure"

Each of the log groups contains log streams:

\$ aws --output json logs describe-log-streams --log-group-name mycluster-7977k.application | jq .logStreams[].logStreamName "kubernetes.var.log.containers.busybox\_app\_busyboxda085893053e20beddd6747acdbaf98e77c37718f85a7f6a4facf09ca195ad76.log"

\$ aws --output json logs describe-log-streams --log-group-name mycluster-7977k.audit | jq .logStreams[].logStreamName

"ip-10-0-131-228.us-east-2.compute.internal.k8s-audit.log"

"ip-10-0-131-228.us-east-2.compute.internal.linux-audit.log"

"ip-10-0-131-228.us-east-2.compute.internal.openshift-audit.log"

...

\$ aws --output json logs describe-log-streams --log-group-name mycluster-7977k.infrastructure | jq .logStreams[].logStreamName

"ip-10-0-131-228.us-east-2.compute.internal.kubernetes.var.log.containers.apiserver-69f9fd9b58 zqzw5\_openshift-oauth-apiserver\_oauth-apiserver-

453c5c4ee026fe20a6139ba6b1cdd1bed25989c905bf5ac5ca211b7cbb5c3d7b.log"

"ip-10-0-131-228.us-east-2.compute.internal.kubernetes.var.log.containers.apiserver-797774f7c5 lftrx\_openshift-apiserver\_openshift-apiserver-

ce51532df7d4e4d5f21c4f4be05f6575b93196336be0027067fd7d93d70f66a4.log"

"ip-10-0-131-228.us-east-2.compute.internal.kubernetes.var.log.containers.apiserver-797774f7c5 lftrx\_openshift-apiserver\_openshift-apiserver-check-endpoints-

82a9096b5931b5c3b1d6dc4b66113252da4a6472c9fff48623baee761911a9ef.log"

...

Each log stream contains log events. To see a log event from the **busybox** Pod, you specify its log stream from the **application** log group:

```
$ aws logs get-log-events --log-group-name mycluster-7977k.application --log-stream-name
kubernetes.var.log.containers.busybox_app_busybox-
da085893053e20beddd6747acdbaf98e77c37718f85a7f6a4facf09ca195ad76.log
{
  "events": [
    {
       "timestamp": 1629422704178,
       "message": "{\"docker\":
{\"container_id\":\"da085893053e20beddd6747acdbaf98e77c37718f85a7f6a4facf09ca195ad76\"},\"kub
ernetes\":
```
{\"container\_name\":\"busybox\",\"namespace\_name\":\"app\",\"pod\_name\":\"busybox\",\"container\_ima ge\":\"docker.io/library/busybox:latest\",\"container\_image\_id\":\"docker.io/library/busybox@sha256:0f35 4ec1728d9ff32edcd7d1b8bbdfc798277ad36120dc3dc683be44524c8b60\",\"pod\_id\":\"870be234- 90a3-4258-b73f-4f4d6e2777c7\",\"host\":\"ip-10-0-216-3.us-east-2.compute.internal\",\"labels\": {\"run\":\"busybox\"},\"master\_url\":\"https://kubernetes.default.svc\",\"namespace\_id\":\"794e1e1ab9f5-4958-a190-e76a9b53d7bf\",\"namespace\_labels\": {\"kubernetes\_io/metadata\_name\":\"app\"}},\"message\":\"My life is my message\",\"level\":\"unknown\",\"hostname\":\"ip-10-0-216-3.us-east-2.compute.internal\",\"pipeline\_metadata\":{\"collector\": {\"ipaddr4\":\"10.0.216.3\",\"inputname\":\"fluent-pluginsystemd\",\"name\":\"fluentd\",\"received\_at\":\"2021-08- 20T01:25:08.085760+00:00\",\"version\":\"1.7.4 1.6.0\"}},\"@timestamp\":\"2021-08- 20T01:25:04.178986+00:00\",\"viaq\_index\_name\":\"appwrite\",\"viaq\_msg\_id\":\"NWRjZmUyMWQtZjgzNC00MjI4LTk3MjMtNTk3NmY3ZjU4NDk1\",\"log\_type\": \"application\",\"time\":\"2021-08-20T01:25:04+00:00\"}", "ingestionTime": 1629422744016 }, ...

#### Example: Customizing the prefix in log group names

In the log group names, you can replace the default **infrastructureName** prefix, **mycluster-7977k**, with an arbitrary string like **demo-group-prefix**. To make this change, you update the **groupPrefix** field in the **ClusterLogForwarding** CR:

cloudwatch: groupBy: logType groupPrefix: demo-group-prefix region: us-east-2

The value of **groupPrefix** replaces the default **infrastructureName** prefix:

\$ aws --output json logs describe-log-groups | jq .logGroups[].logGroupName "demo-group-prefix.application" "demo-group-prefix.audit" "demo-group-prefix.infrastructure"

#### Example: Naming log groups after application namespace names

For each application namespace in your cluster, you can create a log group in CloudWatch whose name is based on the name of the application namespace.

If you delete an application namespace object and create a new one that has the same name, CloudWatch continues using the same log group as before.

If you consider successive application namespace objects that have the same name as equivalent to each other, use the approach described in this example. Otherwise, if you need to distinguish the resulting log groups from each other, see the following "Naming log groups for application namespace UUIDs" section instead.

To create application log groups whose names are based on the names of the application namespaces, you set the value of the **groupBy** field to **namespaceName** in the **ClusterLogForwarder** CR:

cloudwatch: groupBy: namespaceName region: us-east-2

m.

Setting **groupBy** to **namespaceName** affects the application log group only. It does not affect the **audit** and **infrastructure** log groups.

In Amazon Cloudwatch, the namespace name appears at the end of each log group name. Because there is a single application namespace, "app", the following output shows a new **mycluster-7977k.app** log group instead of **mycluster-7977k.application**:

\$ aws --output json logs describe-log-groups | jq .logGroups[].logGroupName "mycluster-7977k.app" "mycluster-7977k.audit" "mycluster-7977k.infrastructure"

If the cluster in this example had contained multiple application namespaces, the output would show multiple log groups, one for each namespace.

The **groupBy** field affects the application log group only. It does not affect the **audit** and **infrastructure** log groups.

#### Example: Naming log groups after application namespace UUIDs

For each application namespace in your cluster, you can create a log group in CloudWatch whose name is based on the UUID of the application namespace.

If you delete an application namespace object and create a new one, CloudWatch creates a new log group.

If you consider successive application namespace objects with the same name as different from each other, use the approach described in this example. Otherwise, see the preceding "Example: Naming log groups for application namespace names" section instead.

To name log groups after application namespace UUIDs, you set the value of the **groupBy** field to **namespaceUUID** in the **ClusterLogForwarder** CR:

cloudwatch: groupBy: namespaceUUID region: us-east-2

In Amazon Cloudwatch, the namespace UUID appears at the end of each log group name. Because there is a single application namespace, "app", the following output shows a new **mycluster-7977k.794e1e1a-b9f5-4958-a190-e76a9b53d7bf** log group instead of **mycluster-7977k.application**:

\$ aws --output json logs describe-log-groups | jq .logGroups[].logGroupName "mycluster-7977k.794e1e1a-b9f5-4958-a190-e76a9b53d7bf" // uid of the "app" namespace "mycluster-7977k.audit" "mycluster-7977k.infrastructure"

The **groupBy** field affects the application log group only. It does not affect the **audit** and **infrastructure** log groups.

# 9.4.15. Forwarding logs to Amazon CloudWatch from STS enabled clusters

For clusters with AWS Security Token Service (STS) enabled, you can create an AWS service account manually or create a credentials request by using the Cloud Credential [Operator\(CCO\)](https://access.redhat.com/documentation/en-us/openshift_container_platform/4.11/html-single/authentication_and_authorization/#about-the-cloud-credential-operator) utility **ccoctl**.

Prerequisites

#### Prerequisites

Logging for Red Hat OpenShift: 5.5 and later

### Procedure

1. Create a **CredentialsRequest** custom resource YAML by using the template below:

#### CloudWatch credentials request template

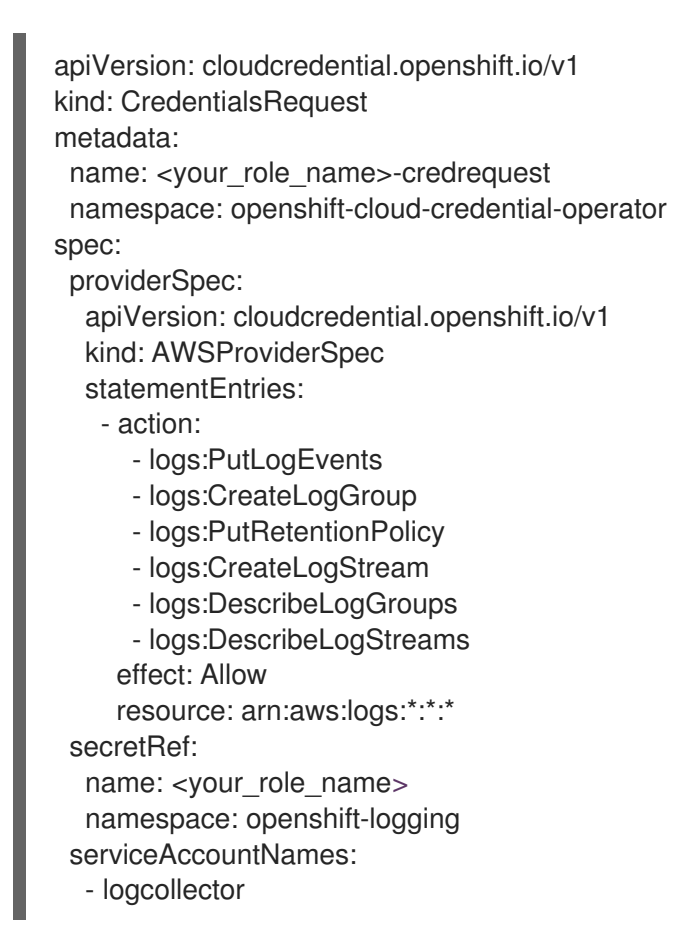

- 2. Use the **ccoctl** command to create a role for AWS using your **CredentialsRequest** CR. With the **CredentialsRequest** object, this **ccoctl** command creates an IAM role with a trust policy that is tied to the specified OIDC identity provider, and a permissions policy that grants permissions to perform operations on CloudWatch resources. This command also creates a YAML configuration file in /<path\_to\_ccoctl\_output\_dir>/manifests/openshift-logging-**<your\_role\_name>-credentials.yaml**. This secret file contains the **role\_arn** key/value used during authentication with the AWS IAM identity provider.
	- \$ ccoctl aws create-iam-roles \
	- $-$ name= $<$ name $>$
	- --region=<aws\_region> \
	- --credentials-requests-dir=
	- $\epsilon$  <path to directory with list of credentials requests>/credrequests \
	- --identity-provider-arn=arn:aws:iam::<aws\_account\_id>:oidc-provider/<name>-oidc.s3.
	- <aws\_region>.amazonaws.com **1**
	- <name> is the name used to tag your cloud resources and should match the name used during your STS cluster install
- 3. Apply the secret created:

<span id="page-204-0"></span>[1](#page-204-0)

\$ oc apply -f output/manifests/openshift-logging-<your\_role\_name>-credentials.yaml

4. Create or edit a **ClusterLogForwarder** custom resource:

<span id="page-205-10"></span><span id="page-205-9"></span><span id="page-205-8"></span><span id="page-205-7"></span><span id="page-205-6"></span><span id="page-205-5"></span><span id="page-205-4"></span><span id="page-205-3"></span><span id="page-205-2"></span><span id="page-205-1"></span><span id="page-205-0"></span>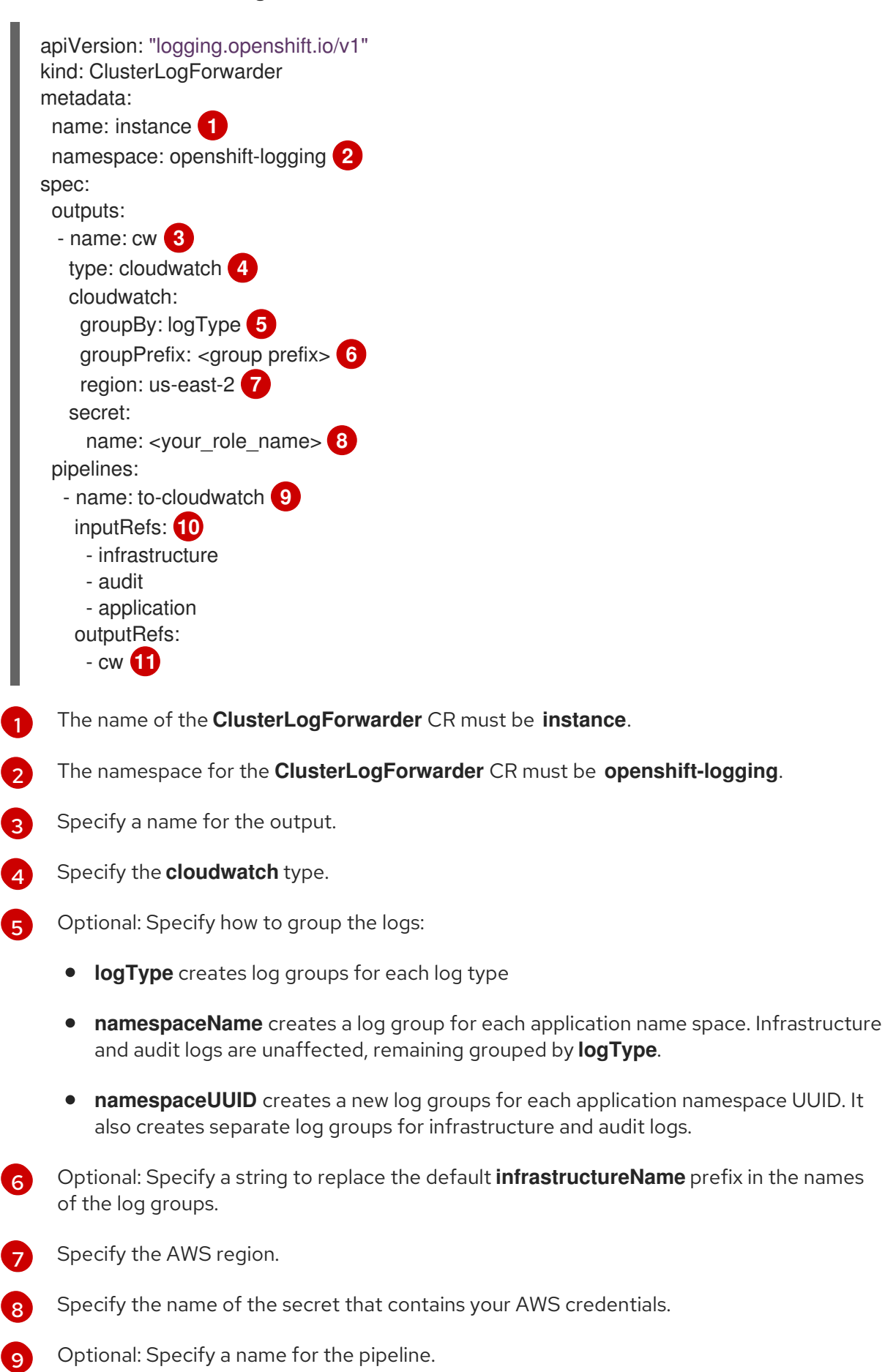

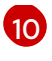

Specify which log types to forward by using the pipeline: **application, infrastructure**, or **audit**.

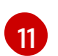

Specify the name of the output to use when forwarding logs with this pipeline.

### 9.4.16. Creating a secret for AWS CloudWatch with an existing AWS role

If you have an existing role for AWS, you can create a secret for AWS with STS using the **oc create secret --from-literal** command:

\$ oc create secret generic cw-sts-secret -n openshift-logging --fromliteral=role\_arn=arn:aws:iam::123456789012:role/my-role\_with-permissions

#### Example Secret

apiVersion: v1 kind: Secret metadata: namespace: openshift-logging name: my-secret-name stringData: role\_arn: arn:aws:iam::123456789012:role/my-role\_with-permissions

#### Additional resources

AWS STS API [Reference](https://docs.aws.amazon.com/STS/latest/APIReference/welcome.html)

# 9.5. CONFIGURING THE LOGGING COLLECTOR

Logging for Red Hat OpenShift collects operations and application logs from your cluster and enriches the data with Kubernetes pod and project metadata.

You can configure the CPU and memory limits for the log collector and move the log collector pods to specific nodes. All supported [modifications](https://access.redhat.com/documentation/en-us/openshift_container_platform/4.11/html-single/logging/#infrastructure-moving-logging_logging-node-selectors) to the log collector can be performed though the **spec.collection.log.fluentd** stanza in the **ClusterLogging** custom resource (CR).

## 9.5.1. Configuring the log collector

You can configure which log collector type your logging uses by modifying the **ClusterLogging** custom resource (CR).

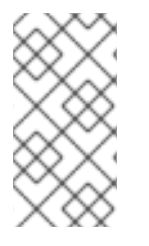

#### **NOTE**

Fluentd is deprecated and is planned to be removed in a future release. Red Hat provides bug fixes and support for this feature during the current release lifecycle, but this feature no longer receives enhancements. As an alternative to Fluentd, you can use Vector instead.

#### **Prerequisites**

You have administrator permissions.

- You have installed the OpenShift CLI (**oc**).
- You have installed the Red Hat OpenShift Logging Operator.
- You have created a **ClusterLogging** CR.

#### Procedure

1. Modify the **ClusterLogging** CR **collection** spec:

#### **ClusterLogging** CR example

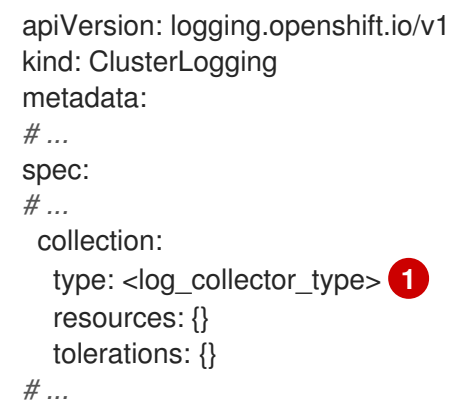

<span id="page-207-0"></span>The log collector type you want to use for the logging. This can be **vector** or **fluentd**.

2. Apply the **ClusterLogging** CR by running the following command:

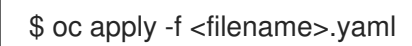

# 9.5.2. Viewing logging collector pods

You can view the logging collector pods and the corresponding nodes that they are running on.

# Procedure

[1](#page-207-0)

Run the following command in a project to view the logging collector pods and their details:  $\bullet$ 

\$ oc get pods --selector component=collector -o wide -n <project\_name>

# Example output

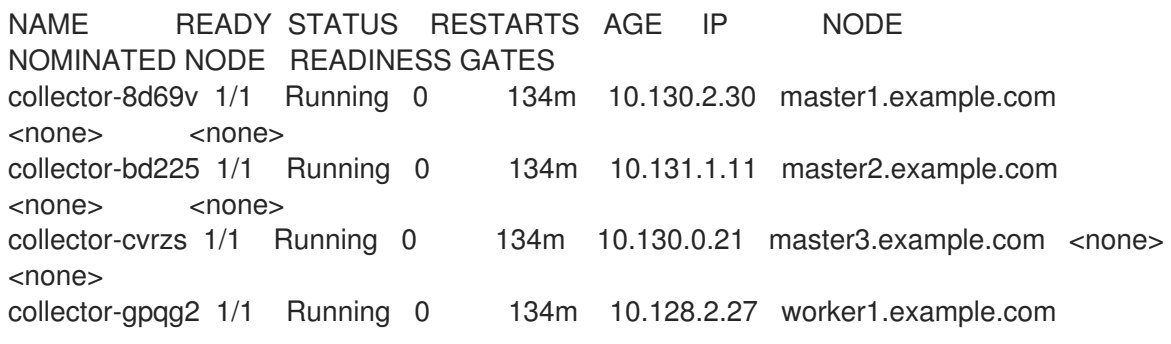

```
<none> <none>
collector-l9j7j 1/1 Running 0 134m 10.129.2.31 worker2.example.com <none>
<none>
```
# 9.5.3. Configure log collector CPU and memory limits

The log collector allows for adjustments to both the CPU and memory limits.

#### Procedure

Edit the **ClusterLogging** custom resource (CR) in the **openshift-logging** project:

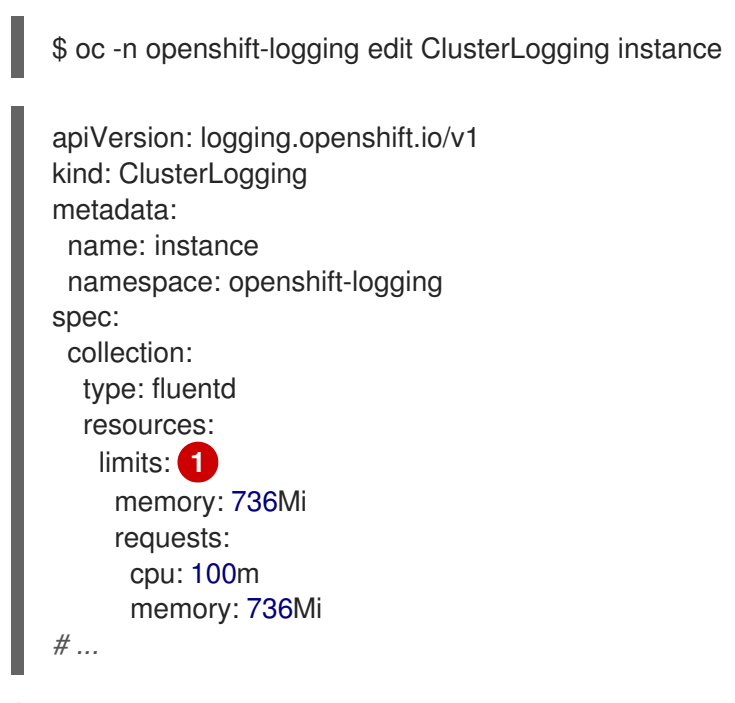

<span id="page-208-0"></span>Specify the CPU and memory limits and requests as needed. The values shown are the default values.

# 9.5.4. Advanced configuration for the Fluentd log forwarder

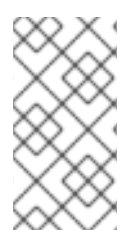

[1](#page-208-0)

#### **NOTE**

Fluentd is deprecated and is planned to be removed in a future release. Red Hat provides bug fixes and support for this feature during the current release lifecycle, but this feature no longer receives enhancements. As an alternative to Fluentd, you can use Vector instead.

Logging includes multiple Fluentd parameters that you can use for tuning the performance of the Fluentd log forwarder. With these parameters, you can change the following Fluentd behaviors:

- Chunk and chunk buffer sizes
- Chunk flushing behavior
- Chunk forwarding retry behavior

Fluentd collects log data in a single blob called a *chunk*. When Fluentd creates a chunk, the chunk is

considered to be in the *stage*, where the chunk gets filled with data. When the chunk is full, Fluentd moves the chunk to the *queue*, where chunks are held before being flushed, or written out to their destination. Fluentd can fail to flush a chunk for a number of reasons, such as network issues or capacity issues at the destination. If a chunk cannot be flushed, Fluentd retries flushing as configured.

By default in OpenShift Container Platform, Fluentd uses the *exponential backoff* method to retry flushing, where Fluentd doubles the time it waits between attempts to retry flushing again, which helps reduce connection requests to the destination. You can disable exponential backoff and use the *periodic* retry method instead, which retries flushing the chunks at a specified interval.

These parameters can help you determine the trade-offs between latency and throughput.

- To optimize Fluentd for throughput, you could use these parameters to reduce network packet count by configuring larger buffers and queues, delaying flushes, and setting longer times between retries. Be aware that larger buffers require more space on the node file system.
- To optimize for low latency, you could use the parameters to send data as soon as possible, avoid the build-up of batches, have shorter queues and buffers, and use more frequent flush and retries.

You can configure the chunking and flushing behavior using the following parameters in the **ClusterLogging** custom resource (CR). The parameters are then automatically added to the Fluentd config map for use by Fluentd.

# **NOTE**

These parameters are:

- Not relevant to most users. The default settings should give good general performance.
- Only for advanced users with detailed knowledge of Fluentd configuration and performance.
- Only for performance tuning. They have no effect on functional aspects of logging.

#### Table 9.10. Advanced Fluentd Configuration Parameters

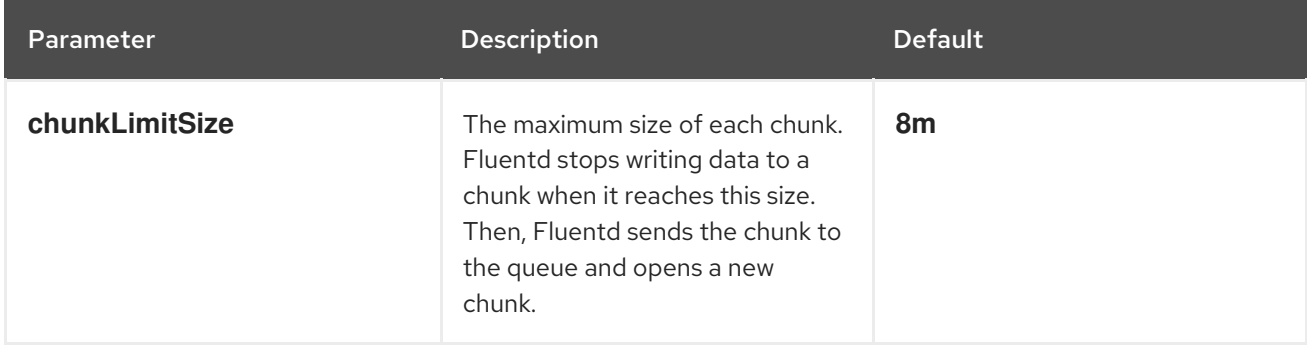

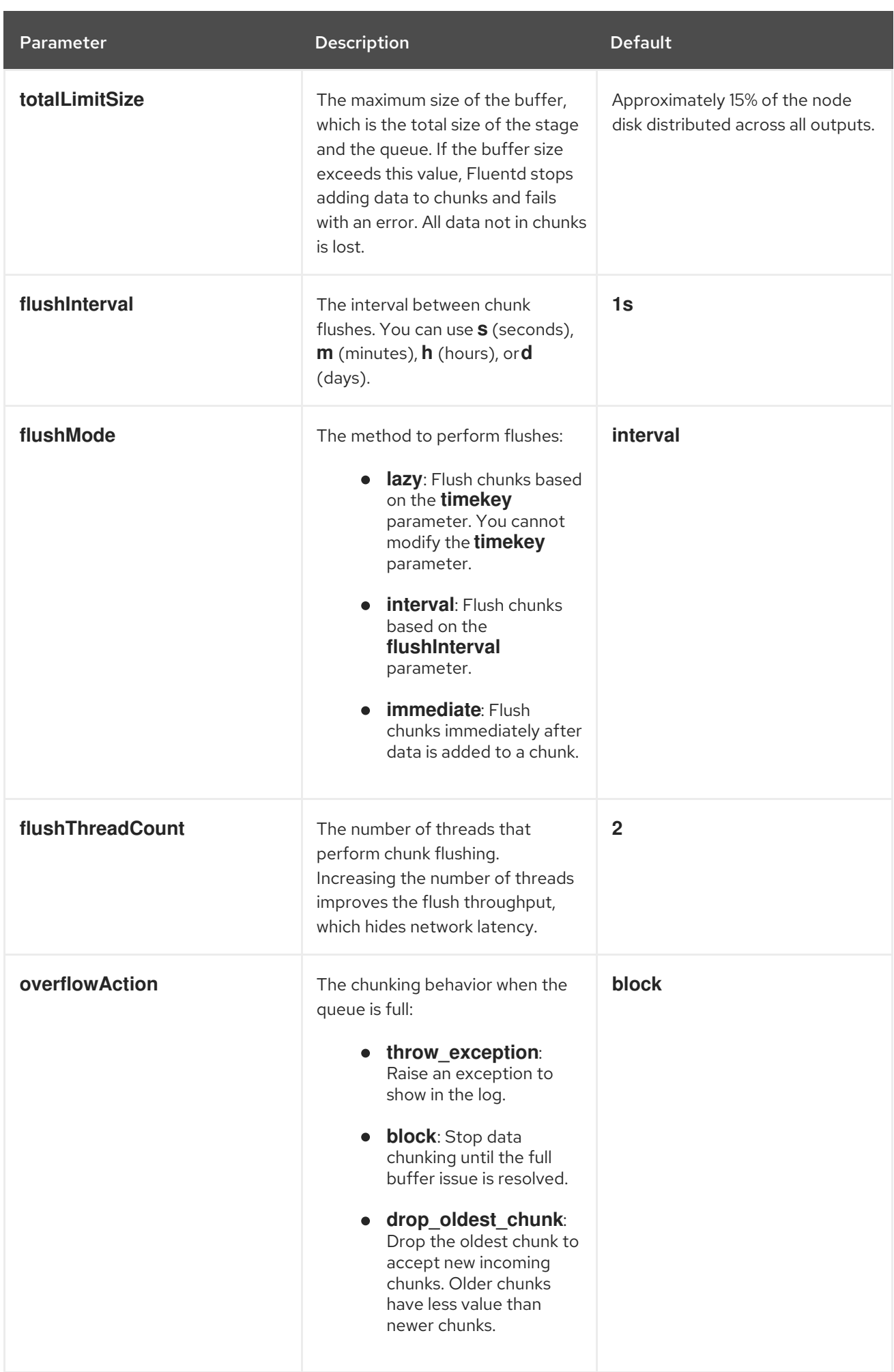

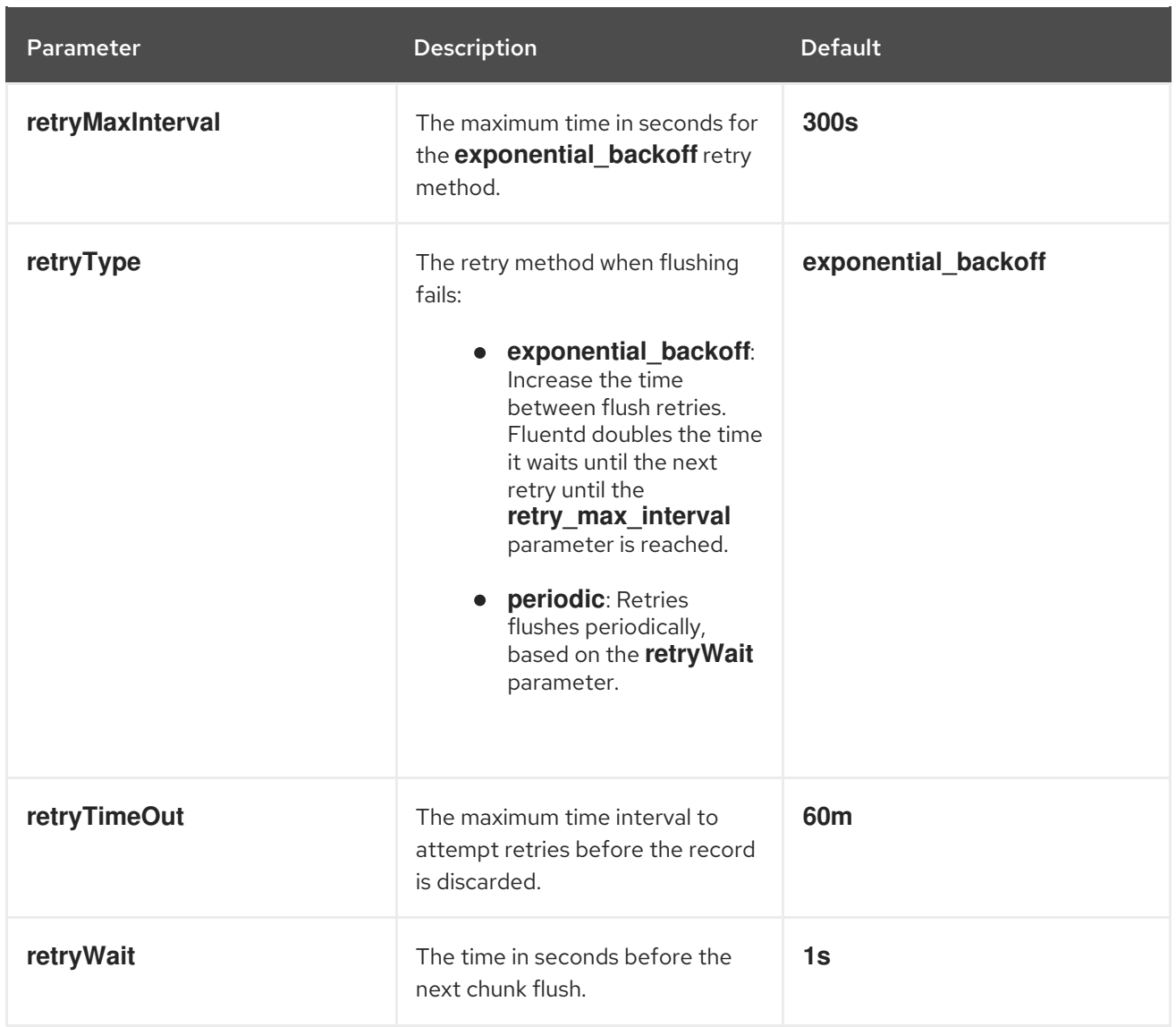

For more information on the Fluentd chunk lifecycle, see Buffer [Plugins](https://docs.fluentd.org/buffer) in the Fluentd documentation.

#### Procedure

1. Edit the **ClusterLogging** custom resource (CR) in the **openshift-logging** project:

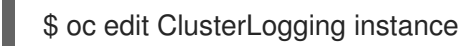

2. Add or modify any of the following parameters:

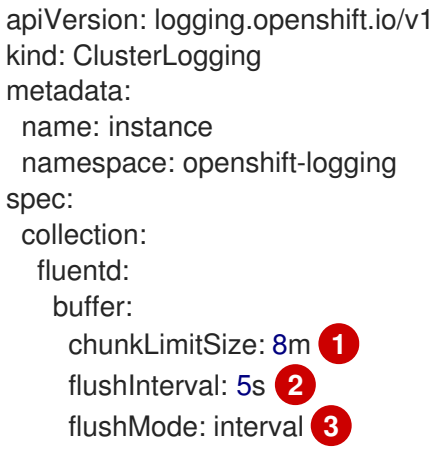

<span id="page-212-8"></span><span id="page-212-7"></span><span id="page-212-6"></span><span id="page-212-5"></span><span id="page-212-4"></span><span id="page-212-3"></span><span id="page-212-2"></span><span id="page-212-1"></span><span id="page-212-0"></span>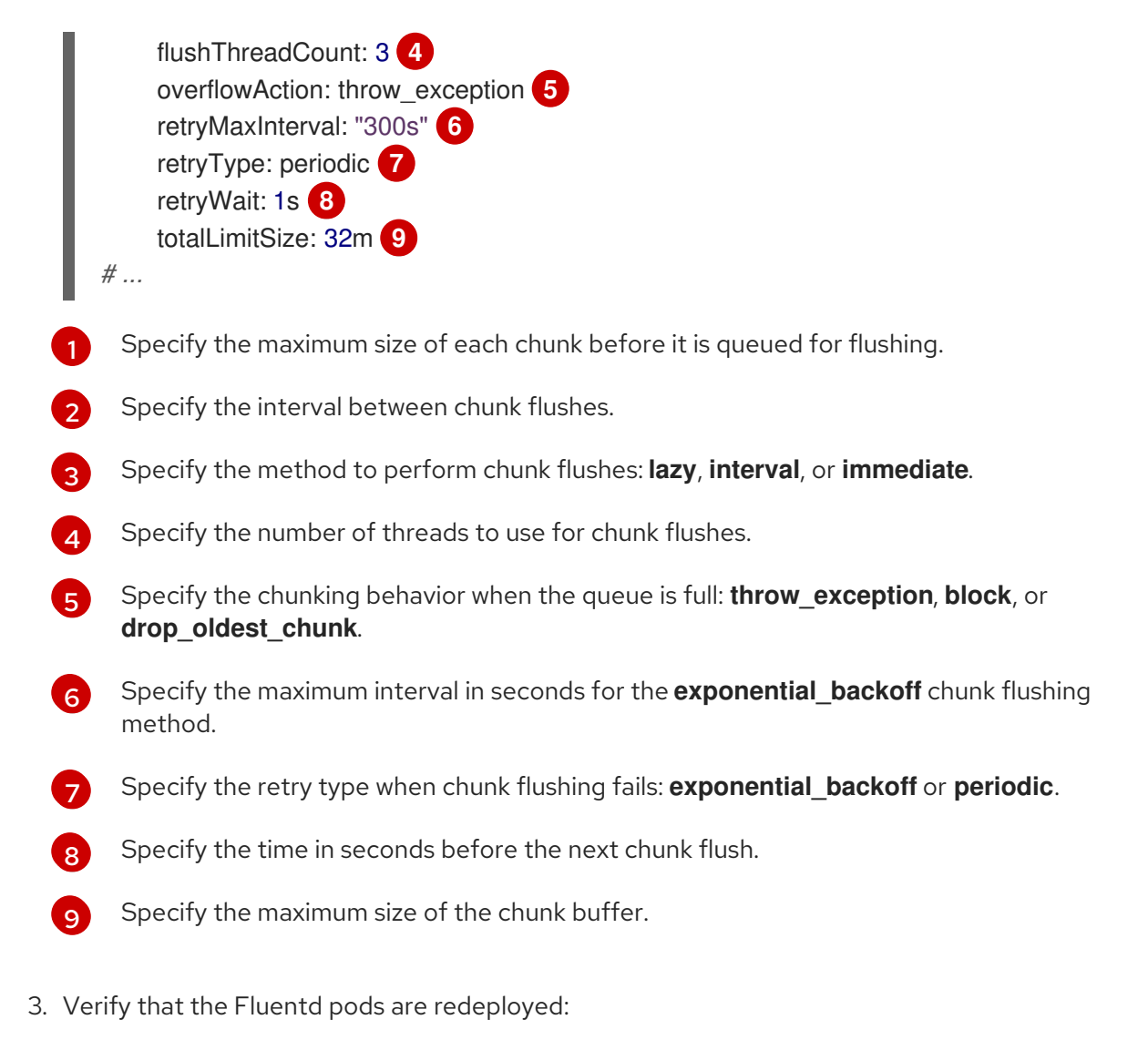

- \$ oc get pods -l component=collector -n openshift-logging
- 4. Check that the new values are in the **fluentd** config map:

\$ oc extract configmap/collector --confirm

## Example fluentd.conf

<buffer> @type file path '/var/lib/fluentd/default' flush\_mode interval flush\_interval 5s flush\_thread\_count 3 retry\_type periodic retry\_wait 1s retry\_max\_interval 300s retry\_timeout 60m queued chunks limit size "#{ENV['BUFFER\_QUEUE\_LIMIT'] || '32'}" total\_limit\_size "#{ENV['TOTAL\_LIMIT\_SIZE\_PER\_BUFFER'] || '8589934592'}" chunk\_limit\_size 8m overflow\_action throw\_exception disable\_chunk\_backup true </buffer>

# 9.6. COLLECTING AND STORING KUBERNETES EVENTS

The OpenShift Container Platform Event Router is a pod that watches Kubernetes events and logs them for collection by the logging. You must manually deploy the Event Router.

The Event Router collects events from all projects and writes them to **STDOUT**. The collector then forwards those events to the store defined in the **ClusterLogForwarder** custom resource (CR).

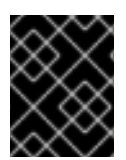

# IMPORTANT

The Event Router adds additional load to Fluentd and can impact the number of other log messages that can be processed.

# 9.6.1. Deploying and configuring the Event Router

Use the following steps to deploy the Event Router into your cluster. You should always deploy the Event Router to the **openshift-logging** project to ensure it collects events from across the cluster.

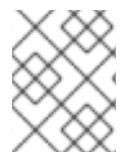

# **NOTE**

The Event Router image is not a part of the Red Hat OpenShift Logging Operator and must be downloaded separately.

The following **Template** object creates the service account, cluster role, and cluster role binding required for the Event Router. The template also configures and deploys the Event Router pod. You can either use this template without making changes or edit the template to change the deployment object CPU and memory requests.

#### **Prerequisites**

- You need proper permissions to create service accounts and update cluster role bindings. For example, you can run the following template with a user that has the **cluster-admin** role.
- The Red Hat OpenShift Logging Operator must be installed.

#### Procedure

1. Create a template for the Event Router:

```
apiVersion: template.openshift.io/v1
kind: Template
metadata:
 name: eventrouter-template
 annotations:
  description: "A pod forwarding kubernetes events to OpenShift Logging stack."
  tags: "events,EFK,logging,cluster-logging"
objects:
 - kind: ServiceAccount 1
  apiVersion: v1
  metadata:
   name: eventrouter
   namespace: ${NAMESPACE}
```
<span id="page-214-3"></span><span id="page-214-2"></span><span id="page-214-1"></span><span id="page-214-0"></span>- kind: ClusterRole **2** apiVersion: rbac.authorization.k8s.io/v1 metadata: name: event-reader rules: - apiGroups: [""] resources: ["events"] verbs: ["get", "watch", "list"] - kind: ClusterRoleBinding **3** apiVersion: rbac.authorization.k8s.io/v1 metadata: name: event-reader-binding subjects: - kind: ServiceAccount name: eventrouter namespace: \${NAMESPACE} roleRef: kind: ClusterRole name: event-reader - kind: ConfigMap **4** apiVersion: v1 metadata: name: eventrouter namespace: \${NAMESPACE} data: config.json: |- { "sink": "stdout" } - kind: Deployment **5** apiVersion: apps/v1 metadata: name: eventrouter namespace: \${NAMESPACE} labels: component: "eventrouter" logging-infra: "eventrouter" provider: "openshift" spec: selector: matchLabels: component: "eventrouter" logging-infra: "eventrouter" provider: "openshift" replicas: 1 template: metadata: labels: component: "eventrouter" logging-infra: "eventrouter" provider: "openshift" name: eventrouter spec: serviceAccount: eventrouter containers: - name: kube-eventrouter

<span id="page-215-4"></span><span id="page-215-3"></span><span id="page-215-2"></span><span id="page-215-1"></span><span id="page-215-0"></span>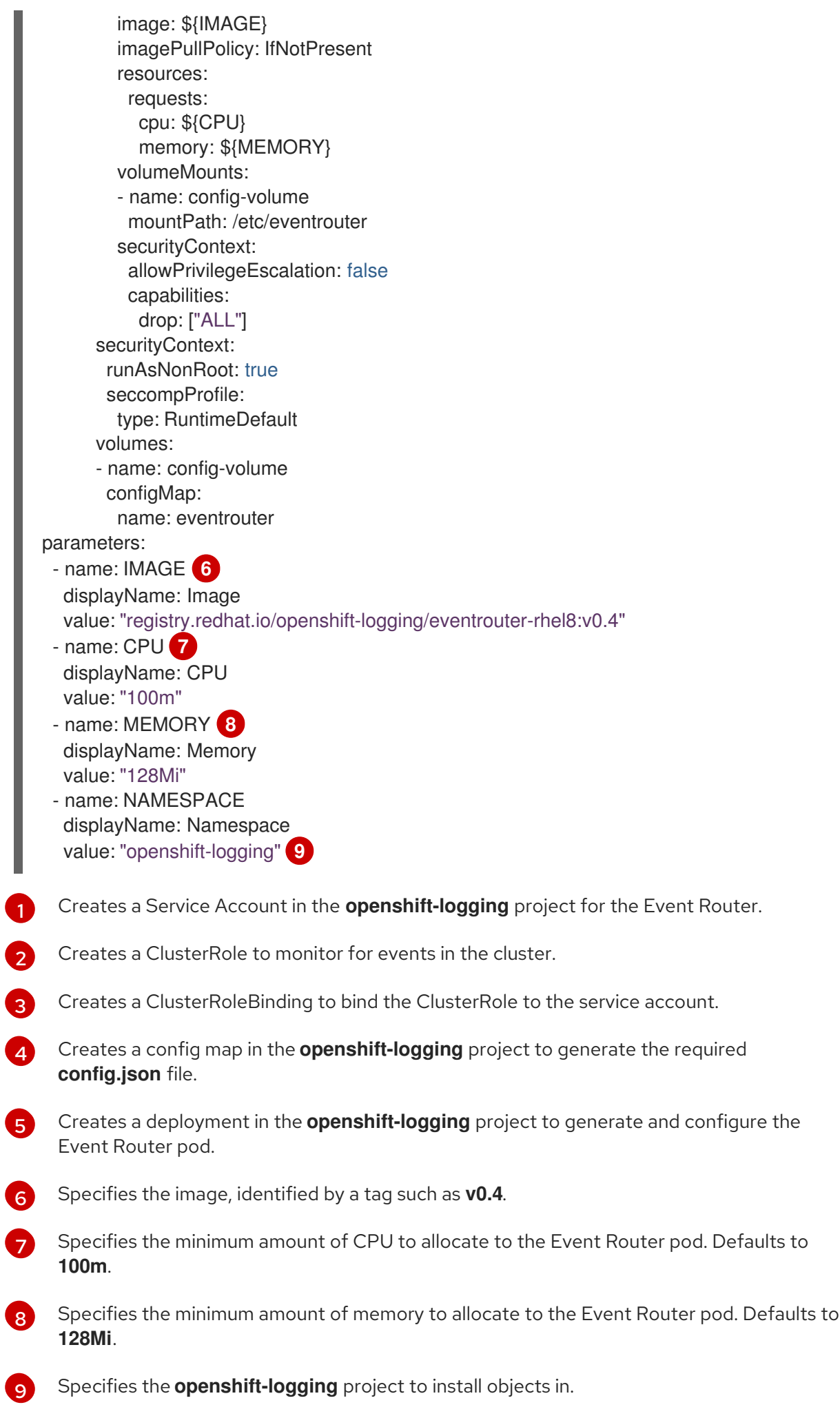
2. Use the following command to process and apply the template:

\$ oc process -f <templatefile> | oc apply -n openshift-logging -f -

For example:

\$ oc process -f eventrouter.yaml | oc apply -n openshift-logging -f -

#### Example output

serviceaccount/eventrouter created clusterrole.rbac.authorization.k8s.io/event-reader created clusterrolebinding.rbac.authorization.k8s.io/event-reader-binding created configmap/eventrouter created deployment.apps/eventrouter created

- 3. Validate that the Event Router installed in the **openshift-logging** project:
	- a. View the new Event Router pod:

\$ oc get pods --selector component=eventrouter -o name -n openshift-logging

#### Example output

pod/cluster-logging-eventrouter-d649f97c8-qvv8r

b. View the events collected by the Event Router:

\$ oc logs <cluster\_logging\_eventrouter\_pod> -n openshift-logging

For example:

\$ oc logs cluster-logging-eventrouter-d649f97c8-qvv8r -n openshift-logging

#### Example output

{"verb":"ADDED","event":{"metadata":{"name":"openshift-service-catalog-controllermanager-remover.1632d931e88fcd8f","namespace":"openshift-service-catalogremoved","selfLink":"/api/v1/namespaces/openshift-service-catalogremoved/events/openshift-service-catalog-controller-managerremover.1632d931e88fcd8f","uid":"787d7b26-3d2f-4017-b0b0- 420db4ae62c0","resourceVersion":"21399","creationTimestamp":"2020-09- 08T15:40:26Z"},"involvedObject":{"kind":"Job","namespace":"openshift-service-catalogremoved","name":"openshift-service-catalog-controller-managerremover","uid":"fac9f479-4ad5-4a57-8adccb25d3d9cf8f","apiVersion":"batch/v1","resourceVersion":"21280"},"reason":"Completed"," message":"Job completed","source":{"component":"jobcontroller"},"firstTimestamp":"2020-09-08T15:40:26Z","lastTimestamp":"2020-09- 08T15:40:26Z","count":1,"type":"Normal"}}

You can also use Kibana to view events by creating an index pattern using the Elasticsearch **infra** index.

# CHAPTER 10. LOG STORAGE

# 10.1. ABOUT LOG STORAGE

You can use an internal Loki or Elasticsearch log store on your cluster for storing logs, or you can use a **[ClusterLogForwarder](https://access.redhat.com/documentation/en-us/openshift_container_platform/4.11/html-single/logging/#logging-create-clf_configuring-log-forwarding)** custom resource (CR) to forward logs to an external store.

# 10.1.1. Log storage types

Loki is a horizontally scalable, highly available, multi-tenant log aggregation system offered as an alternative to Elasticsearch as a log store for the logging.

Elasticsearch indexes incoming log records completely during ingestion. Loki only indexes a few fixed labels during ingestion and defers more complex parsing until after the logs have been stored. This means Loki can collect logs more quickly.

# 10.1.1.1. About the Elasticsearch log store

The logging Elasticsearch instance is optimized and tested for short term storage, approximately seven days. If you want to retain your logs over a longer term, it is recommended you move the data to a thirdparty storage system.

Elasticsearch organizes the log data from Fluentd into datastores, or *indices*, then subdivides each index into multiple pieces called *shards*, which it spreads across a set of Elasticsearch nodes in an Elasticsearch cluster. You can configure Elasticsearch to make copies of the shards, called *replicas*, which Elasticsearch also spreads across the Elasticsearch nodes. The **ClusterLogging** custom resource (CR) allows you to specify how the shards are replicated to provide data redundancy and resilience to failure. You can also specify how long the different types of logs are retained using a retention policy in the **ClusterLogging** CR.

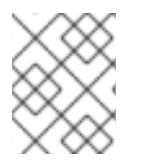

### **NOTE**

The number of primary shards for the index templates is equal to the number of Elasticsearch data nodes.

The Red Hat OpenShift Logging Operator and companion OpenShift Elasticsearch Operator ensure that each Elasticsearch node is deployed using a unique deployment that includes its own storage volume. You can use a **ClusterLogging** custom resource (CR) to increase the number of Elasticsearch nodes, as needed. See the Elasticsearch [documentation](https://www.elastic.co/guide/en/elasticsearch/guide/current/hardware.html) for considerations involved in configuring storage.

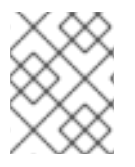

# **NOTE**

A highly-available Elasticsearch environment requires at least three Elasticsearch nodes, each on a different host.

Role-based access control (RBAC) applied on the Elasticsearch indices enables the controlled access of the logs to the developers. Administrators can access all logs and developers can access only the logs in their projects.

# 10.1.2. Querying log stores

You can query Loki by using the LogQL log query [language.](https://grafana.com/docs/loki/latest/logql/)

# 10.1.3. Additional resources

- Loki components [documentation](https://grafana.com/docs/loki/latest/get-started/components/)
- Loki Object Storage [documentation](https://loki-operator.dev/docs/object_storage.md/)

# 10.2. INSTALLING LOG STORAGE

You can use the OpenShift CLI (**oc**) or the OpenShift Container Platform web console to deploy a log store on your OpenShift Container Platform cluster.

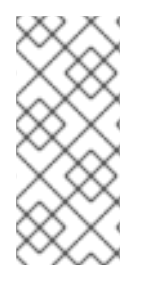

# **NOTE**

The OpenShift Elasticsearch Operator is deprecated and is planned to be removed in a future release. Red Hat provides bug fixes and support for this feature during the current release lifecycle, but this feature no longer receives enhancements. As an alternative to using the OpenShift Elasticsearch Operator to manage the default log storage, you can use the Loki Operator.

# 10.2.1. Deploying a Loki log store

You can use the Loki Operator to deploy an internal Loki log store on your OpenShift Container Platform cluster. After install the Loki Operator, you must configure Loki object storage by creating a secret, and create a **LokiStack** custom resource (CR).

# 10.2.1.1. Deployment Sizing

Sizing for Loki follows the format of **N<x>.<size>** where the value <N> is number of instances and **<size>** specifies performance capabilities.

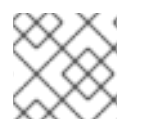

# **NOTE**

1x.extra-small is for demo purposes only, and is not supported.

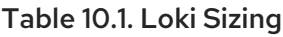

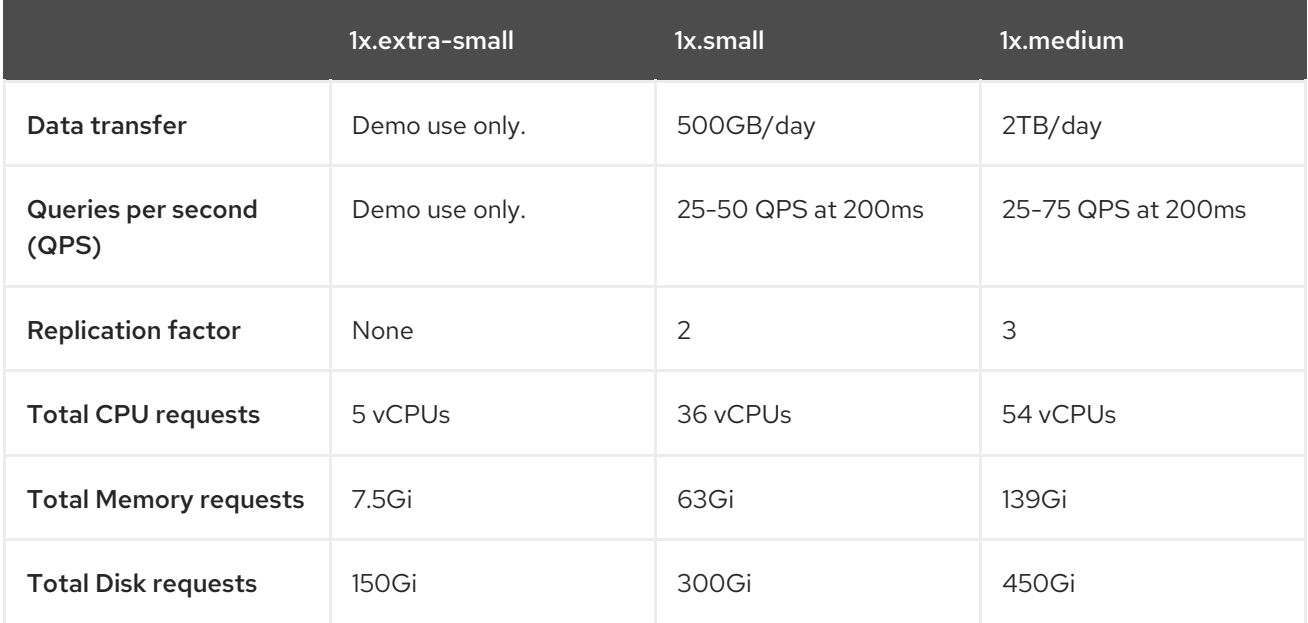

# 10.2.1.1.1. Supported API Custom Resource Definitions

LokiStack development is ongoing, not all APIs are supported currently supported.

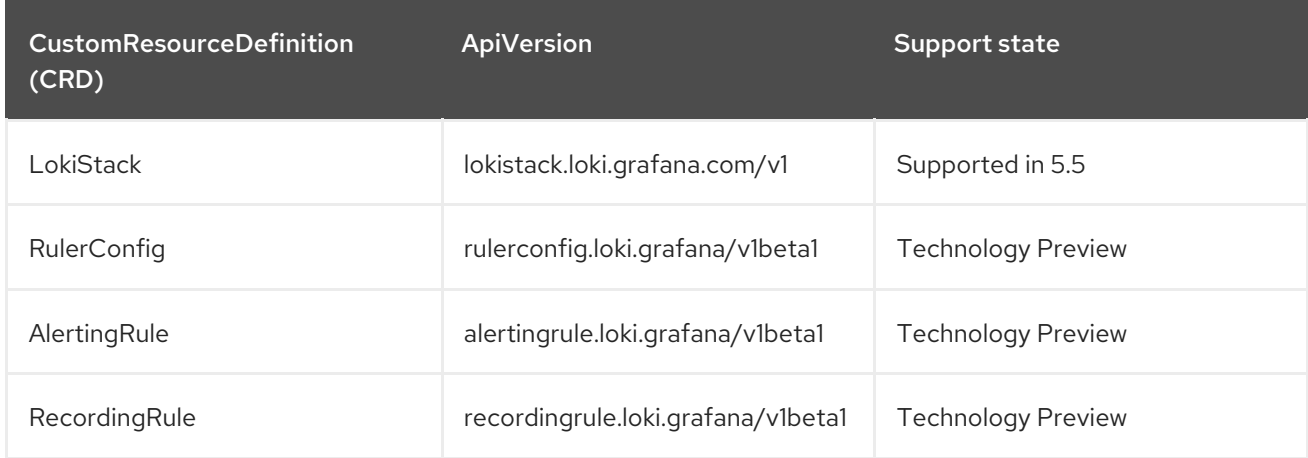

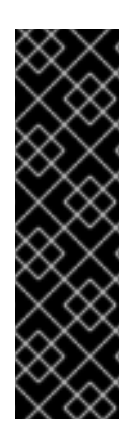

### IMPORTANT

Usage of **RulerConfig**, **AlertingRule** and **RecordingRule** custom resource definitions (CRDs). is a Technology Preview feature only. Technology Preview features are not supported with Red Hat production service level agreements (SLAs) and might not be functionally complete. Red Hat does not recommend using them in production. These features provide early access to upcoming product features, enabling customers to test functionality and provide feedback during the development process.

For more information about the support scope of Red Hat Technology Preview features, see [Technology](https://access.redhat.com/support/offerings/techpreview/) Preview Features Support Scope .

### 10.2.1.2. Installing the Loki Operator by using the OpenShift Container Platform web console

To install and configure logging on your OpenShift Container Platform cluster, additional Operators must be installed. This can be done from the Operator Hub within the web console.

OpenShift Container Platform Operators use custom resources (CR) to manage applications and their components. High-level configuration and settings are provided by the user within a CR. The Operator translates high-level directives into low-level actions, based on best practices embedded within the Operator's logic. A custom resource definition (CRD) defines a CR and lists all the configurations available to users of the Operator. Installing an Operator creates the CRDs, which are then used to generate CRs.

### Prerequisites

- You have access to a supported object store (AWS S3, Google Cloud Storage, Azure, Swift, Minio, OpenShift Data Foundation).
- You have administrator permissions.
- You have access to the OpenShift Container Platform web console.

#### Procedure

1. In the OpenShift Container Platform web console Administrator perspective, go to Operators → OperatorHub.

2. Type Loki Operator in the Filter by keyword field. Click Loki Operator in the list of available Operators, and then click Install.

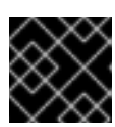

## IMPORTANT

The Community Loki Operator is not supported by Red Hat.

3. Select stable or stable-x.y as the Update channel.

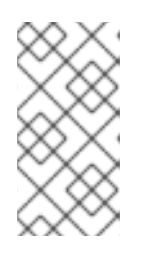

### **NOTE**

The stable channel only provides updates to the most recent release of logging. To continue receiving updates for prior releases, you must change your subscription channel to stable-x.y, where **x.y** represents the major and minor version of logging you have installed. For example, stable-5.7.

The Loki Operator must be deployed to the global operator group namespace **openshiftoperators-redhat**, so the Installation mode and Installed Namespace are already selected. If this namespace does not already exist, it is created for you.

- 4. Select Enable operator-recommended cluster monitoring on this namespace. This option sets the **openshift.io/cluster-monitoring: "true"** label in the **Namespace** object. You must select this option to ensure that cluster monitoring scrapes the **openshift-operatorsredhat** namespace.
- 5. For Update approval select Automatic, then click Install. If the approval strategy in the subscription is set to **Automatic**, the update process initiates as soon as a new Operator version is available in the selected channel. If the approval strategy is set to Manual, you must manually approve pending updates.

### Verification

- 1. Go to Operators → Installed Operators.
- 2. Make sure the **openshift-logging** project is selected.
- 3. In the Status column, verify that you see green checkmarks with InstallSucceeded and the text Up to date.

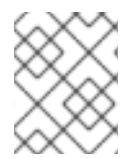

### **NOTE**

An Operator might display a **Failed** status before the installation finishes. If the Operator install completes with an **InstallSucceeded** message, refresh the page.

### 10.2.1.3. Creating a secret for Loki object storage by using the web console

To configure Loki object storage, you must create a secret. You can create a secret by using the OpenShift Container Platform web console.

#### Prerequisites

- You have administrator permissions.
- You have access to the OpenShift Container Platform web console.

You installed the Loki Operator.

#### Procedure

- 1. Go to Workloads  $→$  Secrets in the Administrator perspective of the OpenShift Container Platform web console.
- 2. From the Create drop-down list, select From YAML.
- 3. Create a secret that uses the **access key id** and **access key secret** fields to specify your credentials and the **bucketnames**, **endpoint**, and **region** fields to define the object storage location. AWS is used in the following example:

#### Example **Secret** object

apiVersion: v1 kind: Secret metadata: name: logging-loki-s3 namespace: openshift-logging stringData: access\_key\_id: AKIAIOSFODNN7EXAMPLE access\_key\_secret: wJalrXUtnFEMI/K7MDENG/bPxRfiCYEXAMPLEKEY bucketnames: s3-bucket-name endpoint: https://s3.eu-central-1.amazonaws.com region: eu-central-1

#### Additional resources

• Loki object [storage](https://access.redhat.com/documentation/en-us/openshift_container_platform/4.11/html-single/logging/#logging-loki-storage_installing-log-storage)

#### 10.2.1.4. Creating a LokiStack custom resource by using the web console

You can create a **LokiStack** custom resource (CR) by using the OpenShift Container Platform web console.

#### **Prerequisites**

- You have administrator permissions.
- You have access to the OpenShift Container Platform web console.
- You installed the Loki Operator.

#### Procedure

- 1. Go to the Operators  $→$  Installed Operators page. Click the All instances tab.
- 2. From the Create new drop-down list, select LokiStack.
- 3. Select YAML view, and then use the following template to create a **LokiStack** CR:

apiVersion: loki.grafana.com/v1 kind: LokiStack metadata:

<span id="page-222-4"></span><span id="page-222-3"></span><span id="page-222-2"></span><span id="page-222-1"></span><span id="page-222-0"></span>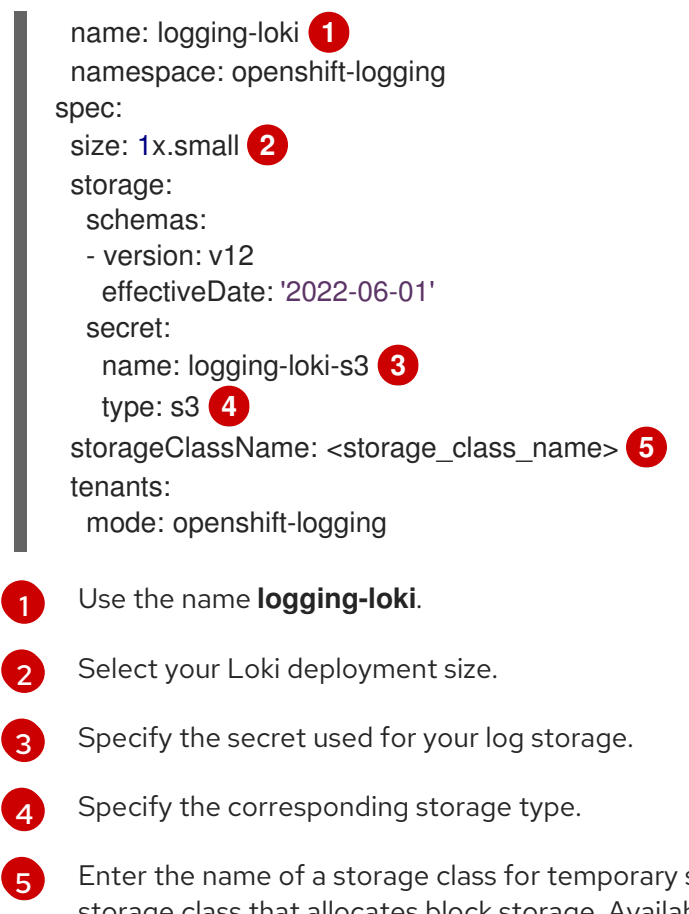

storage. For best performance, specify a storage class that allocates block storage. Available storage classes for your cluster can be listed by using the **oc get storageclasses** command.

# 10.2.1.5. Installing Loki Operator by using the CLI

To install and configure logging on your OpenShift Container Platform cluster, additional Operators must be installed. This can be done from the OpenShift Container Platform CLI.

OpenShift Container Platform Operators use custom resources (CR) to manage applications and their components. High-level configuration and settings are provided by the user within a CR. The Operator translates high-level directives into low-level actions, based on best practices embedded within the Operator's logic. A custom resource definition (CRD) defines a CR and lists all the configurations available to users of the Operator. Installing an Operator creates the CRDs, which are then used to generate CRs.

### **Prerequisites**

- You have administrator permissions.
- You installed the OpenShift CLI (**oc**).
- You have access to a supported object store. For example: AWS S3, Google Cloud Storage, Azure, Swift, Minio, or OpenShift Data Foundation.

#### Procedure

1. Create a **Subscription** object:

apiVersion: operators.coreos.com/v1alpha1 kind: Subscription

<span id="page-223-0"></span>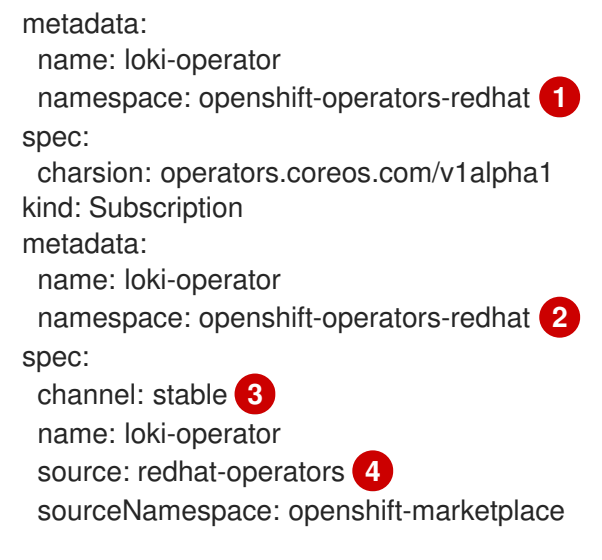

<span id="page-223-3"></span><span id="page-223-2"></span><span id="page-223-1"></span>[1](#page-223-0) [2](#page-223-1) You must specify the **openshift-operators-redhat** namespace.

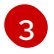

[4](#page-223-3)

Specify **stable**, or **stable-5.<y>** as the channel.

Specify **redhat-operators**. If your OpenShift Container Platform cluster is installed on a restricted network, also known as a disconnected cluster, specify the name of the **CatalogSource** object you created when you configured the Operator Lifecycle Manager (OLM).

2. Apply the **Subscription** object:

\$ oc apply -f <filename>.yaml

# 10.2.1.6. Creating a secret for Loki object storage by using the CLI

To configure Loki object storage, you must create a secret. You can do this by using the OpenShift CLI (**oc**).

### Prerequisites

- You have administrator permissions.
- You installed the Loki Operator.
- You installed the OpenShift CLI (**oc**).

#### Procedure

- Create a secret in the directory that contains your certificate and key files by running the following command:
	- \$ oc create secret generic -n openshift-logging <your\_secret\_name> \
	- --from-file=tls.key=<your\_key\_file>
	- --from-file=tls.crt=<your\_crt\_file>
	- --from-file=ca-bundle.crt=<your\_bundle\_file>
	- --from-literal=username=<your\_username>
	- --from-literal=password=<your\_password>

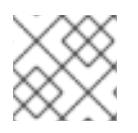

# **NOTE**

Use generic or opaque secrets for best results.

### Verification

Verify that a secret was created by running the following command:

\$ oc get secrets

#### Additional resources

**•** Loki object [storage](https://access.redhat.com/documentation/en-us/openshift_container_platform/4.11/html-single/logging/#logging-loki-storage_installing-log-storage)

### 10.2.1.7. Creating a LokiStack custom resource by using the CLI

You can create a **LokiStack** custom resource (CR) by using the OpenShift CLI ( **oc**).

### Prerequisites

- You have administrator permissions.
- You installed the Loki Operator.
- You installed the OpenShift CLI (**oc**).

#### Procedure

[1](#page-224-0)

[2](#page-224-1)

1. Create a **LokiStack** CR:

### Example **LokiStack** CR

<span id="page-224-0"></span>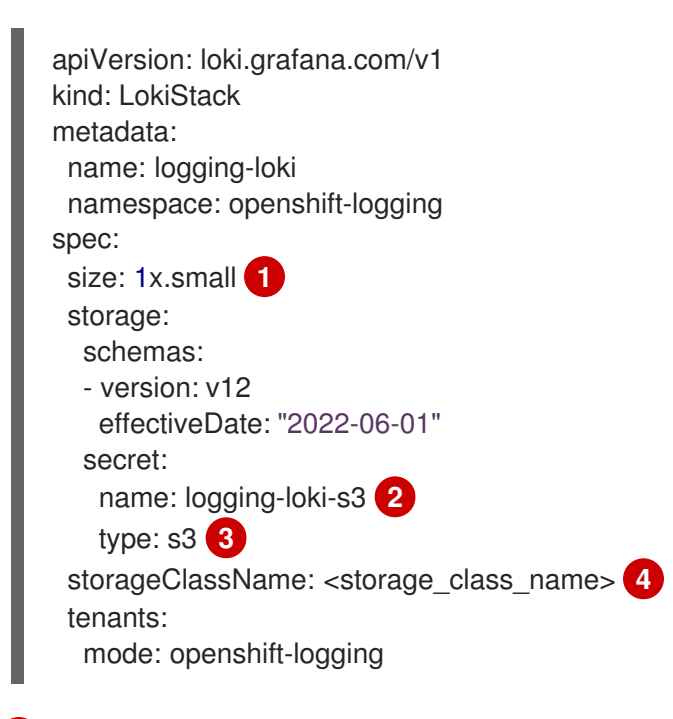

<span id="page-224-3"></span><span id="page-224-2"></span><span id="page-224-1"></span>Supported size options for production instances of Loki are **1x.small** and **1x.medium**.

Enter the name of your log store secret.

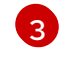

Enter the type of your log store secret.

[4](#page-224-3)

Enter the name of a storage class for temporary storage. For best performance, specify a storage class that allocates block storage. Available storage classes for your cluster can be listed by using **oc get storageclasses**.

2. Apply the **LokiStack** CR:

\$ oc apply -f <filename>.yaml

### Verification

Verify the installation by listing the pods in the **openshift-logging** project by running the following command and observing the output:

\$ oc get pods -n openshift-logging

Confirm that you see several pods for components of the logging, similar to the following list:

#### Example output

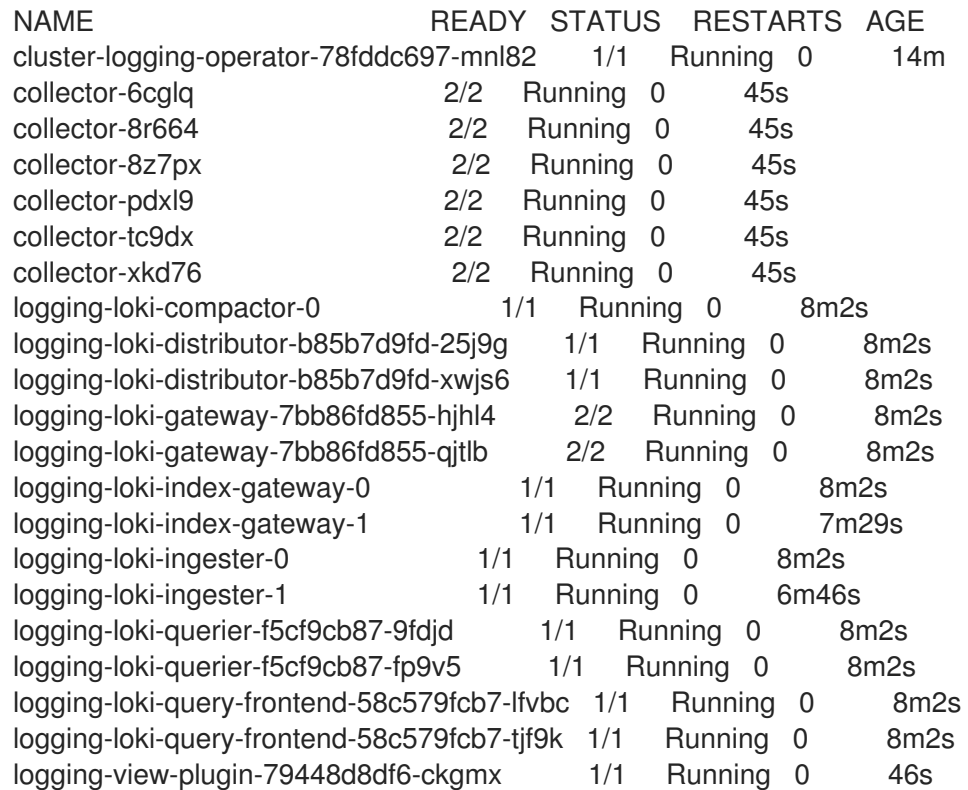

# 10.2.2. Loki object storage

The Loki Operator supports [AWS](https://aws.amazon.com/) S3, as well as other S3 compatible object stores such as [Minio](https://min.io/) and OpenShift Data [Foundation.](https://www.redhat.com/en/technologies/cloud-computing/openshift-data-foundation) [Azure](https://azure.microsoft.com), [GCS](https://cloud.google.com/), and [Swift](https://docs.openstack.org/swift/latest/) are also supported.

The recommended nomenclature for Loki storage is **logging-loki-***<your\_storage\_provider>*.

The following table shows the **type** values within the **LokiStack** custom resource (CR) for each storage provider. For more information, see the section on your storage provider.

#### Table 10.2. Secret type quick reference

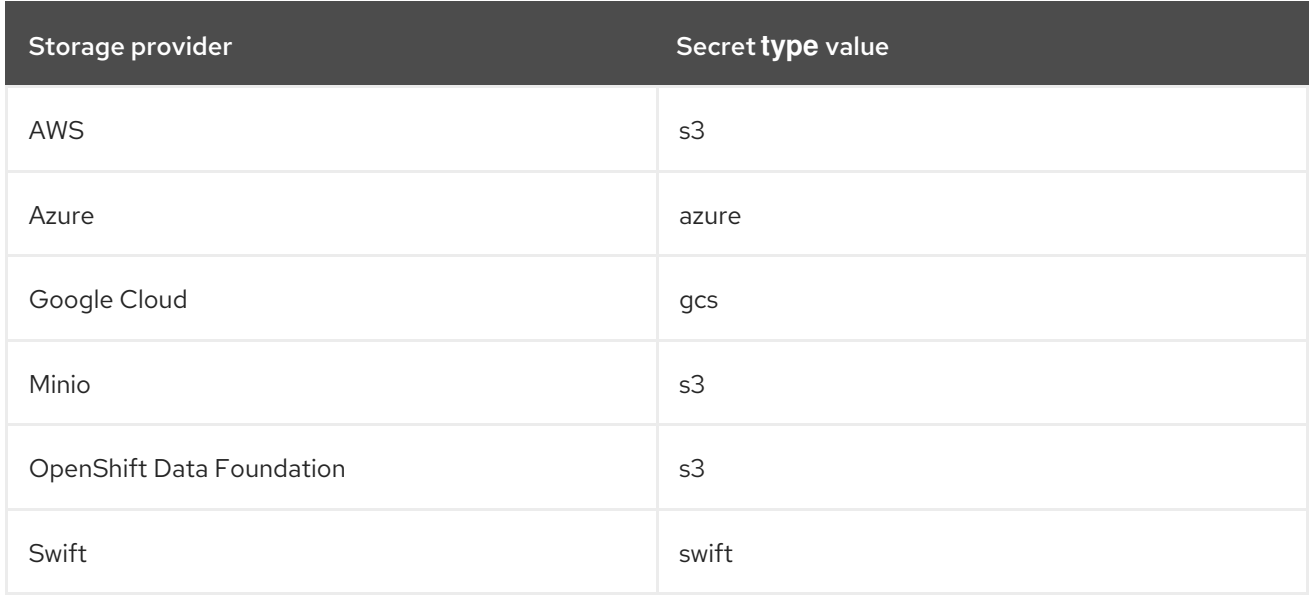

### 10.2.2.1. AWS storage

#### Prerequisites

- You installed the Loki Operator.
- You installed the OpenShift CLI (**oc**).
- You created a [bucket](https://docs.aws.amazon.com/AmazonS3/latest/userguide/create-bucket-overview.html) on AWS.
- You created an AWS IAM [Policy](https://docs.aws.amazon.com/IAM/latest/UserGuide/access_policies.html#policies_resource-based) and IAM User.

#### Procedure

Create an object storage secret with the name **logging-loki-aws** by running the following command:

\$ oc create secret generic logging-loki-aws \ --from-literal=bucketnames="<br/>bucket\_name>" \ --from-literal=endpoint="<aws\_bucket\_endpoint>" \ --from-literal=access\_key\_id="<aws\_access\_key\_id>" \ --from-literal=access\_key\_secret="<aws\_access\_key\_secret>" \ --from-literal=region="<aws\_region\_of\_your\_bucket>"

#### 10.2.2.2. Azure storage

#### **Prerequisites**

- You installed the Loki Operator.
- You installed the OpenShift CLI (**oc**).
- You created a [bucket](https://docs.microsoft.com/en-us/azure/storage/blobs/storage-blobs-introduction) on Azure.

### Procedure

Create an object storage secret with the name **logging-loki-azure** by running the following command:

<span id="page-227-0"></span>\$ oc create secret generic logging-loki-azure \ --from-literal=container="<azure\_container\_name>" \ --from-literal=environment="<azure\_environment>" \ **1** --from-literal=account\_name="<azure\_account\_name>" \ --from-literal=account\_key="<azure\_account\_key>"

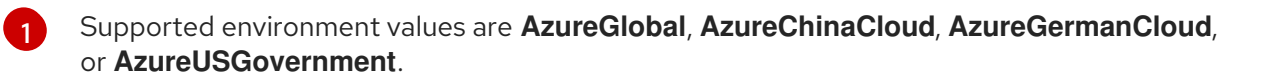

### 10.2.2.3. Google Cloud Platform storage

#### **Prerequisites**

- You installed the Loki Operator.
- You installed the OpenShift CLI (**oc**).
- You created a [project](https://cloud.google.com/resource-manager/docs/creating-managing-projects) on Google Cloud Platform (GCP).
- You created a [bucket](https://cloud.google.com/storage/docs/creating-buckets) in the same project.
- You created a service [account](https://cloud.google.com/docs/authentication/getting-started#creating_a_service_account) in the same project for GCP authentication.

#### Procedure

- 1. Copy the service account credentials received from GCP into a file called **key.json**.
- 2. Create an object storage secret with the name **logging-loki-gcs** by running the following command:

\$ oc create secret generic logging-loki-gcs \ --from-literal=bucketname="<br/>bucket\_name>" \ --from-file=key.json="<path/to/key.json>"

#### 10.2.2.4. Minio storage

#### Prerequisites

- You installed the Loki Operator.
- You installed the OpenShift CLI (**oc**).
- You have [Minio](https://operator.min.io/) deployed on your cluster.
- You created a [bucket](https://docs.min.io/docs/minio-client-complete-guide.html) on Minio.

#### Procedure

Create an object storage secret with the name **logging-loki-minio** by running the following command:

\$ oc create secret generic logging-loki-minio \

--from-literal=bucketnames="<br/>bucket\_name>" \

--from-literal=endpoint="<minio\_bucket\_endpoint>" \

- --from-literal=access\_key\_id="<minio\_access\_key\_id>" \
- --from-literal=access\_key\_secret="<minio\_access\_key\_secret>"

### 10.2.2.5. OpenShift Data Foundation storage

#### Prerequisites

- You installed the Loki Operator.
- You installed the OpenShift CLI (**oc**).
- You deployed OpenShift Data [Foundation](https://access.redhat.com/documentation/en-us/red_hat_openshift_data_foundation/).
- You configured your OpenShift Data Foundation cluster for object [storage.](https://access.redhat.com/documentation/en-us/red_hat_openshift_data_foundation/4.14/html/managing_and_allocating_storage_resources/adding-file-and-object-storage-to-an-existing-external-ocs-cluster)

#### Procedure

1. Create an **ObjectBucketClaim** custom resource in the **openshift-logging** namespace:

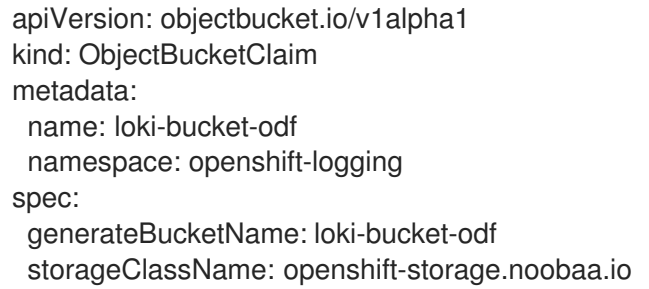

2. Get bucket properties from the associated **ConfigMap** object by running the following command:

BUCKET\_HOST=\$(oc get -n openshift-logging configmap loki-bucket-odf -o jsonpath='{.data.BUCKET\_HOST}') BUCKET\_NAME=\$(oc get -n openshift-logging configmap loki-bucket-odf -o jsonpath='{.data.BUCKET\_NAME}') BUCKET\_PORT=\$(oc get -n openshift-logging configmap loki-bucket-odf -o jsonpath='{.data.BUCKET\_PORT}')

3. Get bucket access key from the associated secret by running the following command:

ACCESS\_KEY\_ID=\$(oc get -n openshift-logging secret loki-bucket-odf -o jsonpath='{.data.AWS\_ACCESS\_KEY\_ID}' | base64 -d) SECRET\_ACCESS\_KEY=\$(oc get -n openshift-logging secret loki-bucket-odf -o jsonpath='{.data.AWS\_SECRET\_ACCESS\_KEY}' | base64 -d)

4. Create an object storage secret with the name **logging-loki-odf** by running the following command:

\$ oc create -n openshift-logging secret generic logging-loki-odf \ --from-literal=access\_key\_id="<access\_key\_id>" \

--from-literal=access\_key\_secret="<secret\_access\_key>" \ --from-literal=bucketnames="<br/>bucket\_name>" \ --from-literal=endpoint="https://<bucket\_host>:<bucket\_port>"

### 10.2.2.6. Swift storage

#### **Prerequisites**

- You installed the Loki Operator.
- You installed the OpenShift CLI (**oc**).
- You created a [bucket](https://docs.openstack.org/newton/user-guide/cli-swift-create-containers.html) on Swift.

### Procedure

Create an object storage secret with the name **logging-loki-swift** by running the following command:

\$ oc create secret generic logging-loki-swift \

- --from-literal=auth\_url="<swift\_auth\_url>" \
- --from-literal=username="<swift\_usernameclaim>" \
- --from-literal=user\_domain\_name="<swift\_user\_domain\_name>" \
- --from-literal=user\_domain\_id="<swift\_user\_domain\_id>" \
- --from-literal=user\_id="<swift\_user\_id>" \
- --from-literal=password="<swift\_password>" \
- --from-literal=domain\_id="<swift\_domain\_id>" \
- --from-literal=domain\_name="<swift\_domain\_name>" \
- --from-literal=container\_name="<swift\_container\_name>"
- You can optionally provide project-specific data, region, or both by running the following command:
	- \$ oc create secret generic logging-loki-swift \
	- --from-literal=auth\_url="<swift\_auth\_url>" \
	- --from-literal=username="<swift\_usernameclaim>" \
	- --from-literal=user\_domain\_name="<swift\_user\_domain\_name>" \
	- --from-literal=user\_domain\_id="<swift\_user\_domain\_id>" \
	- --from-literal=user\_id="<swift\_user\_id>" \
	- --from-literal=password="<swift\_password>" \
	- --from-literal=domain\_id="<swift\_domain\_id>" \
	- --from-literal=domain\_name="<swift\_domain\_name>" \
	- --from-literal=container\_name="<swift\_container\_name>" \
	- --from-literal=project\_id="<swift\_project\_id>" \
	- --from-literal=project\_name="<swift\_project\_name>" \
	- --from-literal=project\_domain\_id="<swift\_project\_domain\_id>" \
	- --from-literal=project\_domain\_name="<swift\_project\_domain\_name>" \
	- --from-literal=region="<swift\_region>"

# 10.2.3. Deploying an Elasticsearch log store

You can use the OpenShift Elasticsearch Operator to deploy an internal Elasticsearch log store on your OpenShift Container Platform cluster.

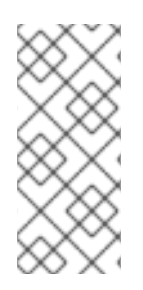

# **NOTE**

The OpenShift Elasticsearch Operator is deprecated and is planned to be removed in a future release. Red Hat provides bug fixes and support for this feature during the current release lifecycle, but this feature no longer receives enhancements. As an alternative to using the OpenShift Elasticsearch Operator to manage the default log storage, you can use the Loki Operator.

# 10.2.3.1. Storage considerations for Elasticsearch

A persistent volume is required for each Elasticsearch deployment configuration. On OpenShift Container Platform this is achieved using persistent volume claims (PVCs).

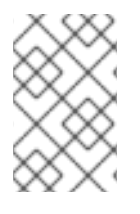

# **NOTE**

If you use a local volume for persistent storage, do not use a raw block volume, which is described with **volumeMode: block** in the **LocalVolume** object. Elasticsearch cannot use raw block volumes.

The OpenShift Elasticsearch Operator names the PVCs using the Elasticsearch resource name.

Fluentd ships any logs from systemd journal and /var/log/containers/\*.log to Elasticsearch.

Elasticsearch requires sufficient memory to perform large merge operations. If it does not have enough memory, it becomes unresponsive. To avoid this problem, evaluate how much application log data you need, and allocate approximately double that amount of free storage capacity.

By default, when storage capacity is 85% full, Elasticsearch stops allocating new data to the node. At 90%, Elasticsearch attempts to relocate existing shards from that node to other nodes if possible. But if no nodes have a free capacity below 85%, Elasticsearch effectively rejects creating new indices and becomes RED.

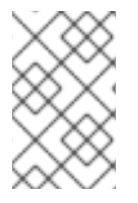

# **NOTE**

These low and high watermark values are Elasticsearch defaults in the current release. You can modify these default values. Although the alerts use the same default values, you cannot change these values in the alerts.

# 10.2.3.2. Installing the OpenShift Elasticsearch Operator by using the web console

The OpenShift Elasticsearch Operator creates and manages the Elasticsearch cluster used by OpenShift Logging.

### **Prerequisites**

Elasticsearch is a memory-intensive application. Each Elasticsearch node needs at least 16GB of memory for both memory requests and limits, unless you specify otherwise in the **ClusterLogging** custom resource.

The initial set of OpenShift Container Platform nodes might not be large enough to support the Elasticsearch cluster. You must add additional nodes to the OpenShift Container Platform cluster to run with the recommended or higher memory, up to a maximum of 64GB for each Elasticsearch node.

Elasticsearch nodes can operate with a lower memory setting, though this is not recommended for production environments.

Ensure that you have the necessary persistent storage for Elasticsearch. Note that each Elasticsearch node requires its own storage volume.

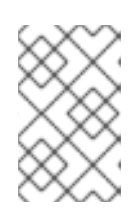

# **NOTE**

If you use a local volume for persistent storage, do not use a raw block volume, which is described with **volumeMode: block** in the **LocalVolume** object. Elasticsearch cannot use raw block volumes.

### Procedure

- 1. In the OpenShift Container Platform web console, click Operators → OperatorHub.
- 2. Click OpenShift Elasticsearch Operator from the list of available Operators, and click Install.
- 3. Ensure that the All namespaces on the clusteris selected under Installation mode.
- 4. Ensure that openshift-operators-redhat is selected under Installed Namespace. You must specify the **openshift-operators-redhat** namespace. The **openshift-operators** namespace might contain Community Operators, which are untrusted and could publish a metric with the same name as OpenShift Container Platform metric, which would cause conflicts.
- 5. Select Enable operator recommended cluster monitoring on this namespace. This option sets the **openshift.io/cluster-monitoring: "true"** label in the **Namespace** object. You must select this option to ensure that cluster monitoring scrapes the **openshift-operatorsredhat** namespace.
- 6. Select stable-5.x as the Update channel.
- 7. Select an Update approval strategy:
	- The Automatic strategy allows Operator Lifecycle Manager (OLM) to automatically update the Operator when a new version is available.
	- The Manual strategy requires a user with appropriate credentials to approve the Operator update.
- 8. Click Install.

### Verification

- 1. Verify that the OpenShift Elasticsearch Operator installed by switching to the Operators → Installed Operators page.
- 2. Ensure that OpenShift Elasticsearch Operator is listed in all projects with a Status of **Succeeded**

### 10.2.3.3. Installing the OpenShift Elasticsearch Operator by using the CLI

You can use the OpenShift CLI (**oc**) to install the OpenShift Elasticsearch Operator.

#### **Prerequisites**

Ensure that you have the necessary persistent storage for Elasticsearch. Note that each Elasticsearch node requires its own storage volume.

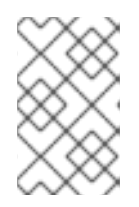

### **NOTE**

If you use a local volume for persistent storage, do not use a raw block volume, which is described with **volumeMode: block** in the **LocalVolume** object. Elasticsearch cannot use raw block volumes.

Elasticsearch is a memory-intensive application. By default, OpenShift Container Platform installs three Elasticsearch nodes with memory requests and limits of 16 GB. This initial set of three OpenShift Container Platform nodes might not have enough memory to run Elasticsearch within your cluster. If you experience memory issues that are related to Elasticsearch, add more Elasticsearch nodes to your cluster rather than increasing the memory on existing nodes.

- You have administrator permissions.
- You have installed the OpenShift CLI (**oc**).

### Procedure

1. Create a **Namespace** object as a YAML file:

<span id="page-232-0"></span>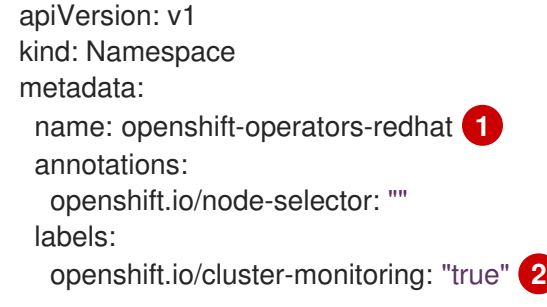

<span id="page-232-1"></span>You must specify the **openshift-operators-redhat** namespace. To prevent possible conflicts with metrics, configure the Prometheus Cluster Monitoring stack to scrape metrics from the **openshift-operators-redhat** namespace and not the **openshiftoperators** namespace. The **openshift-operators** namespace might contain community Operators, which are untrusted and could publish a metric with the same name as metric, which would cause conflicts.

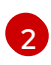

[1](#page-232-0)

String. You must specify this label as shown to ensure that cluster monitoring scrapes the **openshift-operators-redhat** namespace.

2. Apply the **Namespace** object by running the following command:

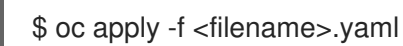

3. Create an **OperatorGroup** object as a YAML file:

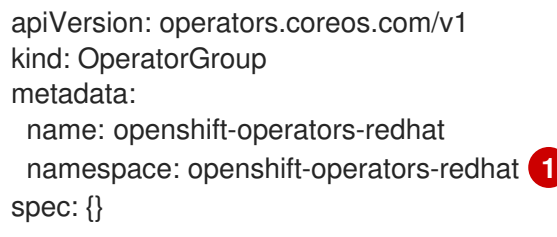

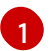

<span id="page-232-2"></span>You must specify the **openshift-operators-redhat** namespace.

4. Apply the **OperatorGroup** object by running the following command:

\$ oc apply -f <filename>.yaml

5. Create a **Subscription** object to subscribe the namespace to the OpenShift Elasticsearch Operator:

### Example Subscription

<span id="page-233-1"></span><span id="page-233-0"></span>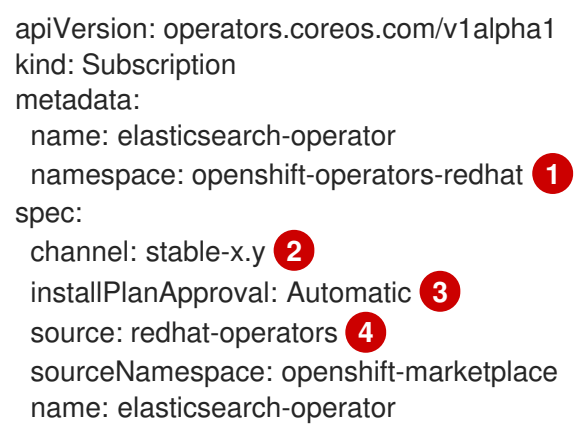

<span id="page-233-3"></span><span id="page-233-2"></span>You must specify the **openshift-operators-redhat** namespace.

Specify **stable**, or **stable-x.y** as the channel. See the following note.

**Automatic** allows the Operator Lifecycle Manager (OLM) to automatically update the Operator when a new version is available. **Manual** requires a user with appropriate credentials to approve the Operator update.

Specify **redhat-operators**. If your OpenShift Container Platform cluster is installed on a restricted network, also known as a disconnected cluster, specify the name of the **CatalogSource** object created when you configured the Operator Lifecycle Manager (OLM).

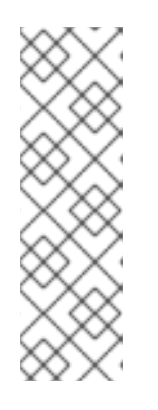

[1](#page-233-0)

[2](#page-233-1)

[3](#page-233-2)

[4](#page-233-3)

# **NOTE**

Specifying **stable** installs the current version of the latest stable release. Using **stable** with **installPlanApproval: "Automatic"** automatically upgrades your Operators to the latest stable major and minor release.

Specifying **stable-x.y** installs the current minor version of a specific major release. Using **stable-x.y** with **installPlanApproval: "Automatic"** automatically upgrades your Operators to the latest stable minor release within the major release.

6. Apply the subscription by running the following command:

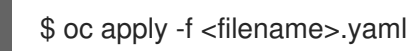

The OpenShift Elasticsearch Operator is installed to the **openshift-operators-redhat** namespace and copied to each project in the cluster.

#### Verification

1. Run the following command:

\$ oc get csv -n --all-namespaces

2. Observe the output and confirm that pods for the OpenShift Elasticsearch Operator exist in each namespace

### Example output

NAMESPACE NAME NAME DISPLAY VERSION REPLACES PHASE default elasticsearch-operator.v5.7.1 OpenShift Elasticsearch Operator 5.7.1 elasticsearch-operator.v5.7.0 Succeeded kube-node-lease elasticsearch-operator.v5.7.1 OpenShift Elasticsearch Operator 5.7.1 elasticsearch-operator.v5.7.0 Succeeded kube-public elasticsearch-operator.v5.7.1 OpenShift Elasticsearch Operator 5.7.1 elasticsearch-operator.v5.7.0 Succeeded kube-system elasticsearch-operator.v5.7.1 OpenShift Elasticsearch Operator 5.7.1 elasticsearch-operator.v5.7.0 Succeeded non-destructive-test elasticsearch-operator.v5.7.1 OpenShift Elasticsearch Operator 5.7.1 elasticsearch-operator.v5.7.0 Succeeded openshift-apiserver-operator elasticsearch-operator.v5.7.1 OpenShift Elasticsearch Operator 5.7.1 elasticsearch-operator.v5.7.0 Succeeded openshift-apiserver elasticsearch-operator.v5.7.1 OpenShift Elasticsearch Operator 5.7.1 elasticsearch-operator.v5.7.0 Succeeded ...

# 10.2.4. Configuring log storage

You can configure which log storage type your logging uses by modifying the **ClusterLogging** custom resource (CR).

#### Prerequisites

- You have administrator permissions.
- You have installed the OpenShift CLI (**oc**).
- You have installed the Red Hat OpenShift Logging Operator and an internal log store that is either the LokiStack or Elasticsearch.
- You have created a **ClusterLogging** CR.

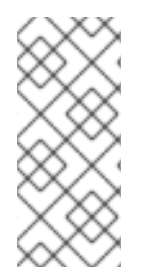

### **NOTE**

The OpenShift Elasticsearch Operator is deprecated and is planned to be removed in a future release. Red Hat provides bug fixes and support for this feature during the current release lifecycle, but this feature no longer receives enhancements. As an alternative to using the OpenShift Elasticsearch Operator to manage the default log storage, you can use the Loki Operator.

#### Procedure

[1](#page-235-0)

 $\overline{A}$ 

1. Modify the **ClusterLogging** CR **logStore** spec:

# **ClusterLogging** CR example

<span id="page-235-1"></span><span id="page-235-0"></span>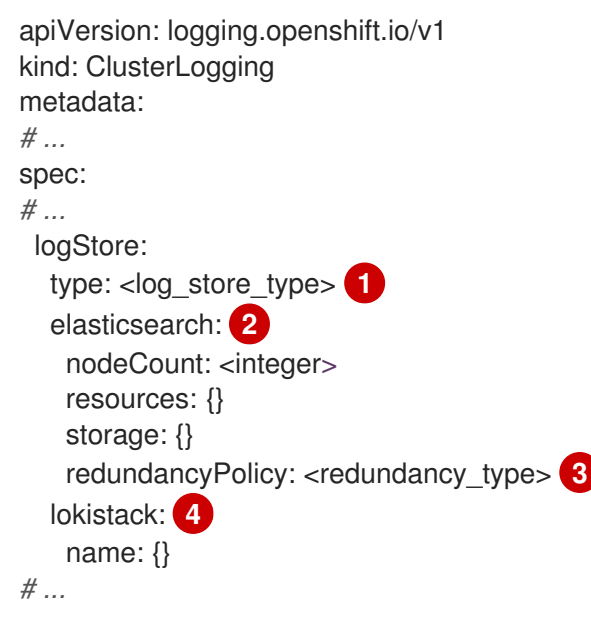

<span id="page-235-3"></span><span id="page-235-2"></span>Specify the log store type. This can be either **lokistack** or **elasticsearch**.

 $\overline{2}$  $\overline{2}$  $\overline{2}$ Optional configuration options for the Elasticsearch log store.

[3](#page-235-2) Specify the redundancy type. This value can be **ZeroRedundancy**, **SingleRedundancy**, **MultipleRedundancy**, or **FullRedundancy**.

Optional configuration options for LokiStack.

# Example **ClusterLogging** CR to specify LokiStack as the log store

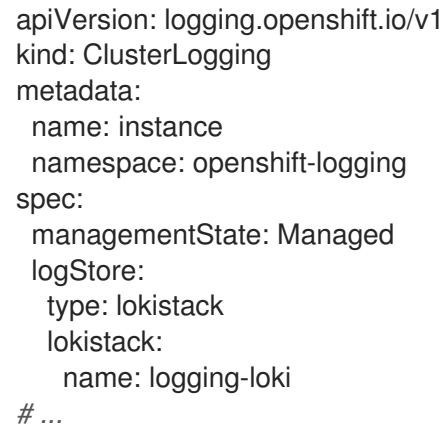

2. Apply the **ClusterLogging** CR by running the following command:

\$ oc apply -f <filename>.yaml

# 10.3. CONFIGURING THE LOKISTACK LOG STORE

In logging documentation, *LokiStack* refers to the logging supported combination of Loki and web proxy

with OpenShift Container Platform authentication integration. LokiStack's proxy uses OpenShift Container Platform authentication to enforce multi-tenancy. *Loki* refers to the log store as either the individual component or an external store.

# 10.3.1. Creating a new group for the cluster-admin user role

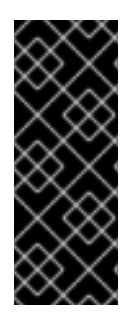

### IMPORTANT

Querying application logs for multiple namespaces as a **cluster-admin** user, where the sum total of characters of all of the namespaces in the cluster is greater than 5120, results in the error **Parse error: input size too long (XXXX > 5120)**. For better control over access to logs in LokiStack, make the **cluster-admin** user a member of the **clusteradmin** group. If the **cluster-admin** group does not exist, create it and add the desired users to it.

Use the following procedure to create a new group for users with **cluster-admin** permissions.

#### Procedure

1. Enter the following command to create a new group:

\$ oc adm groups new cluster-admin

2. Enter the following command to add the desired user to the **cluster-admin** group:

\$ oc adm groups add-users cluster-admin <username>

3. Enter the following command to add **cluster-admin** user role to the group:

\$ oc adm policy add-cluster-role-to-group cluster-admin cluster-admin

# 10.3.2. Enabling stream-based retention with Loki

With Logging version 5.6 and higher, you can configure retention policies based on log streams. Rules for these may be set globally, per tenant, or both. If you configure both, tenant rules apply before global rules.

1. To enable stream-based retention, create a **LokiStack** custom resource (CR):

#### Example global stream-based retention

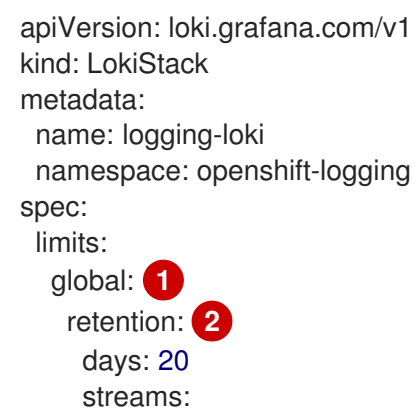

[1](#page-237-0)

[2](#page-237-1)

[3](#page-237-2)

<span id="page-237-2"></span><span id="page-237-1"></span><span id="page-237-0"></span>- days: 4 priority: 1 selector: '{kubernetes\_namespace\_name=~"test.+"}' **3** - days: 1 priority: 1 selector: '{log\_type="infrastructure"}' managementState: Managed replicationFactor: 1 size: 1x.small storage: schemas: - effectiveDate: "2020-10-11" version: v11 secret: name: logging-loki-s3 type: aws storageClassName: standard tenants: mode: openshift-logging

Sets retention policy for all log streams. Note: This field does not impact the retention period for stored logs in object storage.

Retention is enabled in the cluster when this block is added to the CR.

Contains the [LogQL](https://grafana.com/docs/loki/latest/logql/query_examples/#query-examples) query used to define the log stream.

#### Example per-tenant stream-based retention

```
apiVersion: loki.grafana.com/v1
kind: LokiStack
metadata:
 name: logging-loki
 namespace: openshift-logging
spec:
 limits:
  global:
   retention:
    days: 20
  tenants: 1
   application:
    retention:
      days: 1
      streams:
       - days: 4
        selector: '{kubernetes_namespace_name=~"test.+"}' 2
   infrastructure:
     retention:
      days: 5
      streams:
       - days: 1
        selector: '{kubernetes_namespace_name=~"openshift-cluster.+"}'
 managementState: Managed
 replicationFactor: 1
```
<span id="page-238-0"></span>size: 1x.small storage: schemas: - effectiveDate: "2020-10-11" version: v11 secret: name: logging-loki-s3 type: aws storageClassName: standard tenants: mode: openshift-logging

Sets retention policy by tenant. Valid tenant types are **application**, **audit**, and **infrastructure**.

Contains the [LogQL](https://grafana.com/docs/loki/latest/logql/query_examples/#query-examples) query used to define the log stream.

2. Apply the **LokiStack** CR:

[1](#page-237-3)

[2](#page-238-0)

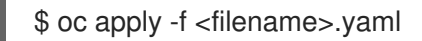

# **NOTE**

This is not for managing the retention for stored logs. Global retention periods for stored logs to a supported maximum of 30 days is configured with your object storage.

# 10.3.3. Troubleshooting Loki rate limit errors

If the Log Forwarder API forwards a large block of messages that exceeds the rate limit to Loki, Loki generates rate limit (**429**) errors.

These errors can occur during normal operation. For example, when adding the logging to a cluster that already has some logs, rate limit errors might occur while the logging tries to ingest all of the existing log entries. In this case, if the rate of addition of new logs is less than the total rate limit, the historical data is eventually ingested, and the rate limit errors are resolved without requiring user intervention.

In cases where the rate limit errors continue to occur, you can fix the issue by modifying the **LokiStack** custom resource (CR).

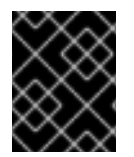

# IMPORTANT

The **LokiStack** CR is not available on Grafana-hosted Loki. This topic does not apply to Grafana-hosted Loki servers.

### **Conditions**

- The Log Forwarder API is configured to forward logs to Loki.
- Your system sends a block of messages that is larger than 2 MB to Loki. For example:

"values":[["1630410392689800468","{\"kind\":\"Event\",\"apiVersion\":\ \"received\_at\":\"2021-08-31T11:46:32.800278+00:00\",\"version\":\"1.7.4 1.6.0\"}},\"@timestamp\":\"2021-0831T11:46:32.799692+00:00\",\"viaq\_index\_name\":\"auditwrite\",\"viaq\_msg\_id\":\"MzFjYjJkZjItNjY0MC00YWU4LWIwMTEtNGNmM2E5ZmViMGU4\",\"lo g\_type\":\"audit\"}"]]}]}

After you enter **oc logs -n openshift-logging -l component=collector**, the collector logs in your cluster show a line containing one of the following error messages:

429 Too Many Requests Ingestion rate limit exceeded

#### Example Vector error message

2023-08-25T16:08:49.301780Z WARN sink{component\_kind="sink" component\_id=default\_loki\_infra component\_type=loki component\_name=default\_loki\_infra}: vector::sinks::util::retries: Retrying after error. error=Server responded with an error: 429 Too Many Requests internal log rate limit=true

### Example Fluentd error message

2023-08-30 14:52:15 +0000 [warn]: [default\_loki\_infra] failed to flush the buffer. retry\_times=2 next\_retry\_time=2023-08-30 14:52:19 +0000 chunk="604251225bf5378ed1567231a1c03b8b"

error\_class=Fluent::Plugin::LokiOutput::LogPostError error="429 Too Many Requests Ingestion rate limit exceeded for user infrastructure (limit: 4194304 bytes/sec) while attempting to ingest '4082' lines totaling '7820025' bytes, reduce log volume or contact your Loki administrator to see if the limit can be increased\n"

The error is also visible on the receiving end. For example, in the LokiStack ingester pod:

### Example Loki ingester error message

level=warn ts=2023-08-30T14:57:34.155592243Z caller=grpc\_logging.go:43 duration=1.434942ms method=/logproto.Pusher/Push err="rpc error: code = Code(429) desc = entry with timestamp 2023-08-30 14:57:32.012778399 +0000 UTC ignored, reason: 'Per stream rate limit exceeded (limit: 3MB/sec) while attempting to ingest for stream

#### Procedure

Update the **ingestionBurstSize** and **ingestionRate** fields in the **LokiStack** CR:

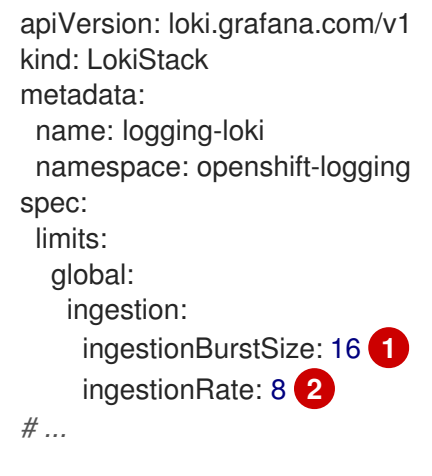

<span id="page-239-1"></span><span id="page-239-0"></span>The **ingestionBurstSize** field defines the maximum local rate-limited sample size per distributor replica in MB. This value is a hard limit. Set this value to at least the maximum

[1](#page-239-0)

distributor replica in MB. This value is a hard limit. Set this value to at least the maximum logs size expected in a single push request. Single requests that are larger than the **ingestionBurstSize** value are not permitted.

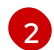

The **ingestionRate** field is a soft limit on the maximum amount of ingested samples per second in MB. Rate limit errors occur if the rate of logs exceeds the limit, but the collector retries sending the logs. As long as the total average is lower than the limit, the system recovers and errors are resolved without user intervention.

# 10.3.4. Additional Resources

- Loki components [documentation](https://grafana.com/docs/loki/latest/get-started/components/)
- Loki Query Language (LogQL) [documentation](https://grafana.com/docs/loki/latest/logql/)
- Grafana Dashboard [documentation](https://loki-operator.dev/docs/howto_connect_grafana.md/)
- Loki Storage Schema [documentation](https://grafana.com/docs/loki/latest/operations/storage/schema/#changing-the-schema)

# 10.4. CONFIGURING THE ELASTICSEARCH LOG STORE

You can use Elasticsearch 6 to store and organize log data.

You can make modifications to your log store, including:

- **•** Storage for your Elasticsearch cluster
- Shard replication across data nodes in the cluster, from full replication to no replication
- External access to Elasticsearch data

# 10.4.1. Configuring log storage

You can configure which log storage type your logging uses by modifying the **ClusterLogging** custom resource (CR).

### **Prerequisites**

- You have administrator permissions.
- You have installed the OpenShift CLI (**oc**).
- You have installed the Red Hat OpenShift Logging Operator and an internal log store that is either the LokiStack or Elasticsearch.
- You have created a **ClusterLogging** CR.

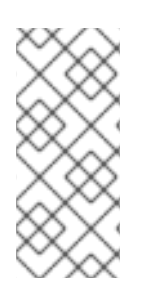

# **NOTE**

The OpenShift Elasticsearch Operator is deprecated and is planned to be removed in a future release. Red Hat provides bug fixes and support for this feature during the current release lifecycle, but this feature no longer receives enhancements. As an alternative to using the OpenShift Elasticsearch Operator to manage the default log storage, you can use the Loki Operator.

### Procedure

[1](#page-241-0)

[2](#page-241-1)

[3](#page-241-2)

1. Modify the **ClusterLogging** CR **logStore** spec:

### **ClusterLogging** CR example

<span id="page-241-1"></span><span id="page-241-0"></span>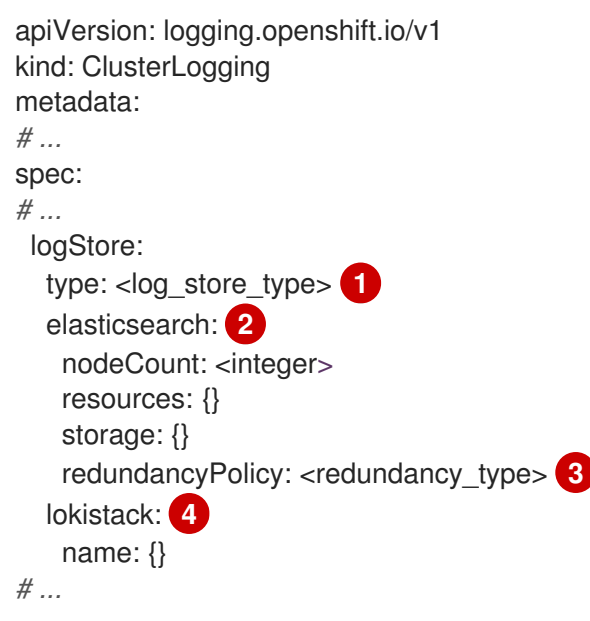

<span id="page-241-3"></span><span id="page-241-2"></span>Specify the log store type. This can be either **lokistack** or **elasticsearch**.

Optional configuration options for the Elasticsearch log store.

Specify the redundancy type. This value can be **ZeroRedundancy**, **SingleRedundancy**, **MultipleRedundancy**, or **FullRedundancy**.

[4](#page-241-3) Optional configuration options for LokiStack.

# Example **ClusterLogging** CR to specify LokiStack as the log store

```
apiVersion: logging.openshift.io/v1
kind: ClusterLogging
metadata:
 name: instance
 namespace: openshift-logging
spec:
 managementState: Managed
 logStore:
  type: lokistack
  lokistack:
   name: logging-loki
# ...
```
2. Apply the **ClusterLogging** CR by running the following command:

\$ oc apply -f <filename>.yaml

# 10.4.2. Forwarding audit logs to the log store

By default, OpenShift Logging does not store audit logs in the internal OpenShift Container Platform Elasticsearch log store. You can send audit logs to this log store so, for example, you can view them in Kibana.

To send the audit logs to the default internal Elasticsearch log store, for example to view the audit logs in Kibana, you must use the Log Forwarding API.

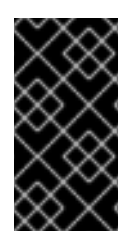

### IMPORTANT

The internal OpenShift Container Platform Elasticsearch log store does not provide secure storage for audit logs. Verify that the system to which you forward audit logs complies with your organizational and governmental regulations and is properly secured. Logging does not comply with those regulations.

### Procedure

To use the Log Forward API to forward audit logs to the internal Elasticsearch instance:

- 1. Create or edit a YAML file that defines the **ClusterLogForwarder** CR object:
	- Create a CR to send all log types to the internal Elasticsearch instance. You can use the following example without making any changes:

<span id="page-242-0"></span>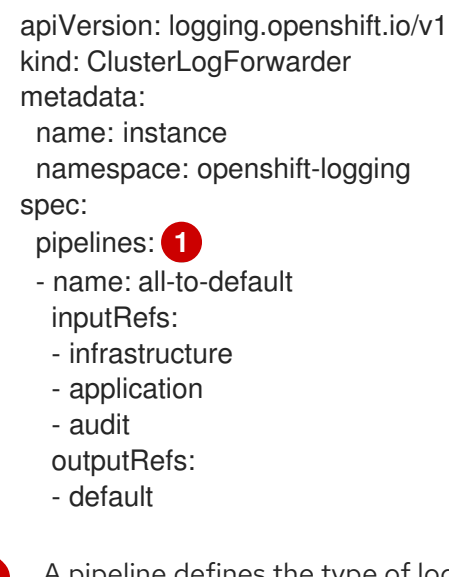

A pipeline defines the type of logs to forward using the specified output. The default output forwards logs to the internal Elasticsearch instance.

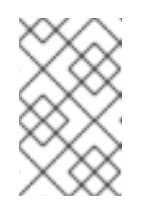

[1](#page-242-0)

### **NOTE**

You must specify all three types of logs in the pipeline: application, infrastructure, and audit. If you do not specify a log type, those logs are not stored and will be lost.

If you have an existing **ClusterLogForwarder** CR, add a pipeline to the default output for the audit logs. You do not need to define the default output. For example:

apiVersion: "logging.openshift.io/v1" kind: ClusterLogForwarder metadata: name: instance

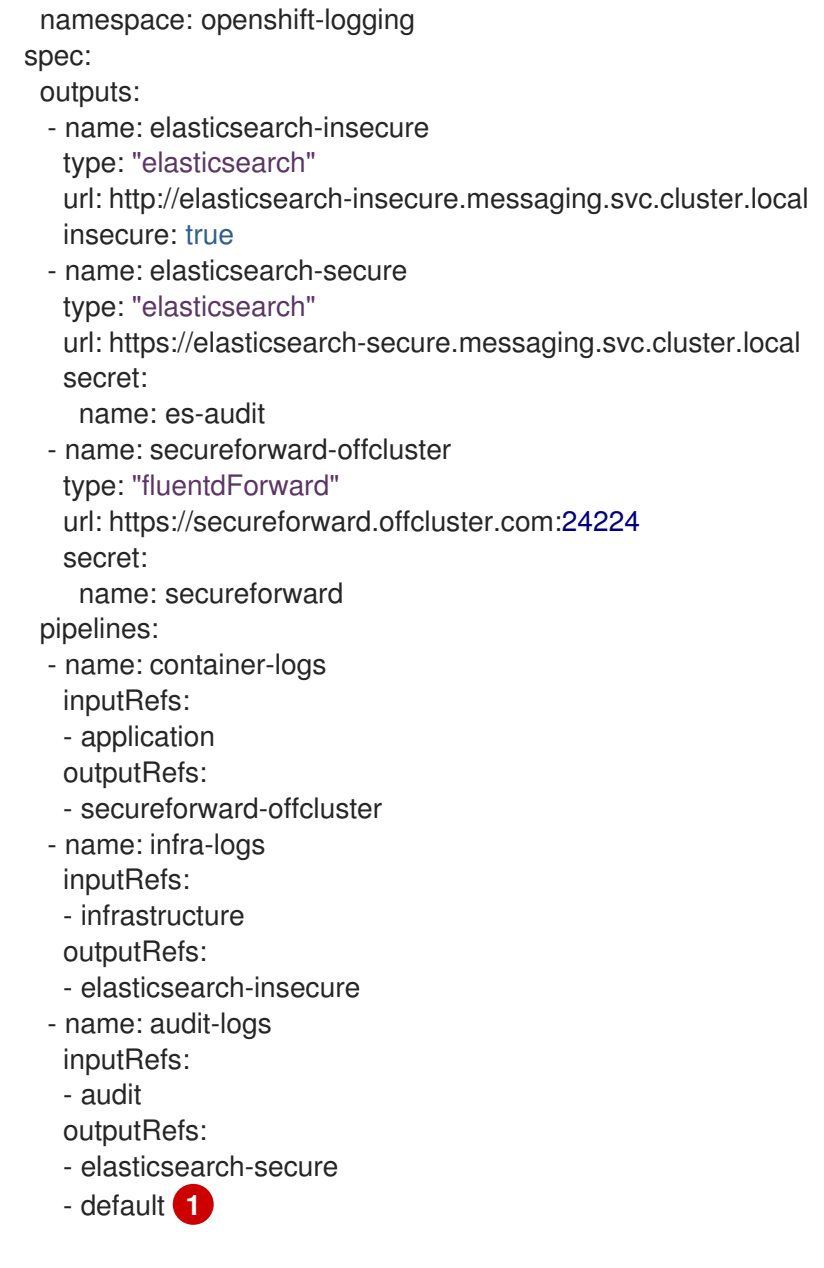

<span id="page-243-0"></span>[1](#page-243-0) This pipeline sends the audit logs to the internal Elasticsearch instance in addition to an external instance.

#### Additional resources

About log collection and [forwarding](https://access.redhat.com/documentation/en-us/openshift_container_platform/4.11/html-single/logging/#log-forwarding)

# 10.4.3. Configuring log retention time

You can configure a *retention policy* that specifies how long the default Elasticsearch log store keeps indices for each of the three log sources: infrastructure logs, application logs, and audit logs.

To configure the retention policy, you set a **maxAge** parameter for each log source in the **ClusterLogging** custom resource (CR). The CR applies these values to the Elasticsearch rollover schedule, which determines when Elasticsearch deletes the rolled-over indices.

Elasticsearch rolls over an index, moving the current index and creating a new index, when an index matches any of the following conditions:

The index is older than the **rollover.maxAge** value in the **Elasticsearch** CR.

- $\bullet$  The index size is greater than 40 GB  $\times$  the number of primary shards.
- $\bullet$  The index doc count is greater than 40960 KB  $\times$  the number of primary shards.

Elasticsearch deletes the rolled-over indices based on the retention policy you configure. If you do not create a retention policy for any log sources, logs are deleted after seven days by default.

#### **Prerequisites**

The Red Hat OpenShift Logging Operator and the OpenShift Elasticsearch Operator must be installed.

#### Procedure

[1](#page-244-0)

To configure the log retention time:

1. Edit the **ClusterLogging** CR to add or modify the **retentionPolicy** parameter:

<span id="page-244-0"></span>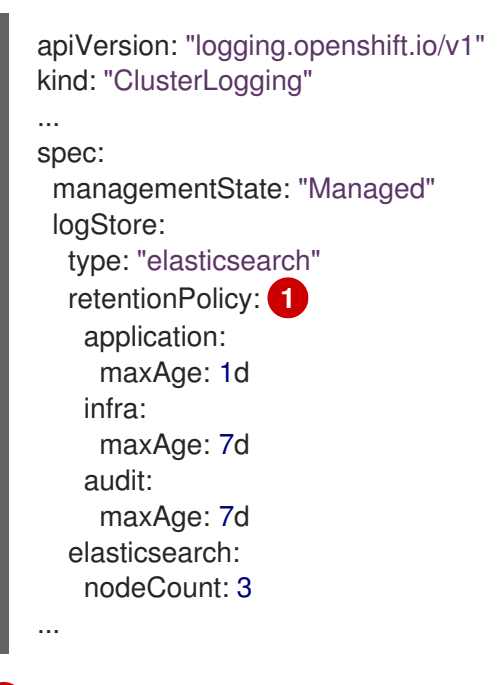

- Specify the time that Elasticsearch should retain each log source. Enter an integer and a time designation: weeks(w), hours(h/H), minutes(m) and seconds(s). For example, **1d** for one day. Logs older than the **maxAge** are deleted. By default, logs are retained for seven days.
- 2. You can verify the settings in the **Elasticsearch** custom resource (CR). For example, the Red Hat OpenShift Logging Operator updated the following **Elasticsearch** CR to configure a retention policy that includes settings to roll over active indices for the infrastructure logs every eight hours and the rolled-over indices are deleted seven days after rollover. OpenShift Container Platform checks every 15 minutes to determine if the indices need to be rolled over.

```
apiVersion: "logging.openshift.io/v1"
kind: "Elasticsearch"
metadata:
 name: "elasticsearch"
spec:
...
 indexManagement:
```
<span id="page-245-1"></span><span id="page-245-0"></span>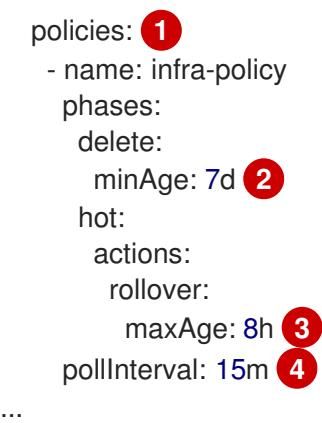

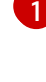

[2](#page-245-1)

[3](#page-245-2)

[4](#page-245-3)

<span id="page-245-3"></span><span id="page-245-2"></span>For each log source, the retention policy indicates when to delete and roll over logs for that source.

When OpenShift Container Platform deletes the rolled-over indices. This setting is the **maxAge** you set in the **ClusterLogging** CR.

The index age for OpenShift Container Platform to consider when rolling over the indices. This value is determined from the **maxAge** you set in the **ClusterLogging** CR.

When OpenShift Container Platform checks if the indices should be rolled over. This setting is the default and cannot be changed.

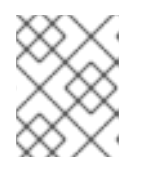

# **NOTE**

Modifying the **Elasticsearch** CR is not supported. All changes to the retention policies must be made in the **ClusterLogging** CR.

The OpenShift Elasticsearch Operator deploys a cron job to roll over indices for each mapping using the defined policy, scheduled using the **pollInterval**.

\$ oc get cronjob

# Example output

NAME SCHEDULE SUSPEND ACTIVE LAST SCHEDULE AGE elasticsearch-im-app \*/15 \* \* \* \* False 0 <none> 4s elasticsearch-im-audit \*/15 \* \* \* \* False 0 <none> 4s elasticsearch-im-infra \*/15 \* \* \* \* False 0 <none> 4s

# 10.4.4. Configuring CPU and memory requests for the log store

Each component specification allows for adjustments to both the CPU and memory requests. You should not have to manually adjust these values as the OpenShift Elasticsearch Operator sets values sufficient for your environment.

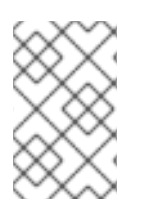

# **NOTE**

In large-scale clusters, the default memory limit for the Elasticsearch proxy container might not be sufficient, causing the proxy container to be OOMKilled. If you experience this issue, increase the memory requests and limits for the Elasticsearch proxy.

Each Elasticsearch node can operate with a lower memory setting though this is **not** recommended for production deployments. For production use, you should have no less than the default 16Gi allocated to each pod. Preferably you should allocate as much as possible, up to 64Gi per pod.

### Prerequisites

The Red Hat OpenShift Logging and Elasticsearch Operators must be installed.

### Procedure

1. Edit the **ClusterLogging** custom resource (CR) in the **openshift-logging** project:

```
$ oc edit ClusterLogging instance
apiVersion: "logging.openshift.io/v1"
kind: "ClusterLogging"
metadata:
 name: "instance"
....
spec:
  logStore:
   type: "elasticsearch"
   elasticsearch: 1
     resources:
      limits: 2
       memory: "32Gi"
      requests: 3
       cpu: "1"
       memory: "16Gi"
     proxy: 4
      resources:
       limits:
        memory: 100Mi
       requests:
        memory: 100Mi
```
<span id="page-246-3"></span><span id="page-246-2"></span>Specify the CPU and memory requests for Elasticsearch as needed. If you leave these values blank, the OpenShift Elasticsearch Operator sets default values that should be sufficient for most deployments. The default values are **16Gi** for the memory request and **1** for the CPU request.

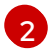

[1](#page-246-0)

The maximum amount of resources a pod can use.

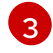

The minimum resources required to schedule a pod.

[4](#page-246-3) Specify the CPU and memory requests for the Elasticsearch proxy as needed. If you leave these values blank, the OpenShift Elasticsearch Operator sets default values that are sufficient for most deployments. The default values are **256Mi** for the memory request and **100m** for the CPU request.

When adjusting the amount of Elasticsearch memory, the same value should be used for both **requests** and **limits**.

For example:

<span id="page-247-1"></span><span id="page-247-0"></span>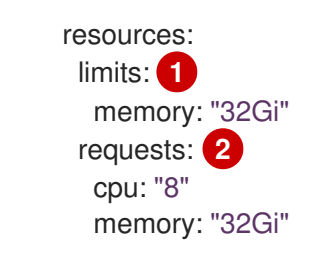

- The maximum amount of the resource.
- The minimum amount required.

Kubernetes generally adheres the node configuration and does not allow Elasticsearch to use the specified limits. Setting the same value for the **requests** and **limits** ensures that Elasticsearch can use the memory you want, assuming the node has the memory available.

### 10.4.5. Configuring replication policy for the log store

You can define how Elasticsearch shards are replicated across data nodes in the cluster.

#### **Prerequisites**

[1](#page-247-0)

[2](#page-247-1)

The Red Hat OpenShift Logging and Elasticsearch Operators must be installed.

#### Procedure

1. Edit the **ClusterLogging** custom resource (CR) in the **openshift-logging** project:

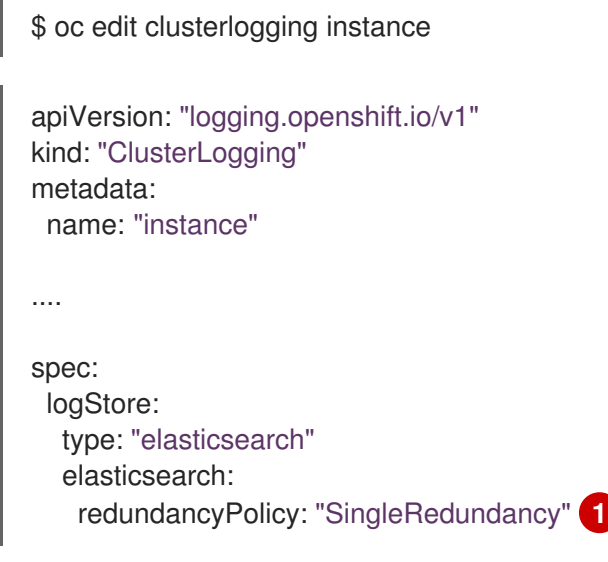

[1](#page-247-2)

<span id="page-247-2"></span>Specify a redundancy policy for the shards. The change is applied upon saving the changes.

- **FullRedundancy**. Elasticsearch fully replicates the primary shards for each index to every data node. This provides the highest safety, but at the cost of the highest amount of disk required and the poorest performance.
- MultipleRedundancy. Elasticsearch fully replicates the primary shards for each index to half of the data nodes. This provides a good tradeoff between safety and performance.
- **SingleRedundancy**. Elasticsearch makes one copy of the primary shards for each index. Logs are always available and recoverable as long as at least two data nodes exist. Better performance than MultipleRedundancy, when using 5 or more nodes. You cannot apply this policy on deployments of single Elasticsearch node.
- **ZeroRedundancy**. Elasticsearch does not make copies of the primary shards. Logs might be unavailable or lost in the event a node is down or fails. Use this mode when you are more concerned with performance than safety, or have implemented your own disk/PVC backup/restore strategy.

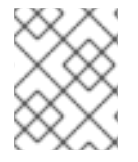

# **NOTE**

The number of primary shards for the index templates is equal to the number of Elasticsearch data nodes.

# 10.4.6. Scaling down Elasticsearch pods

Reducing the number of Elasticsearch pods in your cluster can result in data loss or Elasticsearch performance degradation.

If you scale down, you should scale down by one pod at a time and allow the cluster to re-balance the shards and replicas. After the Elasticsearch health status returns to **green**, you can scale down by another pod.

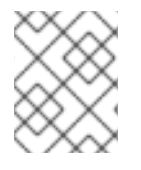

# **NOTE**

If your Elasticsearch cluster is set to **ZeroRedundancy**, you should not scale down your Elasticsearch pods.

# 10.4.7. Configuring persistent storage for the log store

Elasticsearch requires persistent storage. The faster the storage, the faster the Elasticsearch performance.

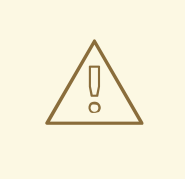

# WARNING

Using NFS storage as a volume or a persistent volume (or via NAS such as Gluster) is not supported for Elasticsearch storage, as Lucene relies on file system behavior that NFS does not supply. Data corruption and other problems can occur.

### Prerequisites

The Red Hat OpenShift Logging and Elasticsearch Operators must be installed.

### Procedure

1. Edit the **ClusterLogging** CR to specify that each data node in the cluster is bound to a Persistent Volume Claim.

m

apiVersion: "logging.openshift.io/v1" kind: "ClusterLogging" metadata: name: "instance" *# ...* spec: logStore: type: "elasticsearch" elasticsearch: nodeCount: 3 storage: storageClassName: "gp2" size: "200G"

This example specifies each data node in the cluster is bound to a Persistent Volume Claim that requests "200G" of AWS General Purpose SSD (gp2) storage.

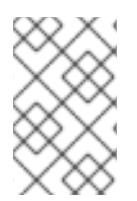

# **NOTE**

If you use a local volume for persistent storage, do not use a raw block volume, which is described with **volumeMode: block** in the **LocalVolume** object. Elasticsearch cannot use raw block volumes.

# 10.4.8. Configuring the log store for emptyDir storage

You can use emptyDir with your log store, which creates an ephemeral deployment in which all of a pod's data is lost upon restart.

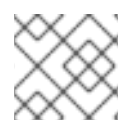

# **NOTE**

When using emptyDir, if log storage is restarted or redeployed, you will lose data.

### Prerequisites

The Red Hat OpenShift Logging and Elasticsearch Operators must be installed.

#### Procedure

1. Edit the **ClusterLogging** CR to specify emptyDir:

```
spec:
 logStore:
   type: "elasticsearch"
   elasticsearch:
    nodeCount: 3
    storage: {}
```
# 10.4.9. Performing an Elasticsearch rolling cluster restart

Perform a rolling restart when you change the **elasticsearch** config map or any of the **elasticsearch-\*** deployment configurations.

Also, a rolling restart is recommended if the nodes on which an Elasticsearch pod runs requires a reboot.

### **Prerequisites**

The Red Hat OpenShift Logging and Elasticsearch Operators must be installed.  $\bullet$ 

## Procedure

To perform a rolling cluster restart:

1. Change to the **openshift-logging** project:

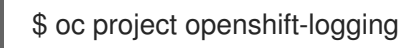

2. Get the names of the Elasticsearch pods:

\$ oc get pods -l component=elasticsearch

3. Scale down the collector pods so they stop sending new logs to Elasticsearch:

\$ oc -n openshift-logging patch daemonset/collector -p '{"spec":{"template":{"spec": {"nodeSelector":{"logging-infra-collector": "false"}}}}}'

4. Perform a shard synced flush using the OpenShift Container Platform [es\\_util](https://github.com/openshift/origin-aggregated-logging/tree/master/elasticsearch#es_util) tool to ensure there are no pending operations waiting to be written to disk prior to shutting down:

\$ oc exec <any es pod in the cluster> -c elasticsearch -- es util --query=" flush/synced" -XPOST

For example:

\$ oc exec -c elasticsearch-cdm-5ceex6ts-1-dcd6c4c7c-jpw6 -c elasticsearch -- es\_util - query="\_flush/synced" -XPOST

# Example output

{"\_shards":{"total":4,"successful":4,"failed":0},".security": {"total":2,"successful":2,"failed":0},".kibana\_1":{"total":2,"successful":2,"failed":0}}

5. Prevent shard balancing when purposely bringing down nodes using the OpenShift Container Platform es\_util tool:

\$ oc exec <any\_es\_pod\_in\_the\_cluster> -c elasticsearch -- es\_util - query="\_cluster/settings" -XPUT -d '{ "persistent": { "cluster.routing.allocation.enable" : "primaries" } }'

For example:

\$ oc exec elasticsearch-cdm-5ceex6ts-1-dcd6c4c7c-jpw6 -c elasticsearch -- es\_util - query=" cluster/settings" -XPUT -d '{ "persistent": { "cluster.routing.allocation.enable" : "primaries" } }'

### Example output

{"acknowledged":true,"persistent":{"cluster":{"routing":{"allocation": {"enable":"primaries"}}}},"transient":

- 6. After the command is complete, for each deployment you have for an ES cluster:
	- a. By default, the OpenShift Container Platform Elasticsearch cluster blocks rollouts to their nodes. Use the following command to allow rollouts and allow the pod to pick up the changes:

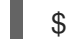

\$ oc rollout resume deployment/<deployment-name>

For example:

\$ oc rollout resume deployment/elasticsearch-cdm-0-1

### Example output

deployment.extensions/elasticsearch-cdm-0-1 resumed

A new pod is deployed. After the pod has a ready container, you can move on to the next deployment.

\$ oc get pods -l component=elasticsearch-

### Example output

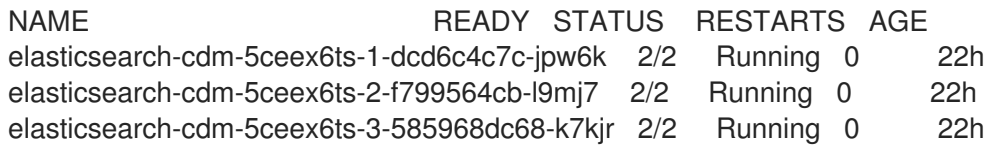

b. After the deployments are complete, reset the pod to disallow rollouts:

\$ oc rollout pause deployment/<deployment-name>

For example:

\$ oc rollout pause deployment/elasticsearch-cdm-0-1

#### Example output

deployment.extensions/elasticsearch-cdm-0-1 paused

c. Check that the Elasticsearch cluster is in a **green** or **yellow** state:

\$ oc exec <any\_es\_pod\_in\_the\_cluster> -c elasticsearch -- es\_util - query= cluster/health?pretty=true
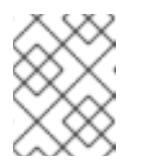

### **NOTE**

If you performed a rollout on the Elasticsearch pod you used in the previous commands, the pod no longer exists and you need a new pod name here.

For example:

\$ oc exec elasticsearch-cdm-5ceex6ts-1-dcd6c4c7c-jpw6 -c elasticsearch -- es\_util - query=\_cluster/health?pretty=true

```
{
 "cluster_name" : "elasticsearch",
"status" : "yellow", 1
"timed_out" : false,
"number of nodes" : 3,
"number_of_data_nodes" : 3,
"active primary shards" : 8,
"active_shards" : 16,
"relocating_shards" : 0,
"initializing_shards" : 0,
"unassigned_shards" : 1,
"delayed_unassigned_shards" : 0,
"number of pending tasks" : 0,
"number of in flight fetch" : 0,
"task_max_waiting_in_queue_millis" : 0,
 "active shards percent as number" : 100.0
}
```
Make sure this parameter value is **green** or **yellow** before proceeding.

- 7. If you changed the Elasticsearch configuration map, repeat these steps for each Elasticsearch pod.
- 8. After all the deployments for the cluster have been rolled out, re-enable shard balancing:

```
$ oc exec <any_es_pod_in_the_cluster> -c elasticsearch -- es_util --
query="_cluster/settings" -XPUT -d '{ "persistent": { "cluster.routing.allocation.enable" : "all" }
}'
```
For example:

[1](#page-252-0)

\$ oc exec elasticsearch-cdm-5ceex6ts-1-dcd6c4c7c-jpw6 -c elasticsearch -- es\_util - query="\_cluster/settings" -XPUT -d '{ "persistent": { "cluster.routing.allocation.enable" : "all" } }'

### Example output

```
{
 "acknowledged" : true,
 "persistent" : { },
 "transient" : {
  "cluster" : {
    "routing" : {
```

```
"allocation" : {
        "enable" : "all"
      }
     }
   }
 }
}
```
9. Scale up the collector pods so they send new logs to Elasticsearch.

\$ oc -n openshift-logging patch daemonset/collector -p '{"spec":{"template":{"spec": {"nodeSelector":{"logging-infra-collector": "true"}}}}}'

#### 10.4.10. Exposing the log store service as a route

By default, the log store that is deployed with logging is not accessible from outside the logging cluster. You can enable a route with re-encryption termination for external access to the log store service for those tools that access its data.

Externally, you can access the log store by creating a reencrypt route, your OpenShift Container Platform token and the installed log store CA certificate. Then, access a node that hosts the log store service with a cURL request that contains:

#### The **Authorization: Bearer \${token}**

The Elasticsearch reencrypt route and an [Elasticsearch](https://www.elastic.co/guide/en/elasticsearch/reference/current/api-conventions.html) API request.

Internally, you can access the log store service using the log store cluster IP, which you can get by using either of the following commands:

\$ oc get service elasticsearch -o jsonpath={.spec.clusterIP} -n openshift-logging

#### Example output

172.30.183.229

\$ oc get service elasticsearch -n openshift-logging

#### Example output

NAME TYPE CLUSTER-IP EXTERNAL-IP PORT(S) AGE elasticsearch ClusterIP 172.30.183.229 <none> 9200/TCP 22h

You can check the cluster IP address with a command similar to the following:

\$ oc exec elasticsearch-cdm-oplnhinv-1-5746475887-fj2f8 -n openshift-logging -- curl -tlsv1.2 - insecure -H "Authorization: Bearer \${token}" "https://172.30.183.229:9200/\_cat/health"

#### Example output

% Total % Received % Xferd Average Speed Time Time Time Current Dload Upload Total Spent Left Speed 100 29 100 29 0 0 108 0 --:--:-- --:--:-- --:--:-- 108

#### Prerequisites

- The Red Hat OpenShift Logging and Elasticsearch Operators must be installed.
- You must have access to the project to be able to access to the logs.

#### Procedure

To expose the log store externally:

1. Change to the **openshift-logging** project:

\$ oc project openshift-logging

2. Extract the CA certificate from the log store and write to the *admin-ca* file:

\$ oc extract secret/elasticsearch --to=. --keys=admin-ca

#### Example output

admin-ca

- 3. Create the route for the log store service as a YAML file:
	- a. Create a YAML file with the following:

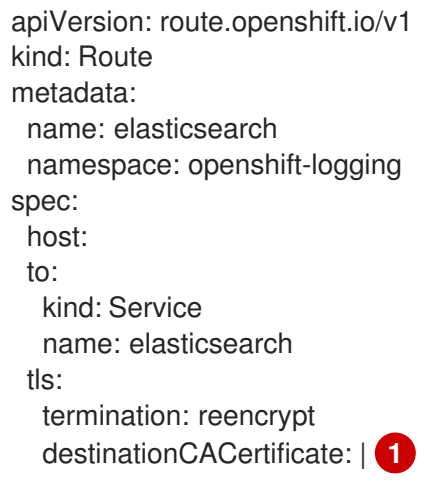

- <span id="page-254-0"></span>[1](#page-254-0) Add the log store CA certifcate or use the command in the next step. You do not have to set the **spec.tls.key**, **spec.tls.certificate**, and **spec.tls.caCertificate** parameters required by some reencrypt routes.
- b. Run the following command to add the log store CA certificate to the route YAML you created in the previous step:

\$ cat ./admin-ca | sed -e "s/^/ /" >> <file-name>.yaml

c. Create the route:

\$ oc create -f <file-name>.yaml

#### Example output

route.route.openshift.io/elasticsearch created

- 4. Check that the Elasticsearch service is exposed:
	- a. Get the token of this service account to be used in the request:

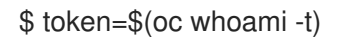

b. Set the elasticsearch route you created as an environment variable.

\$ routeES=`oc get route elasticsearch -o jsonpath={.spec.host}`

c. To verify the route was successfully created, run the following command that accesses Elasticsearch through the exposed route:

curl -tlsv1.2 --insecure -H "Authorization: Bearer \${token}" "https://\${routeES}"

The response appears similar to the following:

#### Example output

```
{
"name" : "elasticsearch-cdm-i40ktba0-1",
"cluster_name" : "elasticsearch",
"cluster_uuid" : "0eY-tJzcR3KOdpgeMJo-MQ",
"version" : {
"number" : "6.8.1",
"build_flavor" : "oss",
"build_type" : "zip",
"build_hash" : "Unknown",
"build_date" : "Unknown",
"build_snapshot" : true,
"lucene_version" : "7.7.0",
"minimum_wire_compatibility_version" : "5.6.0",
"minimum_index_compatibility_version" : "5.0.0"
},
 "<tagline>" : "<for search>"
}
```
### 10.4.11. Removing unused components if you do not use the default Elasticsearch log store

As an administrator, in the rare case that you forward logs to a third-party log store and do not use the default Elasticsearch log store, you can remove several unused components from your logging cluster. In other words, if you do not use the default Elasticsearch log store, you can remove the internal Elasticsearch **logStore** and Kibana **visualization** components from the **ClusterLogging** custom resource (CR). Removing these components is optional but saves resources.

#### **Prerequisites**

Verify that your log forwarder does not send log data to the default internal Elasticsearch cluster. Inspect the **ClusterLogForwarder** CR YAML file that you used to configure log forwarding. Verify that it *does not* have an **outputRefs** element that specifies **default**. For example:

outputRefs: - default

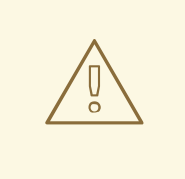

#### WARNING

Suppose the **ClusterLogForwarder** CR forwards log data to the internal Elasticsearch cluster, and you remove the **logStore** component from the **ClusterLogging** CR. In that case, the internal Elasticsearch cluster will not be present to store the log data. This absence can cause data loss.

#### Procedure

1. Edit the **ClusterLogging** custom resource (CR) in the **openshift-logging** project:

\$ oc edit ClusterLogging instance

- 2. If they are present, remove the **logStore** and **visualization** stanzas from the **ClusterLogging** CR.
- 3. Preserve the **collection** stanza of the **ClusterLogging** CR. The result should look similar to the following example:

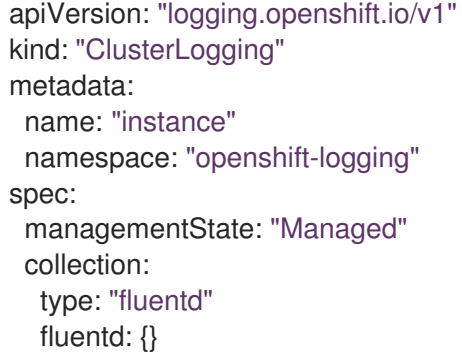

4. Verify that the collector pods are redeployed:

\$ oc get pods -l component=collector -n openshift-logging

# CHAPTER 11. LOGGING ALERTS

# 11.1. DEFAULT LOGGING ALERTS

Logging alerts are installed as part of the Red Hat OpenShift Logging Operator installation. Alerts depend on metrics exported by the log collection and log storage backends. These metrics are enabled if you selected the option to Enable operator recommended cluster monitoring on this namespace when installing the Red Hat OpenShift Logging Operator. For more information about installing logging Operators, see [Installing](#page-117-0) logging using the web console .

Default logging alerts are sent to the OpenShift Container Platform monitoring stack Alertmanager in the **openshift-monitoring** namespace, unless you have disabled the local Alertmanager instance.

### 11.1.1. Accessing the Alerting UI in the Administrator and Developer perspectives

The Alerting UI is accessible through the Administrator perspective and the Developer perspective in the OpenShift Container Platform web console.

- In the Administrator perspective, select Observe → Alerting. The three main pages in the Alerting UI in this perspective are the Alerts, Silences, and Alerting Rules pages.
- In the Developer perspective, select Observe → <project\_name> → Alerts. In this perspective, alerts, silences, and alerting rules are all managed from the Alerts page. The results shown in the Alerts page are specific to the selected project.

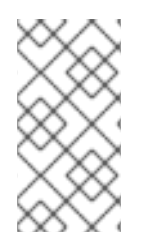

### **NOTE**

In the Developer perspective, you can select from core OpenShift Container Platform and user-defined projects that you have access to in the **Project:** list. However, alerts, silences, and alerting rules relating to core OpenShift Container Platform projects are not displayed if you do not have **cluster-admin** privileges.

### 11.1.2. Vector collector alerts

In logging 5.7 and later versions, the following alerts are generated by the Vector collector. You can view these alerts in the OpenShift Container Platform web console.

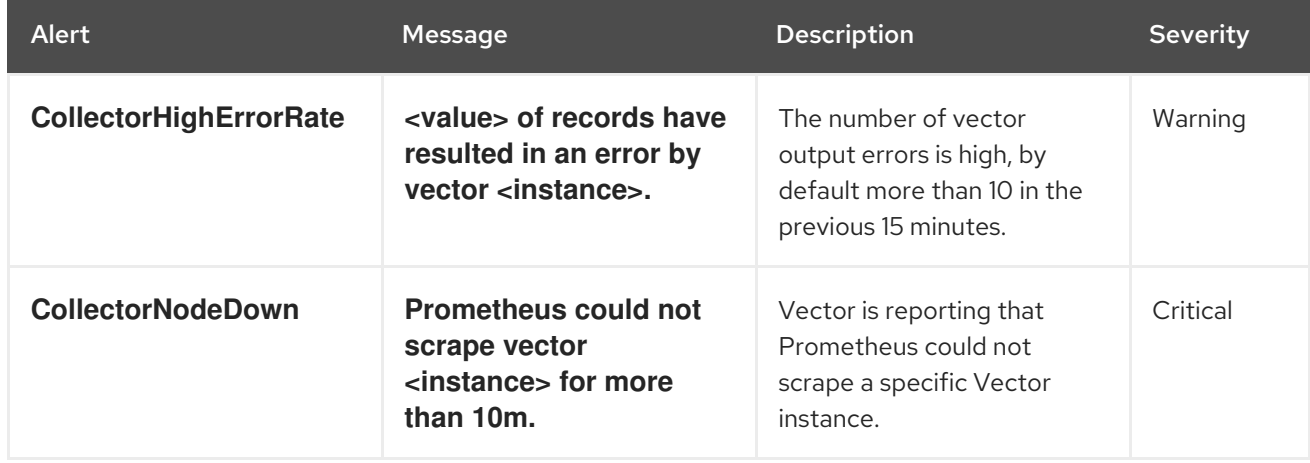

#### Table 11.1. Vector collector alerts

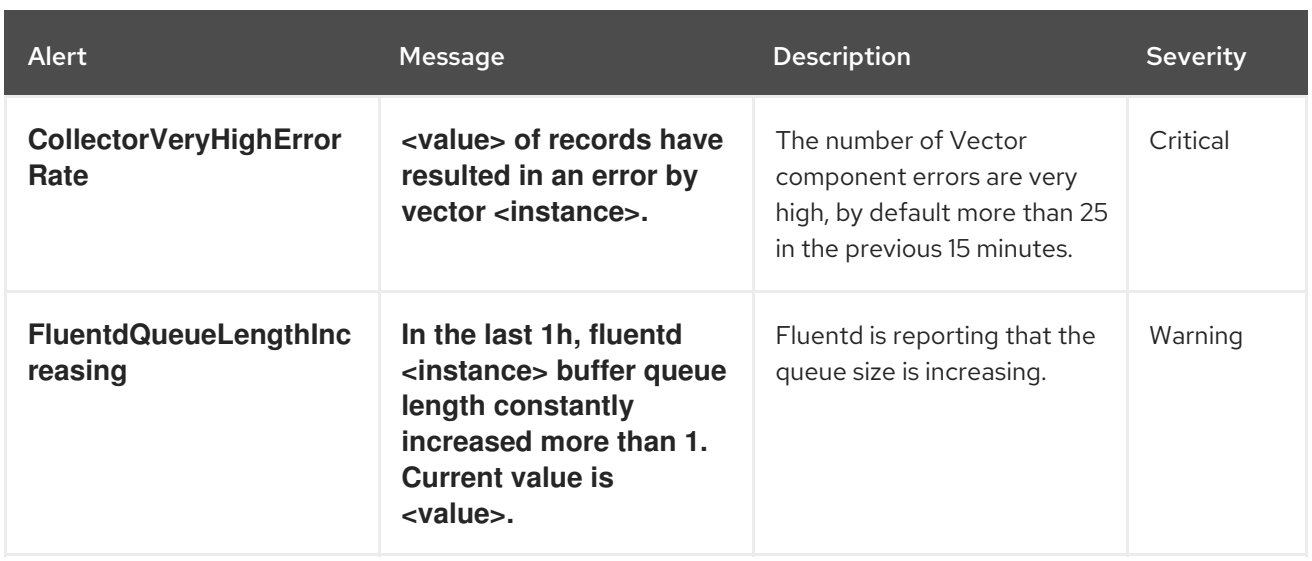

### 11.1.3. Fluentd collector alerts

The following alerts are generated by the legacy Fluentd log collector. You can view these alerts in the OpenShift Container Platform web console.

Table 11.2. Fluentd collector alerts

| <b>Alert</b>                            | Message                                                                                                    | <b>Description</b>                                                                                             | <b>Severity</b> |
|-----------------------------------------|----------------------------------------------------------------------------------------------------|----------------------------------------------------------------------------------------------------|-----------------|
| <b>FluentDHighErrorRate</b>             | svalues of records have<br>resulted in an error by<br>fluentd <instance>.</instance>                                                                     | The number of FluentD<br>output errors is high, by<br>default more than 10 in the<br>previous 15 minutes.      | Warning         |
| <b>FluentdNodeDown</b>                  | <b>Prometheus could not</b><br>scrape fluentd<br><instance> for more<br/>than 10m.</instance>                                                            | Fluentd is reporting that<br>Prometheus could not<br>scrape a specific Fluentd<br>instance.                    | Critical        |
| <b>FluentdQueueLengthInc</b><br>reasing | In the last 1h, fluentd<br><instance> buffer queue<br/>length constantly<br/>increased more than 1.<br/>Current value is<br/><value>.</value></instance> | Fluentd is reporting that the<br>queue size is increasing.                                                     | Warning         |
| <b>FluentDVeryHighErrorR</b><br>ate     | <value> of records have<br/>resulted in an error by<br/>fluentd <instance>.</instance></value>                                                           | The number of FluentD<br>output errors is very high, by<br>default more than 25 in the<br>previous 15 minutes. | Critical        |

## 11.1.4. Elasticsearch alerting rules

You can view these alerting rules in the OpenShift Container Platform web console.

#### Table 11.3. Alerting rules

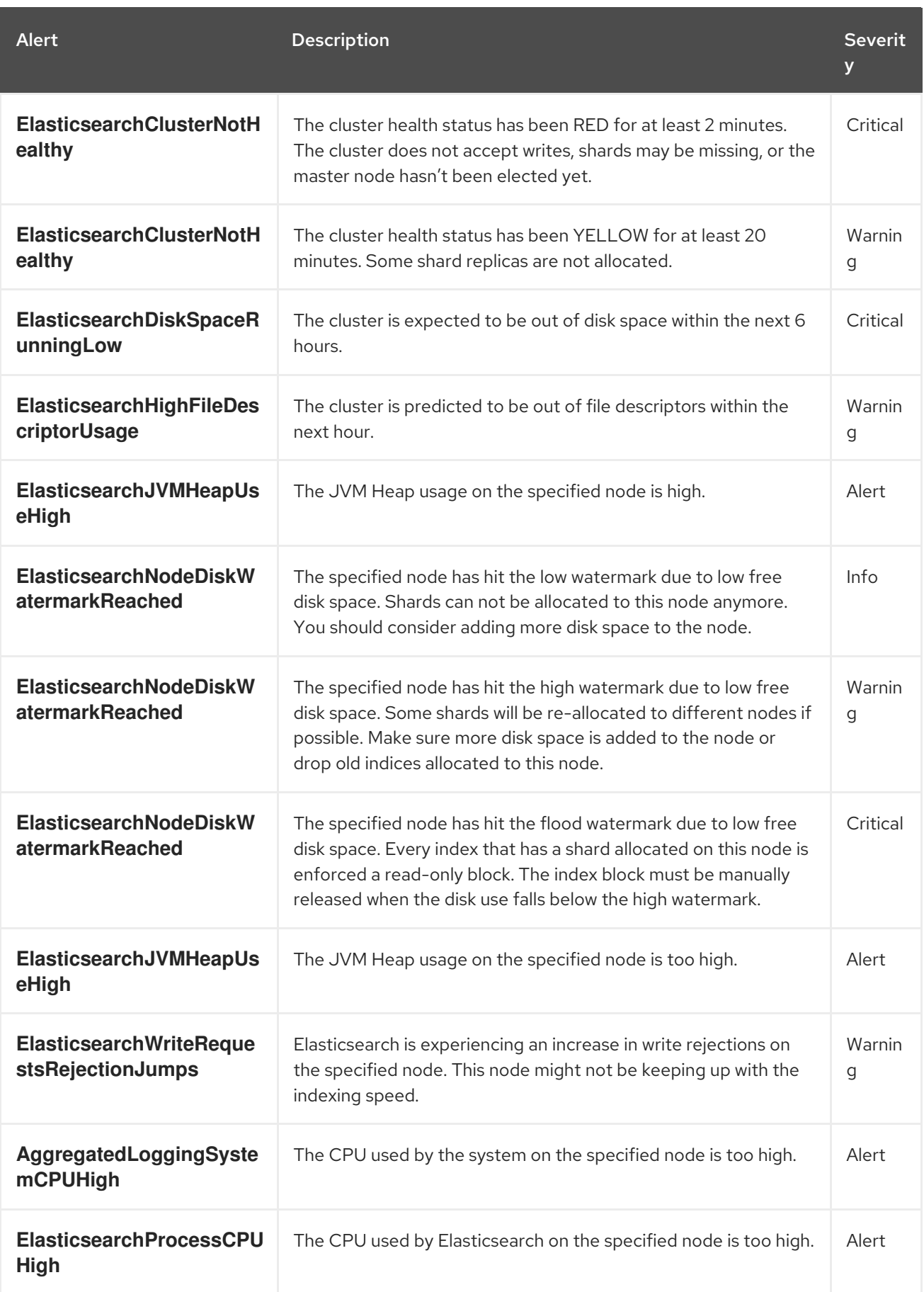

### 11.1.5. Additional resources

[Modifying](https://access.redhat.com/documentation/en-us/openshift_container_platform/4.11/html-single/monitoring/#modifying-core-platform-alerting-rules_managing-alerts) core platform alerting rules

# CHAPTER 12. SCHEDULING RESOURCES

## 12.1. USING NODE SELECTORS TO MOVE LOGGING RESOURCES

A *node selector* specifies a map of key/value pairs that are defined using custom labels on nodes and selectors specified in pods.

For the pod to be eligible to run on a node, the pod must have the same key/value node selector as the label on the node.

### 12.1.1. About node selectors

You can use node selectors on pods and labels on nodes to control where the pod is scheduled. With node selectors, OpenShift Container Platform schedules the pods on nodes that contain matching labels.

You can use a node selector to place specific pods on specific nodes, cluster-wide node selectors to place new pods on specific nodes anywhere in the cluster, and project node selectors to place new pods in a project on specific nodes.

For example, as a cluster administrator, you can create an infrastructure where application developers can deploy pods only onto the nodes closest to their geographical location by including a node selector in every pod they create. In this example, the cluster consists of five data centers spread across two regions. In the U.S., label the nodes as **us-east**, **us-central**, or **us-west**. In the Asia-Pacific region (APAC), label the nodes as **apac-east** or **apac-west**. The developers can add a node selector to the pods they create to ensure the pods get scheduled on those nodes.

A pod is not scheduled if the **Pod** object contains a node selector, but no node has a matching label.

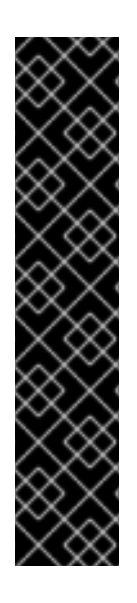

### IMPORTANT

If you are using node selectors and node affinity in the same pod configuration, the following rules control pod placement onto nodes:

- If you configure both **nodeSelector** and **nodeAffinity**, both conditions must be satisfied for the pod to be scheduled onto a candidate node.
- If you specify multiple **nodeSelectorTerms** associated with **nodeAffinity** types, then the pod can be scheduled onto a node if one of the **nodeSelectorTerms** is satisfied.
- If you specify multiple **matchExpressions** associated with **nodeSelectorTerms**, then the pod can be scheduled onto a node only if all **matchExpressions** are satisfied.

#### Node selectors on specific pods and nodes

You can control which node a specific pod is scheduled on by using node selectors and labels. To use node selectors and labels, first label the node to avoid pods being descheduled, then add the node selector to the pod.

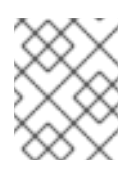

### **NOTE**

You cannot add a node selector directly to an existing scheduled pod. You must label the object that controls the pod, such as deployment config.

For example, the following **Node** object has the **region: east** label:

#### Sample **Node** object with a label

```
kind: Node
apiVersion: v1
metadata:
 name: ip-10-0-131-14.ec2.internal
 selfLink: /api/v1/nodes/ip-10-0-131-14.ec2.internal
 uid: 7bc2580a-8b8e-11e9-8e01-021ab4174c74
 resourceVersion: '478704'
 creationTimestamp: '2019-06-10T14:46:08Z'
 labels:
  kubernetes.io/os: linux
  failure-domain.beta.kubernetes.io/zone: us-east-1a
  node.openshift.io/os_version: '4.5'
  node-role.kubernetes.io/worker: ''
  failure-domain.beta.kubernetes.io/region: us-east-1
  node.openshift.io/os_id: rhcos
  beta.kubernetes.io/instance-type: m4.large
  kubernetes.io/hostname: ip-10-0-131-14
  beta.kubernetes.io/arch: amd64
  region: east 1
  type: user-node
#...
```
<span id="page-261-0"></span>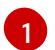

[1](#page-261-1)

Labels to match the pod node selector.

A pod has the **type: user-node,region: east** node selector:

#### Sample **Pod** object with node selectors

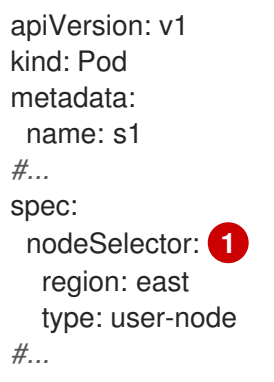

<span id="page-261-1"></span>Node selectors to match the node label. The node must have a label for each node selector.

When you create the pod using the example pod spec, it can be scheduled on the example node.

#### Default cluster-wide node selectors

With default cluster-wide node selectors, when you create a pod in that cluster, OpenShift Container Platform adds the default node selectors to the pod and schedules the pod on nodes with matching labels.

For example, the following **Scheduler** object has the default cluster-wide **region=east** and

For example, the following **Scheduler** object has the default cluster-wide **region=east** and **type=user-node** node selectors:

#### Example Scheduler Operator Custom Resource

```
apiVersion: config.openshift.io/v1
kind: Scheduler
metadata:
name: cluster
#...
spec:
 defaultNodeSelector: type=user-node,region=east
#...
```
A node in that cluster has the **type=user-node,region=east** labels:

#### Example **Node** object

```
apiVersion: v1
kind: Node
metadata:
 name: ci-ln-qg1il3k-f76d1-hlmhl-worker-b-df2s4
#...
 labels:
  region: east
  type: user-node
#...
```
#### Example **Pod** object with a node selector

```
apiVersion: v1
kind: Pod
metadata:
name: s1
#...spec:
 nodeSelector:
  region: east
#...
```
When you create the pod using the example pod spec in the example cluster, the pod is created with the cluster-wide node selector and is scheduled on the labeled node:

#### Example pod list with the pod on the labeled node

```
NAME READY STATUS RESTARTS AGE IP NODE
NOMINATED NODE READINESS GATES
pod-s1 1/1 Running 0 20s 10.131.2.6 ci-ln-qg1il3k-f76d1-hlmhl-worker-b-df2s4
<none> <none>
```
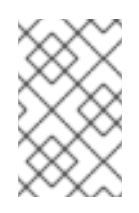

### **NOTE**

If the project where you create the pod has a project node selector, that selector takes preference over a cluster-wide node selector. Your pod is not created or scheduled if the pod does not have the project node selector.

#### Project node selectors

With project node selectors, when you create a pod in this project, OpenShift Container Platform adds the node selectors to the pod and schedules the pods on a node with matching labels. If there is a cluster-wide default node selector, a project node selector takes preference. For example, the following project has the **region=east** node selector:

#### Example **Namespace** object

```
apiVersion: v1
kind: Namespace
metadata:
 name: east-region
 annotations:
  openshift.io/node-selector: "region=east"
#...
```
The following node has the **type=user-node,region=east** labels:

### Example **Node** object

```
apiVersion: v1
kind: Node
metadata:
 name: ci-ln-qg1il3k-f76d1-hlmhl-worker-b-df2s4
#...
 labels:
  region: east
  type: user-node
#...
```
When you create the pod using the example pod spec in this example project, the pod is created with the project node selectors and is scheduled on the labeled node:

#### Example **Pod** object

```
apiVersion: v1
kind: Pod
metadata:
 namespace: east-region
#...
spec:
 nodeSelector:
  region: east
  type: user-node
#...
```
#### Example pod list with the pod on the labeled node

NAME READY STATUS RESTARTS AGE IP NODE NOMINATED NODE READINESS GATES pod-s1 1/1 Running 0 20s 10.131.2.6 ci-ln-qg1il3k-f76d1-hlmhl-worker-b-df2s4 <none> <none>

A pod in the project is not created or scheduled if the pod contains different node selectors. For example, if you deploy the following pod into the example project, it is not be created:

#### Example **Pod** object with an invalid node selector

```
apiVersion: v1
kind: Pod
metadata:
 name: west-region
#...
spec:
 nodeSelector:
  region: west
#...
```
#### 12.1.2. Moving logging resources

You can configure the Red Hat OpenShift Logging Operator to deploy the pods for logging components, such as Elasticsearch and Kibana, to different nodes. You cannot move the Red Hat OpenShift Logging Operator pod from its installed location.

For example, you can move the Elasticsearch pods to a separate node because of high CPU, memory, and disk requirements.

#### Prerequisites

You have installed the Red Hat OpenShift Logging Operator and the OpenShift Elasticsearch Operator.

#### Procedure

1. Edit the **ClusterLogging** custom resource (CR) in the **openshift-logging** project:

\$ oc edit ClusterLogging instance

#### Example **ClusterLogging** CR

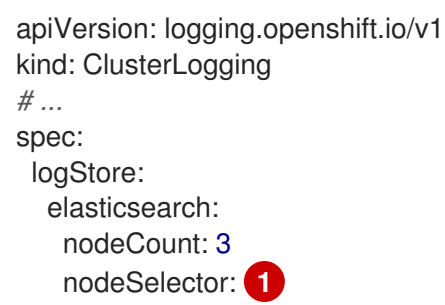

<span id="page-265-0"></span>node-role.kubernetes.io/infra: '' tolerations: - effect: NoSchedule key: node-role.kubernetes.io/infra value: reserved - effect: NoExecute key: node-role.kubernetes.io/infra value: reserved redundancyPolicy: SingleRedundancy resources: limits: cpu: 500m memory: 16Gi requests: cpu: 500m memory: 16Gi storage: {} type: elasticsearch managementState: Managed visualization: kibana: nodeSelector: **2** node-role.kubernetes.io/infra: '' tolerations: - effect: NoSchedule key: node-role.kubernetes.io/infra value: reserved - effect: NoExecute key: node-role.kubernetes.io/infra value: reserved proxy: resources: null replicas: 1 resources: null type: kibana *# ...*

<span id="page-265-1"></span>**[2](#page-265-1)** Add a **nodeSelector** parameter with the appropriate value to the component you want to move. You can use a **nodeSelector** in the format shown or use **<key>: <value>** pairs, based on the value specified for the node. If you added a taint to the infrasructure node, also add a matching toleration.

### Verification

To verify that a component has moved, you can use the **oc get pod -o wide** command.

For example:

You want to move the Kibana pod from the **ip-10-0-147-79.us-east-2.compute.internal** node:

\$ oc get pod kibana-5b8bdf44f9-ccpq9 -o wide

#### Example output

NOMINATED NODE READINESS GATES kibana-5b8bdf44f9-ccpq9 2/2 Running 0 27s 10.129.2.18 ip-10-0-147-79.useast-2.compute.internal <none> <none>

You want to move the Kibana pod to the **ip-10-0-139-48.us-east-2.compute.internal** node, a dedicated infrastructure node:

\$ oc get nodes

#### Example output

NAME STATUS ROLES AGE VERSION ip-10-0-133-216.us-east-2.compute.internal Ready master 60m v1.24.0 ip-10-0-139-146.us-east-2.compute.internal Ready master 60m v1.24.0 ip-10-0-139-192.us-east-2.compute.internal Ready worker 51m v1.24.0 ip-10-0-139-241.us-east-2.compute.internal Ready worker 51m v1.24.0 ip-10-0-147-79.us-east-2.compute.internal Ready worker 51m v1.24.0 ip-10-0-152-241.us-east-2.compute.internal Ready master 60m v1.24.0 ip-10-0-139-48.us-east-2.compute.internal Ready infra 51m v1.24.0

Note that the node has a **node-role.kubernetes.io/infra: ''** label:

\$ oc get node ip-10-0-139-48.us-east-2.compute.internal -o yaml

#### Example output

```
kind: Node
apiVersion: v1
metadata:
 name: ip-10-0-139-48.us-east-2.compute.internal
 selfLink: /api/v1/nodes/ip-10-0-139-48.us-east-2.compute.internal
 uid: 62038aa9-661f-41d7-ba93-b5f1b6ef8751
 resourceVersion: '39083'
 creationTimestamp: '2020-04-13T19:07:55Z'
 labels:
  node-role.kubernetes.io/infra: ''
...
```
To move the Kibana pod, edit the **ClusterLogging** CR to add a node selector:

<span id="page-266-0"></span>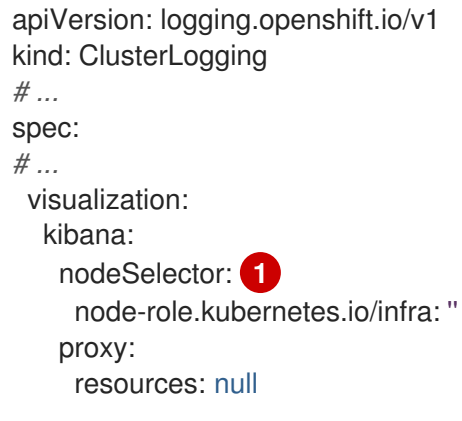

replicas: 1 resources: null type: kibana

Add a node selector to match the label in the node specification.

After you save the CR, the current Kibana pod is terminated and new pod is deployed:

\$ oc get pods

#### Example output

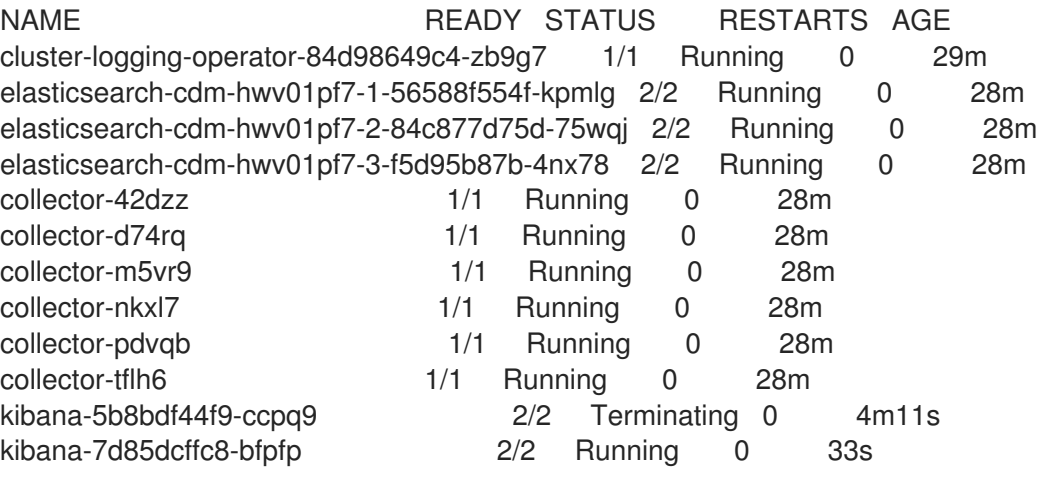

The new pod is on the **ip-10-0-139-48.us-east-2.compute.internal** node:  $\bullet$ 

\$ oc get pod kibana-7d85dcffc8-bfpfp -o wide

#### Example output

NAME READY STATUS RESTARTS AGE IP NODE NOMINATED NODE READINESS GATES kibana-7d85dcffc8-bfpfp 2/2 Running 0 43s 10.131.0.22 ip-10-0-139-48.useast-2.compute.internal <none> <none>

After a few moments, the original Kibana pod is removed.  $\bullet$ 

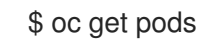

#### Example output

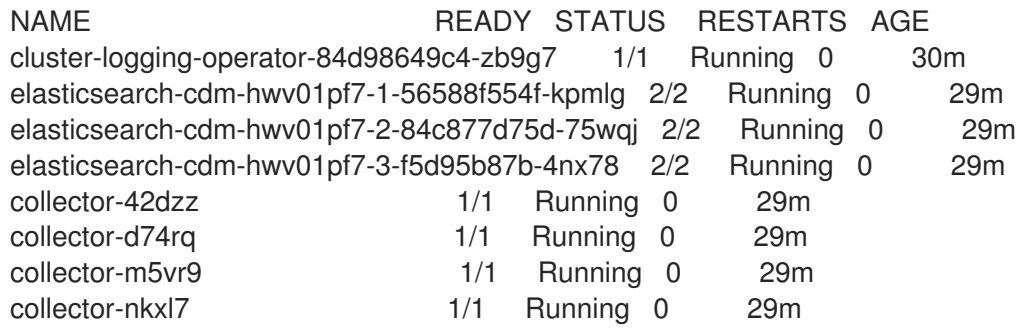

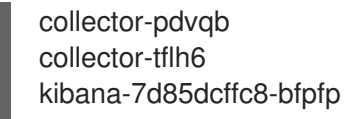

### 12.1.3. Additional resources

• Placing pods on specific nodes using node [selectors](https://access.redhat.com/documentation/en-us/openshift_container_platform/4.11/html-single/nodes/#nodes-scheduler-node-selectors)

## 12.2. USING TAINTS AND TOLERATIONS TO CONTROL LOGGING POD PLACEMENT

Taints and tolerations allow the node to control which pods should (or should not) be scheduled on them.

### 12.2.1. Understanding taints and tolerations

A *taint* allows a node to refuse a pod to be scheduled unless that pod has a matching *toleration*.

You apply taints to a node through the **Node** specification (**NodeSpec**) and apply tolerations to a pod through the **Pod** specification (**PodSpec**). When you apply a taint a node, the scheduler cannot place a pod on that node unless the pod can tolerate the taint.

#### Example taint in a node specification

```
apiVersion: v1
kind: Node
metadata:
name: my-node
#...
spec:
 taints:
 - effect: NoExecute
  key: key1
  value: value1
#...
```
#### Example toleration in a **Pod** spec

```
apiVersion: v1
kind: Pod
metadata:
 name: my-pod
#...
spec:
 tolerations:
 - key: "key1"
  operator: "Equal"
  value: "value1"
  effect: "NoExecute"
  tolerationSeconds: 3600
#...
```
Taints and tolerations consist of a key, value, and effect.

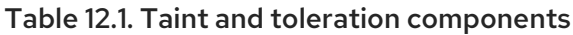

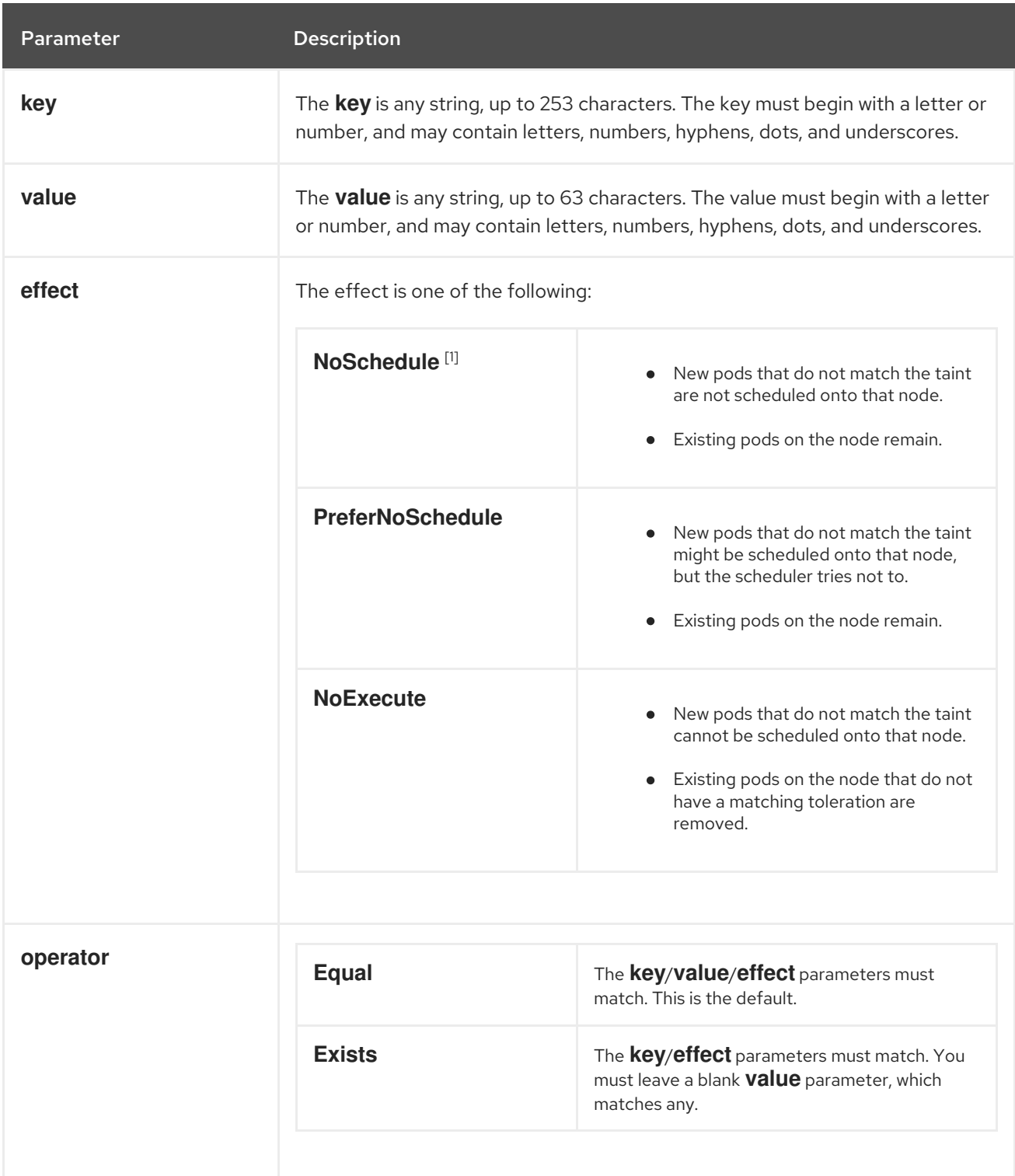

1. If you add a **NoSchedule** taint to a control plane node, the node must have the **noderole.kubernetes.io/master=:NoSchedule** taint, which is added by default. For example:

apiVersion: v1 kind: Node metadata: annotations: machine.openshift.io/machine: openshift-machine-api/ci-ln-62s7gtb-f76d1-v8jxv-master-0 machineconfiguration.openshift.io/currentConfig: rendered-mastercdc1ab7da414629332cc4c3926e6e59c

```
name: my-node
#...
spec:
 taints:
 - effect: NoSchedule
  key: node-role.kubernetes.io/master
#...
```
A toleration matches a taint:

- If the **operator** parameter is set to **Equal**:
	- o the **key** parameters are the same;
	- o the **value** parameters are the same;
	- the **effect** parameters are the same.
- If the **operator** parameter is set to **Exists**:
	- **o** the **key** parameters are the same;
	- the **effect** parameters are the same.

The following taints are built into OpenShift Container Platform:

- **node.kubernetes.io/not-ready**: The node is not ready. This corresponds to the node condition **Ready=False**.
- **node.kubernetes.io/unreachable**: The node is unreachable from the node controller. This corresponds to the node condition **Ready=Unknown**.
- **node.kubernetes.io/memory-pressure**: The node has memory pressure issues. This corresponds to the node condition **MemoryPressure=True**.
- **node.kubernetes.io/disk-pressure**: The node has disk pressure issues. This corresponds to the node condition **DiskPressure=True**.
- **node.kubernetes.io/network-unavailable**: The node network is unavailable.
- **node.kubernetes.io/unschedulable**: The node is unschedulable.
- **node.cloudprovider.kubernetes.io/uninitialized:** When the node controller is started with an external cloud provider, this taint is set on a node to mark it as unusable. After a controller from the cloud-controller-manager initializes this node, the kubelet removes this taint.
- **node.kubernetes.io/pid-pressure**: The node has pid pressure. This corresponds to the node condition **PIDPressure=True**.

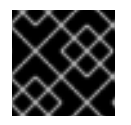

#### IMPORTANT

OpenShift Container Platform does not set a default pid.available **evictionHard**.

#### 12.2.2. Using tolerations to control log store pod placement

By default, log store pods have the following toleration configurations:

### Elasticsearch log store pods default tolerations

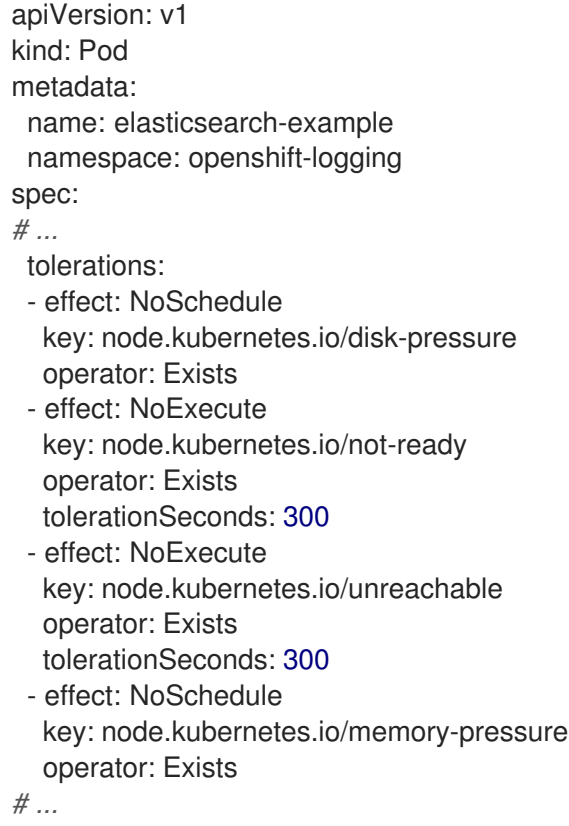

### LokiStack log store pods default tolerations

```
apiVersion: v1
kind: Pod
metadata:
 name: lokistack-example
 namespace: openshift-logging
spec:
# ...
 tolerations:
 - effect: NoExecute
  key: node.kubernetes.io/not-ready
  operator: Exists
  tolerationSeconds: 300
 - effect: NoExecute
  key: node.kubernetes.io/unreachable
  operator: Exists
  tolerationSeconds: 300
 - effect: NoSchedule
  key: node.kubernetes.io/memory-pressure
  operator: Exists
# ...
```
You can configure a toleration for log store pods by adding a taint and then modifying the **tolerations** syntax in the **ClusterLogging** custom resource (CR).

#### Prerequisites

You have installed the Red Hat OpenShift Logging Operator.

- You have installed the OpenShift CLI (**oc**).
- You have deployed an internal log store that is either Elasticsearch or LokiStack.

1. Add a taint to a node where you want to schedule the logging pods, by running the following command:

\$ oc adm taint nodes <node\_name> <key>=<value>:<effect>

#### Example command

\$ oc adm taint nodes node1 lokistack=node:NoExecute

This example places a taint on **node1** that has key **lokistack**, value **node**, and taint effect **NoExecute**. Nodes with the **NoExecute** effect schedule only pods that match the taint and remove existing pods that do not match.

2. Edit the **logstore** section of the **ClusterLogging** CR to configure a toleration for the log store pods:

#### Example **ClusterLogging** CR

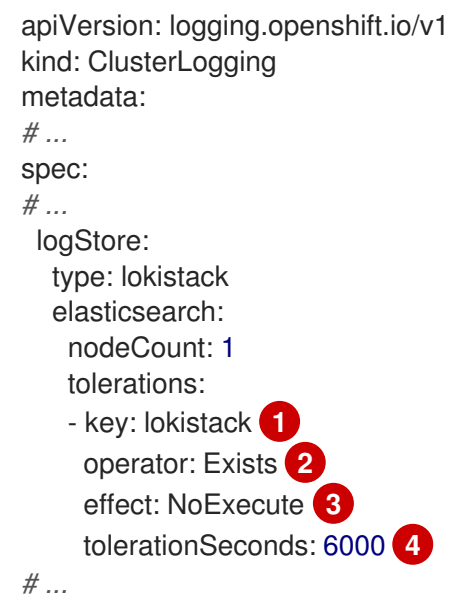

<span id="page-272-3"></span><span id="page-272-2"></span><span id="page-272-1"></span><span id="page-272-0"></span>Specify the key that you added to the node.

Specify the **Exists** operator to require a taint with the key **lokistack** to be present on the node.

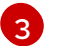

[4](#page-272-3)

[1](#page-272-0)

[2](#page-272-1)

Specify the **NoExecute** effect.

Optional: Specify the **tolerationSeconds** parameter to set how long a pod can remain bound to a node before being evicted.

This toleration matches the taint created by the **oc adm taint** command. A pod with this toleration can be scheduled onto **node1**.

### 12.2.3. Using tolerations to control the log visualizer pod placement

You can use a specific key/value pair that is not on other pods to ensure that only the Kibana pod can run on the specified node.

#### Prerequisites

You have installed the Red Hat OpenShift Logging Operator, the OpenShift Elasticsearch Operator, and the OpenShift CLI (**oc**).

#### Procedure

1. Add a taint to a node where you want to schedule the log visualizer pod by running the following command:

\$ oc adm taint nodes <node\_name> <key>=<value>:<effect>

#### Example command

\$ oc adm taint nodes node1 kibana=node:NoExecute

This example places a taint on **node1** that has key **kibana**, value **node**, and taint effect **NoExecute**. You must use the **NoExecute** taint effect. **NoExecute** schedules only pods that match the taint and remove existing pods that do not match.

2. Edit the **visualization** section of the **ClusterLogging** CR to configure a toleration for the Kibana pod:

<span id="page-273-1"></span><span id="page-273-0"></span>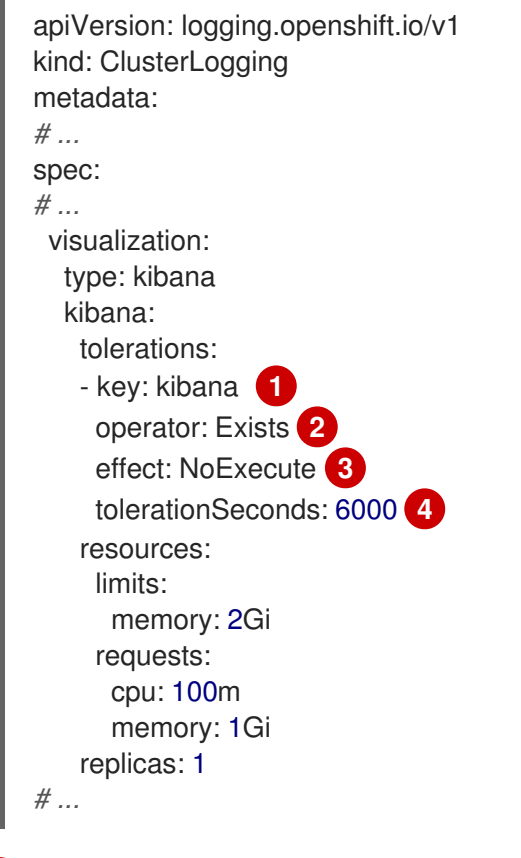

<span id="page-273-3"></span><span id="page-273-2"></span>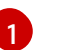

[2](#page-273-1)

Specify the key that you added to the node.

Specify the **Exists** operator to require the **key**, value, and **effect** parameters to match.

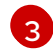

Specify the **NoExecute** effect.

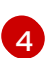

Optionally, specify the **tolerationSeconds** parameter to set how long a pod can remain bound to a node before being evicted.

This toleration matches the taint created by the **oc adm taint** command. A pod with this toleration would be able to schedule onto **node1**.

### 12.2.4. Using tolerations to control log collector pod placement

By default, log collector pods have the following **tolerations** configuration:

apiVersion: v1 kind: Pod metadata: name: collector-example namespace: openshift-logging spec: *# ...* collection: type: vector tolerations: - effect: NoSchedule key: node-role.kubernetes.io/master operator: Exists - effect: NoSchedule key: node.kubernetes.io/disk-pressure operator: Exists - effect: NoExecute key: node.kubernetes.io/not-ready operator: Exists - effect: NoExecute key: node.kubernetes.io/unreachable operator: Exists - effect: NoSchedule key: node.kubernetes.io/memory-pressure operator: Exists - effect: NoSchedule key: node.kubernetes.io/pid-pressure operator: Exists - effect: NoSchedule key: node.kubernetes.io/unschedulable operator: Exists

```
# ...
```
#### **Prerequisites**

You have installed the Red Hat OpenShift Logging Operator and OpenShift CLI (**oc**).

#### Procedure

1. Add a taint to a node where you want logging collector pods to schedule logging collector pods by running the following command:

\$ oc adm taint nodes <node\_name> <key>=<value>:<effect>

#### Example command

\$ oc adm taint nodes node1 collector=node:NoExecute

This example places a taint on **node1** that has key **collector**, value **node**, and taint effect **NoExecute**. You must use the **NoExecute** taint effect. **NoExecute** schedules only pods that match the taint and removes existing pods that do not match.

2. Edit the **collection** stanza of the **ClusterLogging** custom resource (CR) to configure a toleration for the logging collector pods:

<span id="page-275-3"></span><span id="page-275-2"></span><span id="page-275-1"></span><span id="page-275-0"></span>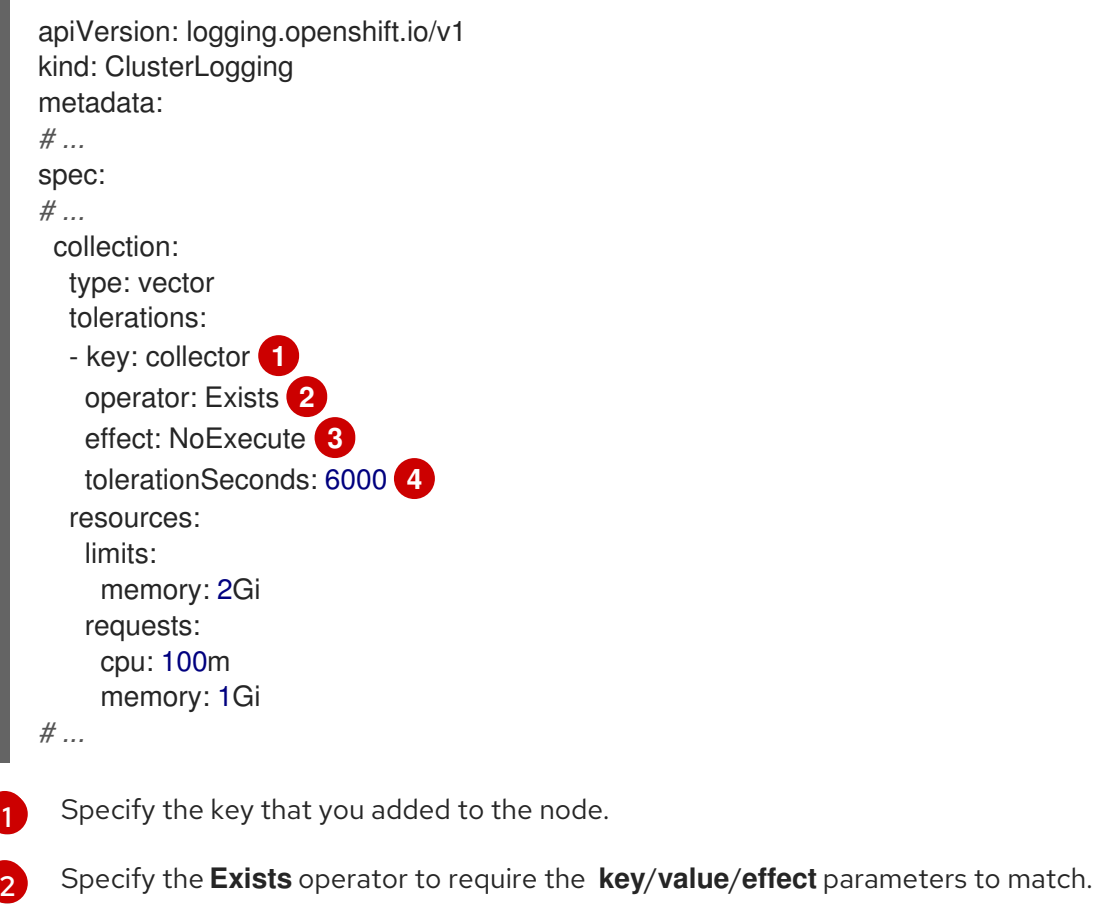

Specify the **NoExecute** effect.

Optionally, specify the **tolerationSeconds** parameter to set how long a pod can remain bound to a node before being evicted.

This toleration matches the taint created by the **oc adm taint** command. A pod with this toleration can be scheduled onto **node1**.

### 12.2.5. Additional resources

[3](#page-275-2)

 $\overline{A}$ 

[Controlling](https://access.redhat.com/documentation/en-us/openshift_container_platform/4.11/html-single/nodes/#nodes-scheduler-taints-tolerations) pod placement using node taints

# CHAPTER 13. UNINSTALLING LOGGING

You can remove logging from your OpenShift Container Platform cluster by removing installed Operators and related custom resources (CRs).

## 13.1. UNINSTALLING THE LOGGING

You can stop aggregating logs by deleting the Red Hat OpenShift Logging Operator and the **ClusterLogging** custom resource (CR).

#### **Prerequisites**

- You have administrator permissions.
- You have access to the Administrator perspective of the OpenShift Container Platform web console.

#### Procedure

- 1. Go to the Administration  $→$  Custom Resource Definitionspage, and click ClusterLogging.
- 2. On the Custom Resource Definition Detailspage, click Instances.
- Ē 3. Click the options menu next to the instance, and click Delete ClusterLogging.
- 4. Go to the Administration → Custom Resource Definitionspage.
- 5. Click the options menu ext to ClusterLogging, and select Delete Custom Resource Definition.

#### WARNING

Deleting the **ClusterLogging** CR does not remove the persistent volume claims (PVCs). To delete the remaining PVCs, persistent volumes (PVs), and associated data, you must take further action. Releasing or deleting PVCs can delete PVs and cause data loss.

6. If you have created a **ClusterLogForwarder** CR, click the options menu next to ClusterLogForwarder, and then click Delete Custom Resource Definition.

7. Go to the Operators  $\rightarrow$  Installed Operators page.

Uninstall Operator.

8. Click the options menu next to the Red Hat OpenShift Logging Operator, and then click

9. Optional: Delete the **openshift-logging** project.

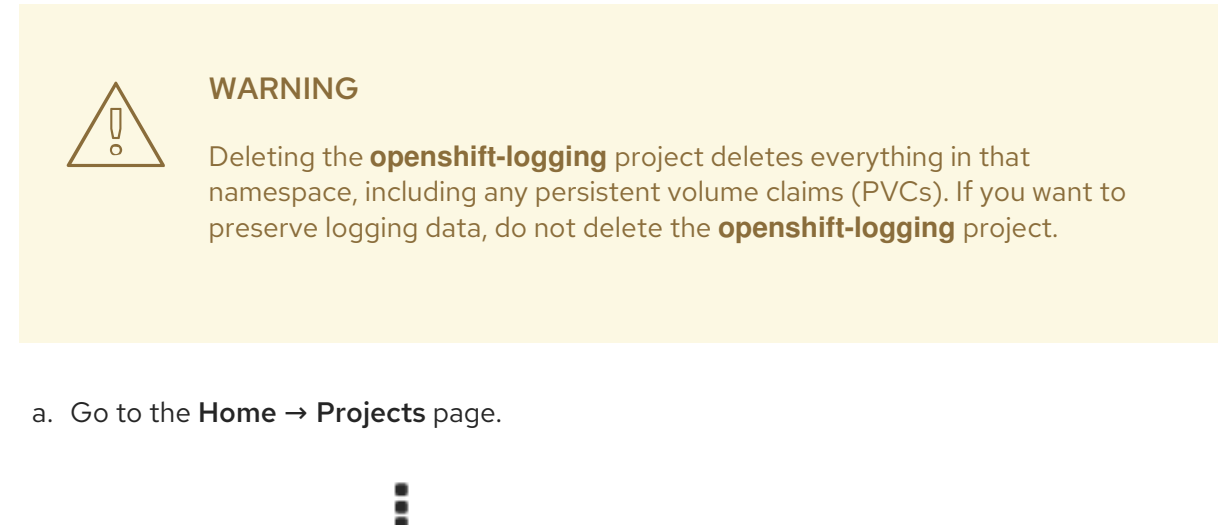

- b. Click the options menu next to the openshift-logging project, and then click Delete Project.
- c. Confirm the deletion by typing **openshift-logging** in the dialog box, and then click Delete.

## 13.2. DELETING LOGGING PVCS

To keep persistent volume claims (PVCs) for reuse with other pods, keep the labels or PVC names that you need to reclaim the PVCs. If you do not want to keep the PVCs, you can delete them. If you want to recover storage space, you can also delete the persistent volumes (PVs).

#### Prerequisites

- You have administrator permissions.
- You have access to the Administrator perspective of the OpenShift Container Platform web console.

#### Procedure

- 1. Go to the Storage  $\rightarrow$  Persistent Volume Claimspage.
- 

2. Click the options menu **F** next to each PVC, and select Delete Persistent Volume Claim.

## 13.3. UNINSTALLING LOKI

#### Prerequisites

• You have administrator permissions.

- You have access to the Administrator perspective of the OpenShift Container Platform web console.
- If you have not already removed the Red Hat OpenShift Logging Operator and related resources, you have removed references to LokiStack from the **ClusterLogging** custom resource.

- 1. Go to the Administration → Custom Resource Definitionspage, and click LokiStack.
- 2. On the Custom Resource Definition Detailspage, click Instances.
- 3. Click the options menu **F** next to the instance, and then click Delete LokiStack.
- 4. Go to the Administration → Custom Resource Definitionspage.
- 5. Click the options menu <sup>-</sup> next to LokiStack, and select Delete Custom Resource Definition.
- 6. Delete the object storage secret.
- 7. Go to the Operators  $\rightarrow$  Installed Operators page.
	-

8. Click the options menu ext to the Loki Operator, and then click Uninstall Operator.

9. Optional: Delete the **openshift-operators-redhat** project.

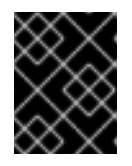

#### IMPORTANT

Do not delete the **openshift-operators-redhat** project if other global Operators are installed in this namespace.

a. Go to the Home  $\rightarrow$  Projects page.

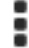

- b. Click the options menu **next to the openshift-operators-redhat** project, and then click Delete Project.
- c. Confirm the deletion by typing **openshift-operators-redhat** in the dialog box, and then click Delete.

## 13.4. UNINSTALLING ELASTICSEARCH

#### **Prerequisites**

You have administrator permissions.

- You have access to the Administrator perspective of the OpenShift Container Platform web console.
- If you have not already removed the Red Hat OpenShift Logging Operator and related resources, you must remove references to Elasticsearch from the **ClusterLogging** custom resource.

- 1. Go to the Administration → Custom Resource Definitionspage, and click Elasticsearch.
- 2. On the Custom Resource Definition Detailspage, click Instances.
- 3. Click the options menu **F** next to the instance, and then click Delete Elasticsearch.
- 4. Go to the Administration → Custom Resource Definitionspage.
- 5. Click the options menu and next to Elasticsearch, and select Delete Custom Resource Definition.
- 6. Delete the object storage secret.
- 7. Go to the Operators  $\rightarrow$  Installed Operators page.
- 8. Click the options menu **F** next to the OpenShift Elasticsearch Operator, and then click Uninstall Operator.
- 9. Optional: Delete the **openshift-operators-redhat** project.

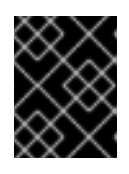

#### IMPORTANT

Do not delete the **openshift-operators-redhat** project if other global Operators are installed in this namespace.

- a. Go to the Home  $\rightarrow$  Projects page.
- click Delete Project.

b. Click the options menu ext to the openshift-operators-redhat project, and then

c. Confirm the deletion by typing **openshift-operators-redhat** in the dialog box, and then click Delete.

## 13.5. DELETING OPERATORS FROM A CLUSTER USING THE CLI

Cluster administrators can delete installed Operators from a selected namespace by using the CLI.

### **Prerequisites**

- Access to an OpenShift Container Platform cluster using an account with **cluster-admin** permissions.
- **oc** command installed on workstation.

1. Ensure the latest version of the subscribed operator (for example, **serverless-operator**) is identified in the **currentCSV** field.

\$ oc get subscription.operators.coreos.com serverless-operator -n openshift-serverless -o yaml | grep currentCSV

#### Example output

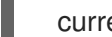

currentCSV: serverless-operator.v1.28.0

2. Delete the subscription (for example, **serverless-operator**):

\$ oc delete subscription.operators.coreos.com serverless-operator -n openshift-serverless

#### Example output

subscription.operators.coreos.com "serverless-operator" deleted

3. Delete the CSV for the Operator in the target namespace using the **currentCSV** value from the previous step:

\$ oc delete clusterserviceversion serverless-operator.v1.28.0 -n openshift-serverless

#### Example output

clusterserviceversion.operators.coreos.com "serverless-operator.v1.28.0" deleted

#### Additional resources

• [Reclaiming](https://access.redhat.com/documentation/en-us/openshift_container_platform/4.11/html-single/storage/#reclaim-manual_understanding-persistent-storage) a persistent volume manually

# CHAPTER 14. LOG RECORD FIELDS

The following fields can be present in log records exported by the logging. Although log records are typically formatted as JSON objects, the same data model can be applied to other encodings.

To search these fields from Elasticsearch and Kibana, use the full dotted field name when searching. For example, with an Elasticsearch / search URL, to look for a Kubernetes pod name, use **/\_search/q=kubernetes.pod\_name:name-of-my-pod**.

The top level fields may be present in every record.

## MESSAGE

The original log entry text, UTF-8 encoded. This field may be absent or empty if a non-empty **structured** field is present. See the description of **structured** for more.

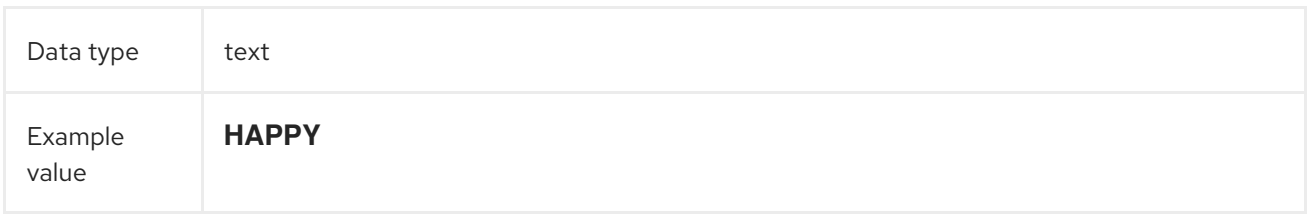

## **STRUCTURED**

Original log entry as a structured object. This field may be present if the forwarder was configured to parse structured JSON logs. If the original log entry was a valid structured log, this field will contain an equivalent JSON structure. Otherwise this field will be empty or absent, and the **message** field will contain the original log message. The **structured** field can have any subfields that are included in the log message, there are no restrictions defined here.

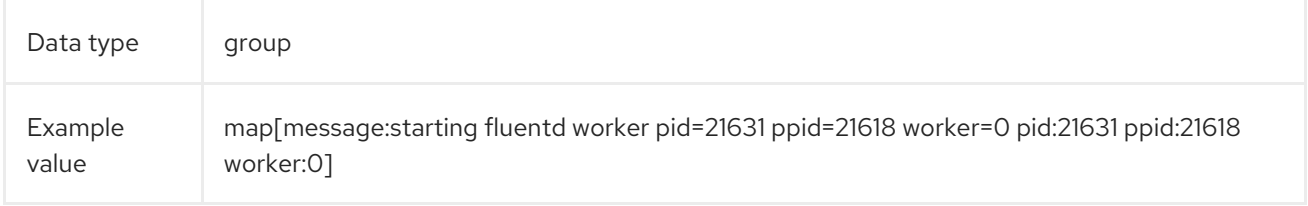

## @TIMESTAMP

A UTC value that marks when the log payload was created or, if the creation time is not known, when the log payload was first collected. The "@" prefix denotes a field that is reserved for a particular use. By default, most tools look for "@timestamp" with ElasticSearch.

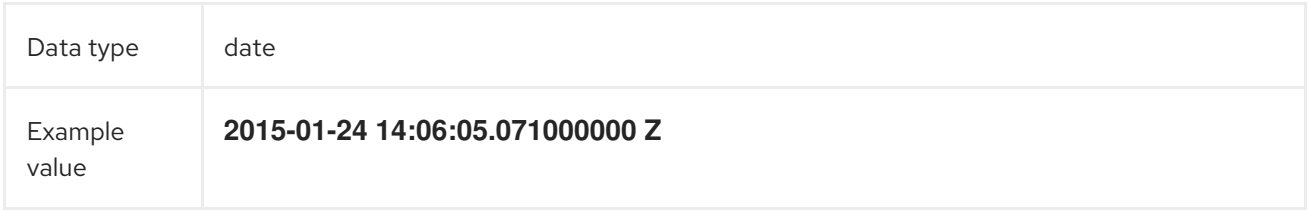

## HOSTNAME

The name of the host where this log message originated. In a Kubernetes cluster, this is the same as **kubernetes.host**.

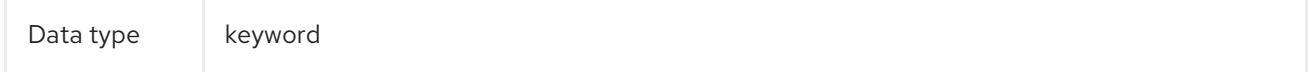

## IPADDR4

The IPv4 address of the source server. Can be an array.

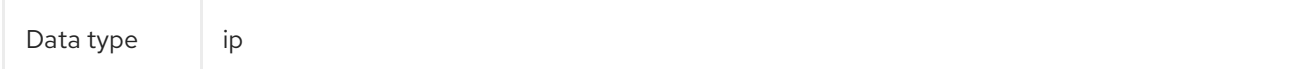

## IPADDR6

The IPv6 address of the source server, if available. Can be an array.

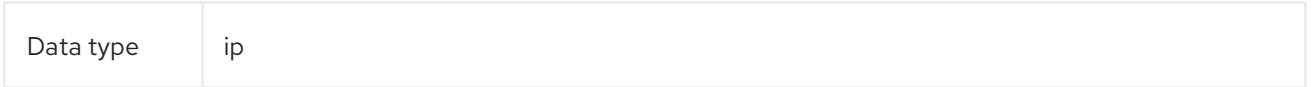

## LEVEL

The logging level from various sources, including **rsyslog(severitytext property)**, a Python logging module, and others.

The following values come from **[syslog.h](http://sourceware.org/git/?p=glibc.git;a=blob;f=misc/sys/syslog.h;h=ee01478c4b19a954426a96448577c5a76e6647c0;hb=HEAD#l74)**, and are preceded by their numeric [equivalents:](http://sourceware.org/git/?p=glibc.git;a=blob;f=misc/sys/syslog.h;h=ee01478c4b19a954426a96448577c5a76e6647c0;hb=HEAD#l51)

- **0** = **emerg**, system is unusable.
- **1** = **alert**, action must be taken immediately.
- **2** = **crit**, critical conditions.
- **3** = **err**, error conditions.
- **4** = **warn**, warning conditions.
- **5** = **notice**, normal but significant condition.
- **6** = **info**, informational.
- **7** = **debug**, debug-level messages.

The two following values are not part of **syslog.h** but are widely used:

- **8** = **trace**, trace-level messages, which are more verbose than **debug** messages.
- **9** = **unknown**, when the logging system gets a value it doesn't recognize.

Map the log levels or priorities of other logging systems to their nearest match in the preceding list. For example, from python [logging](https://docs.python.org/2.7/library/logging.html#logging-levels), you can match **CRITICAL** with **crit**, **ERROR** with **err**, and so on.

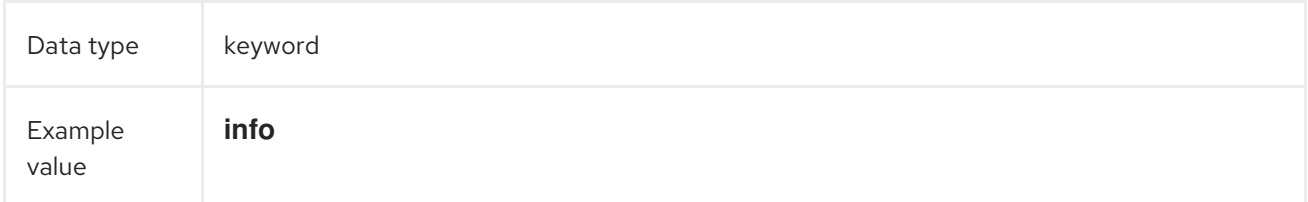

### PID

The process ID of the logging entity, if available.

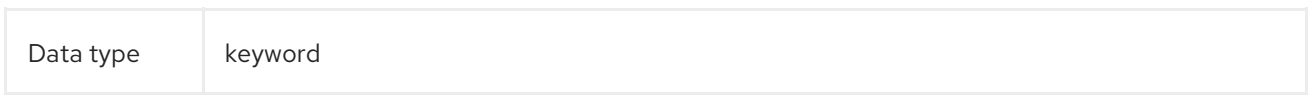

## **SERVICE**

The name of the service associated with the logging entity, if available. For example, syslog's **APP-NAME** and rsyslog's **programname** properties are mapped to the service field.

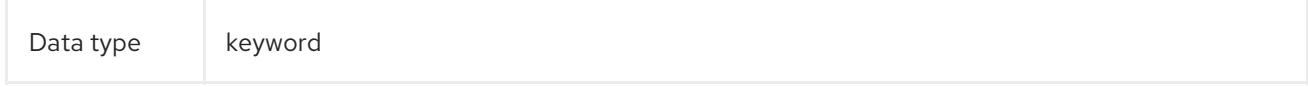

# CHAPTER 15. TAGS

Optional. An operator-defined list of tags placed on each log by the collector or normalizer. The payload can be a string with whitespace-delimited string tokens or a JSON list of string tokens.

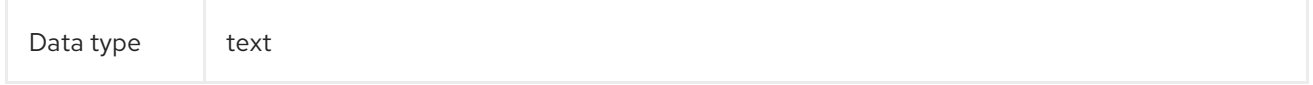

## FILE

The path to the log file from which the collector reads this log entry. Normally, this is a path in the **/var/log** file system of a cluster node.

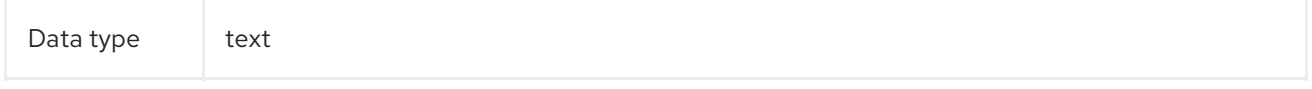

## **OFFSET**

The offset value. Can represent bytes to the start of the log line in the file (zero- or one-based), or log line numbers (zero- or one-based), so long as the values are strictly monotonically increasing in the context of a single log file. The values are allowed to wrap, representing a new version of the log file (rotation).

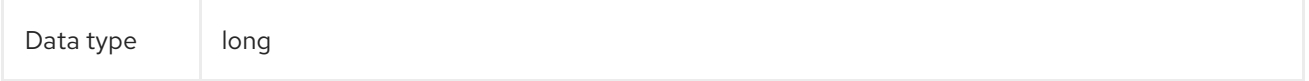

# CHAPTER 16. KUBERNETES

The namespace for Kubernetes-specific metadata

Data type group

16.1. KUBERNETES.POD\_NAME

The name of the pod

Data type keyword

## 16.2. KUBERNETES.POD\_ID

The Kubernetes ID of the pod

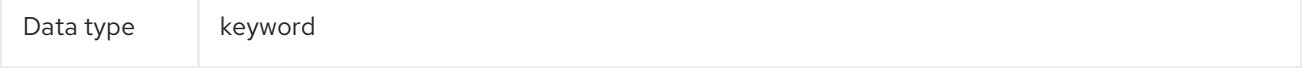

## 16.3. KUBERNETES.NAMESPACE\_NAME

The name of the namespace in Kubernetes

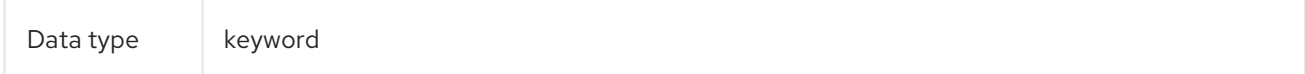

## 16.4. KUBERNETES.NAMESPACE\_ID

The ID of the namespace in Kubernetes

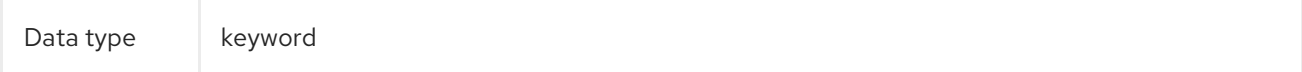

## 16.5. KUBERNETES.HOST

The Kubernetes node name

Data type keyword

## 16.6. KUBERNETES.CONTAINER\_NAME

The name of the container in Kubernetes

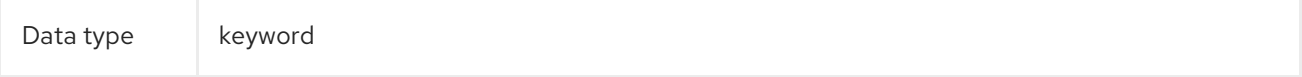

## 16.7. KUBERNETES.ANNOTATIONS

Annotations associated with the Kubernetes object

Data type group

## 16.8. KUBERNETES.LABELS

Labels present on the original Kubernetes Pod

Data type group

## 16.9. KUBERNETES.EVENT

The Kubernetes event obtained from the Kubernetes master API. This event description loosely follows **type Event** in [Event](https://kubernetes.io/docs/reference/generated/kubernetes-api/v1.23/#event-v1-core) v1 core.

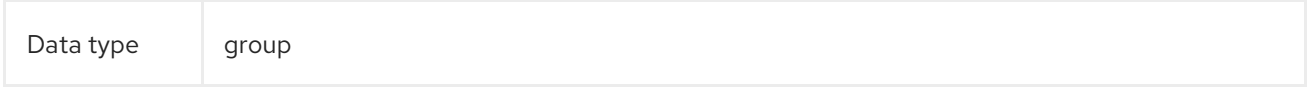

### 16.9.1. kubernetes.event.verb

#### The type of event, **ADDED**, **MODIFIED**, or **DELETED**

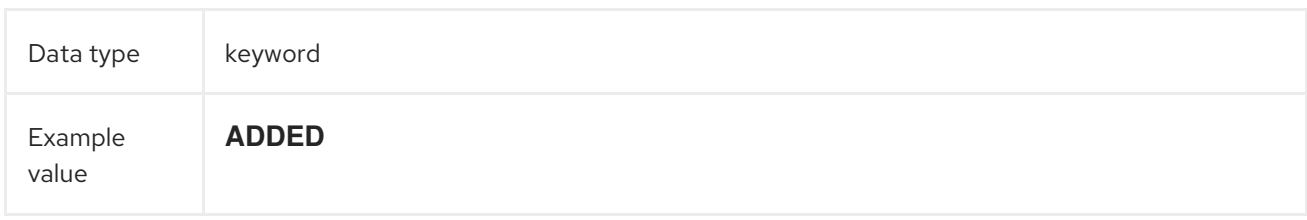

### 16.9.2. kubernetes.event.metadata

Information related to the location and time of the event creation

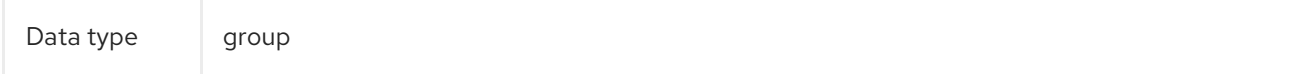

#### 16.9.2.1. kubernetes.event.metadata.name

The name of the object that triggered the event creation

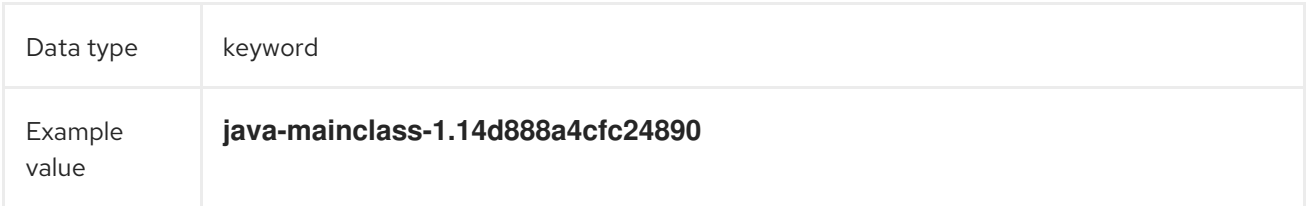

#### 16.9.2.2. kubernetes.event.metadata.namespace

The name of the namespace where the event originally occurred. Note that it differs from **kubernetes.namespace\_name**, which is the namespace where the **eventrouter** application is deployed.

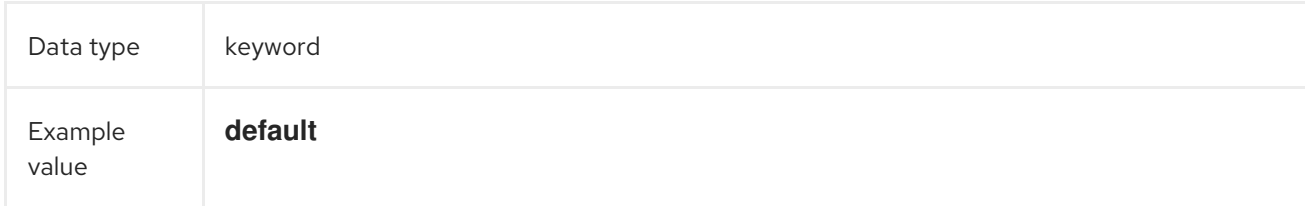

#### 16.9.2.3. kubernetes.event.metadata.selfLink

A link to the event

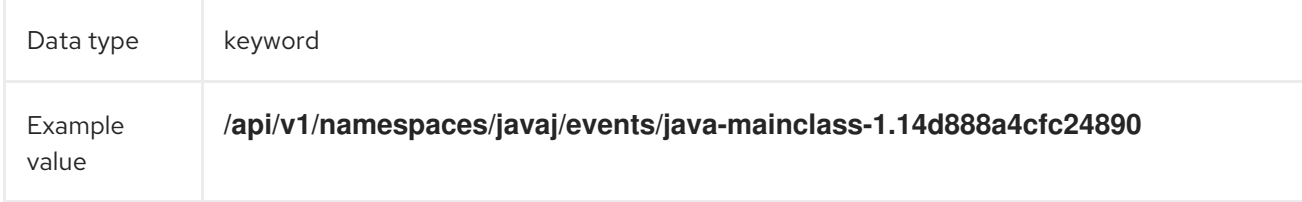

#### 16.9.2.4. kubernetes.event.metadata.uid

The unique ID of the event

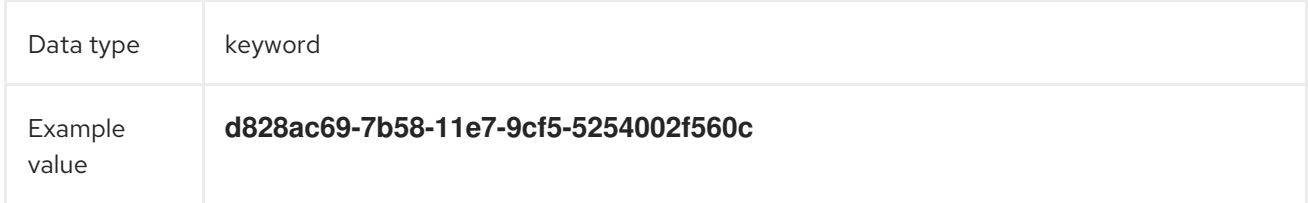

#### 16.9.2.5. kubernetes.event.metadata.resourceVersion

A string that identifies the server's internal version of the event. Clients can use this string to determine when objects have changed.

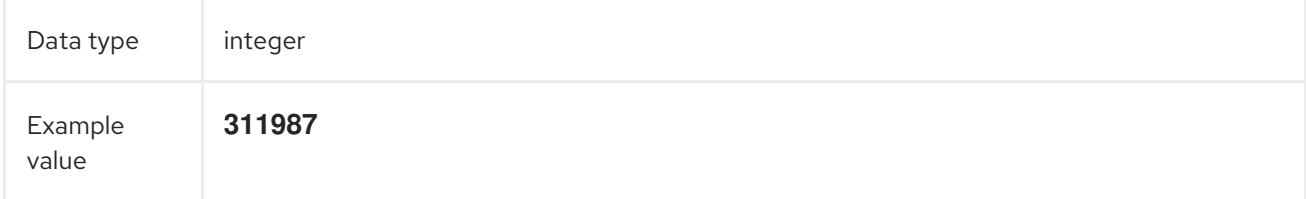

### 16.9.3. kubernetes.event.involvedObject

The object that the event is about.

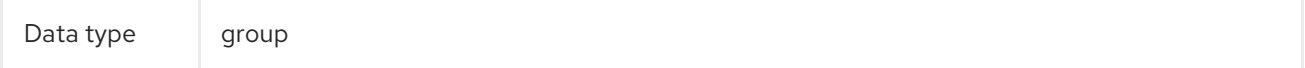

#### 16.9.3.1. kubernetes.event.involvedObject.kind

The type of object
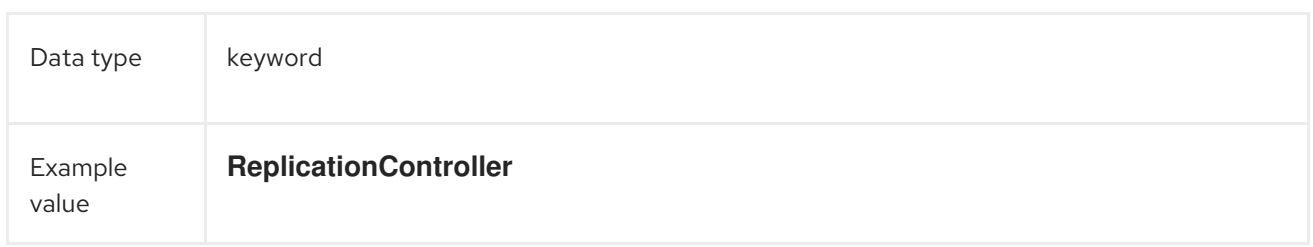

### 16.9.3.2. kubernetes.event.involvedObject.namespace

The namespace name of the involved object. Note that it may differ from **kubernetes.namespace\_name**, which is the namespace where the **eventrouter** application is deployed.

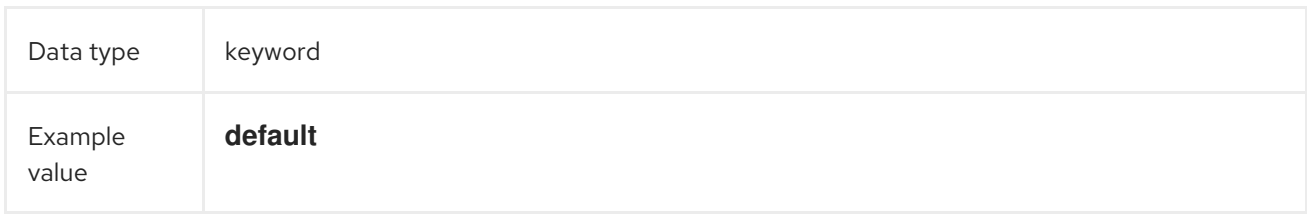

### 16.9.3.3. kubernetes.event.involvedObject.name

The name of the object that triggered the event

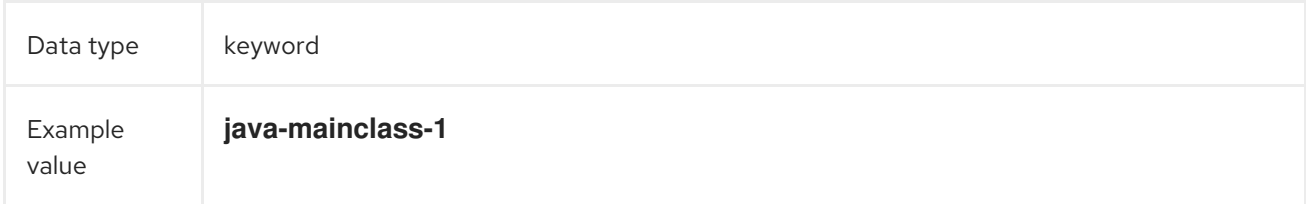

### 16.9.3.4. kubernetes.event.involvedObject.uid

The unique ID of the object

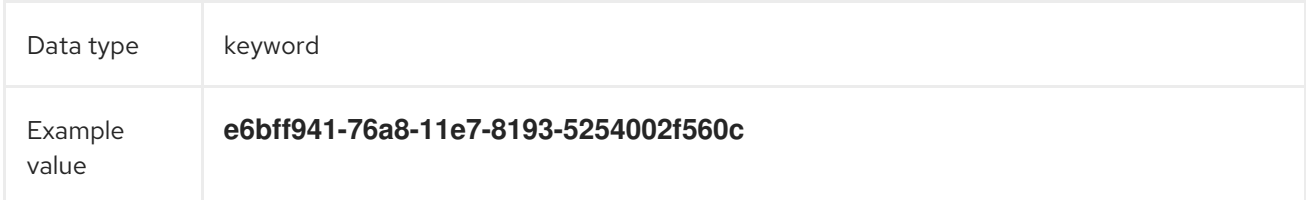

# 16.9.3.5. kubernetes.event.involvedObject.apiVersion

The version of kubernetes master API

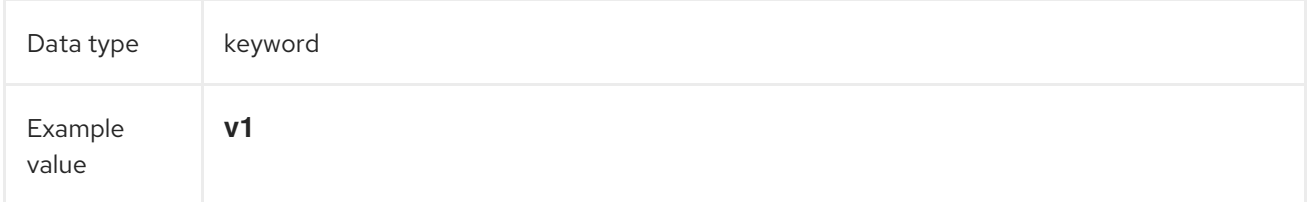

A string that identifies the server's internal version of the pod that triggered the event. Clients can use

### 16.9.3.6. kubernetes.event.involvedObject.resourceVersion

A string that identifies the server's internal version of the pod that triggered the event. Clients can use this string to determine when objects have changed.

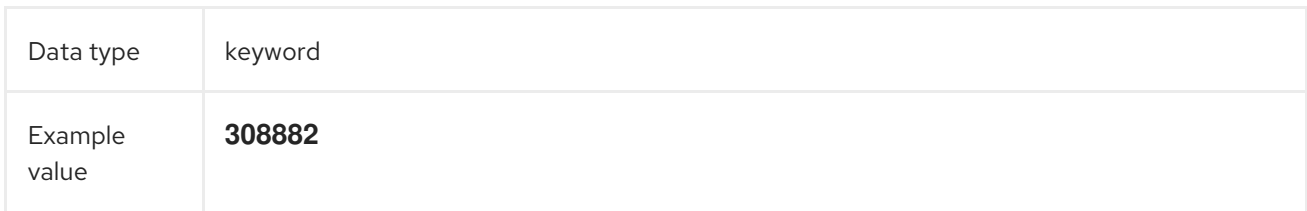

# 16.9.4. kubernetes.event.reason

A short machine-understandable string that gives the reason for generating this event

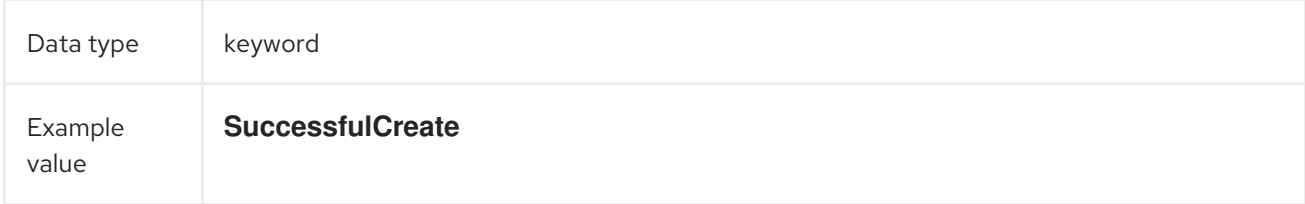

# 16.9.5. kubernetes.event.source\_component

The component that reported this event

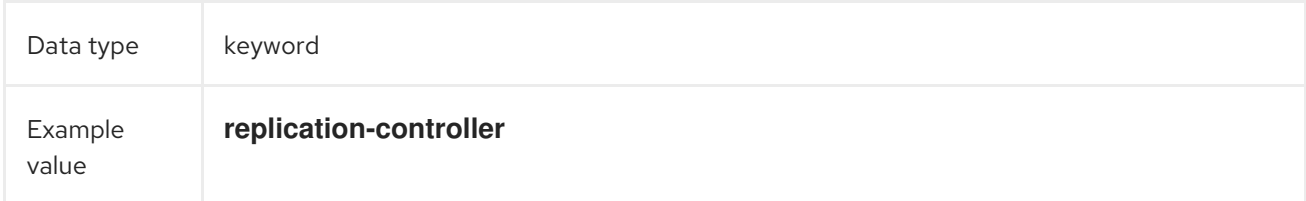

# 16.9.6. kubernetes.event.firstTimestamp

The time at which the event was first recorded

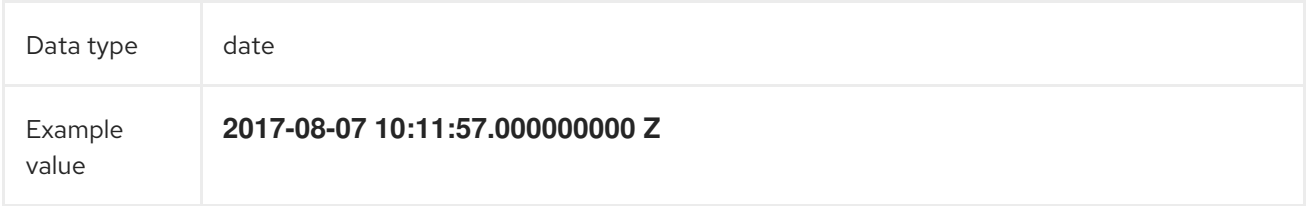

### 16.9.7. kubernetes.event.count

The number of times this event has occurred

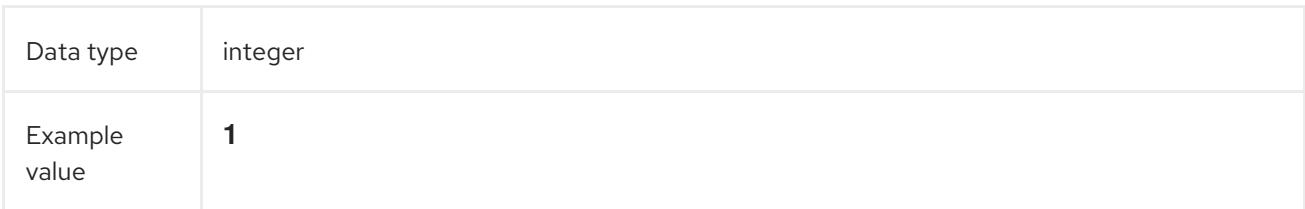

# 16.9.8. kubernetes.event.type

The type of event, **Normal** or **Warning**. New types could be added in the future.

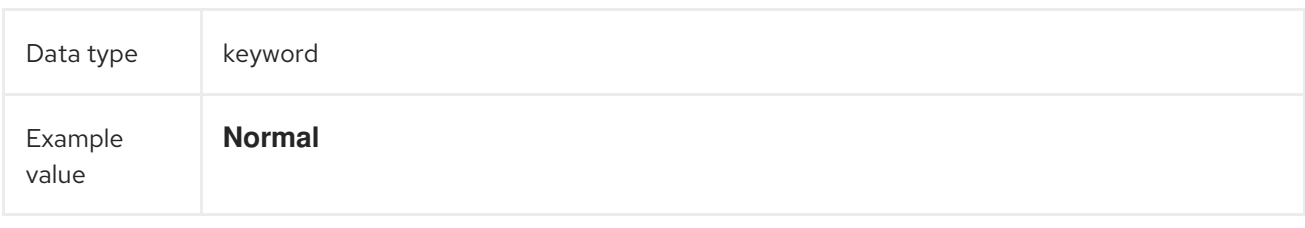

# CHAPTER 17. OPENSHIFT

The namespace for openshift-logging specific metadata

Data type group

# 17.1. OPENSHIFT.LABELS

Labels added by the Cluster Log Forwarder configuration

Data type group

# CHAPTER 18. API REFERENCE

# 18.1. 5.6 LOGGING API REFERENCE

# 18.1.1. Logging 5.6 API reference

# 18.1.1.1. ClusterLogForwarder

ClusterLogForwarder is an API to configure forwarding logs.

You configure forwarding by specifying a list of **pipelines**, which forward from a set of named inputs to a set of named outputs.

There are built-in input names for common log categories, and you can define custom inputs to do additional filtering.

There is a built-in output name for the default openshift log store, but you can define your own outputs with a URL and other connection information to forward logs to other stores or processors, inside or outside the cluster.

For more details see the documentation on the API fields.

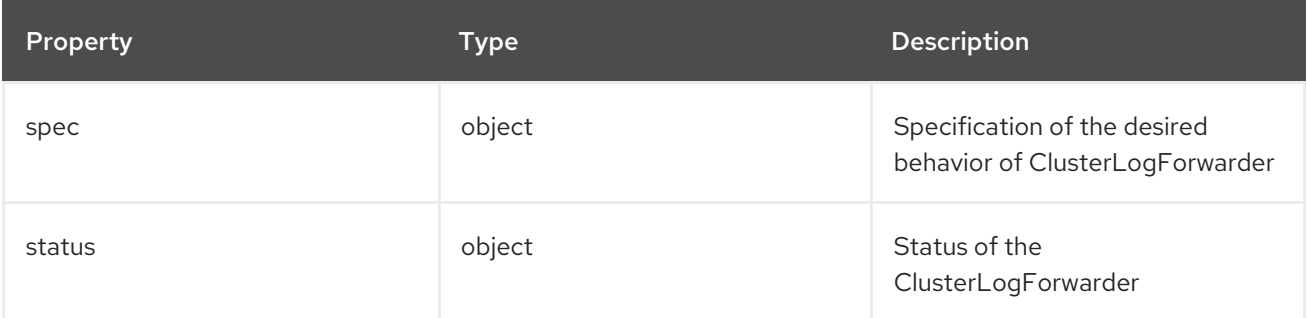

### 18.1.1.1.1. .spec

### 18.1.1.1.1.1. Description

ClusterLogForwarderSpec defines how logs should be forwarded to remote targets.

### 18.1.1.1.1.1.1. Type

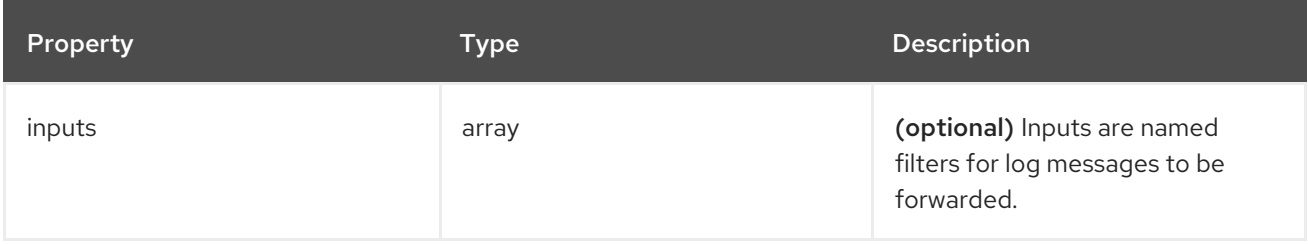

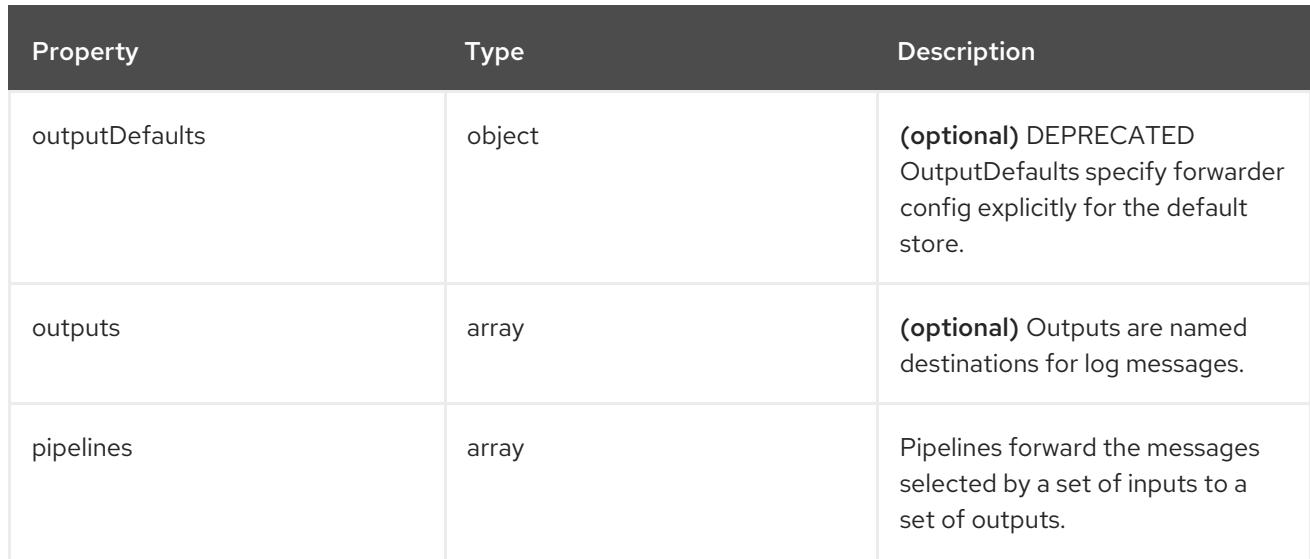

# 18.1.1.1.2. .spec.inputs[]

### 18.1.1.1.2.1. Description

InputSpec defines a selector of log messages.

### 18.1.1.1.2.1.1. Type

array

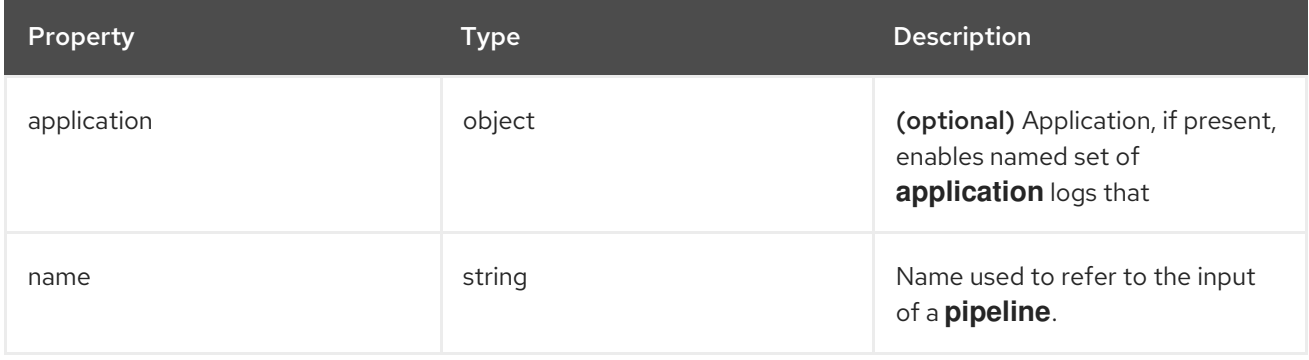

# 18.1.1.1.3. .spec.inputs[].application

### 18.1.1.1.3.1. Description

Application log selector. All conditions in the selector must be satisfied (logical AND) to select logs.

# 18.1.1.1.3.1.1. Type

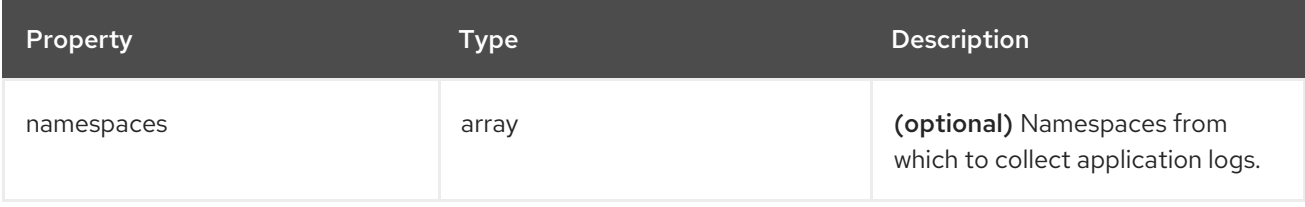

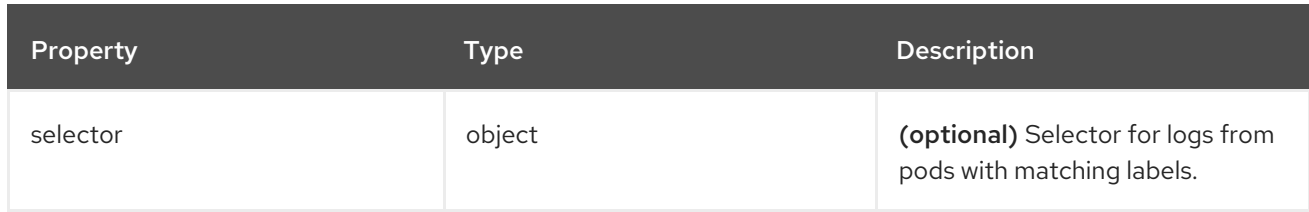

### 18.1.1.1.4. .spec.inputs[].application.namespaces[]

### 18.1.1.1.4.1. Description

### 18.1.1.1.4.1.1. Type

• array

# 18.1.1.1.5. .spec.inputs[].application.selector

#### 18.1.1.1.5.1. Description

A label selector is a label query over a set of resources.

#### 18.1.1.1.5.1.1. Type

• object

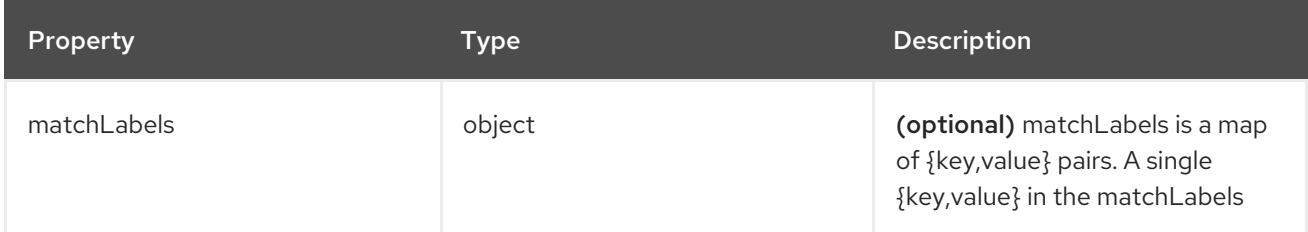

### 18.1.1.1.6. .spec.inputs[].application.selector.matchLabels

#### 18.1.1.1.6.1. Description

### 18.1.1.1.6.1.1. Type

• object

18.1.1.1.7. .spec.outputDefaults

#### 18.1.1.1.7.1. Description

#### 18.1.1.1.7.1.1. Type

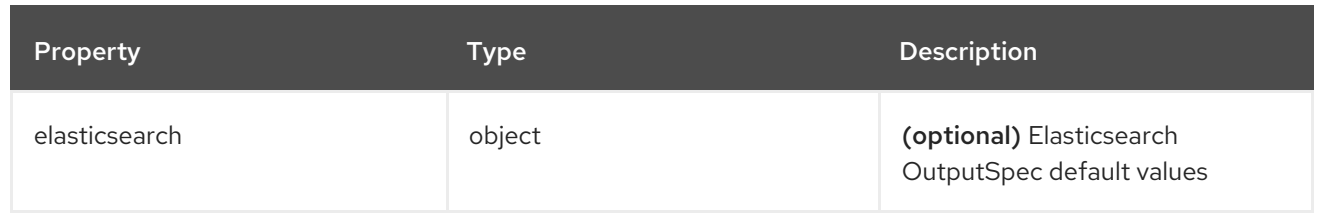

# 18.1.1.1.8. .spec.outputDefaults.elasticsearch

# 18.1.1.1.8.1. Description

ElasticsearchStructuredSpec is spec related to structured log changes to determine the elasticsearch index

# 18.1.1.1.8.1.1. Type

 $\bullet$  object

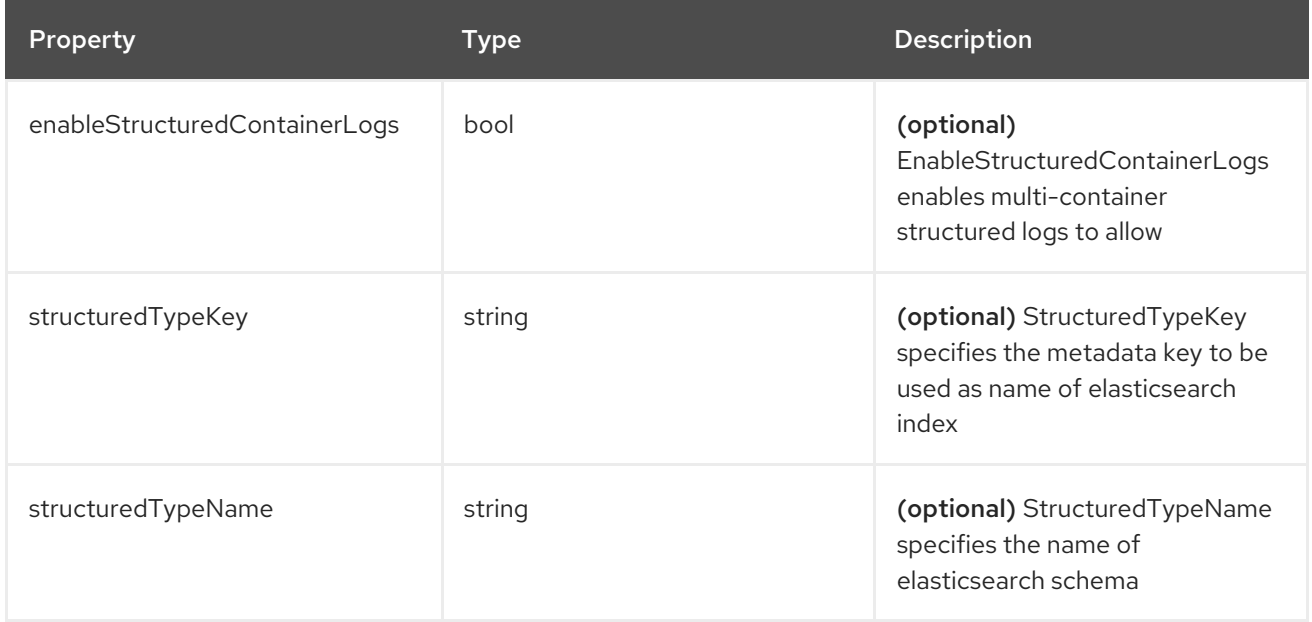

### 18.1.1.1.9. .spec.outputs[]

# 18.1.1.1.9.1. Description

Output defines a destination for log messages.

### 18.1.1.1.9.1.1. Type

• array

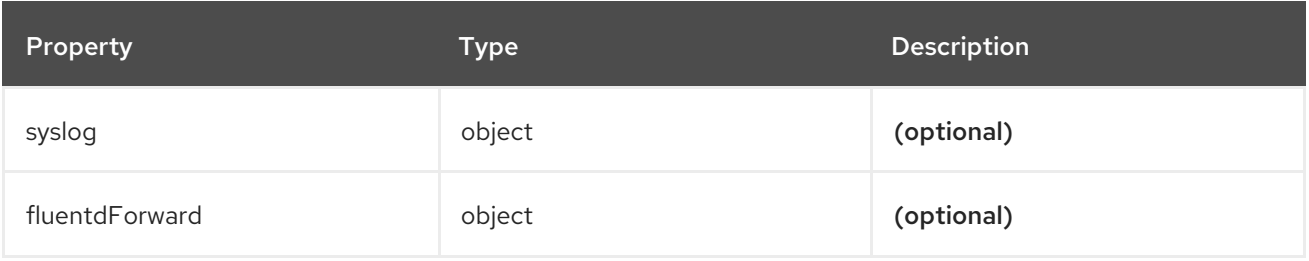

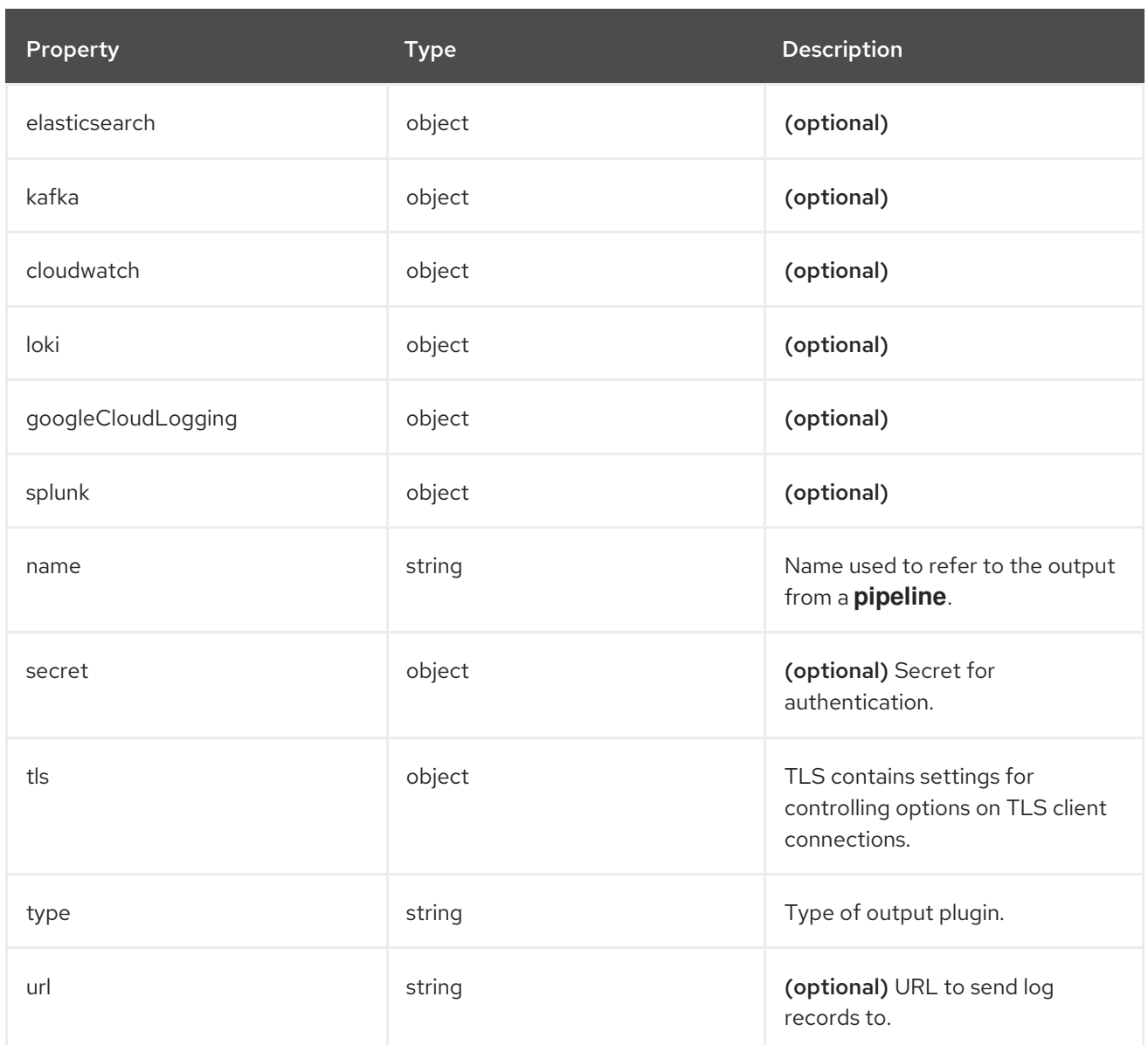

# 18.1.1.1.10. .spec.outputs[].secret

# 18.1.1.1.10.1. Description

OutputSecretSpec is a secret reference containing name only, no namespace.

# 18.1.1.1.10.1.1. Type

 $\bullet$  object

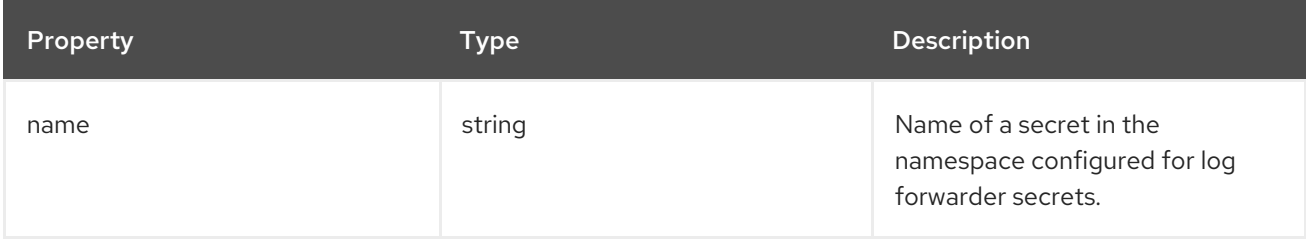

# 18.1.1.1.11. .spec.outputs[].tls

### 18.1.1.1.11.1. Description

OutputTLSSpec contains options for TLS connections that are agnostic to the output type.

### 18.1.1.1.11.1.1. Type

• object

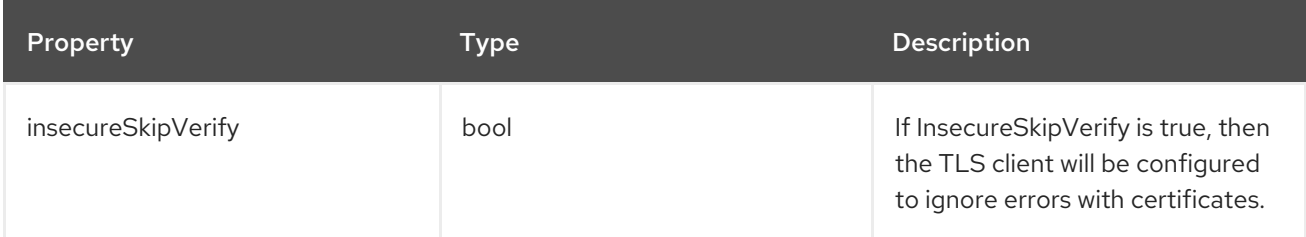

### 18.1.1.1.12. .spec.pipelines[]

### 18.1.1.1.12.1. Description

PipelinesSpec link a set of inputs to a set of outputs.

### 18.1.1.1.12.1.1. Type

• array

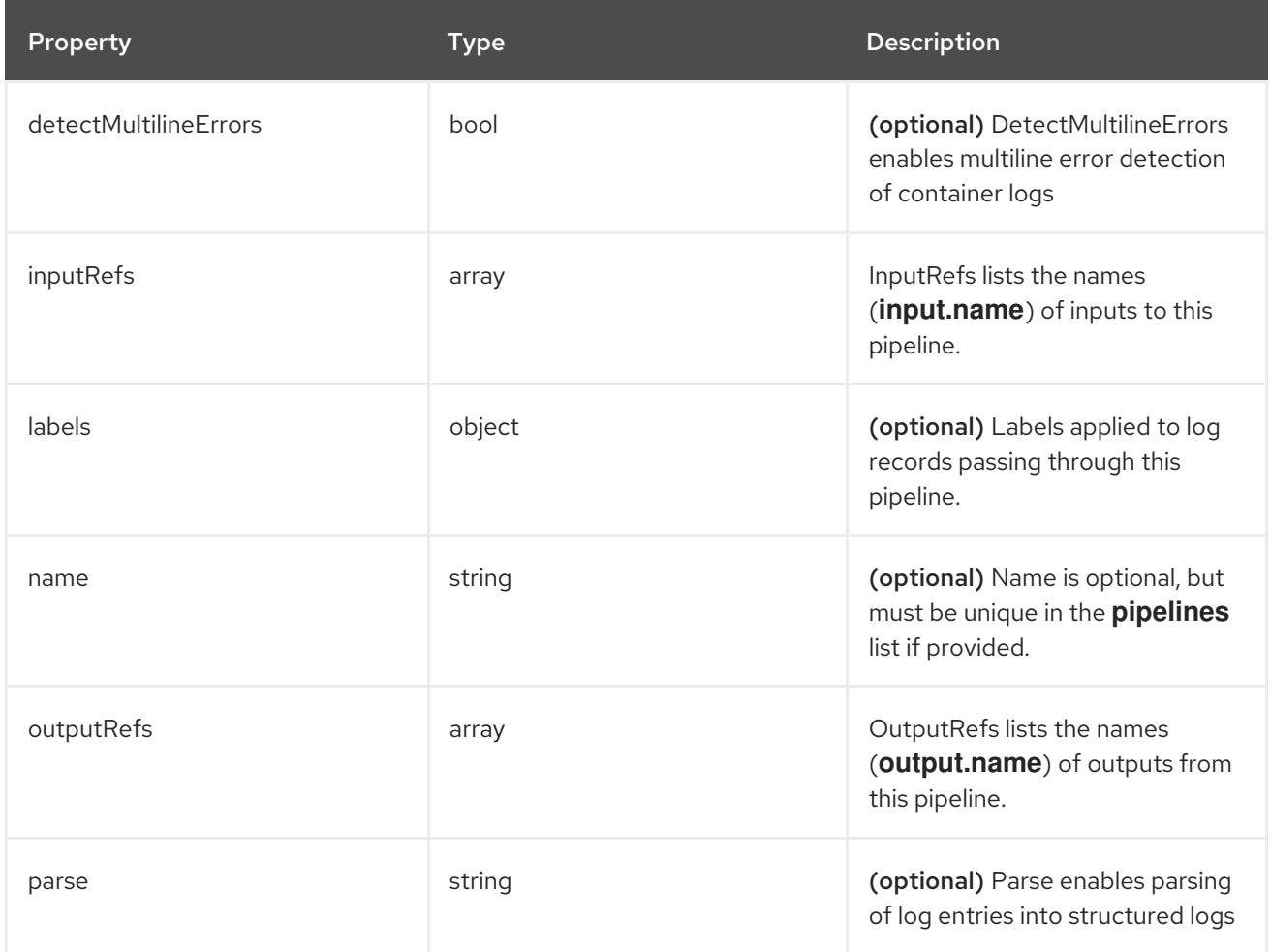

# 18.1.1.1.13. .spec.pipelines[].inputRefs[]

### 18.1.1.1.13.1. Description

#### 18.1.1.1.13.1.1. Type

- array
- 18.1.1.1.14. .spec.pipelines[].labels

### 18.1.1.1.14.1. Description

#### 18.1.1.1.14.1.1. Type

• object

### 18.1.1.1.15. .spec.pipelines[].outputRefs[]

### 18.1.1.1.15.1. Description

### 18.1.1.1.15.1.1. Type

• array

### 18.1.1.1.16. .status

#### 18.1.1.1.16.1. Description

ClusterLogForwarderStatus defines the observed state of ClusterLogForwarder

#### 18.1.1.1.16.1.1. Type

• object

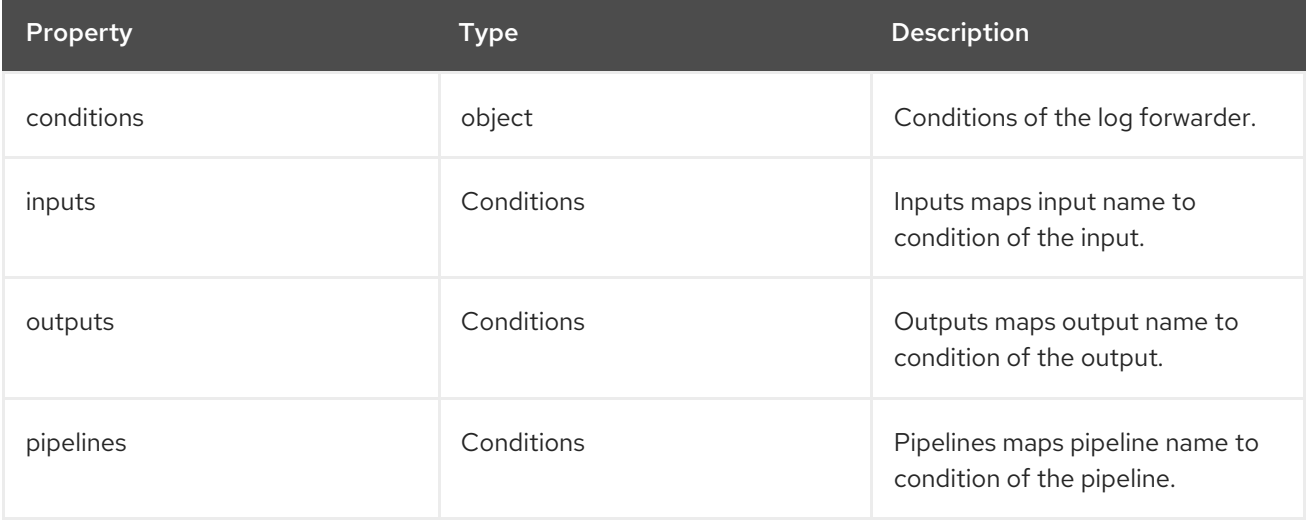

### 18.1.1.1.17. .status.conditions

### 18.1.1.1.17.1. Description

### 18.1.1.1.17.1.1. Type

• object

#### 18.1.1.1.18. .status.inputs

#### 18.1.1.1.18.1. Description

### 18.1.1.1.18.1.1. Type

• Conditions

#### 18.1.1.1.19. .status.outputs

#### 18.1.1.1.19.1. Description

#### 18.1.1.1.19.1.1. Type

• Conditions

### 18.1.1.1.20. .status.pipelines

### 18.1.1.1.20.1. Description

#### 18.1.1.1.20.1.1. Type

Conditions== ClusterLogging A Red Hat OpenShift Logging instance. ClusterLogging is the Schema for the clusterloggings API

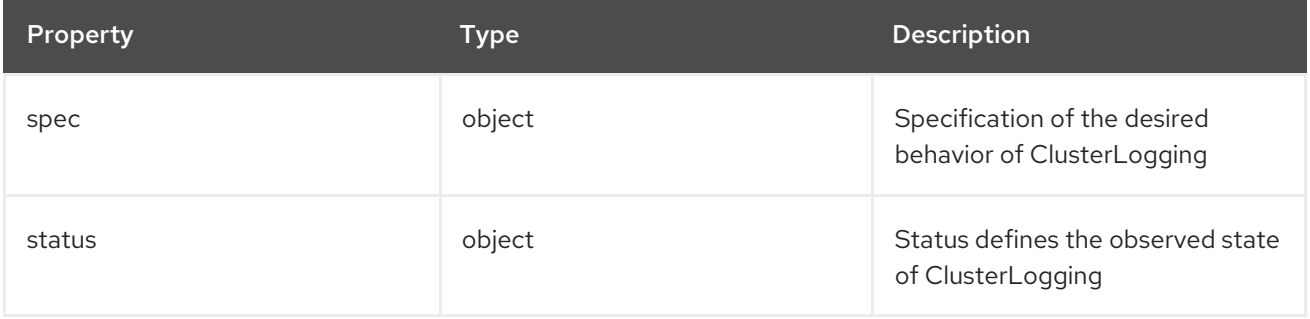

#### 18.1.1.1.21. .spec

### 18.1.1.1.21.1. Description

ClusterLoggingSpec defines the desired state of ClusterLogging

### 18.1.1.1.21.1.1. Type

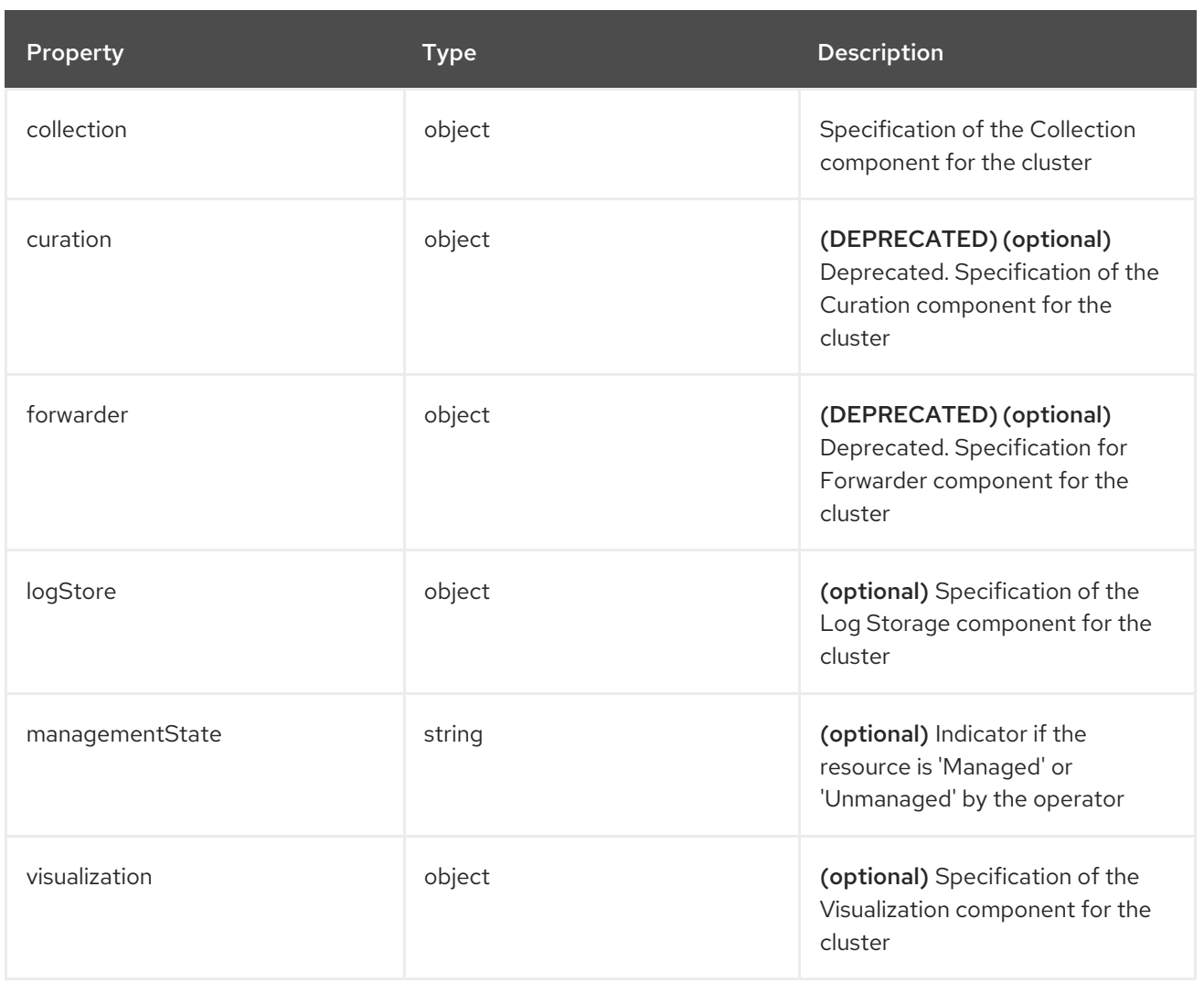

# 18.1.1.1.22. .spec.collection

# 18.1.1.1.22.1. Description

This is the struct that will contain information pertinent to Log and event collection

# 18.1.1.1.22.1.1. Type

 $\bullet$  object

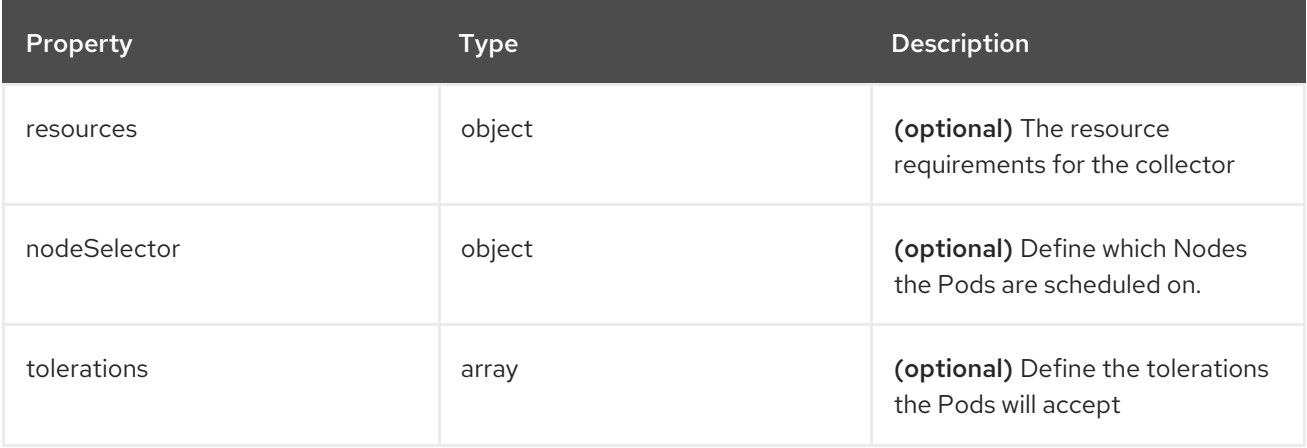

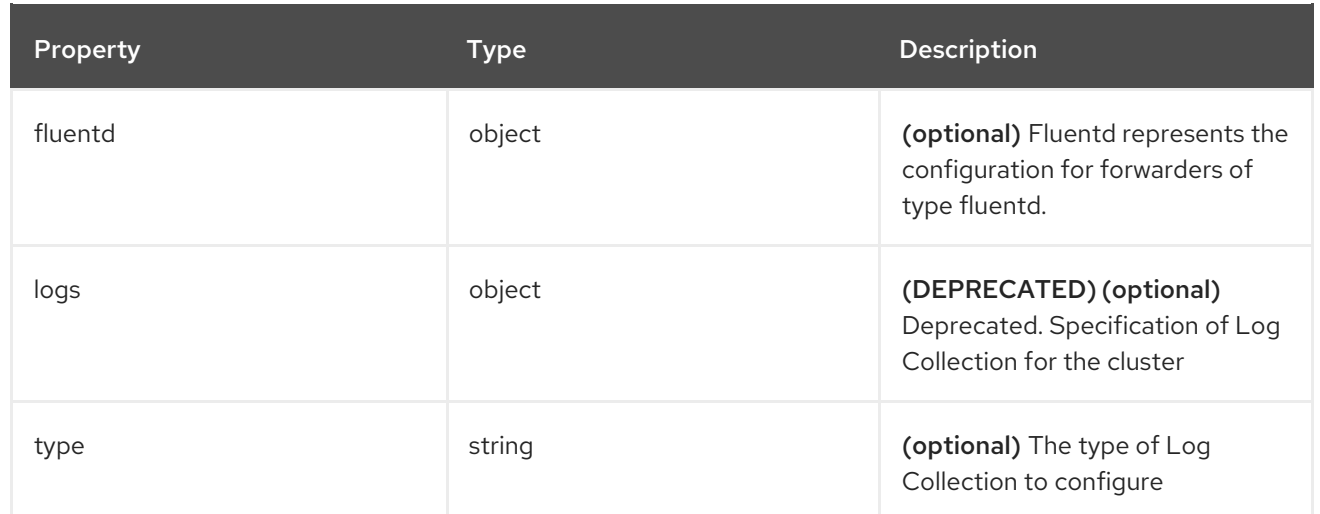

### 18.1.1.1.23. .spec.collection.fluentd

### 18.1.1.1.23.1. Description

FluentdForwarderSpec represents the configuration for forwarders of type fluentd.

### 18.1.1.1.23.1.1. Type

• object

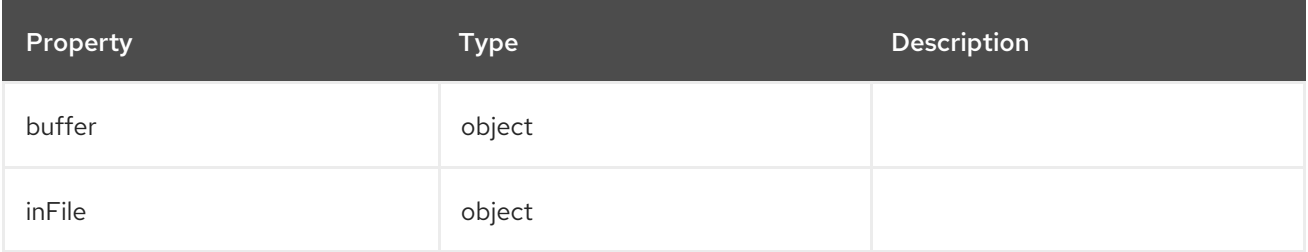

### 18.1.1.1.24. .spec.collection.fluentd.buffer

#### 18.1.1.1.24.1. Description

FluentdBufferSpec represents a subset of fluentd buffer parameters to tune the buffer configuration for all fluentd outputs. It supports a subset of parameters to configure buffer and queue sizing, flush operations and retry flushing.

For general parameters refer to: [https://docs.fluentd.org/configuration/buffer-section#buffering](https://docs.fluentd.org/configuration/buffer-section#buffering-parameters)parameters

For flush parameters refer to: [https://docs.fluentd.org/configuration/buffer-section#flushing](https://docs.fluentd.org/configuration/buffer-section#flushing-parameters)parameters

For retry parameters refer to: [https://docs.fluentd.org/configuration/buffer-section#retries](https://docs.fluentd.org/configuration/buffer-section#retries-parameters)parameters

#### 18.1.1.1.24.1.1. Type

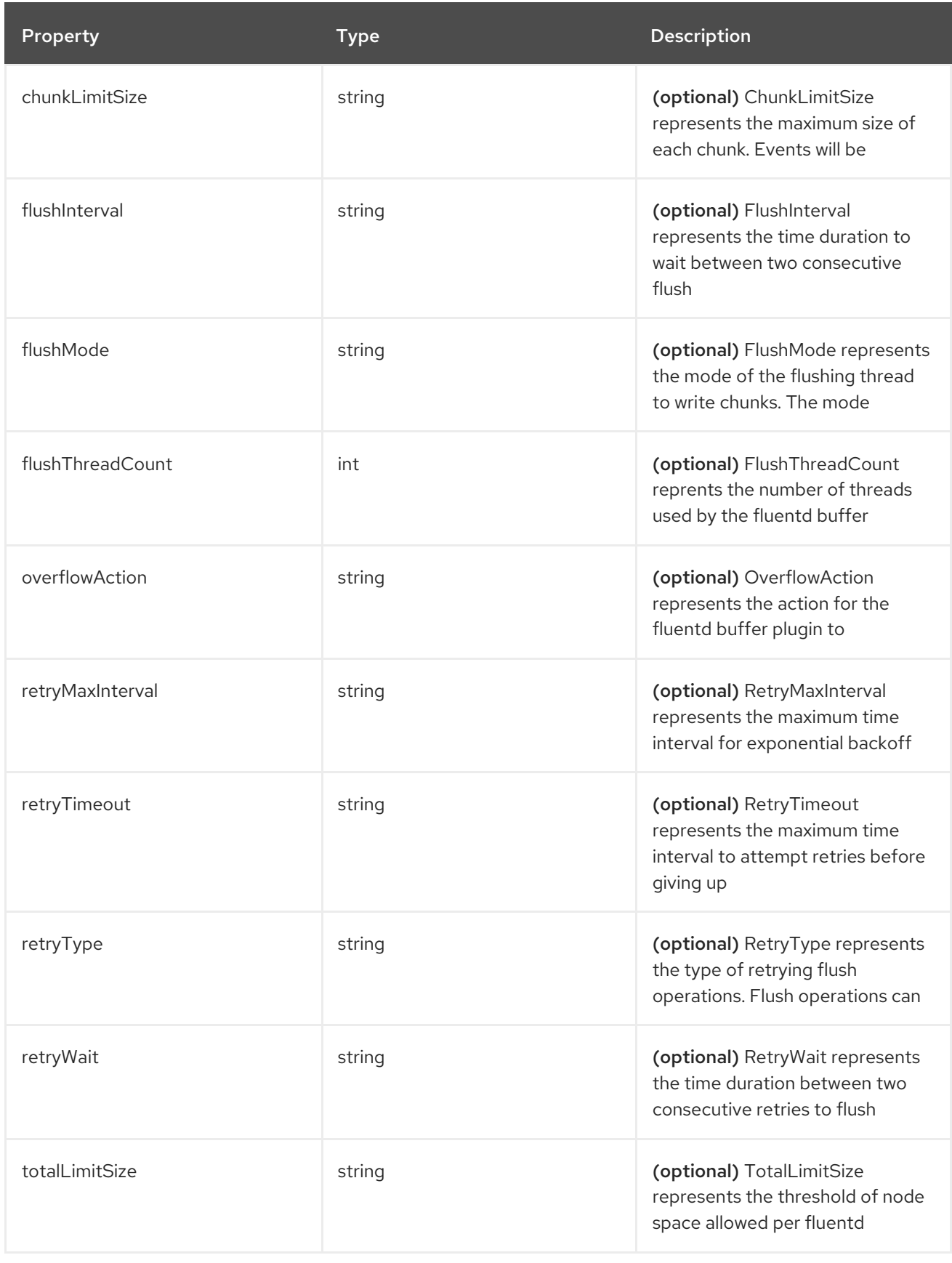

# 18.1.1.1.25. .spec.collection.fluentd.inFile

# 18.1.1.1.25.1. Description

FluentdInFileSpec represents a subset of fluentd in-tail plugin parameters to tune the configuration for all fluentd in-tail inputs.

For general parameters refer to: <https://docs.fluentd.org/input/tail#parameters>

### 18.1.1.1.25.1.1. Type

• object

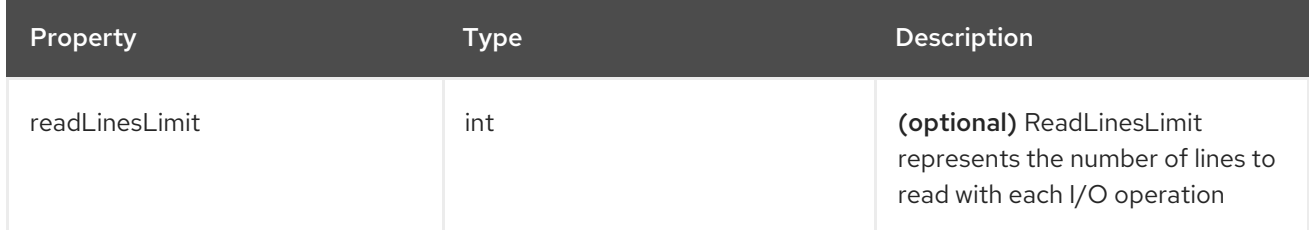

# 18.1.1.1.26. .spec.collection.logs

#### 18.1.1.1.26.1. Description

### 18.1.1.1.26.1.1. Type

• object

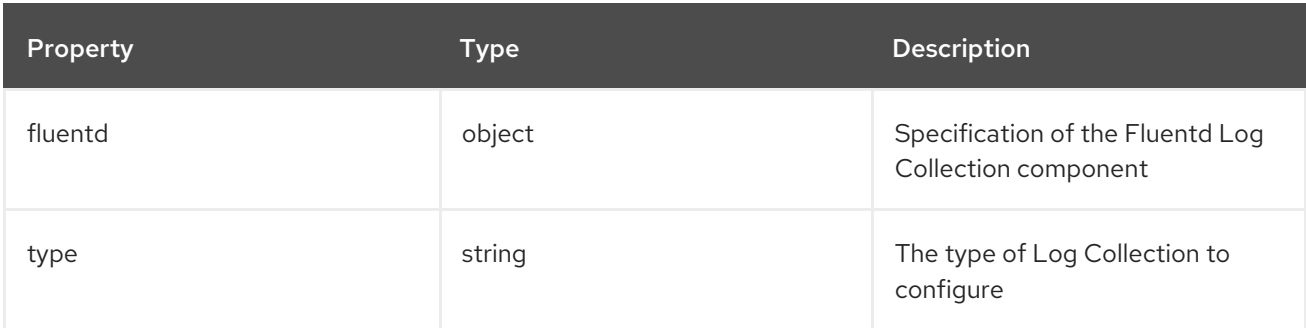

### 18.1.1.1.27. .spec.collection.logs.fluentd

### 18.1.1.1.27.1. Description

CollectorSpec is spec to define scheduling and resources for a collector

### 18.1.1.1.27.1.1. Type

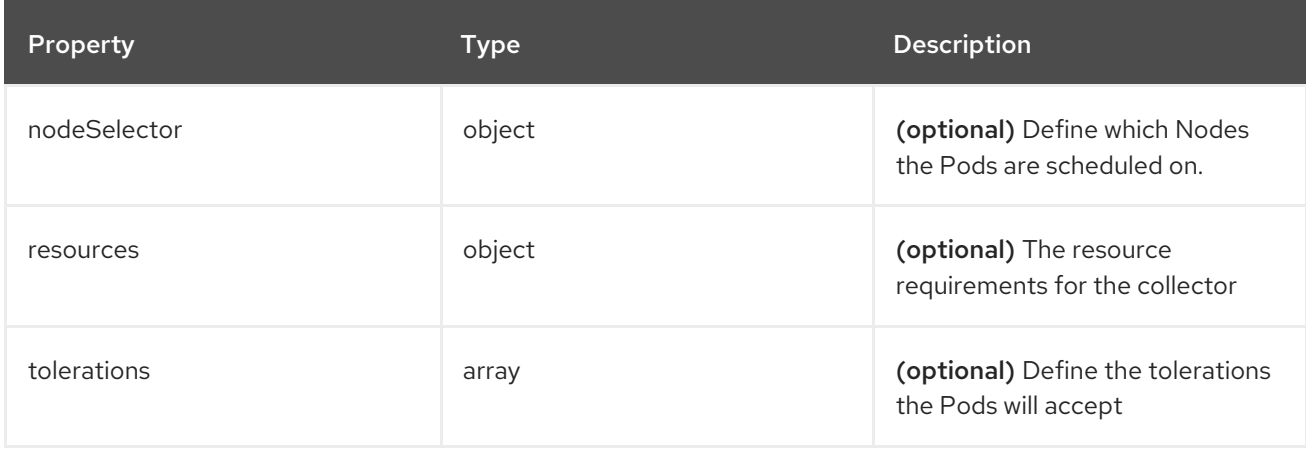

### 18.1.1.1.28. .spec.collection.logs.fluentd.nodeSelector

### 18.1.1.1.28.1. Description

### 18.1.1.1.28.1.1. Type

• object

18.1.1.1.29. .spec.collection.logs.fluentd.resources

### 18.1.1.1.29.1. Description

### 18.1.1.1.29.1.1. Type

• object

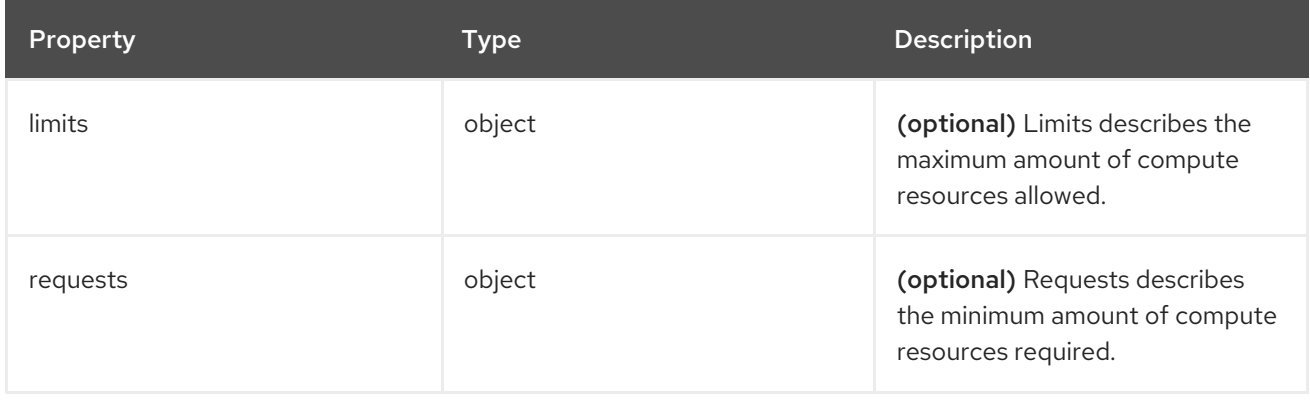

### 18.1.1.1.30. .spec.collection.logs.fluentd.resources.limits

### 18.1.1.1.30.1. Description

# 18.1.1.1.30.1.1. Type

• object

### 18.1.1.1.31. .spec.collection.logs.fluentd.resources.requests

### 18.1.1.1.31.1. Description

### 18.1.1.1.31.1.1. Type

• object

### 18.1.1.1.32. .spec.collection.logs.fluentd.tolerations[]

### 18.1.1.1.32.1. Description

### 18.1.1.1.32.1.1. Type

array

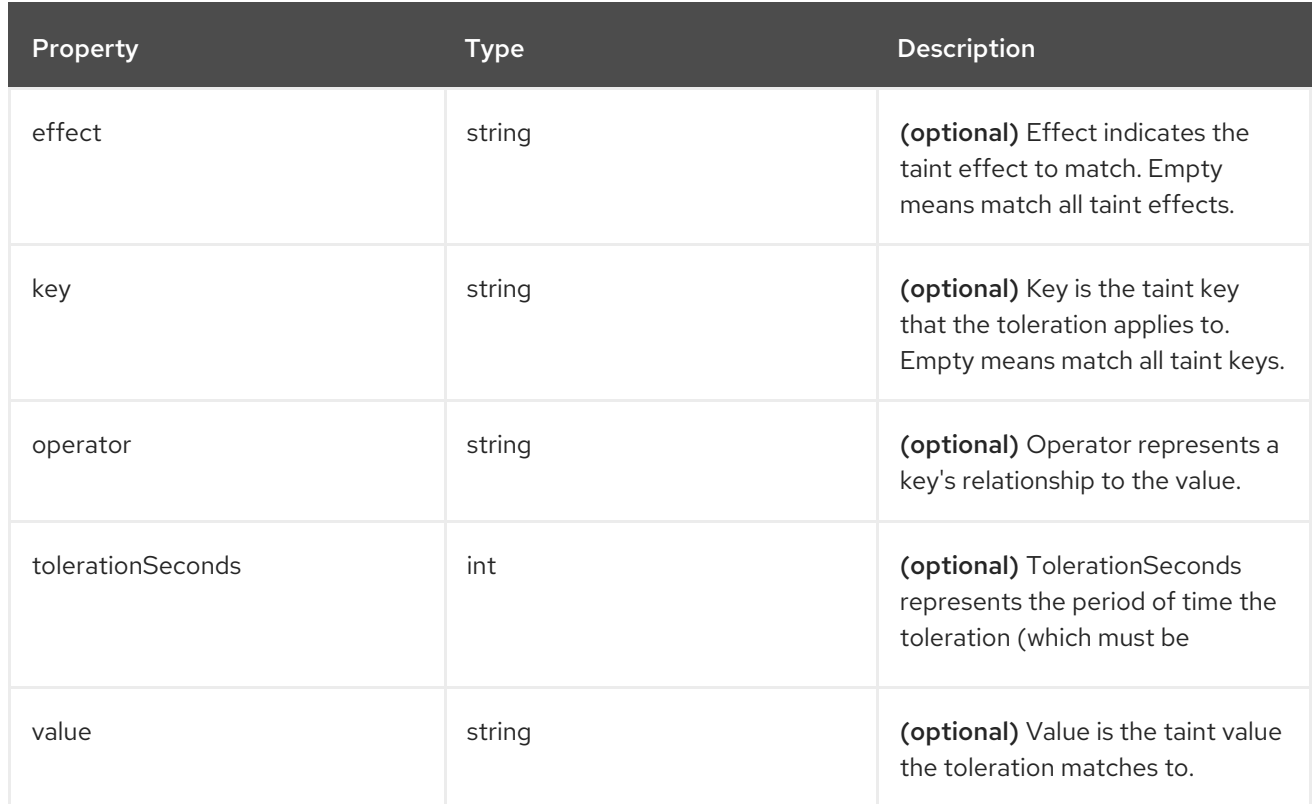

### 18.1.1.1.33. .spec.collection.logs.fluentd.tolerations[].tolerationSeconds

### 18.1.1.1.33.1. Description

#### 18.1.1.1.33.1.1. Type

 $\bullet$  int

### 18.1.1.1.34. .spec.curation

#### 18.1.1.1.34.1. Description

This is the struct that will contain information pertinent to Log curation (Curator)

# 18.1.1.1.34.1.1. Type

• object

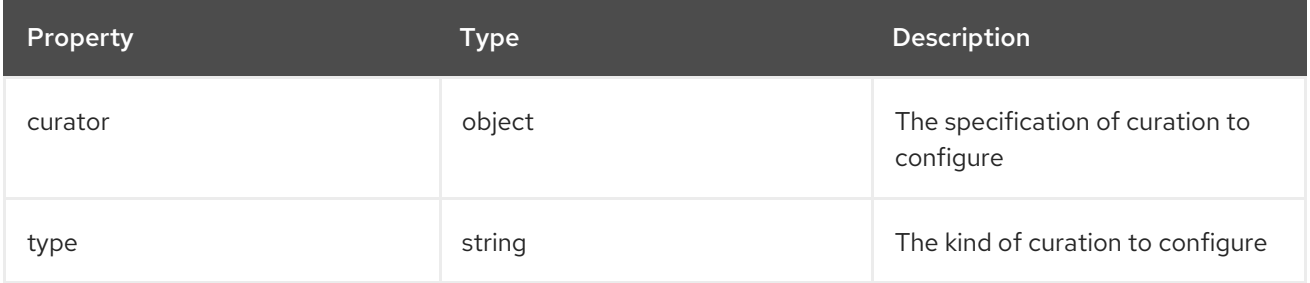

### 18.1.1.1.35. .spec.curation.curator

#### 18.1.1.1.35.1. Description

### 18.1.1.1.35.1.1. Type

• object

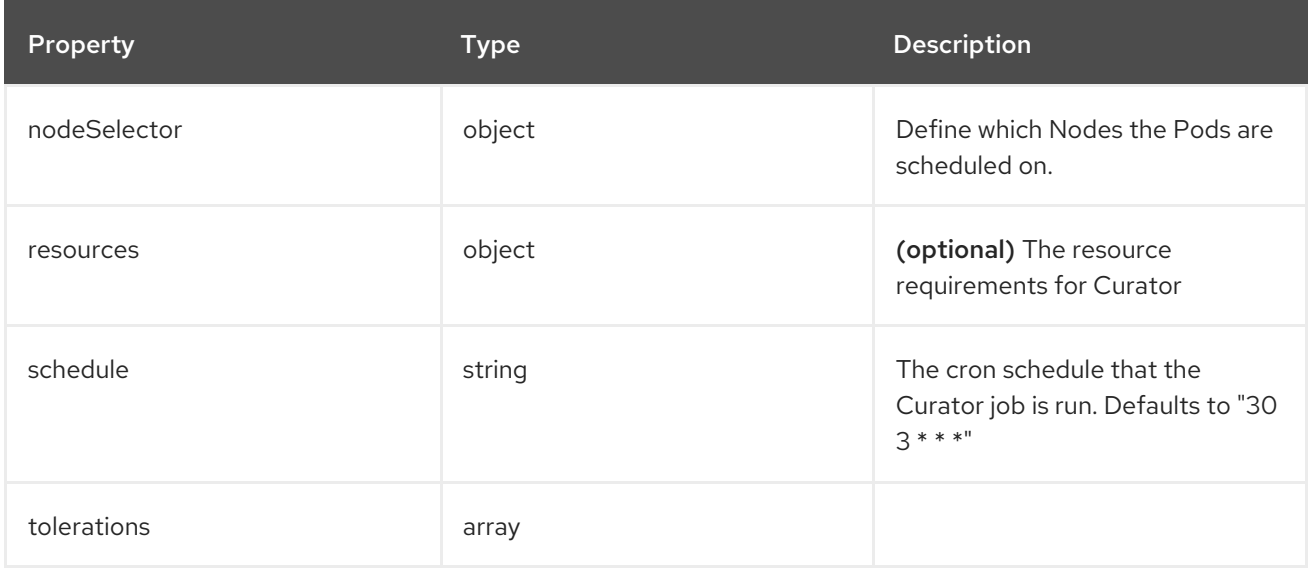

# 18.1.1.1.36. .spec.curation.curator.nodeSelector

# 18.1.1.1.36.1. Description

# 18.1.1.1.36.1.1. Type

• object

# 18.1.1.1.37. .spec.curation.curator.resources

# 18.1.1.1.37.1. Description

# 18.1.1.1.37.1.1. Type

• object

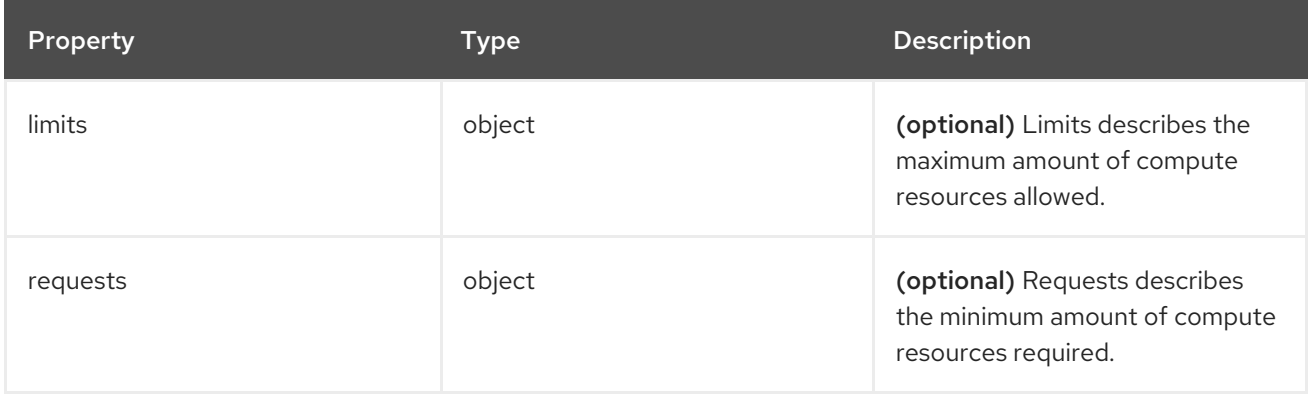

# 18.1.1.1.38. .spec.curation.curator.resources.limits

# 18.1.1.1.38.1. Description

### 18.1.1.1.38.1.1. Type

• object

### 18.1.1.1.39. .spec.curation.curator.resources.requests

#### 18.1.1.1.39.1. Description

### 18.1.1.1.39.1.1. Type

• object

18.1.1.1.40. .spec.curation.curator.tolerations[]

### 18.1.1.1.40.1. Description

#### 18.1.1.1.40.1.1. Type

• array

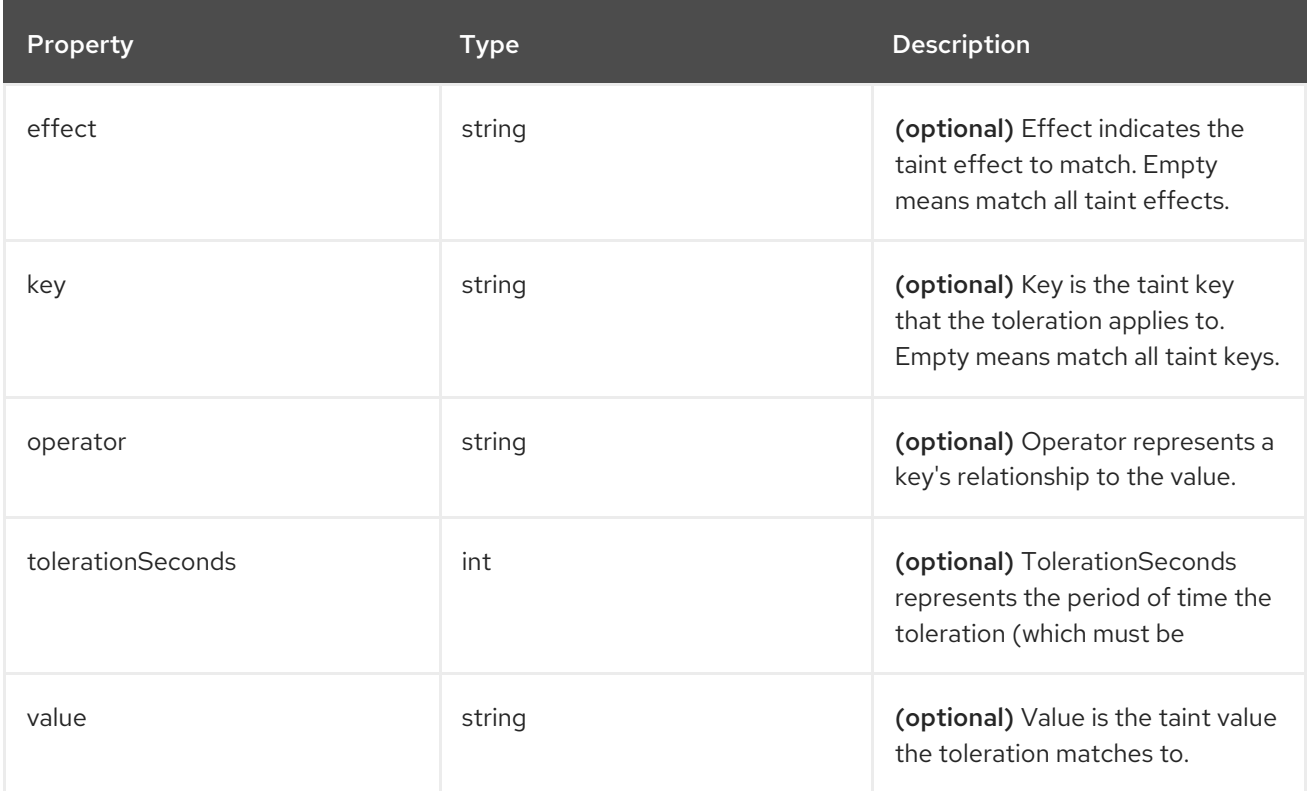

# 18.1.1.1.41. .spec.curation.curator.tolerations[].tolerationSeconds

### 18.1.1.1.41.1. Description

### 18.1.1.1.41.1.1. Type

 $\bullet$  int

### 18.1.1.1.42. .spec.forwarder

### 18.1.1.1.42.1. Description

ForwarderSpec contains global tuning parameters for specific forwarder implementations. This field is not required for general use, it allows performance tuning by users familiar with the underlying forwarder technology. Currently supported: **fluentd**.

#### 18.1.1.1.42.1.1. Type

• object

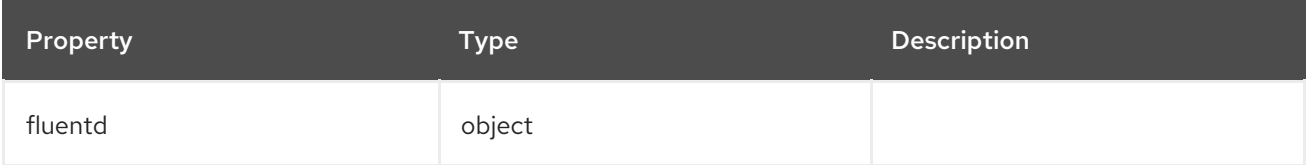

### 18.1.1.1.43. .spec.forwarder.fluentd

#### 18.1.1.1.43.1. Description

FluentdForwarderSpec represents the configuration for forwarders of type fluentd.

#### 18.1.1.1.43.1.1. Type

• object

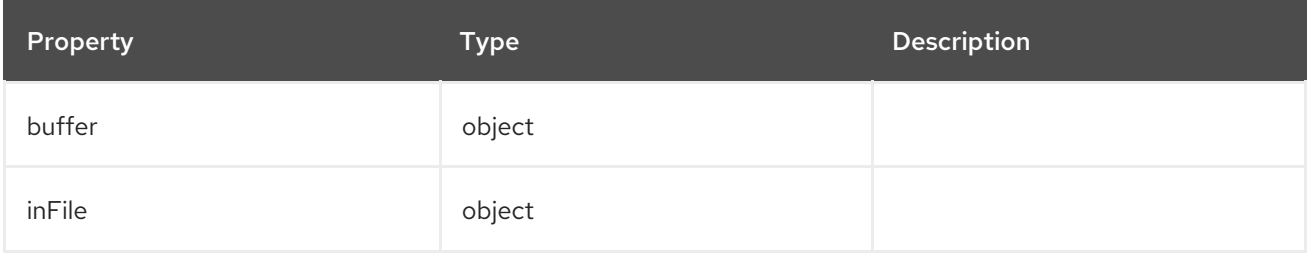

### 18.1.1.1.44. .spec.forwarder.fluentd.buffer

#### 18.1.1.1.44.1. Description

FluentdBufferSpec represents a subset of fluentd buffer parameters to tune the buffer configuration for all fluentd outputs. It supports a subset of parameters to configure buffer and queue sizing, flush operations and retry flushing.

For general parameters refer to: [https://docs.fluentd.org/configuration/buffer-section#buffering](https://docs.fluentd.org/configuration/buffer-section#buffering-parameters)parameters

For flush parameters refer to: [https://docs.fluentd.org/configuration/buffer-section#flushing](https://docs.fluentd.org/configuration/buffer-section#flushing-parameters)parameters

For retry parameters refer to: [https://docs.fluentd.org/configuration/buffer-section#retries](https://docs.fluentd.org/configuration/buffer-section#retries-parameters)parameters

### 18.1.1.1.44.1.1. Type

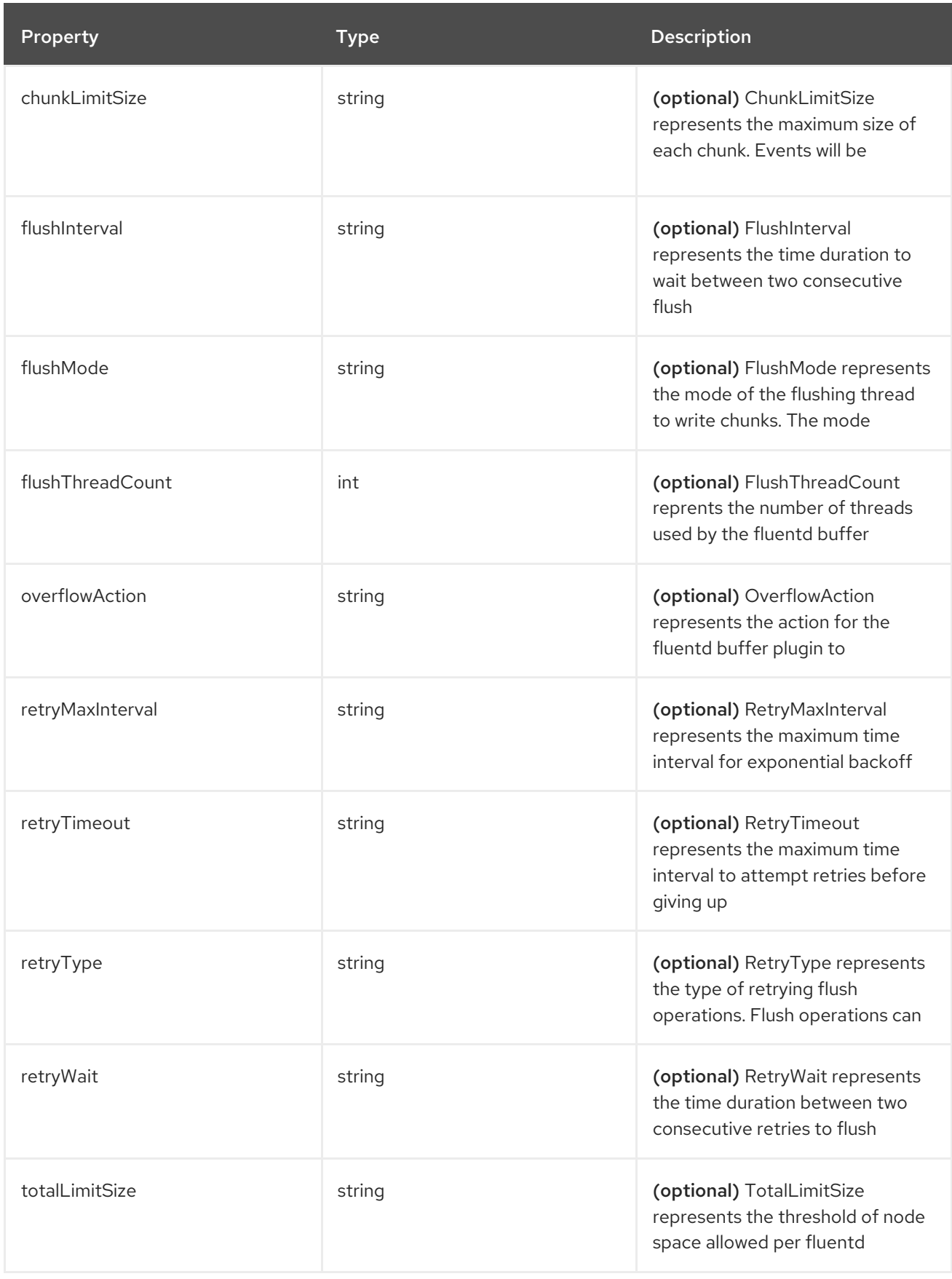

# 18.1.1.1.45. .spec.forwarder.fluentd.inFile

# 18.1.1.1.45.1. Description

FluentdInFileSpec represents a subset of fluentd in-tail plugin parameters to tune the configuration for all fluentd in-tail inputs.

For general parameters refer to: <https://docs.fluentd.org/input/tail#parameters>

# 18.1.1.1.45.1.1. Type

• object

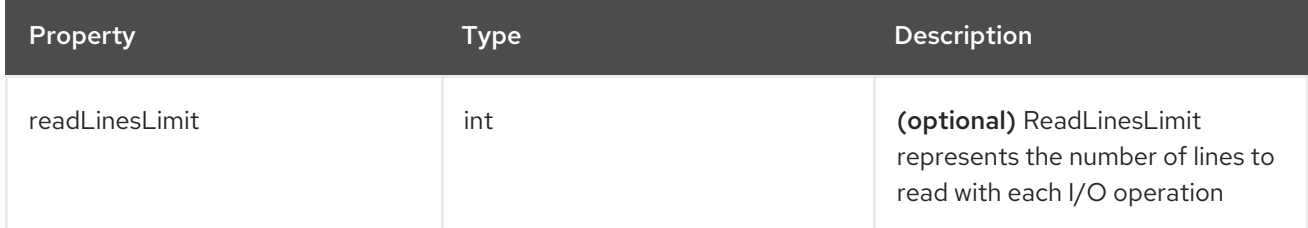

# 18.1.1.1.46. .spec.logStore

#### 18.1.1.1.46.1. Description

The LogStoreSpec contains information about how logs are stored.

# 18.1.1.1.46.1.1. Type

• object

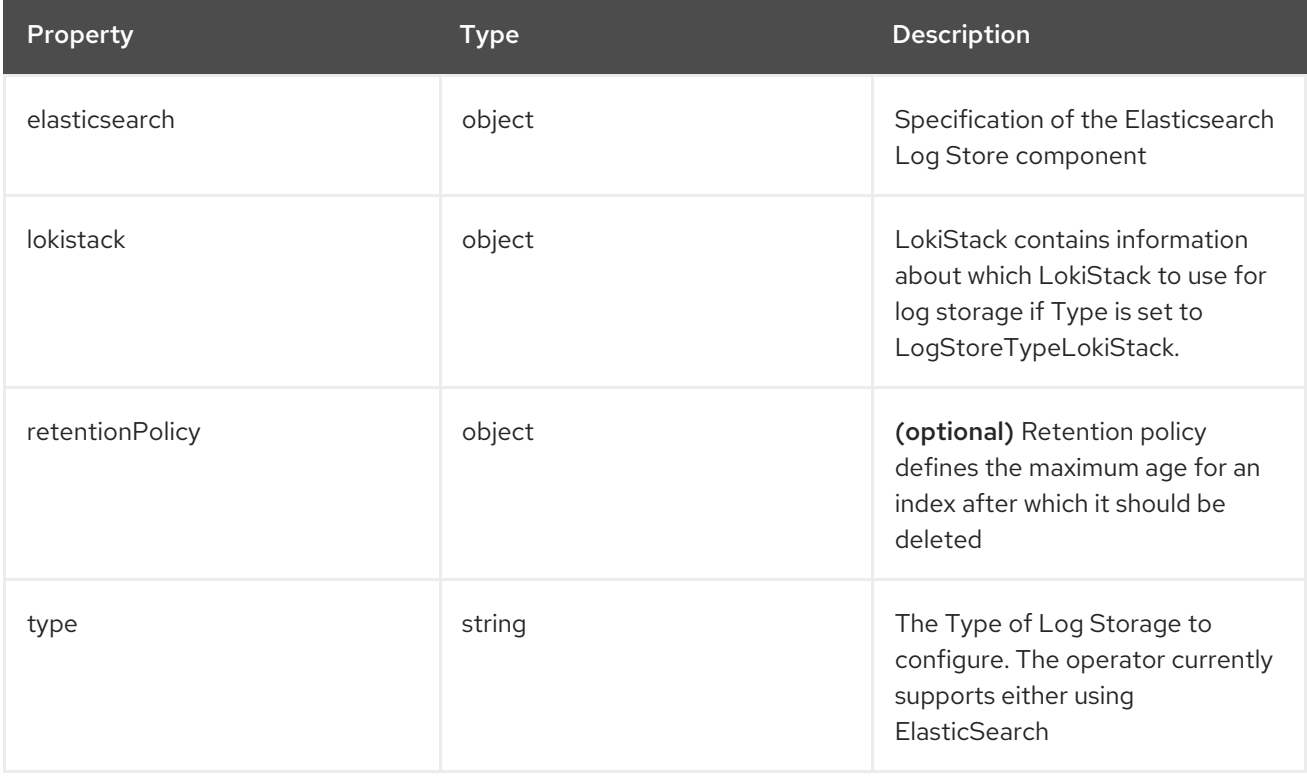

### 18.1.1.1.47. .spec.logStore.elasticsearch

### 18.1.1.1.47.1. Description

### 18.1.1.1.47.1.1. Type

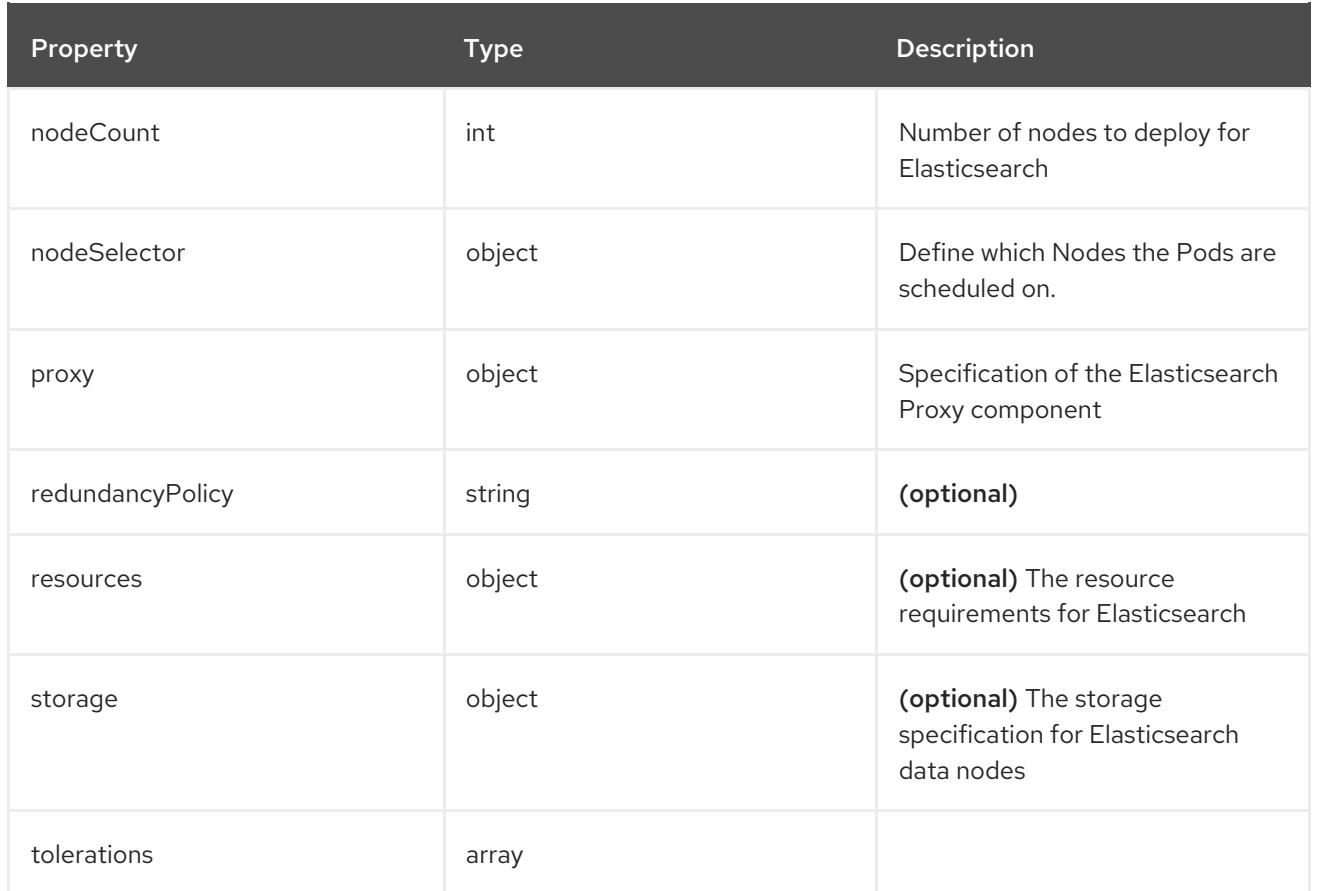

# 18.1.1.1.48. .spec.logStore.elasticsearch.nodeSelector

### 18.1.1.1.48.1. Description

### 18.1.1.1.48.1.1. Type

• object

#### 18.1.1.1.49. .spec.logStore.elasticsearch.proxy

#### 18.1.1.1.49.1. Description

#### 18.1.1.1.49.1.1. Type

• object

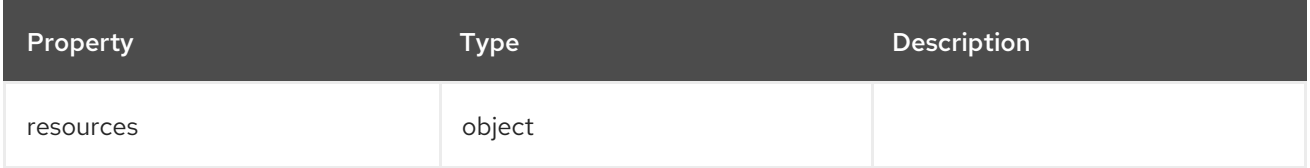

# 18.1.1.1.50. .spec.logStore.elasticsearch.proxy.resources

# 18.1.1.1.50.1. Description

### 18.1.1.1.50.1.1. Type

• object

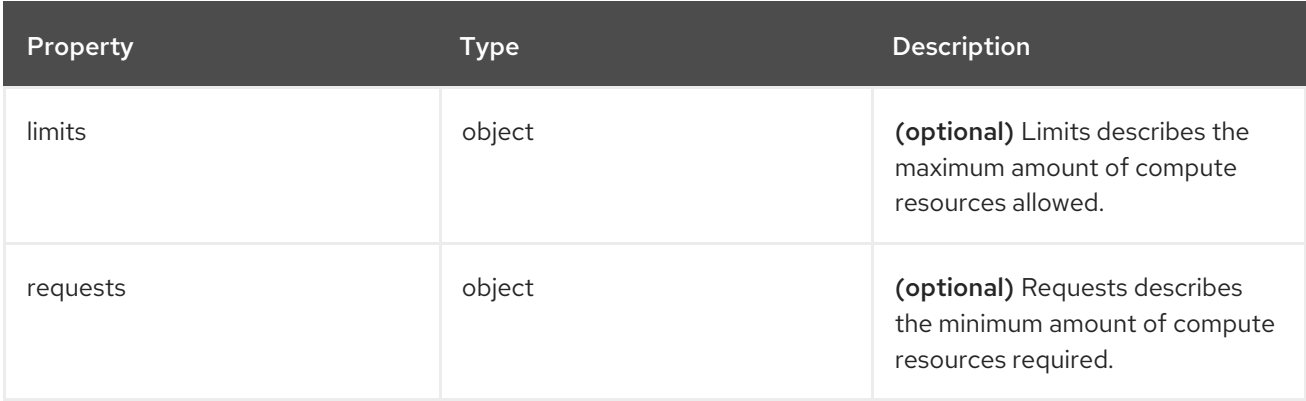

#### 18.1.1.1.51. .spec.logStore.elasticsearch.proxy.resources.limits

#### 18.1.1.1.51.1. Description

# 18.1.1.1.51.1.1. Type

• object

### 18.1.1.1.52. .spec.logStore.elasticsearch.proxy.resources.requests

#### 18.1.1.1.52.1. Description

#### 18.1.1.1.52.1.1. Type

- object
- 18.1.1.1.53. .spec.logStore.elasticsearch.resources

#### 18.1.1.1.53.1. Description

#### 18.1.1.1.53.1.1. Type

 $\bullet$  object

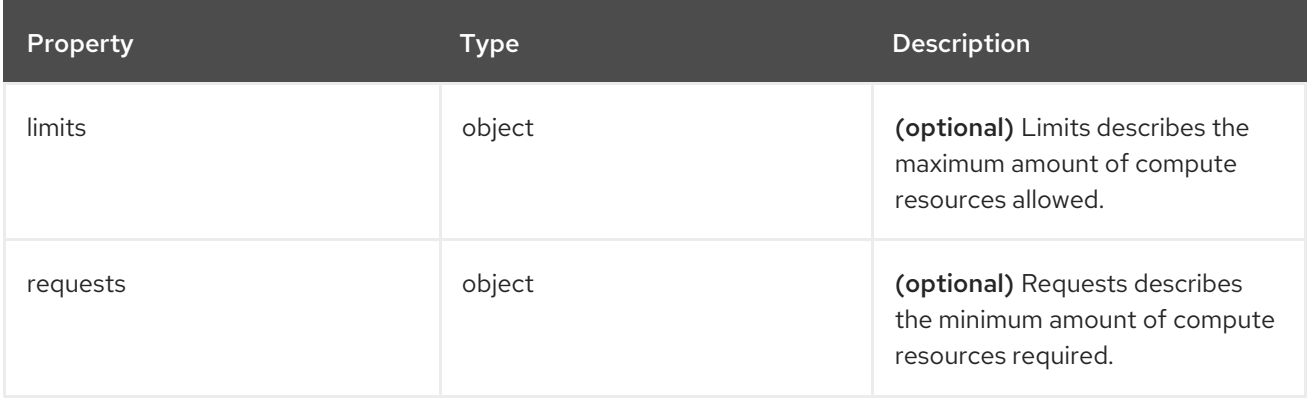

### 18.1.1.1.54. .spec.logStore.elasticsearch.resources.limits

### 18.1.1.1.54.1. Description

#### 18.1.1.1.54.1.1. Type

• object

18.1.1.1.55. .spec.logStore.elasticsearch.resources.requests

### 18.1.1.1.55.1. Description

#### 18.1.1.1.55.1.1. Type

• object

### 18.1.1.1.56. .spec.logStore.elasticsearch.storage

#### 18.1.1.1.56.1. Description

### 18.1.1.1.56.1.1. Type

• object

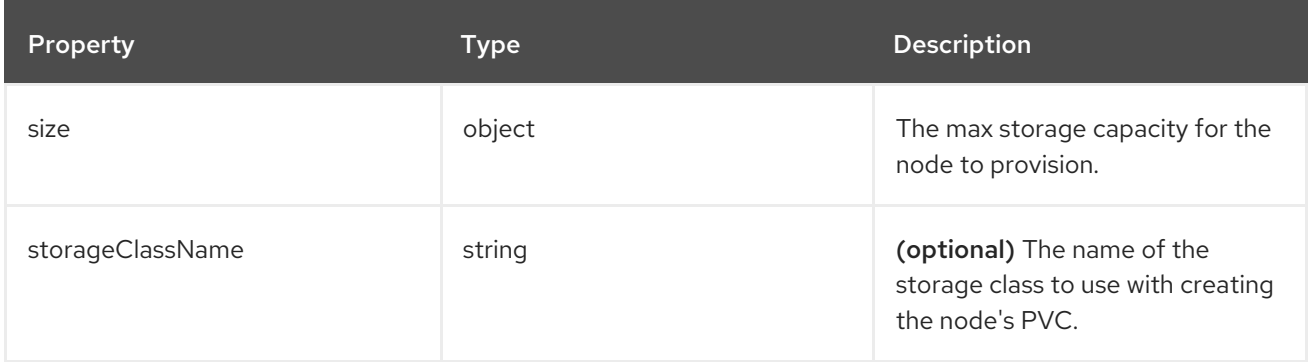

### 18.1.1.1.57. .spec.logStore.elasticsearch.storage.size

### 18.1.1.1.57.1. Description

#### 18.1.1.1.57.1.1. Type

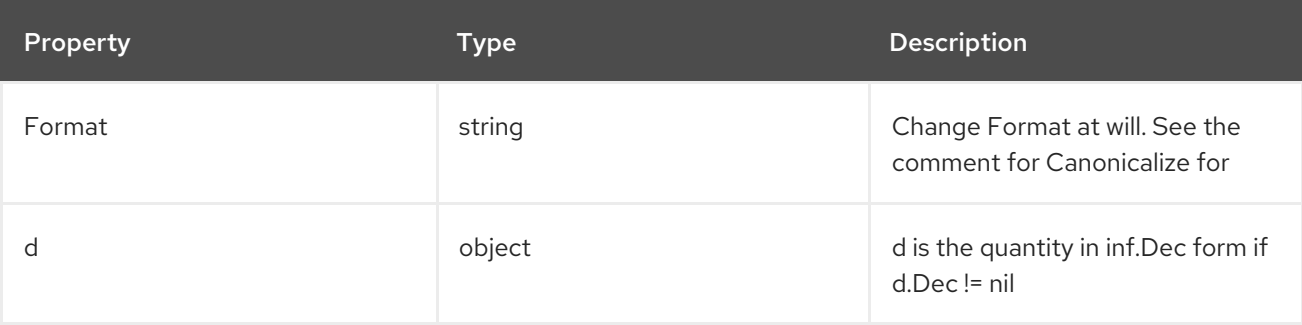

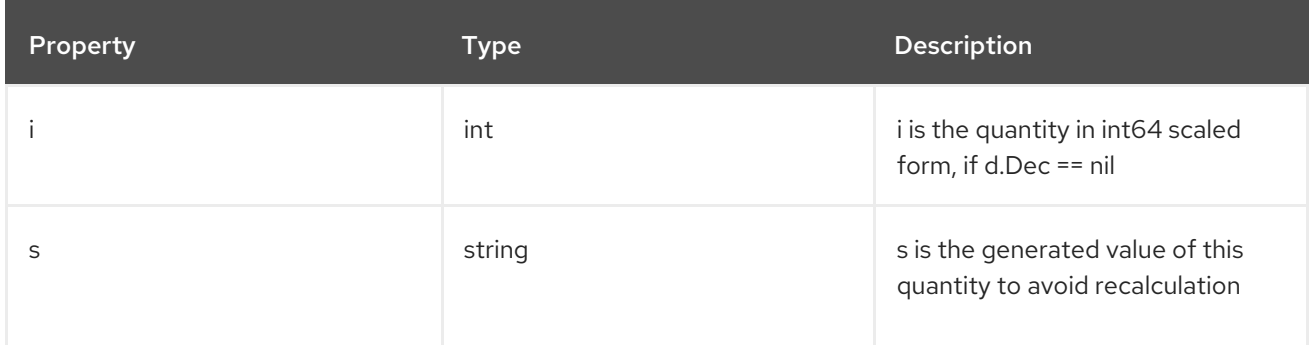

# 18.1.1.1.58. .spec.logStore.elasticsearch.storage.size.d

### 18.1.1.1.58.1. Description

# 18.1.1.1.58.1.1. Type

• object

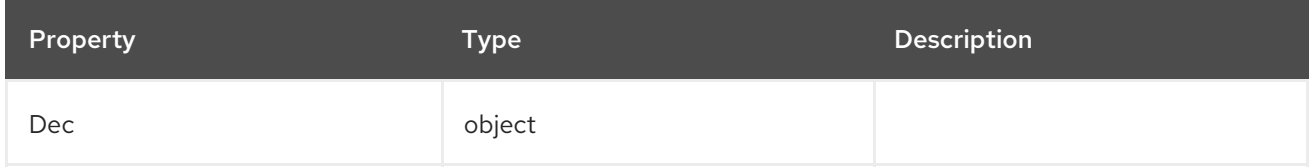

# 18.1.1.1.59. .spec.logStore.elasticsearch.storage.size.d.Dec

#### 18.1.1.1.59.1. Description

#### 18.1.1.1.59.1.1. Type

• object

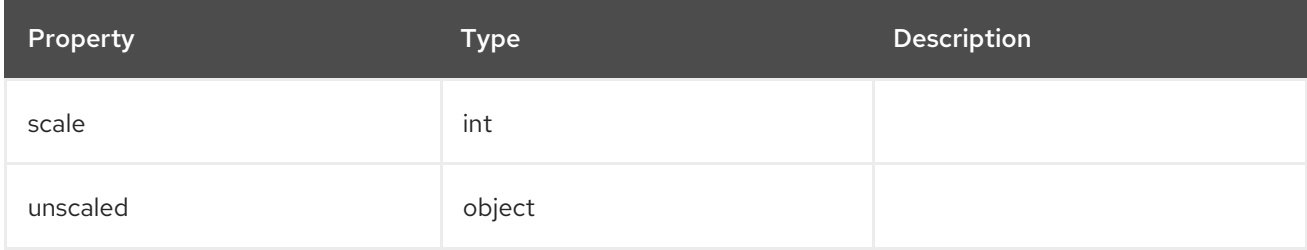

# 18.1.1.1.60. .spec.logStore.elasticsearch.storage.size.d.Dec.unscaled

# 18.1.1.1.60.1. Description

#### 18.1.1.1.60.1.1. Type

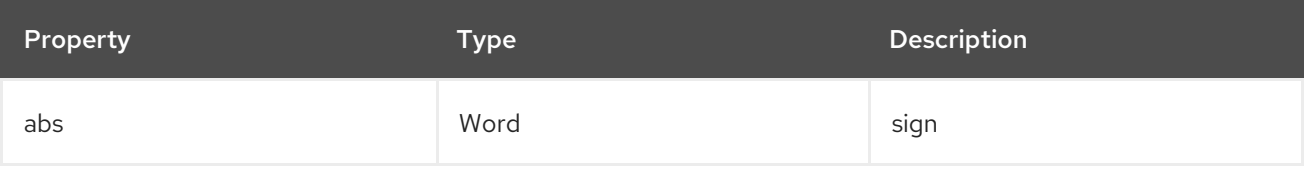

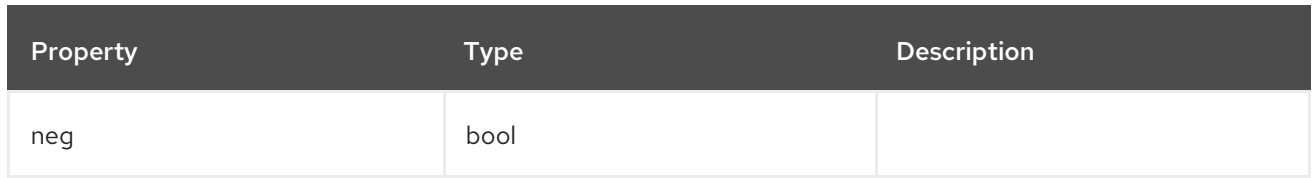

### 18.1.1.1.61. .spec.logStore.elasticsearch.storage.size.d.Dec.unscaled.abs

### 18.1.1.1.61.1. Description

# 18.1.1.1.61.1.1. Type

Word

# 18.1.1.1.62. .spec.logStore.elasticsearch.storage.size.i

### 18.1.1.1.62.1. Description

### 18.1.1.1.62.1.1. Type

 $\bullet$  int

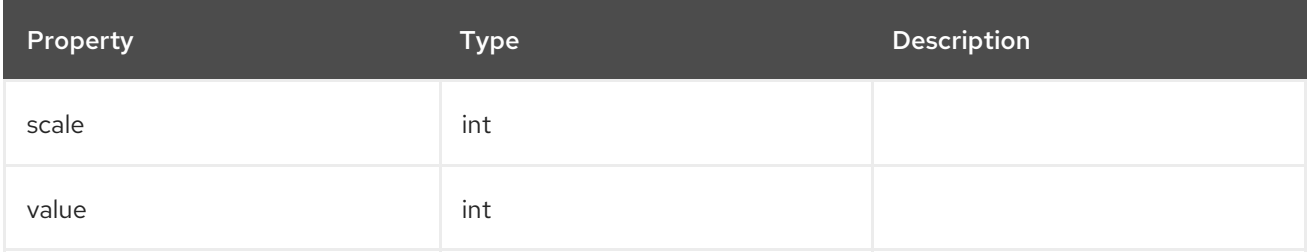

# 18.1.1.1.63. .spec.logStore.elasticsearch.tolerations[]

### 18.1.1.1.63.1. Description

#### 18.1.1.1.63.1.1. Type

• array

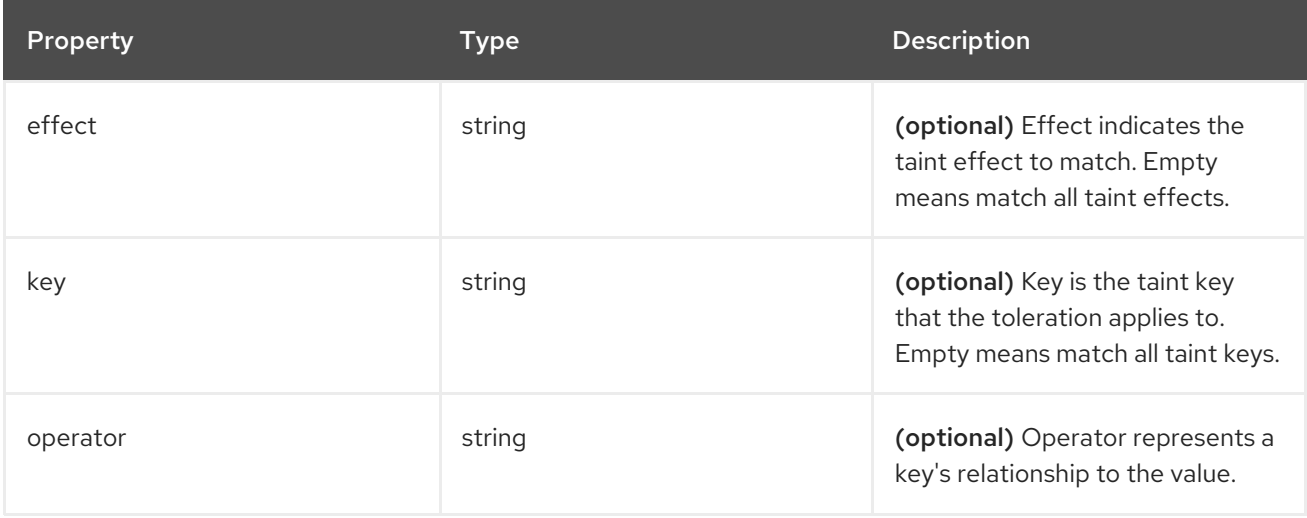

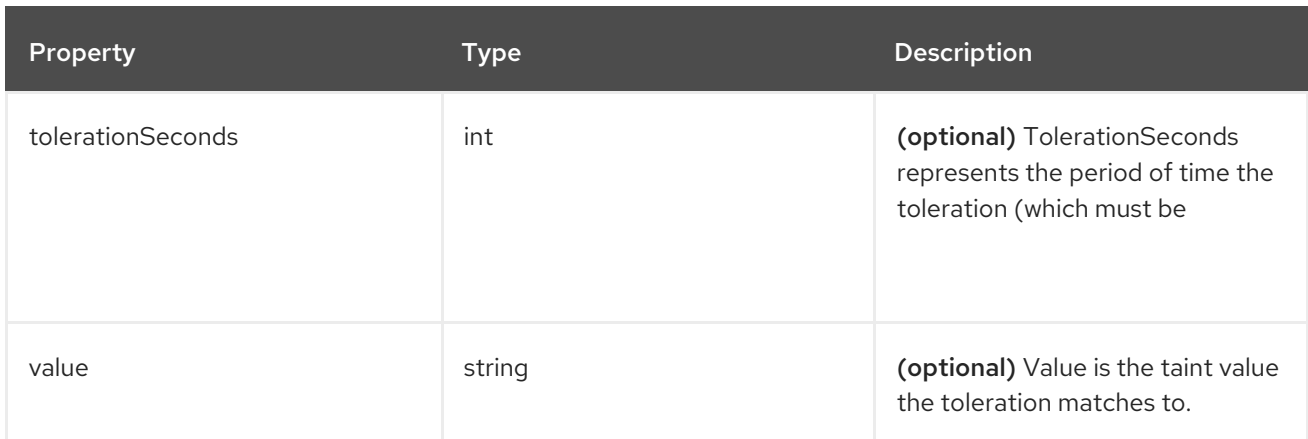

### 18.1.1.1.64. .spec.logStore.elasticsearch.tolerations[].tolerationSeconds

### 18.1.1.1.64.1. Description

### 18.1.1.1.64.1.1. Type

 $\bullet$  int

### 18.1.1.1.65. .spec.logStore.lokistack

### 18.1.1.1.65.1. Description

LokiStackStoreSpec is used to set up cluster-logging to use a LokiStack as logging storage. It points to an existing LokiStack in the same namespace.

### 18.1.1.1.65.1.1. Type

• object

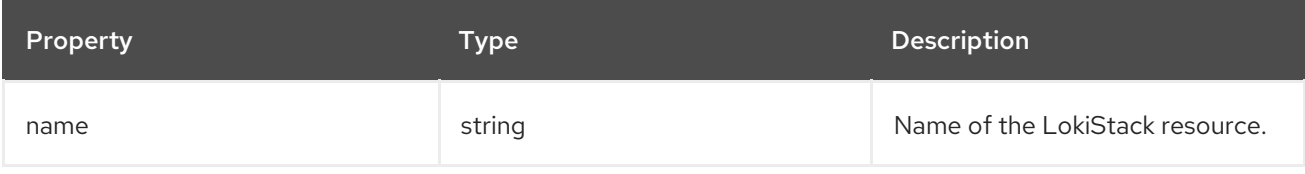

### 18.1.1.1.66. .spec.logStore.retentionPolicy

### 18.1.1.1.66.1. Description

#### 18.1.1.1.66.1.1. Type

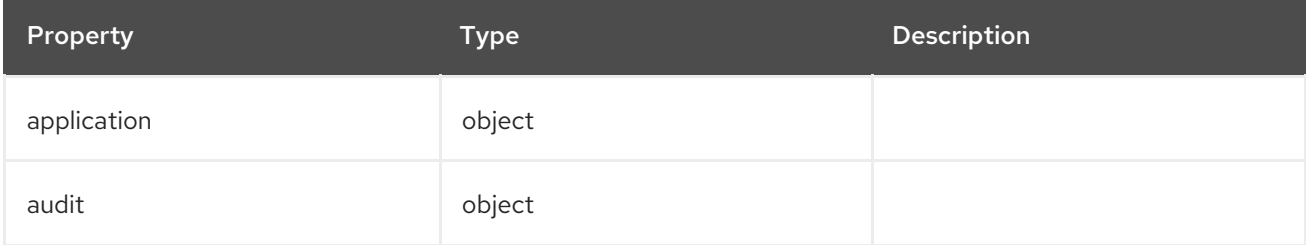

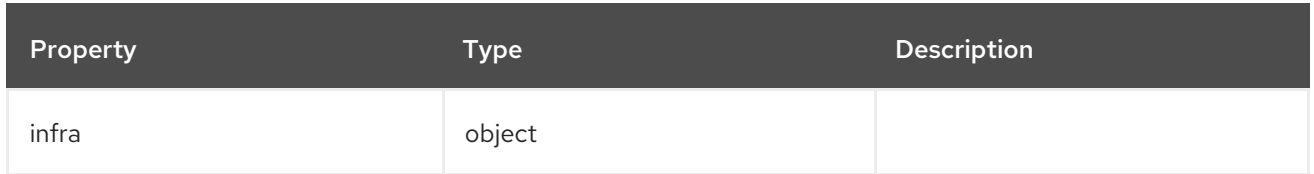

# 18.1.1.1.67. .spec.logStore.retentionPolicy.application

# 18.1.1.1.67.1. Description

# 18.1.1.1.67.1.1. Type

• object

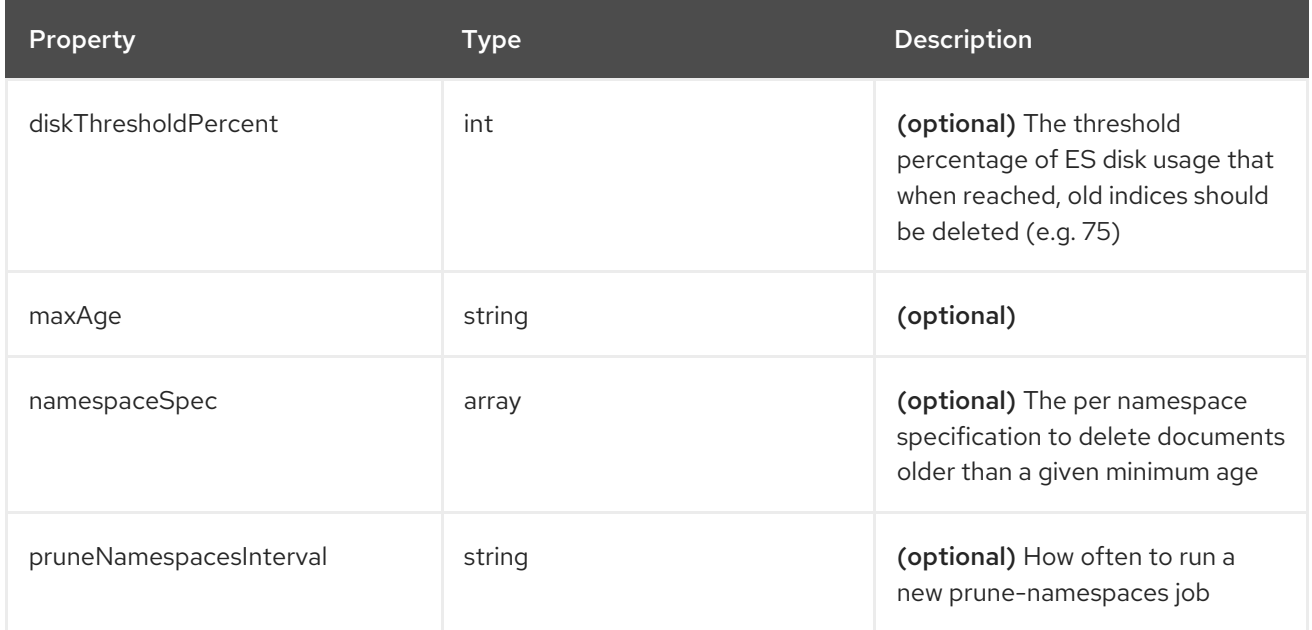

# 18.1.1.1.68. .spec.logStore.retentionPolicy.application.namespaceSpec[]

# 18.1.1.1.68.1. Description

### 18.1.1.1.68.1.1. Type

• array

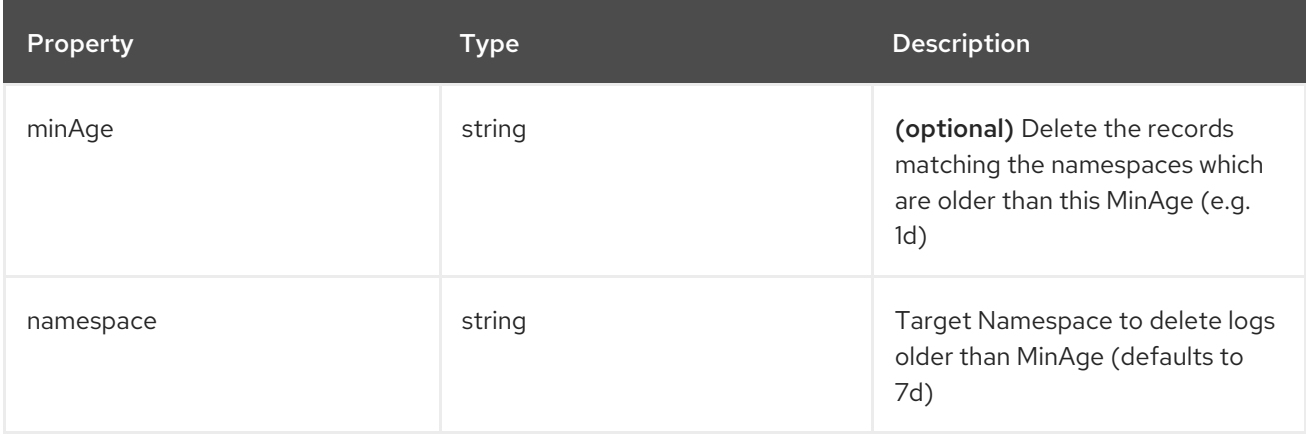

# 18.1.1.1.69. .spec.logStore.retentionPolicy.audit

# 18.1.1.1.69.1. Description

# 18.1.1.1.69.1.1. Type

• object

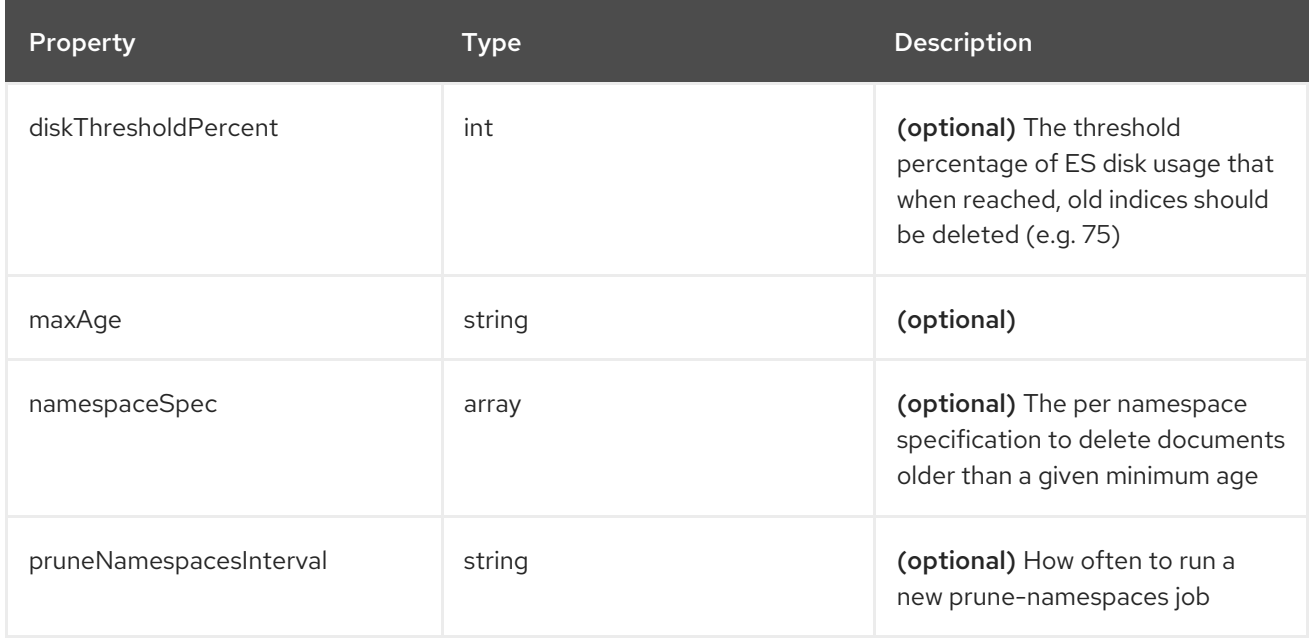

# 18.1.1.1.70. .spec.logStore.retentionPolicy.audit.namespaceSpec[]

### 18.1.1.1.70.1. Description

# 18.1.1.1.70.1.1. Type

array

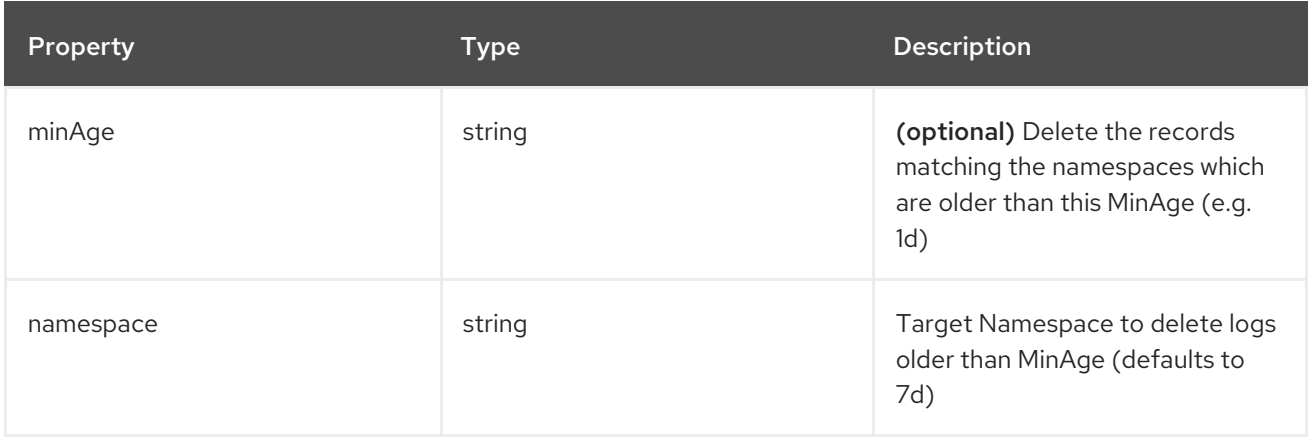

### 18.1.1.1.71. .spec.logStore.retentionPolicy.infra

18.1.1.1.71.1. Description

# 18.1.1.1.71.1.1. Type

 $\bullet$  object

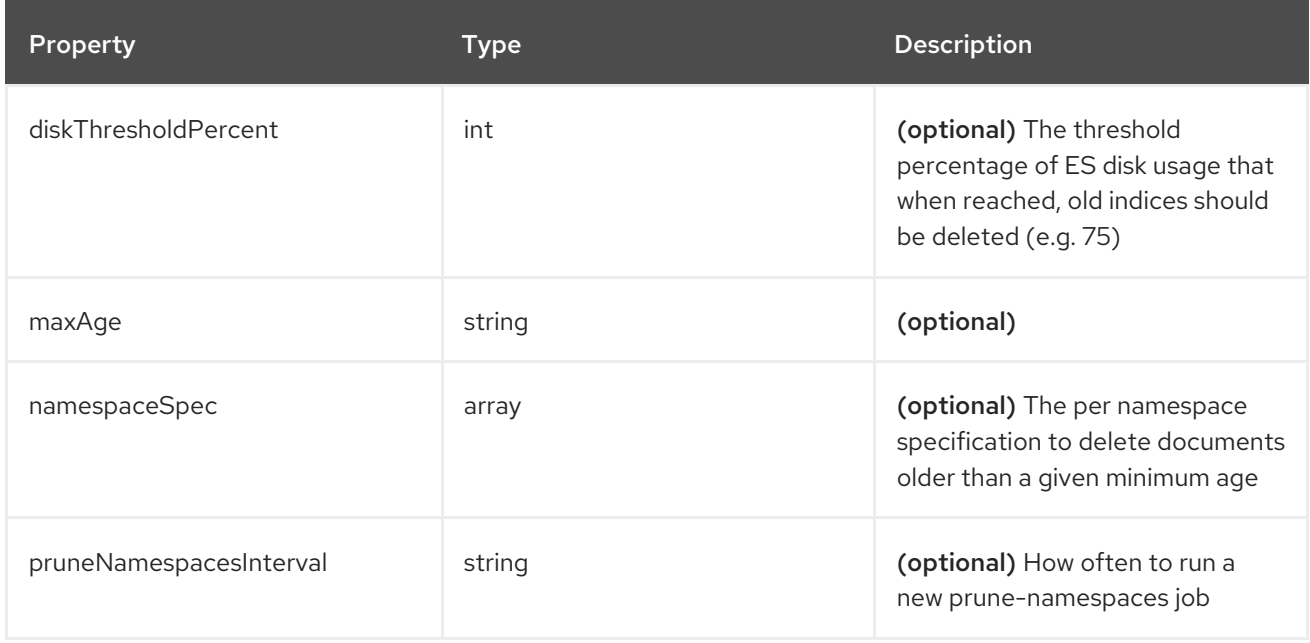

# 18.1.1.1.72. .spec.logStore.retentionPolicy.infra.namespaceSpec[]

### 18.1.1.1.72.1. Description

### 18.1.1.1.72.1.1. Type

array

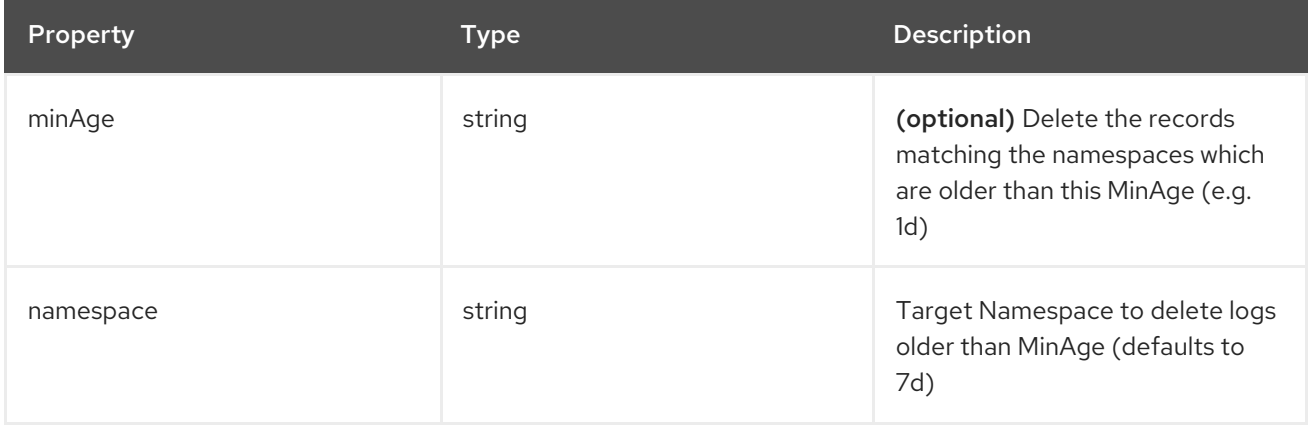

### 18.1.1.1.73. .spec.visualization

#### 18.1.1.1.73.1. Description

This is the struct that will contain information pertinent to Log visualization (Kibana)

# 18.1.1.1.73.1.1. Type

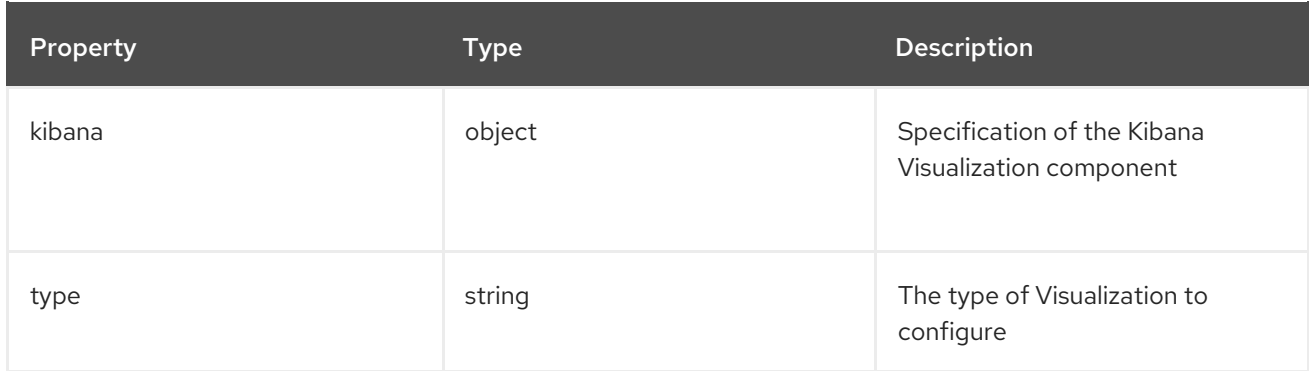

# 18.1.1.1.74. .spec.visualization.kibana

# 18.1.1.1.74.1. Description

# 18.1.1.1.74.1.1. Type

• object

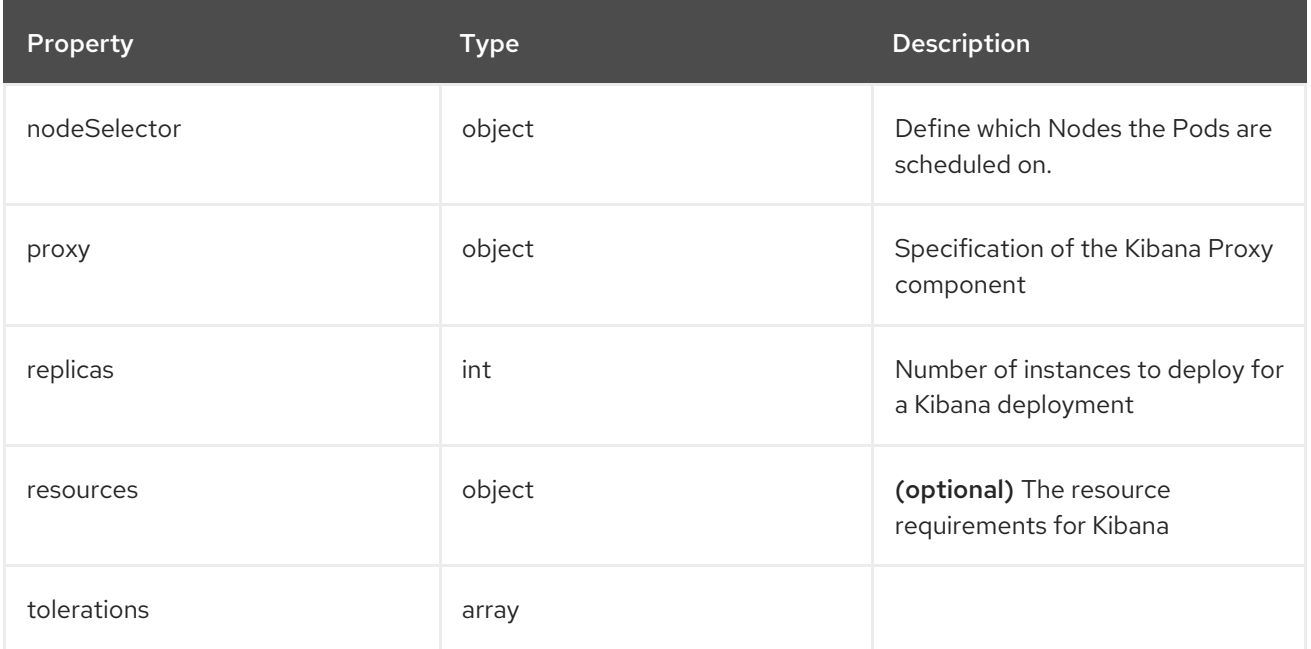

### 18.1.1.1.75. .spec.visualization.kibana.nodeSelector

## 18.1.1.1.75.1. Description

# 18.1.1.1.75.1.1. Type

 $\bullet$  object

18.1.1.1.76. .spec.visualization.kibana.proxy

### 18.1.1.1.76.1. Description

# 18.1.1.1.76.1.1. Type

• object

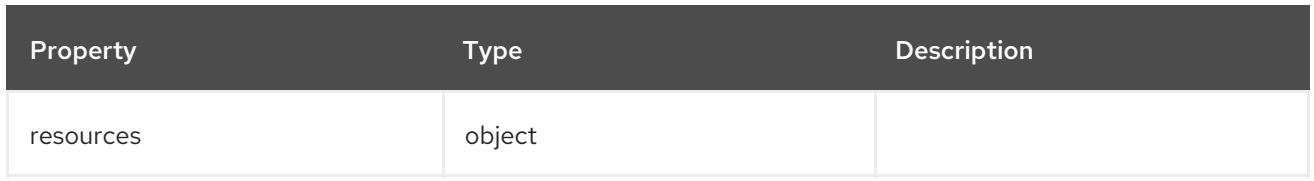

#### 18.1.1.1.77. .spec.visualization.kibana.proxy.resources

### 18.1.1.1.77.1. Description

### 18.1.1.1.77.1.1. Type

• object

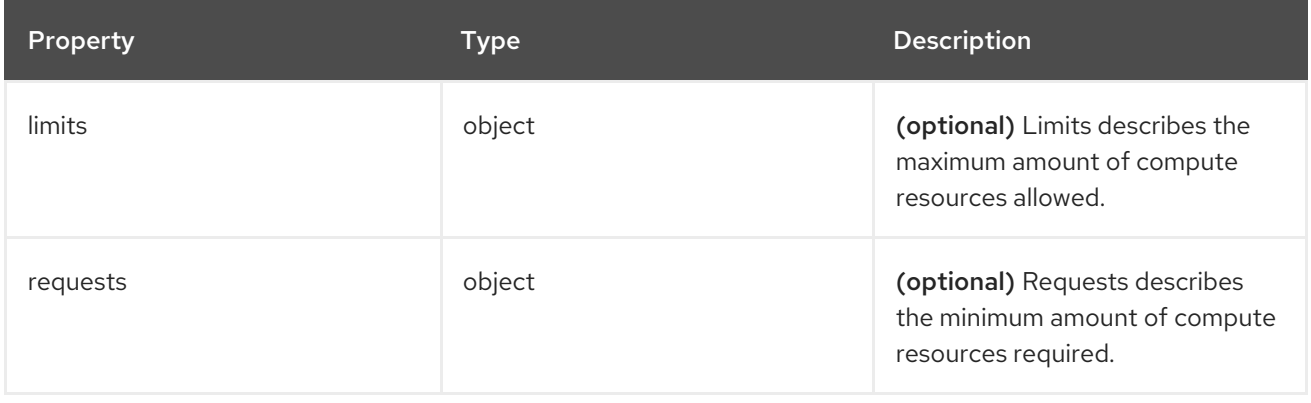

### 18.1.1.1.78. .spec.visualization.kibana.proxy.resources.limits

### 18.1.1.1.78.1. Description

### 18.1.1.1.78.1.1. Type

• object

### 18.1.1.1.79. .spec.visualization.kibana.proxy.resources.requests

# 18.1.1.1.79.1. Description

### 18.1.1.1.79.1.1. Type

• object

### 18.1.1.1.80. .spec.visualization.kibana.replicas

### 18.1.1.1.80.1. Description

### 18.1.1.1.80.1.1. Type

 $\bullet$  int

# 18.1.1.1.81. .spec.visualization.kibana.resources

# 18.1.1.1.81.1. Description

# 18.1.1.1.81.1.1. Type

• object

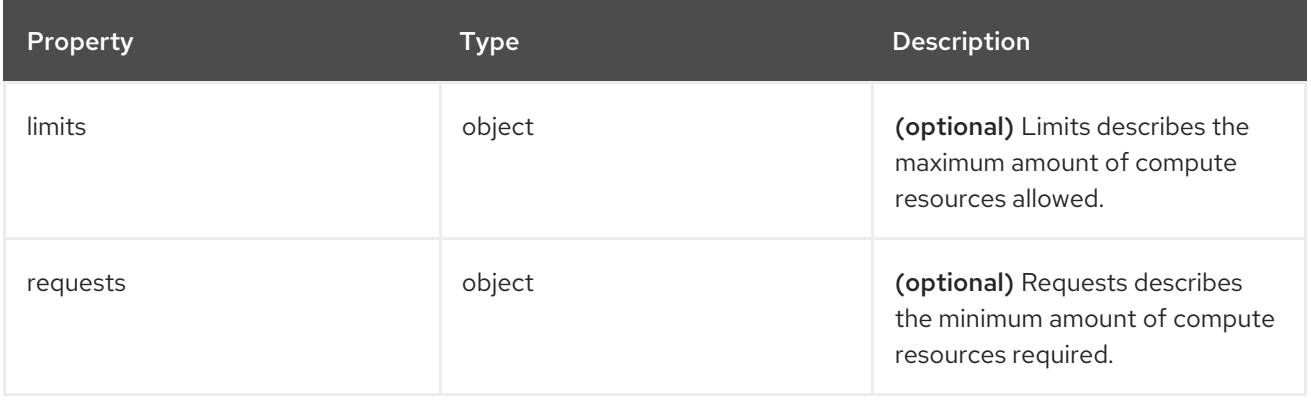

### 18.1.1.1.82. .spec.visualization.kibana.resources.limits

### 18.1.1.1.82.1. Description

### 18.1.1.1.82.1.1. Type

• object

### 18.1.1.1.83. .spec.visualization.kibana.resources.requests

### 18.1.1.1.83.1. Description

### 18.1.1.1.83.1.1. Type

• object

### 18.1.1.1.84. .spec.visualization.kibana.tolerations[]

### 18.1.1.1.84.1. Description

### 18.1.1.1.84.1.1. Type

• array

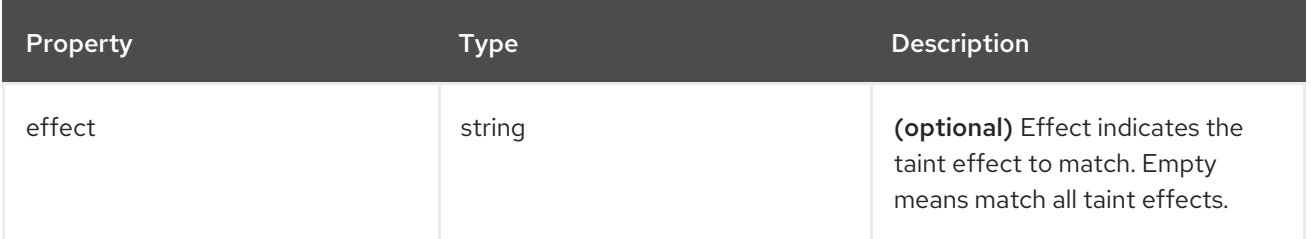

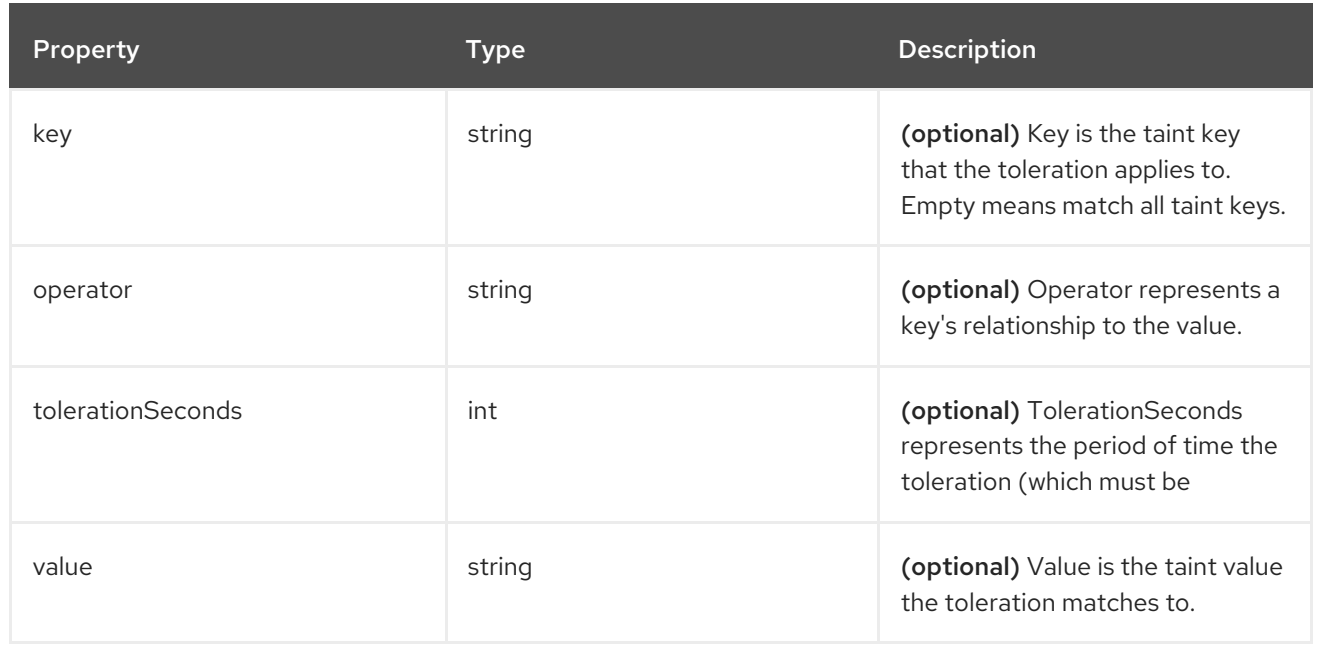

# 18.1.1.1.85. .spec.visualization.kibana.tolerations[].tolerationSeconds

### 18.1.1.1.85.1. Description

# 18.1.1.1.85.1.1. Type

 $\bullet$  int

### 18.1.1.1.86. .status

# 18.1.1.1.86.1. Description

ClusterLoggingStatus defines the observed state of ClusterLogging

# 18.1.1.1.86.1.1. Type

• object

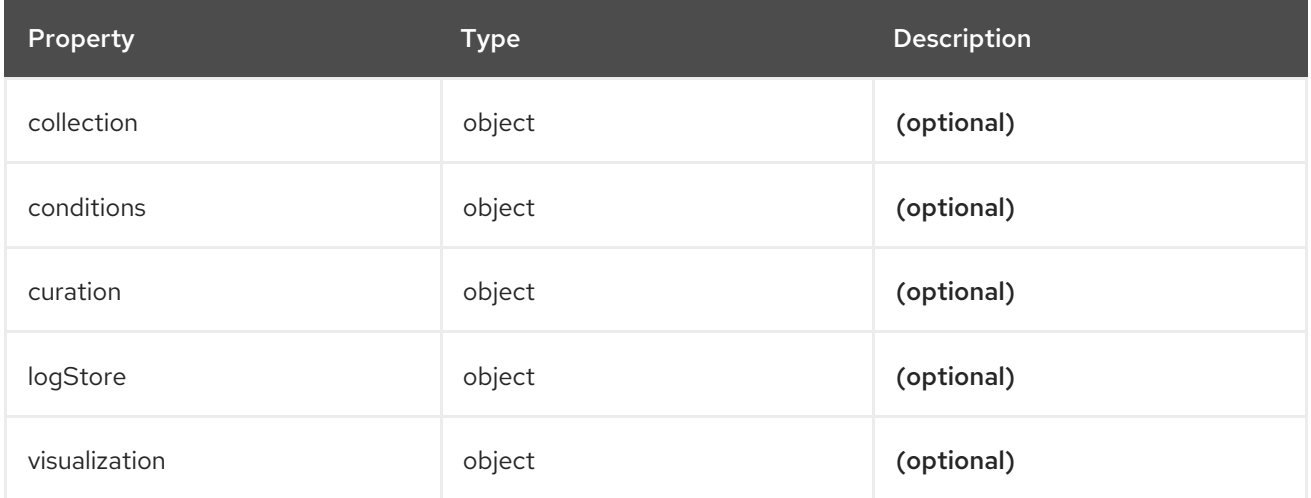

### 18.1.1.1.87. .status.collection
#### 18.1.1.1.87.1. Description

#### 18.1.1.1.87.1.1. Type

• object

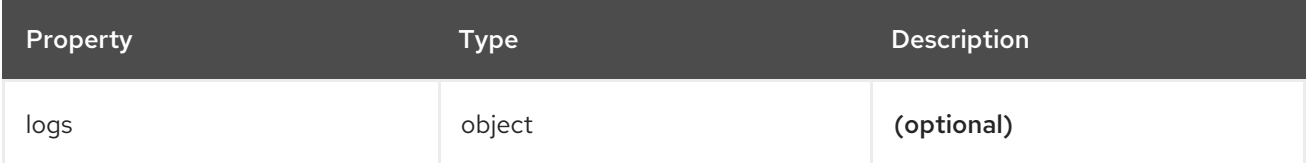

# 18.1.1.1.88. .status.collection.logs

# 18.1.1.1.88.1. Description

# 18.1.1.1.88.1.1. Type

 $\bullet$  object

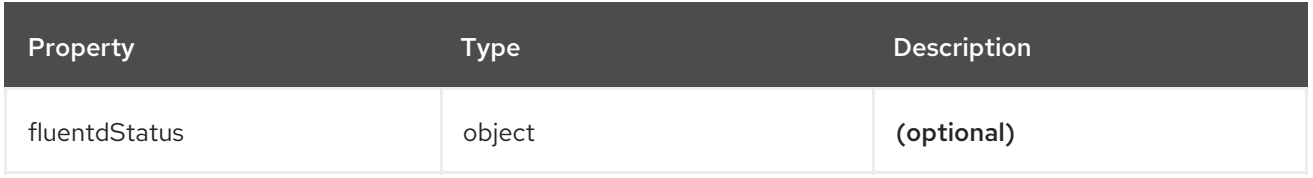

# 18.1.1.1.89. .status.collection.logs.fluentdStatus

## 18.1.1.1.89.1. Description

### 18.1.1.1.89.1.1. Type

• object

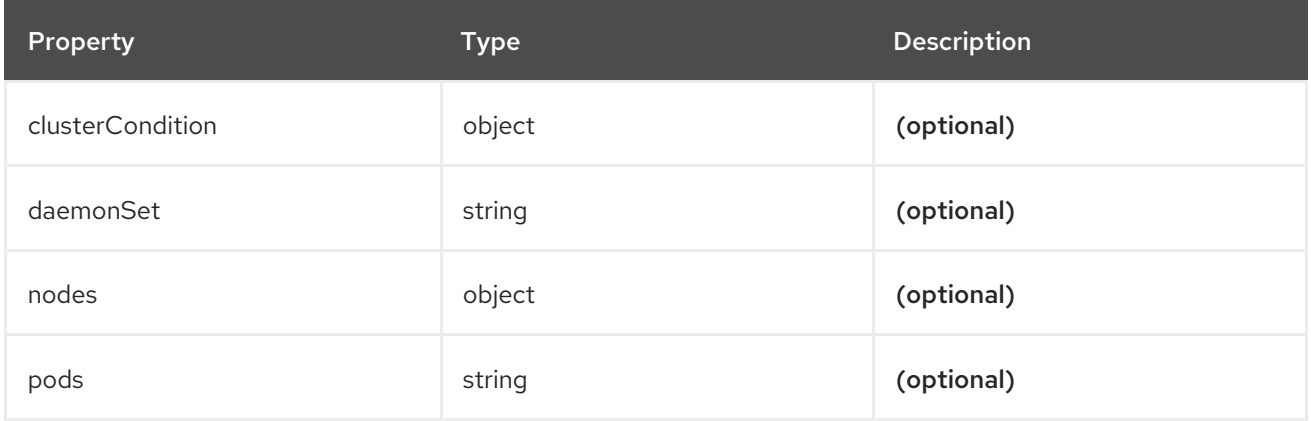

# 18.1.1.1.90. .status.collection.logs.fluentdStatus.clusterCondition

## 18.1.1.1.90.1. Description

**operator-sdk generate crds** does not allow map-of-slice, must use a named type.

### 18.1.1.1.90.1.1. Type

• object

# 18.1.1.1.91. .status.collection.logs.fluentdStatus.nodes

#### 18.1.1.1.91.1. Description

# 18.1.1.1.91.1.1. Type

• object

18.1.1.1.92. .status.conditions

### 18.1.1.1.92.1. Description

### 18.1.1.1.92.1.1. Type

• object

# 18.1.1.1.93. .status.curation

## 18.1.1.1.93.1. Description

## 18.1.1.1.93.1.1. Type

• object

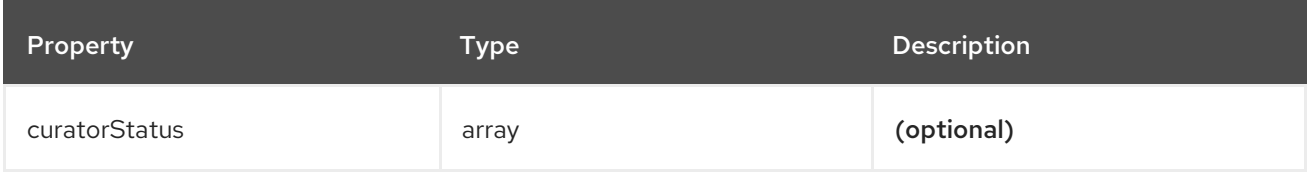

# 18.1.1.1.94. .status.curation.curatorStatus[]

# 18.1.1.1.94.1. Description

## 18.1.1.1.94.1.1. Type

array  $\bullet$ 

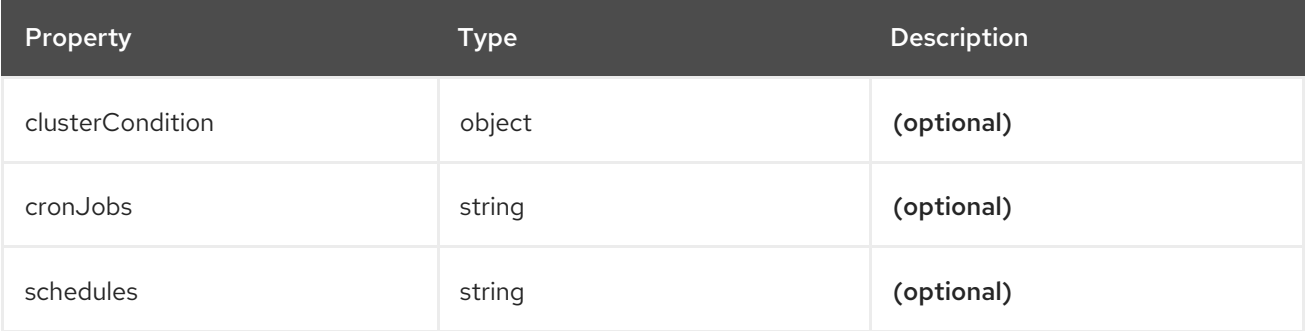

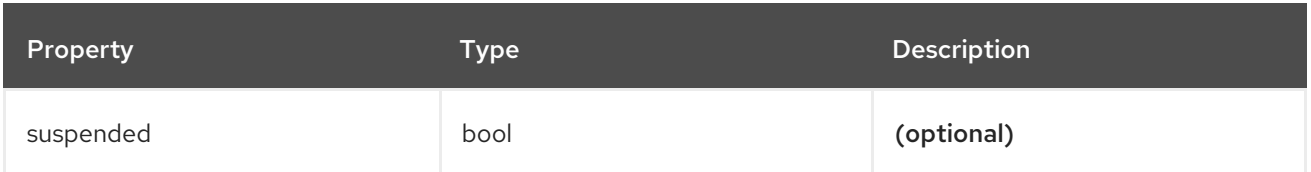

# 18.1.1.1.95. .status.curation.curatorStatus[].clusterCondition

#### 18.1.1.1.95.1. Description

**operator-sdk generate crds** does not allow map-of-slice, must use a named type.

#### 18.1.1.1.95.1.1. Type

• object

#### 18.1.1.1.96. .status.logStore

#### 18.1.1.1.96.1. Description

# 18.1.1.1.96.1.1. Type

• object

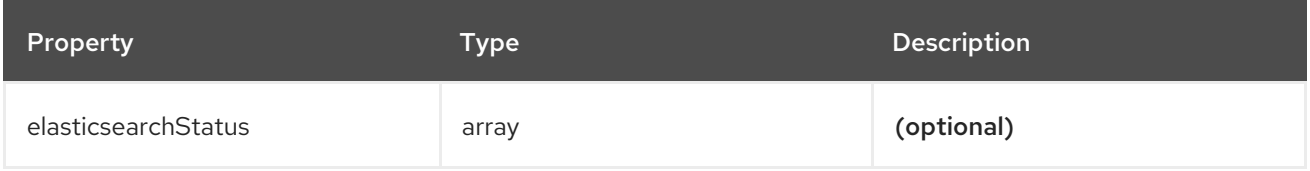

## 18.1.1.1.97. .status.logStore.elasticsearchStatus[]

## 18.1.1.1.97.1. Description

# 18.1.1.1.97.1.1. Type

• array

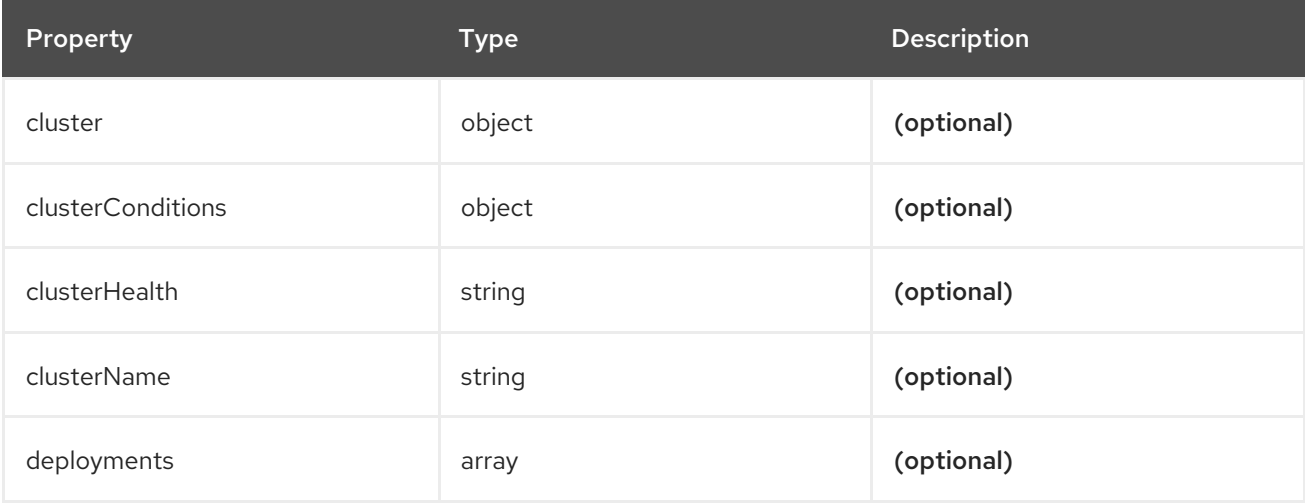

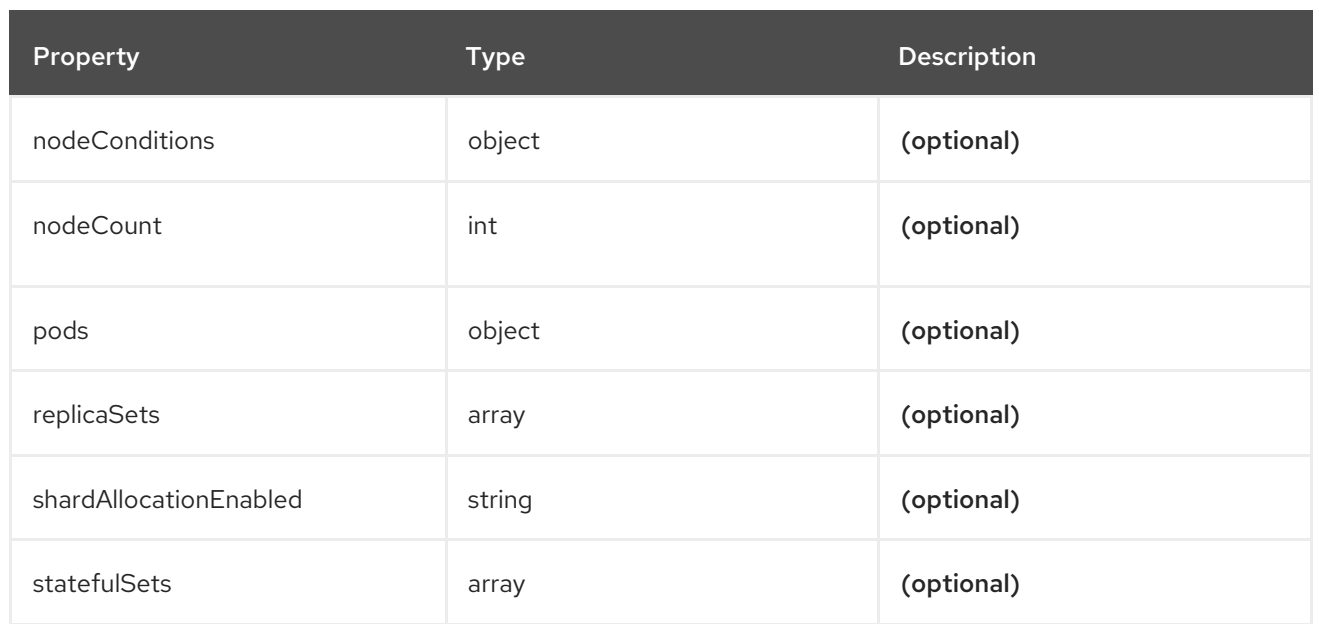

# 18.1.1.1.98. .status.logStore.elasticsearchStatus[].cluster

# 18.1.1.1.98.1. Description

# 18.1.1.1.98.1.1. Type

• object

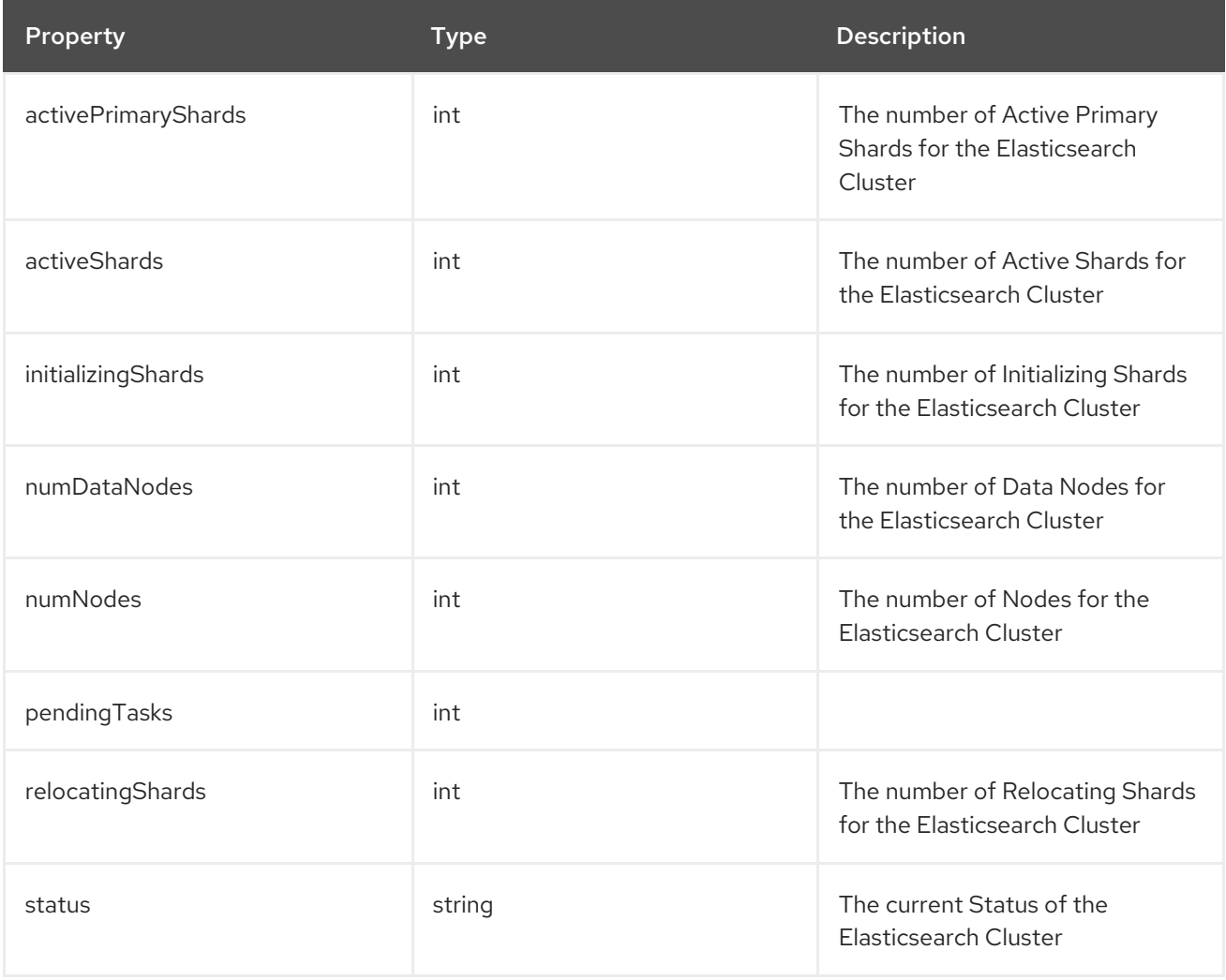

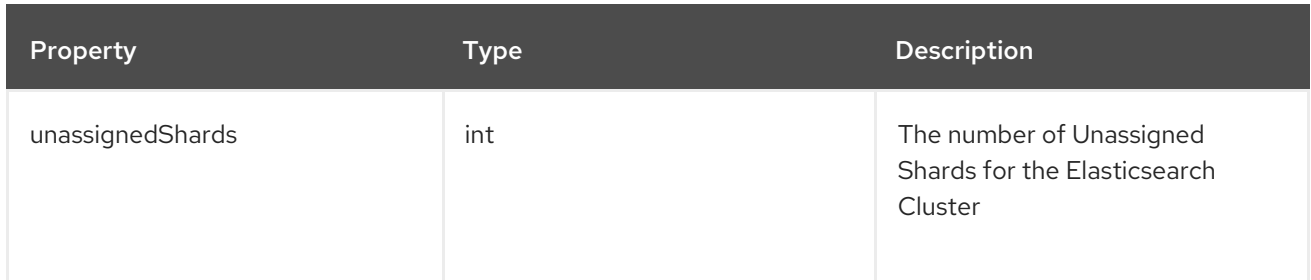

# 18.1.1.1.99. .status.logStore.elasticsearchStatus[].clusterConditions

### 18.1.1.1.99.1. Description

#### 18.1.1.1.99.1.1. Type

• object

18.1.1.1.100. .status.logStore.elasticsearchStatus[].deployments[]

#### 18.1.1.1.100.1. Description

#### 18.1.1.1.100.1.1. Type

• array

#### 18.1.1.1.101. .status.logStore.elasticsearchStatus[].nodeConditions

#### 18.1.1.1.101.1. Description

#### 18.1.1.1.101.1.1. Type

• object

# 18.1.1.1.102. .status.logStore.elasticsearchStatus[].pods

#### 18.1.1.1.102.1. Description

#### 18.1.1.1.102.1.1. Type

• object

## 18.1.1.1.103. .status.logStore.elasticsearchStatus[].replicaSets[]

## 18.1.1.1.103.1. Description

#### 18.1.1.1.103.1.1. Type

• array

## 18.1.1.1.104. .status.logStore.elasticsearchStatus[].statefulSets[]

# 18.1.1.1.104.1. Description

# 18.1.1.1.104.1.1. Type

• array

#### 18.1.1.1.105. .status.visualization

#### 18.1.1.1.105.1. Description

#### 18.1.1.1.105.1.1. Type

• object

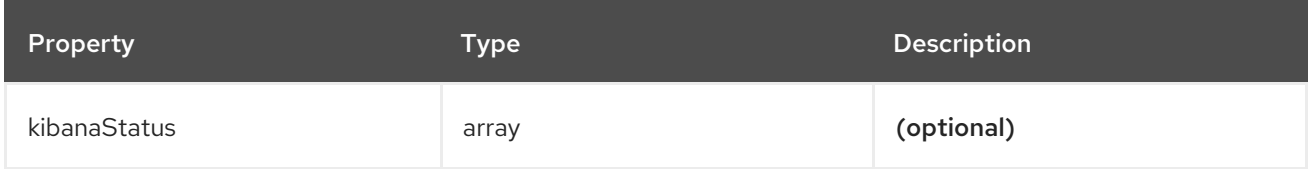

# 18.1.1.1.106. .status.visualization.kibanaStatus[]

# 18.1.1.1.106.1. Description

# 18.1.1.1.106.1.1. Type

• array

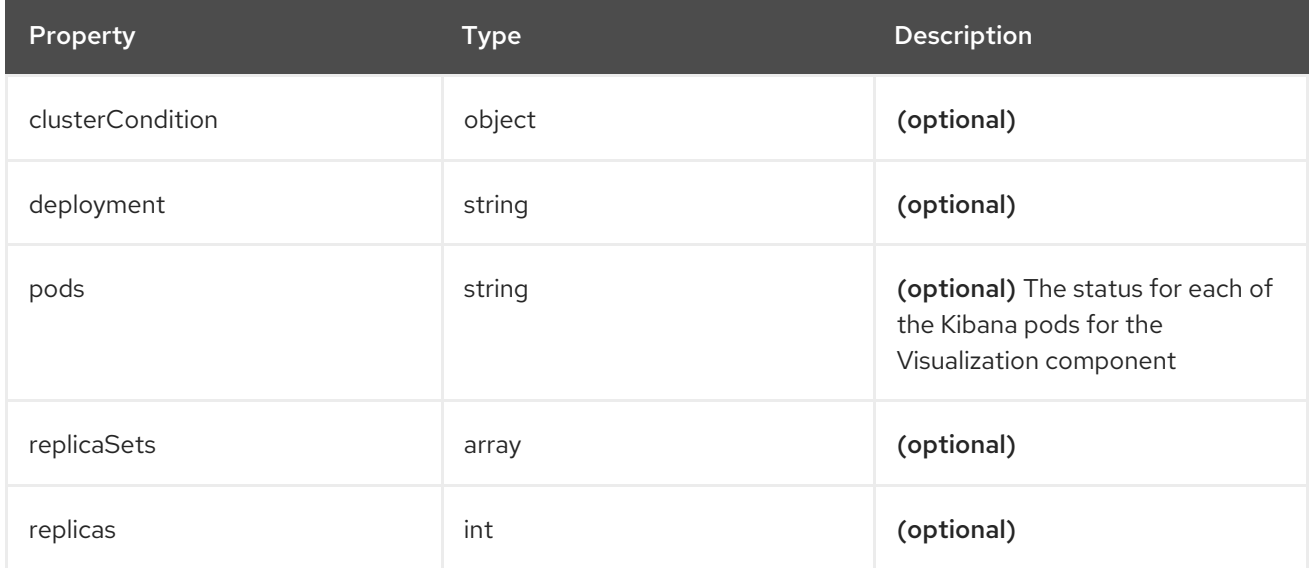

# 18.1.1.1.107. .status.visualization.kibanaStatus[].clusterCondition

# 18.1.1.1.107.1. Description

# 18.1.1.1.107.1.1. Type

• object

# 18.1.1.1.108. .status.visualization.kibanaStatus[].replicaSets[]

# 18.1.1.1.108.1. Description

# 18.1.1.1.108.1.1. Type

• array

# CHAPTER 19. GLOSSARY

This glossary defines common terms that are used in the logging documentation.

#### Annotation

You can use annotations to attach metadata to objects.

## Red Hat OpenShift Logging Operator

The Red Hat OpenShift Logging Operator provides a set of APIs to control the collection and forwarding of application, infrastructure, and audit logs.

## Custom resource (CR)

A CR is an extension of the Kubernetes API. To configure the logging and log forwarding, you can customize the **ClusterLogging** and the **ClusterLogForwarder** custom resources.

#### Event router

The event router is a pod that watches OpenShift Container Platform events. It collects logs by using the logging.

#### Fluentd

Fluentd is a log collector that resides on each OpenShift Container Platform node. It gathers application, infrastructure, and audit logs and forwards them to different outputs.

#### Garbage collection

Garbage collection is the process of cleaning up cluster resources, such as terminated containers and images that are not referenced by any running pods.

#### Elasticsearch

Elasticsearch is a distributed search and analytics engine. OpenShift Container Platform uses Elasticsearch as a default log store for the logging.

#### OpenShift Elasticsearch Operator

The OpenShift Elasticsearch Operator is used to run an Elasticsearch cluster on OpenShift Container Platform. The OpenShift Elasticsearch Operator provides self-service for the Elasticsearch cluster operations and is used by the logging.

#### Indexing

Indexing is a data structure technique that is used to quickly locate and access data. Indexing optimizes the performance by minimizing the amount of disk access required when a query is processed.

#### JSON logging

The Log Forwarding API enables you to parse JSON logs into a structured object and forward them to either the logging managed Elasticsearch or any other third-party system supported by the Log Forwarding API.

#### Kibana

Kibana is a browser-based console interface to query, discover, and visualize your Elasticsearch data through histograms, line graphs, and pie charts.

#### Kubernetes API server

Kubernetes API server validates and configures data for the API objects.

#### Labels

Labels are key-value pairs that you can use to organize and select subsets of objects, such as a pod.

## Logging

With the logging, you can aggregate application, infrastructure, and audit logs throughout your cluster. You can also store them to a default log store, forward them to third party systems, and query and visualize the stored logs in the default log store.

## Logging collector

A logging collector collects logs from the cluster, formats them, and forwards them to the log store or third party systems.

# Log store

A log store is used to store aggregated logs. You can use an internal log store or forward logs to external log stores.

## Log visualizer

Log visualizer is the user interface (UI) component you can use to view information such as logs, graphs, charts, and other metrics.

## Node

A node is a worker machine in the OpenShift Container Platform cluster. A node is either a virtual machine (VM) or a physical machine.

## **Operators**

Operators are the preferred method of packaging, deploying, and managing a Kubernetes application in an OpenShift Container Platform cluster. An Operator takes human operational knowledge and encodes it into software that is packaged and shared with customers.

## Pod

A pod is the smallest logical unit in Kubernetes. A pod consists of one or more containers and runs on a worker node.

## Role-based access control (RBAC)

RBAC is a key security control to ensure that cluster users and workloads have access only to resources required to execute their roles.

## Shards

Elasticsearch organizes log data from Fluentd into datastores, or indices, then subdivides each index into multiple pieces called shards.

## Taint

Taints ensure that pods are scheduled onto appropriate nodes. You can apply one or more taints on a node.

## Toleration

You can apply tolerations to pods. Tolerations allow the scheduler to schedule pods with matching taints.

## Web console

A user interface (UI) to manage OpenShift Container Platform.